**Nr. 1383 16/12/2016**

## **Motivo GESTIONE RIGHE BOLLA**

## **Descrizione :**

E' stata aggiunta la possibilita' di inserire righe e cancellarle con i bottoni +R e -R, oltre che con i tasti funzione SHIFT+F7 e SHIFT+F8

#### **Nr. 1382 13/12/2016**

## **Motivo STAMPA TRACCIABILITA' LOTTI**

**Descrizione :**

E' stata aggiunta la possibilita' di filtrare per codice cliente.

#### **Nr. 1381 28/11/2016**

## **Motivo STAMPA CONTROLLO DOCUMENTI**

## **Descrizione :**

Nella stampa presente nel menu VENDITE -> BOLLE E SPEDIZIONI

con l'opzione "solo doc. val.zero" e' stata inserita una funzione

che scarta quegli articoli fittizi che non avranno mai valore, che

devono quindi essere ignorati nel controllo delle righe con articolo

+ qta e valore zero.

Per attivare questa possibilita' si devono marchiare tali articoli

con un codice di Tipologia di tipo C=non valorizza ed ottenere cosý

un controllo mirato.

#### **Nr. 1380 31/10/2016**

# **Motivo GIORNI VITA UTILE ARTICOLO LOTTO**

### **Descrizione :**

Nell'anagrafica articoli e' stato inserito il campo nr. giorni vita utile

per essere utilizzato nella stampa LOTTI GIACENZE ART./DEPOS.

Questa informazione permette quindi di tenere sotto controllo i lotti per es-

sere richiamati o gestiti ad esempio quando raggiungono l'80% della vita

utile,come strumenti medicali o articoli deperibili.

#### **Nr. 1379 28/10/2016**

## **Motivo UTILITY VARIAZIONE CLIENTI**

### **Descrizione :**

Nell'utility richiamabile con SHIFT+F4 dai clienti Þ stata inserita la possi-

bilitÓ di modificare la percentuale di provvigione dichiarata sull'anagrafica

clienti. E' possibile scegliere 4 modalita' differenti di intervento sulla

provvigione :

S=Sostituisce T=Toglie D=Diminuzione I=Incrementa

**Nr. 1378 30/09/2016**

## **Motivo PROPOSTA ACQUISTI OPZIONE 3**

## **Descrizione :**

E' stata inserita la creazione del file PROP-ACQ-3.CSV per poter analizzare i dati in Excel.

### **Nr. 1377 21/09/2016 Motivo CHIUSURA/APERTURA CONTABILE**

## **Descrizione :**

E' stato migliorato il modulo che ora permette di chiudere e riaprire e

l'esercizio contabile senza dover fermare gli altri operatori che lavorano

### su Azienda3.

#### **Nr. 1376 06/09/2016**

## **Motivo UTILITY CANCELLA LIST.GENERALE**

## **Descrizione :**

E' stata potenziata nella maschera la possibilita' di selezionare i filtri per

articolo, famiglia, gruppo merceologico in contemporanea.

#### **Nr. 1375 25/07/2016**

## **Motivo STAMPA REGISTRO IVA**

## **Descrizione :**

E' stata inserita la funzione che crea il file REG\_IVA.CSV compatibile

con Excel. Il file si trova nella cartella STAMPE di Azienda3.

#### **Nr. 1374 19/07/2016**

## **Motivo STAMPA CONTROLLO CODICI A BARRE**

## **Descrizione :**

E' stata potenziata aggiungendo una colonna con la descrizione dell'eventuale

errore identificato durante il controllo.

#### **Nr. 1373 07/07/2016**

## **Motivo MASTRINO CLIENTI e FORNITORI**

## **Descrizione :**

E' stata aggiunta la possibilita' di filtrare per codice nazione, lasciando

vuoto il campo nazione il filtro e' disattivato e vengono stampati tutti come

prima della modifica.

#### **Nr. 1372 07/07/2016**

## **Motivo STAT.ACQU.FORNITORI e VEND.CLIENTI**

## **Descrizione :**

Nel file generato per excel e' stato inserito l'indirizzo completo del clien-

te o del fornitore, l'aggiunta della colonna codice nazione e descrizione

permette quindi ulteriori analisi del fatturato in excel.

#### **Nr. 1371 07/06/2016**

## **Motivo STAMPA PROPOSTA ACQUISTO**

## **Descrizione :**

E' stata inserita l'opzione S=SEQUENZA DI UBICAZIONE/ARTICOLO

che consente di stampare

senza suddividere per fornitore abituale, questa opzione e' attivabile solo

con il tipo stampa 2 e se attivata non scrive il risultato nell'archivio pro-

posta acquisto per fornitore abituale.

E' particolarmente utile per analizzare piu articoli esposti vicino in

sequenza di ubicazione/art. anche se acquistati da fornitori abituali diversi.

La stampa e' stata anche migliorata ingrandendo il carattere ed

inserendo al salto pagina una intestazione ridotta con evidenziato il nr.

pagina.

#### **Nr. 1370 26/05/2016**

## **Motivo RICERCA DISEGNI FOTOINCISIONE**

## **Descrizione :**

E' stata inserita l'opzione di ricerca L=LIBERA che consente di ricercare

il cod.disegno cliente anche inserendo un parte di codice, l'opzione D mantie-

ne la ricerca precisa come e' sempre stato fino ad ora.

#### **Nr. 1369 10/05/2016**

## **Motivo VARIAZIONE RIGHE PROVVIGIONI**

### **Descrizione :**

Sono state inserite due informazioni al piede della maschera : la qta e

il valore della provvigione al lordo dello sconto di testata documento.

#### **Nr. 1368 02/05/2016**

## **Motivo FILE RIBA PORTAFOGLIO EFFETTI**

### **Descrizione :**

E' stato modificato il nome file proposto da CC a CC.TXT per rispettare

le richieste dei software di remote banking.

**Nr. 1367 12/04/2016**

## **Motivo VARIAZIONE ARTICOLI**

### **Descrizione :**

E' stata aggiunta la possibilita' di modificare il codice articolo fornitore

sulla selezione di articoli indicata in variazione.

#### **Nr. 1366 12/04/2016**

## **Motivo CONTROLLO FATTURE FORNITORI**

### **Descrizione :**

E' stata aggiunta la possibilita' di inserire S sulla riga documento visualiz-

zato per far mettere in automatico, alla conferma con F10,la causale magazzino

carico per acquisto al posto della causale "carico per acquisto in attesa di

fattura" senza dover aprire il documento necessariamente con il tasto "R".

#### **Nr. 1365 24/03/2016**

## **Motivo INVIO CIRCOLARI**

### **Descrizione :**

E' stata aggiunta la possibilita' di inviare ai fornitori.

I filtri da codice.... a codice.... si possono azzerare per inviare solo ai

clienti o solo ai fornitori.

La maschera standard propone l'invio a tutti i clienti e a tutti i fornitori

in cui c'e' dichiarata una email.

#### **Nr. 1364 23/03/2016**

## **Motivo STAMPA CONTROLLO BLACKLIST**

### **Descrizione :**

E' stata aggiunta la possibilita' di filtrare le sole anagrafiche

escluse dalla blacklist.

**Nr. 1363 Descrizione : 07/03/2016 Motivo STAMPA REGISTRO IVA PER CASSA**

E' stata aggiunta la possibilita' di filtrare la stampa per data documento, in questo modo e' possibile leggere i totali clienti e fornitori dei soli documenti riferiti ad esempio all'anno precedente, incassati/pagati nel periodo in corso.

Questa funzione e' particolarmente utile per compilare il modello di dichiarazione Iva.

#### **Nr. 1362 26/02/2016**

# **Motivo STAMPA MASTRINO CONTABILE**

## **Descrizione :**

E' stata aggiunta la stampa di una riga descrittiva aggiuntiva automatica se viene rilevata la presenza di un subfornitore nella scrittura del fornitore bolla doganale.

**Nr. 1361 26/02/2016**

## **Motivo IMP. LIS. GEN. VENDITA XLS**

## **Descrizione :**

E' stata aggiunta la possibilita' di importare un listino personale cliente

per articolo a prezzo netto creato in excel.

Per questa funzione si indica la P di listino personale e il codice cliente,

se il listino manca in Azienda3 viene creato, se esiste viene aggiornato scri-

vendo il prezzo e lasciando vuoti gli altri campi (sconti e provvigione).

**Nr. 1360 12/02/2016**

## **Motivo INTRA SERVIZI**

## **Descrizione :**

E' stata inibita la gestione del nr e data fattura, ora i valori vengono

raggruppati per codice servizio e paese di pagamento.

#### **Nr. 1359 08/02/2016**

## **Motivo STAMPA LISTINI PERSONAL**

## **Descrizione :**

E' stata aggiunta la colonna NR per evidenziare il nr. riga di fascia listino.

#### **Nr. 1358 02/02/2016**

## **Motivo GESTIONE SEPA SDD (ex rid)**

## **Descrizione :**

E' stata aggiunta la possibilita' di marchiare il cliente con un segnalino che ne identifica la tipologia di addebito B2B per differenziarlo dal cliente con addebito di tipo CORE.

Per indicare che un cliente e' di tipo B2B inserire nelle note aggiuntive

(F5 dal cliente) una nota di tipo "SB"

Nella distinta di portafoglio e' stato inserito un nuovo filtro che impostando

"S" permette di selezionare solo le RID SEPA di clienti B2B, altrimenti ven-

gono proposte solo le "RI" di tipo "CORE", la distinta deve infatti essere

omogenea o tutta CORE o tutta B2B.

**Nr. 1357 Descrizione : 15/01/2016 Motivo UTILITY AGGIORNA COSTO LIST.GEN.** Nel modulo che legge il costo del listino fornitore abituale dell'articolo e aggiorna il costo del listino generale articolo, e' stato inserito il campo divisa listino fornitore. E' quindi possibile leggere un listino fornitore in divisa differente dall'EURO e aggiornare il costo in EURO del listino generale con un solo passaggio.

#### **Nr. 1356 30/11/2015**

## **Motivo STAMPA SITUAZ.ORDINI A QTA**

### **Descrizione :**

E' stato inserito il campo riferimento ordine presente

sulla testata ordine.

#### **Nr. 1355 13/11/2015**

## **Motivo STAMPA ESTRATTO CONTO**

### **Descrizione :**

E' stata introdotta la modalita' di stampa piu compatta senza il dettaglio delle scadenze che e' riattivabile selezionando l'apposita opzione sulla

maschera.

**Nr. 1354 09/11/2015**

## **Motivo STAMPA BENI REALIZZATI**

### **Descrizione :**

E' stata inserita la possibilita' di filtrare per data di realizzo per poter

controllare anche la singola data di realizzo.

#### **Nr. 1353 25/09/2015**

## **Motivo RIEPILOGO DOCUMENTI A VALORE**

### **Descrizione :**

E' stata inserita la possibilita' di filtrare per codice agente storico

presente sul documento.

#### **Nr. 1352 16/09/2015**

### **Motivo EXPORT BILANCIO CSV**

### **Descrizione :**

E' stata inserita l'esportazione automatica dei centri di costo se utilizzati

sul conto esportato.

#### **Nr. 1351 28/07/2015**

### **Motivo PROVV. SUL VENDUTO**

### **Descrizione :**

E' stata inserita la possibilita' di filtrare per codice cliente.

#### **Nr. 1350 28/07/2015**

## **Motivo PROVV. DETTAGLIO RIGHE**

### **Descrizione :**

E' stata inserita la possibilita' di filtrare per codice cliente.

#### **Nr. 1349 20/07/2015**

## **Motivo IMPORT.LIS.GEN.COSTO DA EXCEL**

## **Descrizione :**

E' stata inserita la possibilita' di importare articoli nuovi creando l'ana-

grafica articolo oltre all'aggiornamento del listino generale di costo, sono

quindi state aggiunte nuove colonne specifiche per la creazione degli arti-

#### **Nr. 1348 16/07/2015**

## **Motivo STAMPA BENI PER ANNO IVA**

## **Descrizione :**

E' stata migliorata la gestione della data acquisizione iva, ora la data

indicata a video viene utilizzata con precisione per filtrare i beni fino

alla data indicata.

Quindi se si desidera visualizzare l'intero "anno iva" inserire opportunamente

la data di fine periodo corretta, a differenza della versione precedente che

qualsiasi data inserita comportava la stampa dell'intero anno iva.

#### **Nr. 1347 16/07/2015**

## **Motivo RICERCA LOTTI**

## **Descrizione :**

E' stata inserita la visualizzazione al piede della maschera della ragione

sociale del cliente a cui sono stati appartati i lotti.

#### **Nr. 1346 16/06/2015**

## **Motivo AMMINISTRAZIONE - VISUAL.MOVIMENTI**

### **Descrizione :**

E' stata inserita la possibilita' gestire le scritture P=provvisorie tramite

l'apposita opzione a video.

#### **Nr. 1345 Data: 29/05/2015**

## **Motivo UTILITY AGGIORNA VOCE CESPITI**

### **Descrizione :**

E' stata inserita la possibilita' di effettuare un aggiornamento del codice

VOCE sulle scritture contabili cespiti.

Il modulo legge il codice VOCE presente nella tabella Categorie e lo riporta

sulle scritture di contabilita' cespiti civilistiche e fiscali.

#### **Nr. 1344 13/05/2015**

## **Motivo STAMPA MASTRINO CONTABILE**

### **Descrizione :**

E' stata inserita la possibilita' di effettuare la stampa su piu anni.

#### **Nr. 1343 23/04/2015**

## **Motivo IMPORTAZIONE LISTINI GEN. COSTO**

### **Descrizione :**

E' stata potenziata l'importazione di listini generali di costo, ora nella co-

lonna F del file di excel e' possibile indicare l'origine merce del prodotto

che sara' scritta nella terza riga descrittiva dell'anagrafica articolo.

Questa funzione permette quindi di "aggiornare" le schede articoli di prodotti

commercializzati con informazioni presenti nel file listino del fornitore e di

utilizzare l'origine merce in stampa sulla modulistica ove necessario.

#### **Nr. 1342 24/03/2015**

## **Motivo RICERCA LOTTI**

### **Descrizione :**

E' stata inserita la possibilitaÆ di ricercare liberamente sul campo riferi-

mento lotto anche una parte del contenuto, e' stato aggiunto anche il filtro per anno di carico lotto.

#### **Nr. 1341** Data: 18/03/2015

## **Motivo STAMPA TRACCIABILITA' LOTTI**

## **Descrizione :**

E' stata inserito il calcolo del saldo quantita' iniziale alla data di inizio

periodo richiesta ed esposto in stampa come prima informazione, suddivisa per depositi.

La presenza della riga saldo iniziale permette quindi di leggere il saldo finale della quantita'.

NOTA BENE : il calcolo della riga di saldo iniziale e' stato attivato solo con l'opzione tipo dettaglio=L, mentre con il dettaglio a S=sublotto e' stata lasciata l'esposizione dettagliata dei movimenti senza indicare saldo iniziale.

#### **Nr. 1340 18/03/2015**

## **Motivo STAMPA CONTROLLO DATI SPESOMETRO**

### **Descrizione :**

Nella stampa di controllo e' stata esposta una colonna in fondo a destra con il codice dati dell'archivio "non residenti/blacklist" per controllare visivamente se l'anagrafica esposta ha l'abbinamento al pacchetto dati aggiuntivi ove richiesto dalla normativa.

#### **Nr. 1339 14/02/2015**

## **Motivo ELENCO CLIENTE/DOC./ARTIC.**

## **Descrizione :**

Nel modulo stampe di magazzino elenco movimenti per cliente/documento/articolo per le righe con tipo vendita A,B,C,D e' stato esposto il valore originario dell'articolo e l'informazione del tipo vendita A,B,C,D

#### **Nr. 1338 13/02/2015**

## **Motivo GESTIONE SPLIT PAYMENT**

### **Descrizione :**

.

.

Prima versione dei programmi che permette di identificare i clienti in "split payment" ovvero mettendo una P nel campo presente sulla quinta pagina del cliente si attiva nel registro iva e nel riepilogativo iva la funzione che gestisce l'iva nella apposita casella,togliendola dal calcolo del debito/credito

questa funzione permette quindi di gestire qualsiasi aliquota iva e di riconoscerla tramite il cliente,il limite e' dovuto al fatto che l'intero cliente e' considerato split payment,se dovesse capitare il caso in cui necessita fatturare a quel cliente in regime non split payment rilasceremo la versione che gestisce la singola aliquota iva

il prossimo modulo che sara' rilasciato consistera' nell'automatizzare la contabilizzazione della fattura/nota credito gestendo l'iva in dare e avere per chiuderla immediatamente, gestendo quindi lo scadenziario sul solo imponibile fattura (tecnica simile alla registrazione fatture fornitori intracee),

nel frattempo dovrete chiudere l'iva tramite una registrazione di incasso manuale sul cliente e sul conto dell'iva(normalmente si incassa a banca/cassa)

**Nr. 1337 12/02/2015**

## **Motivo ELENCO MOVIMENTI MAGAZZINO**

## **Descrizione :**

Per le righe con tipo vendita A,B,C,D e' stato esposto il valore originario

dell'articolo,nel file CSV compatibile excel e' stata aggiunta la colonna del

## vendita A,B,C,D.

**Nr. 1336 12/02/2015**

## **Motivo INCASSI E PAGAMENTI CAUSALE 3**

## **Descrizione :**

E' stata migliorata la velocita' di ricerca scadenze aperte.

E' stato inserito un messaggio in base alla data operazione dichiarata a video

e alla data operazione del documento che si desidera movimentare e se e' supe-

riore appare l'avviso

DOCUMENTO REGISTRATO OLTRE LA

DATA ATTUALE OPERAZIONE

premendo invio si puo' comunque proseguire in quanto ogni azienda puo' decide-

re come impostare le scritture contabili di incasso/pagamento senza vincoli.

#### **Nr. 1335 20/01/2015**

## **Motivo STAMPA BOLLA DI CARICO BF**

## **Descrizione :**

E' stato inserito al piede della stampa di controllo bolla BF il totale della

quantita' e del costo.

#### **Nr. 1334 20/01/2015**

## **Motivo STAMPA CONTROLLO DOC. E ELENCO RIGHE VALORE**

### **Descrizione :**

E' stata potenziata la funzione di filtro del tipo riga di magazzino, ora permette di scegliere tutte le righe del documento che ha almeno un tipo riga A,B,C,D oppure i singoli tipi vendita. Inserendo quindi A si ottengono i valori e le sole righe di tipo A=sconto in merce, permettendo quindi un controllo piu preciso e mirato delle tipologie di vendita. Con il filtro S,A,B,C,D il valore esposto e' quello dato in sconto in merce o omaggiato che normalmente non viene esposto nella stampa completa.

#### **Nr. 1333 19/01/2015**

## **Motivo ANALISI RITARDI RIMESSE DIRETTE**

## **Descrizione :**

E' stato reinserito nel menu amministrazione -> clienti il precedente modulo che permetteva un'analisi delle sole rimesse dirette / bonifici ovvero di tutto cio' che non era portafoglio.

Questo modulo ha la caratteristica di essere molto veloce nell'analisi essendo ottimizzato per lavorare solo sulle rimesse dirette rispetto al modulo analisi ritardi che e'in grado di risalire alla storia di una scadenza di portafoglio in presenza di insoluti e riemissioni.

#### **Nr. 1332 13/01/2015**

## **Motivo TABELLA CODICI IVA**

## **Descrizione :**

E' stato inserito un nuovo campo per memorizzare il codice iva di decodifica la Pubblica Amministrazione.

Precedentemente era stato utilizzato il codice per B2B per l'E.D.I. e ora e'

stato differenziato con l'apposito campo, quindi le aziende che utilizzavano

solo il modulo per creare l'xml P.A. devono spostare il codice iva B2B

nel codice iva per P.A.

#### **Nr. 1331 12/01/2015**

## **Motivo IMP. LIS. GEN. COSTO XLS**

## **Descrizione :**

Nel modulo Archivi -> Importazione Listini,e' stata inserita l'opzione che permette di indicare se la prima colonna contiene il codice articolo fornitore (come e' stato fino ad ora) oppure il codice articolo di Azienda3.

#### **Nr. 1330 08/01/2015**

## **Motivo STAMPA ANAGRAFICA AGENTI**

### **Descrizione :**

E' stata inserita un'opzione che permette di dichiarare la data di fine

rapporto per stampare gli agenti "attivi" o "non attivi" ad una certa data.

#### **Nr. 1329 Data: 02/01/2015**

## **Motivo ANALISI RITARDI INCASSI CLIENTE/AGE/ZONA**

### **Descrizione :**

E' stata inserita un'opzione che permette di utilizzare la data documento nel

calcolo GG di incasso o ritardo anziche' la data di scadenza.

#### **Nr. 1328 Data: 30/12/2014**

## **Motivo STATISTICA "VERIFICA PUNTI/CLIENTI"**

## **Descrizione :**

Inserita nuova opzione a video "STAMPA ZERO = S/N" (in basso a destra) che

permette di escludere dalla stampa quei clienti che hanno la colonna di

sinistra (le vendite) a zero anche se hanno la colonna di destra (gli omaggi) con valori/qta.

Inserita merce nella colonna di destra (omaggi) se presente in documenti con causale magazzino 5 o 6 e tipo vendita A,B,C,D.

#### **Nr. 1327 23/12/2014**

## **Motivo ZOOM GESTIONE RITENUTE**

### **Descrizione :**

Nel modulo zoom ricerca sono state aggiunte le colonne :

Totale pagato, Totale versamento, Data versamento, Anno compet. pag.

e' quindi ora possibile ricerca una data F24 versamento specifica per manuten-

zione (nello zoom fare doppio click sulla colonna e digitare la data al

rovescio AAAAMMGG)

#### **Nr. 1326 01/12/2014**

## **Motivo STAMPA RIEPILOGO DOC. A VALORE**

## **Descrizione :**

E' stata aggiunta la colonna con il valore delle 5 spese per controllo e

l'informazione S/N nella colonna SB=spese bancarie cliente che indica il

valore dell'impostazione presente sul cliente.

#### **Nr. 1325 20/11/2014**

## **Motivo STAMPA PROPOSTA ACQUISTI**

## **Descrizione :**

E' stata aggiunta la possibilita' selezionare la data di scadenza ORDINI

CLIENTI E COMMESSE come filtro limite di partenza "dalla data...." e non solo

come prima di solo fine "alla data....."

#### **Nr. 1324 18/11/2014**

## **Motivo PROVV. NON LIQUIDATE DATA DOCUMENTO**

## **Descrizione :**

E' stata inserita la creazione automatica del file CSV compatibile con excel :

S:\AZ3\DATI\DITTAXXX\STAMPE\PRO\_NONLIQ.CSV

#### **Nr. 1323 18/11/2014**

## **Motivo STAMPA RIEPILOGO FATTURATO**

## **Descrizione :**

Questa stampa puo' essere usata per controllare quali fatture non sono state

inviate via pdf+email. Per attivare il controllo si deve impostare l'opzione

 $DOC.INVIATI = 3$ 

ovvero il 3 significa stampa solo i documenti che dovevano essere inviati

a clienti con impostato i parametri di invio fatture pdf+email.

#### **Nr. 1322 17/11/2014**

## **Motivo STAMPA ESTRATTO CONTO**

## **Descrizione :**

E' stata migliorata la stampa "a partite aperte" sui documenti che hanno piu' rate di scadenza e con alcune rate "chiuse".

Ora se il documento ha un saldo diverso da zero, vengono esposte tutte le sue scadenze con la storia di incasso/pagamento e nel subtotale del documento e' presente anche la somma della colonna dare o avere che indica il totale del documento.

**Nr. 1321 14/11/2014**

## **Descrizione : Motivo STAMPA PROVV. RATA INCASSATA**

PNST3IRA.\*

E' stato migliorata la stampa inserendo il totale della colonna "Impon.Provv."

relativa agli imponibili provvigione.

#### **Nr. 1320 12/11/2014**

## **Motivo GESTIONE SCRITTURE PROVVISORIE PRIMANOTA**

### **Descrizione :**

E' stata potenziata la gestione delle scritture "provvisorie" di primanota,

inserendo nelle principali stampe di contabilita' il filtro a video che

permette di escludere le scritture provvisorie, oppure comprendere solo le scritture provvisorie oppure includerle tutte.

Per inserire una scrittura provvisoria inserire una "P" maiuscola alla sinistra del numero operazione.

E' possibile convertire la scrittura provvisoria in una scrittura definitiva (ovvero senza P)tramite l'utility CTRL + F2 che automaticamente copia la scrittura provvisoria con la P in un nuovo numero operazione di primanota e poi elimina la provvisoria.

NOTA BENE : e' possibile convertire in "scrittura definitiva" solo scritture provvisorie di tipo "dare/avere" senza cliente/fornitore, in quanto la movimentazione di estratto conto/partite "provvisorie" comporta una complessita' di gestione non automatizzata in conversione.

Nel caso si provi quindi a convertire una scrittura provvisoria con cli/for, un apposito messaggio avvisa che non e' possibile, procedere con l'eliminazione manuale e reinserimento.

Le seguenti stampe escludono sempre le scritture provvisorie :

- bilancio quarta CEE
- giornale contabile
- elenco per saldi
- chiusura/apertura

Le seguenti stampe permettono la scelta di come gestire le "provvisorie" :

- bilancio di verifica
- bilancio per saldi
- mastrini / conti anticipi
- brogliaccio
- export bilancio
- export bilancio CSV
- export saldi riclassificati
- export sole 24 ore

- raffronto conto economico

#### **Nr. 1319 30/10/2014**

## **Descrizione : Motivo PROVV.SULL'INCASSATO E PROVV.SUL VENDUTO**

PNSTAPRO - AGSTPRO - PNST3PRO - AGST3RO

E' stata inserita la creazione automatica dei file CSV compatibili con excel nelle stampe:

"Provv. sull' Incassato" il file PROV\_INCA.CSV

"Provv. sul Venduto" il file PROV\_VEND.CSV

#### **Nr. 1318 28/10/2014**

### **Descrizione : Motivo STAMPA RIEPILOGO ORDINATO**

MASTRIOR

Sono state inserite le colonne di avanzamento produzione su disposizioni di

lavorazione e valore del pronto da consegnare.

### **Nr. 1317 Descrizione : 28/10/2014 Motivo STAMPA CESSIONI / ACQUISTI INTRACEE**

## PNSTINCE - PNSTINCA

Sono state aggiornate le stampe relative cessione ed acquisti Intracee in quanto ancora configurate per stampanti ad aghi, ormai quasi completamente dismesse. La stampa e' stata ottimizzata per le piu' moderne stampanti laser per quanto riguarda i dati relativi sia i beni che i servizi. Sono presenti nel menu': Gestionali -> Amministrazione -> Intra -> Stampa Cessioni Intra-1 oppure Stampa Acquisti Intra-2.

**Nr. 1316 22/10/2014**

### **Descrizione : Motivo STAMPA ANALISI LISTINI PERSONALI**

## STLISANA - STLI3ANA

E' stata inserita la possibilita' di filtrare i listini personali clienti con % margine contribuz. inferiore o superiore a quello dichiarato a video e rispetto al costo di listino generale.

Questa analisi e' particolarmente utile per identificare quei casi in cui il cliente ha un prezzo personalizzato addirittura inferiore al costo di riferimento del listino generale o comunque inferiore (o superiore) alla percentuale indicata a video come filtro.

**Nr. 1315 30/09/2014**

## **Motivo STAMPA DETTAGLIO PROVVIGIONI**

### **Descrizione :**

AGSTPRA - AGST3RA

Per poter confrontare i risultati delle stampe "PROVVIGIONI SUL VENDUTO" , e' stato inserito a video un filtro aggiuntivo sulla data fattura, lasciando comunque il precedente filtro sulla data consegna merce (ddt), in quanto le altre stampe provvigioni sul "venduto" hanno il filtro per la sola data fattura.

### **Nr. 1314 Descrizione : 19/09/2014 Motivo STAMPA REGISTRO IVA CASSA/SOSPENSIONE** PNST3IVS

E' stata migliorata la gestione dei totali registro per esporre la sommatoria

del valore imponibile residuo, il totale documento residuo,

il totale dell'imponibile incassato.

#### **Nr. 1313 15/09/2014**

# **Motivo STAMPA SITUAZ.DIS./LAVORANTI**

## **Descrizione :**

TESS3DLV

E' stata ottimizzata per essere stampata con un carattere piu grande

per una migliore leggibilita'.

### **Nr. 1312 Descrizione : 01/09/2014 Motivo UTILITY VARIAZIONE CLIENTI**

CLIVAR<sub>2</sub>

**Descrizione :**

 $E'$  stata introdotta una utility richiamabile con CTRL  $+$  F4 dai clienti per modificare l'opzione "Spese Imballo (S/N)" e il relativo valore con il flag che indica se tale valore e' da considerarsi in percentuale o meno. E' stata anche data la possibilita' di filtrare i clienti da modificare per "Italiani" e "Stranieri".

**Nr. 1311 28/07/2014**

# **Motivo ESPORTAZIONE LISTINI GEN. E PERS.**

**EXPLIS** 

NEL FILE RELATIVO AI LISTINI PERSONALI CLIENTI CREATO DAL MODULO, SONO STATE AGGIUNTE DUE COLONNE CON LA DESCRIZIONE ARTICOLO/FAM/GR.MERC. E RAGIONE SOCIALE DEL CLIENTE.

**Nr. 1310 Descrizione : 24/07/2014 Motivo UTILITY FINE RAPPORTO**

UTDATAFR - MENU

E' stata realizzata una nuova utility che permette di analizzare ed applicare automaticamente la data di fine rapporto sui clienti, fornitori, lavoratori autonomi se non hanno movimenti o saldo aperto dalla data indicata. Si trova nel menu Utility -> Cancellazione Dati -> Applica Data Fine Rapporto

### **Nr. 1309 Descrizione : 24/07/2014 Motivo STAMPA TABELLA PAGAMENTI**

STTBPAG - STTB3AG

E' stata inserita la possibilita' di stampare i codici pagamento utilizzati nelle 4 anagrafiche clienti, fornitori, agenti,lavoratori autonomi "in essere" ovvero senza data di fine rapporto e nelle scritture di primanota dalla data indicata.

**Nr. 1308 Descrizione : 18/07/2014 Motivo File R.I.D./SEPA SDD**

## PORID

E' stata inserita la gestione del nuovo standard RID che ora vengono denomina-

te SDD=Sepa Direct Debit, e' necessario inserire i seguenti nuovi dati :

nel menu archivi -> parametri generali -> dati fiscali utente

i campi "identificativo creditore" e "codice cuc"

nell'anagrafica di ogni cliente con RID, dichiarare il nuovo campo

"SEPA SDD Data Sottoscrizione Mandato" e il codice IBAN senza spazi e tutto unito.

Il file creato dal modulo e' in formato xml compatibile con la versione

**Nr. 1307 15/07/2014**

# **Motivo STAT.CONFRONTO FATTURATO/LISTINO GENER.**

**Descrizione :**

### STAF3LI

E' stata migliorata la funzione di controllo che evidenzia gli articoli senza

listino generale stampandoli in un elenco all'inizio della stampa per permet-

terne la sistemazione.

**Nr. 1306 Descrizione : 11/07/2014 Motivo ESPORTAZIONE LISTINI GEN/PERS ART/CLI.**

### LISCSV

Quando si sceglie di esportare un listino generale integrato del listino per un cliente specifico nel file creato e' stata aggiunta la colonna con il codice articolo cliente se dichiarato nell'apposito archivio.

**Nr. 1305 11/07/2014**

# **Motivo STATISTICA CLIENTE/ARTICOLO**

**Descrizione :**

## STAM3V

Quando si sceglie il "solo periodo=S" e si attiva l'opzione per creare il file di analisi listini per Excel (L=file excel con confronto list.pers./list.gen.) nel file creato e' stata aggiunta la colonna con il codice articolo cliente se dichiarato nell'apposito archivio.

**Nr. 1304 10/07/2014**

# **Motivo REGISTRO IVA SOSPENSIONE/CASSA**

**Descrizione :**

## PNSTRIVS - PNST3IVS

E' stata inserita la possibilita' di filtrare i documenti per cliente oppure per fornitore, agente, lavoratore autonomo in fase di controllo della stampa. Se si attiva la stampa "definitiva" questi filtri vengono inibiti automaticamente a video.

### **Nr. 1303 Descrizione : 01/07/2014 Motivo ANALISI RITARDI INCASSI**

PNSTSTRD - PNST3TRD

E' stato modificato il modulo inserendo un'opzione che permette di stampare le sole rate aperte come era precedentemente nell'analisi ritardi rimesse dirette

### **Nr. 1302 Descrizione : 30/06/2014 Motivo RICERCA XZOOM AGENTE**

## XAGENTE

E' stata modificata la ricerca degli agenti tramite F2 ottimizzando la scelta dei campi mostrati ed inserendo quelli principali relativi al calcolo enasarco

### **Nr. 1301 Descrizione : 30/06/2014 Motivo STAMPA SCHEDA MAGAZZINO NON VENDUTI**

MASTSCHE.\* - MAST3CHM.\*

E' stata aggiunta una nuova opzione di filtro alla funzione "analisi non venduti" per escludere gli articoli caricati a magazzino recentemente e che non sono ancora stati venduti. Essendo il filtro preimpostato a 31/12/9999 non agisce, se si desidera attivarlo ragionare su quale data puo' servire allo scopo.

Nel file CSV per Excel sono stati aggiunti i seguenti campi : data filtro carichi,codice a barre,cod.articolo fornitore,fornitore abituale. E' stata inserita anche un'analisi sugli ordini clienti per scartare articoli che sono presenti in ordini clienti ancora aperti da evadere; questa analisi aggiuntiva aiuta ad evidenziare gli articoli non venduti e non impegnati da consegnare a clienti.

### **Nr. 1300 Descrizione : 10/06/2014 Motivo ANALISI FORNITORI**

MENUAMM - STANAFOR - STAN3FOR

E' stata realizzata una nuova stampa che permette di ottenere un elenco dei fornitori con le informazioni principali economiche. Si attiva dal menu' Gestionali -> Amministrazione -> Fornitori -> Analisi Fornitori. Crea anche un file compatibile Excel che si apre automaticamente a fine calcolo.

Colonna "Fid" =

numero di anni fidelizzazione fornitore in cui sono stati registrati doc.

di acquisto iva

Colonna "GG ult.incasso" =

indica la data dell'ultimo pagamento di una rata A SALDO e gli eventuali

GG di ritardo (o anticipo se segno negativo)

Colonna "GGmed" =

indica i gg medi DEL PERIODO INDICATO di tutte le rate del fornitore

se positivo indica un ritardo se negativo un pagamento in anticipo

#### **Nr. 1299 09/06/2014**

# **Motivo MAPPA GOOGLE CLIENTI E AGENTI**

# **Descrizione :**

E' stato aggiornato il modulo di Azienda3 calcolo coordinate latitudine e longitudine che chiama Google Maps (versione 3) per tradurre l'indirizzo in posizione sulla mappa.

#### **Nr. 1298 28/05/2014**

# **Motivo PROPOSTA ACQUISTI**

# **Descrizione :**

MAPROPOR - MAPR3POR - MAPR3POV - MAPR3PCC - MAPR3POC

E' stata inserita la possibilita' di filtrare per cliente oppure per anno

oppure per reparto oppure per nr.doc. o anche tutti insieme, ovvero se viene indicato uno dei 4 campi scatta la funzione che crea un elenco dei soli articoli presenti negli ordini o commesse del cliente indicato, si ottiene quindi una proposta acquisti specifica per quanto filtrato.

### **Nr. 1297 Descrizione : 26/05/2014 Motivo IMPORTAZIONE DATI DAI PALMARI**

## MATENIN.\*

E' stata inserita la funzione di creazione di un file contenente i riferimenti di tutti i documenti importati nel gestionale e i messaggi di eventuali errori Questo file ha un nome univoco per ogni importazione effettuata e per ogni operatore e workstation di Azienda3, e' in formato CSV ed e' aperto automaticamente con Excel alla fine dell'importazione. Si trova in : S:\AZ3\DATI\DITTAXXX\P\PDA\S\IMPORT\_DATA\_HHMMSSCC\_OPERATORE\_WORKSTATION.CSV

esempio :

IMPORT\_20140526\_19243444\_04\_003.CSV

**Nr. 1296 26/05/2014**

**Descrizione : Motivo GEST.MOVIMENTI MAGAZZINO MANUALI**

MAMOVI.\*

E' stata inserita la funzione di stampa che si apre

in automatico quando si conferma il movimento inserito.

Se non interessa stampare e' sufficiente premere ESC per abbandonare la

funzione di stampa.

**Nr. 1295 23/05/2014**

## **Motivo BILANCIO VERIFICA SU EXCEL**

### **Descrizione :**

PNSTBILV.\* - PNST3ILV.\*

E' stata inserita la funzione di generazione di un file CSV per EXCEL,

sulla maschera e' specificato il nome e il percorso del file generato e

l'opzione per far aprire in automatico il file con Excel.

### **Nr. 1294 20/05/2014**

# **Motivo STAMPA DISPOSIZIONI LAVORAZIONE**

### **Descrizione :**

TESS3DSP.\*

Nel formato di stampa S=verticale e N=orizzontale e' stata

evidenziata l'informazione della esistenza relativa al codice

articolo disposto solo se negativa.

L'esistenza calcolata e' quella denominata "REALE" ovvero esistenza fisica

- ordini clienti - impegnato in lavorazione. Questa informazione e' partico-

larmente utile per valutare eventuali criticita' nel fabbisogno dei componenti

al momento della stampa della disposizione.

### **Nr. 1293 Descrizione : 20/05/2014 Motivo PROVVIGIONI A RATA INCASSATA**

### PNST3IRA<sup>\*</sup>

E' stata modificata l'esposizione della percentuale di provvigione, ora il programma cerca se il doc. contabile e le sue relative scadenze arrivano dall'area vendite, ovvero da righe di magazzino in cui e' memorizzata la percentuale di provvigione e nel caso trovano il documento originario vengono esposte tutte le percentuali originarie e univoche che hanno contribuito al calcolo del VALORE di provvigione gestito nello scadenziario/estratto conto contabile.

**Nr. 1292 16/05/2014**

## **Descrizione : Motivo PROVVIGIONI A RATA INCASSATA**

PNSTAIRA.\* - PNST3IRA.\*

E' stata inserita la possibilita' di filtrare per codice cliente, utile in fase di controllo per limitare i dati calcolati.

**Nr. 1291 Descrizione : 05/05/2014 Motivo SITUAZ.DISEGNI/LAVORANTI DISPOSIZIONI**

TESSTDLV.\* - TESS3DLV.\*

E' stata potenziata la stampa inserendo due opzioni (tipo 2 e tipo 3) di ordinamento di stampa, per esporre i dati in sequenza di disegno/data consegna (indicato per le aziende non tessili). Inoltre sono stati inseriti a video due filtri che permettono di selezionare le date di consegna e le date documento disposizione. Il formato di stampa e' stato modificato per sfruttare il foglio A4 orizzontale al massimo ed ottenere le informazioni tutte su una riga anziche' le precedenti due righe.

**Nr. 1290 Descrizione : 30/04/2014 Motivo REALIZZO CESPITI**

CESPREAL.\* - CESPNOTA.\*

Nel modulo contabilita' cespiti e' stata inserita una protezione e miglioria che evita di far aprire piu volte la maschera di inserimento dati di realizzo e contemporaneamente ne obbliga la conferma durante il caricamento della scrittura. Era infatti possibile premere erroneamente ESC nella maschera dati realizzo pur confermando la scrittura di primanota cespiti di realizzo, ora e' necessario confermare con F10 la maschera ed eventualmente e' possibile annullare la scrittura successivamente.

### **Nr. 1289 Data: Descrizione : 28/04/2014 Motivo ANALISI CLIENTI/AGENTI/ZONE**

STAGECLI.\* - STAG3CLI.\* - MENUVEN.\*

Si attiva con SHIFT + F5 dall'anagrafica clienti o dal menu statistiche di

vendita e permette di ottenere le informazioni principali economiche del cliente e dell'agente/zona. Crea anche un file compatibile Excel che si apre automaticamente a fine calcolo. Se sono stati attivati i filtri di sicurezza OPERATORE/AGENTE i dati visualizzati sono filtrati sui soli agenti a cui si ha diritto. Colonna "%Age" indica la % provvigione agente dichiarata sul cliente Colonna "Fid" = numero di anni fidelizzazione cliente in cui sono stati emessi documenti di vendita Colonna "GG ult.incasso" = indica la data dell'ultimo incasso di una rata A SALDO e gli eventuali GG di ritardo (o anticipo se segno negativo) Colonna "GGmed" = indica i gg medi DEL PERIODO INDICATO di tutte le rate del cliente se positivo indica un ritardo se negativo un pagamento in anticipo. **Nr. 1288 Descrizione : 01/04/2014 Motivo LIMITAZIONE OPERATORE/REPARTI/AGENTI** MENU - SIC-CTO - PNCHKCTO - XSIC-CTO PNOTA - PNST3R - PNST3AS - PNST3NC2 - MAORDINI - MABOLLE - STAMKPUN - STST3CLI - MAST3CZO - MAST3EDE - MAST3VEN - STAB3D7 - STAC3IMO - STAC3IPU - STAF3LI E' STATA REALIZZATA UNA MIGLIORIA AL MODULO SICUREZZA LIMITAZIONE OPERATORE/ REPARTI/AGENTI ORA E' POSSIBILE DICHIARARE QUALI AGENTI E QUALI REPARTI DI NUMERAZIONE PUO' UTILIZZARE UN CODICE OPERATORE.QUESTA FUNZIONE E' PARTICOLAR-MENTE UTILE PER GESTIRE SEDI REMOTE IN CUI SI DEVONO UTILIZZARE SOLO ALCUNI AGENTI/CLIENTI E REPARTI DI SERIE NUMERAZIONE DOCUMENTI. IL CONTROLLO E' STATO APPLICATO NEI SEGUENTI MODULI E AGISCE COME FILTRO AUTOMATICO E INVALICABILE FACENDO VEDERE I DATI DEI SOLI CLIENTI DEGLI AGENTI ABBINATI ALL'OPERATORE : - BROGLIACCIO CONTABILE - RIEPILOGO INCASSI AGENTE/CLIENTE - TUTTE LE STATISTICHE DI VENDITA

- GESTIONE OP OC DT BO BL DL FI NC FA FP OF BF

#### **Nr. 1287 31/03/2014**

# **Motivo STAMPA LISTINI PERSONALI**

## **Descrizione :**

## STLISPVE.\* - STLI3PVE.\*

Nella stampa listini personali richiamabile con F6 dalla gestione listini e' stata inserita l'opzione per scegliere la sequenza di stampa : codice o ragione sociale.

## **Nr. 1286 Descrizione : 29/03/2014 Motivo STAMPA LISTINI GENERALI** STLISGAR.\* - STLI3GAR.\* - STLI3GAI.\* - STLI3GAV.\* E' stata migliorata la stampa introducendo la possibilita' di : - escludere gli articoli fuori produzione anche se hanno un listino in vigore - aggiunto il tipo stampa = I che attiva un formato A4 verticale con prezzo di vendita imponibile, nr. pezzi per confezione e prezzo ivato **Nr. 1285 Descrizione : 20/03/2014 Motivo ANALISI RITARDI INCASSI** MENUAMM.\* - PNSTSTRD.\* - PNST3TRD.\* E' stato modificato il modulo amministrazione -> clienti -> "ritardi rimesse dirette" per analizzare anche le scadenze di portafoglio nelle date effettive di incasso anche in presenza di insoluti e riemissioni. Quindi il modulo e' diventato uno strumento di analisi dei ritardi di incasso e permette di valutare il cliente nel periodo indicato. **Nr. 1284 Descrizione : 17/03/2014 Motivo STAMPA BENI REALIZZATI** CEST3EAL.\* E' stato inserito il calcolo della percentuale del valore indeducibile del fondo di ammortamento e applicato al valore di minusvalenza o plusvalenza per ottenere il valore di ripresa fiscale su minusvalenza o plusvalenza. L'apposita riga si attiva solo se esistono i valori da esporre.

### **Nr. 1283 Descrizione : 15/03/2014 Motivo ELENCO MOVIM.MAGAZ.EXCEL**

### MAST3RU.\*

Con l'opzione "tipo valore = a o v" si attiva la possibilita' di mettere "s" per creare il file csv "elemovu.csv con i movimenti selezionati. Nel file creato sono stati aggiunti i dati dei lotti eventualmente collegati alla riga di magazzino.

**Nr. 1282 Descrizione : 11/03/2014 Motivo STAMPA LISTINI PERSONALI**

STLISPVE.\* - STLI3PVE.\*

E' stata inserita una nuova opzione che permette di stampare i listini completamente vuoti ovvero senza prezzo ne' sconti.

**Nr. 1281 Descrizione : 10/03/2014 Motivo VARIAZIONE DATI FORNITORI**

FORVAR.\*

E' stata migliorata la funzione di variazione dati fornitori, richiamabile con

SHIFT+F4 dalla gestione anagrafica fornitori, inserendo la possibilita' di modificare il codice di pagamento.

### **Nr. 1280 Descrizione : 07/03/2014 Motivo STAMPA PROVV.RATA INCASSATA**

PNSTRAIN.\* - PNST3IRA.\*

E' stata migliorata la stampa inserendo l'informazione della data scadenza originale, della data di incasso e della differenza in giorni.Queste informazioni sono riportate anche nel file per excel RATA\_INCA.CSV e possono essere utilizzate per un'analisi dei ritardi di pagamento dei clienti in quanto in excel e' possibile raggruppare le informazioni per cliente.

**Nr. 1279 06/03/2014**

# **Descrizione : Motivo STAMPA SITUAZ.LAVORANTI DISPOSIZIONI**

TESS3LVN.\*

E' stata migliorata la stampa inserendo i totali delle qta disposte e delle qt di rientro per singolo lavorante e generali. Come per tutti i totali di qta sono leggibili solo se le unita' di misura elencate in dettaglio sono omogenee

#### **Nr. 1278 28/02/2014**

# **Descrizione : Motivo CAMBIAMENTO IVA BOLLE NON FATTURATE**

MAUTVADT.\*

E' stata potenziata la maschera di cambiamento iva del menu' Gestionali ->

Vendite -> Fatturazione -> Aggiornamento Iva dt.

E' stata inserita la possibilita' di cambiare le aliquote iva nelle righe

delle bolle non fatturate,in un determinato periodo.

#### **Nr. 1277 26/02/2014**

# **Motivo STAMPA CERTIFICAZIONE RITENUTE**

## **Descrizione :**

PNSR3TAC.\*

E' stata migliorata la stampa inserendo la data di pagamento completa di anno a 4 cifre per il caso in cui ci sono pagamenti in anni differenti ma di competenza dell'anno da certificare.

### **Nr. 1276 25/02/2014**

# **Motivo ARTICOLI AVANZAMENTO PRODUZIONE**

**Descrizione :**

MENUTER.\* - TESSTSAP.\* - TESS3SAP.\*

E' stato rilasciato un nuovo report che permette di visualizzare l'avanzamento

di un articolo gestito in un ordine cliente nei cicli di lavorazione delle

disposizioni di lavorazione. Espone automaticamente solo gli ordini clienti

aperti e anche se non sono mai stati disposti in lavorazione.

Si trova nel menu :

Gestionali -> Lavorazioni Dispositive -> Analisi -> Situaz. Articoli

Avanzamento Produz.

### **Nr. 1275 24/02/2014 Motivo BLACKLIST COMUNICAZIONE POLIVALENTE**

**Descrizione :**

MENUAMM.\* - PNFIVA3.\*

E' stato rilasciato il modulo che permette di creare il file telematico

blacklist con le specifiche della comunicazione polivalente, in vigore

per la blacklist da gennaio 2014.

Si trova nel menu :

gestionali -> amministrazione -> iva -> gestione blacklist ->

Crea File Entratel/Unico on line 2014

**Nr. 1274 21/02/2014**

# **Descrizione : Motivo CALCOLO FATTURE DESTINATARIO RAGGRUPPA**

CLIENTI.\* - MACA3CFT.\*

E' stato potenziato il calcolo fatture da bolla per gestire il seguente caso :

se l'azienda "non raggruppa"

se un cliente capogruppo=intestatario fattura non raggruppa se uno o piu destinatari del capogruppo devono produrre una FT raggruppata allora e' possibile inserire nella anagrafica del DESTINATARIO sulla quarta pagina nel campo "Raggruppa DDT" la lettera "R" per indicare che il destinatario ha priorita' decisionale rispetto al capogruppo nel raggruppamento delle bolle in fattura.

**Nr. 1273 Descrizione : 06/02/2014 Motivo IMPORTAZIONE LISTINI GEN. COSTO**

LISAXLS.\* - EXCELS.\*

E' stata potenziata l'import. di listini gen. di costo, ora nella colonna E del file di excel e' possibile indicare la nomenclatura del prodotto che andra' ad essere aggiornata nella anagrafica dell'articolo stesso. Nel caso in cui la nomenclatura non sia ancora presente nella relativa tabella di Azienda3 questa sara' associata ugualmente al prodotto corrispondente e verra' creata con il codice indicato nel file di excel, in questo caso sara' necessario intervenire manualmente in un secondo momento per inserire la descrizione della nomenclatura in questione.

Nel caso in cui un articolo abbia nella anagrafica una determinata e nel file excel a tale articolo non ne corrispondano, l'anagrafica di questo articolo non sara' aggiornata.

Nel caso in cui durante il procedimento sia creata una nuova nomenclatura questo sara' segnalato nell'apposito file di log cosi' come se di dovessero riscontrare errori nel procedimento in questione.

**Nr. 1272 Descrizione : 03/02/2014 Motivo IMP. LISTINI TRACCIATO SACCHI** ARTC3LIS.\*

E' stata adeguata l'importazione di listini Sacchi al nuovo tracciato contenuto in file .csv, quindi con campi divisi da appositi separatori ( nello specifico dai caratteri '";"' ).

Le caratteristiche e il numero dei campi che vengono gestiti non hanno comunque subito cambiamenti.

Il file del listino e' di 17 colonne di cui ne vengono gestite 8.

#### **Nr. 1271 21/01/2014**

## **Descrizione : Motivo UTILITY AGGIORNAMENTO CODICE FORNITORE**

ARTVARFO.\* - ARTICOLI.\*

E' stata realizzata una nuova utility che permette di sostituire il codice fornitore nell'archivio "dati articoli fornitori" (SHIFT + F7 da articolo) con il nuovo codice fornitore, che ad esempio e'stato necessario inserire per un cambio di partita iva o altro.

Per aprire l'utility dalla gestione anagrafica articoli, premere CTRL+F7, inserire il vecchio codice fornitore e il nuovo codice sostitutivo,inserire S e confermare con F10 per procedere, il fornitore sara' cambiato con quello inserito nella maschera.

#### **Nr. 1270 07/01/2014**

## **Descrizione : Motivo STAMPA SCH.MAGAZZ.NON VEND./NON PROD.**

MAST3CHM.\*

E' stata aggiunta alla funzione V e P l'apertura automatica del file CSV con Excel se e' attivata la creazione del file CSV.

#### **Nr. 1269 07/01/2014**

## **Motivo FUNZIONE COPIA DOCUMENTO OP/OC/OF**

## **Descrizione :**

## MARIGHE.\*

E' stata modificata la funzione CTRL + F5 attivabile dalla prima riga vuota di un documento per selezionare e copiare un altro documento dello stesso tipo. Ora il tasto per attivarla e' ALT+F5 e durante la copia vengono rinumerate le righe del documento importato con un progressivo sequenziale.

### **Nr. 1268 Descrizione : 07/01/2014 Motivo ESPORT./IMPORT. DATI PALMARI**

MATENEX.\* - MATENIN.\*

Inserita possibilita' di selezionare "da cod.agente" "a cod. agente", permette quindi di estrarre o importare i dati riferiti anche ad un solo agente.

**Nr. 1267 Descrizione : 03/01/2014 Motivo VALORIZZAZIONE LIFO**

MAST3ALI.\*

E' stata migliorata la stampa che ora espone al piede una tabella riepilogativa per UNITA' DI MISURA / ANNO permettendo quindi di valutare la movimenta**Nr. 1266 23/12/2013**

# **Descrizione : Motivo CALCOLO FATTURE DIFFERITE**

## MACALCFT.\* - MACA3CFT.\*

 $E'$  stata inserita la funzione tipo calcolo = 6 che permette di eseguire una cancellazione delle fatture FT e note credito NT calcolate se non ancora contabilizzate.

Risulta quindi superato il precedente metodo di cancellazione basato sul ricalcolo globale e sulla selezione di date bolla in giorno in cui non erano state emesse bolle.

### **Nr. 1265 Descrizione : 12/12/2013 Motivo CESPITI BENI ZOOM RICERCA**

XCESBENI.\*

E' stata migliorata la funzione di ricerca inserendo le colonne :

- tipo cod.fornitore/lavoratore autonomo
- codice fornitore/lavoratore autonomo
- codice cliente
- voce
- categoria
- imponibile euro di acquisto
- imponibile euro di realizzo.

**Nr. 1264 11/12/2013**

# **Motivo RAFFRONTO CONTO ECONOMICO**

## **Descrizione :**

## PNSTRACE.\* - PNST3ACE.\*

E' stata inserita la possibilita' di filtrare i risultati per Centro di Costo

e per Sottoconto,i filtri sono funzionanti anche se si sceglie di non stampare

il dettaglio centri di costo.

Inoltre e' ora possibile attivare la stampa del dettaglio Centri di Costo relativi ad ogni sottoconto.

**Nr. 1263 Descrizione : 10/12/2013 Motivo MASTRINI CONTABILI**

## PNST3AS.\*

E' stato inserita una nuova funzione attivabile dalla maschera di stampa che,

sulle scritture di tipo 3 incassi/pagamenti,e' in grado di esporre i

riferimenti dei nr. e data documenti che sono stati incassati/pagati.

### **Nr. 1262 Data: Descrizione : 10/12/2013 Motivo STAMPA BROGLIACCIO CENTRI DI COSTO**

PNST3ECO.\*

La stampa e' stata modificata per esporre Cliente / Fornitore / Agente /Lav.

Autonomo relativo alla registrazione contabile elencata.

**Nr. 1261 07/12/2013**

## **Motivo STAMPA STATISTICA DETTAGLIO MESI QTA/VAL**

**Descrizione :**

STACLIMO.\* - STAC3IMO.\*

Inserita possibilita' di filtrare i clienti con il codice ispettore attuale

sull'anagrafica cliente o storico sulla testata del documento di vendita.

#### **Nr. 1260 29/11/2013**

# **Motivo STAMPA ETICHETTE INDIRIZZI**

**Descrizione :**

MENU.\* - STINDETL\* - STIN3ETL\*

Nel menu archivi e' disponibile il nuovo modulo che permette di stampare delle etichette 6cm x 3cm con l'indirizzo dall'archivio clienti o dall'archivio contatti.

**Nr. 1259 29/11/2013**

# **Motivo fILTRO SCADENZIARIO CLI./FOR.**

**Descrizione :**

PNST3NCA.\* - PNSTINCA.\*

Nelle stampe "Scadenziario Incassi" e "Scadenziario Pagamenti" sono stati inseriti due filtri che agiscono rispettivamente per divisa e banca. Se i relativi campi non sono compilati, i filtri sono automaticamente disattivati.

**Nr. 1258 Descrizione : 29/11/2013 Motivo IMPORT. LIS.GEN. ACQUISTI**

## LISAXLS.\*

Nel menu' riguardante l'importazione dei listini, Archivi -> Importazione Listini,e' stata inserita la voce "Imp.Lis.Gen. Costo XLS" che permette di AGGIORNARE il listino generale di acquisto tramite l'importazione di un file excel (.xls) composto da 4 colonne "Cod.Art. FORNITORE","descr.art","UM" e "costo di acquisto".

L'importazione viene effettuata un fornitore alla volta(un file per fornitore) al termine di questa si aprono automaticamente due file di log che elencano gli articoli che sono stati aggiornati e quelli che risultano essere presenti in Azienda3 come articoli distribuiti dal fornitore di cui si aggiorna il lis. gen. acq. ma che non sono piu' presenti nel suo file xls. NOTA BENE : questo modulo e' in grado di aggiornare un listino generale esistente in Azienda3, non di crearlo,nel caso esista l'articolo fornitore

senza listino sara' segnalato nel file di log.

### **Nr. 1257 Descrizione : 21/11/2013 Motivo GESTIONE TESTATE DOC.IVA/FATT.**

MAFATTU.\*

E' stata migliorata la gestione dei dati presenti nel modulo "testate documum.

iva/fatture", ora e'possibile modificare le 36 scadenze create dal programma in base al codice di pagamento, lavorando sul solo valore relativa alla divisa principale del documento.

Se il documento e' in dollari risulta accessibile solo il valore in dollari, il valore in euro e'calcolato automaticamente dal programma,se il doc. e' in euro risulta accessibile solo il valore in euro. Alla conferma con F10 il programma effettua un controllo di quadratura con il totale doc. e non quadra avvisa con l'importo della differenza rilevata, permettendo una agevole modifica delle scadenze.

### **Nr. 1256 Descrizione : 19/11/2013 Motivo SCADENZIARIO CONTABILE CLI. / FOR.**

## PNSTINCA.\* - PNST3NCA.\*

Sono state migliorate le stampe "Scadenziario Incassi Cliente" e "Scadenziario Pagamenti Fornitori" aggiungendo la possibilita' di "Escludere" o di "Includere" determinati tipi di pagamento, nel primo caso non saranno esposti i tipi esclusi, nel secondo caso saranno esposti SOLO i tipi inclusi. Nel caso non si compilino i campi relativi a questo filtro, la funzione "Escludi/Includi" viene automaticamente disabilitata.

### **Nr. 1255 Descrizione : 08/11/2013 Motivo ELENCHI IVA UTILITY CREAZIONE**

## PNSTALU5.\*

Se l'utility viene eseguita con l'opzione 2 per ricreare tutto, e' stata inserita la possibilita' di escludere dalla cancellazione e rifacimento, i dati marchiati con l'opzione "residente = N" per salvaguardare eventuali modifiche/ integrazioni registrate durante l'anno e l'inserimento dei documenti. Ricordiamo che un'anagrafica e' considerata "RESIDENTE IN ITALIA" se ha il codice nazione della Sede Legale uguale a "IT" oppure "I" oppure il codice ISO uguale a "IT", in tutti gli altri casi viene considerato "NON RESIDENTE".

## GESTIONE NON RESIDENTI

.

.

menu archivi -> Anagr.CFAL NON Res/Blacklist

E' stata apportata una miglioria che permette di memorizzare i dati della anagrafica non residenti nell'archivio che precedentemente era adibito alle sole anagrafiche blacklist. Quindi per ogni anagrafica "non residente" e' necessario riempire in questo archivio i dati aggiuntivi e dichiarare questo codice nell'apposito campo presente nell'anagrafica del cliente/fornitore/agente/lavoratore autonomo. E' importante indicare se "blacklist=N " e il Cod. Iva Estero se presente.

Per i fornitori esteri con autofattura che, in sede di elenchi Iva anno 2013 e' stato agganciato dalla prima nota attivando il bottone Iva e poi il bottone EleIva, se tale anagrafica ha collegato i dati aggiuntivi saranno letti

durante la creazione del file telematico.

#### **Nr. 1254 08/11/2013**

## **Descrizione : Motivo ELENCHI IVA CAUSALI CONTABILI**

 CAUCONT.\* - CAUCON.XFD - PNST3LL4.\* - PNSTALU5.\* - PNFIVA3.\* E' stata inserita la possibilita' di escludere una causale contabile dall'elenco iva impostando l'apposito campo "elenco iva" a N. Se, durante la preparazione del file telematico con per il ministero, il programma rileva scritture collegate a causali contabili che sono state escluse dagli elenchi iva viene creato un elenco e un avviso.

#### **Nr. 1253 05/11/2013**

## **Motivo MODULO COMUNICAZ.POLIVALENTE 2013**

### **Descrizione :**

 MENUAMM.\* - PNSTALL4.\* - PNST3LL4.\* - PNSTALU5.\* - PNFIVA3.\* Nel menu GESTIONALI -> AMMINISTRAZIONE -> IVA -> ELENCHI IVA V.2013 sono presenti i moduli di gestione dei dati per la " Comunicazione Polivalente" versione 02/08/2013 e successivi aggiornamenti di ottobre 2013. La sequenza delle operazioni e' la seguente : 1) verificare nel menu tabelle -> contabili -> aliquota iva che ogni codice sia marchiato con un qualsiasi valore per essere analizzato, se i campi "elenchi iva" sono vuoti allora il codice iva non viene analizzato 2) verificare nel menu archivi -> clienti/forn./agenti/lavorat.aut. se necessita inserire "elenchi iva = S" per quei nominativi da ESCLUDERE 3) eseguire nel menu iva -> elenchi iva 2013 l'utility di creazione una volta per i C=clienti e una volta per i F=fornitori in entrambe i casi impostare l'opzione "tipo lavoro = 2" e rispondere OK all'avviso, inserire anche la S di scrive per confermare con F10 l'azione. 4) eseguire nel menu iva -> elenchi iva 2013 la stampa controllo dati, nel caso si rilevi che si debba escludere qualche anagrafica, applicare la S di esclusione (rif. punto 2 sopradescritto) e rieseguire il punto 3 sopradescritto 5) eseguire nel menu iva -> elenchi iva 2013 il modulo "Crea File Entratel/Unico on line" che crea il file nella cartella S:\AZ3\DATI\DITTAXXX\STAMPE\partitaivaditta\_anno.nsp Questo file deve essere sottoposto al controllo con il modulo del ministero e/o inviato al commercialista per la gestione. In merito alle autofatture fornitori (non i reverse charge che gia' sono sul fornitore "vero") se devono entrare nello spesometro sul fornitore estero e non sul fornitore "se stessi" come soluzione immediata si puo' aprire il pacchetto dati "elenco iva" dalla operazione di primanota -> bottone iva -> bottone elenco iva (senza dover entrare in variazione nella scrittura dare/avere o iva) e nel modulo elenco iva si cambia il fornitore mettendo quello estero,

dopo aver fatto questo lavoro di manutenzione sui documenti NON si deve lanciare l'utility con l'opzione 2 = rifai tutto per non perdere le modifiche eseguite. In futuro gestiremo il fornitore estero all'interno della autofattura per memorizzarlo stabilmente per imputarlo subito in fase di registrazione e non dover fare manutenzione a fine anno. Verificare se nel fornitore "se stessi" di togliere la S di esclusione elenchi iva perche' se c'e'' non permette di aprire il bottone "elenco iva". Controllo Dati : \*\*\*\*\*\*\*\*\*\*\*\*\*\*\*\*\*\*\*\*\*\*\*\*\* stampa di controllo che espone i dati del registro iva e dell'archivio elenchi iva. Utility Creazione : \*\*\*\*\*\*\*\*\*\*\*\*\*\*\*\*\*\*\*\*\* questo modulo permette di leggere i dati dall'archivio

registro iva e di riempire l'archivio che viene letto per preparare il file telematico. E' in grado di leggere le operazioni contabili dei

clienti/fornitori/agenti/lavoratori autonomi senza codice blacklist

e non esclusi dagli elenchi iva.

Sara' comunque necessario inserire manualmente quei documenti relativi a (clienti) codici fiscali senza documento fattura.

E' necessario eseguirla due volte, una per i C=clienti e una per i

F=fornitori/agenti/lavoratori autonomi

in entrambe le volte eseguirla con l'opzione "tipo lavoro=2" che azzera eventuali dati inseriti durante l'anno 2012 e li ripristina estraendoli dal registro iva, in ogni caso non vengono toccati i dati inseriti manualmente.

Gestione Archivi \*\*\*\*\*\*\*\*\*\*\*\*\*\*\*\*\*\*\*\*\*\*\*\*\*\*

modulo che permette di gestire i dati estratti dai registri iva e di fare manutenzione.

Crea file Entratel/Unico on line :

\*\*\*\*\*\*\*\*\*\*\*\*\*\*\*\*\*\*\*\*\*\*\*\*\*\*\*\*\*\*\*\*\*\*

modulo che permette di creare il file compatibile con le specifiche del ministero.

Il modulo agganciato alla gestione PRIMANOTA iva prevede la possibilita' di gestire tali dati durante l'inserimento dei documenti relativi ai fornitori (fornitori, agenti, lavoratori autonomi).

Inserita possibilita' di accedere ai dati e caricarli da primanota iva anche se l'iva e' gia' stata stampata definitiva e/o su bollato.

(Il programma non propone automaticamente di gestire i dati iva di quelle anagrafiche che hanno dichiarato il codice blacklist).

Ricordiamo che e' sempre possibile ed e' anche doveroso indicare sulla

anagrafica clienti/fornitori/agenti/lavoratori autonomi l'esclusione dagli elenchi iva per TUTTE le operazioni registrate sull'anagrafica che si vuole escludere.

Tale maschera permette la gestione di tutti i dati previsti dalla normativa. La "natura" dei valori e' ricavata automaticamente dall'informazione presente sul codice iva (es. 2=non imponibile, ecc..) e sono automaticamente esclusi tutti quei valori abbinati a codici iva il cui tipo di esenzione e' pari a  $3 =$  fuori campo iva.

Per la compilazione dei singoli campi della maschera fare riferimento al proprio consulente contabile e alla normativa, siamo a disposizione per la assistenza presso la sede del cliente con interventi specifici a pagamento, l'assistenza telefonica e' rivolta solo a eventuali problemi della normativa e che, ad esempio, il vostro fiscalista indica necessario gestire.

#### **Nr. 1252 31/10/2013**

# **Descrizione : Motivo GENERAZIONE CSV BENI IN ESSERE**

CESTESSE. - CEST3SSE.\*

E' stata inserita la funzione di generazione di un file CSV per EXCEL, sulla maschera e' specificato il nome e il percorso del file generato.

#### **Nr. 1251 31/10/2013**

# **Descrizione : Motivo GENERAZIONE CSV PORTAFOGLIO/CIRCOLANTE**

POSTANSC. - POST3NSC.\*

E' stata inserita la funzione di generazione di un file CSV per EXCEL,

sulla maschera e' specificato il nome e il percorso del file generato.

#### **Nr. 1250 29/10/2013**

# **Motivo ELENCO MOVIMENTI MAGAZZINO**

## **Descrizione :**

## MAST3RO.\* - MAST3RU.\*

Nella colonna "Nr.RIF." e' ora esposto il numero di documento del :

- FT fattura calcolata differita
- NT nota credito calcolata differita
- FI fattura immediata
- NC nota credito immediata
- FA fattura accompagnatoria
- FP fattura proforma

per aiutare nelle ricerche incrociate tra magazzino e area vendite.

#### **Nr. 1249 28/10/2013**

## **Descrizione : Motivo GENERAZIONE CSV SCAD. INCASSO/PAGAMENTI**

PNST3NCA.\*

E' stata inserita la funzione di generazione di un file CSV per EXCEL nei moduli :

- Menu'Gestionali -> Amministrazione -> Clienti -> Scadenziario Incassi

- Menu'Gestionali -> Amministrazione -> Fornitori -> Scadenziario Pagamenti In ogni maschera di stampa e' specificato il nome e il percorso del file generato.

#### **Nr. 1248 28/10/2013**

# **Descrizione : Motivo GENERAZIONE CSV PROVV. RATA AGENTI**

PNST3IRA.\* - PNST3IRM.\* - PNST3IRN.\*

E' stata inserita la funzione di generazione di un file CSV per EXCEL nei moduli :

- Menu'Gestionali -> Vendite -> Provvigioni Agente -> Provv.RATA incassata

- Menu'Gestionali -> Vendite -> Provvigioni Agente -> Provv.RATA non liquidate

- Menu'Gestionali -> Vendite -> Provvigioni Agente -> Provv.RATA maturate

In ogni maschera di stampa e' specificato il nome e il percorso del file generato.

**Nr. 1247 24/10/2013**

# **Motivo STAMPA LISTINI GENERALI IN EXCEL**

**Descrizione :**

STLISGAR.\* - STLI3GAR.\* - EXCELLG.\*

Dalla maschera di stampa listini generali e' ora possibile generare un file excel contenente l'intero listino generale oppure un intervallo di articoli selezionabile dal filtro della maschera di stampa. Il file excel riconosce quali colonne e' necessario stampare sia per quanto riguarda le fasce di listino sia per quelle relative agli sconti, e' comunque presente l'opzione che permette di stampare anche le colonne degli sconti vuote.Nella testata del file excel sono presenti i nomi delle fasce del listino,e' suggeribile inserirle con il seguente metodo "NomeFascia(NumFascia)"cosi' da poter vedere sul file sia il numero che il nome della fascia.

E' presente un limite di 99999 articoli.

### **Nr. 1246 Descrizione : 21/10/2013 Motivo MASTRINI CONTABILI**

PNSTMAS.\* - PNST3AS.\* - PNSTCONA.\*

E' stato inserita una nuova opzione "solo movimentati" che permette di scegliere tre opzioni :

SI = e' l'impostazione di default e stampa solo i mastri che hanno avuto movimenti nel periodo

NO = stampa solo i mastri che NON hanno avuto movimenti nel periodo e HANNO SALDO INIZIALE

TUTTI = stampa mastri con movimenti o senza movimenti ma con saldo iniziale.

**Nr. 1245 Descrizione : 21/10/2013 Motivo NOMI RIGHE LISTINO**

TBNRL.\* - XTBNRL.\* - TBNRL.XFD

E' stato inserito il nuovo modulo che permette di gestire i nomi delle 12 righe di listino, questa informazione puo' quindi essere gestita nell'esposizione del listino.

### **Nr. 1244 Descrizione : 21/10/2013 Motivo CLIENTI LETTERE SOLLECITI**

CLIENTI.\* - CLIENTI.XFD - PNSOLL.MDB

E' stato inserito sul cliente un nuovo campo che permette di gestire il tipo di sollecito nel modulo di msaccess che calcola le lettere di sollecito ai clienti e/o per conoscenza agli agenti. Essendo questo modulo personalizzato per le ditte che utilizzano Azienda3 l'applicazione di questa nuova opzione deve essere eseguita sul modulo installato sul computer di chi si occupa della gestione solleciti.

**Nr. 1243 17/10/2013**

## **Motivo BLACKLIST FUORI CAMPO IVA**

**Descrizione :**

TBIVA.\* - XTBIVA.\* - PNST3LA2.\* - PNSTBLA3.\*

Inserito nella tabella codici iva l'opzione per esportare i movimenti di fuori campo iva e nei moduli di gestione blacklist la relativa gestione.

### **Nr. 1242 Descrizione : 10/10/2013 Motivo CREAZIONE ESISTENZE INV. A ROTAZIONE**

MAINVGEN.\*

Nel menu gestionali -> magazzino -> inventari a rotazione -> creazione esistenze a zero

e' disponibile la nuova opzione "Solo se esistenza negativa" che permette di generare schede con esistenza a zero solo degli articoli che risultano con esistenza negativa.

**Nr. 1241 Descrizione : 07/10/2013 Motivo CERVED/PAYLINE estraz. scadenz. clienti**

MENUAMM.\* - PNPAYLIN.\*

Nel menu gestionali -> amministrazione -> esporta/imp.dati e' disponibile il nuovo modulo di invio dati al servizio CERVED / PAYLINE per quelle aziende che hanno sottoscritto il contratto con il CERVED.Esporta tutti gli scadenziari clienti, con nazione italia o san marino, che hanno l'estratto conto aperto oppure chiuso ma negli ultimi 12 mesi alla data di estrazione richiesta.

**Nr. 1240 Descrizione : 07/10/2013 Motivo CAUSALI CONTABILI**

CAUCONT.\*

E' stato inserito il campo "codice B2B" per inserire un codice causale di traduzione verso sistemi informatici di scambio dati elettronico, in particolare viene utilizzato dal modulo di esportazione scadenziari clienti da mandare al servizio CERVED/PAYLINE.

### **Nr. 1239 Descrizione : 02/10/2013 Motivo UTILITY VARIAZIONE CLIENTI** CLIVAR.\*

E' stata potenziata l'utility inserendo la possibilita' di modificare l'opzione invio ordini clienti,e' particolarmente utile per preimpostare a N tutti i clienti e procedere con una manutenzione abilitando solo quelli a cui si desidera attivare il modulo di spedizione automatica.

### **Nr. 1238 Descrizione : 23/09/2013 Motivo STAMPA ELENCO CLIENTI**

STCLIENT.\*

Nella stampa attivabile con F6 e' stata aggiunta la possibilita' di filtrare per codice gruppo di fatturazione o appartenenza ottenendo l'elenco di tutti gli associati o le destinazioni/destinatari.

**Nr. 1237 23/09/2013**

# **Motivo VISUALIZZ.STORIA ORDINI - ZOOM ARTICOLI**

**Descrizione :** MAV2ORC.\*

Nel modulo Visualizzazione Storia Ordini, nella maschera "righe dettaglio",

e' stata inserita la possibilita', tramite F5, di aprire lo zoom avanzato che

visualizza i dati di magazzino e gli impegni dell'articolo.

#### **Nr. 1236 13/09/2013**

# **Motivo UTILITY VARIAZIONE LIST.GENERALI**

**Descrizione :**

LISCREA.\* - LISCRPRG.\*

E' stata inserita la possibilita' di selezionare i listini tramite la selezio-

ne per gruppo merceologico.

### **Nr. 1235 Descrizione : 13/09/2013 Motivo CANCELLAZIONE LISTINI GENERALI**

MAELILIG.\*

E' stata inserita la possibilita' di selezionare i listini da eliminare

tramite la selezione per gruppo merceologico.

### **Nr. 1234 11/09/2013**

# **Motivo CALCOLO FATTURE DIFFERITE**

**Descrizione :**

MACALCFT.\* - MACA3CFT.\*

E' stata migliorata la maschera di selezione parametri spostando la selezione del cliente nella parte di maschera dedicata alla selezione dei documenti di trasporto, in questo modo si arriva al successivo campo "data fattura" con tutti i parametri inseriti e rimane da confermare il numero documento fattura

di inizio.

#### **Nr. 1233 09/09/2013**

## **Motivo ANALISI DEL PORTAFOGLIO E CIRCOLANTE**

**Descrizione :**

POSTANSC.\* - POST3NSC.\*

E' stata introdotta la possibilita' di filtrare i risultati della stampa per

clienti e/o per agenti

#### **Nr. 1232 06/09/2013**

**Descrizione : Motivo ELENCO PER SALDI CLI/FOR/AGE/L.AUT.**

PNSTSALD.\* - PNST3ALD.\*

E' stata introdotta la possibilita' di far aprire in automatico il file CSV con excel e sono state aggiunte tre colonne nel file con indicato il codice fiscale, il codice iso e la partita iva.

**Nr. 1231 09/08/2013**

### **Motivo UTILITY VARIAZIONE ARTICOLI**

**Descrizione :** ARTVARIM.\* - ARTVARIP.\*

E' stata introdotta la possibilita' di filtrare gli articolo da variare con i

campi "Stampa su giornale mag." e "Tipologia".

#### **Nr. 1230 Data: 09/08/2013**

### **Motivo STAMPE CONTROLLO INVENTARIO VALORIZZATO**

### **Descrizione :**

MASTINVA.\* - MAST3NVA.\*

E' stata introdotta la possibilita' di includere nella valorizzazione quegli

articoli che hanno dichiarato nella anagrafica una "tipologia articolo"

di tipo "C", normalmente questi articoli vengono rigorosamente esclusi.

#### **Nr. 1229 05/08/2013**

## **Motivo GESTIONE FLUSSO R.I.D.**

**Descrizione :**

PORID.\*

E' stato adeguato alla versione 6.09 entrata in vigore il 01/08/2013

#### **Nr. 1228 31/07/2013**

### **Motivo STAMPA SCHEDA MAGAZZINO NON SCAR.PROD.**

### **Descrizione :**

MASTSCHE.\* - MAST3CHM.\*

E' stata aggiunta una nuova stampa che permette di analizzare gli articoli con

esistenza di magazzino senza SCARICHI ALLA PRODUZIONE nel periodo indicato.

E' particolarmente utile per identificare automaticamente quegli articoli che

non si utilizzano nel ciclo produttivo.

Attivando l'apposita opzione "crea NONSCPROD.CSV" il risultato dell'analisi

viene scritto anche nel file csv compatibile con excel, permettendo quindi di effettuare ulteriori analisi.

Questa nuova stampa e' attivabile dalla voce di menu

stampe di controllo -> scheda di magazzino e l'apposita opzione P.

### **Nr. 1227 Descrizione : 22/07/2013 Motivo DDT A FORNITORE DA DISPOSIZIONE**

MABOLLE.\* - MARIBOL.\* - TESRIDS.\*

E' stato potenziato il modulo di selezione disposizioni di lavorazione, richiamabile con SHIFT + F2 dalla data documento della bolla, ora permette di selezionare pi¨ disposizioni aperte del fornitore da inserire in bolla e automaticamente, quando si arriva nelle righe, il programma aggancia tutte le disposizioni selezionate.

### **Nr. 1226 Descrizione : 27/06/2013 Motivo IMPORT.LIST.GENERALE ART.VENDITA XLS**

MENU.\* - LISVXLS.\*

Dal menu archivi -> importazione listini -> importa list.vendita XLS e' possibile richiamare il modulo che permette di leggere il contenuto del foglio di excel con quattro colonne : cod.articolo, descrizione, unita' di misura, prezzo unitario di vendita e di importarlo nel listino generale articoli nella valuta e nella data di inizio indicata a video. Il listino in Azienda3 deve gia' esistere, a parita' di codice articolo viene aggiornato.

Crea file di log S:\AZ3\DATI\DITTAXXX\STAMPE\LISPRZ.TXT in cui c'e' riportato ogni intervento effettuato o eventuali errori di lettura

### **Nr. 1225 25/06/2013 Motivo UTILITY RIAPERTURA IVA PER CASSA/SOSPENSIONE DEFINITIVA :**

**Descrizione :**

PNAPRIVA.\* - PNSOSIVA.\*

Dal menu amministrazione -> iva -> progressivi iva sospensione/cassa con SHIFT + F4 e' possibile richiamare il modulo che permette di riaprire periodi liquidati definitivi.

#### **Nr. 1224 25/06/2013**

# **Motivo GESTIONE AGENTE PROVVISORIO**

# **Descrizione :**

CLIENTI.\* - CLIENTI.XFD - STCLIENT.\* - STCL3ENT.\* - STCL3ERI.\* - STCL3TEL.\* - STETICHE.\* - CLIVAR.\* E' stato inserito un nuovo campo nell'anagrafica clienti per gestire

l'agente provvisorio. Si usa quando si deve riassegnare i clienti di un agente

ad agenti diversi e questo lavoro di preimpostazione manuale richiede del

tempo e i clienti non possono essere assegnati ai nuovi agenti in tempo reale

ma dovranno esserlo a partire da un certo giorno futuro.

Alla fine delle assegnazioni provvisorie, con l'utility richiamabile con

SHIFT + F4 dai clienti, e' possibile, tramite l'apposita opzione,spostare il

codice agente provvisorio in quello effettivo. Tramite la stampa rubricario clienti e' possibile, durante il lavoro di assegnazione,verificare i clienti assegnati ad un agente provvisorio.

Nello zoom clienti e' disponibile il campo "agente provvisorio"

#### **Nr. 1223 25/06/2013**

# **Descrizione : Motivo UTILITY VARIAZIONE CLIENTI**

CLIVAR.\*

Nell'utility richiamabile con SHIFT + F4 dai clienti, e' stata data la possi-

bilita' di filtrare i clienti da modificare per "giorno consegna agente".

**Nr. 1222 22/06/2013**

## **Descrizione : Motivo STAMPE DI CONTROLLO SCHEDA DI MAGAZZINO**

MASTSCHE.\* - MAST3CH3.\*

E' stato aggiunto un nuovo formato di stampa selezionabile con l'opzione M, permette di esporre i dati di carico e scarico suddivisi nei 12 mesi.

**Nr. 1221 20/06/2013**

# **Motivo ELENCO MOVIM.DEPOSITO/DESTINATARIO**

**Descrizione :**

MASTAAC.\* - MAST3AC.\*

E' stata aggiunto il tipo ordinamento 3 per stampare l'articolo nel titolo e il relativo elenco dei destinatari.

Questa possibilita' e' particolarmente utile in caso di gestione beni in comodato o presso i destinatari clienti o fornitori.

#### **Nr. 1220 19/06/2013**

# **Motivo PRIMANOTA PAREGGIO PARTITE**

**Descrizione :**

## PNOTA.\*

E' stata modificata la funzione di pareggio partite, ora la causale 3 incassi e pagamenti con tipo rata PP=Pareggio partite, crea una scrittura contabile senza valori di dare/avere ma registrando la data operazione del pareggio partite.

Questa data viene quindi utilizzata nel calcolo del saldo di estratto conto alla data voluta o nel caso di iva per cassa/sospensione, come data di pagamento effettivo. Inoltre per eliminare un pareggio partite e' ora sufficiente richiamare la scrittura contabile ed eliminarla. La scrittura di pareggio partite non viene riportata sul libro giornale in quanto e' a valore zero.

### **Nr. 1219 06/06/2013**

## **Descrizione : Motivo ESPORT. DATI AI PALMARI** MATENEX.\*

Inserita possibilita' di selezionare la data di esportazione listini, permette quindi di anticipare il rilascio di un listino ai palmari in casi eccezionali lasciando sul server i dati a disposizione dei palmari con un giorno o quello

#### **Nr. 1218 05/06/2013**

# **Descrizione : Motivo STAMPA ELENCO CEDOLINI LAVORANTE**

 MENUTER.\* - TESSTDCE.\* - TESS3DCE.\* Nuovo modulo nel menu lavorazioni dispositive -> elenco cedole lavorante permette di ottenere un elenco di cedolini di produzione collegati a disposi-

zioni ancora "aperte" evidenziando i riferimenti all'ordine cliente originario

e il barcode del cedolino.

**Nr. 1217 30/05/2013**

## **Motivo MAST3SAO.\***

### **Descrizione :**

E' stata inserita la colonna del valore totale di riga, il codice tipologia articolo e la relativa descrizione nel file CSV compatibile excel :

S:\AZ3\DATI\DITTAXXX\STAMPE\ORDARTCLI.CSV

**Nr. 1216 30/05/2013**

## **Descrizione : Motivo STAMPA SCHEDA MAGAZZINO NON VENDUTI**

MASTSCHE.\* - MAST3CHM.\*

E' stata aggiunta una nuova stampa che permette di analizzare gli articoli con esistenza di magazzino senza vendite nel periodo indicato. E' particolarmente utile per identificare automaticamente quegli articoli che non si vendono. Attivando l'apposita opzione "crea NONVEND.CSV" il risultato dell'analisi viene scritto anche nel file csv compatibile con excel, permettendo quindi di effettuare ulteriori analisi. Questa nuova stampa e' attivabile dalla voce di menu stampe di controllo -> scheda di magazzino e l'apposita opzione V.

#### **Nr. 1215 24/05/2013**

## **Motivo STAMPA CONTROLLO INVENT.VALORIZZ.**

**Descrizione :**

### MAST3NVA.\*

Sono state aggiunte 3 colonne al file csv generato per excel, che specificano i campi da cui e'costituito il codice articolo, ovvero : radice,disegno/colore e variante.

#### **Nr. 1214 13/05/2013**

### **Descrizione : Motivo STAMPA LOTTI GIACENZA ARTICOLO/DEPOSITO**

TESSTGAD.\* - TESS3GAD.\*

E' stata aggiunta la possibilita' di poter stampare i lotti filtrati per scadenza inserendo un intervallo di tempo attraverso due date oppure il numero di giorni stesso. Così facendo verranno stampati solamente i lotti che scadono in quel determinato periodo di tempo.( Per esempio: inserendo +30 e -30 nei campi "Da giorno scadenza" e "A giorno scadenza", saranno stampati tutti i lotti scaduti nei 30 giorni precedenti e quelli che scadranno

nei 30 successivi relativamente alla data del giorno in cui si effettua la stampa. Inserendo 01/01/2013 e 31/01/2013 nei campi "Da data scadenza" e "A data scadenza" verranno stampati i lotti con scadenza compresa tra le due date .)

### **Nr. 1213 02/05/2013 Motivo BILANCIO PER SALDI**

# **Descrizione :**

 PNSTBIPR.\* - PNST3IPR.\* - PNWWBILS.\* - PNWW3ILS.\* E' stata data la possibilita' di modificare la data di inizio periodo (come era gia' possibile fare nel bilancio di verifica) per stampare un bilancio di aziende che hanno il primo esercizio piu lungo di 12 mesi, ad esempio che inizia al 01/11/2011 e termina il 31/12/2012 (per poi riprendere normalmente di 12 mesi).

**Nr. 1212 26/04/2013**

# **Descrizione : Motivo IVA PER CASSA**

```
 PNSTRIEI.* - PNST3IEI.* - PNSTRIVS.* - PNST3IVS.* - PNST3IVA.* -
POCO3T.* - PNOTA.* - PNIVA.* -
```
Per gestire l'iva per cassa sono state create delle nuove causali contabili,

che devono essere inserite con l'operatore 01 supervisore :

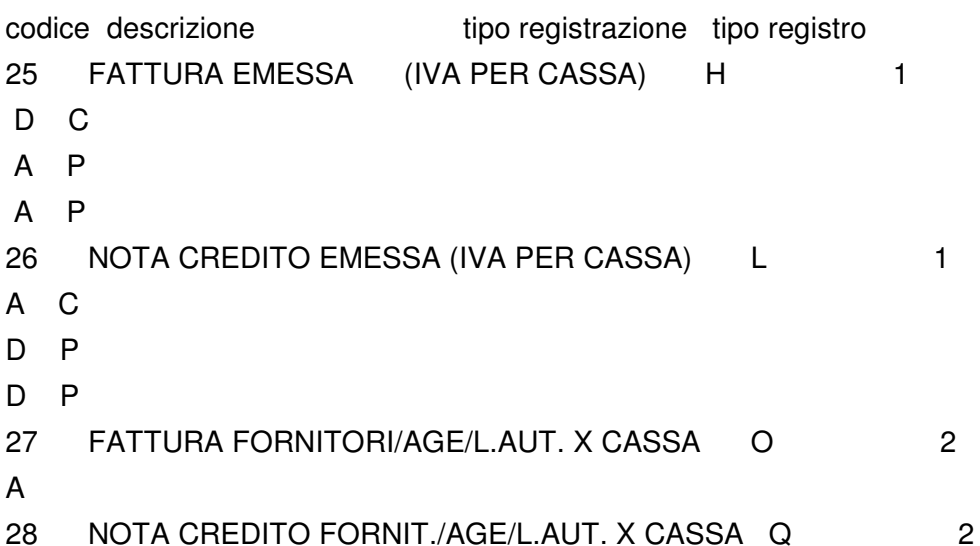

D

.

.

NOTA BENE : la causale 27 ha un tipo con lettera O di Otranto e la 28 Q di Quadro.

Inserita la gestione dell'iva per cassa pagata nel periodo nella stampa "registro iva sospensione / cassa" che in una sola analisi e' in grado di calcolare e registrare nell'archivio "progressivi iva sospensione / cassa" i documenti emessi e l'eventuale iva pagata che entra in liquidazione.

La stampa del registro riepilogativo e' possibile eseguirla anche se e' stato fatto il registro iva in sospensione/cassa provvisorio,

mentre per fare il riepilogativo definitivo
e' consigliato di certificare con la stampa definitiva il registro in sospensione/cassa.

Inserire i sottoconti che si desidera utilizzare per gestire l'iva per cassa vendite e acquisti, nel menu archivi -> parametri generali -> utente premere pagina in giu due volte.

#### **Nr. 1211 26/04/2013**

# **Descrizione : Motivo STAMPA SITUAZ.DISP.ART/CLI/FOR**

## TESSTSAR.\* - TESS3SAR.\*

E' stata inserita la possibilita' di evidenziare solo le disposizioni ancora aperte e collegate a ordini clienti evasi totalmente, quindi anomale dal punto di vista della gestione produzione.

#### **Nr. 1210 26/04/2013**

## **Motivo PROPOSTA ACQUISTI ARCHIVIO**

### **Descrizione :**

MAPROPAC.\*

E' stata inserita la possibilita' di richiamare i moduli di analisi documenti

sulla riga dell'articolo :

F5 = dettaglio OF aperti

F6 = dettaglio OC aperti

SHIFT + F5 = dettaglio "In lavorazione" DS e CM aperte

SHIFT + F6 = dettaglio "Da lavorazione" DS e CM aperte

#### **Nr. 1209 19/04/2013**

## **Motivo STAMPA PROPOSTA ACQUISTI**

## **Descrizione :**

MAPROPOR.\* - MAPR3POR.\* - MAPR3POC.\* - MAPR3POV.\* - MAPR3PCC.\*

E' stata aggiunta la possibilita' selezionare le date di scadenza che agiscono

come filtro limite sui documenti OC/CM e OF e DS separatamente.

E' particolarmente utile per limitare gli ordini clienti/commesse ed analizza-

re gli OF e DS senza limite.

**Nr. 1208 Descrizione : 19/04/2013 Motivo STAMPA ORD. ARTICOLO/CLIENTE TESSILE**

MASTASAO.\* - MAST3SAO.

E' stata inserita la creazione del file CSV compatibile excel

S:\AZ3\DATI\DITTAXXX\STAMPE\ORDARTCLI.CSV

#### **Nr. 1207 19/04/2013 Motivo CALCOLO INDICI CONSEGNE**

## **Descrizione :**

## MASTAOCI.\*

E' stato migliorato il file CSV compatibile excel con l'inserimento dei titoli delle colonne e suddividendo i riferimenti di bolla e ordine in colonne separate.Sono state aggiunte, inoltre, le colonne della data documento bolla, ordine, data consegna prevista ordine. Il modulo di calcolo e' stato

Pagina 38 di 317

 MAPROPOR.\* - MAPR3POR.\* - MAPR3POC.\* - MAPR3POV.\* - MAPR3PCC.\* E' stata aggiunta la possibilita' escludere gli articoli che hanno una data di fuori produzione, di default la stampa propone questi articoli se non rispet-

tano le scorte dichiarate o se c'e' un fabbisogno da soddisfare.

**Nr. 1203 Data: 13/04/2013**

## **Motivo UTILITY VARIAZIONE ARTICOLI**

**Motivo STAMPA PROPOSTA ACQUISTI**

**Descrizione :**

ARTVARIM.\* - ARTVARIP.\*

E' stata aggiunta la possibilita' di filtrare per il campo "CODICE DISEGNO" ,

questa possibilita' e' particolarmente utile per mettere una data di fuori

produzione su tutti gli articoli di un disegno.

**Nr. 1202 13/03/2013**

## **Motivo SCHEDA MAGAZZINO STAMPE DI CONTROLLO**

**Descrizione :**

MASTSCHE.\* - MAST3CHE.\* - MAST3CH2.\*

E' stata aggiunta la possibilita' di filtrare per il campo "misura" presente nell'anagrafica articolo.

**Nr. 1201 13/04/2013 Motivo INV.FISICO STAMPE DI CONTROLLO**

**Descrizione :**

MASTINVE.\* - MAST3NVE.\*

E' stata aggiunta la possibilita' di filtrare per il campo "misura"

presente nell'anagrafica articolo.

**Nr. 1200 13/04/2013**

# **Motivo CALCOLO INDICI CONSEGNE**

**Descrizione :**

MASTAOCI.\*

Nel modulo che calcola se gli ordini clienti o fornitori sono stati evasi nei

**Nr. 1205** 

**Nr. 1204** 

**Descrizione :**

**Descrizione :**

### **Nr. 1206 Descrizione : 19/04/2013 Motivo STAMPA BROGLIACCIO CONTABILITA'**

**15/04/2013**

**13/04/2013**

**Motivo GESTIONE LISTINI GENERALI E PERSONALI**

PNST3R.\*

LISGENAR.\* - LISPVEND.\*

E' stata inserita la stampa delle righe descrittive aggiuntive eventualmente

E' stata inserita sulla maschera la numerazione delle 12 fasce per identifica-

inserite sulla riga di dare/avere.

re meglio le rispettive posizioni.

tempi prestabiliti dalla data di consegna, e' stata aggiunta la possibilita' di filtrare per cliente e di evidenziare soli ordini che sono stati evasi giorni di ritardo.

Inoltre il file che viene generato con il dettaglio dell'analisi, e' ora stato convertito da txt a csv compatibile con excel, aggiungendo anche cliente o fornitore, il destinatario e la citta'.

#### **Nr. 1199 29/03/2013**

## **Descrizione : Motivo STAMPA LISTINI PERSONALI**

STLISPVE.\* - STLI3PVE.\*

Inserita possibilita' di selezionare i listini personali per data fine validita'.

**Nr. 1198 28/03/2013**

## **Motivo STAMPA ESTRATTO CONTO CLIENTI/FORNITORI**

**Descrizione :**

PNSTESTR.\* - PNST3STR.\*

E' stata attivata la possibilita' di filtrare i documenti esposti per "agente attuale cliente", nella versione precedente questa possibilta' esisteva solo in abbinamento al tipo stampa A4 verticale e solo se si selezionava l'ordinamento per agente.

Inoltre nella stampa "ridotta" su A4 verticale, sono state rimosse le

informazioni al piede del cliente/fornitore e le suddivisioni interne

per documento, il totale finale si legge nella colonna "saldo".

Al salto pagina e' stato inserito il nominativo del cliente/fornitore.

La maschera parametri e' stata riorganizzata per gestire meglio le opzioni.

#### **Nr. 1197 27/03/2013**

## **Motivo VALORIZZAZIONE ARTICOLI MAGAZZINO**

**Descrizione :**

MACRUSMA.\* - MACRUSMM.\* - MACH3UDI.\* - MAST3ALI.\* - MAST3NVA.\* - MAST3NVF.\* - MAST3NVP.\* - MSTOFOS.\* - TESI3VGV.\*

E' stata introdotta la possibilita' di escludere dalla valorizzazione di

magazzino e dai cruscotti valore di magazzino, quegli articoli che hanno

dichiarato nella anagrafica una "tipologia articolo" di tipo "C".

Per le aziende che utilizzano la tipologia articolo e' quindi necessario

verificare eventuali tipologie di tipo "C" a quali articoli sono abbinate.

### **Nr. 1196 26/03/2013 Motivo STAMPA PIANO DEI CONTI**

**Descrizione :**

STCONTI.\* - STCO3TI.\*

E' stata migliorata la stampa per essere adeguata al meglio sul foglio

A4 verticale portrait.

**Nr. 1195 Descrizione : 25/03/2013 Motivo STAMPA ESTRATTO CONTO CLIENTI/FORNITORI**

### PNSTESTR.\* - PNST3STR.\* - PNST3ST8.\*

E' stata migliorata l'esposizione dei documenti quando si sceglie la stampa

"partite = tutte"evitando di esporre lo stesso documento due volte se questo

e' stato pareggiato con un altro documento.

Il risultato e' una stampa molto piu compatta e leggibile.

#### **Nr. 1194 15/03/2013**

## **Descrizione : Motivo STAMPA ESTRATTO CONTO CLIENTI/FORNITORI**

PNSTESTR.\* - PNST3STR.\* - PNST3ST8.\*

E' stata aggiunta la possibilita' di ordinare le scadenze per

"DATA OPERAZIONE CONTABILE" ottenendo una sequenza di stampa per pura data operazione quindi come il mastrino dare/avere e un saldo progressivo leggibile in cronologia di data operazione.

**Nr. 1193 11/03/2013**

### **Motivo STAMPA AMMORT. BENI IN ESSERE e BENI REALIZZATI**

### **Descrizione :**

CEST3SSE.\* - CEST3EAL.\*

E' stata modificata la maschera di selezione parametri di stampa, ora la data di fine selezione "Data acquisizione" e' preimpostata a 31/12/9999 anziche' uguale alla data di calcolo richiesta. Questa modifica serve per garantire di calcolare quei beni che hanno la data documento fattura di acquisto (esempio dicembre 2012) compresa nella data di calcolo, ma hanno una data acquisizione iva nell'anno successivo (esempio genn.2013)perche' la fattura e' stata ricevuta successivamente alla presa in carico del bene.

### **Nr. 1192 Descrizione : 11/03/2013 Motivo STAMPA ANALISI ESISTENZA DEPOSITI**

MAST3DEP.\*

E' stata migliorata inserendo i totali sotto ogni colonna, con la dicitura di leggerli solo se le unita' di misura stampate sono omogenee, e' stata velocizzata nel calcolo, e' stata ottimizzata togliendo una riga dal titolo pagina.

#### **Nr. 1191 08/03/2013 Motivo STAMPE TIPO TABULATO**

## **Descrizione :**

Sono state migliorate TUTTE le stampe di tipo "tabulato" che ora sono in grado di stampare su laser/getto di inchiostro sfruttando il foglio al massimo e incrementando la leggibilita' con un carattere piu marcato. Questa tecnologia automatica si disattiva se viene dichiarato un valore nel campo: della tabella DITTE ->GESTIONE STAMPANTI -> STAMPANTI -> "RIGHE MAX" ad esempio se si dichiara 40 per una stampa orizzontale, il programma stampera' con una interlinea calcolata per riempire il foglio con solo 40 righe, permettendo quindi di ottenere una stampa con le righe "piu' spaziate"

ovvero con una minor densita' di righe stampate.

#### **Nr. 1190 08/03/2013**

### **Descrizione : Motivo CLIENTE/FORNITORE CON DATA FINE RAPPORTO**

MAORDINI.\* - MABOLLE.\*

Nella gestione OP/OC/OF/BO/DT/DL/BL/FA/FI/NC/FP, se si digita manualmente, senza sceglierlo dallo zoom di ricerca, il codice di un cliente o fornitore che ha una data di fine rapporto,viene segnalato con un avviso che l'anagrafica digitata ha il fine rapporto.

#### **Nr. 1189 06/03/2013**

### **Motivo RIEPILOGO INCASSI AGE/CLI.**

### **Descrizione :**

PNSTINC2.\* - PNST3NC2.\*

E' stata migliorata la stampa con una nuova opzione che permette di INIBIRE la suddivisione a blocchi delle scadenze ed ottenere una esposizione compatta in cui si vedono, in sequenza, tutti i dati del cliente. E' inoltre possibile inibire la gestione dei "giri di consegna" sempre per ottenere una esposizione in sequenza dei dati del cliente.

#### **Nr. 1188 06/03/2013**

## **Motivo STAMPA ESTRATTO CONTO**

### **Descrizione :**

PNSTESTR.\* - PNST3STR.\* - PNST3ST8.\*

E' stata migliorata la stampa nei seguenti punti :

Saldo Documento : Per non stampare righe duplicate, se il documento ha una sola scadenza e non sono state effettuate opera zioni di incasso/pagamento,la riga di subtotale "saldo documento" viene inibita

Circolante : Viene stampato su specifica richiesta a video, ovvero con questa opzione e' possibile esporre le scadenze di portafoglio distintate che scadono dal giorno successi vo alla data di calcolo richiesta

Descrizione Aggiuntiva : Viene stampata su specifica richiesta a video

Su righe Pagam./Incas. : Non stampa la data Scadenza per una migliore leggi bilita'

Scaduto da / A Scadere : Migliorata Esposizione Etichette titolo intestazione

Nr.Operaz./Data/Nr.Doc. : Messa a punto ordinamento stampa per Data Operazione

## o Data Doc. con esposizione vicina delle scadenze e incassi/pagamenti per nr. e data documento

Associazione documenti : Se durante l'inserimento della scrittura contabile non e' stato dichiarato il numero del documento, le scadenze associate a quella operazione contabile, sono esposte singolarmente.

## **Nr. 1187 Descrizione : 05/03/2013 Motivo FONDO PREVID.AGENTI 3 DECIMALI** TBENASAR.\* - TBENA.XFD - STTBENAS.\* - AGENSENA.\* - AGENSENA.XFD - STAG3ENA.\* - AGST3RO.\* - PNST3IRA.\* - PNST3IRM.\* - PNST3PRO.\* Inserita possibilita' di gestire la percentuale con tre decimali del 6,875 ovvero 13,75 diviso a meta' tra quota agente e quota ditta, tutte le stampe e le gestioni sono state adeguate. Da ora e' quindi possibile inserire nelle tabelle contabili -> enasarco le percentuali corrette. **Nr. 1186 Descrizione : 04/03/2013 Motivo STAMPA STATISTICA VERIFICA BUDGET/ CONSEGNE** STABUD7.\* - STAB3D7.\* Inserita possibilita' di filtrare i clienti con i parametri giro consegna agente e giro cadenza agente. **Nr. 1185 Descrizione : 04/03/2013 Motivo STAMPA STATISTICA DETTAGLIO MESI QTA/VAL** STACLIMO.\* - STAC3IMO.\* Inserita possibilita' di filtrare i clienti con i parametri giro consegna agente e giro cadenza agente. **Nr. 1184 Descrizione : 01/03/2013 Motivo UTILITY VARIAZIONE CLIENTI** CLIVAR.\* Nell'utility richiamabile con SHIFT + F4 dai clienti, e' stata data la possibilita' di modificare il primo vettore o il secondo vettore. E' una funzione particolarmente utile nel caso sia necessario modificare ad esempio i vettori sui clienti di una zona dichiarata nei filtri di variazione. **Nr. 1183 Descrizione : 27/02/2013 Motivo STAMPA MASTRINO CESPITI** CEST3LEN.\* Sono stati esposti i riferimenti della registrazione di primanota dare/avere collegata alla scrittura della contabilita' cespiti. **Nr. 1182 12/02/2013**

# **Motivo STAMPA LISTINI GENERALI**

**Descrizione :**

STLISGAR.\* - STLI3GAR.\* - STLI3GAI.\*

Inserita possibilita' di selezionare i listini generali per data fine validi-

ta'.

**Nr. 1181 28/01/2013**

**Motivo STAMPA CLIENTI "PER RUBRICA"**

**Descrizione :**

### STCLIENT.\* - STCL3TEL.\*

Inserita possibilita' di selezionare i clienti non movimentati in un intervallo che, se dichiarato, agisce come ricerca sul magazzino per ricercare le sole causali di "scarico per vendita" e se il cliente non ha movimenti allora viene stampato.

**Nr. 1180 Descrizione : 14/01/2013 Motivo GESTIONE RIGA OMAGGIO BENI NON COMMER-CIALIZZATI** MARIBOL.\* - MARIGHE.\* - MAST3CBO.\* - MAST3EBV.\* - MAST3AT.\* - MAST3OC.\* - MAST3DT.\* E' stata inserita nella gestione "OMAGGI" nei doc. OP/OC/DT/FA/FI/NC/FT (raggiungibile con F5 dalle righe doc.) il "TIPO OMAGGIO = D " tabellato: D = OMAGGIO BENI F.C.IVA a.2 c.1 n.2 633/72 (con COD. IVA zero e nessun conto dichiarato) Indicando D sulla riga documento si ottiene un documento con evidenziata la presenza del TIPO OMAGGIO, una fattura con evidenziate le righe "OMAGGIO" NOTA BENE: le aziende con modulistica personalizzata non hanno l'esposizione di tali dati. Se interessa e' necessario decidere dove e come apportare le

modifiche.

### **Nr. 1179 11/01/2013**

## **Motivo ANALISI CLIENTI NUOVI/PERSI**

**Descrizione :**

STCLINEW.\* - STCL3NEW.\*

Nella stampa eseguibile dall'anagrafica clienti con SHIFT + F7 , e' stata aggiunta la possibilita' di filtrare per codice categoria e di scegliere la sequenza di stampa per agente o per categoria.

#### **Nr. 1178 21/12/2012**

## **Motivo SCELTA OPERATORE PER ACCESSO AL GESTIO-**

**Descrizione : NALE**

CPLU-UTE.\*

E' stata ottimizzata la maschera di inserimento del codice operatore per entrare nel software Azienda3, ora se l'operatore risulta bloccato (perche' realmente in uso oppure a causa di un'uscita anomala precedente)viene proposta una mascherina di sblocco automatico.

#### **Nr. 1177 18/12/2012**

## **Descrizione : Motivo STAMPA LIBRO GIORNALE CONTABILE**

## PNST3B.\*

E' stata ottimizzata la stampa per stampare quante piu righe possibili sul foglio A4 in orizzontale (landscape) arrivando fino a circa 49 righe in base alle possibilita' delle varie stampanti, il risparmio di fogli e' di circa il 30%.

Gli interventi sono stati i seguenti :

- titolo :

.

.

.

.

abbassato di una riga

- totale piede pagina :

abbassato di DUE righe incorporando nella riga divisoria di fine pagina i totali e l'eventuale messaggio di scrittura incompleta

- totale piede pagina :

inserita frase "L'ULTIMA SCRITTURA CONTINUA SULLA PAGINA SEGUENTE" se la scrittura risulta suddivisa su UNA O PIU' pagine

- GESTIONE foglio A4 :

E' stata aggiunta la possibilita' di gestire una stampante di Azienda3 con preimpostato il numero di righe da utilizzare come margine "ALTO" di partenza stampa per ogni foglio. Questa possibilita' permette di ottenere una stampa che e' piu agevole da archiviare nei raccoglitori con il foglio forato dalla parte del titolo di stampa,impostare ad esemp. tre righe di margine e provare. Si consiglia di creare, duplicandola, una scheda stampante di Azienda3 per per queste stampe, inserendo nel campo descrizione stampante la dicitura "tre righe margine" e di usarla solo per le stampe da archiviare, cosi facendo non si sprecano righe per le altre stampe. Inoltre e' stata attivata la tecnologia di stampa che permette di sfruttare il foglio A4 in orizzontale (landscape) al massimo della capacita' di stampa della laser tramite il parametro "righe max" da tarare con prove (oltre alle 40 righe standard che tutte le stampanti supportano) ad esempio con 48 righe max in orizzontale.

### **Nr. 1176 Descrizione : 17/12/2012 Motivo STAMPA REGISTRO IVA**

## PNST3IVA.\*

E' stata aggiunta la possibilita' di gestire una stampante di Azienda3 che ha preimpostato il numero di righe da utilizzare come margine "ALTO" di partenza stampa per ogni foglio.Questa possibilita' permette di ottenere una stampa che e' piu agevole da archiviare nei raccoglitori con il foglio forato dalla parte del titolo stampa, impostare ad esempio tre righe di margine e provare. Si consiglia di creare, duplicandola, una scheda stampante di Azienda3 apposita per queste stampe, inserendo nel campo descrizione stampante la dicitura "tre righe margine" e di usarla solo per le stampe da archiviare, cosi facendo non si sprecano righe per le altre stampe.Inoltre e' stata attivata la tecnologia di stampa che permette di sfruttare il foglio A4 in orizzontale (landscape)al massimo della capacita' di stampa della laser tramite il parametro "righe max" da tarare con prove (oltre 40 righe standard cge tutte le stampanti supportano) ad esempio con 48 righe max in orizzontale.

### **Nr. 1175 Descrizione : 27/11/2012 Motivo STAMPA BOLLA A VALORE**

MAST3DTV.\*

E' stata aggiunta la stampa del codice di pagamento e relativa descrizione,

e' stata aggiunta anche una riga divisoria tra testata e righe per migliorare

la leggibilita'.

### **Nr. 1174 Descrizione : 27/11/2012 Motivo UTILITY VARIAZIONE ARTICOLI**

ARTVARIM.\* - ARTVARIP.\*

E' stata aggiunta la possibilita' di variare il nuovo campo "reparto per registratore di cassa" in particolare se questa utility viene fatta girare filtrando ad esempio un gruppo merceologico o una famiglia, e' possibile applicare il reparto numerico ad un gruppo omogeneo di articoli velocemente.

### **Nr. 1173 22/11/2012 Motivo SCHEDA DI MAGAZZINO**

**Descrizione :**

MASTSCHE.\* - MAST3CHE.\* - MAST3CH2.\*

E' stata aggiunta l'opzione a video che permette di escludere o includere gli articoli marchiati con l'opzione "stampa su giornale di magazzino".

#### **Nr. 1172 22/11/2012**

# **Motivo GESTIONE REGISTRATORI DI CASSA**

**Descrizione :**

## MACORRI.\* - ARTICOLI.\*

E' stata inserita la possibilita' di collegare un registratore di cassa ad un computer o in rete e, gestendo il corrispettivo in Azienda3, far stampare lo scontrino fiscale aprendo anche il cassetto in automatico a fine scontrino. Inoltre e' stato aggiunto un campo nell'anagrafica articoli che permette di indirizzare in quale "REPARTO" e relativa aliquota iva programmata sul registratore, deve essere marchiato l'articolo passato al registratore di cassa. Il registratore di cassa interfacciato attualmente e' il Nettuna 300 Olivetti, il modulo di interfaccia e' opzionale e permette di creare i corrispettivi anche da piu' computer in rete da Azienda3 e stampare su un unico registratore di cassa gestito in rete da Azienda3.

### **Nr. 1171 Descrizione : 13/11/2012 Motivo ELENCO GIORNALIERO CORRISPETTIVI**

MASTCORR.\* - MAST3ORR.\*

E' stata inserita la possibilita' di filtrare per codice deposito.

**Nr. 1170 Descrizione : 05/11/2012 Motivo STAMPA ELENCO PER SALDI**

PNSTSALD.\* - PNST3ALD.\*

E' stata inserita la possibilita' di escludere in stampa i saldi negativi (ad esempio i clienti con solo caparra) e di limitare il calcolo del saldo dalla data operazione indicata per ottenere un elenco compatto di E.C al posto degli estratti conto. (nel modulo stampa estratto conto e' gia' possibile applicare una limitazione dei analisi tramite l'indicazione della data operazione di inizio e fine periodo )

### **Nr. 1169 Descrizione : 05/11/2012 Motivo STAMPA ESTRATTO CONTO**

PNSTESTR.\* - PNST3STR.\* - PNST3ST8.\*

E' stata inserita la possibilita' di escludere in stampa le partite aperte ma con saldo negativo (esempio clienti con sola caparra) oppure di stampare le partite aperte con saldo solo negativo.

### **Nr. 1168 Descrizione : 31/10/2012 Motivo OPZIONE SU CLIENTE PER STAMPA VALORI IN DT**

MAST3DT.\* - CLIENTI.\*

E' stato inserito un nuovo campo sull'anagrafica clienti, sull'ultima riga vicino al bottone contratti, per inibire con l'opzione N la stampa dei valori su tutte le bolle del cliente con causale vendita. Questa opzione serve alle aziende che hanno i valori esposti sulla stampa ddt in base alle nuove normative di vendita dei prodotti alimentari e che per alcune fasce di clientela non si devono comunque esporre essendoci un contratto di fornitura.

### **Nr. 1167 30/10/2012 Motivo FUNZIONE COPIA DOCUMENTO BO/DT/FA/FI/NC/ BF/BL/DL**

## **Descrizione :**

## MARIBOL.\*

E' stata potenziata la funzione CTRL+F12 attivabile dalla prima riga vuota di un documento per selezionare e copiare un altro documento dello stesso tipo per chiedere se si vogliono conservare i valori, gli sconti e le provvigioni del documento originario senza alterarle in alcun modo. Questa possibilita' puo' essere particolarmente utile per creare un DT RE ovvero una bolla di reso copiando il documento originario DT di vendita e mantenendo i valori di reso inalterati per produrre una NT calcolata dal DT RE.

#### **Nr. 1166 29/10/2012**

## **Motivo GESTIONE ISPETTORE/VENDITORE**

## **Descrizione :**

STAMAG.\* STAM3G.\* STAM3V.\* STAM3I.\* MACRUSMA.\* MACRUSFA.\* MACRUSMM.\* STAMKPUN.\* MABOLLE.\* MAORDINI.\*

E' stata introdotta la possibilità di selezionare il codice ispettore/vendi-

tore sulla testata dell'ordine cliente e tenerlo memorizzato localmente nel

documento. Anche nella testata bolla e' possibile modificare tale codice che

viene proposto dalla testata ordine quando viene consegnato in bolla.

Se il secondo ordine agganciato in bolla ha un ispettore/venditore differente da quello presente sulla testata bolla, il programma avvisa e chiede se si vuole continuare. Il codice ispettore/venditore permette di marchiare il documento con un codice specifico rispetto a quanto memorizzato come default sull'anagrafica del cliente. Il modulo statistiche di vendita e' stato potenziato per gestire il codice ispettore venditore di tipo S=storico ovvero quello memorizzato sulla testata del documento, rispetto a quanto e' stato possibile gestire fino ad ora con l'ispettore/venditore di tipo A=attuale. Il risultato della statistica puo' essere esportato su file compatibile excel ed ottenere quindi delle statistiche suddivise per ispettore/venditore.

#### **Nr. 1165** Data: 18/10/2012

## **Motivo STATISTICHE VENDITA E ACQUISTO**

**Descrizione :** STAMAG.\* - STAM3G.\* - STAM3V.\* - STAM3I.\* - MACRUSMA.\* - MACRUSFA.\* - MACRUSMM.\* E' stata introdotta la possibilita' di selezionare il codice "destinatario" in alternativa al codice committente come e' sempre stato fino ad ora. La selezione della apposita opzione "D= destinatario" permette quindi di ottenere la statistica per DESTINATARIO e COMMITTENTE (ovvero leggibile anche come filiale e capogruppo). I nuovi dati calcolati sono leggibili selezionando le seguenti opzioni : cliente o fornitore cliente/articolo fornitore/articolo articolo/cliente articolo/fornitore con opzione confronto del periodo precedente e creazione del file CSV compatibile execel, nel quale sono state aggiunte le seguenti colonne : codice committente rag. soc. committente . qta progressivo periodo attuale val progressivo periodo attuale perc. progressivo periodo attuale .

qta progressivo periodo precedente val progressivo periodo precedente

.

.

qta periodo precedente extra (oltre il fine periodo e fino al 31/12) val periodo precedente extra (oltre il fine periodo e fino al 31/12)

qta periodo precedente totale al 31/12 val periodo precedente totale al 31/12

### **Nr. 1164 Descrizione : 16/10/2012 Motivo STAMPE CONTABILI FISCALI**

 PNST3AS.\* - PNST3B.\*- PNST3IVA.\* - PNST3IV8.\* E' stata introdotta la stampa della seconda riga della ragione sociale delle anagrafiche cliente/fornitori/agenti/lavoratori autonomi sulle stampe fiscali contabili :

mastrini, libro giornale, registro iva

#### **Nr. 1163 28/09/2012**

## **Descrizione : Motivo GESTIONE CONTO DEPOSITO/CONTO VISIONE**

MASTCODE.\* - MAST3ODE.\* - TESRIURL.\* - MARIBOL.\* - MABOLLE.XFD E' stata potenziata la gestione del conto deposito introducendo funzioni specifiche per il reso degli articoli o lo scarico (vendita) diretto dal deposito di conto deposito mantenendo il legame al documento originario e gli stessi valori. La stampa "registro conto deposito" si trova nel menu' magazzino-> fiscali e permette di ottenere un saldo per esistenza per singolo articolo/documento, inoltre calcola la distanza in giorni,delle quantita' residue,dalla data di carico alla data di fine stampa richiesta. Questa distanza in giorni puo' essere filtrata a video con l'apposito campo ottenendo cosiì una stampa "scadenziario" che permette di tenere sotto controllo l'anno fiscale del conto deposito per ogni articolo/documento. Per gestire correttamente un documento di rientro o di scarico dal deposito remoto al deposito principale si deve premere CTR+F5 dalla prima riga libera del documento di reso e indicare i riferimenti del doc. originario (in alto a destra esempio FILTRO : 2012 DT CD 315), nella testata del documento di reso, ricordarsi di inserire i rif. del documento emesso dal cliente, nel campo "riferimento" presente sulla prima pagina della testata documento. Questo riferimento sara' stampato sul registro. Esempio di impostazione :

Creare un deposito (esempio il nr.5 e impostare l'apposita opzione "Inventario per destinatario"

creare un reparto RE per gestire i documenti di reso e impostare i parametri per automatizzare la causale di magazzino e i depositi (da 5 a 1) creare un reparto CD per gestire i documenti di invio in conto deposito e impostare i paramentri per automatizzare la causale di magazzino e i depositi (da 1 a 5) NOTA BENE : per le aziende che gestiscono gia' il conto deposito, poiche' fino ad ora non hanno avuto la possibilita' di legare il documento di scarico con il documento di carico capostipite, c'e' a video l'opzione che permette di disattivare il calcolo del saldo precedente dettagliato per documento. Tale opzione serve anche per chi decide di non legare i documenti (CTRL+F5) ed intende quindi gestire un conto deposito semplificato senza la tecnologia del calcolo giorni di permanenza e del saldo per documento.

### **Nr. 1162 Descrizione : 28/09/2012 Motivo GESTIONE LINEE PER CLIENTE**

 TBCLILI.\* - TBCLILI.XFD - CLIENTI.\* - MAORDINI.\* - MABOLLE.XFD E' stata creata la possibilita' di inserire un codice linea sulla testata degli ordini clienti per marchiare l'intero documento e analizzare successivamente i documenti OC per linea. La tabella linea e' gestibile dall'anagrafica cliente tramite l'apposito bottone presente sulla prima pagina. Il modulo ordini clienti controlla se il clinte ha almeno una linea dichiarata allora abilita l'apposito campo sulla testata dell'ordine prima pagina e obbliga a scegliere una linea.

### **Nr. 1161 Descrizione :** Data: 18/09/2012 **Motivo GESTIONE PREVENTIVI/ORDINI CLIENTI**

MARIGHE.\* - MARIAGG.\*

E' stata modificata la funzione che permette di aggiornare il listino e/o la provvigione nel caso si cambia il codice cliente committente del documento. La novita' e' la possibilita' di far aggiornare la percentuale di provvigione indipendentemente dall'aggiornamento del listino, mantenendo inalterati i prezzi e gli sconti memorizzati sulle righe.

### **Nr. 1160 Descrizione : 17/09/2012 Motivo MAGAZZINO LIMIT.OPERATORE/TIPO DOCUMENTO**

 MAMOVI.\*-MAMOVIC.\*-MENU.\*SIC-PNO.\*PNCHKSIC.\* E' stato modificato il modulo presente nel menu' Ditte-> Gestione Sicurezza -> Operatore/Causali perche' e stata aggiunta la gestione delle causali di magazzino(ai tipo documenti gia' esistenti). Di default e' vuoto ed e' tutto ammesso, invece se e' presente anche una sola causale di magazzino allora diventa TUTTO NEGATO e solo le causali indicate permetteranno l'inserimento dei movimenti manuali di magazzino. In presenza di causali dichiarate, quindi di limitazioni, l'operatore vede solo le scritture contabili abilitate e NON vede tutte le altre. La lettera M abilita la causale, mentre la O nega l'utilizzo. NOTA BENE : le limitazioni sono applicate solo nel modulo "Gestione Movimenti" e nel " Caric. Multi.Caus."

### **Nr. 1159 12/09/2012 Motivo CORRISPETTIVI TELEMATICI GRANDE DISTRIBUZIONE**

## **Descrizione :**

 MENUVEN.\* -PNFCOR.\*- TBDEP.\*- XTBDEP.\*- STTB3EP.\* Nel menu' vendite ->corrispettivi e' presente il nuovo modulo per la creazione del file compatibile con le specifiche fiscali "art.1, comma 429, legge 30/12/2004 n. 311". E' necessario completare i dati della tabella dei depositi indicando il progressivo rea del punto vendita, indirizzo, citta', provincia e se i requisiti dimensionali del punto vendita sono inferiori al

minimo previsto ed è presente un altro punto vendita con i requisiti indicare 1 altrimenti lasciare zero. Sono esportati solo i corrispettivi dei depositi che hanno un progressivo rea indicato.E' obbligatorio anche indicare il codice rea (o CCIAA) presente nel modulo archivi -> utente. Questa versione supporta solo la modalita' "ventilazione corrispettivi = no".

### **Nr. 1158 Descrizione : 10/08/2012 Motivo CALCOLO INDICI CONSEGNE**

MASTAOCI.\* - MAST3OCI.\*

E' stata inserita una nuova formula di calcolo dei giorni medi di ritardo, si ottiene una media ponderata dei giorni di ritardo sulle quantita' spedite in ritardo. La divisione avviene tra la sommatoria dei "giorni di ritardo moltiplicati per la qta consegnata" e la sommatoria dei "giorni di ritardo"

**Nr. 1157 Descrizione : 10/08/2012 Motivo GESTIONE E ESELEZIONE DITTE** GESTDITT.\* - SELEDITT.\*

E' stata inserita la possibilta' di visualizzare l'elenco delle ditte anche in sequenza di codice cartelle (es.001, 002, ecc..), inoltre e' stata ampliata la maschera di gestione visualizzando piu' ditte.

**Nr. 1156 31/07/2012**

## **Motivo STAMPA ORDINATO PER ARTICOLO/CLIENTE**

## **Descrizione :**

MASTASAO.\* - MAST3SAO.\*

E' stata inserita la possibilita' di selezionare gli ordini clienti in base ai

riferimenti di produzione (DS disposizioni) o ai riferimenti a ordine fornito-

re OF. E' stata inserita anche una apposita colonna in stampa che permette

di identificare con una lettera

 $D =$  ordine cliente aggancito ad una disposizione

 $F =$  ordine cliente agganciato ad un ordine a fornitore

 $+$  = ordine cliente aggancito ad un ordine a fornitore e ad una disposizione.

#### **Nr. 1155 30/07/2012**

### **Motivo STAMPA DATI PARTITARIO CONTAB. MANUTENZIONE**

**Descrizione :**

PNSTPAR.\* - PNST3AR.\*

E' stata inserita la possibilita' di selezionare il filtro che fa stampare

solo le partite pareggiate con pareggio partite PP.

**Nr. 1154 25/07/2012**

## **Motivo STAMPA ELENCO MOVIMENTI DI MAGAZZINO**

**Descrizione :**

MAST3RO.\* - MAST3RU.\*

E' stata inserita la frase "NOTA BENE : IL TOTALE QTA' NON E' L'ESISTENZA"

prima dei totali per evitare che il totale delle quantita' sia letto come esistenza fisica, questa stampa infatti NON riporta un saldo di partenza ma si limita ad esporre i movimenti di magazzino relativi ai filtri richiesti, quindi la leggibilita' del totale si limita alla somma delle quantita' esposte e nulla piu'.

### **Nr. 1153 Descrizione : 23/07/2012 Motivo GESTIONE DATI WORK STATION**

DATIGLWK.\*

Nel modulo di gestione dei dati workstation e' stata nascosta la password per la spedizione delle email.

**Nr. 1152** Data: 18/07/2012

# **Descrizione : Motivo GESTIONE HELP/VISUAL.STAMPE**

BROWS.\*

Nel modullo di gestione help richiamabile ovunque con F1 e' stato aggiunto un bottone in alto a destra "doc" che permette di richiamare il documento PDF sul sito di Azienda3 contenente le schede documentative rilasciate.

#### **Nr. 1151** Data: 18/07/2012

## **Motivo NUOVA MODALITA' DI AGGIORNAMENTO AUTOMA-TICO DI AZIENDA3**

## **Descrizione :**

.

.

MENU.\* - MSINET2.\*

E' stata implementata la possibilita' di effettuare l'aggiornamento di

Azienda3 in modo automatico via internet collegandosi al server Ftp Sigeda.

Per attivare la funzione sono necessarie le seguenti attivita':

- individuare un operatore da abilitare alla gestione automatica degli

aggiornamenti. Accedere alla tabella degli operatori come Operatore 01 -

Super User e modificare l'operatore prescelto per gli aggiornamenti comple-

 tando i campi "Paramentri Server Ftp per aggiornamento automatico Azienda3, ovvero :

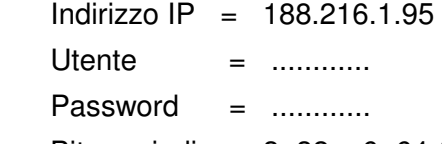

Bit  $=$  indicare 3=32 o 6=64 (se thinclient indicare i bit del server)

N.B. Utente e Password saranno comunicate con apposita email.

Quando si accede ad Azienda3 con l'operatore abilitato agli aggiornamenti, il modulo si collega automaticamente al server Sigeda per controllare l'esistenza di una nuova versione di Azienda3.

N.B. Questa fase non scarica l'aggiornamento, ma solo un piccolo file di testo che contiene il numero di versione disponibile sul server Sigeda e che sara' visualizzato poi sullo sfondo del menu'.

- Se la versione disponibile e' piu' recente rispetto a quella installata, apparira' un messaggio che avvisa di una versione aggiornata di Azienda3; sara' quindi possibile scaricare il file di aggiornamento agg.arj premendo il tasto di conferma "esegui".

E' possobile visualizzare il documento PDF contenente la documentazione sul Software rilasciato premendo il tasto "PDF" anche senza scaricare l'aggiornamento.

Sara' poi compito dell'operatore l'installazione della nuopva versione (precedentemente scaricata)assicurandosi di avere delle copie di backup efficienti e aggiornate,facendo uscire tutti gli operatore dal gestionale Azienda3 ed eseguendo l'icona "AGGMOD" presente sul desktop del computer preposto all'installazione degli aggiornamenti.

N.B. In caso non fosse presente l'icona AGGMOD, procedere nel seguente modo :

- posizionarsi sul desktop e premere il tasto destro del mouse
- scegliere nuovo

.

.

- scegliere collegamento
- digitare il persorso S:\AZ3\EXE\AGGMOD.BAT
- premere "avanti" e di seguito "fine"
- verificare la presenza sul desktop dell'icona di collegamento AGGMOD
- al termine dell'aggiornamento, nel Menu' appariranno le seguenti informazioni :
- l'indicazione della versine attuale di Azienda3
- la versione preceente di Azienda3 V.old
- la nuova versione di Azienda3 V.new

L'utente potra' ricercare nel documento PDF la documentazione sul software le informazioni relative agli aggiornamenti scaricati, che saranno comprese nell'intervallo tra il numero di versione old e il numero di versione attuale.

#### **Nr. 1150 13/07/2012**

## **Descrizione : Motivo CESPITI - UTILITY COPIA DITTE**

## CESCOPIA.\*

E' stata realizzata una nuova utility che permette di copiare l'anagrafica beni e i relativi movimenti contabili di primanota da una ditta a quella in cui si e' posizionati.

E' particolarmente utile in caso di scissione aziendale e si necessita di continuare a gestire i beni della nuova ditta gestita in Azienda3.

NOTA BENE : si deve eseguire quando nella nuova ditta la contabilita' cespiti

e' vuota perche' le scritture devono essere copiate dalla ditta originaria

mantenendo il numero, idem per l'anagrafica beni.

**Nr. 1149 Descrizione : 10/07/2012 Motivo STAMPA ORDINATO PER ARTICOLO CLIENTI** MAST3SAM.\*

Sono stati inseriti i subtotali ed il totale generale delle quantita'

esposte.

**Nr. 1148 10/07/2012**

## **Descrizione : Motivo STAMPA ORDINATO PER ARTICOLI FORNITORI**

MAST3SAF.\*

Sono stati inseriti i subtotali ed il totale generale delle quantita' esposte.

**Nr. 1147 09/07/2012**

## **Motivo COPIA COMMESSE CP O CM -AGGIORNA COSTI-**

**Descrizione :**

CMCOMME.\* - CMCOPIA.\*-

Modifica alla funzione di copia doc. CP o CM richiamabile con Shift+F4 dalla testata del doc. CP o CM mentre si è in variazione, è ora presente una nuova opzione (di default ="S") che permette di aggiornare i costi sul nuovo documento copiato con i costi presi dal listino generale in vigore alla data scelta per il nuovo documento.

#### **Nr. 1146 09/07/2012**

### **Descrizione : Motivo UTILITY VARIAZIONE ARTICOLI**

ARTVARIM.\* - ARTVARIP.\*

Nell'utility richiamabile con F5 dall'anagrafica articoli e' stata aggiunta

la possibilita' di inserire la data fuori produzione.

Indicandola viene riportata neglli articoli compresi nella selezione

effettuata.

**Nr. 1145 09/07/2012**

# **Motivo UTILITY VARIAZIONE FORNITORI**

**Descrizione :**

FORVAR.\*

Nell'utility richiamabile con SHIFT+F4 dall'anagrafica fornitori e' stata inserita la possibilita' di variare la "nostra banca"

### **Nr. 1144 Descrizione : 06/07/2012 Motivo CESPITI ARCHIVIO BENI**

XCESBENI.\*

E'stato inserito nello zoom di ricerca beni il campo note presente sulla prima

pagina del bene e il campo note di realizzo presente sulla seconda pagina del bene.

**Nr. 1143 06/07/2012**

**Descrizione : Motivo STAMPA MASTRO BENI CESPITI**

CEST3LEN.\*

E' stato inserito il totale valori al cambio bene.

### **Nr. 1142 03/07/2012 Motivo STAMPE DI CONTROLLO - ELENCO MOVIMENTI DI MAGAZZINO -**

### **Descrizione :**

## MASTPRO.\* - MAST3RO.\* - MAST3RU.\*

E' stata inserita la possibilita' di filtrare il codice lotto manuale con un filtro "da codice... a codice..." anziche' come era prima un solo codice. Permette quindi di selezionare anche quei movimenti che hanno lotto manuale inserito impostando a video "da spazio a spazio"

#### **Nr. 1141 29/06/2012**

## **Descrizione : Motivo COPIA COMMESSE CP O CM**

CMCOMME.\* - CMCOPIA.\*

E' stata inserita la possibilità di copiare il documento CP o CM in una nuova CP O CM creata automaticamente dalla funzione copia e con i valori consuntivi azzerati nella nuova commessa creata.

E' particolarmente utile nel caso si usano commesse "base" come schema di riferimento per produrre o gestire lavori ripetitivi.

Per usare questa funzione posizionarsi nella commessa da "copiare" entrare in variazione e premere SHIFT+F4, indicare in quale nuova commessa (CP o CM) si desidera copiare l'attuale documento e premere F10.

#### **Nr. 1140 29/06/2012**

# **Motivo CENTRI DI COSTO - STAMPA RIEPILOGATIVA -**

**Descrizione :**

PNSTCERI.\* - PNST3ERI.\* - PNST3ER2.\*

E' stata inserita la possibilita' di stampare con un nuovo formato di stampa che espone i sottoconti in verticale e i centri di costo in orizzontale fino ad un massimo di 11 codici di centri costo analizzati ed esposti nel titolo della stampa per intestare le relative colonne.

Nel caso il periodo di analisi comprenda oltre 11 centri di costo, il modulo avvisa e segnala l'ultimo codice esposto in stampa, che si vede anche nella undicesima colonna, sara' quindi necessario effettuare un'altra stampa indicando nel filtro di partenza il centro di costo successivo all'ultimo stampato precedentemente.

#### **Nr. 1139 27/06/2012**

## **Motivo ELENCO COMMESSE E SITUAZIONI LAVORI A VALORE**

### **Descrizione :**

 CMST0ELC.\* - CMST3ELC.\* - CMSTVALCC,\* - CMST3ALC.\* E' stata inserita la possibilita' di filtrare per reparto da ...a... e non solo un reparto alla volta.

### **Nr. 1138 Descrizione : 26/06/2012 Motivo STAMPA CHECK IVA/PNINTRA**

PNSTCKIN.\* - PNST3KI2.\* - PNST3KIN.\*

E' stata inserita la possibilita' di filtrare per partita iva, fino a due codici iva e per nomenclatura.

**Nr. 1137 22/06/2012**

## **Descrizione : Motivo VISUALIZZAZIONE TABELLA LOCK**

LOCK-TAB.\* - MENU'.\*

E' stato introdotto un nuovo modulo nel menu' principale -> ditte, permette di vedere quale documento o anagrafica ha aperto un operatore. Con l'occasione e' stata spostata la voce de menu' "gestione ditte" in basso nel menu' e rinominata in "creazione ditte".

### **Nr. 1136 Descrizione : 19/06/2012 Motivo INVENTARI MAGAZZINO**

MASTINVE.\* - MASTINVA.\* - TESINVGV.\*

E' stata modificta la maschera di inserimento parametri per gestire i campi famiglia e sottofamiglia in un unico campo di 6 caratteri anziche' due campi separati di 3 + 3 per migliorare la selezione.

**Nr. 1135 18/06/2012**

# **Motivo VISUALIZZAZIONE STORIA ORDINI**

**Descrizione :**

MAV1ORD.\*

E' stata inserita la possibilita' di limitare la visualizzazione dei documenti ad una data precisa, serve in particolare per quei clienti o fornitori che hanno migliaia di ordini e il filtro precedente per "anno" comprendeva comunquue troppi documenti. Inoltre e' stata velocizzata la ricerca.

### **Nr. 1134 Descrizione : 08/06/2012 Motivo STAMPA CHECK IVA/PNINTRA**

PNSTCKIN.\* - PNST3KI2.\*

E' stata inserita la possibilita' di selezionare il TIPO STAMPA =2 che espone i dati iva a sinistra e i dati intra a destra, evidenziando l'eventuale differenza di valore in euro tra iva e intra nella apposita colonna in fondo a destra.

Questo formato di stampa espone i dati iva in tante righe quante sono le aliquote iva presenti e per ognuno di queste espone le nomenclature presenti nei dati intra ad esse collegati.

Esegue un subtotale per documento e un totale generale del periodo selezionato.

### **Nr. 1133 Descrizione : 06/06/2012 Motivo STATISTICHE VENDITA E ACQUISTO STANDARD**

STAMAG.\*-STAM3G.\*-STAM3V.\*-STAM3I.\*-STAMKPUN.\*

E' stata inserita la possibilita' di selezionare il raggruppamento GENERALE che e' anche il valore di default proposto, mentre prima il valore di default

era posizionato sul raggruppamento per DEPOSITO. Questa nuova opzione permette quindi di ottenere una statistica globale aziendale.

**Nr. 1132 04/06/2012**

## **Motivo STAMPA COMMESSE PREVENTIVE E CONSUNTIVE**

**Descrizione :**

CMSTACP2.\* - CMST3CP2.\*

E' stata inserita la possibilita' di filtrare un solo capitolo, con F2 e' possibile scegliere il capitolo tra quelli presenti nella commessa indicata.

Se lasciato vuoto, come e' di default, stampa tutti i capitoli presenti.

**Nr. 1131 30/05/2012**

# **Descrizione : Motivo MODULO SCANNER ARCHIVIAZIONE DOCUMENTALE**

SCANNER1.\*

E' stata inserita la possibilita' di selezionare il tipo di scansione con 4 possibilita' :

1) default (utilizza le impostazioni dello scanner)

2) scala di grigi

3) bianco e nero

4) a colori

#### **Nr. 1130 14/05/2012**

### **Motivo STAMPA RIEPILOGO CATEGORIE BENI CIVILISTICO**

## **Descrizione :**

CESTRIEP.\* - CEST3IEC.\*- CEST3IEP.\*

E' stato realizzato un nuovo formato di stampa che espone le categorie in orizzontale su nr. 7 colonne. Nella prima colonna viene riportato il totale generale, poi inizia la stampa delle categorie con un subtotale per voce anteposto ad ogni blocco di voce/categoria. Il nuovo formato di stampa e' attivabile con l'apposita opzione nella maschera parametri.

### **Nr. 1129 Descrizione : 08/05/2012 Motivo DIRITTO DI ACCESSO ALLA GESTIONE OF**

CPLU-TUT.\* - USERS.\*

Nel modulo "gestione operatori" il supervisore 01 puo' impostare il nuovo campo "ACCESSO OF" con l'opzione N per impedire che l'operatore possa accedere agli OF mentre, ad esempio, deve poter accedere agli OP, OC dell'area vendite.

#### **Nr. 1128 08/05/2012**

**Motivo**

**Descrizione :**

LISGENAR.\*

E' stata inserita la funzionalita' che dopo aver modificato un listino e aver confermato con F10 se si preme F7 o F8 si ottiene il posizionamento immediato al record precedente o a quello successivo, quindi premendo F11 e' possibile modificare il listino e cosi' di seguito con F10 -> F8 -> F11, ecc

### **Nr. 1127 Descrizione : 30/04/2012 Motivo STAMPA SCHEDA TECNICO VALORIZZATA**

MASTARCO.\* - MAST3RCO.\*

Sono state inserite le seguenti funzionalita' :

- 1) nr. 3 filtri sui gruppi merceologici degli articoli "padre", se indicati limitano la stampa.
- 2) nr.1 filtro per escludere i componenti marchiati con la tipologia indicata (ad es. si potrebbero escludere gli articoli fittizzi che indicano la mano d'opera).
- 3) e' stata inserita la possibilta' di valorizzare la scheda tecnica con tre motivi aggiuntivi,ovvero il costo medio annuo, il pluriennale, l'ultimo costo di magazzino.
- 4) E' stata inserita la possibilita' di aggiornare il costo del listino gene rale con il costo calcolato totale della scheda tecnica. E' possibile, ad esempio, indicare di scrivere nel listino generale articolo costo su riga 2, sara' cosi' utilizzabile per simulazioni di valorizzazioni di magazzino.

#### **Nr. 1126 30/04/2012**

## **Motivo STAMPA PROVVIGIONI MATURATE SU RATE SCADENZIARIO**

## **Descrizione :**

PNSTAIRM.\* - PNST3IRM.\* - MENUVEN.\*

E' stata realizzata una nuova stampa che permette di ottenere l'elenco delle provvigioni agenti maturate nel periodo indicato a video, a differenza delle altra stampe che espongono i dati di magazzino, questa legge i valori dallo scadenziario contabile, ovvero quei dati che saranno utilizzati per le stampe delle provvigioni sull'incassato a totale documento o a singola rata. Si trova nel menu' vendite -> Provvigioni agenti -> Provv.RATA maturate

#### **Nr. 1125 26/04/2012**

## **Motivo STAMPA BENI REALIZZATI**

**Descrizione :**

CEST3EAL.\*

Sono stati aggiunti in stampa l'anno di acquisizione e la data acquisizione iva.

**Nr. 1124 26/04/2012**

# **Motivo GESTIONE ELENCHI IVA - CREAZ. FILE TELE-**

**Descrizione : MATICO**

PNFIVA2.\*

E' stata inserita una protezione che nella scrittura del tipo record 4 nota di variazione di soggetto residenti, se c'è la p.iva non esporta l'eventuale codice fiscale dichiarato.

**Nr. 1123 Descrizione : 20/04/2012 Motivo STAMPA ESTRATTO CONTO CLIENTI/FORNITORI**

E' stata aggiunta la possibilita' di filtrare le scadenze per "DATA OPERAZIONE CONTABILE"

#### **Nr. 1122** Data: 18/04/2012

# **Motivo ELENCO PER SALDI CLIENTI/FORNITORI**

**Descrizione :**

PNSTALD.\* - PNST3ALD.\*

E' stata inserita la creazione del file ELESALD.CSV compatibile con Excel, in cui sono esposte le colonne del saldo di apertura dare/avere e del periodo dare/avere.

**Nr. 1121 17/04/2012**

## **Descrizione : Motivo GESTIONE ELENCHI IVA -UTILITY CREAZIONE**

PNSTALL3.\*

E' stata inserita la possibilita' di variare il limite di valore minino che viene comunque preimpostato a 25000 per il 2010 e a 3000 per il 2011. Modificando a zero si ottiene di esportare tutte le scritture.

**Nr. 1120 Data: 16/04/2012**

### **Motivo GESTIONE ELENCHI IVA- STAMPA DI CONTROLLO**

# **Descrizione :**

PNSTALL2.\* - PNST3LL2.\*

E' stata inserita la possibilta' di usare questa stampa per elencare le anagraficehe escluse esplicitamente con la S oppure le anagrafiche con la C di contratto oppure le anagrafiche con il codice di blacklist.

#### **Nr. 1119 16/04/2012**

## **Motivo GESTIONE BLACK LIST**

### **Descrizione :**

PNFBLA.\*- PNSTBLA2.\*- PNST3LA2.\*- PNSTBLA3.\* - PNBLA.\*- PNIVA.\*

E' stata inserita in primanota iva la possibilita' di gestire i valori relati-

vi alla blacklist, l'apposito modulo si apre automaticamente se il cliente o

fornitore e' marchiato con codice di anagrafica blacklist.

Questi dati vengono memorizzati nell'archivio PNBLA dal quale vengono analiz-

zati e compattati(per codice anagrafica blacklist) dall'apposito modulo che crea il file telematico.

E' anche disponibile la voce di menu' "Utility creazione" che legge la primanota iva ed estrae i valori nell'archivio blacklist per il periodo prescelto.

#### **Nr. 1118 04/04/2012**

## **Motivo GESTIONE ELENCHI IVA VERSIONE 2010**

## **Descrizione :**

E' stata aggiunta la possibilita' di gestire documenti di sola iva, ovvero quelle fatture/note credito in cui l'imponibile è presente in segno positivo e negativo quindi si elide andando a zero e rimane solo il valore dell'iva.

### **Nr. 1117 Descrizione : 03/04/2012 Motivo STAMPA MASTRO BENI CESPITI**

CEST3LEN.\*

E' stata aggiornata la stampa dei beni movimentati con esclusione di quelli che non hanno avuto scritture contabili.

**Nr. 1116 03/04/2012**

**Descrizione : Motivo GESTIONE ELENCHI IVA VERSIONE 2010**

MABOLLE.\* - MAORDINI.\* - MARIBOL.\*

E' stata inserita una protezione nel modulo gestione bolle/fatture dell'area vendite che impedisce di aprire la gestione elenchi iva se, il documento in questione non ha i requisiti per essere fatturato/gestito in contabilita', ovvero:

- causale contabile uguale a zero

- codice di raggruppamento impostato a Z (significa escludi da fatturazione)

- trasferimento interno tra depositi

#### **Nr. 1115 03/04/2012**

## **Motivo GESTIONE ELENCHI IVA VERSIONE 2010**

### **Descrizione :**

.

.

.

E' stata inserita una protezione nel modulo Crea File Entrate/Unico on line che avvisa se nell'archivio sono presenti dati relativi ad anagrafiche volutamente escluse o con codice blacklist quindi che non devono essere gestire. NOTA BENE : E' SOLO UN AVVISO poi i dati vengono comunque esportati nel file e NON e' un errore ma una funzionalita' voluta per gestire alcuni casi di anagrafiche che dovevano essere escluse ma poi inserite manualmente nell'archivio elenchi iva solo per le operazioni particolari.

In sostanza, tutto quello che c'e' nell'archivio elenchi iva, viene esportato nel file telematico.

E' necessario quindi preoccuparsi di eliminare i dati nell'archivio elenchi iva gia' presenti e derivanti da un inserimento tramite utility o manualmente.

### **Nr. 1114 Descrizione : 03/04/2012 Motivo STAMPA BILANCIO IV CEE FILE EXCEL**

PNSTBQCE.\* - PNST3QCE.\*

E' stata migliorata l'esportazione del bilancio in excel, ora ad ogni stampa, crea automaticamente il file IVCEE.CSV nella cartella stampe della ditta selezionata. E' confermata anche la precedente versione che creava il file IVCEE.TXT nella cartella C:\SINTPRN per gestire,una ditta alla volta, automaticamente il foglio di excel C:\SINTPRN\IVCEE-C.XLS (per chi usa lo schema completo)e C:\SINTPRN\IVCEE-R.XLS (per chi usa lo schema ridotto).

Se nella cartella c:\sintprn non dovesse esserci il IVCEE-C.XLS(o IVCEE-R.XLS)

e' possibile copiarlo dalla cartella S:\AZ3\BASE\BILR in C:\SINTPRN.

RICORDIAMO PER PRATICITA' come ottenere la stampa del bilancio IVCEE su ECXEL

1- eseguire la stampa del bialncio a "schermo" e chiuderla

2- aprire il foglio di excel che si trova in C:\SINTPRN\IVCEE-C.XLS

3- si apre una maschera di excel che chiede di agganciare il file IVCEE.TXT

(appena creato in Azienda3),selezionarlo e premere IMPORTA.

4- a video si devono vedere le cifre agganciate alla data richiesta.

**Nr. 1113 Descrizione : 02/04/2012 Motivo ANAGRAFICA BENI CESPITI**

CESBENI.\* -XCESBEND.\*

E' stato inserito un nuovo bottone nell'anagrafica beni per ricercare le note inserite e poter scegliere un bene anche attraverso questa ricerca. Con le apposite funzioni zoom e' possibile esportare i dati in excell o negli altri formati permessi.

**Nr. 1112 30/03/2012**

## **Motivo CONTO CASSA AGENTI IMPORT.INC.PALMARI**

**Descrizione :**

AGENTI.\*- AGENTI.XFD - MATENIN

E' stato inserito un nuovo campo nell'anagrafica agenti per dichiarare opzionalmente il sottoconto della CASSA da usare durante l'importazione degli incassi da palmare software tentata vendita. Se non e' dichiarato viene utilizzato il conto 1090301.

### **Nr. 1111 Descrizione : 28/03/2012 Motivo INVENTARIO FISICO DEP/DEST.**

MASTINC.\*

E' stata inserita una protezione che impedisce di chiedere un inventario fisico per deposito/destinatario se il deposito scelto NON ha impostato di gestire l'inventario dettagliato per destinatario.

### **Nr. 1110 Descrizione : 22/03/2012 Motivo GESTIONE BOLLA DOGANALE**

FORNIT.\* - PNOTA.\* - PNICA.\* - MAST3FPN.\*

E' stata implementata la gestione della bolla doganale in contabilita' per poter inserire anche il fornitore estero, il quale a sua volta puo' attivare la gestione della blacklist se nella sua anagrafica ha dichiarato l'apposito codi ce. Nell'anagrafica del fornitore/i "bolla doganale" e' stato aggiunto un campo per poter dichiarare se e' un "fornitore dogana", se in questa opzione risulta impostata a S allora, durante la scrittura contabile sara' richiesto di indicare obbligatoriamente il codice fornitore estero. Essendo la scrittura marchiata con anche il codice del fornitore estero, il controllo contabile magazzino/acquisti e' ora in grado di associare i valori contabili al rispettivo fornitore estero che ha movimentato la BF di magazzino anziche' associarli al fornitore "bolla doganale".

**Nr. 1109 Descrizione : 16/03/2012 Motivo DETTAGLIO PORTAFOGLIO CIRCOLANTE - AZ3** POST3NSC.\* E' stata migliorata la stampa che ora gestisce l'opzione di riepilogo finale "nostre banche" per tipologia di portafoglio presentata. **Nr. 1108 Descrizione : 15/03/2012 Motivo STAMPA MASTRO BENI CESPITI** MENUAMM.\* - CESTELEN.\* - CEST3LEN.\* E' stata realizzata una nuova stampa che permette di ottenere l'elenco delle scritture di un bene, evidenziando in colonne apposite i valori in base alle causali. **Nr. 1107 Descrizione : 14/03/2012 Motivo GESTIONE COSTO MAX FISCALMENETE DEDUCIBILE** CESBENI.\* - CESPACQ.\* - CEST3SSE.\* - CEST3EAL.\* E' stata inserita la possibilita' di dichiarare sul bene un costo max fiscalmente deducibile, questo valore, in abbinamento alla % di indeducibilta',serve per gestire ad esempio le vetture aziendali. Esempio : - valore acquisto e' \_ 28.150,00 - valore massimo di costo fiscalmente deducibile e' euro 18.075,99 - 60% è l'indeducubilita' dell'ammortamento **Nr. 1106 Descrizione : 13/03/2012 Motivo STAMPA AMMORTAMENTO BENI IN ESSERE** CESTESSE.\* - CEST3SSE.\* E' stata inserita la possibilita' di filtrare la stampa per codice matricola selezionabile anche con F2 che si apre gia' posizionato sulla chiave di ricerca per matricola. E' stata inserita la possibilita' di filtrare la stampa per data di acquisizione iva. **Nr. 1105 Descrizione : 13/03/2012 Motivo STAMPA BENI REALIZZATI** CESTREAL.\* - CEST3EAL.\* E' stata migliorata la stampa evidenziando la categoria su tutti i fogli e reintestando il titolo dopo aver cambiato categoria all'interno di una voce.

E' stata inserita la possibilita' di filtrare la stampa per codice matricola selezionabile anche con F2 che si apre gia' posizionato sulla chiave di ricerca per matricola. E' stata inserita la possibilita' di filtrare la stampa per data di acquisizione iva.

### **Nr. 1104 Descrizione :** Data: 13/03/2012 **Motivo STAMPA ANAGRAFICA BENI**

CESTBENI.\* - CEST3ENI.\*

E' stata inserita la possibilita' di filtrare la stampa per codice matricola selezionabile anche con F2 che si apre gia' posizionato sulla chiave di ricerca per matricola. E' stata inserita la possibilita' di filtrare la stampa per data di acquisizione iva.

**Nr. 1103 08/03/2012**

## **Motivo STAMPA AMMORTAMENTO BENI IN ESSERE**

**Descrizione :**

CEST3SSE.\*

E' stata inibita la funzione che crea le scritture con causale cespiti 98 e 99 relative al valore degli ammortamenti persi.

**Nr. 1102 05/03/2012**

### **Descrizione : Motivo CONTROLLO FATTURE FORNITORI**

## MACBFOR.\*

E'stata inserita la possibilita' di escludere i documenti BF gia' controllati tramite il filtro sulla causale di magazzino. Esistono due tipi di causali di magazzino, le "F" indicano i movimenti in "attesa di fattura" e le "A" indicano i movimenti "acquisti fatturati", quindi se si vuole usare questa possibilita' e' necessario modificare la causale di magazzino sulla testata della BF ad esempio dalla 13 alla 2 dopo averla controllata o durante il controllo tramite l'apposito bottone R. E' stata inserita la possibilita' di vedere esposta la BF suddivisa in tante righe quanti sono gli OF che la compongono, oppure di vederla su un'unica riga quindi unico valore.

#### **Nr. 1101 02/03/2012**

## **Motivo ELENCO RIGHE BOLLE A VALORE**

## **Descrizione :**

E'stata inserita la possibilita' di filtrare solo quei documenti le cui righe contengono la contropartita specificata.

#### **Nr. 1100 28/02/2012**

## **Motivo GESTIONE SPESE IMBALLO A PERCENTUALE/VA-LORE SU CLIENTE**

## **Descrizione :**

CLIENTI.\*-CLIENTI.XFD - MABOLLE.\* - MAORDINI.\*

E'gestita la possibilita' di memorizzare un valore o una percentuale di spese di imballo sull'anagrafica cliente, talo valore/percentuale viene applicata sulla testata dell'ordine cliente ed e' possibile richiedere di stampare il valore della spesa di imballo o il valore calcolato in percentuale sul totale documento,sulla stampa della propria modulistica in conferma d'ordine. In fase di evasione dell'ordine cliente in un DT o FA, il programma gestisce l'inserimento della percentuale e relativo simbolo provenienti dall'ordine cliente ed effettua la trasformazione in valore quando si conferma il documento DT

#### **Nr. 1099 28/02/2012**

## **Motivo GESTIONE SPESE VETTORE/ZONA/PESO VETTORE ARTONI**

## **Descrizione :**

TBSPVZP.\*- TBSPMSK.\*

E' stata inserita la possibilita' di gestire gli scaglioni di peso/valore specifici per il vettore ARTONI. Le funzioni SHIFT+F1, SHIFT+ F3 , SCHITF+F4, SHIFT+F5 sono state implementate con la nuova operazione. In particolare SHIFT+F1 dopo la prima domanda in cui chiede se si vuole preseguire, chiede se il vettore e' ARTONI o altri.

#### **Nr. 1098 27/02/2012**

## **Motivo MAGAZZINO LIMIT. OPERATORE/TIPO DOCUM.**

## **Descrizione :**

 MAMOVI.\* - MAMOVIC.\* - MENU.\* - SIC-PNO.\* - PNCHKSIC.\* E' stato modificato il modulo presente nel menu' DITTE -> GESTIONE -> SICUREZ-ZA -> OPERATORE/CAUSALE CONTABILE in OPERATORE/CAUSALI perche' e' stata aggiunta la gestione del tipo documento movimenti di magazzino. Di default e' vuoto ed e' tutto ammesso, invece se e' presente anche un solo tipo docum. allora diventa TUTTO NEGATO e solo i tipi doc. indicati permetteranno l'inserimento nei movimenti manuali di magazzino. In presenza di tipi doc., quindi di limitazioni, l'operatore vede solo le scritture con i tipi doc.abilitati e NON vede tutte le altre. La lettera M abilita il tipo documento, mentre la O nega l'utilizzo. NOTA BENE : le limitazioni sono applicate solo nel modulo "GEST.MOVIMENTI" E NEL "CARIC.MULTI. CAUS.".

#### **Nr. 1097 26/02/2012**

## **Motivo GESTIONE OPERATORI - STAMPA DATI E**

### **Descrizione : PASSWORD**

CPLU-TUT.\* - STOPERATO.\* - STOP3RAT.\*

E' stata inserita la possibilita' di stampare l'elenco operatori con le relative password di accesso. NOTA BENE : le password vengono stampate solo se chi esegue la stampa e' l'operatore 01 SUPERVISORE. La stampa e' possibile eseguirla dalla tabella operatori con F/6 o con l'apposita icona.

**Nr. 1096 24/02/2012**

### **Descrizione : Motivo GESTIONE RITENUTE VALORE ENASARCO**

PNRITA.\* - PNRITA.XFD - PNSR3TAC.\* - PNSR3VER.\*

E' stata inserita la possibilita' di indicare il valore della ritenuta enasarco che viene dedotta dal valore netto. Il valore enasarco e' stato esposto nella stampa certificazioni e nella stampa elenco ritenute.

### **Nr. 1095 Descrizione : 24/02/2012 Motivo GESTIONE RITENUTE COMPETENZA PAGAMENTO** PNRITA.\* - PNRITA.XFD - PNSR3TAC.\*

E' stata inserita la possibilità di indicare l'anno di competenza del pagamento effettuato. Se si lascia vuoto l'anno di competenza, il modulo di stampa certificazioni utilizza la data di pagamento, mentre se viene dichiarato diventa prioritario rispetto alla data pagamento. L'anno di competenza serve dichiararlo quando ad esempio si paga un percepiente a febbraio 2012 e il documento e' del 2011 , serve quindi poter stampare una certificazione delle ritenute erogate nel 2012 ma di competenza del 2011, in questo caso la maschera di stampa deve essere compilata cosi' : la prima stampa: da data di pagamento : 01/01/2011 a data di pagamento : 31/12/2011 anno competenza : 2011 la seconda stampa :

da data pagamento : 01/01/2012

a data pagamento : 29/02/2012

anno competenza : 2011

**LIST.GEN.**

**Nr. 1094 23/02/2012**

## **Motivo STATIST.VENDITA - CONFRONTO FATTUR./**

## **Descrizione :**

STAFALI.\* - STAF3LI.\*

E' STATA MIGLIORATA LA STAMPA INSERENDO LA POSSIBILITA' DI FILTRARE PER CODICE ARTICOLO RIORDINO, PER CODICE CLIENTE, PER CODICE ARTICOLO.

### **Nr. 1093 Descrizione : 20/02/2012 Motivo RIEP. PREV. ORDINI A VALORE**

MASTRIOR.\* - MAST3IOR.\*

E' STATA MIGLIORATA LA STAMPA INSERENDO LA POSSIBILITA' DI STAMPARE IN SEQUENZA DI DATA SCADENZA. PER OTTENERE IL RISULTATO SELEZIONARE IL TIPO S = SCADENZA E POI L'APPOSITA OPZIONE PER LA STAMPA IN SEQUENZA DI DATA. SE IL TIPO DATA SELEZIONATO E' 0=DATA DOCUMENTO E SI ATTIVA L'OPZIONE DI ORDINAMENTO SI OTTIENE IN SEQUENZA DI DATA DOCUMENTO.

### **Nr. 1092 Descrizione : 18/02/2012 Motivo STAMPA REGISTRO RIEPILOGATIVO IVA**

## PNST3IEI.\*

E' STATA MIGLIORATA LA STAMPA DEL REGISTRO RIEPILOGATIVO QUANDO SI SCELGONO CONTEMPORANEAMENTE LE OPZIONI "DETTAGLIO CONTI = S E "DETTAGLIO REGISTRI = S ORA L'ELENCO DELLE CONTROPARTITE DEL REGISTRO E' STAMPATO PRIMA DEL TOTALE DEL REGISTRO STESSO MIGLIORANDO LA LEGGIBILITA', INOLTRE IN CASO DI GESTIONE DI PIU' SEZIONI/NUMERI REGISTRI LE CONTROPARTITE SONO RIFERITE ALLA SINGOLA SEZIONE E NEL RIEPILOGATIVO FINALE LE CONTROPARTITE SONO COMUNQUE ESPOSTE MA RAGGRUPPATE PER LE SEZIONI DEL REGISTRO RIEPILOGATIVO (CHE COMPRENDE PIU' REGISTRI)

### **Nr. 1091 Descrizione : 31/01/2012 Motivo UTILITY VARIAZIONE FORNITORI**

FORVAR.\*

E' stata aggiunta la possibilità di variare il codice nazione, particolarmente

utile per riempire ad esempio "da nazione = spazio" ad un codice nazione.

#### **Nr. 1090 26/01/2012**

## **Motivo STAMPA ESTRATTO CONTO NOTE DESCRITTIVE**

**Descrizione :**

PNSTESTR.\* - PNST3STR.\*

Se in prima nota dare/avere sulla prima riga del documento si inseriscono delle note descrittive, ora vengono esposte nell'estratto conto.

**Nr. 1089 25/01/2012**

## **Motivo STAMPA REGISTRI IVA SALTO PAGINA**

**Descrizione :**

PNSTRIVA.\* - PNST3IVA.\* - PNST3IV8.\*

E' stata introdotta la possibilita' di stampare un tipo registro iva senza

salto pagina tra un numero registro e l'altro per non lasciare spazio vuoto.

Chi desidera stampare in questo modo può quindi scegliere di inibire il salto

pagina.

**Nr. 1088 23/01/2012**

## **Motivo STAMPA REGISTRI IVA PROTOCOLLO**

**Descrizione :**

PNSTRIVA.\* - PNST3IVA.\* - PNST3IV8.\*

E'stata introdotta la possibilita' di stampare un tipo di registro iva applicando una numerazione di protocollo in fase di stampa e unica per tutti i numeri registri presenti nel tipo registro scelto. Se si desidera usare questa modalità di stampa e' sufficiente dichiarare il numero protocollo di partenza da usare, se questo campo viene lasciato vuoto funziona tutto come prima.

#### **Nr. 1087 18/01/2012**

# **Motivo INIBIZIONE LISTINO SCONTO IN MERCE**

**Descrizione :**

LISPVEND.\* - MARIGHE.\* - MARIBOL.\*

E' stata introdotta la possibilita' di inibire l'applicazione dello sconto in merce per un particolare cliente/articolo/sottofamiglia/famiglia/gruppo merceologico inserendo un listino personale cliente e dichiarando "T" (l'abbreviazione di togli sconto merce). Anche l'applicazione di E- commerce sul web e' stata aggiornata con questa nuova funzionalita'.

**Nr. 1086 Descrizione : 30/12/2011 Motivo TRACCIABILITA' LOTTI**

TESTRACK.\* - TEST3ACK.\*

E' stata inserita a video una nuova opzione che permette di stampare i lotti di un articolo solo se l'esistenza risulta diversa da zero (aperti) o e' zero

(chiusi). Nella stampa e' stata inserita una nuova colonna per indicare l'anagrafica fornitore/cliente eventualmente presente nel movimento.

**Nr. 1085 29/12/2011**

## **Motivo GEST. MOVIMENTI E CARICO MULTICAUSALE**

**Descrizione :**

MAMOVI.\* - MAMOVIC.\*

Nei moduli di gestione movimenti manuale di magazzino e' stata attivata la possibilita' di digitare il valore totale di riga e il programma ricalcola il valore unitario mantenendo stabile il valote totale digitato.

**Nr. 1084 29/12/2011**

## **Descrizione : Motivo ELENCO CLIENTE/DOC./ARTIC.**

MAST3OLL\*

Nella stampa del menu' stampe di magazzino di controllo, e' stato esposto il codice di pagamento utile per effettuare i controlli sui dati.

**Nr. 1083 28/12/2011**

# **Motivo VALORIZZAZ. CARICHI PRODUZIONE**

**Descrizione :**

MACARCOP.\*

E' stata inserita a video la possibilita' di applicare un listino generale scaduto se alla data del documento non esiste un listino generale in vigore. Questa funzionalita' e' utile per le aziende che gestiscono i listini generali a "collezione" con la tecnica di dichiarare sul codice reparto=collezione una data di validita' di listino limitata nel tempo sulla "collezione". In questa casistica se si decide di produrre un articolo negli anni successivi, quando si effettua il caricamento dell'articolo nel ricevimento merce, il listino precedente potrebbe non essere piu' in vigore con problema nella valorizzazione di magazzino.L'opzione in questione, permette quindi di far fare all'utility una ulteriore ricerca del primo listino scaduto piu' vicino e di applicarlo.

### **Nr. 1082 Descrizione : 22/12/2011 Motivo RIEPILOGO INCASSI CLIENTE PER AGENTE**

PNSTINC2.\* - PNST3NC2.\*

E' stata inserita a video la possibilita' di indicare un limite di data operazione e un limite di data scadenza.

#### **Nr. 1081 Data: 20/12/2011**

## **Motivo GESTIONE ELENCHI IVA VERSIONE 2010**

### **Descrizione :**

E' stata modificata l'utility di creazione elenchi inserendo la richiesta

del valore "modalita' di pagamento" per memorizzarlo sulle scritture generate

da clienti/fornitori marchiati con l'opzione C=contratto.

### **Nr. 1080 Descrizione : 19/12/2011 Motivo GESTIONE ELENCHI IVA VERSIONE 2010**

 CLIENTI.\* - FORNIT.\* - AGENTI.\* LAVAUTO.\* - PNSTALL3.\* - CLIVAR.\* FORVAR.\* - AGEVAR.\*

E' stata modificata l'utility di creazione elenchi inserendo una funzione che gestisce la lettera C=contratto dichiarabile sull'anagrafica nel campo che precedentemente serviva solo all'esclusione dagli elenchi iva, ora puo' assumeresnche il valore C. Quindi, nel caso in cui l'anagrafica ha la C, l'utility di creazione dati per elenchi iva effettua un controllo automatico nell'anno dichiarato se la somma degli imponibili "per elenchi iva" e' pari o maggiore al limite annuo di legge e include TUTTI i documenti dell'anagrafica in questione. In pratica si deve marchiare C sull'anagrafica solo se tutti o la maggior parte dei documenti devono entrare in dichiarazione altrimenti si e' costretti a fare un lavoro manuale piu' alto dell'inserimento dei singoli documenti che interessano.Nella gestione anagrafica clienti,fornitori,agenti (manca sui lavorat.autonomi) e' stato inserito nell'utility di variazione richiamabile con shift+F4 ilcampo "gestione allegati iva" per quelle aziende che hanno praticamente tutti i clienti o i fornitori o gli agenti con gestione "contratto continuativo", ovvero inserendo "C" e' possibile impostare il carat tere indicato su tutte le anagrafiche nel range " da cod...a cod..." per i lavoratori autonomi esiste solo il campo sulla scheda anagrafica con gestione manuale.

### **Nr. 1079 Descrizione : 16/12/2011 Motivo STAT.VEND/ACQ ART. CLI/ART FOR/ART**

E' stata inserita la possibilita' di attivare il calcolo della quantita' impegnata per ordini clienti, in arrivo da fornitori e l'esistenza fisica di tutti i depositi. E' necessario scegliere una statistica del solo periodo e impostare a S l'apposita opzione di calcolo nel campo successivo. E' stato inserito anche il cod. articolo fornitore con un apice di prefisso per evitare che excel interpreti l'eventuale codice numerico come numero anziche' come testo. Questi dati, se attivati, sono esposti su una apposita riga ed esportati nel file csv compatibile excel.

#### **Nr. 1078 16/12/2011**

## **Descrizione : Motivo GESTIONE ELENCHI IVA VERSIONE 2010**

E' stata modificata l'utility di creazione elenchi inserendo un filtro nella fase di cancellazione per eliminare i soli documenti compresi nel limite di date inserite a video.

**Nr. 1077 Descrizione : 13/12/2011 Motivo GESTIONE ELENCHI IVA VERSIONE 2010**

## PNEIVA2.\* - PNIVA.\*- MARIBOL.\*

## MACO3TFT.\* - PNSTALL3.\* - PNFIVA2.\*

E' stato aggiornato il modulo di inserimento dati elenchi iva per gestire il campo "fondi" necessario per marchiare i documenti che devono essere raggruppati tra di loro.Esempio: fattura euro 5.000,00 carattere = A; nota credito euro 300,00 carattere = A;risultante dichiarata fattura euro 4.700,00. Inoltre con quetsa versione, le note di variazione generate da note di credito, vengono proposte di essere gestite con il tipo record 2 e i valori imponibili/iva con segno negativo, obbligatoriamente sara' necessario dichiarare un carattere "fondi" per associarle alla rispettiva fattura, in fase di creazione del file se i documenti marchiati con "FONDI" dovessero portare ad un risultato negativo il programma crea un file di record scartati posizionato in S.\AZ3\DATI\DITTAXXX\STAMPE\ELEIVA-SCARTATI.TXT e lo apre automaticamente con notepad o wordpad. Se la nota di variazione/credito deve essere dichiarata separatamente l'operatore deve modificare il tipo record in 4 o 5 inserendo gli altri dati obbligatori. La stampa di controllo dati inseriti nell'archivio elenchi iva e' stata migliorata,ora sotto ogni cliente/fornitore che ha dei dati inseriti espone il dettaglio dei documenti e di tutte le informazioni, escluso i rif. dei non residenti e permette di filtrare, per controllo, anche un solo cli/for/age/lavor.aut..E' stato rilasciato il modulo di preparazione del file telematico in seguito alle ultime correzioni che l'Agenzia delle Entrate ha rilasciato in data 12/12/2011. Dopo aver generato il file procedere al controllo "file internet" rilasciato dall'Agenzia delle Entrate. E' stato migliorato anche lo zoom di ricerca dati inseriti, ora riporta tutti i principali campi per la ricerca e il controllo. Il modulo di gestione dati elenchi iva ora evidenzia anche il residuo del valore iva.

### **Nr. 1076 Descrizione : 09/12/2011 Motivo VISUALIZZ. STORIA ORDINI**

## MAV1ORD.\*

E' stata aggiunta la possibilita' di filtrare per anno documento, e' particolarmente utile se il numero totale di documenti aperti/chiusi/tutti supera i 999 documenti. E' possibile inserire l'anno, modificarlo o toglierlo e automaticamente riparte la ricerca.

**Nr. 1075 Descrizione : 07/12/2011 Motivo STAMPA ELENCO CLIENTI**

> STCLIENT.\* - STCL3ENT.\* - STCL3ERI.\* - STETICHE.\* - STCL3TEL.\*

E' stata aggiunta la possibilita' di includere o escludere i clienti di agenti

in base alla data di fine rapporto indicata sull'agente.

**Nr. 1074 Descrizione : 07/12/2011 Motivo CANCELLAZIONE PRIMA RIGA DOCUMENTI** MAMOVI.\* - MAMOVIC.\* - MARIGHE.\*

MARIBOL.\*

Nei documenti OP/OC/OF/DT/BO/DL/BL/FA/FI/NC/FP/BF e nella gestione movimenti di magazzino manuali e multicausale e' stata sbloccata la possibilita' di cancellare la prima riga del documento con la funzione shift+F7, in questo caso la riga rimane in essere ma svuotata dei dati e degli archivi collegati, come ad esempio i lotti.

### **Nr. 1073 Descrizione : 29/11/2011 Motivo SCADENZIARIO INCASSI**

PNSTINCA.\* - PNST3NCA.\*

E' stata aggiunta la possibilita' di indicare la data per il calcolo del saldo della rata.

**Nr. 1072 28/11/2011**

## **Descrizione : Motivo GESTIONE ELENCHI IVA VERSIONE 2010**

PNEIVA2.\* - PNIVA.\* - MARIBOL.\*

MACO3TFT.\* - PNSTALL3.\*

Sono stati modificati i moduli di gestione in seguito alle nuove regole introdotte il 16/09/2011 e successive modifiche di novembre 2011. In un'ottica di semplificare la registrazione dei dati, il legislatore ha ridotto i dati da inserire eliminando il dettaglio "natura dell'iva" e la distinzione della tipologia in beni e/o servizi, in sostanza si indica il valore dell'imponibile e dell'iva. Mentre per la gestione delle note di credito sono stati introdotti due nuovi campi da indicare se sono a "credito" o a "debito" per il valore imponibile iva,serve inoltre indicare se la nota di credito deve essere gestita "in compensazione" o "indipendentemente" durante la preparazione del file elenchi iva. E'stato introdotto anche il campo "numero fattura" che diventa obbligatorio per la tipologia 1 ovvero i clienti. Anche il campo "modalità di pagamento" ha subito una modifica nei valori ammessi. NOTA BENE: e' stato introdotto anche un nuovo controllo che legge i valori dei soli codici iva con riempito i campi "elenco iva clienti/fornitori" e' quindi obbligatorio inserire nelle tabelle codici iva, che si intendono comprendere negli elenchi, un valore qualsiasi nel campo elenco iva clienti e nel campo elenco iva fornitori Manca solo il modulo di creazione file telematico, sara' pronto nei prossimi giorni e non influisce sul caricamento dati.

#### **Nr. 1071 28/11/2011**

## **Descrizione : Motivo INV.GLOBALE VALORIZZ.STAMPE FISCALI**

TESINVGV.\* - TESI3VGV.\*

E' stata aggiunta l'opzione che permette di escludere o includere gli articoli marchiati con l'opzione "stampa su giornale di magazzino".

### **Nr. 1070 Descrizione : 15/11/2011 Motivo UTILITY AGGIORNA COSTO LIST.GENER.**

LISCOSA2.\*

E' stata aggiunta la possibilita' di indicare la data di "IN VIGORE AL" per la selezione del listino personale da utilizzare.

**Nr. 1069 15/11/2011**

# **Motivo STAMPA TRACCIABILITA' LOTTI**

**TESTRACK.\* - TEST3ACK.\***

### **Descrizione :**

TESTRACK.\* - TEST3ACK.\*

E' stata aggiunta l'opzione tipo ordinamento 5 che permette di ottenere una stampa in cui l'articolo e il lotto sono in testata e viene stampato il subtotale per articolo/lotto. Nel dettaglio dei movimenti e' evidenziata la causale e le quantita' sono esposte in tre colonne per leggere meglio lo spostamento delle quantita' tra i depositi.

### **Nr. 1068 14/11/2011 Motivo GESTIONE RICEVIMENTO MERCE BF MARIBOL.\***

### **Descrizione :**

MARIBOL.\*

E' stata aggiunta la possibilità di digitare il valore totale di riga nella

valuta del documento e automaticamente la funzione ricalcola il valore unita-

rio.Per accedere al campo "valore totale di riga netto" e' necessario clicca-

re con il mouse sul campo in basso alla pagina.

### **Nr. 1067 Descrizione : 08/11/2011 Motivo INV. FISICO STAMPE DI CONTROLLO**

MASTINVE.\* - MAST3NVE.\*

E' stata aggiunta una nuova opzione del "tipo ordinamento", ora con l'opzione 3 e' possibile ottenere una stampa per DEPOSITO/ARTICOLO con elencati in automatico tutti i depositi che si sono movimentati. Per chi gestisce molti depositi e' particolarmente utile perche' evita di dover selezionare "manualmente" i depositi che si desidera stampare, lasciando al programma il compito di stampare quello che trova.Nota bene : l'opzione "stampa esistenza zero" lavora correttamente sui "singoli" depositi ovvero se si imposta a "S" saranno comunque stampati solo quei depositi movimentati la cui esistenza finale e' zero.

**Nr. 1066 Data: 07/11/2011**

## **Motivo STAMPA BOLLA DI CARICO BF MAST3BF.\***

## **Descrizione :**

MAST3BF.\*

E' stata aggiunta la stampa dei dati presenti nell'archivio lotti (se gestito) per agevolare il controllo dei dati caricati (cod.lotto, rif.bagno, note documentative). E' anche possibile attivare la stampa del valore in euro e in va**Nr. 1065 04/11/2011**

### **Motivo PRIMANOTA RIGHE DESCRITTIVE**

### **Descrizione :**

PNOTA.\* - PNDERI.XFD - PNDERI.\*

XPNDERI.\* - PNST3AS.\*

E'stata aggiunta la possibilita' di inserire fino a 999 righe descrittive da 40 caratteri l'una in abbinamneto ad una riga dare/avere, premendo l'apposito pulsante D a destra della riga. In alto, nella maschera di gestione primanota, e' disponibile il bottone che permette la ricerca delle note inserite e selezionandone una si apre la registrazione. Le note vengono stampate automaticamente nella stampa mastrino e nella stampa libro giornale.

**Nr. 1064 01/11/2011**

## **Motivo STAMPA ESTRATTO CONTO**

**Descrizione :**

PNSTESTR.\* - PNST3STR.\* - PNST3ST8.\*

Per evidenziare meglio la storia di un documento si e' cercato di migliorare la stampa con l'inserimento di un subtotale al cambio di numero documento. Le colonne "saldo rata" e "progressivo" sono comunque frazionati come la versione precedente.

**Nr. 1063 Descrizione : 31/10/2011 Motivo UTILITY VARIAZIONE PROVVIGIONI**

MAAGPRO.\*

E' stata inserita la possibilita' di variare i documenti di tipo OC ancora aperti,ovvero non evasi totalmente. Tramite l'apposita opzione e' anche possibile aggiornare il codice agente (e relative provvigioni)del documento con l'agente attuale presente sul cliente. Altrimenti vengono comunque ricalcolate le provvigioni in percentuale sulla riga.

### **Nr. 1062 Data: Descrizione : 31/10/2011 Motivo MASTRINI SOTTOCONTO**

PNST3AS.\*

E' stata migliorata la stampa nel caso in cui una scrittura ha nella testata una anagrafica C/F/A/L e ha più di due righe, anziche' stampare "DIVERSI" ora stampa la decodifica dell'anagrafica. Esempio: mastro del conto di costo di una fattura, presente su quinta riga della scrittura,ora decodifica il fornitore della prima riga dare/avere.

**Nr. 1061 Data: Descrizione : 21/10/2011 Motivo CONTROLLO CONDIZIONI ORDINI CLIENTI** MENUVEN.\* - MAORINC2.\* - MAOR3NC2.\*

E' stato aggiunto un nuovo modulo del menu' VENDITE->ORDINI DA CLIENTI->ANALISI ORDINI->CONTROLLO CONDIZIONI che permette di evidenziare quali ordini hanno condizioni modificate rispetto all'anagrafica cliente e al listino in vigore alla data del documento. E' possibile selezionare i soli documenti che hanno lo stato "N=CON CONFERMATO" per controllare i soli documenti importati in automatico dalla gestione ordini clienti web di Azienda3 e scoprire quindi se gli agenti hanno modificato il listino o altre condizioni.

**Nr. 1060 17/10/2011**

### **Descrizione : Motivo DISTINTA EFFETTI GEST.INDIRIZZO**

TBPAG.\* - TBPAG.\* - POPREDI.\*

E' stata aggiunta la possibilità di scegliere di intestare l'effetto di portafoglio con l'indirizzo dichiarato sul cliente nella sez. "DESTINATARIO". L'opzione si trova sul codice di pagamento, se impostata a "S" attiva nella gestione distinte effetti l'applicazione della ragione sociale e indirizzo del DESTINATARIO anziche' della ragione sociale e dell'indirizzo del DOMICI-LIO FISCALE (il primo indirizzo presente sulla gestione dell'anagrafica cliente).

### **Nr. 1059 Descrizione : 17/10/2011 Motivo ELENCO RIGHE BOLLE A VALORE**

MASTAEBV.\* - MAST3EBV.\*

E' stata aggiunta la possibilità di scegliere la sequenza di esposizione dei documenti per cliente/fornitore o per data documento/numero.

E' stata aggiunta la possibilta' di stampare i soli documenti che contengono righe di tipo a/b/c e nelle righe della stampa e' stato esposto il campo che indica il tipo di omaggio/sconto merce.

#### **Nr. 1058 14/10/2011**

# **Motivo STAMPA BROGLIACCIO CONTABILE**

## **Descrizione :**

PNSTBR.\* - PNST3R.\*

E' stata aggiunta la possibilità di filtrare per codice agente. Il filtro si attiva se si dichiara un codice agente al posto dello zero iniziale "da agente ..." allora vengono selezionate solo le scritture che si riferiscono ai clien-

ti dell'agente indicato.

**Nr. 1057 Data: Descrizione : 12/10/2011 Motivo STAMPA GIRI CLIENTI**

STCLIGIR.\* - STCL3GIR.\*

E' stata aggiunta la possibilità di filtrare per giorno di consegna.

#### **Nr. 1056 12/10/2011**

# **Motivo STAMPA BROGLIACCIO CONTABILE**

**Descrizione :**

PNSTBR.\* - PNST3R.\*

E' stata aggiunta la possibiltà di filtrare la lettera di numerazione iva
documento e da numero documento a numero documento. Nella stampa è stata aggiunta la numerazione iva documento.

**Nr. 1055 12/10/2011**

### **Descrizione : Motivo STAMPA CONTROLLO FIDO CLIENTI**

MACKFIDO.\* - MACK3IDO.\*

E' stata aggiunta la possibilità di filtrare da codice agente a codice agente e nella stampa e' stato aggiunto il codice e una parte della ragione sociale agente.

**Nr. 1054 11/10/2011**

## **Motivo STAMPA PROVV. DETTAGLIO RIGHE**

**Descrizione :**

AGSTPRA.\* - AGST3RA

E' stata potenziata l'opzione per gestire le righe a provvigione zero,ora e' possibile stampare solo le righe a provvigione zero oppure solo quelle con provvigione o tutto.

**Nr. 1053 07/10/2011 Motivo UTILITY VARIAZ.LIST.GENN.**

#### **Descrizione :**

Quando si attiva l'opzione di "arrotonda su ivato=S" e'possibile ora dichiarare il codice iva vecchio e il codice iva nuovo. Se vengono dichiarati è possibile ricalcolare il valore imponibile del listino basandosi sul valore ivato calcolato con il "codice iva vecchio" e poi scorporando il valore dell'iva calcolato usando il "codice iva nuovo". In sostanza serve in caso di cambio dell'aliquota iva (es. da 20 a 21) e si vuole mantenere il prezzo ivato finale inalterato. E' stata inserita anche la possibilità di filtrare per data creazione articolo.

#### **Nr. 1052 Data: 06/10/2011**

## **Motivo GESTIONE DISTINTE EFFETTI**

### **Descrizione :**

E' stata aperta la possibilita' di modificare i codici ABI e CAB direttamente sulle righe della distinta. Con F5 si accede ai dati di riga in cui ci sono ABI e CAB.

**Nr. 1051 30/09/2011**

## **Motivo STAMPA ESTRATTO CONTO**

#### **Descrizione :**

E' stato rinominato il file che produce automaticamente da SCADENZE.TXT in

SCADENZE-WW.TXT dove WW è il codice dell'operatore che ha generato la stampa.

Modifica eseguita per permettere a piu' operatori contemporaneamente di ese-

guire la stampa estratto conto.

#### **Nr. 1050 30/09/2011**

### **Motivo STAMPE FATTURE MODULO EMAIL+ PDF**

#### **Descrizione :**

Inserita la possibilita' di filtrare per "DOC.INVIATI" permette quindi sele-

zionando il valore 3 di stampare solo le fatture relative ai clienti a cui NON e' stato inviato il documento per email+pdf.

#### **Nr. 1049 26/09/2011**

# **Motivo ELENCO MOVIMENTI MAGAZZINO**

#### **Descrizione :**

E' stato inserito un nuovo campo che permette di ottenere un elenco di movimenti filtrati per il "codice lotto annuale". Quando viene dichiarato il codice lotto da filtrare allora viene anche stampato nel titolo della stampa il lotto.

#### **Nr. 1048 13/09/2011**

## **Motivo GESTIONE LISTINI PERSONALI**

#### **Descrizione :**

E' stato inserito un nuovo campo in alto a destra che visualizza il numero di listino dichiarato sul cliente o fornitore, inoltre premendo F10 per confermare il listino viene eseguito un controllo che avvisa se la fasci corrispondente dichiarata sul cli/for è rimasta completamente vuota senza valori e puo' essere indice di un errore di caricamento.

**Nr. 1047 07/09/2011**

## **Motivo GESTIONE PRIMA NOTA FINANZ/COSTI**

#### **Descrizione :**

E' stato inserito un nuovo bottone di ricerca che permette di effettuare uno zoom con ricerca filtrata ed esportazione dati sull'archivio "finanziamenti/ costi",inoltre selezionando dallo zoom una scrittura come posizionamento sulla

primanota a cui e' agganciata.

#### **Nr. 1046 07/09/2011**

### **Motivo VENDITE->ELENCO STORICO DOCUMENTI**

#### **Descrizione :**

Inserita la possibilita' di filtrare per codice agente.

#### **Nr. 1045 07/09/2011**

#### **Motivo ELENCO MOVIMENTI DI MAGAZZINO**

#### **Descrizione :**

Inserita la possibilita' di filtrare per codice agente.

#### **Nr. 1044 03/09/2011**

### **Motivo GESTIONE ELENCHI IVA VERSIONE 2010**

#### **Descrizione :**

E' stato rilasciato in Azienda3 il nuovo modulo di gestione dati per la

"comunicazione Operazioni Iva" versione 2010 e successivi aggiornamenti del

giugno 2011.

Nel menu' GESTIONALI->AMMINISTRAZIONE->IVA->ELENCHI IVA VERSIONE 2010 sono

presenti i moduli per controllare i dati inseriti, gestire manualmente

l'archivio, preparare il file per l'invio telematico.

Il modulo agganciato alla gestione PRIMANOTA Iva prevede la possibilità di

gestire tali dati durante l'iserimento dei documenti relativi ai fornitori

(fornitori, agenti, lavoratori autonomi). Inserita la possibilità di accedere

ai dati e caricarli da primanota iva anche se l'iva e' gia' stata stampata definitiva e/o su bollato.

I moduli dell'area VENDITE prevedono la raccolta dei dati nell'archivio apposito "PNEIVA2" e permettono la gestione a partire dalle bolle, fatture immediate, note di credito, fatture accompagnatorie, dove se l'imponibile è superiore o uguale a euro 3.000,00 per il 2011 e superiore o uguale a euro 25.000,00 per il 2010, si apre automaticamente la maschera di gestione dati.(il programma non propone di gestire i dati iva di quelle anagrafiche che hanno dichiarato il codice blacklist). Ricordiamo che e' sempre possibile ed e' anche doveroso indicare sull'anagrafica clienti/fornitori/agenti/lavoratori autonomi l'esclusione dagli elenchi iva per TUTTE le operazioni registrate sull'anagrafica che si vuole escludere. Tale maschera permette la gestione di tutti i dati previsti dalla normativa. Dall'area vendite il programma controlla il tipo di nomenclatura dichiarata sull'articolo (le stesse informazioni usate per l'intrastat)per cercare di suddividere i dati imponibile e iva anche in base alla "tipologia" ovvero beni o servizi.La "natura" dei valori e' ricavata automaticamente dall'informazione presente sul codice iva (es.2 = non imponibile, ecc.)e sono automaticamente esclusi tutti quei valori abbinati a codici iva il cui tipo di esenzione e' pari a  $3 =$  fuori campo iva. Tramite l'apposito bottone e' possibile attivare l'apertura della maschera di gestione anche per quei casi in cui il totale imponibile è piu' basso del limite previsto dalla normativa ma il documento rientra in un contratto annuo con valore più alto. Non c'e' nessun obbligo di gestione,facendo ESC si puo' abbandonare la gestione di tali dati. Con la "contabilizzazione delle fatture emesse" vengono replicati e trasferiti i dati per la comunicazione iva, agganciandoli alla scrittura contabile iva con il tipo documento "PN" nell'archivio PNEIVA2,tale tipo documento è l'unico analizzato dal modulo di preparazione del file per l'invio dei dati all'agenzia delle entrate. Per la compilazione dei singoli campi della maschera fare riferimento al proprio consulente contabile e alla normativa, siamo a disposizione per l'assistenza presso la sede del cliente con interventi specifici a pagamento, l'assistenza telefonica è rivolta solo a eventuali problemi tecnici di impossibilità di gestire a video dati previsti dalla normativa e che, ad esempio, il vostro fiscalista indica necessario gestire. E' disponibile l'utility di creazione automatica dei dati presenti nell'archivio "elenchi iva 2010" che e' in grado di leggere le operazioni contabili dei clienti/fornitori/agenti/lavoratori autonomi e se hanno un totale imponibile non inferiore a euro 3.000,00,senza codice blacklist e non esclusi dagli elenchi iva, scrive i dati nell'archivio. Sara' comunque necessario gestire manualmente quei documenti di importo inferiore ma che fanno parte di un contratto annuo, per le note di credito sara' necessario integrare i dati scritti in automatico con i riferimenti a quale fattura/e fa riferimento la nota di credito e comunque necessario intervenire manualmente per indicare BENI o SERVIZI poichè l'utility crea i dati associandoli alla tipologia "beni". Il costo di tale utility e' di euro 275,00 + iva e

non e' compresa nella fornitura del modulo standard. Valutare se vi serve in base al numero di scritture registrate e agli interventi manuali da fare comunque. Manca solo ilmodulo di creazione del file telematico, sara' pronto nei prossimi giorni e non influisce sul caricamento dati.

#### **Nr. 1043 31/08/2011**

### **Motivo NUOVA UTILITY MAGAZZINO**

#### **Descrizione :**

Inserito nuovo modulo "UTILITY CAMBIO ARTICOLO" nelle "STAMPE DI CONTROLLO" che permette la sostituzione del codice articolo usato nei movimenti con un nuovo codice dichiarato. Ha una protezione, in questa prima versione, che ne impedisce l'uso se gli articoli in oggetto (vecchio e/o nuovo) hanno la gestione lotti attivata.

**Nr. 1042 30/08/2011**

### **Motivo NUOVA VISUALIZZAZIONE MAGAZZINO**

**Descrizione :**

Inserito nuovo modulo visualizzazione immediata dati articoli e rinominata

visualizzazione dati in visualizzazione articolo

**Nr. 1041 Data: 30/08/2011**

#### **Motivo MENU' STAMPE MAGAZZINO FISCALE**

#### **Descrizione :**

Nuovo modulo

"INVENTARIO VALORIZZATO P" con nuovo formato di stampa inventario che mette in

evidenza i dati di produzione

#### **Nr. 1040 11/08/2011**

### **Motivo RITIRO EFFETTI MULTIPLO**

#### **Descrizione :**

Inserita protezione che rende maiuscola la lettera digitata per raggruppare le

scadenze.

#### **Nr. 1039 10/08/2011**

**Motivo CRUSCOTTO MARGINI**

#### **Descrizione :**

Nuova opzione dettaglio famiglie

**Nr. 1038 28/07/2011**

## **Motivo IMPORTAZ./ESPORTAZIONE SCADENZE -**

## **AZIENDA3**

## **Descrizione :**

PNSTESTR.\* - PNST3STR.\* - MENUAMM.\*

PNIMPSAL.\*

NEL MENU' GESTIONALI - AMMINISTRAZIONE - ESPORTA/IMP.DATI E' DISPONIBILE IL NUOVO MODULO "IMPORTA SCADENZIARIO CFAL" CHE E' IN GRADO DI LEGGERE IL FILE

S:\AZ3\DATI\DITTAXXX\STAMPE\SCADENZE.TXT

E IMPORTARE LE SCADENZE CLIENTI, FORNITORI, AGENTI, LAVORATORI AUTONOMI. IL FILE SCADENZE.TXT PUO' ESSERE GENERATO TRAMITE LA STAMPA "ESTRATTO CONTO" CHE LO CREA IN AUTOMATICO E IN TAL CASO SI UTILIZZA PER TRASFERIRE I SALDI DI SCADENZIARIO TRA UNA DITTA E L'ALTRA DI AZIENDA3.

**Nr. 1037 Descrizione : 26/07/2011 Motivo IVA INTRA - AZIENDA3**

PNIVA.\*

E' ORA POSSIBILE RICHIAMARE UNA SCRITTURA E SENZA ENTRARE IN VARIAZIONE (AD ESEMPIO PERCHE' L'IVA E' DEFINITIVA E NON SI PUO') PREMENDO IL BOTTONE IVA SI ACCEDE ALLA PARTE IVA E DA LI E' DISPONIBILE IL NUOVO BOTTONE INTRA CHE PERMETTE DI ACCEDERE AI DATI INTRA.

**Nr. 1036 26/07/2011**

#### **Descrizione : Motivo UTILITY GEST.SCORTE ARTICOLI - AZIENDA3**

ARTSCREM.\* - ARTSCREP.\*

E' STATA POTENZIATA L'UTILITY DI CREAZIONE SCORTE ARTICOLI, ORA E' POSSIBILE IMPOSTARE IL CAMPO TIPO LAVORO = V PER POTER VARIARE I DATI ESISTENTI. PRIMA ERA SOLO POSSIBILE CREARE SCHEDA.

**Nr. 1035 25/07/2011**

**Motivo STAMPA LISTINI PERSONALI - AZIENDA3**

**Descrizione :**

STLISPVE.\* - STLI3PVE.\*

E' STATA AGGIUNTA LA POSSIBILITA' DI FILTRARE PER DATA DI FINE RAPPORTO DEL

CLIENTE, DEL FORNITORE O DELL'AGENTE

**Nr. 1034 19/07/2011**

#### **Motivo CENTRI DI COSTO DEFAULT CONTO AZIENDA3**

### **Descrizione :**

.

CONTI.\* - PNCECO.\*

E' STATA AGGIUNTA LA POSSIBILITA' DI DEFINIRE DEI CENTRI DI COSTO E RELATIVA % ABBINANDOLI ALL'ANAGRAFICA DI UN CONTO.

QUESTE INFORMAZIONI SONO PROPOSTE AUTOMATICAMENTE DURANTE L'INSERIMENTO DEI VALORI DEI CENTRI DI COSTO DELLE RIGHE DI DARE/AVERE DI PRIMANOTA.

CON LA STAMPA DEI CENTRI DI COSTO, INDICANDO DATA = ZERO, SI VEDONO I DATI ASSOCIATI COME DEFAULT AI CONTI.

**Nr. 1033 20/07/2011**

**Descrizione : Motivo ELENCO RIGHE BOLLE A VALORE - AZIENDA3**

MASTAEBV.\* - MAST3EBV.\*

E' STATA POTENZIATA LA STAMPA INSERENDO DUE OPZIONI CHE PERMETTANO DI EVIDENZIARE SOLO ALCUNE RIGHE DEI DOCUMENTI DEL PERIODO INDICATO, PER EFFETTUARE UN CONTROLLO "PRE FATTURAZIONE".

 SOLO INF. A LIST.GEN = S PERMETTE DI EVIDENZIARE SOLO QUELLE RIGHE DOTATE DI CODICE ARTICOLO, QTA, VALORE CON PREZZO INFERIORE AL LISTINO GENERALE IN VIGORE ALLA DATA DEL DOCUMENTO, NELLA STESSA VALUTA A FASCIA DI LISTINO DELLA RIGA DOC.

SOLO PRZ DIVERSI = S PERMETTE DI EVIDENZIARE SOLO QUELLE

## RIGHE CHE PRESENTANO PREZZI DIVERSI PER LO STESSO CLIENTE E STESSO ARTICOLO

SONO STATI AGGIUNTI I FILTRI PER AGENTE E PER CATEGORIA CLIENTE.

**Nr. 1032 18/07/2011**

**Motivo ELENCO MOVIM.MAGAZ.EXCEL - AZIENDA3**

**Descrizione :**

.

MAST3RU.\* - MASTPRO.\*

CON L'OPZIONE "TIPO VALORE = A O V" SI ATTIVA LA POSSIBILITA' DI METTERE "S" PER CREARE IL FILE CSV "ELEMOVU.CSV CON I MOVIMENTI SELEZIONATI. TALE FILE E' APRIBILE CON EXCEL PER ULTERIORI ANALISI.

**Nr. 1031 11/07/2011**

**Descrizione : Motivo STAMPA INVENTARIO FISICO - AZIENDA3**

MAST3NVE.\*

SONO STATI AGGIUNTI I TOTALI SOTTO OGNI COLONNA.

**Nr. 1030 11/07/2011**

**Motivo MASTRINI E ANAGRAFICA CONTI - AZINEDA3**

**Descrizione :**

PNSTMAS.\* - CONTI.\*

E' STATO APPLICATO ALLO ZOOM DI RICERCA LA POSSIBILITA' DI IMPOSTARE LA CHIAVE PER CODICE O PER DESCRIZIONE COME E' STATO PRECEDENTEMENTE FATTO PER LA PRIMANOTA (VEDASI SCHEDA NR. 1005 DEL 25/03/2011)

**Nr. 1029 04/07/2011**

## **Motivo STAT.CLI/ART LISTINO - AZIENDA3**

**Descrizione :**

STAMAG.\* - STAM3V.\*

NEL MODULO STATISTICHE DI VENDITA - CLIENTE/ARTICOLO E' POSSIBILE ATTIVARE LA CREAZIONE DI UN FILE DI EXCEL PER L'ANALISI DELLA QUANTITA' VENDUTA NEL PERIODO CONFRONTATA CON IL LISTINO PERSONALE E CON IL LISTINO GENERALE ED EVIDENZIATO IL DELTA PERCENTUALE TRA I DUE VALORI. IL FILE DI EXCEL SI APRE AUTOMATICAMENTE ALLA FINE DELLA STATISTICA. IL LISTINO PERSONALE E' QUELLO IN VIGORE ALLA DATA DI ESECUZIONE DELLA STAMPA, IDEM PER IL LISTINO GENERALE. IL LISTINO GENERALE E' AL NETTO DI EVENTUALI SCONTI DICHIARATI SULL'ANAGRAFICA CLIENTE, OVVERO DI CONDIZIONI "GENERALI" PER IL CLIENTE.

#### **Nr. 1028 30/06/2011**

**Descrizione : Motivo GEST.PROVVIG.RIDOTTA - AZIENDA3**

AGENTI.XFD - AGENTI.\* - AGEVAR.\*

MABOLLE.\* - MAORDINI.\* - MARIGHE.\*

MARIBOL.\* - MAAGPRO.\*

E' STATA INSERITA LA POSSIBILITA' DI APPLICARE UNA % PROVVIGIONE AGENTE SPECIFICA (RIDOTTA)SE LO SCONTO LIMITE SUPERA QUELLO DICHIARATO NEL NUOVO CAMPO NELL'ANAGRAFICA AGENTE.

PER SCONTO LIMITE SI INTENDE LO SCONTO PERCENTUALE EQUIVALENTE TRA IL

PREZZO UNITARIO LORDO LISTINO GENERALE E IL

PREZZO UNITARIO NETTO DELLA RIGA DEL DOCUMENTO

I DOCUMENTI A CUI E' STATA APPLICATA QUESTA GESTIONE SONO:

OP/OC DT FI/FA/NC

C'E' UNA ECCEZIONE CHE, NON APPLICA LA PROVVIGIONE RIDOTTA, SE SUL CLIENTE O SUL LISTINO PERSONALE CLIENTE/ARTICOLO E' DICHIARATA UNA % DI PROVVIGIONE. ANCHE L'UTILITY DI "VARIAZIONE PROVVIGIONI DOC." E' STATA ADEGUATA PER GESTIRE QUESTA NUOVA FUNZIONALITA'.

ESEMPIO : NETTO RIGA DOC. = 3,00 EURO LIST.GEN.LORDO = 10,00 EURO

SCONTO LIMITE SU AGENTE =  $60.00\%$ 

SCONTO EQUIVALENTE CALCOLATO = 70,00 %

 $70 \% = 100 - ((3.00 / 10.00) \times 100)$ 

**Nr. 1027 27/06/2011**

**Motivo VARIAZIONE ARTICOLI - AZIENDA3**

**Descrizione :**

ARTVARIM.\* - ARTVARIP.\*

E' STATA AGGIUNTA LA POSSIBILITA' DI VARIARE IL PESO NETTO.

**Nr. 1026 16/06/2011**

# **Motivo ELENCO MOVIMENTI MAG PER DATA - AZIENDA3**

**Descrizione :**

MASTELDA.\* - MAST3LDA.\*

E' STATA AGGIUNTA LA POSSIBILITA' DI FILTRARE FINO A 4 CAUSALI DI MAGAZZINO,

SE SONO LASCIATE VUOTE STAMPA COMUNQUE TUTTO.

E' STATA AGGIUNTA LA CREAZIONE DI UN FILE CSV COMPATIBILE CON EXCEL CON I MOVIMENTI ESTRATTI.

**Nr. 1025 13/06/2011**

**Motivo STAMPA LISTINI PERSONALI . AZIENDA3**

**Descrizione :**

STLISANA.\* - STLI3ANA.\*

STLISPVE.\* - STLI3PVE.\*

L'ANALISI LISTINI PERSONALI E' STATA POTENZIATA, ORA ESPONE I DATI A BLOCCHI DI AGENTE E DA' LA POSSIBILITA' DI SELEZIONARE UN RANGE DA AGENTE A AGENTE. E' STATA INSERITA L'OPZIONE CHE PERMETTE DI SCEGLIERE SE STAMPARE O INIBIRE LA RIGA DEL COSTO DEL LISTINO GENERALE USATO COME CONFRONTO. E' STATA INSERITA L'OPZIONE PER SELEZIONARE SOLO I LISTINI PERSONALI PIU' BASSI DEL LISTINO GENERALE.

E' STATA INSERITA L'OPZIONE PER INIBIRE IL SALTO PAGINA AL CAMBIO DI CLIENTE/FORNITORE.

LA STAMPA LISTINI PERSONALI (F6 DALLA GESTIONE) E' STATA POTENZIATA CON L'ESPOSIZIONE DEI LISTINI E BLOCCHI DI AGENTI E CON IL FILTRO CHE PERMETTE DI STAMPARE I SOLI LISTINI PERSONALI INFERIORI AL LISTINO GENERALE.

**Nr. 1024 07/06/2011**

**Descrizione : Motivo LISTINO SCONTO IN MERCE - AZIENDA3**

LISCOME.\* - LISCOME.XFD - MENU.\*

MARIGHE.\* - MARIBOL.\*

NEL MENU' ARCHIVI - GESTIONE LISTINI - LISTINO SCONTI IN MERCE

E' PRESENTE IL NUOVO MODULO CHE PERMETTE DI MEMORIZZARE PER SCAGLIONI DI QUANTITA' LA RELATIVA QUANTITA' DI SCONTO IN MERCE.

TALE ARCHIVIO E' POSSIBILE DICHIARARLO PER ARTICOLO, SOTTOFAMIGLIA, FAMIGLIA, GRUPPO MERCEOLOGICO E NELLA GESTIONE OP, OC, DT, FI, FA, NC, FP CREA UNA RIGA AUTOMATICA DI SCONTO IN MERCE MARCHIATA DI TIPO "A" (RIEMPIRE L'APPOSITA TABELLA TIPOLOGIA SCONTI/CESSIONI)

ESEMPIO: QTA PROMO QTA SCONTO MERCE

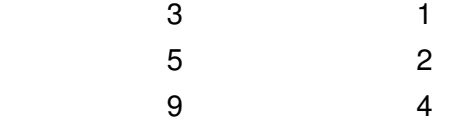

DIGITO NR. 30 PEZZI, LA FUNZIONE CERCA 30 IN QUALE SCAGLIONE SI TROVA, E CALCOLA IL MULTIPLO INTERO, LEGGE LA RELATIVA QUANTITA' SCONTO MERCE E LA MOLTIPLICA PER IL NUMERO DI INTERO MULTIPLI

30 -> 30/9 = 3,3 -> 3 X 4 = 12 IN SCONTO MERCE

**Nr. 1023 07/06/2011**

**Motivo STAMPA PIANO DEI CONTI - AZIENDA3**

**Descrizione :**

STCONTI.\* - STCO3TI.\*

INSERITA LA POSSIBILITA' DI STAMPARE A LIVELLO DI GRUPPO, MASTRO, CONTO O SOTTOCONTO.

**Nr. 1022 27/05/2011**

## **Motivo ELENCO MOVIM.MAGAZZINO - AZIENDA3**

**Descrizione :**

MASTPRO.\* - MAST3RV.\*

E' STATA POTENZIATA L'OPZIONE TIPO VALORE, E' ORA POSSIBILE SCEGLIERE SE VISUALIZZARE IL COSTO UNITARIO E TOTALE OPPURE IL PREZZO DI VENDITA UNITARIO E TOTALE.

**Nr. 1021 17/05/2011**

# **Motivo STAMPA ESTRATTO CONTO - AZIENDA3**

**Descrizione :**

PNST3STR.\* - PNST3ST8.\* - PNSTESTR.\*

INSERITA LA POSSIBILITA' DI INIBIRE IL SALTO PAGINA PER EVITARE DI SPRECARE CARTA NELLE FASI DI CONTROLLO

**Nr. 1020 18/05/2011**

**Motivo ESPORTAZIONE LISTINI GEN. E PERS.**

**Descrizione : AZIENDA3**

MEXPLIS.\* - EXPLIS.\* - MENU.\*

E' STATO MESSO A MENU' IL MODULO DI PREPARAZIONE FILE EXPLISG E EXPLISP

CHE FINO AD ORA ERA SOLO SCHEDULABILE SUL SERVER PER OTTENERE I LISTINI "IN VIGORE" ESTRATTI AUTOMATICAMENTE.

CON L'ESECUZIONE MANUALE E' POSSIBILE MODIFICARE LA DATA DI "IN VIGORE" E GLI ALTRI PARAMETRI DI SELEZIONE ARTICOLI.

**Nr. 1019 17/05/2011**

**Descrizione : Motivo VISUALIZZ.STORIA OC/OF - AZIENDA3**

MAV1ORD.\* - MAV\*.\*

E' STATA AGGIUNTA LA VISUALIZZAZIONE DEL PRIMO DECIMALE IN TUTTE LE QUANTITA' ESPOSTE. E' PARTICOLARMENTE UTILE PER CHI GESTISCE MT LINEARI O PICCOLE QUANTITA'.

**Nr. 1018 05/05/2011**

**Descrizione : Motivo CESPITI SCORPORO BENI - AZIENDA3**

CESCAU.\* - CASCAUSA.XFD

CEST3IEP.\* - CESPNOTA.\*

E' STATO MIGLIORATO LO "SCORPORO BENI", FACENDO CREARE ALLA FUNZIONE,

SCRITTURE DI PRIMANOTA CESPITI CON CAUSALI APPOSITA DALLA 42 ALLA 51.

QUESTE CAUSALI VENGONO CREATE AUTOMATICAMENTE DAL PROGRAMMA, REPLICANDO QUE DALLA 2 ALLA 11 E INSERENDOGLI L'OPZIONE SCORPORO = S.

NELLA STAMPA "RIEPILOGO BENI CIVILISTICO", LE CASUALI MARCHIATE

SCORPORO = S, NON VENGONO PRESE IN ESAME, ESSENDO DEI MOVIMENTI INTERNI "EXTRACONTABILI".

**Nr. 1017 02/05/2011**

**Motivo RAPPORTINI COMMESSE - AZIENDA3**

**Descrizione :**

CMRAPP.\* - CMUT3ARA.\*

NEI RAPPORTI DELLE COMMESSE E' STATA AGGIUNTA LA FUNZIONALITA' DI AGGIORNARE IL COSTO NEL RISPETTIVO MOVIMENTO DI MAGAZZINO DI SCARICO ALLA PRODUZIONE.

AVERE I MOVIMENTI DI MAGAZZINO VALORIZZATI PERMETTE DI POTER EFFETTUARE DELLE ANALISI SUI DATI ANCHE CON I MODULI DI MAGAZZINO.

TRAMITE L'UTILITY "RA-MAG/RA-COMME" CON L'OPZIONE RIPARA = SI E' POSSIBILE FAR INIZIALIZZARE I VALORI DEI RAPPORTINI SUI MOVIMENTI DI MAGAZZINO PREGRESSI

**Nr. 1016 02/05/2011**

# **Motivo DESCRIZIONI BENI - AZIENDA3**

**Descrizione :**

.

CESBENI.\* - CESBEND.\* - CESBEND.XFD

NELL'ANAGRAFICA BENI E' STATA AGGIUNTA LA POSSIBILITA' DI MEMORIZZARE FINO A 999 RIGHE DESCRITTIVE, TRAMITE IL MODULO RICHIAMABILE DALL'APPOSITO BOTTONE "DESCRIZ"

**Nr. 1015 Descrizione : 28/04/2011 Motivo INVENTARIO FISICO DEPOSITO/DESTINATARIO AZIENDA3**

MASTINC.\* - MAST3NC.\*

E' STATA AGGIUNTA LA CREAZIONE AUTOMATICA DEL FILE COMPATIBILE EXCEL CON I DATI STAMPATI DALL'INVENTARIO.

IL FILE SI TROVA IN S:\AZ3\DATI\DITTAXXX\INVDEST.CSV

**Nr. 1014 19/04/2011**

## **Motivo GESTIONE COMMESSE - AZIENDA3**

**Descrizione :**

CMRIGHE.XFD - CMRIGHE.\* - CMST3CM.\*

- GESTIONE COMMESSE:

INSERITO NUOVO CAMPO, NELLE RIGHE DEL CAPITOLO, PER GESTIRE LA

S = STORNATO. TALE INFORMAZIONE E' NECESSARIA PER CALCOLARE IL

"VALORE VARIAZIONE A FINIRE"

- STAMPA ANALISI COSTI O RICAVI V.:

 INSERITO IL NUOVO CAMPO S = STORNATO E LA NUOVA COLONNA "VALORE VARIAZIONE A FINIRE" CALCOLATA CON LA SEGUENTE LOGICA DI ESEMPIO:

P C VF

- $X = 100 + 110 + 10$
- Y 200 0
- Z 150 S 0 150
- $K = 0$  20 + 20

========================

450 110 - 120

 CON IL NUOVO CAMPO "VALORE VARIAZIONE A FINIRE" E' POSSIBILE CALCOLARE LA "PREVISIONE A FINIRE" = VALORE PREVENTIVATO + VARIAZIONE A FINIRE 330 = 450 + (-120)

#### **Nr. 1013 18/04/2011**

## **Motivo STAMPA ELENCO MOV.MAG - AZIENDA3**

**Descrizione :**

MASTPRO.\* - MAST3RO.\* - MAST3RU.\*

E' STATA INSERITA UNA NUOVA OPZIONE (NELLA SECONDA MASCHERA IN BASSO A DX) CHE PERMETTE DI SELEZIONARE AUTOMATICAMENTE (NEL RANGE DI DATE RICHIESTO) I MOVIMENTI CHE INFLUISCONO NEL CALCOLO DEL COSTO DI MAGAZZINO. NEL CASO L'ARTICOLO HA INDICATO IL NUMERO LISTINO, SULLA SUA SCHEDA ANAGRAFICA, PER LA VALORIZZAZIONE, ALLORA L'ARTICOLO VIENE SCARTATO DALLA STAMPA, PROPRIO PERCHèì UTILIZZA IL LISTINO E NON I MOVIMENTI DI MAGAZZINO PER LA VALORIZZAZIONE.

**Nr. 1012 Descrizione : 16/04/2011 Motivo STAMPA ELENCO CLIENTI - AZIENDA3** STCLIENT.\* - STCL3TEL.\*

### STCLINEW.\* - STCL3NEW.\*

LA STAMPA ELENCO CLIENTI (F6) E' STATA POTENZIATA CON L'AGGIUNTA DELLA OPZIONE "PER RUBRICA TELEFONO".

DA ANAGRAFICA CLIENTI CON SHIFT+F7 E' DISPONIBILE UNA NUOVA STAMPA PER L'ANALISI DEI CLIENTI PERSI/NUOVI.

#### **Nr. 1011 12/04/2011**

**Descrizione : Motivo STATISTICHE VENDITA/ACQUISTO - AZIENDA3**

STAMAG.\* - STAM3G.\* - STAM3I.\* - STAM3V.\* - STAMKPUN.\*

E' STATA INSERITA LA POSSIBILITA' DI SCEGLIERE IL TIPO DETTAGLIO ANCHE SULLE STATISTICHE "PER ARTICOLO", "PER ARTICOLO/CLI/FOR", "PER CLIENTE/FOR.", "PER CLIENTE/FOR./ARTICOLO".

SI PUO' QUINDI OTTENERE, AD ESEMPIO, UNA STATISTICA IL CUI RAGGRUPPAMENTO PRIMARIO HA ZONA E IL DETTAGLIO E' GRUPPO MERCEOLOGICO, QUANDO IL PRECEDENTE MODULO PERMETTEVA SOLO PER ARTICOLO NEL DETTAGLIO.

E' STATA INSERITA LA POSSIBILITA' DI SCEGLIERE IL "TIPO GRUPPO MERCEOLOGICO" DOVE INDICANDO "C" SI OTTIENE UN RAGGRUPPAMENTO PER "GRUPPO MERCEOLOGICO PRINCIPALE"

#### **Nr. 1010 07/04/2011**

#### **Descrizione : Motivo CONTROLLO FIDI CLIENTI**

MACKFIDO.\* - MACK3IDO.\*

INSERITA LA POSSIBILITA' DI CONTROLLARE UN RANGE DI CLIENTI DICHIARANDO DA CODICE A CODICE

**Nr. 1009 07/04/2011**

## **Motivo STAMPA CONTROLLO DOCUMENTI - AZIENDA3**

**Descrizione :**

MASTCCBO.\* - MAST3CBO.\*

INSERITA LA POSSIBILITA' DI FILTRARE I DOCUMENTI CHE CONTENGONO NELLE RIGHE LA CONTROPARTITA DICHIARATA A VIDEO

**Nr. 1008 29/03/2011**

**Motivo SCORPORO BENI CESPITI - AZIENDA3**

**Descrizione :**

CESPNOTA.\* - CESCORPA.\* - CESBEFON.\*

CESPREAL.\*

NEL MODULO MOVIMENTI CONTABILI CESPITI E' STATA AGGIUNTA LA POSSIBILITA' DI SCORPORARE UN BENE SIA DURANTE UNA SCRITTURA DI REALIZZO, SIA "EXTRACONTABILE".

CON CTRL+F2 O L'APPOSITO BOTTONE "SCORPORO BENE", SI APRE UNA MASCHERA CHE CHIEDE IL BENE ORIGINARIO "PADRE", LA DESCRIZIONE DEL NUOVO BENE "FIGLIO" CHE SARA' CREATO, I VALORI DA SCORPORARE. E' POSSIBILE PREMERE IL TASTO "CALCOLA" E SUCCESSIVAMENTE UN INVIO PER VEDERE LA STORIA DEL BENE PADRE E VEDERE UN FONDO CALCOLATO PER IL BENE FIGLIO SULLA BASE DEL VALORE DA SCORPORARE.

SE IL BOTTONE "SCORPORO BENE" LO SI PREME DURANTE UNA SCRITTURA DI REALIZZO, E' POSSIBILE REALIZZARE IL BENE CHE SI VUOLE SCORPORARE IN QUESTO CASO SEGUIRE LA SEGUENTE SEQUENZA: 1) INSERIRE IL BENE "PADRE"/ORIGINALE

2) INSERIRE CAUSALE 30 REALIZZO

3) PREMERE "SCORPORO BENE"

4) AUTOMATICAMENTE IL MODULO AGGIORNA LA MASCHERA CON IL CODICE DEL NUOVO BENE SCORPORATO E CHE SI VUOLE REALIZZARE.

LA FUNZIONE DI SCORPORO EFFETTUA LE SCRITTURE, IN PRIMANOTA CESPITI, DI DECREMENTO BENE ORIGINARIO E DI INCREMENTO DEL BENE NUOVO, CON LE CAUSALI "PASSAGGIO INTERNO"

#### **Nr. 1007 29/03/2011**

#### **Motivo VARIAZIONE LISTINI PERSONALI AZIENDA3**

## **Descrizione :**

.

LISCRPER.\*

E' STATA AGGIUNTA LA POSSIBILITA' DI INDICARE UN FILTRO BASATO SULLA % DI MARGINE CONTRIBUZIONE, NEL MODULO RICHIAMABILE CON F5 DALLA GESTIONE LISTINI PERSONALI.

SERVE PER ESCLUDERE DALLA VARIAZIONE QUEI LISTINI PERSONALI CLIENTI IL CUI MARGINE E' SUPERIORE O UGUALE A QUELLO DICHIARATO, OVVERO SI RITIENE CHE TALI LISTINI NON DEBBANO SUBIRE AUMENTI. VIENE APPLICATA LA STESSA FORMULA CHE E' PRESENTE NEL REPORT "ANALISI LISTINI PERSONALI" CON COMPARAZIONE LISTINO GENERALE E CALCOLO % MC.

#### **Nr. 1006 28/03/2011**

## **Motivo STATISTICHE VENDITA/ACQUISTO - AZIENDA3**

**Descrizione :**

STAMAG.\* - STAMKPUN.\* - STAM3V.\* - STAM3G.\*

STAM3I.\* - MACRUSFA.\* - MACRUSMA.\* - MACRUSMM.\*

E' STATA INSERITA LA POSSIBILITA' DI OTTENERE LA STAMPA IN SEQUENZA

DI VALORE DAL PIU' ALTO AL PIU' BASSO, TRAMITE DUE OPZIONI

"TIPO SORT RAGGRUPPAMENTO"

"TIPO SORT DETTAGLIO"

LE DUE OPZIONI AGISCONO ANCHE SULLE EVENTUALI TABELLE RIEPILOGATIVE FINALI RICHIESTE, PERMETTENDO QUINDI, AD ESEMPIO, DI OTTENERE UNA NUOVA TABELLA DEGLI AGENTI DAL MAGGIOR FATTURATO AL PIU' BASSO, ECC

**Nr. 1005 Descrizione : 25/03/2011 Motivo GESTIONE KEY ZOOM CONTI - AZIENDA3** CPLU-TUT.\* - CPLU-UTE.\* - PNOTA.\*

NEL MODULO REGISTRAZIONI CONTABILI LA CHIAVE DI RICERCA NELLO ZOOM DEI CONTI E' STATA MESSA DI DEFAULT SULLA DESCRIZIONE. E' POSSIBILE IMPOSTARLA ANCORA SUL "CODICE" METTENDO "1" NELL'APPOSITO CAMPO "KEY ZOOM CONTI" PRESENTE NELLA TABELLA OPERATORI SUL PROPRIO CODICE **OPERATORE** 

**Nr. 1004 25/03/2011**

### **Descrizione : Motivo STAMPA BENI - AZIENDA3**

CESTBENI.\* - CEST3ENI.\*

E' STATA INSERITA UN'OPZIONE CHE PERMETTE DI SCEGLIERE SE STAMPARE IN SEQUENZA DI CODICE BENE O DI DESCRIZIONE BENE

**Nr. 1003 22/03/2011**

## **Motivo DETTAGLIO PORTAFOGLIO/CIRCOLANTE**

**Descrizione : - AZIENDA3**

MENUAMM.\* - POSTANSC.\* - POST3NSC.\*

Nel menu' GESTIONALI -> AMMINISTRAZIONE -> PORTAF. EFFETTI

e' stata aggiunta una nuova voce "DETTAGLIO DEL CIRCOLANTE" che permette di

ottenere un elenco di effetti distintati (quindi portati in banca) alla data

richiesta (e con scadenze maggiori alla data richiesta).

Il modulo "ANALISI DEL PORTAFOGLIO" e' stato potenziato ed ora permette di

dichiarare la data di analisi AL ....., e' quindi possibile ottenere un

dettaglio degli effetti non distintati o distintati ma con data distinta

maggiore alla data richiesta.

#### **Nr. 1002 21/03/2011**

### **Motivo STAMPA REGISTRO RIEPIL. IVA - AZIENDA3**

#### **Descrizione :**

PNSTRIEI.\* - PNST3IEI.\*

E' stata aggiunta una opzione che permette di stampare i totali dei registri

che compongono il riepilogo, prima del riepilogo stesso.

#### **Nr. 1001 18/03/2011**

## **Motivo ZOOM AVANZATO ARTICOLI - AZIENDA3**

#### **Descrizione :**

MASART1.\*

E' stata inserita la funzione CTRL + F1 che permette di spegnere o attivare il

filtro sulla data "fuori produzione" degli articoli.

E' possibile usare anche l'apposito bottone in alto a destra nella toolbar.

#### **Nr. 1000 16/03/2011**

**Motivo BROGLIACCIO PRIMANOTA - AZIENDA3**

**Descrizione :**

PNSTBR.\* - PNST3R.\*

E' stato inserito il filtro per operatore che ha creato le scritture a mano

o anche contabilizzate.

## **Nr. 999 Descrizione : 14/03/2011 Motivo PROVVIGIONI DETTAGLIO RIGHE - AZIENDA3** AGSTPRA.\* - AGST3RA.\* - MENUVEN.\* E' stato cambiato il titolo da "CONTROLLO RIGHE" a "DETTAGLIO RIGHE". E' stata aggiunta un'opzione che permette di stampare anche i dati "manuali". E' stata aggiunta un'opzione che permette di escludere le provvigioni a zero. **Nr. 998 Descrizione : 11/03/2011 Motivo STAMPA PROVVIGIONI SUL VENDUTO - AZIENDA3** AGSTPRO.\* - AGST3RO.\* E' stata aggiunta l'opzione che permette di non stampare valori imponibili senza la relativa percentuale provvigione. **Nr. 997 Descrizione : 11/03/2011 Motivo SCHEDA DI MAGAZZINO - AZIENDA3** MASTSCHE.\* - MAST3CHE.\* - MAST3CH2.\* E' stata inserita un opzione "TIPO = D" che permette di stampare automaticamente tutti i depositi e i relativi articoli. Inoltre sono stati attivati i totali delle quantita' al piede, che sono ovviamente leggibili solo se le unita' di misura degli articoli stampati sono omogenee. **Nr. 996 Descrizione : 07/03/2011 Motivo STAMPA AMMOR. BENI - AZIENDA3** CPLU-ST1.\* - PRIN1.FD - CPLU\_IMR.TXT - CEST3SSE.\* E' stata applicata una nuova tecnica di stampa LASER/GETTO INCHIOSTRO a questo modulo, che permette di stampare in verticale o in orizzontale fino al limite fisico di stampa della stampante. Nella tabella GESTIONE STAMPANTI -> STAMPANTI c'e' un nuovo campo "RIGHE MAX" che se vuoto viene gestito automaticamente a: 43 per le stampe in orizzontale

63 per le stampe in verticale

Dichiarandolo e' possibile arrivare fino al limite della propria stampante

(esempio: la SAMSUNG CLP-310 arriva fino a 48 in orizzontale e 67 in verticale).

Per capire quale e' il nr max che si puo' dichiarare provare a stampare

partendo da un nr e verificare che ogni pagina sia intestata da AZIENDA3 con

il titolo e che non ci siano pagine ulteriori gestite automamente con un salto

pagina generato dalla stampante per raggiunti limiti di righe stampabili su un foglio.

**Nr.** 995 **Descrizione : 02/03/2011 Motivo STAMPA RIEPILOGO FATTURATO** MASTFFT.\* - MAST3FT.\*

E' STATA AGGIUNTA L'OPZIONE "C" AL TIPO SEQUENZA PER OTTENERE UN ELENCO DI DOCUMENTI PER CLIENTE/NUMERO

**Nr.** 994 **25/02/2011**

## **Motivo VARIAZIONE PROVVIGIONI SUI DOCUMENTI - AZIENDA3**

#### **Descrizione :**

MENUVEN.DEF - MAAGPRO.\*

E' stato realizzato un nuovo modulo nel menu' VENDITE -> PROVV. AGENTI, che permette di aggiornare i documenti DT/BO/FA/FI/NC con le provvigioni calcolate "da listino" in vigore alla data del documento e/o condizioni dichiarate sulle anagrafiche clienti/agenti/articoli.

L'aggiornamento avviene anche se il documento e' fatturato e la fattura e' contabilizzata, poiche' vengono aggiornate anche le scadenze contabili se queste risultano "NON INCASSATE".

**Nr. 993 24/02/2011**

# **Motivo AUTOMAZIONE SPESE INCASSO - AZIENDA3**

**Descrizione :**

TBPAG.\* - MAAGDOC.\* - MABOLLE.\* - MAORDINI.\*

E' stata attivata la gestione delle spese di incasso automatico. Sulla tabella

pagamenti e' presente il campo in cui si puo' dichiarare il valore totale

della spesa che si vuole applicare nei documenti.

Tale valore sara' applicato solo se sul cliente e' attiva l'opzione spese

 $incasso = "S".$ 

I documenti in cui e' attiva tale automazione sono:

OP/OC/FP/FI/NC/DT/BO/FA

Inoltre e' stata potenziata l'utilita':

MENU' VENDITE -> AGGIORNAMENTO PREZZI DT

con la nuova opzione "AGGIORNA SPESE PAG" che permette di aggiornare le DT non

fatturate con i valori inseriti sui pagamenti e/o l'opzione spese incasso S/N

del cliente.

**Nr.** 992 **23/02/2011**

## **Motivo ELENCO MOVIMENTI MAGAZZINO - AZIENDA3**

**Descrizione :**

MASTPRO.\* - MAST3RU.\*

E' stata inserita una nuova opzione TIPO VALORE che reimpostata a U = UNITARIO

attiva un formato di stampa in cui si evidenzia il valore unitario e la

descrizione del "DESTINATARIO".

#### **Nr. 991 Data: 21/02/2011**

#### **Motivo ELENCO MOVIMENTI CLI/DOC/ARTIC. - AZIENDA3**

## **Descrizione :**

MENUMAG.\* - MASTMOLI.\* - MAST3OLI.\*

Nel menu' magazzino -> stampe di controllo e' presente una nuova stampa che

permette di ottenere un elenco cronologico per cliente dei documenti emessi

#### **Nr.** 990 **21/02/2011**

#### **Motivo NUOVA TABELLA OPERATORE/SOTTOCONTO AZIENDA3**

### **Descrizione :**

MENU.\* - SIC-PNO.\* - SIC-CTO.\* - PNCHKCTO.\* - PNCKSIC.\*

PNOTA.\* - MAORDINI.\* - XSIC-PNO.\* - XSIC-CTO.\*

E' STATA REALIZZATA UNA NUOVA TABELLA PRESENTE NEL MENU' DITTE - GESTIONE SICUREZZA - OPERATORE/CONTO

IN CUI INDICARE I CONTI CHE PUO' USARE UN OPERATORE.

LA TABELLA HA UN ABBINAMENTO AL MODULO CONTABILE PRIMANOTA PER CONTROLLARE IN TEMPO REALE SE I SOTTOCONTI DIGITATI SONO AMMESSI PER QUELL'OPERATORE (ATTENZIONE: IMPOSTARE NELLA TABELLA TUTTI I CONTI NECESSARI ALLE CAUSALI CONTABILI ABBINATE, AD ESEMPIO SE L'OPERATORE E' ABILITATO AD INSERIRE FATTURE FORNITORI SERVIRA' IL CONTO IVA, ECC...)

LA TABELLA HA UN ABBINAMENTO ANCHE ALLA STAMPA MASTRINI PER LIMITARE LA STAMPA AI SOLI SOTTOCONTI AMMESSI.

#### **Nr. 989 21/02/2011**

## **Motivo TABELLA OPERATORE/CAUSALI**

**Descrizione :**

MENU.\* - SIC.PNO.\* - SIC-CTO.\* - PNCHKCTO.\* - PNCHKSIC.\*

PNOTA.\* - MAORDINI.\* - XSIC-PNO.\* - XSIC-CTO.\*

E' STATA REALIZZATA UNA MIGLIORIA AL MODULO PRIMANOTA LIMIT.OPERATORE/CAUSALI ORA E' POSSIBILE L'AGGANCIO ANCHE ALL'AREA VENDITE MODULO FATTURA IMMEDIATA/NOTE CREDITO PER CONTROLLARE QUALI CAUSALI SONO ABILITATE E' STATA FATTA LA MODIFICA AL CAMPO "ACCESSO S/N" AGGIUNGENDO:

 $V = CAUSAI F ABII ITATA IN ARFA VFNDITE FI/NC$ 

 $N = CAUSALE NEGATA$ 

S = CAUSALE ABILITATA IN CONTABILITA'

#### **Nr. 988 08/02/2011**

## **Motivo STATISTICHE CLIENTE/ARTICOLO - AZIENDA3**

### **Descrizione :**

STAMAG.\* - STAM3G.\* - STAM3V.\* - STAM3I.\* - STAMKPUN.\*

E' stata aggiunte l'opzione "TIPO DETTAGLIO" che permette di scegliere il

livello di dettaglio sotto il cliente :

A = ARTICOLO (COME E' SEMPRE STATO)

S = SOTTOFAMIGLIA

 $F = FAMIGIIA$ 

G = GRUPPO MERCEOLOGICO

Inoltre se si attiva il calcolo del MARGINE e' possibile scegliere un nuovo

formato di stampa che privilegia l'esposizione dei valori, escludendo la qta,

data ultima consegna, ecc..

Queste modifiche permettono un'analisi dei margini (valore e %) ad esempio per

AGENTE -> CLIENTE -> GRUPPO MERCEOLOGICO e solo se si rileva una discordanza

dai parametri aziendali si puo' rielaborare la statistica entrando in

dettaglio, ad esempio per articolo.

#### **Nr. 987 04/02/2011**

#### **Motivo SCADENZIARIO E ANALISI PORTAF. - AZIENDA3**

### **Descrizione :**

PNSTINCA.\* - PNST3NCA.\* - POSTANSC.\*

E' stata aggiunta la possibilita' di filtrare le scadenze per "DATA OPERAZIONE

CONTABILE".

**Nr. 986 04/02/2011**

## **Motivo ESTRATTO CONTO - AZIENDA3**

### **Descrizione :**

PNST3STR.\*

E' stata inserita una nuova colonna di stampa che evidenzia il saldo

della rata.

**Nr. 985 03/02/2011**

## **Motivo STAMPA RIEP. FATTURATO - AZIENDA3**

### **Descrizione :**

MASTFFT.\* - MAST3FT.\* - MAST3FT2.\*

E' stata inserita la possibilita' di filtrare per codice agente e l'opzione

TIPO SEQUENZA che se impostata a "A", permette di ottenere un elenco fatture

suddiviso per agente.

**Nr. 984 20/01/2011**

## **Motivo GEST.MAGAZZINO MULTICAUSALE - AZIENDA3**

**Descrizione :**

MAMOVIC.\* - MENUMAG.\*

NEL MENU' MAGAZZINO-CARICO MULTI CAUSALE E' DISPONIBILE IL NUOVO MODULO CHE PERMETTE DI FARE MOVIMENTI DI MAGAZZINO SU DI UN DEPOSITO, INSERENDO PIU' CAUSALI NELLO STESSO DOCUMENTO. E' ATTIVO ANCHE CON LA GESTIONE LOTTI SIA IN "CARICO" CHE IN "SCARICO". QUESTO MODULO PUO' ESSERE PARTICOLARMENTE UTILE PER REGISTRARE MOVIMENTI DI PRODUZIONE MANUALI O PER ARTICOLI IN CUI NECESSITA EFFETTUARE CARICHI E SCARICHI MANUALI E NON SI DISPONE DEGLI AUTOMATISMI DELLA SCHEDA TECNICA.

#### **Nr. 983 Descrizione : 20/01/2011 Motivo TRACCIABILITA' LOTTI - AZIENDA3**

TESTRACK.\* - TEST3ACK.\*

E' STATA POTENZIATA LA STAMPA PER ESPORRE MEGLIO I DATI IN CRONOLOGIA DI ARTICOLO/LOTTO O LOTTO/ARTICOLO O PER SEQUENZA DI INSERIMENTO RIFERIMENTI DOCUMENTO. INOLTRE CON IL FILTRO PER DATA E' ORA POSSIBILE CONTROLLARE UN PERIODO PRECISO. SONO STATE SPOSTATE LE QTA' RELATIVE AI MOVIMENTI DI IMPEGNO "DA LAVORAZIONE" E "IN LAVORAZIONE" PER TOTALIZZARLE A PARTE DALLE QTA' DI MAGAZZINO (CARICHI/SCARICHI)

#### **Nr. 982 19/01/2011 Motivo VARIAZIONE LISTINI GEN. E PERS. - AZIENDA3**

**Descrizione :**

LISGVAR.\* - LISPVAR.\*

E' stata inserita una nuova possibilita' nei moduli di variazione manuale multipla listini generali e personali, richiamabili con SHIFT + F3 dai rispettivi moduli di gestione.

La funzione consiste nel chiedere se si vuole cancellare o mantenere il listino a cui si e' MODIFICATA LA DATA DI INIZIO VALIDITA', ovvero se si desidera mantenere la cronologia. I precedenti moduli, in caso di variazione della data inizio validita', eliminavano automaticamente il "vecchio" listino.

**Nr. 981 13/01/2011**

#### **Motivo PRIMANOTA LIMIT. OPERATORE/CAUSALI - AZIENDA3**

# **Descrizione :**

PNOTA.\* - MENU.\* - SIC-PNO.\* - PNCHKSIC.\*

E' stato realizzato un nuovo modulo presente nel menu' DITTE -> GESTIONE

SICUREZZA -> OPERATORE/CAUSALE CONTABILE in cui indicare le causali contabili che puo' usare un operatore.

Di default e' vuoto ed e' tutto ammesso, invece se e' presente anche una sola causale allora diventa TUTTO NEGATO e solo le causali indicate permetteranno l'inserimento in contabilita'.

In presenza di causali, quindi di limitazioni, l'operatore vede solo le

scritture con le causali abilitate e NON vede tutte le altre.

NOTA BENE: le limitazioni sono applicate solo nel modulo "REGISTRAZIONI

CONTABILI". E' possibile inibire COMPLETAMENTE l'uso di stampe attraverso la gestione sicurezza.

**Nr. 980 17/12/2010 Motivo VARIAZIONE LISTINI GEN. E PERS. - AZIENDA3 -**

## **Descrizione :**

LISCREA.\* - LISCRPRG.\* - LISCRPER.\*

Nell'utility di variazione (richiamabile con F5 dalla gestione) e' stata

inserita la possibilita' di variare il valore del listino incrementandolo o

diminuendolo di un valore.

Ad esempio per aumentare di 1,5 \_ un valore, digitare 1,5 nel campo "vendita

PREZZO" o "ACQUISTO COSTO" e anteporre

 $I =$ incrementa

 $S =$ sottrae

**Nr. 979 Data: 10/12/2010**

**Motivo RITIRO EFFETTI MULTIPLO - AZIENDA3**

**Descrizione :**

MENUAMM.\* - PNPAGAFO.\* - PNRICFOR.\*

PNCONTPF.\* - PNSTPAGF.\* - PNST3AGF.\* - PNINCP.\*

NUOVO MODULO CHE E' PRESENTE NEL MENU'

GESTIONALI - AMMINISTRAZIONE - FORNITORI - RITIRO EFFETTI MULTIPLO PERMETTE DI CREARE UNA DISTINTA DI EFFETTI FORNITORI IN EURO E DI CONTABILIZZARLA GENERANDO LE SCRITTURE DI PAGAMENTO.

TRAMITE LA COLONNA "T" E' POSSIBILE "RAGGRUPPARE" PIU' SCADENZE DI UN FORNITO-RE, INSERENDO UNA LETTERA ES.A, B, ECC, AL PIEDE SI LEGGERA' IL TOTALE DEL RAGGRUPPAMENTO VOLUTO.

CONFERMANDO CON F10, SE LA DISTINTA NON E' CONTABILIZZATA, SARA' PROPOSTO DI CONTABILIZZARLA; SOLO LE SCADENZE CON UN IMPORTO E/O "S" DI SALDO SARANNO TRATTATE PER GENERARE I PAGAMENTI. LE SCADENZE "RAGGRUPPATE" GENERANO UNA SOLA SCRITTURA DI PAGAMENTO.

CON F2 E' DISPONIBILE UN'APPOSITA RICERCA. CON F6 E' DISPONIBILE UNA STAMPA DELLA DISTINTA. E' STATO INSERITO UN CONTROLLO NEL MODULO DI PRIMANOTA PAGAMENTI (CAUSALE DI TIPO 3) CHE SE VIENE SELEZIONATO UN FORNITORE CON SCADENZE PRESENTI ANCHE IN UNA DISTINTA "RITIRO EFFETTI MULTIPLO" NON ANCORA CONTABILIZZATA, IMPEDISCE DI TOCCARE LE SUDDETTE SCADENZE PUR FACENDOLE VEDERE A VIDEO.

**Nr. 978 01/12/2010**

#### **Descrizione : Motivo SCORPORO CORRISPETTIVI - AZIENDA3**

PNOTA.\* - PNSCO.\* - PNST3IVA.\* - PNST3IV8.\*

E' stata inserita la possibilita' di inserire una riga descrittiva per

indicare i documenti, ad esempio "COMPRESE FATT. DA NR. 123 A NR. 456".

Questa descrizione e' riportata sulla stampa del registro iva CORRISPETTIVI.

Se non mi occorre cancello la descrizione prima di confermare la registrazione di scorporo del corrispettivo.

Se mi dimentico di togliere la descrizione, prima di stampare il registro

Iva corrispettivi in definitivo richiamo la primanota di scorporo, variazione

(F11), premo bottone FIN.COSTI, cancello la descrizione e confermo.

#### **Nr.** 977 **01/12/2010**

## **Motivo APERTURA VELOCE STAMPE SU FILE**

## **- AZIENDA3**

## **Descrizione :**

## TUTTI I PROGRAMMI

E' stata inserita la possibilita' di premere CTRL+S in ogni punto di AZIENDA3

per richiamare una maschera di apertura veloce dell'ultima stampa a video

dell'operatore o di altri file tramite l'apposito bottone di ricerca.

Equivale alla funzione CTRL+A che aveva SINTESI e PHAOS, ora tale tasto non

puo' essere piu' usato perche' e' uno standard di WINDOWS per selezionare

"TUTTO".

**Nr. 976 Descrizione : 22/11/2010 Motivo ZOOM AVANZATO ARTICOLI - AZIENDA3** MASART1.\*

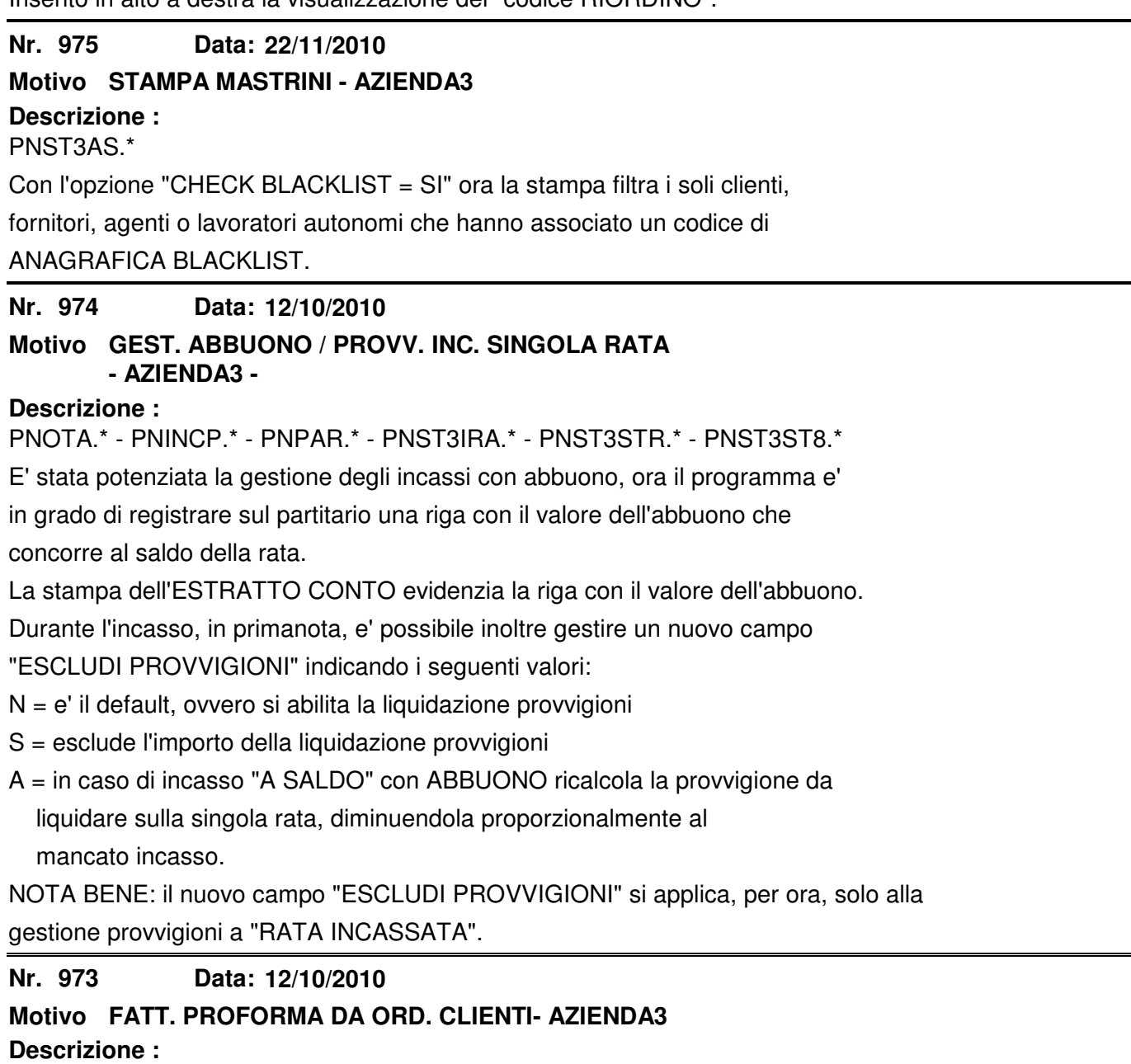

MARIBOL.\*

Ora l'ordine cliente, agganciato in una fattura proforma, non viene piu'

"EVASO" poiche' la fattura proforma e' un documento che non muove il

magazzino, non entra in statistica e non si contabilizza.

#### **Nr.** 972 **11/10/2010**

## **Motivo STAMPA RIEPILOGO ORDINI A FORNITORE**

### **Descrizione :**

MASTRIOR.\* - MAST3IOR.\*

E' stata aggiunta un opzione che permette di stampare il riepilogo ordini a fornitore con evidenziate le scadenze da pagare calcolate a partire dalla data di consegna dichiarata. Serve per valutare velocemente l'impatto di scadenze create dagli ordini caricati, ricordiamo che e' indispensabile l'analisi per banca con una vista delle scadenze "certe", da BF e da OF in un'unica vista.

**Nr. 971 Descrizione : 05/10/2010 Motivo ELENCO STORICO DOCUMENTI - AZIENDA3** STSTOCLI.\* - STST3CLI.\*

Nel modulo di stampa statistiche di vendita -> storico documenti, e' stata aggiunta l'opzione che permette di gestire la modalita' di stampa dei valori esposti.

**Nr. 970 04/10/2010**

**Motivo STAMPA INVENT. DEP./DEST. - AZIENDA3**

**Descrizione :**

MASTINC.\* - MAST3NC.\*

E' stata aggiunte l'opzione che permette di attivare il salto pagina al cambio

di destinatario, di default non salta pagina.

**Nr. 969 22/09/2010**

### **Motivo STAMPA REGISTRI IVA - AZIENDA3**

**Descrizione :**

PNSTRIVA.\* - PNST3IVA.\* - PNST3IV8.\*

E' stata aggiunta la possibilita' di stampare i registri IVA filtrando per

nr. registro, per permettere di numerare separatamente i registri all'interno

di un "TIPO REGISTRO".

E' stata migliorata la maschera di selezione parametri rendendola piu' chiara.

#### **Nr. 968 03/08/2010**

## **Motivo CONTROLLO FIDO CLIENTE - AZIENDA3**

### **Descrizione :**

MABOLLE.\* - MAORDINI.\* - UTENTE.\* - CLIENTI.\* - RISCHIO.\* - MACK3IDO.\*

E' stato inserito il controllo fido automatico anche nella gestione

OP/OC/FP/FI. Tale controllo, gia' disponibile sui doc. DT/BO/FA,e' attivabile

con l'opzione "calcolo fido automatico" presente nel modulo

ARCHIVI -> PARAMETRI GENERALI -> UTENTE (NONA PAGINA).

Nell'anagrafica clienti e' stato inserito un nuovo campo che permette di

inserire un fido basato sul nr. documenti "aperti".

E' utilizzato in caso di consegne di merce periodica dove i documenti hanno un valore simile e permette appunto di applicare un limite a NR. DOC. anziche' a valore.

Il modulo del rischio calcola il nr. dei documenti a cui corrispondono

scadenze da incassare o doc. di tipo OC/DT/FI/FA da contabilizzare ed espone a video i valori, avvisando se c'e' impostato il nr. max di doc. / fido e si supera tale valore.

Anche il modulo "controllo fido" in gestionali -> amministrazione -> clienti,

e' in grado di segnalare i "fuori fido" a nr. doc. .

Le bolle da fatturare sono considerate 1 solo doc. fattura se c'e' il

raggruppamento di calcolo, altrimenti contano un nr. doc. per ogni bolla.

#### **Nr. 967 01/08/2010**

## **Motivo AUTOMAZIONE STAMPE/ANTEPRIMA - AZIENDA3**

#### **Descrizione :**

USERS.\* - CPLU-TUT.\* - CPLU-UTE.\*

Inserito un nuovo campo nella tabella operatori "DISATT. ANTEPRIMA", che

permette, se impostato a "S", di disattivare l'anteprima nella stampa delle

modulistiche che hanno l'anteprima (ad esempio ordini clienti, fatture, ecc..)

per valorizzare la gestione.

NOTA BENE: tale funzione non e' applicata automaticamente sulle modulistiche

personalizzate, se interessa contattare SIGEDA per valutare la modifica.

#### **Nr. 966 01/08/2010**

### **Descrizione : Motivo ACCESSO BLOCCHI CLIENTE - AZIENDA3**

CLIENTI.\* - USERS.\* - CPLU-TUT.\* - CPLU-UTE.\*

Inserito un nuovo campo nella tabella operatori "BLOCCHI CLIENTE" che

permette, se impostato a "S", di accedere ai campi dell'anagrafica cliente:

- FIDO in EURO

- FIDO a nr. consegne

- BLOCCO BO/DT

- BLOCCO OP/OC

NOTA BENE: di serie e' di default NESSUN OPERATORE puo' accedere a tali campi,

e' necessario quindi selezionare chi ha diritto di accedere e impostare

l'apposito campo a "S".

#### **Nr. 965 30/07/2010**

# **Motivo EVASIONE ORDINI CLI/FOR - AZIENDA3**

**Descrizione :**

MABORDI.\* - MARIBOL.\* - MACORRI.\*

E' stata introdotta la possibilita' di mettere la "S" di saldo anche sulle

righe descrittive che vengono "SALDATE" ma anche portate nel documento che

si sta' creando.

A differenza della versione precedente che permetteva di selezionare le

righe descrittive solo con " \* " senza saldarle.

#### **Nr. 964 29/07/2010**

## **Motivo AVVISO PREZZI NETTI/SCONTO - AZIENDA3**

## **Descrizione :**

MARIGHE.\*

Nella gestione PREVENTIVI e ORDINI CLIENTI e' stato inserito un avviso che se

l'articolo ha un listino personale a prezzo netto e l'operatore inserisce il

1° sconto, avvisa e chiede se si vuole aggiungere al prezzo netto.

Per PREZZO NETTO si intende un valore senza ulteriori sconti.

#### **Nr. 963 26/07/2010**

# **Motivo GESTIONE OMAGGI - AZIENDA3**

## **Descrizione :**

MENU.\* - TBABC.\* - MAMOVI.XFD - MARIGHE.XFD - MARIGHE.\* - MARIBOL.\* -

MAFATTU.XFD - MAFATTU.\* - MAST3AT.\* - MAST3OC.\* - MACA3CFT.\* -

MACO3TFT.\* - MAST3DT.\*

E' stata inserita la gestione "OMAGGI" nei doc. OP/OC/DT/FA/FI/NC/FT

tramite un nuovo campo (raggiungibile con F5 dalle righe doc.)

"TIPO OMAGGIO ABC" che può assumere i seguenti tre valori tabellati:

A = SCONTO IN MERCE F.C. IVA ART.15 c.1 n.2 (con COD. IVA es. 75 e nessun conto rett. dichiarato) B = CESS. GRATUITA CON RIVALSA IVA ART. 2C2N4 (NESSUNA IVA DICHIARATA PERCHE' USA AUTOMATICAMENTE QUELLA DELLA RIGA DOC. CONTO RETT. RICAVI: DICHIARARLO) C = CESS. GRATUITA SENZA RIVALSA IVA ART. 2C2N4 (NESSUNA IVA DICHIARATA PERCHE' USA AUTOMATICAMENTE QUELLA DELLA RIGA DOC. CONTO RETT. RICAVI: DICHIARARLO CONTO RETT. IVA: DICHIARARLO). Indicando A,B,C sulla riga documento si ottiene una bolla con evidenziata la presenza del TIPO OMAGGIO, una fattura con evidenziate le righe "OMAGGIO" e al piede il tot. valore OMAGGI, il TOT. DOCUMENTO e il "TOTALE A PAGARE". Quando vengono contabilizzati i documenti che contengono righe di tipo B,C (cessioni), viene creata la scrittura con la fattura contenente il totale documento e una registrazione automatica successiva, che rettifica i ricavi e/o l'IVA in base alla tipologia B o C o tutte e due sullo stesso documento. NOTA BENE: le aziende con modulistica personalizzata non hanno l'esposizione di tali dati. Se interessa e' necessario decidere dove e come apportare le

modifiche.

#### **Nr. 962 19/07/2010**

#### **Motivo STAMPA INV. FISICO PER DESTINATARIO - AZIENDA3**

### **Descrizione :**

MASTINC.\* - MASTAAC.\* - MAST3NC.\* - MAST3AC.\*

E' stato aggiunto nel titolo della stampa il codice deposito e descrizione.

E' stata aggiunta la possibilità di filtrare per articolo.

#### **Nr. 961 06/07/2010**

### **Motivo GESTIONE STORICO COSTI - AZIENDA3**

### **Descrizione :**

MENU.\* - MSTOCOS.\* - MSTOFOS.\* - MSTOC.BAT - MASTCOST.\* -

MAST3OST.\* - MSTOACDV.\*

Nuovo modulo che permette di gestire un archivio storico dei costi di

valorizzazione del magazzino (ARTICOLI) tramite i moduli presenti nel MENU'

ARCHIVI -> GESTIONE STORICO COSTI:

- STORICO COSTI e RELATIVA STAMPA = gestione archivio

- CREAZIONE STORICO = eseguito a mano dal menù o schedulabile sul server
- AGGIORNA COSTO / % MC SU DOC. DI VENDITA = eseguito a mano o schedulato sul server.

E' possibile creare in automatico lo storico, partendo dal primo esercizio di magazzino "aperto" fino alla data odierna.

Tramite il modulo di "AGGIORNA COSTO SU DOC" è possibile far riportare tale costo sulle righe dei documenti di vendita e ottenere quindi una lettura del margine aggiornata mese per mese.

Ricordiamo che quando si crea un documento di vendita, in automatico e'

riportato il costo del listino generale sulla riga, usato come riferimento per il calcolo del margine. Questo nuovo modulo "STORICO COSTI" permette quindi di aggiornare tale calcolo, è opzionale ed è schedulabile sul server (ad esempio per essere eseguita ogni notte).

#### **Nr. 960 05/07/2010**

## **Motivo REGISTRO ZUCCHERI - AZIENDA3**

#### **Descrizione :**

MENUMAG.\* - MASTAZUC.\* - MAST3ZUC.\* Nuovo modulo che e' in grado di stampare il registro fiscale movimentazione zuccheri carichi / scarichi. Si trova nel MENU' MAGAZZINO -> STAMPE FISCALI -> REGISTRO ZUCCHERI.

**Nr. 959 28/06/2010**

### **Motivo VARIAZIONE LISTINI GENERALI - AZIENDA3**

**Descrizione :**

LISCREA.\* - LISCRPRG.\*

Nella utility variaz. listini generali (F5) e' stata aggiunta la possibilita'

di calcolare il COSTO tramite un coefficiente da moltiplicare al prezzo.

**Nr. 958 Data: 25/06/2010**

## **Motivo RIEPILOGO INCASSI CLIENTI PER AGENTE -**

#### **Descrizione : AZIENDA3**

MENUAMM.\* - PNSTINC2.\* - PNST3NC2.\*

Nuova stampa presente nel menu' GESTIONALI -> AMMINISTRAZIONE -> CLIENTI.

Permette di ottenere uno scadenziario "scaduto" e "a scadere" a blocchi di

agenti. Le varie opzioni a video permettono di ottenere la stampa in sequenza

di codice cliente o di ragione sociale e di ottenere un subtotale al cambio di

cliente oppure al cambio di data scadenza. Nella colonna a sinistra e'

evidenziato il FIDO a numero di consegne. La stampa è ottimizzata per il foglio verticale A4.

**Nr. 957 25/06/2010**

## **Motivo DUPLICAZIONE ARTICOLI / COD.ART.CLIENTI**

**- AZIENDA3**

**Descrizione :**

TESCLIAR.\* - TESCLDUP.\*

Inserita nuova funzione che permette di duplicare da un cliente all'altro i

"codici articoli cliente" inseriti. E' particolarmente utile se il cliente

cambia scheda anagrafica ed è necessario trasferire i dati.

#### **Nr. 956 25/06/2010**

### **Motivo STAMPA CONTROLLO PROVVIGIONI - AZIENDA3**

**Descrizione :**

MENUVEN - AGSTPRA.\* - AGST3RA.\*

Stampa di controllo provvigioni sulle righe documento. Permette di ottenere un elenco dettagliato delle righe documento con la provvigione applicata. Inoltre tramite il filtro per articolo e' possibile controllare anche un singolo articolo. Genera totali per documento (non e' significativo se viene applicato

il filtro per articolo) agente e generale. Si trova nel menù GESTIONALI -> VENDITE -> PROVVIGIONI AGENTI -> PROVV. CONTROLLO RIGHE.

**Nr. 955 Data: 21/06/2010**

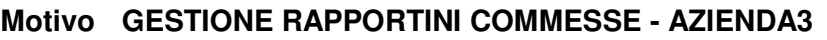

**Descrizione :**

CMRAPP.\*

Attivata possibilita' di modificare il capitolo "DIGITANDOLO A MANO".

Il programma effettua un controllo che il capitolo digitato esista nella

commessa, poi procede e sposta quantita' e valore dell'articolo, dal vecchio

capitolo all'attuale digitato.

**Nr. 954 18/06/2010**

#### **Motivo VENDITE PER DESTINATARIO - AZIENDA3**

**Descrizione :**

MAST3EDE.\* - MASTVEDE.\*

E' stato sbloccato il codice destinatario, lasciando il campo vuoto si

ottiene la situazione del venduto per ogni destinatario legato al committente.

In più sono state aggiunte informazioni a livello di riga quali; numero e data

documenti, prezzo, sconti, totale colli documento.

#### **Nr.** 953 **17/06/2010**

### **Motivo STAMPA ANAGRAFICA CLIENTI - AZIENDA3**

#### **Descrizione :**

STCL3FNT.\*

E' stato aggiunto il codice IBAN ai dati anagrafici del cliente.

#### **Nr. 952 15/04/2010**

### **Motivo STAMPA LOTTI UBICAZIONI - AZIENDA3**

#### **Descrizione :**

TESSTLUB.\* - TESS3LUB.\*

E' stata aggiunta una nuova opzione che permette di ottenere una sequenza

di stampa ARTICOLO / LOTTO (oltre a quella esistente LOTTO / ARTICOLO).

#### **Nr. 951 15/04/2010**

### **Motivo VARIAZIONE PROVVIGIONI A RIGA - AZIENDA3**

#### **Descrizione :**

MENUVEN.\* - MADTPRO.\*

Nuovo modulo presente nel MENU' VENDITE -> PROVVIGIONI, che permette di

modificare la % di provvigione su tutti i tipi documento. Controlla

automaticamente se i documenti sono fatturati, aggiorna la testata della

fattura / NC e se e' contabilizzata aggiorna automaticamente il valore delle

provvigioni sulle rate da incassare e sul relativo partitario. Scarta

automaticamente le provvigioni liquidate.

**Nr. 950 15/04/2010**

## **Motivo PROVVIGIONI ARTICOLO - AZIENDA3**

## **Descrizione :**

ARTICOLI.XFD - MARIGHE.\* - MARIBOL.\* - MACORRI.\* - MAMOVI.\* - MOCWEBIM.\* - MAOR3NCO.\* - MACREAFI.\*

E' stato aggiunto un nuovo campo che permette di impostare "ESCLUDI = S" per impedire di applicare la provvigione sulle righe documenti in cui è presente questo articolo. Tutte le gestioni sono state adeguate, PREVENTIVI, ORDINI, BOLLE, FATTURE, CORRISPETTIVI, ecc. Tale campo si trova vicino alla percentuale provvigione.

**Nr. 949 03/05/2010**

#### **Motivo VISUALIZZAZIONE MOVIMENTI CONTABILI - AZIENDA3**

## **Descrizione :**

PNINMA.\*

E' stata potenziata la visualizzazione movimenti contabili inserendo la gestione degli "ALTRI CONTI RIEPILOGATIVI" da 1 a 8.

#### **Nr. 948 08/04/2010**

### **Motivo DESTINATARIO SU GOOGLE MAP - AZIENDA3**

**Descrizione :**

MABOLLE.\*

Nella gestione documenti DT/BO/FA/NC/FI/FP/DL/BL/BF e' stato aggiunto un

pulsante "GEO" nella toolbar per richiamare google map con visualizzata

la posizione del "destinatario merce".

#### **Nr.** 947 **08/04/2010**

### **Motivo GESTIONE DOCUMENTI - AZIENDA3**

#### **Descrizione :**

MABOLLE.\* - MAORDINI.\*

Nella gestione documenti di tipo OP/OC/DT/BO/FA/NC/FI/FP/DL/BL/OF/BF

sono stati aggiunti due pulsanti nella toolbar, per richiamare velocemente

l'anagrafica clienti e l'anagrafica fornitori, indipendentemente dal

documento gestito.

#### **Nr. 946 08/04/2010**

### **Motivo RICERCA DOCUMENTI - AZIENDA3**

**Descrizione :**

MARICOR.\*

La ricerca documenti OP/OC/DT/BO/FA/NC/FI/FP/DL/BL/OF/BF è stata potenziata aggiungendo la possibilita' di filtrare per "RAGIONE SOCIALE DESTINATARIO" e sui due campi "DESTINAZIONE MERCE".

#### **Nr. 945 08/04/2010**

#### **Motivo BROGLIACCIO CONTABILE - AZIENDA3**

**Descrizione :**

PNST3R.\*

E' stata aggiunta la descrizione del "codice errore" in fase di controllo

registrazioni.

**Nr.** 944 **01/04/2010**

### **Motivo VARIAZIONE DDT DI VENDITA - AZIENDA3**

**Descrizione :**

MENUVEN.\* - MADTVAR.\*

E' stato realizzato un nuovo modulo per la variazione veloce delle righe bolle

di vendita, la variazione è consentita solo per il prezzo, i tre sconti di riga e la maggiorazione.

Sono visibili anche le righe di documenti fatturati e contabilizzati,

per quest'ultimi la variazione non è possibile e si distinguono con una "C" in fondo alla riga.

VENDITE --> BOLLE DI SPEDIZIONE - VARIAZIONE DDT VENDITA

#### **Nr.** 943 **30/03/2010**

### **Motivo VISUAL. MOVIMENTI CONTABILI - AZIENDA3**

# **Descrizione :**

PNINMA.\*

E' stato migliorato il visualizzatore dei movimenti contabili, ora e'

possibile effettuare una ricerca cambiando i filtri dichiarati in testata

senza dover uscire dal modulo ogni volta.

**Nr.** 942 **12/03/2010**

### **Motivo PACKING LIST LOTTI - AZIENDA3**

### **Descrizione :**

TESSTLPA.\* - TESS3LPA.\* - MENULOT.\* - MENUTER.\*

E' stato realizzato un nuovo modulo che permette di stampare un elenco dei

lotti associati ad un documento e puo' essere usato come accompagnatoria

packing list ad una bolla di consegna.

Si trova nel menu "TRACCIABILITA' LOTTI" e nel menu "LAVORAZIONE C/O TERZI".

**Nr.** 941 **26/02/2010**

## **Motivo GEST. TAB. REPARTI - AZIENDA3**

### **Descrizione :**

TBREP.\* - MAORDINI.\*

E' stata modificata la possibilita' di applicare i dati della tabella reparti

anche sulle FI. Al campo preesistente "APPLICA SU BO/DT" e' stato

aggiunto "FI".

ATTENZIONE, quindi, se si hanno gia' dei reparti impostati con

"APPLICA SU BO/DT = S" perche' da ora si applica anche alle FI.

#### **Nr. 940 19/02/2010**

### **Motivo ESPORTAZIONE LISTINI EXCEL - AZIENDA3**

### **Descrizione :**

LISCSV.\*

E' stata migliorata la maschera di impostazione parametri per adeguarsi alle

nuove versioni di MS EXCEL , inoltre sono state aggiunte due colonne nel file

esportato, per gestire GRUPPO MERCEOLOGICO e FAMIGLIA/SOTTOFAM. e CONFEZIONE.

Queste due nuove colonne esportate permettono di effettuare agevolmente filtri

in excel.

**Nr. 939 Data: 15/02/2010**

## **Motivo STAMPA DDT VALORIZZATO - AZIENDA3**

#### **Descrizione :** MAST3DTV.\*

E' stato aggiunto il calcolo del valore IVA e conseguentemente il TOTALE

DOCUMENTO IVATO. E' particolarmente utile per vedere il valore totale del

contrassegno con iva.

**Nr. 938 22/01/2010**

## **Descrizione : Motivo GESTIONE RIGHE ORDINI - AZIENDA3**

MARIGHE.\*

Nella gestione righe ordini, al piede, e' presente un nuovo campo che

visualizza la qta per confezione dichiarata sull'articolo.

E' possibile, opzionalmente, attivare un controllo sulla qta digitata

e avvisare se non e' multipla della qta per confezione, con proposto la

qta corretta piu' alta per rispettare le confezioni.

**Nr. 937 22/01/2010**

# **Motivo GESTIONE BOLLE CON REPARTO - AZIENDA3**

**Descrizione :**

TBREP.\* - MABOLLE.\*

Nella tabella "reparti" e' stata aggiunta un'opzione che permette di rendere prioritari i dati del "reparto" mentre si crea una DT/BF agganciando un ordine OC/OF.

**Nr.** 935 Data: 18/12/2009

## **Motivo CONTROLLO VAT EUROPEO - AZIENDA3**

**Descrizione :**

CHECKVAT.\* - CLIENTI.\* - BROWS.\* - FORNIT.\*

Nell'anagrafica clienti/fornitori e' stato aggiunto un bottone che permette di

controllare la correttezza della partita IVA europea (VAT Number) collegandosi

automaticamente, tramite internet, al database della commissione europea.

**Nr. 934 17/12/2009**

## **Motivo PROVVIGIONI A RATA INCASSATA - AZIENDA3**

### **Descrizione :**

 MENUVEN.\* - PNSTAIRA.\* - PNST3IRA.\* - PNSTAIRN.\* - PNST3IRN.\* Sono stati realizzati due nuovi moduli per gestire le provvigioni sull'incassato a singola rata (in alternativa a quelli gia' esistenti che lavorano sull'incasso dell'intero documento). Si trovano nel menu

VENDITE -> PROVVIGIONI AGENTI -> PROVV. RATA INCASSATA

" " " -> PROVV. RATA NON INCASSATA

#### **Nr.** 933 **15/12/2009**

## **Motivo COMM/RAPP RICERCA LIBERA RIGHE -AZIENDA3**

## **Descrizione :**

CMCOMME.\* - XCMRIGHE.\* - CMRAPP.\* - XCMRAPP.\*

E' stata attivata la possibilita' di effettuare la ricerca "libera" sulle

righe di dettaglio capitoli delle commesse e nei rapportini.

L'apposito modulo e' attivabile dal bottone "XZOOM RIGHE" presente nella

toolbar della testata commesse.

Come per tutte le ricerche "XZOOM" il risultato e' esportabile in EXCEL con un click sull'apposita icona "EXP.CSV".

#### **Nr. 932 Descrizione :** Data: 14/12/2009 **Motivo CONTROLLO ORDINI/CONSEGNE - AZIENDA3** CPLUORCO.\* - CPLU3RCO.\* E' stata aggiunta una nuova funzione nel modulo presente nel menu : VENDITE -> BOLLE E SPEDIZIONI -> CONTROLLO ORDINI/CONSEGNE

 ACQUISTI -> RICEVIMENTO MERCE -> CONTROLLO ORDINI/CONSEGNE l'opzione "ANALISI EVASIONE TOTALE" permette di analizzare i documenti OC e OF e di stabilire se e' possibile inserire la "S" di "EVASIONE TOTALE" nella testata. Il requisito e' che tutte le righe del documento devono essere evase o saldate.

L'uso di questa funzione porta ad un beneficio nei report di analisi ordini, che trovando la testata del documento "saldata", sono piu' efficienti.

**Nr. 931 14/12/2009**

## **Motivo STAMPA ORDINATO ARTICOLO/FAM. - AZIENDA3**

## **Descrizione :**

MENUVEN.\* - MASTOAFS.\* - MAST3AFS.\*

E' stato realizzato un nuovo modulo che si trova nel menu :

VENDITE -> ORDINI DA CLIENTI -> ORDINATO PER ARTICOLO/FAMIGLIA

permette di ottenere un elenco degli articoli in OP e OC con subtotali per

SOTTOFAMIGLIA e FAMIGLIA con le informazioni :

QTA e VALORE ordinato/preventivato

QTA e VALORE residuo ordinato

**Nr.** 930 **09/12/2009**

# **Motivo GESTIONE UBICAZIONE NEI LOTTI - AZIENDA3**

## **Descrizione :**

TESSTLUB.\* - TESS3LUB.\* - MENULOT.\* - TESRIURL.\* - TESLOTT.\*

E' stata aggiunta la gestione dell'ubicazione nei lotti, e' quindi possibile indicare dove e' ubicato un lotto.

La ricerca lotti permette di modificare / inserire l'ubicazione e la

scelta/qualita' del lotto attivando l'apposito campo MODIFICA=S presente in testata ricerca.

Nel menu tracciabilita' lotti e' presente un nuovo modulo che permette di ottenere la stampa dei lotti disponibili in sequenza di UBICAZIONE/ARTICOLO con subtotali per articolo.

#### **Nr.** 929 **07/12/2009**

# **Motivo COMMESSE CONFRONTO COSTI/RIC. - AZIENDA3**

## **Descrizione :**

CMSTACM2.\* - CMST3CM2.\*

E' stata potenziata la stampa aggiungendo tre nuove funzioni :

- OPZIONE SOLO TOTALI COMMESSA : per ottenere una stampa con solo l'intestazione e il totale di ogni commessa.
- FILTRO DATA CHIUSURA : permette di selezionare le commesse chiuse nel periodo indicato per effettuare confronti/quadrature di valori/fatturato.

 - ELENCO SU EXCEL : ad ogni stampa e' generato in automatico il file : S:\AZ3\DATI\DITTAXXX\STAMPE\CMCR.CSV compatibile con EXCEL o altri fogli di calcolo. Tale file contiene l'elenco delle commesse con dettaglio per capitolo ed e' predisposto per creare i SUBTOTALI a commessa tramite il campo "ANNOFILTDRPNRCOMME" da selezionare come valore di cambiamento per i

subtotali.

.

#### **Nr. 928 Descrizione : 23/11/2009 Motivo GESTIONE DOCUMENTALE - AZIENDA3**

#### ARD\*.\* - UTIARDO.\*

Sono state apportate molte migliorie alla gestione documentale, per renderla piu' automatica, veloce e pratica :

- se non esiste nessun doc. associato ora il programma si apre in "carica", premere invio fino a confermare il caricamento o ESC per uscire.
- se esiste un solo doc. associato, si apre automaticamente in visualizz.
- nella prima maschera di visualizz. ARGOMENTI, se si clicca su "+" propone di caricare un nuovo documento sotto l'argomento.
- FATTURE FORNITORI : da primanota con causale di tipo 4, 5, 6 o 7 propone l'argomento "FATTURE FORNITORI" e il nome documento composto automaticamen te da DATADOC. NRDOC, CODFOR, RAGSOCFOR, quindi risulta molto pratico scannerizzare il documento e associarlo.
- ricerca documenti nell'argomento : ora propone i documenti in sequenza di data dal piu' recente al piu vecchio ;
- e' stato aggiunto il bottone "V" che permette di accedere direttamente alla gestione del documento inserito nella gestione documentale.

E' stata realizzata un'utility da far girare una tantum per sistemare la descrizione della gestione documentale delle fatture clienti emesse e automati camente associate. Dal menu UTILITY -> PROGRAMMI ESTERNI -> CON PARAMETRI inserire UTIARDO e premere EXEC1, inserire 'S' e confermare.

#### **Nr. 927 Descrizione : 27/10/2009 Motivo GEST.DOC. CON RIGHE - AZIENDA3**

\*.CBL - USERS.\* - CPLU-TUT.\* - CPLU-UTE.\*

E' stata ripristinata la funzionalita' di spostarsi,nelle righe dei documenti,

di una riga alla volta se si preme freccia in su o freccia in giu.

Mentre e' stata ottimizzata e mantenuta la possibilita' di spostarsi con pagina in su o pagina in giu, rispettando il cambio pagina in base alla riga su cui si era posizionati.

Tale comportamento e' modificabile impostando a "N" l'apposita opzione "SCORRI RIGHE" presente nel modulo :

DITTE -> GESTIONE OPERATORI

l'impostazione a "N" fa si che quando si arriva con le freccie all'ultima riga

della pagina anziche' far scorrere il video di una riga, cambia pagina nettamente.

In genere le aziende che devono "spuntare" o "ricontrollare" i documenti, CON MOLTI CODICI ARTICOLI, preferiscono avere un cambio pagina "netto" e non lo scorrimento delle righe, quindi consigliamo di impostare l'opzione a "N" (comportamento uguale al vecchio software SINTESI/PHAOS).

#### **Nr. 926 27/10/2009**

#### **Descrizione : Motivo RICERCA OP/OC/OF - AZIENDA3**

MAORDINI.\* - XMARIGHE.\*

Nella gestione OP/OC/OF e' stato attivato un nuovo bottone "XZOOM OP/C/F"

nella toolbar, che permette una ricerca libera nelle righe dei documenti

OP, OC e OF.

La ricerca, come tutte quelle effettuate con XZOOM, e' esportabile in txt, csv

o xml e contiene la maggior parte dei dati presenti sulla riga di tali doc.

**Nr. 925 21/10/2009**

# **Motivo PROTEZIONE IVA DEFINITIVA - AZIENDA3**

**Descrizione :**

PNLIQIVA.\* - PNCHKIVA.\* - PNOTA.\* - PNIVA.\* - MACONTFT.\*

MACO3TFT.\* - PNSTRIEI.\*

E' stata introdotta la gestione del calcolo "DEFINITIVO" della liquidazione

IVA ; ora eseguendo il "registro riepilogativo" definitivo viene inserita la

"S" di definitivo a fianco del rispettivo ANNO/MESE nell'archivio

"PROGRESSIVI IVA MENSILI".

Con questa informazione sono stati attivati una serie di controlli che

proteggono i documenti IVA da variazioni o cancellazioni se appartengono ad un periodo "definitivo".

Nelle scritture DARE/AVERE e' sempre possibile accedere in variazione

(fino alla stampa del giornale bollato o chiusura esercizio).

E' stata lasciata liberta' di accesso ai documenti dell'area vendite

(FI/DT/NC/FA) mantenendo la protezione della "contabilizzazione" effettuata,

mentre e' stata inibita la possibilita' di contabilizzare documenti la cui

data appartiene ad un periodo IVA gia' definitivo.

Se necessita ristampare un "registro riepilogativo IVA" definitivo, e' prima necessario togliere la "S" di definitivo dal rispettivo ANNO/MESE

nell'archivio "PROGRESSIVI IVA MENSILI".

Manualmente e' possibile inserire la "S" di definitivo negli ANNI/MESI

pregressi per attivare le protezioni sui documenti.

#### **Nr.** 924 **21/10/2009**

# **Motivo STATISTICA ORDIN./FATT. ZONE - AZIENDA3**

### **Descrizione :**

MASTOCZO.\* - MAST3CZO.\* - MENUVEN.\*

E' stata aggiunta un'opzione "RAGGRUPP. ZONE/NAZ." che se impostata a "N" permette di ottenere la statistica (sugli ordini o sul fatturato) esponendo i

clienti per valore decrescente.

Inoltre questo modulo e' stato inserito anche nel menu statistiche poiche' e'

in grado di analizzare anche il fatturato.

#### **Nr. 923 21/10/2009**

#### **Descrizione : Motivo GESTIONE STAMPE A VIDEO - AZIENDA3**

CPLU-TUT.\* - CPLUSCR.TXT - TUTTI I REPORT

E' stata data la possibilita' di far aprire le stampe a video con il

programma predefinito nel proprio computer e in modo completamente

INDIPENDENTE da Azienda3 dopo aver generato la stampa.

In particolare questa funzione puo' essere utile a quegli operatori che

effettuano modifiche frequenti alle stampe a video (es. amministraz./magazz.)

e hanno necessita' di salvarle agevolmente ma sopratutto di tornare nel

gestionale mantenendo aperto il o i report effettuati.

Per attivare tale funzionalita' entrare nel menu :

DITTE -> GESTIONE OPERATORI

e impostare l'opzione "HELP e STAMPE INDIPENDENTI" con uno dei valori ammessi.

#### **Nr. 922 21/10/2009**

## **Motivo GEST.DOC. CON RIGHE - AZIENDA3**

**Descrizione :**

\*.CBL

Ora con pagina in su e in giu ci si sposta rigorosamente di pagine, anche

quando si arriva all'ultima. Con le freccie si gira pagina comunque e

spostandosi di una riga alla volta (prima le righe scorrevano senza girare pagina nettamente).

Solo durante il caricamento e' stata mantenuta la funzione di scorrimento delle righe mano a mano che si carica.

#### **Nr.** 921 **09/10/2009**

### **Motivo ZOOM ANAGRAFICHE STAMPE CONTAB.-AZIENDA3**

**Descrizione :**

PNSTINCA.\* - PNSTESTR.\* - PNSTSALD.\*

E' STATO IMPOSTATO LO ZOOM DI RICERCA ANAGRAFICHE SULLA CHIAVE 2

"RAGIONE SOCIALE RIDOTTA" ANZICHE' SUL CODICE, NEI SEGUENTI MODULI :

SCADENZIARIO, ESTRATTO CONTO, ELENCO PER SALDI

#### **Nr.** 920 **24/08/2009**

### **Motivo REGISTRO RIEPILOGATIVO IVA - AZIENDA3**

**Descrizione :**

PNSTRIEI.\* - PNST3IEI.\*

E' stata inserita l'opzione "DETTAGLIO CONTI" che permette di ottenere

l'elenco delle contropartite utilizzate nella scrittura DARE/AVERE.

**Nr.** 919 **05/08/2009**

### **Motivo ZOOM ARTICOLI AVANZATO - AZIENDA3**

#### **Descrizione :**

MASART1.\*

E' STATO ATTIVATO IL BOTTONE NELLA TOOLBAR E IL RELATIVO TASTO ALT+F12 PER APRIRE LA GESTIONE DOCUMENTALE.

#### **Nr. 918 03/08/2009**

### **Motivo REG. PRIMANOTA RITIRO EFFETTI - AZIENDA3**

**Descrizione :**

PNOTA.\*

E' ORA POSSIBILE COSTRUIRE DELLE CAUSALI CONTABILI PER OGNI BANCA SU CUI SI FA "RITIRO EFFETTI" E METTERE NELLA DESCRIZIONE IN QUALSIASI PUNTO

(PREFERIBILMENTE A DESTRA ES. : RIT.EFF. BANCA1 RAGSOC) :

### RAGSOC

IL PROGRAMMA SOSTITUIRA' IN AUTOMATICO IL SEGNALINO "RAGSOC" CON LA RAGIONE SOCIALE DEL FORNITORE. FUNZIONA SOLO SE IL TIPO PAGAMENTO E' "RE".

#### **Nr. 917 22/07/2009**

## **Motivo BILANCIO PER SALDI - AZIENDA3**

**Descrizione :**

MENUAMM.<sup>\*</sup> - PNSTBIPR.<sup>\*</sup> - PNST3IRP.<sup>\*</sup>

E' STATA MODIFICATA LA STAMPA PER EVIDENZIARE I TOTALI CONTI E MASTRO SPOSTANDOLI LATERALMENTE PER UNA MIGLIORE LEGGIBILITA', SONO STATE TOLTE RIGHE DIVISORIE IN ECCESSO PER COMPATTARE LA LUNGHEZZA DEL BILANCIO.

**Nr. 916 14/07/2009**

## **Motivo ELENCO MOVIMENTI MAGAZZINO**

### **Descrizione :**

MASTPRO.\* - MAST3RO.\*

E' stata aggiunta un'opzione che permette di inibire la stampa dei valori e dei relativi titoli.

#### **Nr. 915 14/07/2009**

## **Motivo IMPORT. COMMESSA IN DOC. VARI - AZIENDA3**

## **Descrizione :**

MARIBOL.\* - MABORDI.\*

Attivata nuova possibilita' di importare un capitolo alla volta di una

commessa, nelle righe di un documento di tipo DT/BO/DL/BL/FI/FP/NC/FA/BF.

E' possibile importare le righe del capitolo, scegliendo a video la qta da importare.

Per attivare la funzione si deve arrivare nelle righe del documento bolla/fatt premere SHIFT + F5, cambiare il tipo doc. proposto "OC" in "CM", digitare il nr. commessa e proseguire dichiarando se si vuole la parte "COSTI" o "RICAVI", poi scegliere il capitolo con F2 o digitarlo, proseguire con invio fino a vedere gli articoli.

Il programma propone gia' una qta che e' la differenza tra la qta prevista e quella consuntiva, confermando saranno portate in bolla/fatt. quelle righe su cui e' presente una qta (quindi toglierla o metterla in base alle proprie necessita').

#### **Nr.** 914 Data: 14/07/2009

### **Motivo VALORIZZ.RAPPORTINI COMMESSE - AZIENDA3**

**Descrizione :** CMUTLRAP.\*

Attivata funzione che permette di valorizzare i rapportini inseriti con il costo del listino generale in vigore alla data del rapportino ; e' particolarmente utile per le aziende che iniziano a gestire le commesse e i rapportini senza avere i costi o li aggiornano successivamente. Dal menu COMMESSE -> ANALISI COMMESSE/CANTIERI -> UTILITY RIPR.VALORI RA/CM attivare a "S" l'opzione "Aggiorna costo RA da listino" e indicare quali commesse si intende aggiornare.

#### **Nr.** 913 **14/07/2009**

## **Descrizione : Motivo GEST.COMMESSE IMPORT.COSTI - AZIENDA3**

CMRIGHE.\* - CMRIGMSK.\*

E' stata potenziata la funzione F4 che permette di importare la sezione costi nella sezione ricavi, inserendo la possibilita' di usare due metodi per il calcolo dei prezzi da esporre al cliente.

Il metodo precedente L=LISTINO e' stato potenziato con la possibilita' di modificare la data di "IN VIGORE AL" rispetto a quella proposta dalla data commessa.

Il nuovo metodo C=COEFFICIENTE permette di calcolare il prezzo cliente o ricavo tramite la moltiplicazione del costo effettivo dei rapportini (media dei costi effettivi diviso qta consuntiva = costo unitario effettivo) e il coeff. dichiarato.

Questa funzione e' particolarmente utile per commesse che restano aperte per molto tempo e possono subire variazioni di costi considerevoli negli articoli usati.

#### **Nr. 912 14/07/2009**

### **Motivo LISTINO GENERALE DA ARTICOLO - AZIENDA3**

### **Descrizione :**

ARTICOLL\*

E' stato aggiunto un bottone, nella toolbar, per richiamare agevolmente il listino generale dell'articolo su cui si e' posizionati, anche in "sola visualizzazione".

#### **Nr.** 911 **14/07/2009**

### **Motivo DETTAGLIO ORD.CLI. ZOOM - AZIENDA3**

### **Descrizione :**

MAVEDL.\*

Nel modulo "dettaglio ordini clienti" e' stato aggiunto al piede il campo

nome DESTINATARIO e CITTA'. Tale modulo e' richiamabile dallo zoom avanzato

articoli o dalla visualizzazione dati di magazzino.

## **Nr. 910 Descrizione : 14/07/2009 Motivo MENU INTRACEE - AZIENDA3** MENUAMM.\* E' stato inserito un apposito sottomenu INTRA per una gestione piu comoda dei moduli. **Nr.** 909 **Descrizione : 08/07/2009 Motivo GESTIONE COMMESSE - AZIENDA3** CMCOMME.\* TASTO F5 = ora si puo' premerlo anche in sola "visualizzazione", inoltre e' stato attivato un bottone specifico per l'uso con il mouse . CTRL + F9 o bottone zoom avanzato commesse = ora dopo aver scelto una commessa che appare a video, funzionano tutti i tasti funzione F11,F7,F8 ecc. **Nr. 908 Descrizione : 08/07/2009 Motivo CALCOLO FATTURE - AZIENDA3** MACA3CFT.\* Ora, alla fine del calcolo o ricalcolo, e' proposto di stampare i documenti trattati dal calcolo. La versione precedente stampava solo le fatture "DI PROVA". **Nr. 907 Descrizione : 03/04/2009 Motivo UTILITY VARIAZIONE ARTICOLI - AZIENDA3** ARTVARIM.\* - ARTVARIP.\* E' STATA AGGIUNTA LA POSSIBILITA' DI FILTRARE LA VARIAZIONE, INTERVENENDO SU UN RANGE DI GRUPPO MERCEOLOGICO E DI FAMIGLIA/SOTTOFAMIGLIA. **Nr. 906 Descrizione : 26/03/2009 Motivo EVASIONE ORDINE CLI/FOR - AZIENDA3** MABORDI.\* E' STATA ATTIVATA LA VISUALIZZAZIONE DEL CAMPO "NOTE", DI RIGA OC/OF, NEL MODULO CHE PERMETTE DI SCEGLIERE LE RIGHE ORDINE DA CONSEGNARE/RICEVERE. E' PARTICOLARMENTE UTILE SE SI VUOLE "SEGNALARE" A CHI EFFETTUA L'EVASIONE DELL'ORDINE CHE ALCUNE RIGHE DEVONO ESSERE EVASE INSIEME OPPURE PER ALTRE ANNOTAZIONI. **Nr. 905 Descrizione : 23/03/2009 Motivo REGISTR. PRIMANOTA - AZIENDA3** PNOTA.\* E' STATO ATTIVATO IL TASTO FUNZIONE SHIFT + F3 CHE PREMUTO SU UNA RIGA AGGIUNGE LA DIFFERENZA TRA DARE E AVERE NEL CAMPO DARE SE IL TOTALE DARE E' INFERIORE AL TOTALE AVERE O VICEVERSA.

#### **Nr. 904 Descrizione : 23/03/2009 Motivo REG. PRIMANOTA RITIRO EFFETTI - AZIENDA3**

PNOTA.\*

E' ORA POSSIBILE COSTRUIRE DELLE CAUSALI CONTABILI PER OGNI BANCA SU CUI SI FA "RITIRO EFFETTI" E METTERE NELLA DESCRIZIONE IN QUALSIASI PUNTO :

GG/MM/AAAA

IL PROGRAMMA SOSTITUIRA' IN AUTOMATICO IL SEGNALINO "GG/MM/AAAA" CON LA PRIMA DATA SCADENZA DELL'EFFETTO RITIRATO. FUNZIONA SOLO SE IL TIPO PAGAMENTO E' "RE".

**Nr. 903 19/03/2009**

# **Motivo TUTTI I MODULI - AZIENDA3**

**Descrizione :**

\*.CBL

MODIFICA DI TUTTE LE GESTIONI DI AZIENDA3 PER COMPORTARSI COME IL SOFTWARE PRECEDENTE SINTESI/PHAOS IN ALCUNI CASI, OVVERO QUANDO SI ENTRA IN UN CARICAMENTO BOLLE, ORDINI, CONTABILITA', ECC... SI PRESENTA IN "CARICA" E SE SI DIGITA UN NR. DOCUMENTO ESISTENTE LO APRE IMMEDIATAMENTE (COME FACEVA SINTESI/PHAOS) SENZA DOVERSI SPOSTARE IN "RICERCA".

**Nr. 902 18/03/2009**

# **Motivo GESTIONE NOTE CREDITO INTRA - AZIENDA3**

**Descrizione :** PNINTRA.\*

E' STATA MODIFICATA LA GESTIONE DEI "PERIODI PRECEDENTI" AGGANCIATI AD UN DOCUMENTO NOTA CREDITO / RETTIFICA. ORA E' POSSIBILE AGGANCIARE UN "PERIODO PRECEDENTE" PER OGNI NOMENCLATURA INDICATA MENTRE PRIMA ERA POSSIBILE ASSOCIARLO SOLO ALL'INTERO DOCUMENTO. CIO' SIGNIFICA CHE E' ORA AGEVOLE GESTIRE UNA NC RIFERITA A PIU' "PERIODI PRECEDENTI".

#### **Nr. 901 18/03/2009**

## **Motivo VISUALIZZ.STORIA ORDINI - AZIENDA3**

**Descrizione :**

MAV1ORD.\*

E' STATA INSERITA LA POSSIBILITA' DI SELEZIONARE GLI ORDINI APERTI, CHIUSI O TUTTI, INOLTRE SONO STATI AGGIUNTI DUE BOTTONI :

D=PERMETTE DI APRIRE IL DOCUMENTO ORIGINARIO DIRETTAMENTE

C=NEGLI ORD.CLIENTI E SE E' PREVISTA LA GESTIONE LOTTI, PERMETTE DI

ACCEDERE AL MODULO "CONFERMA ORDINE PER SPEDIZIONE".

#### **Nr. 900 23/02/2009**

# **Motivo COMMESSE RICERCA AVANZATA - AZIENDA3**

**Descrizione :**

CMCOMME.\* - XCMCOMME.\*

E' STATA ATTIVATA LA POSSIBILITA' DI EFFETTUARE LA RICERCA "LIBERA" TRAMITE L'APPOSITO MODULO DI RICERCA ATTIVABILE CON IL BOTTONE "XZOOM CP/CM" DALLA TOOLBAR. LA RICERCA CLASSICA E' SEMPRE DISPONIBILE CON F2.
**Nr. 899** 

**22/02/2009**

**Descrizione : Motivo GESTIONE STAMPANTI - AZIENDA3**

CPLU-ST1.\* - CPLUWPRN.\*

OGNI VOLTA CHE SI ENTRA IN AZIENDA3 IL SOFTWARE EFFETTUA UN CONTROLLO AUTOMATICO DI SINCRONIZZAZIONE CON LE STAMPANTI DEL SISTEMA OPERATIVO WINDOWS E SE RILEVA STAMPANTI CON UN NOME DIFFERENTE O NUOVE LE CREA IN AUTOMATICO IN AZIENDA3.

PER OGNI STAMPANTE/PERIFERICA DI STAMPA, TROVATE IN WINDOWS, SONO CREATE DUE STAMPANTI DI AZIENDA3, UNA "VERTICALE/PORTRAIT" E UNA "ORIZZONTALE/LANDSCAPE" E IMPOSTATE DI TIPO "WINDOWS" NELLA TABELLA "STAMPANTI".

SE LA STAMPANTE AGGIUNTA E' AD AGHI, PER EVITARE DI STAMPARE IN "GRAFICA", E' OPPORTUNO IMPOSTARE L'OPZIONE "AGHI" NELLA RELATIVA SCHEDA CREATA, E PUO' ESSERE NECESSARIO IMPOSTARE ANCHE I CODICI DI ESCAPE PER SETTARE "FORMATO PAGINA", "SET COMP/RESET COMP", "SET 10,12,15 CPI", FARE RIFERIMENTO AL MANUALE DELLA STAMPANTE O AL TECNICO INSTALLATORE.

**Nr. 898 22/02/2009**

# **Motivo GESTIONE "FRECCIA IN SU" - AZIENDA3**

### **Descrizione :**

IN TUTTI I PROGRAMMI, ECCETTO LE GESTIONI "RIGHE" CHE LA FRECCIA IN SU E GIU HA FUNZIONE DI ANDARE ALLA RIGA SOPRA O SOTTO, E' STATA ATTIVATA LA POSSIBILITA' DI PASSARE AL CAMPO PRECEDENTE.

RISULTA PARTICOLARMENTE COMODO QUANDO SI DEVE DIGITARE L'ANNO DIVERSO DA QUELLO PROPOSTO IN CARICAMENTO DOCUMENTI, L'USO DELLA FRECCIA IN SU E' PIU' IMMEDIATO RISPETTO ALLO SHIFT + TAB O ALL'USO DEL MOUSE.

#### **Nr. 897 22/02/2009**

## **Motivo DATA REGISTRAZ. CONTABILI - AZIENDA3**

## **Descrizione :**

PNOTA.\* - UTDATAPN.\*

E' STATA REALIZZATA UNA NUOVA POSSIBILITA' DI IMPOSTARE ANNO E/O DATA OPERAZIONE IN REGISTRAZIONI CONTABILI.

PREMERE CTRL + F1, DIGITARE ANNO/DATA E PREMERE F10, AL PROSSIMO CARICAMENTO (F4) SARA' PROPOSTO ANNO E DATA PREIMPOSTATI.

E' UTILE PER REGISTRARE NELL'ANNO DIVERSO DALL'ATTUALE DATA DEL COMPUTER ED E' SUFFICIENTE USCIRE DAL MODULO CONTABILE PER AZZERARE L'IMPOSTAZIONE.

#### **Nr. 896 20/02/2009**

# **Motivo GESTIONE MULTICAUSALE DOC. - AZIENDA3**

# **Descrizione :**

 MARIBOL.\* (SCHEDA DOCUMENTATIVA DA NON DARE A BORDOGNA E MOVI) E' STATA ATTIVATA UNA NUOVA POSSIBILITA' DI GESTIRE CAUSALI DI MAGAZZINO

DIFFERENTI DA QUELLA DICHIARATA NELLA TESTATA DOCUMENTO.

TALE GESTIONE SI APPLICA AI DOCUMENTI DI TIPO :

BO - DT - BL - DL - FA - FI - NC - FP - BF

NELLA MASCHERA PRINCIPALE DI GESTIONE RIGHE DOCUMENTO SONO STATI AGGIUNTI DUE

CAMPI "SEGNO" CHE PERMETTONO DI VEDERE SE LA CAUSALE STA' MOVIMENTANDO QTA E VALORE IN "+" O "-", INOLTRE SE SI DIGITA "-" NEL CAMPO SEGNO RELATIVO ALLA QTA, IL SOFTWARE APPLICA AUTOMATICAMENTE LA CAUSALE NR. 6 "RESO DA CLIENTE ANNO IN CORSO".

CON IL TASTO F5 SI ACCEDE ALLA MASCHERA DATI AGGIUNTIVI DOVE E' POSSIBILE VEDERE E GESTIRE LA CAUSALE DI MAGAZZINO RIGA PER RIGA.

NELLA GESTIONE "CONVERTER VISITA PEZZE" TALE POSSIBILITA' E' STATA UTILIZZATA PER ESPORRE AUTOMATICAMENTE UNA RIGA DI BOLLA CON I MT BONIFICATI, APPLICANDO UNA CAUSALE (NR. 100) CHE GESTISCE SOLO IL VALORE (IN "-") E NON MOVIMENTA LA QTA, CON IL RISULTATO DI DEDURRE AL CLIENTE IL VALORE DEI MT BONIFICATI, SENZA MOVIMENTARE LA QTA INDICATA (CHE ASSOLVE ALLA SOLA FUNZIONE DI MOLTIPLICA DEL PREZZO UNITARIO PER OTTENERE IL VALORE DA DEDURRE).

#### **Nr. 895 28/01/2009**

## **Motivo SCORPORO CORRISPETTIVI - AZIENDA3**

## **Descrizione :**

PNOTA.\* - PNIVA \*

E' stata migliorata la gestione della causale "8" scorporo corrispettivi di primanota, ora permette con F5 o l'apposito bottone "IVA" di gestire i dati IVA compreso il nr. di protocollo. E' supportata anche la modifica dei valori con ricalcolo automatico del DARE / AVERE.

**Nr. 894 26/01/2009**

# **Motivo CALCOLO INDICI CONSEGNE - AZIENDA3**

### **Descrizione :**

MENUVEN.\* - MENUACQ.\* - MASTAOCI.\* - MAST3OCI.\*

E' stato rilasciato un nuovo modulo che permette di calcolare due indici

relativi alle consegne effettuate ai clienti o ricevute dai fornitori.

Tale modulo si trova nel menu :

VENDITE -> ORDINI CLIENTI -> ANALISI ORDINI

ACQUISTI -> STAMPE ACQUISTI

Il calcolo e' effettuato sulla "data ritiro" e nel caso e' vuota, il programma usa la data documento.

**Nr.** 893 **22/01/2009**

# **Motivo BROGLIACCIO CONTABILE - AZIENDA3**

### **Descrizione :**

PNST3R.\*

E' stata sostituita la stampa del valore in LIRE con il valore in DIVISA,

indicando anche il codice divisa.

#### **Nr. 892 21/01/2009**

# **Motivo ANAGRAFICA DISEGNI - AZIENDA3**

## **Descrizione :**

TESDISE.\* - TESDISE.XFD - XTESDISE.\*

E' stato aggiunto un nuovo campo che permette di memorizzare la

"DATA DISTRUZIONE QUADRO". Tale campo e' visibile e filtrabile nello zoom di

ricerca.

#### **Nr. 891 Descrizione : 21/01/2009 Motivo GESTIONE DOCUMENTI - NAZIONE**

MABOLLE.\* - MAORDINI.\* - MABOLLE.XED

E' stato inserito un nuovo campo nella testata dei documenti OP/OC/DT ecc..

per gestire la "NAZIONE" del destinatario.

Se sull'anagrafica e' dichiarata, il campo e' riempito automaticamente, altrimenti e' possibile gestirlo manualmente e localmente sul documento. E' particolarmente utile per indicare la nazione del cliente nella raccolta di preventivi dove e' possibile digitare nome e indirizzo manualmente.

**Nr. 890 12/01/2009**

## **Descrizione : Motivo SALDI IN DIVISA - AZIENDA3**

 CONTI.\* - PNCHIUDI.\* - MENU.\* - PNCHIDIV.\* - PNSTMAS.\* PNST3AS.\* - PNST3STR.\*

Da ora e' possibile gestire i saldi in DIVISA per conti e anagrafiche, la stampa "estratto conto" e' stata potenziata con i saldi in DIVISA al piede ovvero permette di gestire piu' DIVISE contemporaneamente e di gestirne il saldo automaticamente.

Anche la stampa "mastrini" e' stata potenziata con l'aggiunta di un'opzione a video per ottenere un mastro in DIVISA con elenco dettagliato del riporto precedente e del saldo finale in DIVISA.

Nel piano dei conti e' disponibile una nuova opzione "IN DIVISA" che permette di attivare la chiusura/apertura con scritture separate per ogni divisa, altrimenti generate nella sola divisa principale "EURO ".

Per gestire ad esempio i clienti e' necessario sensibilizzare il relativo "conto schedario" ecc..

Poiche' per calcolare un saldo corretto multidivisa il mastro deve avere una apertura di riferimento, e' necessario generarla UNA VOLTA SOLA con l'apposita utility gestibile con l'operatore SUPERVISORE 01 :

 UTILITY -> GESTIONE ARCHIVI -> MANUTENZIONE2 -> APERTURA SALDI IN DIVISA Prima di eseguirla e' necessario marchiare i conti che si desidera gestire, poi eseguendola presentera' a video un file con il dettaglio dei saldi per DIVISA calcolati e di eventuali problemi di squadratura con il saldo in EURO, dopo aver stampato l'elenco, confermando si abilita il modulo a sostituire le scritture di apertura (l'ultima) in EURO con quelle in EURO + DIVISA o solo DIVISA, garantendo lo stesso saldo in EURO precedente. A tal proposito e' stato inserito un controllo che avvisa e impedisce sfasature di oltre 2,00 euro tra il saldo originario e il nuovo saldo in EURO + DIVISE, applicando l'eventuale differenza fino a 2,00 euro su una scrittura, per garantire l'esatto saldo in euro precedente. I conti o anagrafiche con squadrature maggiori di 2,00 euro non vengono processati e tutto e' lasciato come prima.

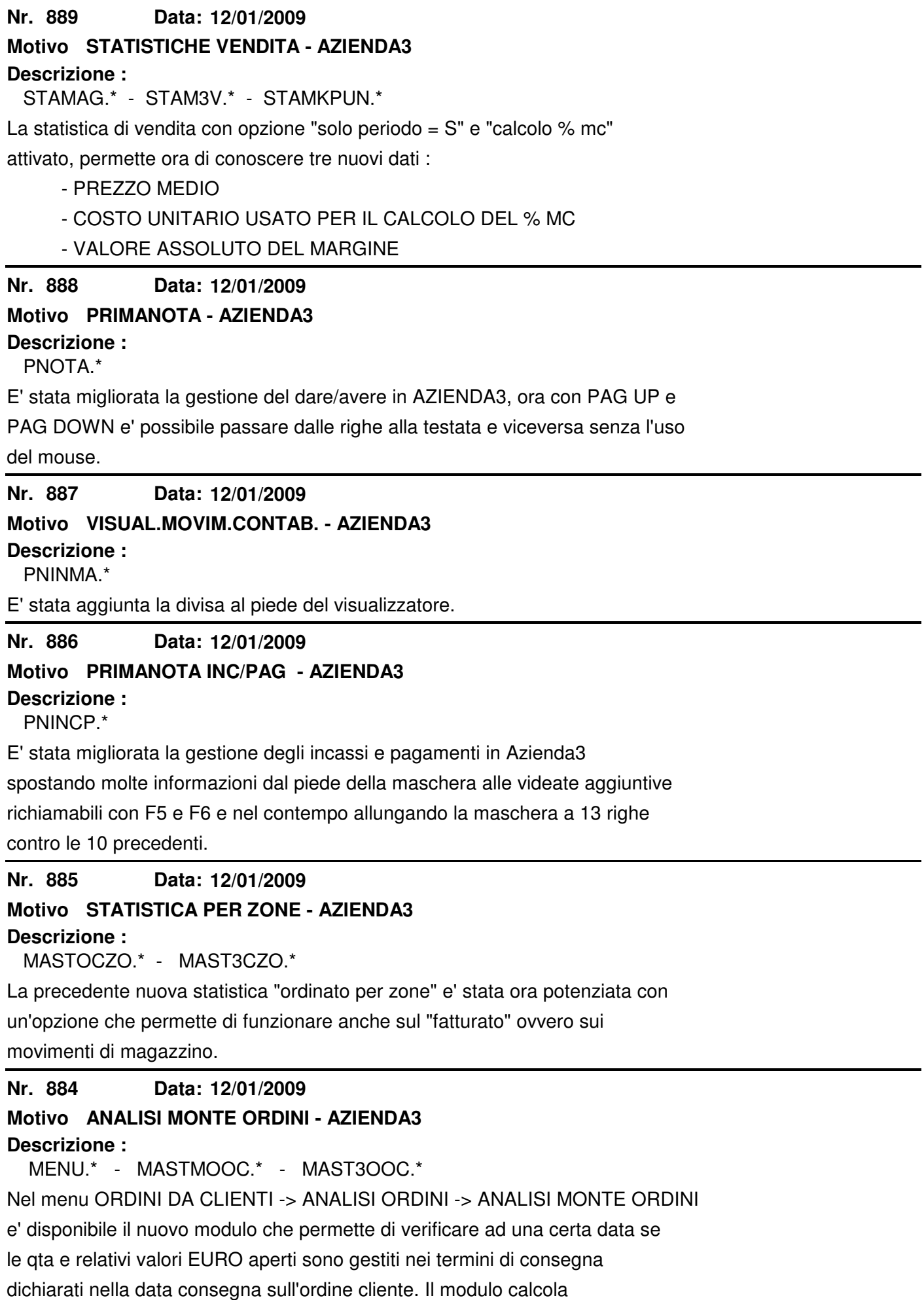

### **Nr. 883 Descrizione : 12/01/2009 Motivo CONTROLLO NUMERAZIONE FATT.ACC.-AZIENDA3** MABOLLE.\*

In fase di caricamento della fattura accompagnatoria, se il numero documento e' diverso da quello proposto dal programma, viene chiesto all'operatore la conferma o il rifiuto, in tal caso il programma ripropone il numero progressivo sequenziale.

**Nr. 882 22/12/2008**

## **Motivo REG.FATT.ACQU.DA INTEGR.(REVERSE CHARGE) AZIENDA3**

### **Descrizione :**

### PNST3IEI.\*

La normativa fiscale ha introdotto diversi casi di integrazione IVA di fatture di acquisto (REVERSE CHARGE).

Per rendere semplice la registrazione di tali fatture senza dover fare piu' registrazioni in IVA e giroconti per la chiusura del saldo sull'autofattura, e' possibile usare la metodologia delle fatture di acquisto INTRACEE con un registro sezionale che ha un protocollo separato.

E' consigliabile usare tale metodologia dall'inizio di un esercizio contabile (es. dal 2009). Esempio delle tabelle da caricare per ottenere tale risultato:

 1) per ciascuna aliquota IVA da usare nel reverse charge intestare un nuovo codice aliquota IVA es. :

- descrizione : "20% Integrazione art.17 reverse charge"

- % iva : 20

2) Intestare due nuove descrizioni registri iva :

(menu' Tabelle -> Contabili -> Descrizione Reg.Iva)

- tipo 3 NR. 33 Autofatture integrazione reverse charge

- tipo 4 NR. 34 Fatture ricevute reverse charge

 3) Intestare una nuova causale contabile prendendo come modello la nr. 6 (premere con F2 e premere Invio), lasciando inalterato il registro Iva tipo nr.3 nella nuova causale e variare la descrizione del sezionale da 3 a 33.

NOTA BENE :

Verificare se nel menu' Archivi->Parametri Generali->Utente (premere 4 volte Pag.Giu') , l'opzione "Reg.Iva 3 e 4 su 1 e 2" e' impostata a "S", perche' in questo caso il documento in questione, pur gestito con il suo tipo registro e sezionale, viene stampato nel tipo registro 1 e 2.

Se impostato "N" quando si stampano i registri Iva ricordarsi di stampare anche il nr.3 Autofatture CEE e il nr.4 fatture acquisto CEE.

**Nr. 881 Descrizione : 19/12/2008 Motivo CONTROLLO FATTURE FORNITORI - AZIENDA3**

 MACBFOR.\* - PNOTA.\* - MENUACQ.\* - MENUVEN.\* - MABOLLE.\* - MENULAI.\* MENUCOM.\* - MCOR.\* - MENUTER.\* E' stato potenziato il modulo "CONTROLLO FATTURE FORNITORI". Ora si puo' richiamare sia dal menu ACQUISTI -> STAMPE ACQUISTI sia dal menu AMMINISTRAZIONE -> VISUALIZZ.MOVIMENTI -> REGISTR.CONTABILI -> CHK FATT Questa nuova possibilita' permette di partire dalla registrazione contabile della fattura e da li effettuare il controllo bolle ricevute, inoltre il bottone "R" permette di aprire la relativa bolla di ricevimento per controllare in dettaglio le righe / costi ricevuti con il documento cartaceo fattura ricevuta. **Nr. 880 Descrizione : 19/12/2008 Motivo RICERCA PRIMANOTA - AZIENDA3** PNRIC.\* E' stata migliorata la ricerca registrazioni di primanota, ora dopo aver digitato il tipo di ricerca, il cursore si sposta sul codice e se si preme F2 lo zoom e' preimpostato sulla chiave ragione sociale. **Nr. 879 Descrizione : 17/12/2008 Motivo APPLICAZ. LISTINI PERSONALI - AZIENDA3** TBGRM.XFD - TBGRM.\* - STTB3RM.\* - ARTICOLI.\* - MARIBOL.\*

 LISCSV.\* - MACARCOP.\* - MAPR3POC.\* - MAPR3POR.\* - MAPR3POV.\* MAST3TIC.\* - MOCWEBIM.\* - MARIGHE.\* - TESVISI.\* - TESGENOF.\* MASART2.\* - MAAGDOC.\* - MACORRI.\* - CMRIGHE.\* - MAMOVI.\* TESFINI.\* - LISCOSA2.\* - TESRDIS3.\* - TESFILA.\* - MAPR3PCC.\* TESPERBO.\* - TESS3KBO.\*

E' stato introdotto un nuovo livello di applicazione dei lsitini personali clienti / fornitori. Si puo' quindi inserire dei listini abbinati a gruppi merceologici "CAPOGRUPPO", ovvero dei gruppi merceologici che sono "sopra" ai gruppi "normali" per l'applicazione del listino.

Per gestirlo si devono inserire i gruppi merceologici capogruppo, indicando nell'apposito campo che e' un capogruppo, poi si deve indicare nei gruppi

"normali" a quale gruppo capogruppo appartengono.

Nelle gestioni la ricerca listino sara' quindi effettuata con la seguente

priorita' : - articolo

- sottofamiglia

- famiglia

- gruppo merceologico

- gruppo merceologico CAPOGRUPPO

#### **Nr. 878 22/11/2008**

## **Motivo VALORIZZ.MAGAZZINO MULTICOSTO - AZIENDA3**

### **Descrizione :**

 TBGRM.\* - U-MAGESI.PD - MAST3NVA.\* - MAST3NVF.\* - TESA3AMP.\* TESI3VGV.\* - CIMOTO.\* - STAMKPUN.\* - MACRUSMA.\* - MAST3NVP.\*

### MACH3UDI.\*

E' stata inserita la possibilita' di valorizzare il magazzino applicando automaticamente piu' metodi di calcolo rispetto a quello dichiarato come "principale" sulla maschera del modulo.

Per dichiarare il tipo di valorizzazione si deve impostare, nel gruppo merceologico, l'apposito campo :

0 = usa quello della maschera di esecuzione

 $1 = \text{costo}$  annuo

2 = costo pluriennale

3 = ultimo costo

Inoltre , nella tabella gruppi merceologici, e' stato aggiunto anche il campo "CONTO BILANCIO" che permette di ottenere, al piede dell'inventario valorizzato, una tabella riepilogativa CONTO BILANCIO / METODO VALORIZZAZIONE.

#### **Nr. 877 22/11/2008**

# **Motivo VALORIZZAZIONE BF da DS - AZIENDA3**

**Descrizione :**

LISPVEND.\* - MAMOVI.\* - MARIBOL.\* - MACARCOP.\*

MAST3FPN.\* - MACBFOR.\*

E' stato introdotto un nuovo sistema di valorizzazione delle BF da DS, ora sulla riga di magazzino e' presente sia il costo di listino generale dell'articolo di RIENTRO sia il costo del listino personale fornitore della lavorazione.

Il listino personale puo' essere gestito nell'unita' di misura di produzione, ovvero con una UM diversa da quella che si usa per gestire / valorizzare il proprio magazzino.

Il report "controllo contabile acquisti" se trova una BF da Ds valorizza correttamente l'apposita qta e relativo costo per confrontarsi con le fatture ricevute in contabilita'. Idem per il modulo "controllo fatture".

Tramite l'utility "ARCHIVI -> GESTIONE LISTINI -> VALORIZZ.CARICHI PRODUZIONE"

attivando l'opzione "L" e' possibile aggiornare la BF da DS con la nuova filosofia di gestione.

Nella gestione delle righe BF da DS con F4 si vede e gestisce la qta e il costo lavorazione relativo all'unita' di misura di produzione.

#### **Nr. 876 22/11/2008**

# **Motivo ORDINATO PER ZONE - AZIENDA3**

### **Descrizione :**

MENUVEN.\* - MASTOCZO.\* - MAST3CZO.\*

E' stato rilasciato un nuovo modulo nel menu :

 GESTIONALI -> VENDITE -> ANALISI ORDINI - ORDINATO PER ZONE che permette di ottenere una statistica sugli ordini clienti per zona. E' possibile indicare un periodo di date e ottenere il confronto con il periodo precedente, limitandosi ad un anno al massimo per non avere sovrapposizioni, oppure se si inserisce un filtro per reparto e' possibile indicare il periodo liberamente anche su piu' anni.

### **Nr. 875 Descrizione : 15/10/2008 Motivo STAMPA INTRA CESSIONI/ACQUISTI AZIENDA3** PNSTINCE.\* - PNST3NCE.\* - PNSTINAC.\* - PNST3NAC.\* Se periodicita' "ANNUALE" e' ora possibile filtrare per data operazione ed effettuare un elenco parziale. **Nr. 874 Descrizione : 09/10/2008 Motivo GESTIONE COORD.GEOGR. MANUALI - AZIENDA3** CLIENTI.\* - AGENTI.\* - STCLIENT.\* - STCL3ENT.\* - COORD.HTML BROWS.\* - STAGENTI.\* - STAG3NTI.\* Nell'anagrafica clienti e agenti, se fallisce il calcolo delle coordinate geografiche, ora si apre automaticamente la possibilita' di selezionarle manualmente con un doppio click che crea il marker. Chiudendo la ricerca manuale vengono riportate automaticamente le coord. e rivisualizzato il risultato. Inoltre, nella stampa clienti e agenti, e' stata inserita l'opzione che permette di controllare quali anagrafiche NON hanno le coordinate. **Nr. 873 Descrizione : 22/09/2008 Motivo STAMPA MASCHERA ATTIVA - AZIENDA3** TUTTI I MODULI E' stata aggiunta un'icona, nella toolbar, che permette di effettuare il "PRINT SCREEN" ovvero la stampa della maschera attiva. **Nr. 872 Descrizione : 04/09/2008 Motivo GEST.ORDINI COPIA DOC. - AZIENDA3** MARIGHE.\* - MAIMPFP.\*

E' ora disponibile la nuova funzione CTRL + F11 che permette di copiare le righe di un documento di magazzino (es. DT, FP, ecc..) nelle righe dell'ordine in cui ci si trova.

La funzione copia articoli, qta e valori esattamente come sono, ovvero NON ricalcola / aggiorna prezzi, sconti ne altro.

#### **Nr. 871 01/09/2008**

# **Motivo DIMENSIONE FONT ZOOM - AZIENDA3**

## **Descrizione :**

DGLOBWSK.\* - DATIGLWK.\* - BTEXFONT.\*

E' stata data la possibilita' di attivare un font "GRANDE" per le maschere di zoom.

Dal menu' DITTE -> DATI WORKSTATION aprire la scheda della propria workstation

confermando con INVIO il codice proposto, entrare in variazione con F11 e

impostare a "S" l'apposito campo "ZOOM FONT LARGO" ("N" disattiva e remposta

il font normale).

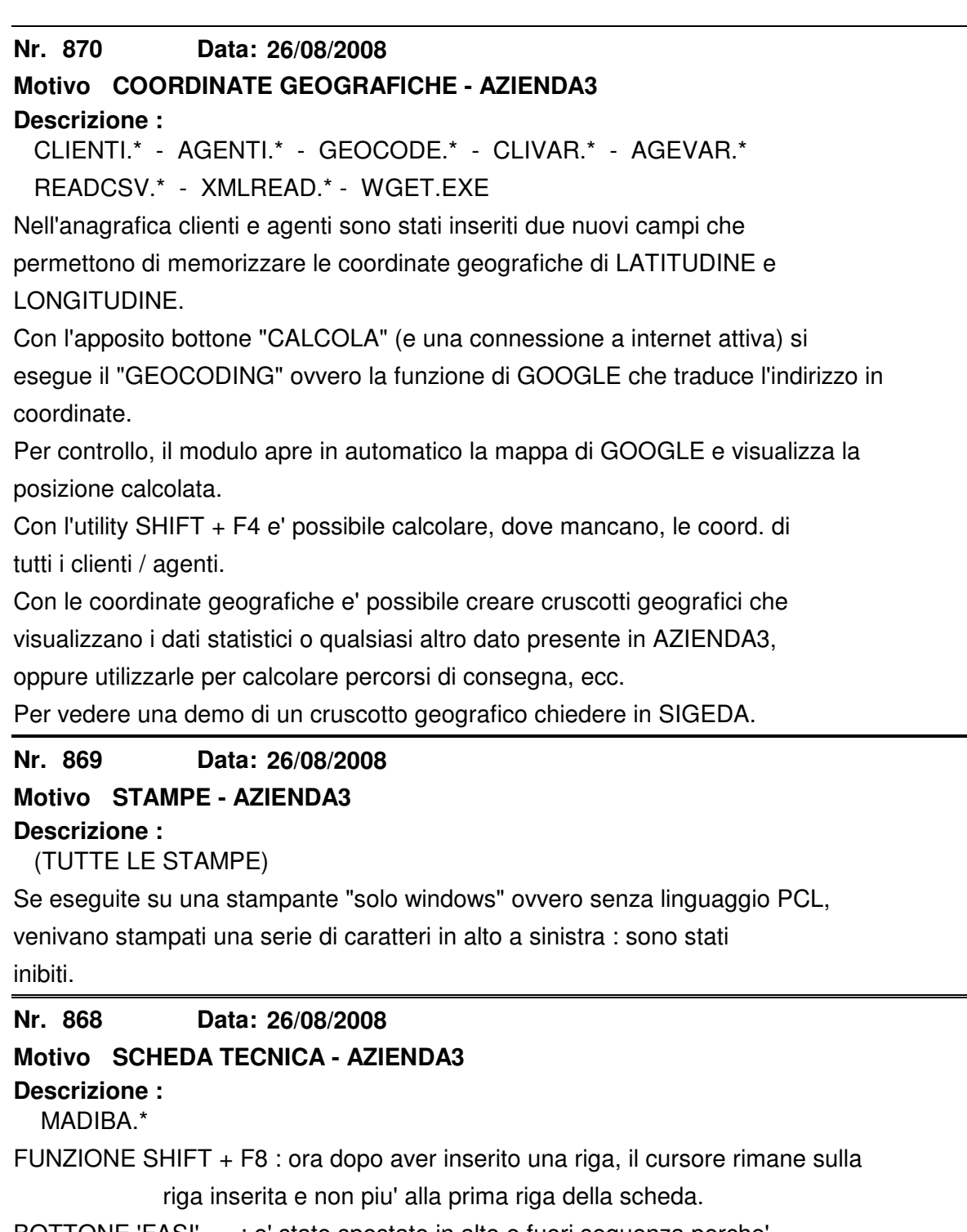

BOTTONE 'FASI' : e' stato spostato in alto e fuori sequenza perche' nell'inserimento di molte righe era fastidioso.

E' stata aggiunta la visualizzazione al piede del codice articolo fornitore abituale relativo al componente inserito.

#### **Nr. 867 26/08/2008**

# **Motivo COMMESSE / RAPPORTINI - AZIENDA3**

## **Descrizione :**

CMCOMME.\* - CMZOORFR.\*

TESTATA COMMESSE : attivata la possibilita' di aprire "in sola visualizz."

i capitoli, il frontespizio, le note finali.

RAPPORTINI : nello zoom di "dettaglio capitolo", se l'articolo digitato nel rapportino e' presente piu' volte nel capitolo, e'

possibile usare le funzioni F5/F6 per spostarsi al

precedente/successivo articolo.

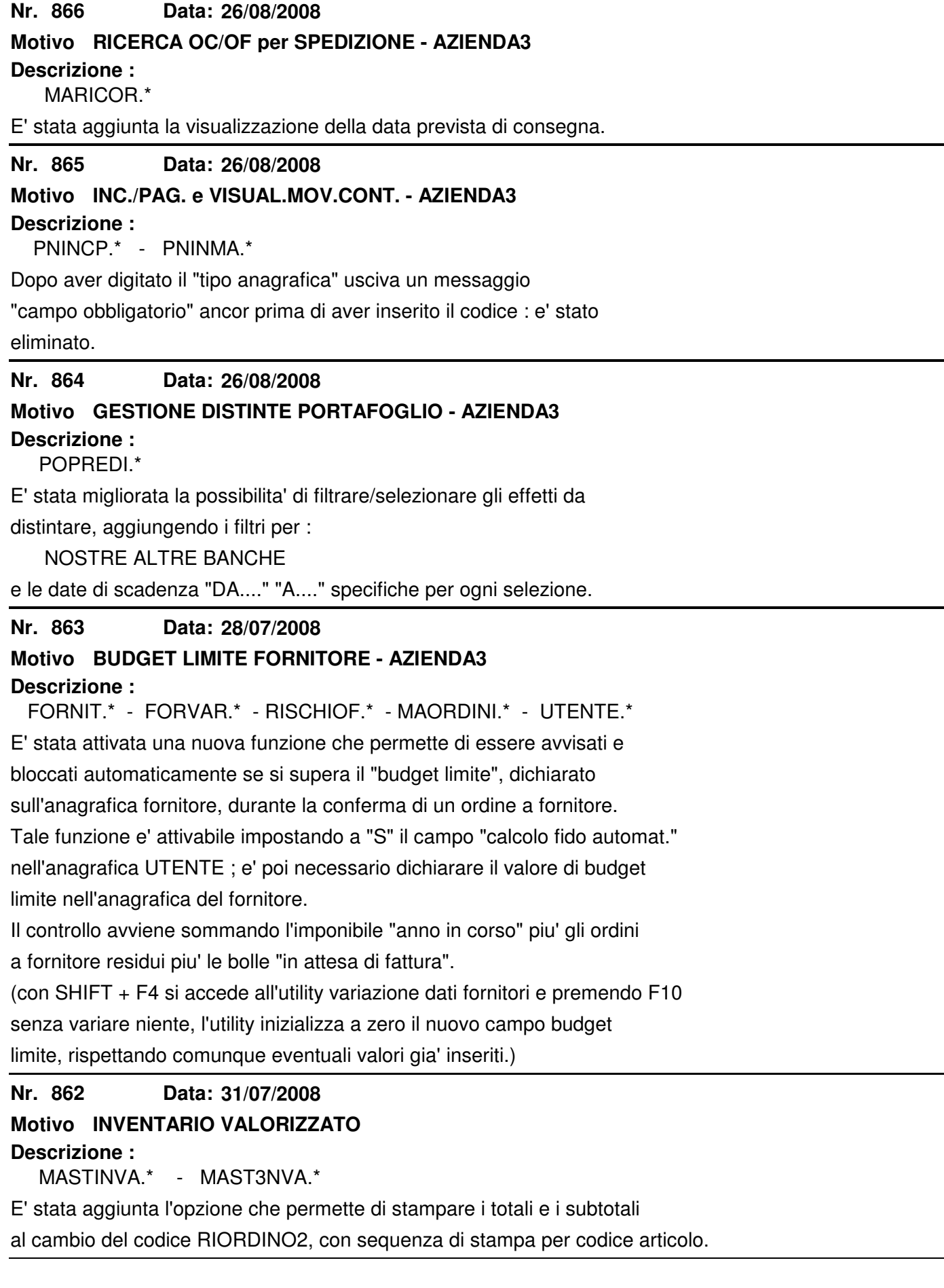

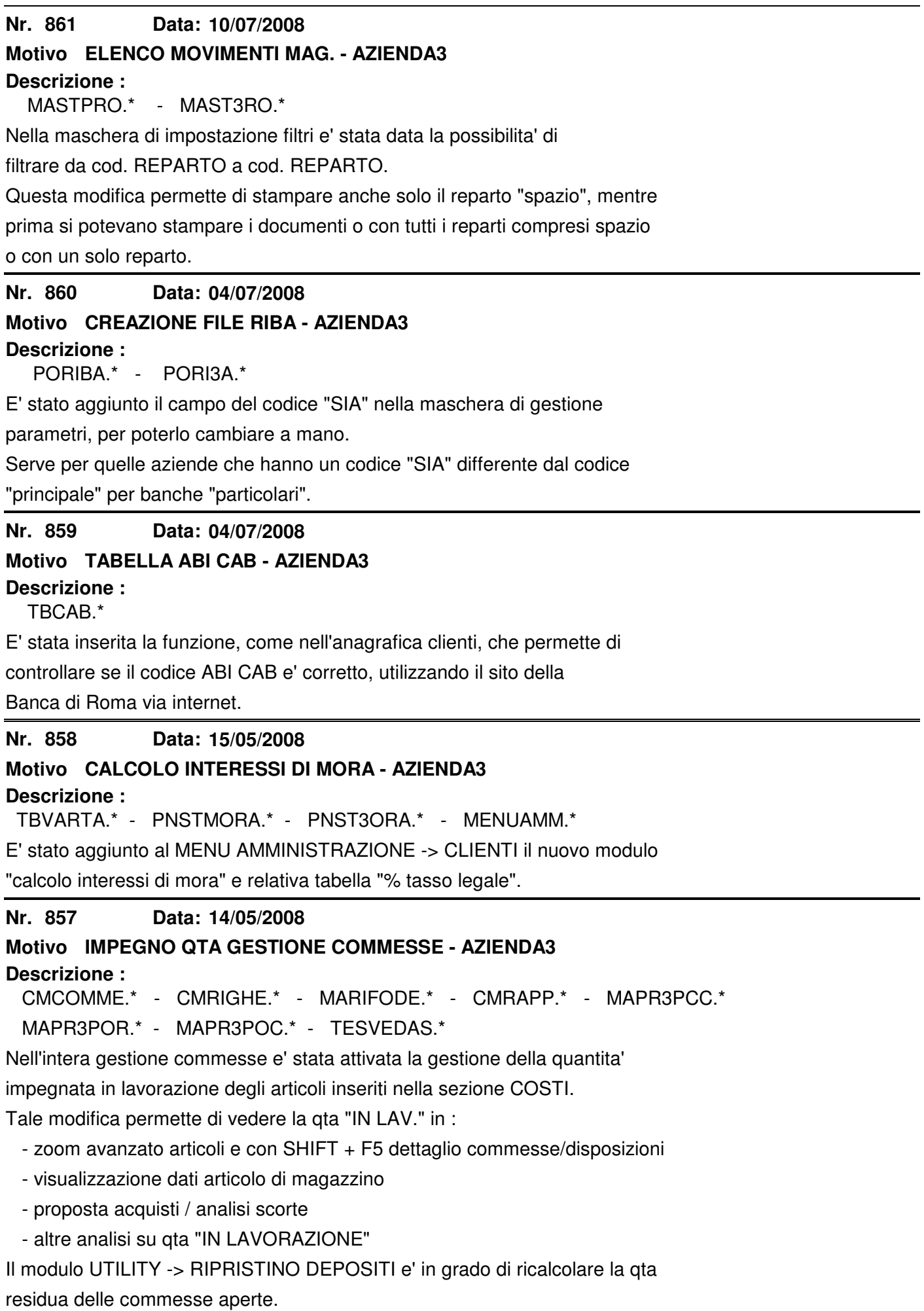

**Nr. 856 Descrizione : 08/05/2008 Motivo ARTICOLI VISUALIZZA IMMAGINE - AZIENDA3** .

### ARTICOLI.\*

Nell'anagrafica articoli, sull'ultima pagina (raggiungibile anche con PAGINA IN SU dalla prima pagina) e' visualizzata automaticamente l'immagine dell'articolo con le seguenti specifiche : - deve essere BMP o JPG

- si deve trovare nel percorso predefinito dichiarato in : ARCHIVI -> PARAMETRI GENERALI -> UTENTE (decima pagina)

"Percorso base per immagini" esempio

.

.

.

### S:\IMAGE\

 che si puo' trovare anche all'esterno della directory gestionale e permettere quindi un accesso ai grafici o ai responsabili delle immagini.

NOTA TECNICA : in caso di impianto con thin client nel percorso dichiarato

sull'utente si deve inserire il percorso locale del server, ad esempio

### C:\DATI\AZ3IMG\

- il nome dell'immagine puo' avere il seguente formato :

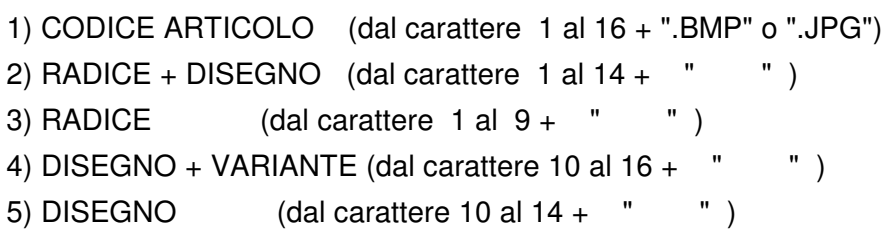

Il gestionale tenta di caricare l'immagine nella sequenza sopra indicata da 1 a 5, ovvero se trova un'immagine con lo stesso nome del codice completo dell'articolo, caso 1, carica quella e si ferma, altrimenti tenta di caricare un nome come da specifiche 2) e cosi' via.

#### **Nr. 855 29/04/2008**

## **Motivo CONFRONTO ESISTENZE RILEVATE**

### **Descrizione :**

STMA3NVE.\*

E' stato aggiunto il codice articolo e i totali generali differenziati per le

qta in INCREMENTO e per le qta in DECREMENTO.

(tali totali sono leggibili solo se le unita' di misura sono omogenee).

#### **Nr. 854 07/04/2008**

# **Motivo CONTROLLO FIDO AUTOMATICO**

### **Descrizione :**

UTENTE.\* - MABOLLE.\* - RISCHIO.\* - MACK3IDO.\* - CPLU-OPE.\*

AGUTENTE.\*

E' stata inserita una nuova opzione nei parametri generali -> utente

che permette di attivare il controllo fido automatico alla conferma di un documento di tipo : DT o BO o FA. Tale controllo si attiva se sul cliente e' stato dichiarato un FIDO di riferimento e se il valore totale di esposizione eccede il fido NON e' possibile confermare il documento, ma si puo' solo abbandonarlo con ESC. In questa prima versione il controllo automatico NON E' STATO attivato

nella gestione ordini clienti, fatture immediate, corrispettivi.

#### **Nr. 853 01/04/2008**

**Motivo ANALISI COMMESSA A QTA - AZIENDA3**

### **Descrizione :**

MENUCOM.\* - CMSTACQ.\* - CMST3CQ.\*

Questo nuovo modulo permette di stampare le righe di una commessa evidenziando la situazione tra qta preventivata e qta effettiva.

Stampa anche il codice articolo fornitore per una migliore gestione dei

componenti in magazzino / produzione.

**Nr. 852 31/03/2008**

## **Motivo LISTINO GEN. ARTICOLI RICARICA AZIENDA3**

**Descrizione :**

 UTENTE.\* - LISGENAR.\* - LISCRPRG.\* - ARTC3LIS.\* - STLI3GAI.\* STLI3GAR.\* - PARAIDRO.\* - LISIMPO.\* - LISGVOR.\* - LISGVAR.\*

TESUTLGC.\* - RICALCLG.TXT

E' stata aggiunta una nuova possibilita' di gestire il listino generale articoli, tramite il calcolo della % di RICARICA in alternativa al preesistente calcolo della % MARGINE DI CONTRIBUZIONE.

% RICARICA = (PREZZO - COSTO) X 100 / COSTO

% MARGINE = (PREZZO - COSTO) X 100 / PREZZO

Per attivare tale nuovo tipo di calcolo, impostare a "R" l'apposito campo nel modulo archivi -> parametri generali -> utente.

Se si gestiscono i listini con il calcolo M=margine e si cambia in R=ricarica,

e' bene far girare l'utility F5 di variazione listini "a vuoto" ovvero senza

modificare alcun valore / campo ma impostando solo la parte alta della

maschera per farla girare su tutti gli articoli.

#### **Nr.** 851 **26/03/2008**

## **Motivo ANALISI SCADENZIARIO ORDINI - AZIENDA3**

## **Descrizione :**

MASTSTOC.\* - MAST3TOC.\* - MENUVEN.\*

Nel menu ordini clienti -> analisi ordini e' stata inserita una nuova stampa,

che permette di analizzare un periodo di scadenze / consegne evidenziando in quale mese si ricevono gli ordini.

E' quindi particolarmente utile per verificare, ad esempio se a NOVEMBRE 2007 ho ricevuto sufficienti documenti con consegna GENNAIO 2008.

Eseguendo la stampa sull'anno precedente (es. GENNAIO 2007) e' possibile

valutare un confronto sugli ordini acquisiti.

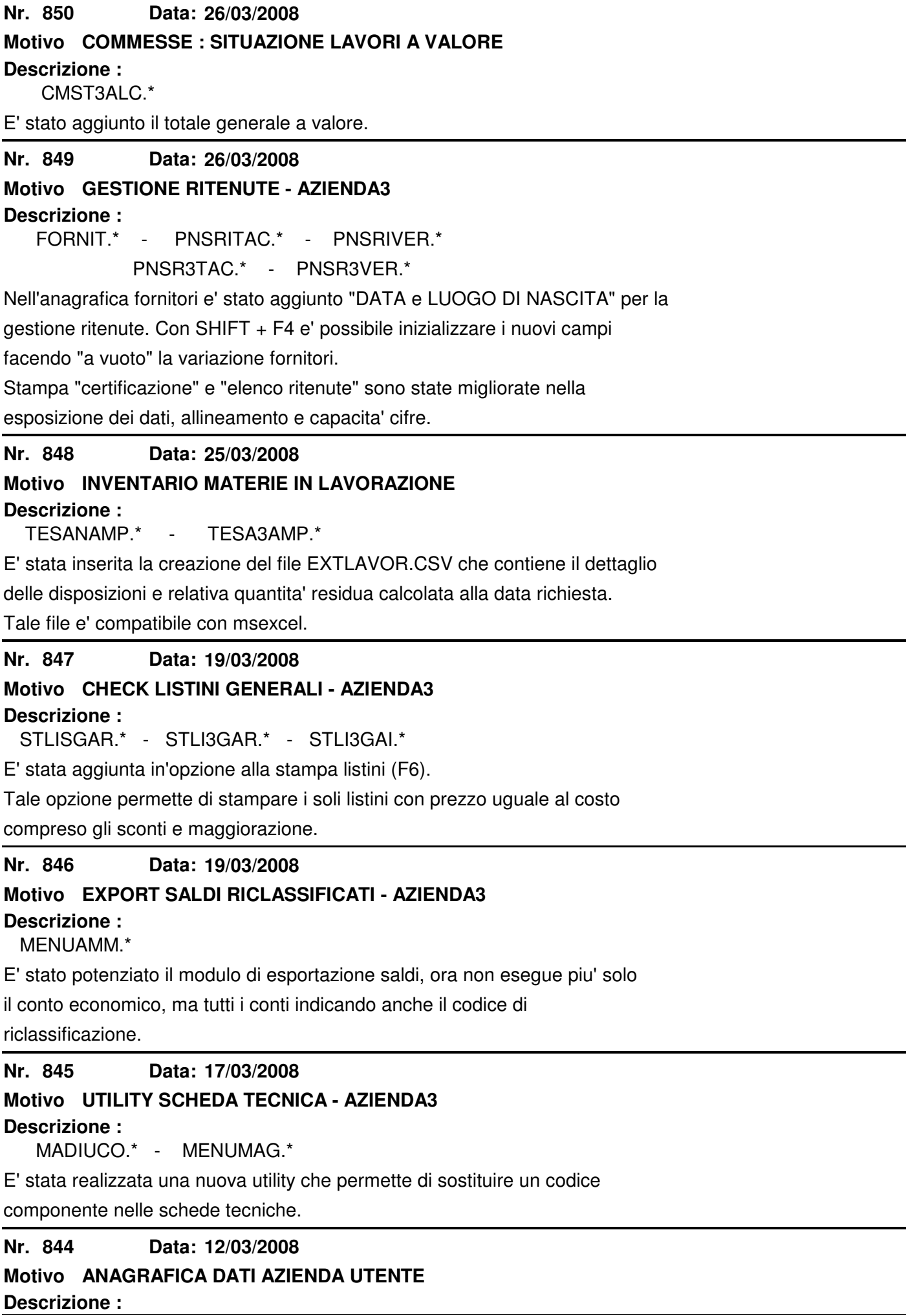

UTENTE.\* - STUTENTE.\* - PNST3LLF.\*

Il codice attivita' e' stato portato a 8 caratteri.

**Nr.** 843 **Descrizione : 05/03/2008 Motivo RIEPIL. DOCUM. A VALORE - AZIENDA3** MASTRRBO.\* - MAST3RBO.\* E' stata aggiunta un opzione che permette di evidenziare i documenti che hanno righe con valore ma NESSUNA CONTROPARTITA assegnata. Tale opzione può essere usata come controllo "prefatturazione". **Nr. 842 Descrizione : 26/02/2008 Motivo FORNITORI FINE RAPPORTO** MAORDINI.\* - PNOTA.\* - PNIVA.\* Nella gestione di primanota dare/avere e fatture fornitori, se il fornitore ha la data di fine rapporto il programma chiede conferma per proseguire. . Nella gestione OF, se il fornitore ha la data di fine rapporto, il programma avvisa che NON E' POSSIBILE utilizzarlo. **Nr. 841 Data: Descrizione : 21/01/2008 Motivo SCADENZIARIO ORDINI** MASTASCO.\* - MAST3SCO.\* E' STATO AGGIUNTO IL FILTRO "da ZONA " "a ZONA " e "da AGENTE" "a AGENTE" **Nr. 840 Descrizione : 21/01/2008 Motivo RIEP. PREV./ORDINI A VALORE** MASTRIOR.\* - MAST3IOR.\* E' STATO AGGIUNTO IL FILTRO PER CODICE ISPETTORE. **Nr. 839 Data: Descrizione : 16/01/2008 Motivo PRIMANOTA IVA** PNIVA.\* - PNOTA.\* - UTINIPN.\* E' STATO AGGIUNTO UN NUOVO CAMPO NELLA GESTIONE PRIMANOTA IVA. TALE CAMPO PERMETTE DI INDICARE CEH LA RIGA DI IVA E' UNA "NOTA DI VARIAZIONE DOC. ANNO PRECEDENTE", QUINDI NELL'ELENCO IVA TELEMATICO SARA' GESTITA OPPORTUNAMENTE A PARTIRE DALL'ELENCO IVA RELATIVO ALL'ANNO 2008. NOTA BENE: E' STATA FATTA UN'UTILITY CHE PERMETTE DI INIZIALIZZARE IL NUOVO CAMPO, PER FARLA GIRARE PREMERE SHIFT+F7 DALLA GESTIONE PRIMANOTA CON IL CURSORE NEL NUMERO OPERAZIONE. **Nr. 838 23/12/2009 Motivo INVENTARIO LOTTI / UBICAZIONI - AZIENDA3**

### **Descrizione :**

MENULOT.\* - MAINLXLS.\* - EXCELINL.\* - MAAGGUBI.\*

UTPICF.\*

Nel menu TRACCIABILITA' LOTTI sono stati realizzati due nuovi moduli : E' stato modificato il controllo del codice fiscale digitato nell'anagrafica

 INVENTARIO DA EXCEL e AGGIORNAMENTO UBICAZIONI clienti/fornitori/agenti/lavor.auton. .

L'inventario si basa su un foglio di excel estratto con una query sui lotti Ora se il codice e' lungo 11 caratteri e il primo e' numerico, significa che aperti e successivamente integrato manualmente con la qta effettiva rilevata, e' un'azienda e non una persona fisica, quindi NON ESEGUE il controllo per le l'ubicazione e la scelta/qualita'. Tale modulo effettua uno scarico di TUTTI i persone fisiche.

lotti presenti in excel, poi ricarica quelli in cui e' stata digitata una qta Il controllo se e' "DOPPIO" viene comunque effettuato, ovvero se e' presente effettiva, assegnando un lotto/pezza NUOVO e perdendo i dati aggiuntivi su un'altra anagrafica.

associati ai vecchi lotti, quali : RIFERIMENTO/BAGNO, MAPPA DIFETTI, BONIFICI, RIF. ORDINI CLIENTI.

Nel caso in cui si trovano dei lotti non presenti nella query estratta dalla situazione gestionale, e' possibile inserirli in EXCEL indicando ARTICOLO, DEPOSITO, QTA EFFETTIVA e il modulo crea automaticamente un lotto NUOVO. Le specifiche di come deve essere creato il foglio di excel sono dichiarate nella seconda pagina del modulo a video.

L'AGGIORNAMENTO UBICAZIONI permette di aggiornare il codice ubicazione di un lotto/pezza tramite una rilevazione effettuata con terminalino e lettura del barcode ARTICOLO, del barcode LOTTO/PEZZA e del barcode UBICAZIONE. Il file del terminalino deve chiamarsi UBICAZIONE.TXT e deve essere lasciato nella directory : S:\AZ3\DATI\DITTAXXX\UBIC , il programma, su conferma dell'operatore a video con F10 per prima cosa sposta il file UBICAZIONE.TXT nella sottodirectory STORICO e lo rinomina in UBIC\_AAAAMMGG\_HHMMSSCC.TXT , se l'operazione va a buon fine si prosegue nell'analizzare le letture contenute. Viene effettuato un controllo di esattezza del barcode articolo, del barcode lotto/pezza, del barcode ubicazione e nel caso ci siano problemi l'operatore e' avvisato con opportuni messaggi.

Quindi ogni rilevazione del file UBICAZIONE.TXT viene memorizzata nella cartella STORICO ed in caso di necessita' e' possibile recuperare/leggere ogni dato che e' arrivato dal terminalino.

#### **Nr.** 837 **12/12/2007**

### **Motivo ANALISI ESISTENZA DEPOSITI (AZIENDA3)**

**Descrizione :**

MASTEDEP.\* - MAST3DEP.\*

E' STATA AGGIUNTA LA POSSIBILITA' DI FILTRARE PER FAMIGLIA/SOTTOFAMIGLIA E GRUPPO MERCEOLOGICO.

#### **Nr. 836 Descrizione : 12/12/2007 Motivo ANAGRAFICA CLIENTI - (AZIENDA3)**

CLIENTI.\*

E' STATO AGGIUNTO UN NUOVO CAMPO "PRIVACY" CHE PERMETTE DI MEMORIZZARE SE E' STATA "GESTITA" LA PRIVACY PER IL CLIENTE.

#### **Nr. 835 25/10/2007**

**Descrizione : Motivo STAMPE SU FAX WINDOWS 2003**

\*.CBL

RISOLTI I PROBLEMI DI ULITIZZO DEL FAX INTEGRATO NEI SERVER WINDOWS SMALL BUSINESS. IL PROBLEMA SI MANIFESTAVA STAMPANDO DA UN PANNELLO GRAFICO (ORDINI, DDT, FATTURE, ECC) E DOPO AVER SPEDITO IL FAX SCEGLIENDO DALLA RUBRICA IL NOMINATIVO, NON FUNZIONAVA PIU' IL GESTIONALE ED ERA NECESSARIO USCIRE E RIENTRARE.

**Nr. 834 24/10/2007**

## **Motivo CONTROLLO SCHEDE TECNICHE**

**Descrizione :**

MASTCOMA.\* - MAST3OMA.\*

E' STATA REALIZZATA LA POSSIBILITA' DI EFFETTUARE UN CONTROLLO SULLE SCHEDE TECNICHE INSERITE, PER EVIDENZIARE LA RICORSIVITA.

TRAMITE LA STAMPA COMPONENTE/ARTICOLO INSERENDO LA "S" NELL'APPOSITA OPZIONE, SARANNO EVIDENZIATE LE SCHEDE TECNICHE IN CUI I COMPONENTI SONO LO STESSO ARTICOLO PADRE CREANDO QUINDI UNA RICORSIVITA' INFINITA.

#### **Nr. 833 Descrizione : 15/10/2007 Motivo GESTIONE STAMPE - AZIENDA3**

\*.CBL

PER MIGLIOREARE L'UTILIZZO DEL SOFTWARE AZIENDA3 ABBIAMO INTRODOTTO UNA MODIFICA AI MODULI DI TIPO "STAMPA" O "REPORT". DOPO L'ESECUZIONE DI UNA STAMPA VIENE RIPROPOSTA LA MASCHERA DI RACCOLTA DATI PER POTERNE ESEGUIRE IMMEDIATAMENTE UN'ALTRA. CON ESC E' SEMPRE POSSIBILE CHIUDERE LA MASCHERA. TALE MODIFICA PERMETTE DI RISPARMIARE TEMPO NEL CASO SI DEBBANO ESEGUIRE SUCCESSIVAMENTE PIU' STAMPE DELLO STESSO TIPO.

#### **Nr. 832 15/10/2007**

# **Motivo GESTIONE MENU' - AZIENDA3**

## **Descrizione :**

PER FACILITARE L'USO DELLA TASTIERA, DURANTE L'UTILIZZO DEI MENU', SONO STATE ATTIVATE DUE FUNZIONI AUTOMATICHE.

DOPO AVER EFFETTUATO L'ACCESSO AL GESITONALE D'ORA IN POI SI APRIRA' AUTOMATICAMENTE LA TENDINA "GESTIONALI" PERMETTENDO QUINDI DI CONTINUARE AD USARE LA TASTIERA CON LE FRECCE E L'INIZIO PER APRIRE LE VOCI DI MENU'. LA STESSA FACILITAZIONE SI HA ENTRANDO NEI SOTTOMENU', DOVE SI APRIRA' UNA TENDINA PREDEFINITA.

OLTRE A QUESTA FUNZIONE E' STATA ATTIVATA ANCHE LA POSSIBILITA' DI RIAPRIRE LA TENDINA DI MENU' RELATIVA ALL'ULTIMA VOCE RICHIAMATA, SEMPRE USANDO LA SOLA TASTIERA CON IL SEMPLICE INVIO. UNA VOLTA APERTA LA TENDINA DI MENU' SI POSSONO USARE LE FRECCE PER SPOSTARSI.

**Nr. 831 05/10/2007**

**Motivo CANCELLAZIONE FATTURE PROFORMA**

**Descrizione :**

MADELFAT.\* - MENU.\*

E' STATO AGGIUNTO UN NUOVO MODULO CHE PERMETTE DI CANCELLARE LE FATTURE PROFORMA DALL'AREA "VENDITE".

IL MODULO E' RICHIAMABILE DAL MENU' UTILITY - CANCELLAZIONE DATI

**Nr. 830 04/10/2007**

**Descrizione : Motivo CONSEGNA ORDINI CLI/FOR - AZIENDA3**

MABORDI.\*

NEL MODULO CHE PERMETTE DI GESTIRE LE RIGHE ORDINE DA CONSEGNARE/RICEVERE E' STATA AGGIUNTA LA VISUALIZZAZIONE AL PIEDE DELLA DATA DI CONSEGNA DI RIGA ORDINE E LA DESCRIZIONE COMPLETA DI RIGA.

**Nr. 829 03/10/2007**

## **Motivo UTILITY VARIAZIONE ABICAB CLI/FOR**

**Descrizione :**

CLIVAR.\* - FORVAR.\*

E' stata aggiunta la possibilita' di cambiare il codice ABICAB presente

sull'anagrafica clienti e fornitori, sostituendolo con uno nuovo.

Premere SHIFT + F4 per accedere all'utility di variazione anagrafiche,

indicare il vecchio ABICAB e il nuovo codice in sostituzione.

#### **Nr. 828 18/09/2007**

### **Motivo ELENCHI IVA TELEMATICI**

**Descrizione :**

PNSTALLF.\* - PNST3LLF.\* - MENU.\* - STTB3VA.\*

TBIVA.\* - TBELIVA.\* - PNEIVA.\* - PNFIVA.\*

CLIENTI.\* - FORNIT.\* - AGENTI.\* - LAVAUTO.\*

E' STATO REALIZZATO ED E' DISPONIBILE PER CHI LO DESIDERA IL NUOVO MODULO PER CREARE GLI ELENCHI IVA CLIENTI/FORNITORI. NEL MENU'

TABELLE - CONTABILI - MENU' IVA E' STATA INSERITA LA NUOVA TABELLA "CODICI ELENCO IVA" PREIMPOSTATA DA NOI.

E' NECESSARIO ABBINARE, A VOSTRA CURA, TALI CODICI AI CODICI DELLA TABELLA

IVA (ESEMPIO TIPICO IVA 20 = CLIENTE CL004001 FORNITORI FR004001)

PER GLI ABBINAMENTI FARE RIFERIMENTO AL PROPRIO CONSULENTE.

NEL MENU' GESTIONALI - AMMINISTRAZIONE - IVA SONO STATI AGGIUNTI I MODULI:

- CONTROLLO/PREPARAZIONE ELENCHI: ESEGUIRE I CONTROLLI APPROPRIATI E QUANDO E' CORRETTO ESEGUIRE "DEFINITIVO" SIA PER "C" SIA PER "F"

- GESTIONE ARCHIVIO ELENCHI: MANUTENZIONE MANUALE VALORI

- CREAZIONE FILE TELEMATICO: CREA IL FILE TELEMATICO BASANDOSI SULL' "ARCHIVIO

.

### NEL'ANAGRAFICA CLI/FOR/AGE/LAVAUTO E' POSSIBILE IMPOSTARE A "S" ESCLUDI DA ELENCO "INDIPENDENTEMENTE DALLE ALIQUOTE USATE.

**Nr. 827 13/09/2007**

**Motivo STAMPA DATI CLIENTI**

**Descrizione :**

STAGECLI.\* - STAG3CLI.\*

NELLA STAMPA, ATTIVABILE CON SHIFT+F5 DALL'ANAGRAFICA CLIENTI, E' STATA AGGIUNTA LA POSSIBILITA' DI FILTRARE O SOLI CLIENTI CHE HANNO IMPOSTATO SPESE INCASSO = N

**Nr. 826** Data: 01/08/2007

### **Motivo CESPITI (AZIENDA3)**

**Descrizione :**

CESPNOTA.\*

NELLA GESTIONE PRIMANOTA CESPITI E' STATA INTRODOTTA UNA MIGLIORIA PER VELOCIZZARE LA GESTIONE.

IL CODICE CATEGORIA E' ORA PREIMPOSTATO CON L'ULTIMO CODICE USATO PER QUEL BENE.

INOLTRE, QUANDO SI CONFERMA LA SCRITTURA "CIVILISTICA", ORA LA RICHIESTA DI CREARE/AGGIORNARE LA "FISCALE" E' PREIMPOSTATA SUL "SI".

**Nr. 825 25/07/2007**

## **Motivo MENU' AMMINISTRAZIONE (AZIENDA3)**

**Descrizione :**

MENUAMM.\*

E' STATO MIGLIORATO IL MENU' ELIMINANDO UN PASSAGGIO INUTILE, ORA LA CONTABILITA' "GENERALE", "CLIENTI" E "FORNITORI" SONO DIRETTAMENTE SELEZIONABILI DALLA BARRA MENU' PRINCIPALE.

**Nr. 824 25/07/2007**

**Motivo IVA - PROGRESSIVI MENSILI (AZIENDA3)**

**Descrizione :**

PNLIQUIVA.\*

E' STATO CORRETTO UN DIFETTO CHE IMPEDISCE DI RICHIAMARE LA SCHEDA DEI PROGRESSIVI IVA DIGITRANDO L'ANNO IN MODALITA' RICERCA.

#### **Nr. 823 19/07/2007**

**Motivo ZOOM ANAGRAFICHE IN CONTABILITA' (AZIENDA3)**

**Descrizione :**

PNOTA.\* - PNIVA.\* - PNINCP.\*

E' STATA PREIMPOSTATA LA CHIAVE DI RICERCA PER RAGIONE SOCIALE RIDOTTA NEGLI ZOOM DI REG.CONTABILI DARE/AVERE, IVA, INCASSI E PAGAMENTI.

**Nr. 822 09/07/2007**

**Motivo CAUSALI CONTABILI (AZIENDA3)**

**Descrizione :**

CAUCON.\* - PLAN.DIC - CAUCON.XFD

SONO STATE AUMENTATE LE RIGHE DELLE CAUSALI, DA 10 A 40 PER POTER CREARE CAUSALI CON MOLTE RIGHE PREIMPOSTATE (AD ESEMPIO D/A STIPENDI ECC....)

**Nr. 821 09/07/2007**

## **Motivo CLIENTI (AZIENDA3)**

### **Descrizione :**

CLIENTI.\* - PLAN.DIC - CLIENTI.XFD

E' STATO AGGIUNTO UN NUOVO CAMPO CHE PERMETTE DI INDICARE SE IL CLIENTE PREFERISCE UN "PACKAGING SEPARATO", OVVERO SE A FONTE DI PIU' ORDINI, QUANDO SI PREPARA LA MERCE DA SPEDIRE SI DEVONO TENERE SEPARATI.

TALE INFORMAZIONE E' UTILIZZABILE NEI MODULI "PICKING" E "PACKAGING" IN BASE ALLE PROPRIE ESIGENZE DA PERSONALIZZARE.

**Nr. 820 09/07/2007**

### **Descrizione : Motivo RICERCA ORDINI CLIENTI(AZIENDA3)**

MARICOR.\*

PER VALUTARE MEGLIO QUALE LISTA DI PRELIEVO O ORDINE CLIENTE SCEGLIERE DA EVADERE, SONO STATI AGGIUNTI AL PIEDE IL NOME DEL CLIENTE COMMITTENTE E IL VETTORE.

#### **Nr. 819 09/07/2007**

### **Motivo PACKAGING (AZIENDA3)**

**Descrizione :**

 MAPRENDI.\* - PLAN.DIC - MAPRENDI.XFD MARIBOL.\* - MAORDINI.\* - MASBLPIC.\* MABOLLE.\* - MARICOR.\* - MAOCPIC.\* MABORDI.\* - MARIGHE.\* - MASPEDI.\* MAELIMPK.\* - MAST3PRE.\* - MAST3ILP.\* TESPACK.\* - TESS3PL.\*

E' DISPONIBILE UN NUOVO MODULO DENOMINATO "PACKAGING" CHE PERMETTE DI GESTIRE VIA SOFTWARE LA PREPARAZIONE MERCE PER L'EVASIONE DI UNO O PIU' ORDINI CLIENTI DALLA LISTA DI PRELIEVO E' POSSIBILE SELEZIONARE GLI ORDINI CLIENTI "STAMPATI PER PICKING" PER INIZIARE A PREPARARE LA MERCE MEMORIZZANDO LA QUANTITA' E GLI ALTRI DATI PER STAMPARE IL PACKING LIST E/O AUTOMATIZZARE IL RIEMPIMENTO DELLA TESTATA DEL DOCUMENTO DI CONSEGNA (DT O FA).

QUINDI IN UNA LISTA DI PRELIEVO (LP) E' POSSIBILE AGGANCIARE PIU' DI UN OC CON CONTROLLO DI OMOGENEITA' DELLE CONDIZIONI OC, POICHE' TALE LP SARA' EVASA IN UN UNICO DOC. DA FATTURARE.

## **Nr. 818 Descrizione : 09/07/2007 Motivo GESTIONE RITENUTA D'ACCONTO (AZIENDA3)** PNRITA.\* - PNOTA.\* - PNINCP.\* MENUAMM.\* - PNSRITAC.\* - PNSR3TAC.\* PNSRIVER.\* - PNSR3VER.\* AMMINISTRAZIONE - CONTABILITA' - CONTAB.FORNITORI - PERCEPIENTI - GEST. RITENUTE ACCONTO

- STAMPA CERTIFICAZIONI

- ELENCO RITENUTE

E' DISPONIBILE IL NUOVO MODULO PER GESTIRE LA MEMORIZZAZIONE E I VERSAMENTI DELLE RITENUTE D'ACCONTO OPERATE. E' INTEGRATO AL MODULO DI REGISTR.CONTABILE FATTURE / NOTE CREDITO / PAGAMENTO FORNITORI / DARE AVERE.

DURANTE L'INSERIMENTO DI UNA FATTURA F/A/L E' POSSIBILE PREMERE IL BOTTONE "RITENUTE" PER CREARE/GTESTIRE I DATI, POI QUANDO SI FARA' IL PAGAMENTO IL SOFTWARE APRIRA' AUTOMATICAMENTE LA GESTIONE RITENUTE PROPONENDO IL VALORE PAGATO. SUCCESSIVAMENTE, CON UNA REGISTRAZIONE DI TIPO 0 DARE/AVERE, SI EFFETTUERA' IL VERSAMENTO DELLE RITENUTE E UN APPOSITO BOTTONE "R.VERS." PERMETTERA' DI SCEGLIERE COSA VERSARE (DIGITARE PRIMA L'IMPORTO TOTALE SULLA RIGA DARE/AVERE).

**Nr. 817 22/06/2007**

## **Motivo INCASSI E PAGAMENTI - AZIENDA3**

**Descrizione :**

PNINCP.\*

E' STATA ELIMINATA LA NECESSITA' DI DARE UN DOPPIO INVIO DOPO AVER

DIGITATO IL "TIPO ANAGRAFICA"

**Nr. 816 17/05/2007**

## **Motivo GESTIONE INSOLUTI - AZIENDA3**

**Descrizione :**

PNOTA.\* - PNEST.\*

E' stata automatizzata la proposta della nuova data scadenza con la data

scadenza della rata insolutata, se il tipo del nuovo pagamento

"NON E' PORTAFOGLIO".

**Nr. 815 17/05/2007**

**Motivo GESTIONE SPESE INSOLUTI - AZIENDA3**

**Descrizione :**

PNINS.\* - PNOTA.\*

E' STATA AGGIUNTA LA POSSIBILITA' DI INSERIRE UN VALORE DI SPESA DA AGGIUNGERE ALLA SCADENZA INSOLUTATA.

**Nr. 814 24/04/2007**

**Motivo AZIENDA3 - INVENTARIO VALORIZZATO DI**

**CONTROLLO**

**Descrizione :**

MASTINVA.\* - MAST3NVA.\*

E' STATA AGGIUNTA UN'OPZIONE CHE PERMETTE DI NON STAMPARE I DATI E I TOTALI RELATIVI A TUTTI I DEPOSITI. TALE OPZIONE E' UTILIZZABILE IN ABBINAMENTO AL FILTRO PER DEPOSITO PER OTTENERE LA STAMPA DEI DATI DEL SOLO DEPOSITO INDICATO

**Nr.** 813 **30/03/2007**

# **Motivo AZIENDA3 - GESTIONE WINDOW INDIPENDENTI**

### **Descrizione :**

 USERS.\* - CPLU-TUT.\* - TUTTI I PROGRAMMI E' stata inserita un'opzione nella tabella operatori, che permette di attivare la modalita' di gestione a "WINDOW INDIPENDENTI".

La gestione standard prevede che ogni WINDOW/MASCHERA aperta sia gestita, al piede sulla task bar, in un'unica icona, tale nuova opzione permette di attivare la gestione di tante task quante sono le WINDOW/MASCHERE aperte.

#### **Nr. 812 07/03/2007**

### **Motivo INVENTARIO GLOBALE VALORIZZATO**

**Descrizione :**

TESINVGV.\* - TESI3VGV.\*

E' stata aggiunta la possibilita' di ottenere il report con suddivisione per

FAMIGLIA / SOTTOFAMIGLIA con relativi subtotali.

Inoltre e' stata data la possibilita' di filtrare gli articoli tramite una

selezione per FAMIGLIA / SOTTOFAMIGLIA e/o GRUPPO MERCEOLOGICO.

**Nr. 811 05/03/2007**

### **Motivo TABELLA REPARTI**

### **Descrizione :**

PLAN.DIC - TBREP.FD - TBREP.\* - STTB3EPA.\* - MAORDINI.\*

E' stata aggiunta la possibilita' di applicare "cod.raggr. e cau.contab."

dichiarati come default, anche sulla testata di OP e OC.

E' stata adeguata anche la stampa della tabella reparti per il nuovo campo.

#### **Nr. 810 27/02/2007**

### **Motivo ELENCO PER SALDI**

**Descrizione :**

PNSTSALD.\* - PNST3ALD.\*

FILTRO P.IVA : e' stato attivato anche su fornitori/agenti/lav.aut.

FILTRO C.FISC. : nuovo filtro sul cod.fiscale applicato su cli/for/age/l.aut.

#### **Nr. 809 21/02/2007**

### **Motivo ELENCHI IVA TELEMATICI**

### **Descrizione :**

PNSTALLF.\* - PNST3LLF.\* - MENU.\*

E' stato realizzato un nuovo modulo che permette di ottenere un elenco dei

clienti/fornitori/agenti/lavoratori autonomi, che hanno mosso documenti iva. Tale modulo, oltre alla stampa cartacea, crea anche un file in formato CSV

compatibile con MsExcel.

Quando saranno rilasciate le regole per creare il tracciato record telematico dal ministero, tale file sara' adeguato.

Il modulo si esegue dal menu :

AMMINISTRAZIONE -> IVA -> ELENCHI IVA TELEMATICI

#### **Nr. 808 Data: 17/01/2007**

## **Motivo CAMBIO NOMENCLATURA INTRA**

### **Descrizione :**

ARTVARIM.\* - ARTVARIP.\*

E' STATA POTENZIATA LA FUNZIONE DI VARIAZIONE DATI ARTICOLI, ORA PERMETTE DI SPECIFICARE UN CODICE NOMENCLATURA "ESISTENTE" CHE SARA' USATO COME FILTRO PER SELEZIONARE GLI ARTICOLI, E IL NUOVO CODICE NOMENCLATURA CHE LO SOSTITUIRA'.

### **Nr. 807 Descrizione :** Data: 12/12/2006 **Motivo GESTIONE CARICAMENTO DATI (AZIENDA3)**

 TUTTI GLI OGGETI TABELLA, ANAGRAFICA, MOVIMENTI ORA PER USCIRE DALLA MODALITA' DI "CARICA" IL SOFTWARE NON FA PIU' LA DOMANDA "SI/NO", RISULTA QUINDI PIU' FLUIDO E IMMEDIATO PASSARE DAL "CARICA" ALLA "RICERCA" O IN "ATTESA COMANDI"

**Nr. 806 Descrizione : 11/12/2006 Motivo GESTIONE COLORI PERSONALIZZATI AZIENDA3** USERS.\* - CPLU-TUT.\* - CPLU-UTE.\*

E' stata aggiunta una nuova funzione che permette di personalizzare il colore del fondo delle maschere.

Il colore modificato e' associato al proprio codice operatore.

Aprire la "gestione operatori" dal menu "ditte", richiamare il proprio codice

operatore, attivare la "variazione dati" digitando la propria password se

presente, per farsi riconoscere e impostare il colore preferito cliccando sul bottone "SCELTA".

Dalla maschera di scelta colori selezionare un colore di "BASE" oppure premere il bottone "DEFINISCI COLORI PERSONALIZZATI" e dopo aver scelto il colore che si desidera, premere "AGGIUNGI AI COLORI PERSONALIZZATI" poi premere "OK" per vedere il risultato immediatamente.

**Nr. 805 04/12/2006**

## **Motivo VISUALIZZ. MOVIM. CONTABILI (AZIENDA3)**

**Descrizione :**

MENUAMM.\* - PNINMA.\* - PNOTA.\* - CONTI.\* - CLIENTI.\*

FORNIT.\* - AGENTI.\* - LAVAUTO.\*

E' stato aggiunto un nuovo modulo che permette la visualizzazione dei

movimenti contabili riferiti al periodo indicato.

Sulla prima riga il modulo espone il saldo contabile corretto, calcolato alla

data di inizio richiesta meno un giorno.

Tale modulo e' richiamabile da :

- voce di menu contabilita'
- gestione primanota bottone "vis.mov."
- anagrafica conti bottone "vis.mov."
- anagrafica clienti SHIFT + F3
- anagrafica fornitori SHIFT + F3
- anagrfica agenti SHIFT + F3
- anagrafica lavor.au. SHIFT + F3

La funzione e' attivabile anche se il documento / anagrafica di partenza e' in sola lettura.

**Nr. 804 Descrizione : 04/12/2006 Motivo ADEGUAMENTO BILANCIO IV CEE (AZIENDA3)** PNSTBQCE.\* - PNST3QCE.\*

E' stata adeguata la stampa del Bilancio IV CEE per calcolare automaticamente l'arrotondamento euro nel caso venga stampato con l'opzione "arrotonda". Il metodo adottato e' quello di arrotondare ciascun saldo di conto (compreso l'utile/perdita d'esercizio) e di esporre il valore di arrotondamen\_ to patrimoniale alla voce "PAVIIh" e di quello economico alla voce "E20c". Per fare cio' e' necessario ADEGUARE MANUALMENTE lo "Schema di bilancio IVCEE" secondo lo schema appropriato che vi rimettiamo in allegato :

BIL-4CEE-COMPLETO.PDF (per chi adotta il bilancio completo)

BIL-4CEE-RIDOTTO.PDF (per chi adotta il bilancio ridotto )

NOTA BENE : in entrambe i casi, dopo aver adattato lo schema IV CEE, e'

necessario controllare i codici di aggancio sul piano dei conti mediante

stampa di controllo dal modulo piano dei conti.

Controllare che esista la cartella "C:\SINTPRN" perche' il programma produce

il file "IVCEE.TXT" con i saldi e ne permette la visualizzazione tramite il

foglio di Excel "IVCEE.XLS".

Siamo a disposizione per eventuali chiarimenti.

**Nr. 803 29/11/2006**

## **Motivo CONTI GESTIONE CODICI IV CEE (AZIENDA3)**

**Descrizione :**

CONTI<sup>\*</sup>

E' STATO INSERITO LO ZOOM DI RICERCA SUI CAMPO "CODICI DI BILANCIO IV CEE". PERMETTE DI INSEIRE IL CODICE MANUALMENTE O DI RICERCARLO TRAMITE LO ZOOM ALL'INTERNO DELLO SCHEMA DI BILANCIO.

**Nr. 802 16/11/2006**

### **Motivo LISTINI PERSONALI GR.MERCEOLOGICO**

### **AZIENDA3**

### **Descrizione :**

LISPVEND.\* E TUTTI I MODULI DI GESTIONE DOCUMENTI, VARIAZIONE/STAMPA LISTINI E' STATA AGGIUNTA LA FUNZIONALITA' DI GESTIRE UN NUOVO LIVELLO NEI LISTINI PERSONALI CLIENTI E FORNITORI.

LA NUOVA TIPOLOGIA "G" PERMETTE QUINDI DI GESTIRE I LISTINI PERSONALI A LIVELLO DI GRUPPO MERCEOLOGICO.

TALI LISTINI SARANNO APPLICATI DOPO QUELLI PER F = FAMIGLIA

1) ARTICOLO

2) SOTTOFAMIGLIA

3) FAMIGLIA

4) GRUPPO MERCEOLOGICO

LE NUOVE FUNZIONI SONO VALIDE ANCHE PER LA GESTIONE PROVVIGIONI.

#### **Nr. 801 16/11/2006**

# **Motivo RIEPILOGO VENDUTO AGE/CLI**

**Descrizione :**

MASTAVEN.\*

RIEPILOGO DEL VENDUTO PER AGENTE/CLIENTE, IL REPORT INDICA PER CLIENTE IL

VALORE LORDO DELL'ORDINE, IL VALORE DEGLI SCONTI LEGATI AL CLIENTE, SE ESISTE LO SCONTO SULLA TESTATA DEL DOCUMENTO CALOLA IL VALORE E LO ESPONE NELL'APPOSTITA COLONNA.

TOTALI PER OGNI AGENTE E SPECCHIETTO RIEPILOGATIVO FINALE.

**Nr. 800 13/11/2006**

**Motivo VARIAZIONE LISTINI SHIFT+F3 - AZIENDA3**

**Descrizione :**

LISGVAR.\* - LISPVAR.\*

SONO STATI POTENZIATI I MODULI DI VARIAZIONE LISTINI PER POTER CANCELLARE UN LISTINO, MODIFICARE LA CHIAVE DEL LISTINO OVVERO IL CODICE ARTICOLO, LA DATA DI INIZIO VALIDITA' E PER I LISTINI PERSONALI IL "TIPO LISTINO".

CON SHIFT+F7 E' POSSIBILE ELIMINARE A VIDEO LA RIGA DI LISTINO E

IMMEDIATAMENTE IL LISTINO STESSO, SOLO SE TUTTE E 12 LE RIGHE DI LISTINO

RISULTANO VUOTE ALTRIMENTI NON E' ELIMINATO DALL'ARCHIVIO LISTINI.

**Nr. 799 11/10/2006**

**Motivo AZIENDA3 - RICERCA DOCUMENTI OF/OP/OC/FI/NC/FP/LN/BF/BL/DL/BO/DT/FA**

**Descrizione :**

MARICOR.\*

E' STATA APPLICATA LA RICERCA LIBERA AL CAMPO "RIFERIMENTO", SIGNIFICA CHE DA ORA E' POSSIBILE DIGITARE UNA PARTE DEL RIFERIMENTO E SARANNO FILTRATI TUTTI I DOCUMENTI CHE LA CONTENGONO.

**Nr. 798 28/09/2006**

# **Motivo GESTIONE FATTURE IMMEDIATE**

**Descrizione :**

MAORDINI.\*

E' STATO ATTIVATO IL MODULO DI CALCOLO "SPESE BOLLI" NELLA GESTIONE FATTURE IMMEDIATE.

ALL'USCITA DELLA FATTURA CON F10 IL MODULO ANALIZZA LE ALIQUOTE IVA ABILITATE AL CALCOLO BOLLI E SE L'IMPONIBILE MINIMO E' MAGGIORE DEL VALORE MINIMO DICHIARATO NELLA "TABELLA BOLLI" APPLICA IL VALORE DEL BOLLO AUTOMATICAMENTE, VICEVERSA LO TOGLIE SE ESISTE.

**Nr. 797 17/07/2006**

**Motivo VARIAZIONI FORNITORI - AZIENDA 3**

**Descrizione :**

FORVAR.\*

E' STATA AGGIUNTA LA POSSIBILITA' DI VARIARE IL I°, II° E III° MESE ESCLUSO. L'UTILITY E' RICHIAMABILE CON SHIFT+F4 DALL'ANAGRAFICA FORNITORI.

**Nr. 796 Data: 13/07/2006**

# **Motivo STAMPA REGISTRI IVA**

**Descrizione :**

PNST3IVA.\* - PNST3IV8.\*

E' STATA MIGLIORATA LA STAMPA REGISTRI IVA IN CASO DI PROBLEMI LEGATI A DOPPIO PROTOCOLLO, SEQUENZA NUMERAZIONE O DATA DOCUMENTO.

ORA IN PRESENZA DI PROTOCOLLI DOPPI LE REGISTRAZIONI SONO ESPOSTE

COMPLETAMENTE, INOLTRE LA SEGNALAZIONE DI "ERRORE" NON E' PIU' SU TUTTA LA STAMPA MA A FIANCO DEI DOCUMENTI CON ERRORI.

**Nr. 795 23/06/2006**

**Motivo GESTIONE INCASSI E PAGAMENTI**

**Descrizione :**

GESTIONE INCASSI E PAGAMENTI

E' STATA INSERITA LA POSSIBILITA' DI FILTRARE LE SCEDENZE DA VISUALIZZARE

CON FILTRO "DA DATA" "A DATA" SCADENZA.

**Nr. 794 20/06/2006**

**ORDINE CLIENTE**

### **Motivo (AZIENDA3) CONVERSIONE PREVENTIVO IN**

**Descrizione :**

MAPREORD.\*

DALLA GESTIONE PREVENTIVI, PREMENDO IL TASTO 'F5' PER LA CONVERSIONE DEL PREVENTIVO IN ORDINE CLIENTE, E' STATA INSERITA LA POSSIBILITA' DI DIGITARE MANUALMENTE IL NUMERO D'ORDINE CHE DEVE ASSUMERE.

SE NON VIENE DIGITATO NESSUN NUMERO D'ORDINE, VIENE ASSEGNATO AUTOMATICAMENTE, PRENDENDO UN NUOVO NUMERO.

#### **Nr. 793 05/06/2006**

## **Motivo (AZIENDA3) RICERCA ABI E CAB E CONTROLLO**

**Descrizione :**

 BROWS.\* - CLIENTI.\* - AGENTI.\* - FORNIT.\* - CPLUHELP.TXT E' STATA AGGIUNTA LA POSSIBILITA' DI CONTROLLARE L'ABI E CAB INSERITO,

COLLEGANDOSI CON UN LINK VIA INTERNET AL SITO DELLA BANCA DI ROMA.

PREMERE L'APPOSITO BOTTONE "CHECK" PER CONTROLLARE IL DATO INSERITO, SE LO SI PREME CON IL CAMPO VUOTO SI ATTIVA LA MODALITA' DI RICERCA.

SE SI DIGITA, NELLA MASCHERA INTERNET, IL SOLO CODICE ABI SI OTTIENE L'ELENCO DELLE FILIALI.

IN QUALSIASI PUNTO DELLA PROCEDURA, APRENDO L'HELP, QUINDI IL NOSTRO VISUALIZZATORE, E' DISPONIBILE UN NUOVO BOTTONE DELLA TOOLBAR CHE APRE LA RICERCA/CONTROLLO ABI CAB.

**Nr. 792 30/05/2006**

## **Motivo ZOOM RICERCA (AZIENDA3)**

**Descrizione :**

E' STATO PREIMPOSTATO IL CHECK BOX "IGNORA MAIUSCOLE/MINUSCOLE" NELLA MASCHERA DI IMPOSTAZIONE CRITERI DI FILTRO

#### **Nr. 791 28/05/2006**

## **Motivo UTILITY VARIAZIONE ARTICOLI**

**Descrizione :**

ARTVARIM.\* - ARTVARIP.\*

E' STATA AGGIUNTA LA POSSIBILITA' DI MODIFICARE IL CODICE FORNITORE ABITUALE PER UN GRUPPO DI ARTICOLI.

**Nr. 790 29/05/2006**

### **Motivo ZOOM RICERCA AZIENDA3**

**Descrizione :**

SONO STATI MIGLIORATI TUTTI GLI ZOOM DI RICERCA AGGIUNGENDO LA POSSIBILITA' DI ESPORTARE I DATI IN FORMATO

TXT = NOTEPAD/WORDPAD (O QUALSIASI SOFTWARE COMPATIBILE)

CSV = EXCEL (O QUALSIASI SOFTWARE COMPATIBILE)

XML = ACCESS (O QUALSIASI SOFTWARE COMPATIBILE)

IL FILE ESPORTATO NEL FORMATO SCELTO E' MEMORIZZATO NELLA CARTELLA "STAMPE"

#### **Nr. 789 24/05/2006**

### **Motivo GESTIONE ABI CAB - AZIENDA3**

**Descrizione :**

TBBANCA.\* - CLIENTI.\* - FORNIT.\* - AGENTI.\*

LAVAUTO.\* - MAORDINI.\* - MABOLLE.\*

E' STATA MIGLIORATA LA GESTIONE DELL'ABI E CAB.

ORA IL CAMPO E' UNICO E PERMETTE DI DIGITARE ABI E CAB SENZA APRIRE

NECESSARIAMENTE LA RICERCA CON F2 COME ERA OBBLIGATORIO PRIMA.

**Nr. 788 15/05/2006**

### **Motivo STAMPA ESTRATTO CONTO**

**Descrizione :**

PNST3STR.\*

SE VIENE SCELTA LA STAMPA DI UN SOLO CLIENTE NON STAMPA IL RIEPILOGO GENERALE

**Nr. 787 12/05/2006**

### **Motivo SCHEDA DI MAGAZZINO**

**Descrizione :**

MASTSCHE.\* - MAST3CHE.\*

AGGIUNTA NUOVA OPZIONE PER SCEGLIERE SE STAMPARE SOLO GLI ARTICOLI MOVIMENTATI O TUTTI.

LA STAMPA "SOLO MOVIMENTATI" ESCLUDE COMUNQUE GLI ARTICOLI CHE HANNO, NEL PERIODO RICHIESTO, IL SOLO MOVIMENTO DI APERTURA.

**Nr. 786 11/05/2006**

### **Motivo VARIAZIONE DATI CLIENTI (SHIFT + F4)**

**Descrizione :**

CLIVAR.\*

E' STATA AGGIUNTA LA POSSIBILITA' DI FILTRARE PER CODICE ZONA E/O PER CODICE

ZONA DI TRASPORTO

**Nr. 785 09/05/2006**

### **Motivo STAMPA PIANO DEI CONTI**

**Descrizione :**

STCO3TL<sup>\*</sup>

SE SI SCEGLIE DI STAMPARE SOLO I NON COLLEGATI IV CEE, STAMPA SOLO QUELLI CHE HANNO IL SOTTOCONTO.

**Nr. 784 08/05/2006**

### **Motivo VISUALIZZ.LISTINI PERSONALI**

**Descrizione :**

LISPVIS.\*

E' STATO MODIFICATO L'ORDINAMENTO CON CUI SONO PROPOSTI A VIDEO I LISTINI,

ORA E' FAMIGLIA/SOTTOFAMIGLIA/ARTICOLO E PERMETTE DI VEDERE VICINO I LISTINI PER MERCEOLOGIA

**Nr. 783 08/05/2006 Motivo TESTI FINALI DOC.**

### **Descrizione :**

TBTSTFIN.\*

E' STATA MIGLIORATA LA GESTIONE DEI TESTI FINALI DOCUMENTO, ORA PERMETTE DI IMPOSTARE SU QUALE DOCUMENTO DOVRANNO ESSERE STAMPATI.

NOTA BENE: E' NECESSARIO AGGIORNARE I TESTI INSERITI CON LE NUOVE OPZIONI DI STAMPA DOCUMENTI ALTRIMENTI NON SARANNO STAMPATI

**Nr. 782 11/04/2006**

### **Motivo EXPORT SALDI CONTABILI**

**Descrizione :**

PNEXTPLC.\* - PNEX3PLC.\*

E' STATA AGGIUNTA LA CREAZIONE DEL FILE "EXTSALDI.CSV" PER RENDERE COMPATIBILE CON EXCEL L'ESPORTAZIONE SALDI CONTABILI.

INOLTRE E' ESPORTATO ANCHE IL CAMPO "RICLASSIFICAZIONE" PRESENTE NEL PIANO DEI CONTI, PER PERMETTERE ELABORAZIONI DEI SALDI PIU' SOFISTICATE.

**Nr. 781 13/03/2006**

## **Motivo VARIAZIONE LISTINI GENERALI/PERSONALI**

**Descrizione :**

LISCREA.\* . LISCRPRG.\* - LISCRPER.\*

E' STATA AGGIUNTA LA POSSIBILITA' DI INCREMENTARE O DECREMENTARE GLI SCONTI. E' SUFFICIENTE DICHIARARE AD ESEMPIO I10 A FIANCO DEL SECONDO SCONTO PER FAR SI CHE IL PROGRAMMA SOMMI 10 ALLA PERCENTUALE ESISTENTE NEL LISTINO (ES. 30 + 10 = 40) CON UNA PROTEZIONE CHE IMPEDISCE DI SUPERARE IL 99.9% IN INCREMENTO E LO ZERO IN DECREMENTO.

**Nr. 780 13/03/2006**

## **Motivo RICERCA LOTTI**

**Descrizione :**

TESRIURL.\*

E' STATA INSERITA LA POSSIBILITA' DI FILTRARE I LOTTI ESPOSTI DICHIARANDO L'ANNO E/O IL TIPO DOCUMENTO E/O IL REPARTO E/O IL NUMERO DOCUMENTO. TALE FUNZIONE E' PARTICOLARMENTE UTILE QUANDO SI DEVE FARE UN DOCUMENTO DI TRASFERIMENTO LOTTI DA UN DEPOSITO AD UN ALTRO (ESEMPIO DA DEP.15 CONTO VISIONE A DEP.1 SEDE) E SI DEVONO FAR RIENTRARE SUL DEPOSITO 1 SOLO I LOTTI CHE ERANO STATI INVIATI SUL DEPOSITO 15 CON UN DOCUMENTO SPECIFICO.

#### **Nr. 779 14/03/2006**

# **Motivo VARIAZIONE LISTINI GENERALI**

**Descrizione :**

LISCREA.\* - LISCRPRG.\*

E' STATO AGGIUNTO IL RANGE DI VALORI PER LA FUNZIONE DI ARROTONDAMENTO. PERMETTE QUINDI DI APPLICARE L'ARROTONDAMENTO AD ESEMPIO AI 10 EURO SOLO SU LISTINI CON VALORI ALTI O VICEVERSA L'ARROTONDAMENTO AL CENTESIMO SOLO

**Nr. 778 25/02/2006**

**Motivo BILANCIO DI VERIFICA (Azienda3)**

**Descrizione :**

PNSTBILV.\* - PNST3ILV.\*

AGGIUNTA UN'OPZIONE CHE PERMETTE DI STAMPARE SOLO I SOTTOCONTI, OVVERO NON STAMPA I SUBTOTALI DI MASTRO E CONTO.

AGGIUNTA UN'OPZIONE CHE PERMETTE DI STAMPARE TUTTI I CONTI NON MOVIMENTATI INCLUSI QUELLI CHE HANNO SALDO = ZERO.

**Nr. 777 22/02/2006**

**Motivo GESTIONE "REPARTO"**

**Descrizione :**

USERS.\* - CPLU-TUT.\*

NELLA GESTIONE DATI OPERATORI E' STATO INSERITO UN NUOVO CAMPO CHE PERMETTe DI MEMORIZZARE UN REPARTO DI DEFAULT.

TALE REPARTO SARA' PROPOSTO IN AUTOMATICO, E MODIFICABILE, NELLA GESTIONE CORRISPETTIVI.

**Nr. 776 16/02/2006 Motivo GESTIONE INVENTARIO**

**Descrizione :**

TBDEP.\* - TBDEPOSI.\* - MACH3UDI.\* - STTB3EP.\* - MXCH3UDI.\*

E' STATA INSERITA UNA NUOVA POSSIBILITA' NELLA CHIUSURA DI MAGAZZINO CHE PERMETTA ORA DI CREARE L'INVENTARIO DI UN DEPOSITO DETTAGLIATO PER "DESTINATARIO".

PER ATTIVARE LA FUNZIONE INSERIRE "S" NELL'APPOSITO CAMPO PRESENTE NELLA TABELLA DEPOSITO.

**Nr. 775 09/02/2006**

# **Motivo ELENCO PER SALDI CLIENTI**

**Descrizione :**

PNSTSALD.\* - PNST3ALD.\*

E' STATA AGGIUNTA UN'OPZIONE CHE PERMETTA DI FILTRARE I CLIENTI CHE HANNO IL CODICE P.IVA OPPURE QUELLI CHE NON L'HANNO.

#### **Nr. 774 17/01/2006**

## **Motivo CALCOLO RISCHIO CLIENTE**

**Descrizione :**

RISCHIO.\*

E' STATO MODIFICATO IL MODULO DI CALCOLO RISCHIO CLIENTE NELLA RICERCA DEGLI INSOLUTI. ORA SONO EVIDENZIATI GLI INSOLUTI FINO A 12 MESI PRECEDENTI ALLA DATA DI CALCOLO.

**Nr. 773 16/01/2006**

**Motivo CANCELLAZIONE AGENTI/GRUPPI MERC.**

 **FAMIGLIE**

**Descrizione :**

AGENTI.\* - TBGRM.\* - TBFAM.\*

E' STATA INSERITA UNA PROTEZIONE CHE IMPEDISCE DI ELIMINARE UN CODICE

SE E' UTILIZZATO AGENTI - CLIENTI E CONTABILITA' GRUPPO MERC. - ARTICOLI FAMIGLIE/SOTTOFAM - ARTICOLI

**Nr. 772 16/01/2006**

**Motivo ANAGRAFICA CLIENTI**

**Descrizione :**

CLIENTI.<sup>\*</sup>

CON QUESTA MODIFICA SI E' DECISO DI RENDERE OBBLIGATORIO IL CODICE AGENTE DICHIARATO SULL'ANAGRAFICA CLIENTI AL FINE DI REDERE POI DISPONIBILI STATISTICHE FUTURE ACCURATE.

E' QUINDI NECESSARIO, ANCHE PER CHI NON GESTISCE GLI AGENTI, CREARE ALMENO AGENTE 00001 CON DESCRIZIONE AD ESEMPIO "SEDE" E ABBINARLO SEMPRE AI CLIENTI.

**Nr. 771 16/01/2006**

**Motivo CONTROLLO ORDINI/CONSEGNE**

**Descrizione :**

CPLUORCO.\* - CPLU3RCO.\*

E' STATA AGGIUNTA UN'OPZIONE CHE PERMETTA DI CHIUDERE CON LA "S" DI EVASIONE TOTALE TUTTI GLI ORDINI DEL PERIODO INDICATO.

**Nr. 770 15/11/2005**

**Motivo BOLLETTAZ. E SPEDIZ. RIEPIL. DOC.**

**A VALORE**

**Descrizione :**

MASTRRBO.\* - MAST3RBO.\*

E' STATA AGGIUNTA L'OPZIONE CHE PERMETTE DI SCEGLIERE L'ORDINAMENTO CON CUI STAMPARE I DATI

**Nr. 769 02/11/2005**

**Motivo RIEP. DOC. A VALORE**

**Descrizione :**

MASTRRBO.\* - MAST3RBO.\*

E' STATO AGGIUNTO UN FILTRO CHE PERMETTE DI SELEZIONARE I DOCUMENTI:

FATTURATI, NON FATTURATI O TUTTI

**Nr. 768 24/10/2005**

**Motivo STAMPA ESTRATTO CONTO**

**Descrizione :**

PNSTESTR.\* - PNST3STR.\*

E' STATA AGGIUNTA LA POSSIBILITA' DI FILTRARE PER CODICE ISPETTORE

(DICHIARATO SUL CLIENTE)

**Nr. 767 19/10/2005**

## **Motivo CONTROLLO QUADRATURA IVA/ INTRASTAT**

**Descrizione :**

PNSTCKIN.\* - PNST3KIN.\* - MENU.\*

TBIVA.\* - TBIVA.XFD - STTB3VA.\*

E' STATO REALIZZATO UN NUOVO MODULO PER CONTROLLARE I DATI INTRACEE CON I DATI "IVA" DEL DOCUMENTO.

E' RICHIAMABILE DAL MENU'

 AMMINISTRAZIONE - IVA - GESTIONE INTRACEE - STAMPA CHECK IVA/PNINTRA CON QUESTO MODULO SARANNO EVIDENZIATE QUELLE DIFFERENZE DI VALORE TRA "DATI IVA" E " DATI INTRACEE", AD ESEMPIO SE NELLE RIGHE FATTURA MANCA UNA NOMENCLATURA QUESTO CAUSA UNA DIFFERENZA TRA IVA E INTRACEE.

**Nr. 766 Descrizione : 11/10/2005 Motivo VISUALIZZ. STORIA OC**

MAV3ORD.\*

NEL MODULO CHE ELENCA I "DOCUMENTI DI CONSEGNA" CON CUI E' STATO EVASO UN ORDINE, ORA E' EVIDENZIATO ANCHE IL "TIPO DOCUMENTO".

PERMETTE, QUINDI, DI RICONOSCERE SE L'ORDINE CLIENTE E' STATO EVASO CON UN CR, DT, BO, FA, FI.

**Nr. 765 17/09/2005**

**Motivo STAMPA AMMORTAMENTI BENI IN ESSERE**

**Descrizione :**

CESTESSE.\* - CEST3SSE.\*

E' STATA AGGIUNTA LA POSSIBILITA' DI STAMPARE I BENI FILTRANDOLI PER

ANNO DI ACQUISIZIONE

**Nr. 764 12/09/2005**

**Motivo GESTIONE COMMESSE**

**Descrizione :**

 CMCOMME.\* - CMRIGHE.\* - CMDESCR.\* - CMRAPP.\* CM2ECANT.\* - CMDELCOM.\* - CMPRECON.\* - CMRICCOM.\* CMST3AC.\* - CMST3ALC.\* - CMST3CM.\* - CMST3CM2.\* CMST3CP.\* - CMST3CP2.\* - CMST3ELC.\* - CMUT3ARA.\* CMUT3MRA.\* - CMUTLRAP.\* - CMZOOCAP.\* - CMZOORFR.\* CPLUMAMA.\* - MAST3AC.\* - UTANSI.\*

E' STATO INGRANDITO IL CAMPO DEL CODICE CAPITOLO DA 5 CARATTERI A 8 CARATTERI NOTA BENE: RICHIEDE LA CONVERSIONE DEGLI ARCHIVI

 CMCOMME.XFD - CMRIGHE.XFD - CMDESCR.XFD - CMRAPP.XFD (E' STATO INOLTRE INSERITO IL CAMPO DRCMRFR PER GESTIRE, IN FUTURO, GLI ORDINI FORNITORI COLLEGATI ALLE COMMESSE IN MARIGHE)

#### **Nr. 763 12/09/2005**

### **Motivo GESTIONE CESPITI CIVILISTICI E FISCALI**

### **Descrizione :**

CEST3SSE.\* - CESBENI.\* - CESBENI.XFD - CESBENIC.\* - CESDELE.\*

CESPACQ.\* - CESPAGGI.\* - CESPNOTA.\* - CESNOTA.XFD - CESPNRIC.\*

CESCONCF.\* - CESAMMMS.\* - CEST3EAL.\* - CEST3IEP.\* - CEST3IVA.\*

LA PROCEDURA CESPITI E' STATA ADEGUATA ALLE NUOVE NORMATIVE CIVILISTICHE /

FISCALI IN MATERIA DI BILANCIO, CON LA POSSIBILITA' DI GESTIRE GLI

AMMORTAMENTI CIVILISTICI CON ALIQUOTE DIVERSE DA QUELLE FISCALI, TENENDO

TRACCIA DELLE ECCEDENZE DI AMORTAMENTO FISCALE TEMPORANEE.

- E' STATA PREDISPOSTA UNA UTILITY PER LO SDOPPIAMENTO DEGLI AMMORTAMENTI

 PREGRESSI E PER L'EVENTUALE "DISINQUINAMENTO" DELLE STESSE. PROCEDURA DA SEGUIRE:

- PRIMA DI MONTARE L'AGGIORNAMENTO ASSICURARSI DI AVER STAMPATO IN DEFINITIVO LE STAMPE CESPITI SINO AL 31/12/2003 (NON SI POTRANNO PIU' RISTAMPARE)

- ESEGUIRE DA UTILITY LA "CONVERSIONE PER AGGIORNAMENTO" (DI NATURA TECNICA)
- SE SI DEVE EFFETTUARE IL "DISINQUINAMENTO" DEGLI AMMORTAMENTI ANTICIPATI, INSERIRE "S" NEL CAMPO DISINQUINAMENTO DELLA TABELLA CATEGORIE CESPITI.
- ESEGUIRE UNA COPIA DI SICUREZZA DEGLI ARCHIVI DEL GESTIONALE

## - CON L'OPERATORE 01

DAL MENU' UTILITY - GESTIONE ARCHIVI - CONVERSIONE CESPIT C E F

- DOPO LA CONVERSIONE CONTROLLARE I CAMBIAMENTI NELLE PERCENTUALI DI AMMORTAMENTO STORICO E LA SITUAZIONE DEI BENI CHE DOVEVANO ESSERE DISINQUINATI

( N.B. NON VENGONO DISINQUINATI I BENI CON IL FLAG DI REALIZZATO E QUELLI COMPLETAMENTE AMMORTIZZATI ALLA DATA DEL 31/12/2003)

**Nr. 762 31/08/2005**

## **Motivo VISUALIZZAZIONE STORIA ORDINI CLIENTI**

**Descrizione :**

MAV1ORD.\*

E' STATA AGGIUNTA LA POSSIBILITA' DI VEDERE I PREVENTIVI, INSERENDO "P" NELL'APPOSITO CAMPO.

**Nr. 761 31/08/2005**

## **Motivo PROPOSTA ACQUISTI**

### **Descrizione :**

 MAPR3POV.\* - MAPR3POR.\* - MAPR3POC.\* - MAPR3PCC.\* E' STATO CORRETTO UN DIFETTO DI STAMPA CHE AL CAMBIO TRA IL FORNITORE ABITUALE "ZERO" E IL PRIMO DISPONIBILE NON REINTESTAVA CORRETTAMENTE E NON TOTALIZZAVA IL "FORNITORE ZERO".

**Nr. 760 31/08/2005**

## **Motivo STAMPA TRACCIABILITA' LOTTI**

**Descrizione :**

TESTRACK.\* - TEST3ACK.\*

E' STATO AGGIUNTO IL FILTRO PER "RIFERIMENTO" LOTTO.

#### **Nr. 759 30/08/2005**

## **Motivo PROPOSTA ACQUISTI**

**Descrizione :**

MAPROPOR.\* - MAPR3PCC.\*

E' STATA AGGIUNTA L'OPZIONE TIPO STAMPA = 5 PER OTTENERE UNA STAMPA CON TUTTI I CALCOLI DELL'"ESISTENZA TEORICA" QUINDI DEL "DA ORDINARE" MA CON UN'ESPOSIZIONE RIDOTTA A POCHE COLONNE E CON UN CARATTERE DI STAMPA MOLTO PIU' GRANDE.

**Nr. 758 30/08/2005**

### **Descrizione : Motivo STAMPA SCHEDA TECNICA**

MASCOPPI.\*

E' STATO AGGIUNTO UN CONTROLLO CHE IMPEDISCE AL PROGRAMMA DI "BLOCCARSI" SE TROVA UNA SCHEDA TECNICA COSTRUITA CON LIVELLI RICORSIVI, CIOE' CON ARTICOLI FATTI DA SE STESSI.

NEL CASO IL PROGRAMMA IDENTIFICA UN ERRORE DI COSTRUZIONE RESTA FERMO PER 10 SECONDI VISUALIZZANDO E SCRIVENDO NEL FILE SCHEDAER TXT L'ELENCO DEGLI ARTICOLI ERRATI.

QUINDI ESEGUENDO LA STAMPA SCHEDA TECNICA (SU FILE) DAL PRIMO ALL'ULTIMO ARTICOLO, SI OTTIENE UNO STRUMENTO DI CONTROLLO CHE AVVISA SE CI SONO ERRORI.

**Nr. 757 29/08/2005**

## **Motivo STAMPA LISTINI GENERALI**

**Descrizione :**

STLISGAR.\* - STLI3GAI.\* - STLI3GAR.\*

E' STATO AGGIUNTO UN NUOVO CAMPO CHE PERMETTE DI FILTRARE PER "FORNITORE ABITUALE" LA STAMPA DEI LISTINI GENERALI.

**Nr. 756 29/08/2005**

## **Motivo CHIUSURA DI MAGAZZINO**

**Descrizione :**

MACHIUDI.\* - MACH3UDI.\*

ORA ALLA FINE DEL CALCOLO INVENTARIO PER CHIUSURA MAGAZZINO E' VISUALIZZATO ANCHE IL VALORE DEGLI ARTICOLI CHE "NON MOVIMENTANO IL MAGAZZINO".

#### **Nr. 755 24/08/2005**

## **Motivo VISUALIZZ.STORIA OC E DATI ARTICOLI**

**Descrizione :**

MAV2ORC.\* - MAV4DPT.\* - MAV5DPR.\*

MAPR3FA2.\* - MAPR3FAI.\* - MAST3IAR.\*

MA06ORD.\* - TESVEDAS.\* - TESS3ORP.\*

IL MODULO DI CALCOLO DELLE QUANTITA' "IN LAVORAZIONE" E "DA LAVORAZIONE" E' STATO VELOCIZZATO MOLTO, ORA I TEMPI DI ESPOSIZIONE DOVREBBERO ESSERE RIDOTTI SU OGNI COMPUTER.

#### **Nr. 754 23/08/2005**

### **Descrizione : Motivo STAMPA GIACENZE ARTICOLO/DEPOSITO**

TESSTGAD.\* - TESS3GAD.\*

E' STATA AGGIUNTA UN'OPZIONE PER SCARTARE GLI ARTICOLI CON GESTIONE LOTTI IMPOSTATA A "N". E' STATO AGGIUNTO UN CONTROLLO CHE EVIDENZIA SE UN LOTTO E' DISPONIBILE A MAGAZZINO ED E' ASSEGNATO AD UNA RIGA ORDINE GIA' EVASA O SALDATA, CON L'APPOSITA OPZIONE IL MODULO TOGLIE L'ASSEGNAZIONE DEL LOTTO A QUELL'ORDINE PREVIO CONTROLLO CHE L'ESISTENZA DI MAGAZINO QUADRI CON I LOTTI. ORA ATTIVANDO L'OPZIONE "STAMPA SOLO LOTTI ASSEGNATI OC" SI OTTIENE UNA STAMPA DEI SOLI ARTICOLI CON LOTTI ASSEGNATI E NON PIU' UN ELENCO MOLTO LUNGO DI TUTTI GLI ALTRI ARTICOLI.

**Nr. 753 06/06/2005**

**Motivo SITUAZIONE RITIRO MERCI**

**Descrizione :**

MAST3IFO.\*

SONO STATI AGGIUNTI I TOTALI Q.TA' ORDINATA E Q.TA' RESIDUA AL PIEDE DELLA STAMPA.

**Nr. 752 03/06/2005**

**Motivo**

**Descrizione :**

CLIVAR.\* - MAUTVAOR.\* - CPLU-HLP

SONO STATE MODIFICATE LE DUE UTILITY PER VARIARE IL CODICE VETTORE DAL "VECCHIO CODICE" AL "NUOVO CODICE".

SHIFT+F4 DA ANAGRAFICA CLIENTE: PER VARIARE I CLIENTI E

UTILITY - VARIAZ.IVA OP/OC/OF : PER VARIARE GLI OP/OC/OF APERTI E TABELLE - COMM. E FATT. - SEGUE - SPESE VETT/ZONA : NUOVA FUNZIONE SHIFT+F6 CHE PERMETTE DI COPIARE TUTTE LE ZONE ASSOCIATE AL VETTORE "VECCHIO" SUL NUOVO VETTORE. SE SI DICHIARA UNO SCAGLIONE (ES. 100KG) L'UTILITY RICREERA' EX NOVO GLI SCAGLIONI DI PESO CON L'INTERVALLO DICHIARATO E SENZA NESSUN VALORE, ALTRIMENTI COPIERA' LE ZONE/SCAGLIONI COSI' COME SONO SUL NUOVO VETTORE.

**Nr. 751 01/06/2005**

### **Motivo ANALISI ORDINI PER AGENTE**

**Descrizione :**

MAO3ORD.\*

## AGGIUNTO IL RIFERIMENTO PRESENTE SULLA TESTATA ORDINE

#### **Nr. 750 06/05/2005**

## **Motivo UTILITY AGGIORNA COSTO LISTINO GENERALE**

**Descrizione :**

.

MENU.\* - LISCOSA2.\* - CPLU-HLP

QUESTA UTILITY SERVE PER AGGIORNARE IL COSTO DEL LISTINO GENERALE ARTICOLI CON IL COSTO PRESO DALLE CONDIZIONI DEL FORNITORE ABITUALE.

PER "CONDIZIONI" SI INTENDE LA LOGICA DI APPLICAZIONE DEL LISTINO CHE IL PROGRAMMA DI GESTIONE OF/BF APPLICA NORMALMENTE, QUINDI L'ANALISI DEI DATI DI ANAGRAFICA E DEL LISTINO PERSONALE PER ART/FAM/SOTTOFAM.

NOTA BENE: NEL COSTO DEL LISTINO GENERALE, SARA' SCRITTO SOLO IL COSTO AL NETTO DEGLI SCONTI, SE SUL LISTINO PERSONALE DEL FORNITORE ABITUALE ESISTE UN COSTO NETTO PIU' EVENTUALI SCONTI. NEL CASO IN CUI IL LIST.PERSO.DEL FOR.ABIT. PREVEDA SOLO UNA SCONTISTICA, SARA' LASCIATO INALTERATO IL COSTO DEL LISTINO GENERALE E SARANNO AGGIUNTI SOLO GLI SCONTI PRESENTI SUL LISTINO PERSONALE/ANAGRAFICA.

**Nr. 749 02/05/2005**

**Descrizione : Motivo GESTIONE PROVVIGIONI ISPETTORI CAPOAREA**

> CLIENTI.\* - MAFATTU.\* - TBZON.\* - TBISP.\* MACA3CFT.\* - STTB3SP.\* - STTB3ONA.\* - MABOLLE.\* MAORDINI.\* - MARIBOL.\* - MAVARPRO.\* - MAVAPUTI.\* MENU.\* - AGSTISP.\* - AGST3SP.\* - AGST3RO.\*

E' STATO REALIZZATO UN NUOVO MODULO CHE PERMETTE DI GESTIRE UN ISPETTORE CON CALCOLO DELLA PROVVIGIONE. TALE PROVVIGIONE E' CALCOLATA IN % SULLE RIGHE DI DOCUMENTI IN CUI SI CALCOLA GIA' LA PROVVIGIONE AGENTE.

IL TABULATO DELLE PROVVIGIONI ISPETTORE NON RIENTRA NEI CALCOLI ENASARCO. LE PROVVIGIONI DI COMPETENZA DELL'ISPETTORE NON SUBISCONO IL CONCETTO DI "SOSPENSIONE/ESCLUSIONE", QUINDI NEL TABULATO SARANNO ESPOSTE COMUNQUE. E' POSSIBILE MEMORIZZARE LA % ISPETTORE SU:

A) ANAGRAFICA ISPETTORE

B) TABELLA ZONE

 C) ANAGRAFICA CLIENTE (CON DATA DI INIZIO E FINE APPLICAZIONE %) PRIORITA' DI APPLICAZIONE %:

A)

B) SE DICHIARATO COPRE A)

 C) SE DICHIARATO, E NEL PERIODO DI APPLICAZIONE, COPRE B) E A) NOTA BENE: E' NECESSARIO FAR GIRARE L'UTILITY DI AZZERAMENTO PROVVIGIONI ISPETTORE, ANCHE SE NON SI GESTISCONO LE PROVVIGIONI, PER INIZIALIZZARE TUTTI I NUOVI CAMPI.

PER ESEGUIRLA ENTRARE CON L'OPERATORE "01" E DAL MENU'

 TABELLE - COMMERCIALI E FATTURAZIONE - ISPETTORI PREMERE F5 E RIEMPIRE I CAMPI

AZZERAMENTO PROVV.ISPETTORI = "S"

DA DATA DOC: 01/01/1990

A DATA DOC: 31/12/3000

PREMERE F10, ASPETTARE CHE L'UTILITY GIRI SU TUTTI I DOCUMENTI, POI USCIRE DALL'OPERATORE "01" E INIZIARE A LAVORARE CON IL PROPRIO OPERATORE.

#### **Nr. 748 02/05/2005**

## **Motivo ELENCO MOVIMENTI MAGAZZINO**

**Descrizione :**

MASTPRO.\* - MAST3RO.\*

E' STATA AGGIUNTA UN'OPZIONE CHE PERMETTE DI ESCLUDERE I MOVIMENTI CON CAUSALE DI MAGAZZINO DI TIPO IMPEGNO.

**Nr. 747 28/04/2005**

**Motivo**

**Descrizione :**

MASTINVF.\* - MAST3NVF.\*

E' STATA AGGIUNTA UN'OPZIONE CHE PERMETTE DI STAMPARE GLI ARTICOLI CON OPZIONE MOVIMENTA MAGAZZINO = N

### **Nr. 746 Descrizione : 26/04/2005 Motivo PROVVIGIONI SUL VENDUTO**

MAVARPRO.\*

L'UTILITY DI VARIAZIONE PROVVIGIONI E' STATA POTENZIATA E ORA PERMETTE DI "SOSPENDERE" E/O "ESCLUDERE" UN DOCUMENTO DAL CALCOLO DELLE PROVVIGIONI "SUL VENDUTO".

ESCLUSIONE: IL DOCUMENTO NON SARA' MAI PIU' PRESO IN CONSIDERAZIONE SOSPENSIONE: IL DOCUMENTO ORIGINALE NON SARA' MAI PIU' PRESO IN CONSIDERAZIONE

 PER CUI IL MODULO CREA UN MOVIMENTO NELL'ARCHIVIO "PROVVIGIONI DATI MANUALI" CON IL RIF. AL NR. E DATA DOC., IL CLIENTE, L'AGENTE E IL VALORE DELLA PROVVIGIONE, ALLA DATA DI SPOSTAMENTO INDICATA DALL'OPERATORE.

 TALE DATA, DEL DOC. "PP", E' MODIFICABILE ANCHE SUCCESSIVAMENTE PER "SPOSTARE" LA COMPETENZA DELLA PROVVIGIONE NEL PERIODO CHE SI DESIDERA.

**Nr. 745 20/04/2005**

### **Motivo UTILITY VARIAZIONE CLIENTI**

**Descrizione :**

CLIVAR.\*

L'ULITITY DI VARIAZIONE DATI CLIENTI (SHIFT + F4) PERMETTE ORA DI VARIARE IL CODICE AGENTE

**Nr. 744 09/04/2005**

**Motivo TABELLA REPARTI/GESTIONE DL/BF/BL**

**Descrizione :**

TBREP.\* - TBREP.XFD - STTB3EPA.\* - MABOLLE.\*

E' STATO AGGIUNTO UN NUOVO CAMPO NELLA TABELLA REPARTI PER AUTOMATIZZARE LA PROPOSTA DEL DEPOSITO DI TRASFERIMENTO.

INOLTRE E' STATA AGGIUNTA LA POSSIBILITA' DI APPLICARE LE IMPOSTAZIONI ANCHE SU DL/BL/BF.

**Nr. 743 29/03/2005**

### **Motivo STAMPA LISTINI GENERALI**

**Descrizione :**

STLISGAR.\* - STLI3GAR.\* - STLI3GAI.\*

E' STATA AGGIUNTA LA POSSIBILITA' DI STAMPARE I LISTINI CON L'OPZIONE

"SOLO RADICI" CHE E' PARTICOLARMENTE USATA NEI MODULI "TESSILI" CON LA

GESTIONE RADICI + DISEGNI + VARIANTI

#### **Nr. 742 21/03/2005**

## **Motivo INVENTARIO DEPOSITO/DESTINATARI**

## **Descrizione :**

MASTINC.\* - MAST3NC.\* - MASTAAC.\* - MAST3AC.\*

NUOVI MODULI NEL MENU' MAGAZZINO - STAMPE DI CONTROLLO

INVENTARIO FISICO DEP/DEST

ELENCO MOVIMENTI DEP/DEST
CHE PERMETTONO DI OTTENERE LA SITUAZIONE DETTAGLIATA DI UN DEPOSITO. PER "SITUAZIONE DETTAGLIATA" SIGNIFICA OTTENERE L'ESISTENZA E I MOVIMENTI DEI SINGOLI ARTICOLI DIVISI PER CODICE DESTINATARIO DOCUMENTO. QUESTA NUOVA FUNZIONE PERMETTE DI GESTIRE UN UNICO DEPOSITO ANZICHE' CREARE UN DEPOSITO PER OGNI DESTINATARIO CLI/FOR.

#### **Nr. 741 21/03/2005**

**Descrizione : Motivo STAMPA ELENCO ARTICOLI**

STAR3IC.\*

SONO STATE AGGIUNTE DUE INFORMAZIONI IN FONDO A DESTRA:

MOVIMENTA IL MAGAZZINO

NR. LISTINO FASCIA COSTO

**Nr. 740 21/03/2005**

### **Motivo ESPORTAZIONE LISTINI**

**Descrizione :**

LISCSV.\*

IL MODULO ESPORTAZIONE LISTINI IN FORMATO CSV PERMETTE ORA DI SCEGLIERE LA LINGUA DI ESPORTAZIONE. SE IMPORTATA IL MODULO CERCHERA' LE DUE RIGHE DESCRITTIVE DELL'ARTICOLO NELL'ARCHIVIO "ARTICOLI LINGUE".

E' STATA AGGIUNTA LA POSSIBILITA' DI ESPORTARE IL "CODICE ARTICOLO FORNITORE" DICHIARATO SULLA SCHEDA ARTICOLO (NON QUELLO DICHIARATO NELLA GESTIONE SHIFT+F7 DI PIU' FORNITORI)

**Nr. 739 21/03/2005**

## **Motivo GESTIONE DDT/BOLLE**

**Descrizione :**

MABOLLE.\*

E' STATA INSERITA UNA FUNZIONE CHE MIGLIORA LA VELOCITA' DI COMPILAZIONE DI UN DDT/BOLLA.

NELLA PAGINA, DOVE SI INSERISCONO GLI ASPETTI BENI SE AL TERZO ASPETTO BENI IL CODICE E' VUOTO ALLORA IL CURSORE SALTA AL CAMPO "TRASPORTO A CURA".

**Nr. 738 21/03/2005**

### **Motivo GESTIONE IVA IN SOSPENSIONE**

**Descrizione :**

PNSOSIVA.\* - PNSOSIVA.XFD - PNST3OS.\*

NUOVA FUNZIONE CHE PERMETTE DI MEMORIZZARE NELL'ARCHIVIO STORICO DELLA STAMPA "DEFINITIVO" TUTTI I DATI DELLE SINGOLE LIQUIDAZIONI.

TALE NUOVA FUNZIONALITA' PERMETTE DI OTTENERE LA FUNZIONE "RISTAMPA" DEL REGISTRO IVA IN SOSPENSIONE.

#### **Nr. 737 15/02/2005**

**Motivo RIEPILOGO ORDINI/PREV. AGENTE /CLIENTE**

**Descrizione :**

MASTAGEO.\* - MAST3GEO.\* - MENU.\*

E' STATO REALIZZATO UN NUOVO MODULO CHE PERMETTE DI OTTENERE UN RIEPILOGO DEI DOCUMENTI OP/OC RICEVUTI DAGLI AGENTI.

ELENCA TUTTI I DOCUMENTI LA CUI DATA DOCUMENTO E' COMPRESA NEL PERIODO INDICATO.

**Nr. 736 Descrizione : 08/02/2005 Motivo ESPORTAZIONE LISTINI CSV**

LISCSV.\*

E' STATA AGGIUNTA LA POSSIBILITA' DI DISATTIVARE L'INSERIMENTO DEL PUNTO "." DAVANTI AL CODICE ARTICOLO ESPORTATO. TALE "." SERVE SE I CODICI ARTICOLI INIZIANO CON UN NUMERO E SI VUOLE EVITARE CHE EXCEL LI INTERPRETI APPUNTO COME NUMERO VISUALIZZANDOLI CON UN FORMATO "ESPONENZIALE".

CHI HA CODICI ATICOLI CHE INIZIANO CON UNA LETTURA PUO' QUINDI EVITARE DI "AGGIUNGERE" IL PUNTO.

E' STATA AGGIUNTA LA POSSIBILITA' DI ESPORTARE LA SECONDA RIGA DESCRITTIVA DELL'ARTICOLO CHE SARA' AGGIUNTA DI SEGUITO ALLA PRIMA RIGA DESCRITTIVA.

**Nr. 735 08/02/2005**

## **Motivo ANAGRAFICA ARTICOLI**

**Descrizione :**

ARTICOLI.\*

E' STATO AGGIUNTO UN NUOVO CAMPO CHE PERMETTE DI MEMORIZZARE LA DATA DI CREAZIONE DELL'ARTICOLO.

**Nr. 734 08/02/2005**

## **Motivo ANALISI E PROPOSTA ACQUISTI**

**Descrizione :**

MAPROPOR.\* - MAPR3POV.\*

E' STATA AGGIUNTA L'OPZIONE DI CALCOLO "4" CHE HA LO STESSO FORMATO DI STAMPA DELL'OPZIONE "3" E SI DIFFERENZIA PER:

- SCARTA GLI ARTICOLI CON IMPEGNATO CLIENTI = 0

 - DISPONIBILITA' CALCOLATA SE DIVERSA DA VALORE NEGATIVO IL RISULTATO CHE SI OTTIENE E' UN ELENCO PIU' COMPATTO, RISPETTO ALL'OPZIONE 3, DEI SOLI ARTICOLI "DA ORDINARE = DISPONIBILITA' NEGATIVA" CON VISUALIZZATI COMUNQUE QUEGLI ARTICOLI CON ORDINATO CLIENTI POSITIVO.

**Nr. 733 20/01/2005**

**Motivo CALCOLO PROVVIGIONI FONDO PREVIDENZA**

**Descrizione :**

AGST3RO.\* - PNST3PRO.\*

E' STATO INIBITO IL CALCOLO DI ARROTONDAMENTO ALL'EURO INTERO PER IL VALORE TOTALE CALCOLATO DEL FONDO DI PREVIDENZA.

**Nr. 732 05/01/2005**

**Motivo GESTIONE TESTI AGGIUNTIVI A BLOCCHI**

**Descrizione :**

TESTESTO.\*

E' STATA AGGIUNTA LA FUNZIONE CHE CON SHIFT+F8 PERMETTE DI INSERIRE UNA RIGA.

#### **Nr. 731 05/01/2005 Motivo ZOOM RICERCA CLIENTI NEI DOCUMENTI**

**Descrizione :**

ZOOM-CLI.\*

E' STATO MIGLIORATO PER VISUALIZZARE ANCHE LA VIA E PERMETTE DI RICONOSCERE PIU' AGEVOLMENTE DESTINATARI DELLO STESSO GRUPPO CHE SONO NELLA STESSA CITTA' MA IN VIA DIFFERENTE.

**Nr. 730 05/01/2005**

**Descrizione : Motivo DUPLICAZIONE CLIENTI**

CLIENTI.\* - CPLU-HLP

E' STATA AGGIUNTA UNA NUOVA FUNZIONE CHE PERMETTE CON CTRL+F8 DI SCEGLIERE UN CLIENTE DA COPIARE.

TALE FUNZIONE E' PARTICOLARMENTE UTILE PER CREARE SCHEDE DI "DESTINATARI" SENZA RISCRIVERE TUTTI I DATI.

#### **Nr. 729 03/01/2005**

## **Motivo TRASFERIMENTO LOTTI**

**Descrizione :**

MARIBOL.\* - TESLOTT.\* - TESS3LOT.\*

E' STATA APPORTATA UNA MODIFICA CHE PERMETTE DI TRASFERIRE I LOTTI DA UN DEPOSITO ALL'ALTRO SENZA PIU' ESSERE OBBLIGATI A FARE UNA DISPOSIZIONE CON RELATIVA BOLLA DI INVIO E DI RICEVIMENTO SUL NUOVO DEPOSITO.

SI PUO', QUINDI, UTILIZZARE UN "NORMALE" DOCUMENTO DT/BO O DL/BL CON CAUSALE DI MAGAZZINO "TRASFERIMENTO DA DEPOSITO A DEPOSITO" E RELATIVO DEPOSITO DI ARRIVO.

QUANDO SI ARRIVA SULLE RIGHE, PREMERE CTRL+F5 PER SCEGLIERE QUALI LOTTI SI INTENDONO TRASFERIRE; IL MODULO GENERA AUTOMATICAMENTE IL LOTTO DI SCARICO SUL DEPOSITO "PRIMARIO" E IL LOTTO DI CARICO SUL DEPOSITO DI "ARRIVO". CON CTRL+F3 E' POSSIBILE VEDERE I DUE MOVIMENTI SUL LOTTO ASSOCIATI AUTOMATICAMENTE ALLA RIGA DI MAGAZZINO.

IL REPORT "SITUAZIONE LOTTI" E' STATO MIGLIORATO PER VISUALIZZARE IL DEPOSITO DI "ARRIVO" DETTO ANCHE "DEPOSITO DI TRASF.INTERNO".

#### **Nr. 728 03/01/2005**

## **Motivo NOTE CREDITO CON RESO LOTTI**

**Descrizione :**

.

MARIBOL.\* - TESLOTT.\* - TESL3BI.\*

E' ORA POSSIBILE INSERIRE IN UNA NOTA CREDITO CON CAUSALE "RESO DA CLIENTE ANNO IN CORSO" ARTICOLI CON GESTIONE LOTTI.

SE SONO PRESENTI QUESTI ULTIMI SARA' OBBLIGATORIO "GESTIRE" IL LOTTO PER RICARICARE IL MAGAZZINO CON IL RESO DA CLIENTE.

TALI LOTTI SARANNO RIUTILIZZABILI COME UN QUALSIASI LOTTO CARICATO DA INVENTARIO E RICEVIMENTO MERCE BF.

#### **Nr. 727 23/12/2004**

## **Motivo GESTIONE OP**

#### **Descrizione :**

MAPREORD.\*

E' STATO MODIFICATO IL MODULO CHE CONVERTE UN PREVENTIVO OP IN OC PER AZZERARE IL CAMPO "DATA VALIDITA'" SULL'OC APPENA CREATO.

#### **Nr. 726 23/12/2004**

## **Motivo GESTIONE IVA IN SOSPENSIONE**

### **Descrizione :**

MAORDINI.\* - MABOLLE.\* - CLIENTI.\*

PER MIGLIORARE LA GESTIONE DELL'IVA IN SOSPENSIONE E' STATO AGGIUNTO UN CAMPO SULL'ANAGRAFICA CLIENTI.

TALE OPZIONE, SE IMPOSTATA A "S", ATTIVA LA PROPOSTA AUTOMATICA DELLE

CAUSALI CONTABILI 18 FATTURA UN SOSPENSIONE

19 NOTA CREDITO IN SOSPENSIONE

NELLA GESTIONE DOCUMENTI OP/OC/DT/FI/FA/NC

**Nr. 725 29/11/2004**

#### **Motivo SCADENZIARIO PAGAMENTI FORN/AGE/LAV.AUT. SCADENZ. INCASSI CLIENTI**

### **Descrizione :**

PNSTINCA.\* - PNST3NCA.\* - POSTANSC.\*

ORA E' POSSIBILE SCEGLIERE LA SEQUENZA DI ESPOSIZIONE DEI DATI:

C = PER CODICE ANAGRAFICA

R = PER RAGIONE SOCIALE ANAGRAFICA

#### **Nr. 724 29/11/2004**

## **Motivo ANALISI SCADENZE PASSIVE**

### **Descrizione :**

PNSTASCA.\* - PNST3SCA.\*

E' STATA AGGIUNTA LA POSSIBILITA' DI OTTENERE LE SCADENZE NELLE SEQUENZA BANCA/SCADENZA/RAG.SOCIALE/VALORE

OLTRE ALLA SEUQENZA PREESISTENTE

BANCA/SCADENZA/VALORE

#### **Nr. 723 23/11/2004**

## **Motivo GESTIONE DATE E FASCIA LISTINO**

## **Descrizione :**

MARILIS.\*

IL MODULO GESTIONE DATA E FASCIA LISTINO, RICHIAMABILE CON F8 DALLE RIGHE DOCUMENTO, E' ORA CONDIZIONATO DALL'IMPOSTAZIONE "ACCESSO VALORI/SC." PRESENTE NELLA SCHEDA DELL'OPERATORE.

QUINDI, SE SI IMPOSTA TALE OPZIONE A "N", L'OPERATORE NON AVRA' ACCESSO ALLA VARIAZIONE DI DATA E FASCIA LISTINO NELLE RIGHE DOCUMENTO.

#### **Nr. 722 23/11/2004**

## **Motivo STAMPE GRAFICHE CON ANTEPRIMA**

**Descrizione :**

TUTTE LE STAMPE GRAFICHE CON ANTEPRIMA DI STAMPA (ES.FATTURE, SITUAZIONI, ECC)

HANNO LA FUNZIONALITA' CHE SI PUO' DECIDERE QUALE PAGINA VISUALIZZATA NELL'ANTEPRIMA SI VUOLE STAMPARE.

**Nr. 721 15/10/2004**

### **Motivo GESTIONE DOC/ % MC**

#### **Descrizione :**

MARIGHE.\* - MARIBOL.\* - MAMOVI.\*

E' STATA INIBITA LA VISUALIZZAZIONE DELLA % DI M.C. SE L'OPERATORE HA INIBITO L'ACCESSO A VALORI E SCONTI CON L'APPOSITO CAMPO PRESENTE NELLA TABELLA OPERATORI, IMPOSTATO A "N".

TALE FUNZIONALITA' E' STATA APPLICATA IN TUTTE LE GESTIONI RIGHE DOCUMENTI, AD ESEMPIO OP/OC/DT/FI ECC.

**Nr. 720 14/10/2004**

### **Descrizione : Motivo ELIMINAZIONE LISTINI GENERALI**

MAELILIG.\*

E' STATA AGGIUNTA LA POSSIBILITA' DI DICHIARARE UNA DATA DI "FINE VALIDITA'"

DA USARSI PER LA CANCELLAZIONE.

E' POSSIBILE DICHIARARE ANCHE IL VALORE ZERO PER ELIMINARE I LISTINI CON DATA FINE VALIDITA' A ZERO.

**Nr. 719 29/07/2004**

## **Motivo VISUALIZZAZIONE DATI ARTICOLI**

### **Descrizione :**

MASART2.\*

E' STATO AGGIUNTO IL "REPARTO" E IL "NR. DOCUMENTO" RELATIVI ALL'ULTIMO MOVIMENTO DI ACQUISTO VISIBILE NELLA "SCHEDA" RICHIAMABILE CON F3 DAL MODULO "ZOOM AVANZATO ARTICOLI"

**Nr. 718 29/07/2004 Motivo GESTIONE DDT**

### **Descrizione :**

MABOLLE.\*

SONO STATI AGGIUNTI 3 NUOVI ASPETTI BENI E RELATIVI NR. COLLI PER DETTAGLIARE IL CONTENUTO DEI PALLET.

QUESTI NUOVI CAMPI SONO QUINDI DISPONIBILI PER ESSERE GESTITI SULLE MODULISTICHE.

**Nr. 717 21/06/2004**

### **Motivo CODICE SWIFT**

**Descrizione :**

TBBANCA.\* - TBBANCA.XFD - STTB3ANC.\*

SU TABELLA "NOSTRE BANCHE" E' STATO AGGIUNTO IL CODICE SWIFT.

**Nr. 716 16/06/2004**

### **Motivo GESTIONE PASSWORD**

**Descrizione :**

UTENTE.\* - UTENTE.XFD - CPLU-OPE.\*

E' STATO INSERITO UN CONTROLLO CHE AVVISA SE PASSANO OLTRE 180 GIORNI (6 MESI)

DALLA DATA DEL COMPUTER E QUELLA DICHIARATA NELL'ARCHIVIO: PARAMETRI GENERALI - UTENTE (ULTIMA PAGINA) "DATA SCADENZA PASSWORD"

TALE CONTROLLO SI ATTIVA QUANDO SI ENTRA NEL GESTIONALE DOPO AVER INSERITO CODICE OPERATORE E PASSWORD E CONFERMATO PER ENTRARE.

IL CONTROLLO SI ATTIVA SOLO SE SI INSERISCE UNA DATA DI CONTROLLO SULL'UTENTE ED E' APPLICATO A CHIUNQUE ENTRA NEL GESTIONALE; NON E' QUINDI DA INTENDERSI PER SINGOLO "CAMBIO PASSWORD" DELL'OPERATORE MA PASSATI I 6 MESI

L'AMMINISTRATORE DEL GESTIONALE DOVREBBE CAMBIARE LE PASSWORD AGLI OPERATORI OPPURE AGGIORNARE LA DATA SULL'UTENTE.

NOTA BENE: L'AGGIORNAMENTO DELLA DATA SULL'UTENTE E' COMPLETAMENTE MANUALE ED E' RISERVATO ALL'OPERATORE "01"

#### **Nr. 715 09/06/2004**

**Descrizione : Motivo GESTIONE PAGAMENTI/CALCOLO SCADENZE**

TBPAG.\* - TBPAG.XFD - STTB3AG.\* - MACA3CFT.\* - MABOLLE.\*

CALCRATE.LK - MAORDINI.\* - MAST3RBO.\* - RISCHIOF.\* - PNEST.\*

NELLA TABELLA PAGAMENTI SONO STATI INSERITI DEI NUOVI CAMPI PER POTER "COPRIRE" LE IMPOSTAZIONI PRESENTI SULL'ANAGRAFICA CLIENTI/FORNITORI/AGENTI LAVORATORI AUTONOMI SCEGLIENDO UN DIVERSO CODICE DI PAGAMENTO CONFIGURATO APPOSITAMENTE CON L'OPZIONE "PRIORITARI SU ANAGR. C/F/A/L" IMPOSTATA A "S" CON I RELATIVI DATI.

ESMPIO: IN UNA FATTURA IMMEDIATA, IL PAGAMENTO PROPOSTO E' QUELLO MEMORIZZATO SULLA SCHEDA CLIENTE.

 IPOTIZZANDO CHE SUL CLIENTE CI SIA IMPOSTATO GG FISSO = 31 CHE EQUIVALE AD OTTENERE SCADENZE A "FINE MESE" E PER QUESTA FATTURA VOGLIAMO "ESCLUDERE" IL "FINE MESE":

 - E' NECESSARIO SCEGLIERE UN CODICE DI PAGAMENTO CHE ABBIA IL GG FISSO = 0 E IMPOSTATO A "S" L'OPZIONE RELATIVA "PRIORITARI SU ANAGRAFICA C/F/A/L"

TALE NOVITA' E' DISPONIBILE IN TUTTI I PUNTI DEL SOFTWARE GESTIONALE, QUINDI: CONTABILITA', CALCOLO FATTURE, RISCHIO, ETC.

**Nr. 714 09/06/2004 Motivo GESTIONE BO/DT E TAB. REPARTI**

### **Descrizione :**

 TBREP.XFD - TBREP.\* - STTB3EPA.\* - MABOLLE.\* SONO STATI AGGIUNTI DEI CAMPI NELLA TABELLA REPARTI PER INIZIALIZZARE LA BO/DT DOPO AVER SCELTO IL CODICE REPARTO. INSERENDO NEL REPARTO:

- CAUSALE CONTABILE

- CAUSALE MAGAZZINO
- CODICE RAGGRUPPAMENTO
- CAUSALE DI TRASPORTO

E INSERENDO "S" NELL'APPOSITO CAMPO "APPLICA SU BO/DT" SI OTTERRA' L'INIZIALIZZAZIONE DEI RISPETTIVI CAMPI NELLA TESTA BO/DT.

AD ESEMPIO, PER AUTOMATIZZARE IL TRASFERIMENTO DA UN DEPOSITO ALL'ALTRO E' POSSIBILE PREIMPOSTARE:

> REPARTO = TR  $CAU$ .CONT = 0  $CAU.MAG = 22$  $COD.RAGGR = Z$  CAU.TRASP = XXX (CODICE CORRISPONDENTE ALLA CAUSALE DI TRASPORTO ADEGUATA)

NOTA BENE: SE IL DT VIENE RIEMPITO DALL'EVASIONE DI UN ORDINE CLIENTE TALI DATI, PUR CODIFICATI SUL REPARTO, NON VENGONO ATTIVATI.

**Nr. 713 08/06/2004**

### **Motivo CALCOLO FATTURE**

**Descrizione :**

MACALCFT.\* - MACA3CFT.\*

E' STATA AGGIUNTA LA POSSIBILITA' DI FATTURARE UN GRUPPO DI BO/DT FILTRATE

CON CODICE RAGGRUPPAMENTO

**Nr. 712 08/06/2004**

### **Motivo TABELLA NOSTRE BANCHE**

**Descrizione :**

TBBANCA.\* - TBBANCA.XFD - STTB3ANC.\*

E' STATO AGGIUNTO IL CAMPO "IBAN"

**Nr. 711 01/06/2004**

### **Motivo CALCOLO FATTURE**

#### **Descrizione :**

MAFATTU.XFD - MACATAB.\* - MACALCFT.\* - MACA3CFT.\*

MASTFFT.\* - MAST3FT.\* - CPLU-HLP

E' STATA AGGIUNTA LA FUNZIONE NUMERO 5 CHE PERMETTE DI OTTENERE UN CALCOLO SIMILE ALLA FUNZIONE NUMERO 1 MA DENOMINATA "DI PROVA".

I DOCUMENTI COSI' REALIZZATI, SONO MARCHIATI DAL CALCOLO CON UN APPOSITO CAMPO "DI PROVA = S" PRESENTE SULLA TESTATA FATTURA E A FINE CALCOLO SONO STAMPATI AUTOMATICAMENTE E POI ELIMINATI CON RELATIVA "MARCHIATURA" DELLE BO/DT COINVOLTE.

PER CONTROLLO DEI DATI E' STATA MODIFICATA ANCHE LA STAMPA "RIEPILOGO FATTURATO", CHE IN UNA APPOSITA COLONNA E' IN GRADO DI SEGNALARE L'EVENTUALE PRESENZA DI FATTURE CALCOLATE DI PROVA.

NELLA STAMPA DELLA FATTURA DI PROVA ESCE LA DICITURA "NOTA INFORMATIVA".

#### **Nr. 710 01/06/2004**

## **Motivo ELENCO CLIENTE/ARTICOLO CORRISPETTIVI**

## **Descrizione :**

MASTCORA.\* - MAST3ORA.\*

E' STATA AGGIUNTA LA POSSIBILITA' DI FILTRARE I DATI STAMPATI, UTILIZZANDO IL CODICE CLIENTE "DEL GESTIONALE" O QUELLO "CLIENTI PER CR"

#### **Nr. 709 Descrizione : 31/05/2004 Motivo ELENCO PER SALDI CONTABILE**

PNSTSALD.\* - PNST3ALD.\*

E' STATA AGGIUNTA UN'OPZIONE CHE PERMETTE DI ESCLUDERE LE ANAGRAFICHE CON SALDO UGUALE A ZERO.

**Nr. 708 07/04/2004**

## **Motivo CONTABILIZZAZIONE FATTURE**

**Descrizione :**

MACO3TFT.\*

E' STATA INSERITA UNA PREANALISI AUTOMATICA CHE CONTROLLA I DOCUMENTI DA CONTABILIZZARE DI TIPO FT E NT.

SE NE TROVA UNO CON ATTIVATO IL CAMPO "DA RICALCOLARE = S" SI FERMA E AVVISA CON UN MESSAGGIO CHE "NON ESEGUIRA' LA CONTABILIZZAZIONE".

TRAMITE IL "RIEPILOGO FATTURATO" SARA' POSSIBILE IDENTIFICARE IL O I

DOCUMENTI CON ATTIVATO "DA RICALCOLARE = S"

**Nr. 707 07/04/2004**

### **Motivo RIEPILOGO FATTURATO**

**Descrizione :**

MASTFFT.\* - MAST3FT.\*

INSERITA UN'OPZIONE CHE PERMETTE DI STAMPARE L'ELENCO DEI DOCUMENTI "DA RICALCOLARE"

**Nr. 706 07/04/2004**

## **Motivo STAMPA FATTURE CALCOLATE**

**Descrizione :**

MAST3AT.\*

E' STATA ATTIVATA UNA PROTEZIONE CHE IN FASE DI STAMPA DEL DOCUMENTO FT O NT, CONTROLLA SE E' MARCHIATO "DA RICALCOLARE = S" ED IN QUESTO CASO STAMPA SOLO IL NUMERO E LA DATA DEL DOCUMENTO E NEL CORPO LA FRASE "DOCUMENTO DA RICALCOLARE"

#### **Nr. 705 07/04/2004**

### **Motivo GESTIONE FATTURE CALCOLATE DA BOLLA**

**Descrizione :**

MAFATTU.\* - MAFATTU.XFD - MASTFFT.\* - MAST3FT.\* - MABOLLE.\*

MAORDINI.\* - MARIBOL.\* - MACA3CFT.\*

SONO STATE INTRODOTTE UNA SERIE DI MODIFICHE MIRATE A "PROTEGGERE" LA GESTIONE DELLA FATTURAZIONE DIFFERITA (CALCOLATA DA DDT), IN PARTICOLARE SI E' INTERVENUTI NEL GESTIRE L'ESIGENZA DI MODIFICARE I DOCUMENTI DI TRASPORTO GIA' ASSEGNATI A FATTURE CALCOLATE MA NON ANCORA CONTABILIZZATE. PRIMA ERA SOLO IMPEDITA OGNI MODIFICA DI FATTURE GIA' CONTABILIZZATE. VARIANDO UNO DEI CAMPI "SENSIBILI" ALLA FATTURAZIONE IL SOFTWARE, IN FASE DI CONFERMA CON F10, ATTIVERA' SULLA TESTATA FATTURA IL CAMPO "DA RICALCOLARE=S" IN QUESTO MODO E' POSSIBILE CONTROLLARE TUTTE LE FASI SUCCESIVE:

- STAMPA DEL DOCUMENTO FT/NT

- CONTABILIZZAZIONE DEL DOCUMENTO FT/NT

- INVIO TELEMATICO DEL DOCUMENTO FT/NT

IMPEDENDONE L'ESECUZIONE SE L'OPERATORE PREPOSTO NON HA PRIMA RICALCOLATE LE FT/NT CON DOCUMENTI BO/DT MODIFICATI DOPO IL PRIMO "CALCOLO".

OGNI MODIFICA "SENSIBILE ALLA FATTURAZIONE" DI DT/BO VIENE INOLTRE SCRITTA NEL FILE DI LOG DTMODIF.LOG (VISUALIZZABILE CON CTRL+A E DIGITANDONE IL NOME DTMODIF.LOG).

DETTO FILE RIPORTA I SEGUENTI DATI: LA DATA, IL CODICE OPERATORE, IL NR. DI WORKSTATION, I RIF. DEL DT/BO E I RIF. DELLA FT/NT INTERESSATA CHE HA SUBITO LA MODIFICA.

**Nr. 704 07/04/2004**

 **FP/NC**

## **Motivo GESTIONE OP/OC/OF/BF/BO/DT/FA/BL/DL/FI**

**Descrizione :**

MABOLLE.\* - MAORDINI.\* - MARIBOL.\* - MARIGHE.\*

E' STATA INTRODOTTA UNA PROTEZIONE CHE IMPEDISCE DI CONFERMARE CON F10 LA TESTATA DI UN DOCUMENTO SE NON SI E' PASSATI DALLE RIGHE.

PER MEMORIZZARE EVENTUALI CAMBIAMENTI APPORTATI ALLA TESTATA DEL DOCUMENTO E' QUINDI NECESSARIO PASSARE DALLE RIGHE (E' SUFFICIENTE ARRIVARE SULLA PRIMA RIGA POI SI PUO' TORNARE IN TESTATA CON F10) PER FAR SI CHE SI SINCRONIZZINO LE INFORMAZIONI NECESSARIE TRA "TESTATA" E "RIGHE".

RICORDIAMO CHE, SE SI VUOLE VISUALIZZARE LA TESTATA DI UN DOCUMENTO SENZA APPORTARE MODIFICHE, BASTA PREMERE ESC PER USCIRE DALLA PROCEDURA SENZA L'OBBLIGO DI PASSARE ALLE RIGHE.

**Nr. 703 07/04/2004**

**Descrizione : Motivo GESTIONE PRIMANOTA DARE/AVERE**

PNOTA<sup>\*</sup>

SONO STATI DISATTIVATI ALCUNI MESSAGGI DI "NON QUADRATURA" PER VALORI IN LIRE **ITALIANE** 

**Nr. 702 06/04/2004**

**Motivo CALCOLO FATTURE**

**Descrizione :**

MACA3CFT.\*

E' STATO INSERITO UN NUOVO CONTROLLO CHE AVVISA, A FINE CALCOLO, SE LE BOLLE ANALIZZATE HANNO UN'ALIQUOTA IVA "ESENZIONE" DIVERSA DA QUELLA PRESENTE SULL'ANAGRAFICA CLIENTE.

IN QUESTO CASO E' CREATO IL FILE ERRESE.TXT CHE CONTIENE IL NR/DATA FATTURA E IL CLIENTE, CON QUESTI RIFERIMENTI IL RESPONSABILE DELLA FATTURAZIONE PUO' CONTROLLARE SE L'APPLICAZIONE DELL'ESENZIONE E' CORRETTA.

**Nr. 701 Descrizione : 05/04/2004 Motivo STORICIZZAZIONE VENDITE/ACQUISTI**

MSTOFIC.\* - MSTOFIF.\*

SONO STATI MIGLIORATI I MODULI CHE STORICIZZANO I DATI DI VENDITA E DI ACQUISTO AGGIUNGENDO UN FILE DI LOG CHE TIENE TRACCIA DEL TEMPO NECESSARIO AD ESEGUIRE L'OPERAZIONE E DA QUALE OPERATORE/WORKSTATION E' STATA ESEGUITA. SE TALI STORICIZZAZIONI SONO ESEGUITE DA UNO SCHEDULATORE AUTOMATICO, L'OPERATORE UTILIZZATO E' "UU" UN NUOVO OPERATORE AD USO INTERNO PER GLI AUTOMATISMI. MSTOFIC.LOG= LOG STORIC. VENDITE

MSTOFIF.LOG= LOG STORIC. ACQUISTI

#### **Nr. 700 30/03/2004**

### **Motivo GESTIONE COMMESSE**

#### **Descrizione :**

CMST3CP2.PAN - CMFRONTE.XFD - PLAN.DIC - CMSTACP2.\* - CMCOMME.\* CMPIEDE.\* - CMDELCOM.\* - CMPRECON.\* - CMST3CP2.\* - CMFRONTE.\* STAMPE COMMESSE: - NUOVA OPZIONE PER INIBIRE IL NOME DITTA NEL TITOLO - NEL RIEPILOGO OPERE E' STATA AGGIUNTA LA FRASE FISSA "+IVA" - L'INTESTAZIONE DEL "COMMITTENTE" E' STATA SPOSTATA PIU' A DESTRA GESTIONE COMMESSE: - E' STATA INSERITA LA POSSIBILITA' DI INTESTARE UNA COMMESSA CP O CM AD UN CLIENTE GENERICO E DI SCRIVERE POI NELLA GESTIONE FRONTESPIZIO I DATI RELATIVI A: - RAGIONE SOCIALE

 - INDIRIZZO, CAP, LOCALITA', PROVINCIA MEMORIZZANDOLI QUINDI LOCALMENTE, SENZA DOVER CREARE UNA SCHEDA CLIENTE APPOSITA.

 LA STAMPA COMMESSE USERA' AUTOMATICAMENTE TALI NUOVI DATI SE DIGITATI, ALTRIMENTI FARA' RIFERIMENTO ALLA SCHEDA CLIENTE.

#### **Nr. 699 24/03/2004**

## **Motivo FATTURE ACCOMPAGNATORIE**

**Descrizione :**

CAUCON.\* - PNIVA.\* - CONTIC.\* - PNST3AS.\*

PNST3IV8.\* - PNST3IVA.\* - PNST3ACA.\*

E' STATA ATTIVATA, NELLE FATTURE ACCOMPAGNATORIE, LA GESTIONE INTRACEE IN TUTTI I MODULI CONTABILI E STAMPE REGISTRI.

#### **Nr. 698 24/03/2004**

### **Descrizione : Motivo STAMPA COMMESSE CP E CM**

CMSTACP2.\* - CMST3CP2.\*

E' STATA AGGIUNTA UNA OPZIONE CHE PERMETTE DI SCEGLIERE IL TIPO VALORE DA STAMPARE INDIPENDENTEMENTE DALLA SCELTA DI STAMPARE O MENO IL VALORE UNITARIO/TOTALE DI RIGA.

**Nr. 697 Descrizione : 17/03/2004 Motivo VISUALIZZAZIONE STORIA ORDINI CLIENTI** MAV1ORD.\*

SONO STATE AGGIUNTE DUE INFORMAZIONI CHE APPAIONO DOPO AVER SCELTO IL CLIENTE:

## DDT BLOCCATI

OP/OC BLOCCATI

**Nr. 696 18/02/2004**

## **Motivo GESTIONE COMMESSE - VALORE DA ESPORRE**

### **Descrizione :**

 CPLU-HLP. - CMCOMME.XFD - CMCOMME.\* - CMSTACP2.\* - CMST3CP2.\* E' STATA AGGIUNTA LA POSSIBILITA' DI MODIFICARE IL "VALORE TOTALE PREVENTIVO" DI OGNO CAPITOLO; TALE VALORE E' PREIMPOSTATO AUTOMATICAMENTE UGUALE AL VALORE TOTALE PREVENTIVO DEL CAPITOLO OGNI VOLTA CHE ESSO SUBISCE UNA VARIAZIONE. E' INOLTRE POSSIBILE APPLICARE UNO SCONTO, CHE E' AUTOMATICAMENTE APPLICATO, PER OTTENERE UN "VALORE DA ESPORRE" SCONTATO.

PER GESTIRE IL "VALORE DA ESPORRE" E LA "PERCENTUALE DI SCONTO" PORTARSI SULLA RIGA DEL CAPITOLO NELLA TESTATA DELLA COMMESSA E CON IL TESTO SHIFT+F5 SI ACCEDE AI DATI AGGIUNTIVI DI RIGA 1° PAGINA E 2° PAGINA AGGIUNTIVA. IL "VALORE DA ESPORRE" E' UTILIZZATO NELLA STAMPA COMMESSA SOLO SE SI

IMPORTANO LE SEGUENTI OPZIONI:

ST.PRZ.UN. E IMP.TOT.RIGA = N

ST.TOTALE VALORE AL PIEDE = S

**Nr. 695 18/02/2004**

## **Motivo GESTIONE COMMESSE - STAMPA/MIGLIORIE**

**Descrizione :**

CMCOMME.\* - MENU.\* - CMSTACP2.\*

E' STATA MIGLIORATA LA FUNZIONALITA' DI STAMPA, ORA CHIUDENDO LA COMMESSA SI APRE LA MASCHERA DI STAMPA CON PREIMPOSTATI I DATI PRINCIPALI AUTOMATICAMENTE, PERMETTENDO DI STAMPARLA SENZA RIDIGITARLI.

E' STATA ULTERIORMENTE PROTETTA LA FUNZIONE SHIFT+F7 CHE ELIMINA UN INTERO CAPITOLO. OLTRE ALLE PROTEZIONI GIA' ESISTENTI CHE IMPEDISCONO DI ELIMINARE UN CAPITOLO SE ESISTONO RAPPORTINI, ORA E' NECESSARIO CANCELLARE LA DESCRIZIONE DEL CAPITOLO POI E' POSSIBILE ESEGUIRE LO SHIFT+F7. QUESTO IMPEDISCE ERRORI INVOLONTARI.

#### **Nr. 694 Descrizione : 16/02/2004 Motivo INVENTARIO VALORIZZATO DI CONTROLLO**

MASTINVA.\* - MAST3NVA.\*

E' STATA AGGIUNTA LA POSSIBILITA' DI OTTENERE UN SUBTOTALE PER SOTTOFAMIGLIA IMPOSTANDO L'OPZIONE ROTTURA PER FAMIGLIA/SOTTO. = S

QUINDI LE ALTRE DUE OPZIONI PERMETTONO CON "N" DI DISABILITARE LA FUNZIONE,

CON "F" DI OTTENERE SOLO IL SUBTOTALE PER FAMIGLIA.

#### **Nr. 693 Data: 11/02/2004**

## **Motivo CESPITI**

**Descrizione :**

CESTREAL.\* - CEST3EAL.\* - CESTESSE.\* - CEST3SSE.\*

 CESTRIEP.\* - CEST3IEP.\* - CESTAIVA.\* - CEST3IVA.\* STAMPA BENI REALIZZATI: E' STATA INSERITA LA DESCRIZIONE DEL BENE STAMPA AMM.BENI IN ESSERE STAMPA BENI REALIZZATI STAMPA RIEPILOGO BENI STAMPA BENI PER ANNO IVA : E' STATA ATTIVATA LA POSSIBILITA' DI GESTIRE I RAGGRUPPAMENTI PER CENTRO DI PRODUZIONE UBICAZIONE

**Nr. 692 11/02/2004**

**Motivo GESTIONE PRIMANOTA DARE/AVERE**

**Descrizione :**

PNOTA.\*

E' STATO DISATTIVATO IL MESSAGGIO DI "NON QUADRATURA IN LIRE" PER LE OPERAZIONI CON DATA SUCCESSIVA ALLA DATA CHIUSURA LIRE.

**Nr. 691 04/02/2004**

**Motivo ELENCO CLIENTE/ ARTICOLO CORRISPETTIVI**

**Descrizione :**

MAST3ORA.\*

E' STATA MODIFICATA LA STAMPA PER STAMPARE LA DESCRIZIONE PRESA DALLA RIGA DEL CR E NON DECODIFICATA DALL'ANAGRAFICA ARTICOLO COME IN PRECEDENZA.

**Nr. 690 30/01/2004**

### **Motivo INVIO TELEMATICO FATTURE/NOTE CREDITO**

**Descrizione :**

MAFATTU.\* - MAFATTU.XFD - MASTFFT.\* - MAST3FT.\*

E' STATO INSERITO UN NUOVO CAMPO NELL'ARCHIVIO "TESTATE DOC. IVA/FATT." PER MEMORIZZARE SE IL DOCUMENTO E' STATO INVIATO TELEMATICAMENTE.

TALE CAMPO, PER CHI DISPONE DEL MODULO DI INVIO AUTOMATICO, E' RIEMPITO CON "S".

INOLTRE E' STATO MODIFICATO IL MODULO "STAMPA RIEPILOGO FATTURATO" PER PERMETTERE DI STAMPARE UN ELENCO DI DOCUMENTI "INVIATI" E "NON INVIATI"

#### **Nr. 689 30/01/2004**

### **Motivo GESTIONE ORDINI CLIENTI (OC)**

**Descrizione :**

USERS.\* - CPLU-TUT.\* - CPLU-OPE.\* - STOP3RAT.\* - MAORDINI.\*

E' STATA AGGIUNTA UNA NUOVA FUNZIONE CHE PERMETTE DI LIMITARE L'ACCESSO ALLA GESTIONE ORDINI CLIENTI (OC).

CON L'OPERATORE "01" E' POSSIBILE IMPOSTARE A "S" L'OPZIONE "SOLO RIGHE OC" NELLA "GESTIONE OPERATORI", PER FAR SI CHE L'OPERATORE POSSA ENTRARE IN UN ORDINE GIA' CARICATO E VISUALIZZARE I DATI DI TESTATA SENZA POTERLI MODIFICARE O CANCELLARE, MENTRE NELLE RIGHE POSSA AGGIUNGERLE, CANCELLARLE E MODIFICARLE. TALE NUOVA OPZIONE SI PUO' ABBINARE A QUELLA GIA' ESISTENTE "ACCESSO VALORI"SC" PER IMPEDIRE DI MODIFICARE VALORI E SCONTI.

**Nr. 688 Data: Descrizione : 28/01/2004 Motivo STATISTICHE DI VENDITA**

 STAMAG.\* - STAM3G.\* - STAM3V.\* - STAMKPUN.\* E' STATA AGGIUNTA L'OPZIONE "4" PER CALCOLARE IL MARGINE DI CONTRIBUZIONE

UTILIZZANDO IL COSTO LETTO DELLA RIGA DEL DOCUMENTO.

**Nr. 687 23/01/2004**

**Descrizione : Motivo STAMPA STORICO IVA IN SOSPENSIONE**

PNST3OS.\*

E' STATA ADEGUATA SU LASER IN ORIZZONTALE CON CARATTERE 17

**Nr. 686 23/01/2004**

### **Motivo TESTATE DOC. DT/FA/BF E SECONDO DEPOSITO**

**Descrizione :**

MABOLLE<sup>\*</sup>

E' STATA PORTATA IN PRIMA PAGINA LA CAUSALE DI MAGAZZINO PER PERMETTERE UN AGEVOLE INSERIMENTO DELLA STESSA NEL CASO SI DEBBA ESEGUIRE UN "TRASFERIMENTO INTERNO DA DEPOSITO A DEPOSITO" MANTENENDO IL CONTROLLO INCROCIATO CAUSALE/SECONDO DEPOSITO CHE IMPEDISCE DI FARE ERRORI.

**Nr. 685 21/01/2004**

## **Motivo STAMPA CONTROLLO DOCUMENTI E RIEP.DOC.**

**A VALORE**

### **Descrizione :**

MASTRRBO.\* - MAST3RBO.\* - MAST3CBO.\*

E' STATA INSERITA UN'OPZIONE CHE PERMETTE DI ESCLUDERE I DOCUMENTI CON RAGGRUPPAMENTO = Z PER NON AVERE TOTALI AL PIEDE COMPRENSIVI DI TALI DOCUMENTI INOLTRE NELLE DUE STAMPE E' STATO INSERITO UN HELP IN TESTATA PER EVIDENZIARE IL TIPO DI VALORI PROPOSTI.

**Nr. 684 13/01/2004**

## **Motivo BILANCIO IV° CEE**

### **Descrizione :**

PNSTBQCE.\* - PNST3QCE.\*

E' STATA AGGIUNTA UN'OPZIONE CHE PERMETTE DI STAMPARE:

IN FORMA ANALITICA  $= S$ 

E ESCLUDI CONTI A ZERO = S

PER OTTENERE QUINDI UN ELENCO DETTAGLIATO DEI CONTI CON SALDO DIVERSO DA ZERO MA ESCLUDENDO QUELLI CON SALDO ZERO.

L'OPZIONE "ESCLUDI CONTI A ZERO = N" PERMETTE DI CONTROLLARE STRUTTURALMENTE L'ABBINAMENTO CODICE RAGGRUPPAMENTO BILANCIO/CONTO.

#### **Nr. 683 23/12/2003**

## **Motivo SITUAZIONE ARTICOLI / CLI/ FOR**

**Descrizione :**

MAVART.\* - TESSTSAR.\* - TESS3SAR.\* - MENU.\* - CPLU-HLP

E' STATO REALIZZATO UN NUOVO MODULO CHE PERMETTE DI OTTENERE UNA SITUAZIONE PER ARTICOLO DEGLI OC/OF/DS APERTE "DA LAVORAZIONI".

E' INOLTRE POSSIBILE ESPORRE I DATI CON ORDINAMENTO PER CLIENTE/ARTICOLO.

TALE MODULO E' RICHIAMABILE DALLA VOCE DI MENU'

GESTIONALI - LAVORAZIONI - SITUAZ.ARTICOLI/CLI/FOR

E DAL MODULO

#### GESTIONALI - MAGAZZINO - VISUALIZZAZIONE DATI (CON IL TASTO F6)

**Nr. 682 Descrizione : 18/12/2003 Motivo RIEPILOGO DOCUMENTI A VALORE**

MAST3RBO.\*

E' STATA AGGIUNTA AL PIEDE UNA TABELLA RIEPILOGATIVA PER "TIPO RATA".

**Nr. 681 02/12/2003**

**Motivo GESTIONE FILE RIBA E DISTINTA EFFETTI**

#### **Descrizione :**

POPREDL\* - PORI3A \* - POST3IS. \*

E' STATA MIGLIORATA L'ESPOSIZIONE DELLA DESCRIZIONE "RIFERIMENTI EFFETTO" SE L'EFFETTO E' COMPOSTO DA PIU' RATE DI DOCUMENTI DIVERSI.

LO SPAZIO A DISPOSIZIONE, NEL FILE RIBA, PER DETTAGLIARE I DOCUMENTI CHE COMPONGONO L'EFFETTO E' PARI A 80 CARATTERI, QUINDI SARA' POSSIBILE DETTAGLIARE FINO A 9 DOCUMENTI DIVERSI OLTRE I QUALI USCIRA' LA FRASE "COME DA ESTRATTO CONTO".

NELLA GESTIONE DELLA DISTINTA, SE UN EFFETTO E' COMPOSTO DA PIU' DOCUMENTI NON SARA' PIU' VISUALIZZATO ( COME AVVENIVA PRIMA) IL NR. DOC. E DATA DELL'ULTIMO DOCUMENTO CHE COMPONEVA L'EFFETTO.

**Nr. 680 01/12/2003**

### **Motivo FILE PARTITE**

#### **Descrizione :**

PNPAR.\*

E' STATA MIGLIORATA LA GESTIONE DEL MODULO MANUTENZIONE "FILE PARTITE" SPOSTANDO I VALORI IN LIRE NELLE PAGINE AGGIUNTIVE GESTIBILI CON F5 E F6.

**Nr. 679 01/12/2003**

**Motivo GESTIONE TESTATE DOC. IVA/FATT**

**Descrizione :**

MAFATTU.\*

E' STATO MIGLIORATO IL MODULO DI GESTIONE "TESTATE DOC. IVA/FATT"

RICHIAMABILE DAL MENU' VENDITE - FATTURAZIONE, INTRODUCENDO UN CONTROLLO CHE IMPEDISCE DI USCIRE CON F10 DAL MODULO SE LE SCADENZE NON QUADRANO COME TOTALE CON IL DOCUMENTO.

QUINDI EVENTUALI MODIFICHE MANUALI ALLE SCADENZE DEVONO SEMPRE RISPETTARE IL TOTALE DOCUMENTO.

#### **Nr. 678 Data: 01/12/2003**

### **Motivo STAMPA DATI OPERATORI**

### **Descrizione :**

STOPERAT.\* - STOP3RAT.\* - CPLU-TUT.\* - CPLU-HLP

E' STATA REALIZZATA UNA NUOVA STAMPA CHE PERMETTE DI OTTENERE UN ELENCO DEI DATI ASSOCIATI AGLI OPERATORI, COMPRESE TUTTE LE IMPOSTAZIONI RELATIVE AGLI ACCESSI AI PROGRAMMI.

E' RICHIAMABILE CON F6 DALLA "GESTIONE OPERATORI" DAL MENU' UTILITY.

#### **Nr. 677 Descrizione : 25/11/2003 Motivo GESTIONE OP/OC**

 CLIENTI.\* - CLIENTI.XFD - MAORDINI.\* E' STATA INTRODOTTA LA POSSIBILITA' DI BLOCCARE IL CARICAMENTO DI UN OP/OC PER UNO SPECIFICO CLIENTE. CON L'OPERATORE "01" SI PUO' ATTIVARE IL BLOCCO SULLA SCHEDA CLIENTE.

**Nr. 676 15/11/2003**

# **Motivo ZOOM AVANZATO ARTICOLI**

**Descrizione :**

.

MASART2.\* - MASART1.\*

CON F3 SI APRE LA SCHEDA "DETTAGLIO ARTICOLO", NELLA SEZIONE "ULTIMO ACQUISTO" E' STATO AGGIUNTO UN NUOVO CAMPO CHE INDICA LA SOMMA DELLE QUANTITA' DELL'ARTICOLO PRESENTE NELL'ULTIMO DOCUMENTO DI ACQUISTO.

SIA NELLA MASCHERA PRINCIPALE DELLO ZOOM SIA NELLA SOTTOMASCHERA "F3 = SCHEDA" E' ORA VISUALIZZATO IL "PREZZO UNITARIO NETTO IVATO" SE NEI DATI GENERALI "UTENTE" E' IMPOSTATO A "S" IL CAMPO "SCONTI SU PREZZO IVATO" CHE INDICA UNA GESTIONE INTERNA DEI VALORI DI VENDITA E PREZZI IVATI.

#### **Nr. 675 28/10/2003**

## **Motivo AGGIORNAMENTO DT NON FATTURATI**

**Descrizione :**

MENU.\* - MAAGGDOC.\*

E' STATO REALIZZATO UN NUOVO MODULO CHE PERMETTE DI AGGIORNARE I VALORI E SCONTI DI RIGA NEI DOCUMENTI DT INDICATI DA DATA........A DATA........NON ANCORA FATTURATI.

ATTENZIONE: TALE PROGRAMMA HA SENSO ESEGUIRLO SE SI GESTISCONO I LISTINI FORNITORI ELETTRONICAMENTE E SE I PREZZI DI VENDITA SONO CALCOLATI AUTOMATICAMENTE CON COEFFICIENTI DEI COSTI DI ACQUISTO. INOLTRE E' ESEGUITO SU AZIENDE CHE NON GESTISCONO ORDINI CLIENTI NE ESISTONO PREZZI PATTUITI CON IL CLIENTE.

**Nr. 674 09/09/2003**

**Motivo RICERCA DISTINTE PORTAFOGLIO**

**Descrizione :**

PNRICDIS.\*

E' STATO AGGIORNATO IL MODULO DI RICERCA PER VISUALIZZARE I VALORI IN EURO.

#### **Nr. 673 19/08/2003**

## **Motivo UTILITY VALORIZZAZIONE CARICHI**

### **Descrizione :**

MACARCOP.\* - CPLU-HLP.

E' STATA AGGIUNTA UN'OPZIONE ALL'UTILITY CHE PERMETTE LA VALORIZZAZIONE DEI MOVIMENTI DI MAGAZZINO.

TALE OPZIONE PERMETTE DI VALORIZZARE I MOVIMENTI SELEZIONATI CON UN COSTO RICAVATO CONSIDERANDO, OLTRE AL LISTINO GENERALE, ANCHE LE PERSONALIZZAZIONI (SCHEDA FORNITORE E LISTINO PERSONALE) ASSOCIATA AL FORNITORE ABITUALE DICHIARATO SULL'ANAGRAFICA ARTICOLO.

IL COSTO APPLICATO, QUINDI, RISPECCHIERA' QUELLO PROPOSTO IN UN DOCUMENTO OF O BF.

IN PARTICOLARE, SE IL FORNITORE HA UNA DIVISA DI LISTINO DIVERSA DAL MOVIMENTO DI MAGAZZINO, IL PROGRAMMA FARA' LA CONVERSIONE DEL VALORE AUTOMATICAMENTE, UTILIZZANDO I DATI DELLA TABELLA DIVISA CON DATA PIU' VICINA ALLA DATA DICHIARATA A VIDEO PER IL "LISTINO IN VIGORE".

NOTA BENE: LA RICERCA DEL LISTINO GENERALE E PERSONALE DEL FORNITORE ABITUALE DELL'ARTICOLO, AVVIENE SULLA DIVISA DICHIARATA SULLA SCHEDA DEL

FORNITORE ABITUALE.

#### **Nr. 672 19/08/2003 Motivo GESTIONE INCASSI E PAGAMENTI**

**Descrizione :**

PNICNP.\* - CPLU-HLP.

E' STATO MODIFICATO IL MODULO CHE PERMETTE DI GESTIRE GLI INCASSI E I

PAGAMENTI, PER "NASCONDERE" I VALORI IN LIRE.

ORA I DATI RELATIVI ALLE "LIRE" SONO RAGGIUNGIBILI CON IL TASTO F6.

**Nr. 671 19/08/2003**

## **Motivo GESTIONE STORICO ENASARCO**

**Descrizione :**

AGENSENA.\*

E' STATA AGGIUNTA LA POSSIBILITA' DI APPORTARE MODIFICHE AI DATI DELLA GESTIONE STORICO ENASARCO.

ORA CON F10 VENGONO CORRETTAMENTE MEMORIZZATI EVENTUALI CAMBIAMENTI.

**Nr. 670 Descrizione : 19/08/2003 Motivo GESTIONE BOLLE**

MABOLLE<sup>\*</sup>

E' STATO INSERITO UN MESSAGIO CHE AVVISA SE SI CANCELLA UNA BO/DT FATTURATA. INFATTI, L'ELIMINAZIONE DI UNA BO/DT COMPORTA L'ELIMINAZIONE AUTOMATICA DELLA FATTURA FT ABBINATA, QUINDI SE LA FT E' COMPOSTA DA PIU' BO/DT, TALI DOCUMENTI RESTERANNO "MARCHIATI" CON IL RIF. FT MA TALE FT DOVRA' NECESSARIAMENTE ESSERE RICALCOLATA. SE LA FT ERA COMPOSTA DA UNA SOLA BO/DT, ELIMINANDO QUEST'UTLIMA, NON RESTERA' TRACCIA NE' DI BO/DT NE' DI FT.

#### **Nr. 669 19/08/2003**

## **Motivo GESTIONE PRIMANOTA/IVA**

**Descrizione :**

PNCHKPRO.\* - PNIVA.\*

E' STATO INSERITO UN CONTROLLO CHE AVVISA SE IL NR. DOCUMENTO CHE SI STA' CARICANDO ESISTE GIA' SULLO STESSO TIPO/NR REGISTRO IVA.

**Nr. 668 Data: Descrizione : 19/08/2003 Motivo CALCOLO FATTURE**

MACALCFT.\*

E' STATO PREIMPOSTATO "DT" NELLA SELEZIONE DOCUMENTI.

**Nr. 667 19/08/2003**

### **Motivo ZOOM AVANZATO ARTICOLI**

### **Descrizione :**

MASART2.\* - CPLU-HLP.

E' STATO MIGLIORATO IL MODULO RICHIAMABILE CON F3 DALLO STATO AVANZATO ARTICOLI.

SONO STATE AGGIUNTE LE SEGUENTI INFORMAZIONI CALCOLATE IN TEMPO REALE:

- ULTIMO ACQUISTO FORNITORE

- ULTIMO ACQUISTO DATA DOC

- ULTIMO ACQUISTO COSTO NETTO RIGA DOC

- SCONTO 1 E 2 DA ANAGRAFICA FORNITORE ULTIMO ACQUISTO

- LISTINO NETTO DELL'ARTICOLO CON PERSONALIZZAZIONI UTLIMO FORNITORE

**Nr. 666 19/08/2003**

**Motivo STORICIZZAZIONE DATI DI VENDITA**

**Descrizione :**

UTENTE.\* - UTENTE.XFD - AGENTI.\* - MASART3.\*

MSTOFIC.\* - MSTOFIF.\* - CLIENTI.\*

E' STATA MIGLIORATA LA STORICIZZAZIONE DATI DI VENDITA, INSERENDO SULL'UTENTE IL GIORNO DI STORICIZZAZIONE PROVVISORIA, TUTTE LE VISUALIZZAZIONI SONO STATE AGGIORNATE.

**Nr. 665 19/08/2003**

### **Motivo GESTIONE BO/DT/BL/DL**

**Descrizione :**

MABOLLE.\*

E' STATA AGGIUNTA UNA NUOVA PROTEZIONE CHE CONTROLLA LA GESTIONE DEL SECONDO DEPOSITO SULLA TESTATA DEL DOCUMENTO.

IN PARTICOLARE E' CONSENTITO RIEMPIRE IL SECONDO DEPOSITO SOLO SE LA CAUSALE DI MAGAZZINO DEL DOCUMENTO E' DI TIPO "3" E "A" CIOE' SCARICHI DI TIPO "ALTRI" VICEVERSA, LA CAUSALE DI MAGAZZINO AMMESSA E' TIPO 3/A SE C'E' IL SECONDO DEPOSITO RIEMPITO.

#### **Nr. 664 Descrizione : 19/08/2003 Motivo STAMPA SCHEDA TECNICA**

MAST3RCO.\*

E' STATA MODIFICATA LA GESTIONE DEL "COSTO TOTALE" ESPOSTO IN STAMPA SU OGNI RIGA DI COMPONENTE, PER GESTIRE 6 DECIMALI E NON SOLO 2.

TALE MODIFICA PERMETTE DI OTTENERE UN COSTO TOTALE DEL PRODOTTO, CORRETTO, ANCHE IN PRESENZA DI COMPONENTI CON COSTO UNITARIO A 5/6 DECIMALI.

**Nr. 663 02/08/2003**

## **Motivo INTESTAZIONE REGISTRI BOLLATI**

### **Descrizione :**

PNST3B.\* - CEST3EAL.\* - CEST3IEP.\* - CEST3IVA.\*

 CEST3SSE.\* - PNSTNBOL.\* - PNST3IEI.\* - PNST3IV8.\* PNST3IVA.\* - PNST3IVS.\* E' STATA APPORTATA UNA MODIFICA ALLA STAMPA DELL'INTESTAZIONE DEI BOLLATI; UTILIZZANDO LA NUMERAZIONE AUTOMATICA LE STAMPE BOLLATI ATTIVANO L'INTESTAZIONE. ORA, SE SI DICHIARANO, I DATI "RECAPITO FISCALE" NEL MODULO "DATI FISCALI UTENTE" SONO PRIORITARI RISPETTO A INDIRIZZO, CAP, CITTA', PROVINCIA DICHIARATI NEL MODULO "UTENTE". BOLLATI MODIFICATI: LIBRO GIORNALE STAMPA BENI REALIZZATI STAMPA RIEPILOGO BENI STAMPA BENI PER ANNO IVA STAMPA AMMORT. BENI IN ESSERE NUMERAZIONE REGISTRI BOLLATI REGISTRO RIEPILOGATIVO IVA

REGISTRI IVA

REGISTRO IVA IN SOSPENSIONE

**Nr. 662 29/07/2003**

### **Motivo STAMPE GESTIONE CORRISPETTIVI**

#### **Descrizione :**

MAST3ORR.\* - MAST3PCE.\* - MAST3ORA.\*

L'ELENCO GIORNALIERO, L'ELENCO CORRISPETTIVI CON CLIENTI E L'ELENCO CLIENTE/ARTICOLI SONO STATI AGGIORNATI PER STAMPARE CORRETTAMENTE IL CLIENTE SE DI TIPO R = PER CORRISPETTIVI O G = DEL GESTIONALE. INOLTRE E' STATO POTENZIATO "L'ELENCO CLIENTE ARTICOLO" ORA E' IN GRADO DI STAMPARE ANCHE LE RIGHE DESCRITTIVE SENZA CODICE ARTICOLO E I VALORI SONO STATI CAMBIATI DA "IMPONIBILE" IN "VALORI IVATI".

**Nr. 661 16/07/2003**

### **Motivo CODICE IBAN**

#### **Descrizione :**

 CLIENTI.\* - FORNIT.\* - AGENTI.\* - LAVAUTO.\* E' STATO AGGIUNTO UN NUOVO CAMPO CHE PERMETTE DI MEMORIZZARE IL CODICE IBAN NELLA GESTIONE DELLE ANAGRAFICHE CLIENTI , FORNITORI, AGENTI, LAVORATORI

AUTONOMI.

#### **Nr. 660 Data: 07/07/2003**

## **Motivo GESTIONE PROVVIGIONI AGENTI**

**Descrizione :**

CPLU-HLP. - MOCWEBIM.\* - MAORDINI.\*

MABOLLE.\* - CPLUMAPZ.\* - MAOR3NCO.\*

E' STATO POTENZIATO IL SISTEMA DI APPLICAZIONE DELLA % DI PROVVIGIONE AGENTE,

INSERENDO UN LIVELLO DI "RICERCA" ULTERIORE.

SEQUENZA APPLICAZIONE STANDARD

PRECEDENTI ATTUALI AGENTE AGENTE CLIENTE COMMITTENTE CLIENTE COMMITTENTE ARTICOLO CLIENTE DESTINATARIO LISTINO GENERALE ARTICOLO ARTICOLO LISTINO PERSONALE CLIENTE COMMITTENTE LISTINO GENERALE ARTICOLO LISTINO PERSONALE CLIENTE COMMITTENTE QUINDI IL "CLIENTE DESTINATARIO" E' DIVENTATO ATTIVO NELLA SEQUENZA DI APPLICAZIONE DELLA % DI PROVVIGIONE AGENTE. PER CONOSCERE L'ESATTA SEQUENZA DI APPLICAZIONE, IN TUTTI I CASI POSSIBILI, FARE RIFERIMENTO ALL'HELP IN LINEA (F1) RICHIAMABILE DALLA GESTIONE CLIENTI OPPURE AGENTI ARTICOLI (APRIRE UN CODICE ESISTENTE E FARE F1). N.B. ATTENZIONE ANCHE PER I GRUPPI DI FATTURAZIONE L'UNICA PRIORITA' APPLICATA E' QUELLA SOVRAESPOSTA, TENENDO CONTO CHE VENGONO APPLICATI I LISTINI LEGATI AL COMMITTENTE, CIOE' AL GRUPPO DI FATTURAZIONE.

**Nr. 659 07/07/2003**

**Motivo GESTIONE DOCUMENTI OP/OC/OF/BF/DT/BO/BL**

 **DL/FA/FI/NC/FP**

**Descrizione :**

MAORDINI.\* - MABOLLE.\*

E' STATA MODIFICATA LA GESTIONE DEL CODICE "DESTINATARIO" NEI DOCUMENTI, ORA SE SI SCEGLIE UN CODICE DESTINATARIO DIVERSO DAL CODICE "COMMITTENTE" INSERITO, SONO PROPOSTI I SEGUENTI DATI DELL'ANAGRAFICA CLIENTE/FORNITORE DEL DESTINATARIO CON PRIORITA' SUI DATI DEL COMMITTENTE:

 CODICE IMBALLO CODICE PORTO CODICE TRASPORTO CODICE 1° VETTORE CODICE 2° VETTORE

E' QUINDI NECESSARIO, DA ORA, RIVEDERE LA PROPRIA "GESTIONE" DEI CLIENTI/FORNITORI USATI COME CODICE DESTINATARIO, PERCHE' I DATI ASSOCIATI A QUESTE SCHEDE ANAGRAFICHE, POSSONO INFLUIRE NELL'APPLICAZIONE DELLE SPESE DI TRASPORTO AUTOMATICHE (SE ATTIVATE) E COMUNQUE NEI DATI STAMPATI SUL DOCUMENTO.

#### **Nr. 658 02/07/2003**

#### **Descrizione : Motivo TESTI AGGIUNTIVI A FINE DOCUMENTO**

TBTSTFIN.\* - MENU.\*

E' STATO REALIZZATO UN NUOVO MODULO CHE PERMETTE DI GESTIRE DEI TESTI DA STAMPARE IN CODA AI DOCUMENTI (ESEMPIO DDT E FATTURE).

NEL MODULO E' POSSIBILE MEMORIZZARE DEI TESTI ASSOCIATI AD UN CODICE

ALFANUMERICO ED INDICARE:

- CODICE LINGUA

- DATA INIZIO E FINE APPLICAZIONE

### - DESCRIZIONE BREVE DEL TESTO

NELLA STAMPA DOCUMENTI, IN CUI SI INSERISCE LA STAMPA DI TALI TESTI, E' AUTOMATICA LA RICERCA E STAMPA DI TALI TESTI PER DATA DOCUMENTO E LINGUA. ESEMPIO:

CODICE = 1 FERIE ESTIVE  $\qquad$  CODICE = 2 FERIE NATALIZIE DATA INIZIO : 01/07/2003 DATA INIZIO : 01/11/2003 DATA FINE : 31/08/2003 DATA FINE : 31/12/2003 LINGUA : 1 ITALIANO (O SPAZIO) LINGUA : 3 INGLESE IL MODULO E' RICHIAMABILE DAL MENU': TABELLE - COMMERCIALI E FATT. - SEGUE.... - TESTI FINALI DOC. NOTA BENE: TALE GESTIONE E' STATA INSERITA NELLA SOLA MODULISTICA STANDARD, QUINDI SE INTERESSA INSERIRLA ANCHE NELLA PROPRIA MODULISTICA PERSONALIZZATA, CONTATTARE SIGEDA PER DEFINIRE LE MODALITA' ED OTTENERE UN PREVENTIVO DEL LAVORO. **Nr. 657 02/07/2003**

### **Motivo UTILITY VARIAZIONE ARTICOLI**

**Descrizione :**

ARTVARIM.\* - ARTVARIP.\*

L'UTILITY VARIAZIONE ARTICOLI (RICHIAMABILE CON F5 DALL'ANAGRAFICA ARTICOLI) E' STATA POTENZIATA INSERENDO LA POSSIBILITA' DI VARIARE IL CAMPO "MOVIMENTI MAGAZZINO"

**Nr. 656 02/07/2003**

### **Motivo VALORIZZAZIONE LIFO**

#### **Descrizione :**

MASTVALL\* - MAST3ALL\*

E' STATO MIGLIORATO IL PROGRAMMA, AGGIUNGENDO LA POSSIBILITA' DI FILTRARE PER GRUPPO MERCEOLOGICO ED OTTENERE, QUINDI, IL VALORE DI UNA PARTE DEL MAGAZZINO. TALE FILTRO E' ATTIVABILE SOLO IN MODALITA' NON DEFINITIVA.

**Nr. 655 25/06/2003**

#### **Motivo VARIAZIONE LISTINI PERSONALI**

**Descrizione :**

LISCRPER.\*

E' STATA MODIFICATA L'UTILITY DI VARIAZIONE LISTINI PERSONALI, RICHIAMABILE CON F5 DALLA GESTIONE LISTINI PERSONALI, PER GESTIRE ANCHE IL CAMPO "PRIORITARIO" CHE ERA PRESENTE NELLA GESTIONE MA NON NELL'UTILITY DI VARIAZIONE.

#### **Nr. 654 23/06/2003**

## **Motivo ANALISI PROPOSTA ACQUISTI/GESTIONE SCORTE GESTIONE LAVORAZIONI**

## **Descrizione :**

MAPROPOR.\* - MAPR3POR.\* - MAPR3POC.\* - MAPR3POV.\*

TBDEP.\* - PLAN.DIC - STTB3EP.\* - STAR3SCO.\*

E' STATA MIGLIORATA LA STAMPA "DATI SCORTA ARTICOLI", ORA STAMPA IL CODICE ARTICOLO FORNITORE DICHIARATO SULL'ANAGRAFICA ARTICOLI.

E' STATA MIGLIORATA LA "PROPOSTA ACQUISTI", ORA PERMETTE DI ANALIZZARE TUTTI I DEPOSITI ED INOLTRE E' POSSIBILE IMPOSTARE SULLA TABELLA DEPOSITI SE IL SINGOLO DEPOSITO DEVE ESSERE AUTOMATICAMENTE ESCLUSO DAI CALCOLI DELLA PROPOSTA ACQUISTI.

DICHIARANDO UN DEPOSITO, IL MODULO LAVORERA' SOLO ED ESCLUSIVAMENTE SU QUEL DEPOSITO, QUINDI GLI ORDINI A FORNITORE, GLI ORDINI CLIENTI, L'ESISTENZA E GLI IMPEGNATI "IN" E "DA" LAVORAZIONE SI RIFERIRANNO AL SINGOLO DEPOSITO. NOTA BENE: IL MODULO PROPOSTA ACQUISTI EFFETTUA UNA SOMMATORIA DELLE SCHEDE

DELLA "GESTIONE SCORTE ARTICOLI" DEI SINGOLI DEPOSITI

DICHIARATI SE SI SCEGLIE DI ANALIZZARE TUTTI I DEPOSITI.

ESEMPIO: DEP1 DEP2 RISULTATO  $SCORTA$  MINIMA  $10$   $20 = 30$  SCORTA MAX 100 200 = 300 PUNTO RIORDINO  $35$  40 = 75 LOTTO RIORDINO  $5 = 10$ 

 L'ANALISI PROPOSTA ACQUISTI, CONSIDERERA' 30 UNITA' COME SCORTA MINIMA, ECC. E' STATA APPORTATA, INOLTRE, UNA MODIFICA CHE SEPARA IL CAMPO "DATA SCADENZA" DAL CAMPO "ESISTENZA" PER PERMETTERE DI IMPOSTARE CORRETTAMENTE UN LIMITE DI ANALISI DELLE SCADENZE DI CONSEGNA.

PER MIGLIORARE ANCHE L'ANALISI DELLE LAVORAZIONI, E' STATO CREATO UN NUOVO CAMPO NELLA TESTATA DELLA GESTIONE DISPOSIZIONI DI LAVORAZIONE.

TALE CAMPO PERMETTE DI IMPOSTARE LA "DATA PREVISTA INIZIO LAVORAZIONI" CHE E' UTILIZZATO DALLA PROPOSTA ACQUISTI PER SCARTARE LE DISPOSIZIONI CON TALE NUOVA DATA MAGGIORE ALLA DATA DI "ANALISI SCADENZE AL...." DICHIARATA A VIDEO

#### **Nr. 653 Descrizione : 23/06/2003 Motivo GESTIONE DISPOSIZIONI "TIPO 1"**

TESRDISP.\*

NELLA GESTIONE DISPOSIZIONI DI TIPO 1 ORA SE SI SCEGLIE UN ARTICOLO DISPOSTO, E NEI PARAMETRI GENERALI - UTENTE CI SONO ATTIVATE LE OPZIONI

INSERISCE 2^ / 3^ RIGA DESCR. ARTICOLO = "S"

LA 2^/3^ RIGA DESCRITTIVA ARTICOLO E' RIPORTATA NELLA DISPOSIZIONE PER FAR SI CHE LA SUCCESSIVA DL LE RIPORTI AUTOMATICAMENTE

#### **Nr. 652 18/06/2003**

## **Motivo GESTIONE NOTE AGGIUNTIVE ARTICOLI**

**Descrizione :**

MARIGHE.\* - MARIBOL.\* - ARTDESCR.\* - STAR3DES.\*

E' STATA AUMENTATA LA CAPACITA' DELLE NOTE AGGIUNTIVE ARTICOLI, RICHIAMABILE CON F5 DALL'ANAGRAFICA ARTICOLO.

ORA E' POSSIBILE INSERIRE NOTE FINO A 77 CARATTERI PER RIGA, TALI NOTE SARANNO RIPORTATE INTERAMENTE NELLE RIGHE DEI DOCUMENTI.

NOTA BENE: NON SERVE INSERIRE DESCRIZIONI OLTRE IL QUARANTESIMO CARATTERE SE LA PROPRIA MODULISTICA NON E' PREDISPOSTA GRAFICAMENTE PER

STAMPARLE.

**Nr. 651 13/06/2003**

# **Motivo GESTIONE TABELLE STATISTICHE**

**Descrizione :**

TBGFS.\* - ARTICOLI.\* - MENU.\* - STTBGFS.\* - STTB3FS.\*

STAMAG.\* - STAM3G.\* - STAM3V.\* - STAMKPUN.\*

SONO STATI CREATI TRE NUOVI CAMPI SULL'ANAGRAFICA ARTICOLI PER GESTIRE IL GRUPPO MERCEOLOGICO, LA FAMIGLIA E LA SOTTOFAMIGLIA AD USO STATISTICO. TALI CAMPI SONO COMPLETAMENTE INDIPENDENTI DAGLI OMONIMI CAMPI AD USO "AMMINISTRATIVO" CHE, FINO AD OGGI, POICHE' SONO "LEGATI" AI LISTINI PERSONALI, POTEVANO NON SODDISFARE RAGGRUPPAMENTI/ORDINAMENTI AD USO STATISTICO.

QUESTI NUOVI CAMPO SONO LEGATI ALLA RISPETTIVA TABELLA TBGFS, RICHIAMABILE CON F2+F2 O DAL MENU':

 TABELLE - COMMERCIALI E FATT - SEGUE... - GR.MERC/FAM/SFAM.STATISTICI. SONO STATI AGGIORNATI I MODULI STATISTICI DI VENDITA E DI ACQUISTO, ORA E' POSSIBILE SCEGLIERE LA NUOVA OPZIONE DI ORDINAMENTO E ATTIVARE IL RAGGRUPPAMENTO SUI NUOVI CAMPI AD USO STATISTICO.

#### **Nr. 650 09/06/2003**

## **Motivo GESTIONE RIGHE DESCRITTIVE ESTESE**

**Descrizione :**

PLAN.\* - MARIGHE.\* - MARIBOL.\* - CPLU-HLP

E' STATA MIGLIORATA LA GESTIONE DELLE RIGHE DESCRITTIVE NEI DOCUMENTI OP/OC/BO/DT/FI/FA/NC/FP/BL/DL/BF, ORA E' POSSIBILE INSERIRE RIGHE CON 80 CARATTERI A TUTTO SCHERMO.

PER ATTIVARE TALE FUNZIONE E' DISPONIBILE IL TASTO FUNZIONE CTRL+F2, CHE "MARCHIA" LA RIGA DEL DOCUMENTO CON LA LETTERA "D" E ATTIVA LA GESTIONE A TUTTO SCHERMO. TALE TIPOLOGIA DI RIGA E' ATTIVABILE ANCHE "MANUALMENTE" INSERENDO O TOGLIENDO LA "D" DALL'APPOSITO CAMPO, RAGGIUNGIBILE CON F5 O F6 NELLE MASCHERE AGGIUNTIVE DI GESTIONE DATI DI RIGA.

IN CONSEGUENZA DI QUESTA NUOVA POSSIBILITA', ANCHE I BLOCCHI DI TESTO AGGIUNTIVI (RICHIAMABILI CON SHIFT+F9 O DIGITANDONE IL CODICE) SONO ORA IN GRADI DI GESTIRE 80 CARATTERI E ATTIVANO IN AUTOMATICO LE RIGHE DOCUMENTO DI TIPO "D" IN FASE DI IMPORTAZIONE.

SI SPECIFICA CHE LA GESTIONE DELLE RIGHE DESCRITTIVE, OLTRE IL QUARANTESIMO CARATTERE, IN STAMPA MODULISTICA, E' STRETTAMENTE LEGATA ALLO SCHEMA DELLA PROPRIA MODULISTICA, CHE FINO AD ORA E' STATA IN GRADO DI STAMPARE FINO A 40 CARATTERI.

#### **Nr. 649 09/06/2003**

### **Descrizione : Motivo GESTIONE ORDINI/PREVENTIVI**

MAORDINI.\* - MARIGHE.\*

E' STATA AGGIUNTA UNA FUNZIONE NELLA GESTIONE OP/OC/OF, CHE PERMETTE DI AGGIORNARE AUTOMATICAMENTE LE RIGHE DEL DOCUMENTO CON L'INFORMAZIONE DI TESTATA "EVASIONE TOTALE: S/N".

E' PARTICOLARMENTE UTILE PER RIAPRIRE OP, INFATTI TOGLIENDO LA "S" DI EVASIONE TOTALE IN TESTATA, APPARE UNA RICHIESTA CHE PERMETTE DI AGGIORNARE (IN QUESTO CASO TOGLIENDO LA "S" DI SALDATO) TUTTE LE RIGHE DEL DOCUMENTO.

#### **Nr. 648 30/05/2003**

## **Motivo ANAGRAFICA ARTICOLI**

**Descrizione :**

ARTICOLI.\* - LISIMPO.\* - ARTC3LIS.\*

E' STATO ATTIVATO UN NUOVO CAMPO "DATA ULTIMO AGGIORNAMENTO" CHE E' RIEMPITO DALLE PROCEDURE DI IMPORTAZIONE LISTINI FORNITORI.

IL CAMPO "AGGIORNATO" SARA' SPAZIATO OGNI VOLTA CHE SI IMPORTA UN LISTINO, MENTRE IL CAMPO DATA MANTERRA' IL VALORE DELL'ULTIMA DATA IN CUI E' STATO AGGIORNATO IL COSTO.

**Nr. 647 24/05/2003**

### **Motivo GESTIONE TESTI AGGIUNTIVI**

**Descrizione :**

TBTESTO.\* - TESTESTO.\*

E' STATA MIGLIORATA LA GESTIONE "TESTI AGGIUNTIVI", RICHIAMABILE CON SHIFT+F9 O DIGITANDO IL CODICE TESTO, DALLE GESTIONI DOCUMENTI.

E' STATA MODIFICATA LA GESTIONE DEL CODICE LINGUA PER AUTOMATIZZARE EVENTUALI STAMPE AUTOMATICHE DI TALI BLOCCHI DI TESTO.

INOLTRE, PER CHI HA UNA MODULISTICA CHE PERMETTE DI GESTIRE IN STAMPA OLTRE 40 CARATTERI, E' STATA DATA LA POSSIBILITA' DI INSERIRE ALTRI 40 CARATTERI NELLA GESTIONE TESTI.

TALE FUNZIONE E' PARTICOLARMENTE UTILE NELLA GESTIONE DEL "FRONTESPIZIO" COMMESSE, DOVE ERA GIA' POSSIBILE DIGITARE UN TESTO LUNGO 80 CARATTERI. NOTE TECNICHE: QUESTA SERIE DI MODIFICHE COMPORTANO, CON LA CONVERSIONE 34,

 IL TRASFERIMENTO DELLE NOTE DALL'ARCHIVIO TBTESTO ALL'ARCHIVIO TESTESTO.

**Nr. 646 22/05/2003**

### **Motivo GESTIONE SPESE TRASPORTO**

**Descrizione :**

TBZOT.\* - STTBZOTR.\* - STTB3OTR.\* - TBSPVZP.\* - STTBSVZP.\*

STTB3VZP.\* - CLIENTI.\* - MABOLLE.\* - FORNIT.\*

E' STATA POTENZIATA LA GESTIONE DELLE SPESE DI TRASPORTO, PER GESTIRE MEGLIO I VETTORI E LE ZONE DI TRASPORTO INTERNAZIONALI.

INOLTRE E' ORA GESTITO IL COSTO DEL TRASPORTO E NON SOLO PIU' IL PREZZO, PER "PREZZO" SI INTENDE QUEL VALORE CHE E' INDICATO NELLA TESTATA DOCUMENTO CASELLA "SPESE TRASPORTO".

TALI MODIFICHE SONO FINALIZZATE A GESTIRE I DATI PER IL CONTROLLO DELLE SPESE DI TRASPORTO.

DI SEGUITO SONO ELENCATE TUTTE LE MODIFICHE APPORTATE AI MODULI:

- ZONA DI TRASPORTO:

 - IL CODICE E' STATO INGRANDITO DA 2 A 10 CARATTERI, NELLA TABELLA, NELL'ANAGRAFICA CLIENTI, NELLA GESTIONE DOCUMENTI (BO, DT, FA, ecc)  - E' STATO AGGIUNTO IL CAMPO "ZONA DI TRASPORTO" ANCHE SULL'ANAGRAFICA FORNITORI

- ANAGRAFICA VETTORI:

- SONO STATI AGGIUNTI TRE NUOVI CAMPI PER POTENZIARE IL CALCOLO AUTOMATICO DELLE SPESE DI TRASPORTO IN DT/FA
- % CONTRASSEGNO: SI APPLICA AL VALORE DI CONTRASSEGNO DICHIARATO
- COSTO MINIMO CONTRASSEGNO: SI APPLICA SE IL VALORE CALCOLATO CON LA % E' INFERIORE AL COSTO MINIMO
- % SUL VALORE TOTALE: E' UN VALORE AGGIUNTIVO CHE SI APPLICA SUL VALORE TOTALE DEL TRASPORTO ESCLUSO IL COSTO DELLA GESTIONE CONTRASSEGNO

- TABELLA SPESE VETTORI/ZONE TRASPORTO:

- NUOVO CAMPO "DIRITTO FISSO COSTO"
- NUOVO CAMPO "ADDEBITO PER KG COSTO"
- NUOVO TASTO "F5" PER GESTIRE I VALORI IN LIRE
- NUOVA UTILITY "SHIFT+F4" = PER RIEMPIRE IL COSTO DIRITTO FISSO
- NUOVA UTILITY "SHIFT+F5" = PER RIEMPIRE IL COSTO PER KG
- TESTATE DOCUMENTI BO/DT BF/BL/DL FA/FI/NC:
	- NUOVO CAMPO "VALORE CONTRASSEGNO": INSERIRE IL VALORE PER CALCOLARE IL COSTO DELLA GESTIONE
	- NUOVO CAMPO "COSTO DEL TRASPORTO": E' CALCOLATO AUTOMATICAMENTE, SE SI ATTIVA IL CALCOLO SPESE VETTORI/ZONE/KG LORDO/PORTO
- NUOVA FUNZIONE NEI TIPI DOCUMENTO "A FORNITORE" E "DA FORNITORE": IN BF, DL, BL,E' STATA GESTITA LA ZONA DI TRASPORTO ASSOCIATA AL FORNITORE ED E' STATO ATTIVATO IL CALCOLO DEL COSTO ANZICHE' DEL PREZZO.
- STATISTICHE DI VENDITA E ACQUISTO: E' STATA AGGIUNTA UN'OPZIONE CHE PERMETTE DI ATTIVARE IL CALCOLO DELLA SOMMA COSTI E PREZZI DI TRASPORTO SOSTENUTI NEL PERIODO STATISTICO INDICATO A VIDEO.

NOTA BENE: TALI VALORI SI RIFERISCONO A TUTTI I DOCUMENTI DI VENDITA O ACQUISTO TROVATI NEL PERIODO, QUINDI NON SUBISCONO I FILTRI APPLICATI A VIDEO PER I DATI STATISTICI.

#### **Nr. 645 15/05/2003**

## **Motivo CHIUSURA CONTABILE**

**Descrizione :**

PNCHIUDI.\* - PNINCP.\* - PNST3QCE.\* - PNST3ONR.\* - CONTIC.\*

```
PNST3B.* - PNBILS.* - PNST3ILS.* - PNBILIND.* - PNUT3PAR.*
```

```
PNOTA.* - MAST3FPN.* - PNST3ALD.* - PNST3ILV.* - PNST3AS.*
```

```
PNWW3ILS.* - PNST3RCL.* - PNST3AAC.* - PNEX3PLB.* - PNST34OR.*
```
PNST3ACA.\*

```
E' STATA MODIFICATA LA CHIUSURA CONTABILE E TUTTI I MODULI CONTABILI, PER
```
PERMETTERE DI REGISTRARE LE OPERAZIONI DI CHIUSURA CON DATA OPERAZIONE UGUALE

ALLA DATA DI COMPETENZA CIOE' NELL'ESERCIZIO CHE DEVE ESSERE CHIUSO.

A TAL SCOPO E' STATA CREATA UNA NUOVA CAUSALE CONTABILE CHE DEVE ESSERE

INSERITA NELLA GESTIONE CAUSALI CONTABILI SE SI VUOLE UTILIZZARE TALE POSSIBILITA'.

L'USO DI TALE CAUSALE E' AMMESSO ANCHE "MANUALMENTE" NEL MODULO "REGISTRAZIONI CONTABILI".

ISTRUZIONI PER CARICARE LA NUOVA CAUSALE:

1) ENTRARE CON L'OPERATORE 01

2) INSERIRE LA NUOVA CAUSALE CON

CODICE = 78 DESCRIZIONE: CHIUSURA ESERCIZIO(NELL'ANNO) TIPO REG. = N

#### **Nr. 644 09/05/2003**

## **Motivo CONTROLLO P.IVA/COD.FISCALE**

### **Descrizione :**

UTPICF.\* - CLIENTI.\* - FORNIT.\* - AGENTI.\* - LAVAUTO.\* - UTENTE.\*

SONO STATI MIGLIORATI I CONTROLLI SU P.IVA E CODICE FISCALE NELL'INSERIMENTO CODICE. ORA IL PROGRAMMA AVVISA IMMEDIATAMENTE SE ESISTE GIA' UN CODICE UGUALE ISO/P.IVA O COD.FISCALE NELL'ARCHIVIO CHE SI STA MODIFICANDO.

INOLTRE E' STATO INSERITO UN CONTROLLO CHE SEGNALA SE IL NR. DI CIFRE DELLA P.IVA NON CORRISPONDE A QUELLO STABILITO DALLA "CODIFICAZIONE DEI PAESI MEMBRI UE":

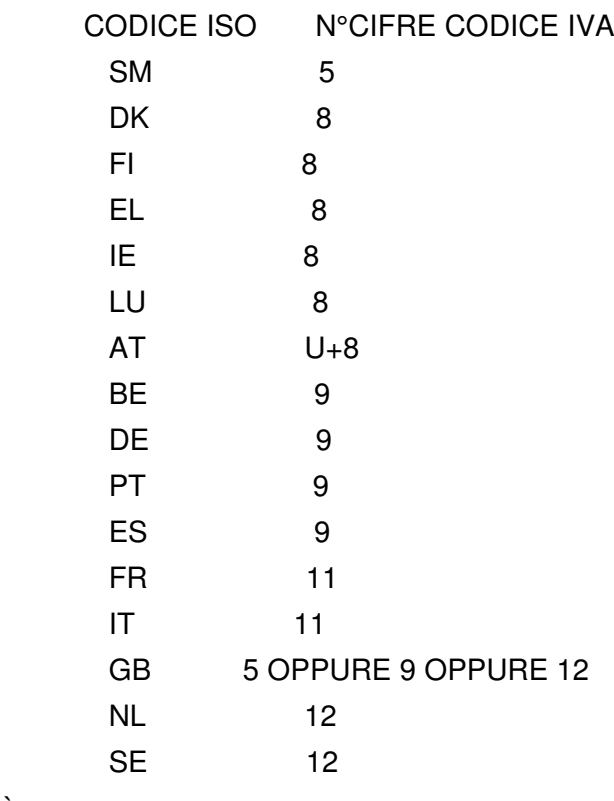

ù

#### **Nr. 643 08/05/2003**

## **Motivo STAMPA PROVVIGIONI**

**Descrizione :**

AGST3RO.\* - PNST3PRO.\*

E' STATA MIGLIORATA L'ESPOSIZIONE DEI VALORI NON SOGGETTI A CALCOLO ENASARCO, IN PARTICOLARE SE L'INTERO AGENTE HA ENASARCO = N NON COMPAIONI I VALORI NELLE TABELLE AL PIEDE DELLE STAMPE.

**Nr. 642 Descrizione : 06/05/2003 Motivo GESTIONE PROVVIGIONI**

#### AGST3RO.\* - PNST3PRO.\*

NELLA STAMPA PROVVIGIONI SUL VENDUTO E SULL'INCASSATO E' STATO INIBITO IL CALCOLO DEI VALORI "ENASARCO" SE SULL'ANAGRAFICA AGENTE E' IMPOSTATO "GESTIONE ENASARCO = N".

**Nr. 641 05/05/2003**

**Descrizione : Motivo GESTIONE DISPOSIZIONI DI LAVORAZIONE**

TESRDISP.\* - TESRDIS3.\*

E' STATO MODIFICATO IL COMPORTAMENTO ALL'USCITA DELLA FUNZIONE CTRL+F3, ORA IL CURSORE RIMANE SULLA RIGA IN CUI E' STATO ATTIVATO.

**Nr. 640 05/05/2003**

### **Motivo CONVERSIONE PER AGGIORNAMENTO**

#### **Descrizione :**

MABRWWOR.\* - TBCAB.\* - TBVET.\* - CLIENTI.\*

FORNIT.\* - AGENTI.\* - LAVAUTO.\* - TBBANCA.\*

NOTA BENE:

CON L'INSTALLAZIONE DI QUESTO AGGIORNAMENTO E' OBBLIGATORIO ESEGUIRE UNA

CONVERSIONE ARCHIVI (PER LE MODIFICHE APPORTATE VEDASI LE SCHEDE PRECEDENTI)

1) ESEGUIRE LE COPIE DI SALVATAGGIO

2) INSTALLARE L'AGGIORNAMENTO, AVENDO CURA CHE NESSUNO LAVORI NEL GESTIONALE

3) ENTRARE, DA UN TERMINALE, NEL GESTIONALE E PORTARSI NEL MENU'

UTILITY - GESTIONE ARCHIVI - CONVERSIONE PER AGGIORNAMENTO

ALLA DOMANDA "VUOI AGGIORNARE TUTTI GLI ARCHIVI (S/N)?" PREMESE INVIO CON

"S" PREIMPOSTATO ED ATTENDERE LA CONVERSIONE. AL PIEDE SI DEVONO VEDERE IL

IL NR. DI RECORD "DA CONVERTIRE" E QUELLI "CONVERTITI".

#### **Nr. 639 05/05/2003**

#### **Motivo ANAGRAFICA DISEGNI/COLORI/VARIANTI**

**Descrizione :**

TESDISE.\*

SONO STATI AGGIUNTI TRE NUOVI CAMPI DESCRITTIVI LIBERI.

**Nr. 638 05/05/2003**

**Motivo TABELLA ABI/CAB**

**Descrizione :**

TBCAB.\*

E' STATA AGGIUNTA UNA NUOVA KEY3 DI RICERCA PER "LOCALITA'".

**Nr. 637 05/05/2003**

#### **Motivo TABELLA VETTORI**

**Descrizione :**

TBVET.\*

E' STATA AGGIUNTA LA KEY2 DI RICERCA PER "DESCRIZIONE" VETTORE, E SONO STATI AGGIORNATI TUTTI I MODULI CHE UTILIZZANO I VETTORI.

NOTA BENE: E' NECESSARIO AGGIORNARE I DATABASE IN ACCESS OVE USATI

(STCATFOR.MDB, MSTOAAGG.MDB, OWDANAG.MDB, OWMANAG.MDB)

#### **Nr. 636 05/05/2003 Motivo ANAGRAFICHE CLIENTI/FORNITORI/AGENTI/ LAVORATORI AUTONOMI**

### **Descrizione :**

 $CI$  IFNTI $*$  - FORNIT $*$  - AGFNTI $*$  - LAVAUTO. $*$  - PLAN. $*$ SONO STATI AGGIUNTI NUOVI CAMPI E NUOVE CHIAVI DI RICERCA AGLI ARCHIVI ANAGRAFICI CLIENTI, FORNITORI, AGENTI, LAVORATORI AUTONOMI. - CLIENTI:

 FAX: E' STATO AUMENTATO DA 10 A 24 CARATTERI NUOVA KEY 3: AGENTE/ZONA/COD. CLIENTE NUOVA KEY 4: RAGIONE SCIALE (PRMA RIGA) NUOVA KEY 5: RAGIONE SOCIALE DESTINATARIO MERCE (PRIMA RIGA) NUOVA KEY 6: CODICE ISO/CODICE P.IVA NUOVA KEY 7: CODICE FISCALE NUOVA KEY 8: CODICE CLIENTE GRUPPO/CODICE CLIENTE NUOVA KEY 9: CITTA' DOMCILIO FISCALE/RAGIONE SOCIALE (PRIMA RIGA) - FORNITORI: FAX: E' STATO AUMENTATO DA 10 A 24 CARATTERI

 E-MAIL: E' STATO AUMENTATO DA 20 A 40 CARATTERI NUOVO CAMPO: 2° PREFISSO INTERNAZIONALE 6 CARATTERI NUOVO CAMPO: 2° PREFISSO NR. TELEFONO 8 CARATTERI NUOVO CAMPO: 2° NR. TELEFONO 10 CARATTERI

NUOVA KEY 3: CODICE ISO/P.IVA

NUOVA KEY 4: CODICE FISCALE

\_\_\_\_\_\_\_\_\_\_\_\_\_\_

NUOVA KEY 5: RAGIONE SOCIALE DESTINATARIO MERCE NUOVA KEY 6: CODICE GRUPPO/CODICE FORNITORE - AGENTI:

 FAX: E' STATO AUMENTATO DA 10 A 24 CARATTERI E-MAIL: E' STATO AUMENTATO DA 20 A 40 CARATTERI NUOVO CAMPO: 1° PREFISSO INTERNAZIONALE 8 CARATTERI NUOVO CAMPO: 2° PREFISSO INTERNAZIONALE 8 CARATTERI NUOVO CAMPO: 2° PREFISSO NR.TELEFONO 6 CARATTERI NUOVO CAMPO: 2° NR. TELEFONO 10 CARATTERI NUOVA KEY 3: CODICE ISO/P.IVA NUOVA KEY 4: CODICE FISCALE - LAVORATORI AUTONOMI:

 FAX: E' STATO AUMENTATO DA 10 A 24 CARATTERI E-MAIL: E' STATO AUMENTATO DA 20 A 40 CARATTERI NUOVO CAMPO: 1° PREFISSO INTERNAZIONALE 8 CARATTERI NUOVO CAMPO: 2° PREFISSO INTERNAZIONALE 8 CARATTERI NUOVO CAMPO: 2° PREFISSO NR. TELEFONO NUOVO CAMPO: 2° NR. TELEFONO

#### **Nr. 635 05/05/2003**

# **Motivo SPESE DI TRASPORTO**

## **Descrizione :**

MABOLLE.\* - MAORDINI.\*

E' STATO ATTIVATO UN CONTROLLO, NELLA GESTIONE OP/OC E DT/FI/FA/NC/FP/BO, CHE IMPEDISCE DI ACCEDERE AL CAMPO "SPESE DI TRASPORTO" SE NELLA TABELLA DEL CODICE PORTO SCELTO, C'E' IMPOSTATO "ADDEBITO SPESE DI TRASPORTO = N". VERIFICARE DI AVER IMPOSTATO CORRETTAMENTE L'OPZIONE S/N SULLA TABELLA PORTO.

**Nr. 634 23/04/2003**

## **Motivo VISUALIZZAZIONE STORIA OC**

## **Descrizione :**

 MAV2ORC.\* - MAV4DPT.\* - MAV5DPR.\* SONO STATI MODIFICATI I MODULI DEL VISUALIZZATORE STORIA OC PER GESTIRE I DATI DELLA "PRODUZIONE" E DELLE "LAVORAZIONI".

**Nr. 633 23/04/2003**

## **Motivo GESTIONE LISTINI E UTILITY**

## **Descrizione :**

 LISPVEND.\* - LISGENAR.\* - LISCREA.\* - LISCRPRG.\* - LISCRPER.\* E' STATA AGGIORNATA L'UTILITY RICHIAMABILE CON F5 DAI LISTINI GENERALI, ORA PRESENTA NUOVE POSSIBILITA' DI SELEZIONE ARTICOLI/LISTINI.

#### **Nr. 632 14/04/2003**

## **Motivo VISUALIZZAZIONE DATI ARTICOLO**

**Descrizione :**

MAVART.\*

E' STATA MIGLIORATA AGGIUNGENDO 4 NUOVE FUNZIONI:

F4 = VISUALIZZA I DATI DI ESISTENZA DELL'ESERCIZIO PRECEDENTE

F5 = VISUALIZZA I DATI DI ESISTENZA DELL'ESERCIZIO SUCCESSIVO

F7 = VISUALIZZA TUTTI I DATI DELL'ARTICOLO PRECEDENTE

F8 = VISUALIZZA TUTTI I DATI DELL'ARTICOLO SUCCESSIVO

#### **Nr. 631 11/04/2003**

## **Motivo STAMPE SU LASER/GETTO A4**

**Descrizione :**

MAST3FT.\* - MAST3RO.\*

"RIEPILOGO DEL FATTURATO" E "ELENCO MOVIMENTI DI MAGAZZINO" SONO STATE OTTIMIZZATE PER RIENTRARE CORRETTAMENTE SU STAMPANTE LASER IN LANDSCAPE A4.

**Nr. 630 08/04/2003**

## **Motivo RIEP.PREV./ORDINI A VALORE**

**Descrizione :**

MASTRIOR.\* - MAST3IOR.\*

E' STATO AGGIUNTO UN FILTRO PER AGENTE E PER OPERATORE CHE HA CARICATO IL

DOCUMENTO, INOLTRE IL CODICE AGENTE E' STATO ESPOSTO IN STAMPA.

**Nr. 629 07/04/2003**

#### **Descrizione : Motivo INTRASTAT**

PNST3NCE.\* - PNST3NAC.\*

E' STATA AGGIORNATA LA PREPARAZIONE DEL DISCHETTO INTRASTAT CESSIONI ED ACQUISTI ALLA VERSIONE 2003 DEL MINISTERO DELLE FINANZE.

**Nr. 628 01/04/2003**

### **Motivo GESTIONE COMMESSE**

### **Descrizione :**

CMST3CM.\* - CMST3CM2.\*

SONO STATI MIGLIORATI I MODULI "CONFRONTO COSTI/RICAVI" E "ANALISI COSTI O RICAVI" PER STAMPARE MENO RIGHE NEI SUBTOTALI PER CAPITOLO E GENERALI. NELLA "ANALISI COSTI O RICAVI" L'INTESTAZIONE CAPITOLO E' STATA ELIMINATA E PORTATA AL PIEDE DEL TOTALE PER CAPITOLO.

**Nr. 627 13/03/2003**

### **Motivo STAMPE REGISTRI BOLLATI**

### **Descrizione :**

 PNSTLB.\* - PNST3B.\* - PNSTRIVA.\* - PNST3IVA.\* PNST3IV8.\* - PNSTRIVS.\* - PNST3IVS.\* PNSTRIEI.\* - PNST3IEI.\* - CESTRIEP.\* - CEST3IEP.\* CESTAIVA.\* - CEST3IVA.\* - CESTESSE.\* - CEST3SSE.\* CESTREAL.\* - CEST3EAL.\*

SONO STATE MODIFICATE LE STAMPE DEI REGISTRI BOLLATI PER GESTIRE, OPZIONALMENTE, LA NUMERAZIONE DEI FOGLI CONTESTUALMENTE ALLA STAMPA. QUINDI, NELE MASCHERE DI RICHIESTE PARAMETRI E' STATA AGGIUNTA LA RICHIESTA DEL NR. PAGINA DI PARTENZA, CHE SE RIEMPITO, ATTIVA LA NUMERAZIONE DEI FOGLI E LA STAMPA DEI DATI FISCALI DELL'AZIENDA (P.IVA, COD.FISCALE, INDIRIZZO, CAP, CITTA', PROVINCIA).

I REGISTRI MODIFICATI SONO I SEGUENTI:

- LIBRO GIORNALE - PROSPETTO RIEPILOGATIVO BENI

- REGISTRI IVA - STAMPA BENI PER ANNO IVA

- REGISTRO IVA IN SOSPENSIONE - STAMPA AMMORTAMENTO BENI IN ESSERE

- REGISTRO IVA RIEPILOGATIVO - STAMPA BENI REALIZZATI

#### **Nr. 626 11/03/2003**

## **Motivo CONTABILIZZAZIONE DI PORTAFOGLIO**

**Descrizione :**

POCONT.\* - POCO3T.\*

E' STATO AGGIUNTO UN FILTRO CHE PERMETTE DI SELEZIONARE LE SCADENZE DA TRASFORMARE IN EFFETTI, TRAMITE LA DATA DI CONTABILIZZAZIONE DELLE FATTURE/NOTE CREDITO.

#### **Nr. 625 Data: 07/03/2003**

## **Motivo SITUAZIONE LOTTI**

### **Descrizione :**

TESSTLOT.\* - TESS3LOT.\*

E' STATA MIGLIORATA LA "SITUAZIONE LOTTI", ORA E' POSSIBILE INDICARE I RIFERIMENTI (ANNO, TIPO DOCUMENTO, REPARTO, NUMERO) DI UN DOCUMENTO PER OTTENERE I LOTTI MOVIMENTATI DAL DOCUMENTO.

#### **Nr. 624 06/03/2003**

# **Motivo GESTIONE FATTURE PROFORMA**

### **Descrizione :**

RISCHIO.\* - MACONTFT.\* - MACO3TFT.\* - MAORDINI.\* - MENU.\*

E' STATA MODIFICATA LA GESTIONE DELLE FATTURE PROFORMA, LE MODIFICHE APPORTATE SONO LE SEGUENTI:

- ALLA VOCE DI MENU' E' STATO AGGIUNTO "NON FISCALI".

- NEL MODULO DI CONTABILIZZAZIONE E' STATA INIBITA LA FP.

- NEL MODULO "GESTIONE RISCHIO" SEZIONE "FATTURE NON CONTABILIZZATE" E' STATA TOLTA LA LETTURA DI FP.

- NELLA GESTIONE FP E' PROPOSTO AUTMATICAMENTE IL CAMPO "RAGGRUPPAMENTO" RIEMPITO CON "Z", QUINDI DA ORA LE FP SONO ESCLUSE DI DEFAULT DALLE STATISTICHE.

**Nr. 623 26/02/2003**

**Motivo PROPOSTA ACQUISTI**

### **Descrizione :**

 MAPROPAC.\* - MADAPAC.\* - MENU.\* MAPROPOC.\* - MAPR3POC.\* - MAPR3POV.\* MARIGHE.\* - MAPRAPAC.\* - MAPR3PAC.\* MAPR3POR.\* - CPLU-HLP

E' STATO CREATO UN NUOVO MODULO CHE PERMETTE DI CREARE AUTOMATICAMENTE OF DALLA PROPOSTA ACQUISTI EVENTUALMENTE MODIFICATA.

TALE MODULO E' DISPONIBILE A PAGAMENTO, PER CHI FOSSE INTERESSATO E' PREGATO DI CONTATTARCI.

IL MODULO CONSISTE NELL'AGGIUNTA DI UNA NUOVA FUNZIONALITA' ALLA GESTIONE PROPOSTA ACQUISTI. CON IL MODULO AGGIUNTIVO E' GENERATO UN ARCHIVIO "PROPOSTA ACQUISTI" CHE E' GESTIBILE DALL'APPOSITA VOCE DI MENU', E' POSSIBILE MODIFICARE, FORNITORE PER FORNITORE, LA QUANTITA' PROPOSTA, LA DATA DI SCADENZA RICHIESTA E AGGIUNGERE/ELIMINARE ARTICOLI.

QUESTO ARCHIVIO E' IMPORTABILE, CON L'APPOSITO MODULO, IN UN ORDINE A FORNITORE CON SHIFT+F10.

L'IMPORTAZIONE MARCHIA CON IMPORTATO = S L'ARCHIVIO PROPOSTA ACQUISTI. NOTA BENE: OGNI VOLTA CHE SI ESEGUE LA STAMPA PROPOSTA ACQUISTI PER OGNI

 FORNITORE STAMPATO, IL PROGRAMMA PER PRIMA COSA CANCELLA L'ARCHIVIO PROPOSTA ACQUISTI RELATIVO AL FORNITORE CHE STA' STAMPANDO, POI LO RICREA.

 GLI ALTRI FORNITORI, EVENTUALMENTE PRESENTI NELL'ARCHIVIO E NON NELLA STAMPA SONO LASCIATI INTATTI.

**Nr. 622 Descrizione : 21/02/2003 Motivo GESTIONE COMMESSE - RAPPORTINI**

CMRAPP.\*

E' STATA MIGLIORATA LA GESTIONE RAPPORTINI, ORA IN TESTATA E' VISUALIZZATO IL: CODICE E RAGIONE SOCIALE DEL COMMITENTE

#### **Nr. 621 21/02/2003**

### **Motivo GESTIONE COMMESSE**

### **Descrizione :**

CMDELCOM.\* - CMST3ALC.\* - CMST3CP.\*

CMST3CP2.\* - CMDESCR.\* - PLAN.DIC

E' STATA MIGLIORATA LA GESTIONE DELLE DESCRIZIONI AGGIUNTIVE, PER GESTIRE UN MAGGIOR NUMERO DI CARATTERI A RIGHE, DA 40 CARATTERI SI E' PASSATI A 75.

TALE GESTIONE E' RICHIAMABILE CON SHIFT+F9 DALLA GESTIONE CP O CM E

ALL'INTERNO DEI CAPITOLI.

E' STATA ADEGUATA LA STAMPA DELLE CP E CM PER STAMPARE LE RIGHE DESCRITTIVE AGGIUNTIVE A 75 CARATTERI.

NOTA BENE:E' NECESSARIO ESEGUIRE L'UTILITY DI CONVERSIONE PRESENTE NEL

MENU' UTILITY - GESTION ARCHIVI - CONVERSIONE PER AGGIORNAMENTO.

#### **Nr. 620 20/02/2003**

**Motivo GESTIONE DOCUMENTI ACQUISTO**

**Descrizione :**

MARIBOL.\* - MARIGHE.\*

E' STATO CORRETTO IL TITOLO CHE INTESTA LA COLONNA "TOT.COSTO NETTO" E "TOT. PREZZO NETTO", RISULTAVA INFATTI INVERTITO RISPETTO AL CONTENUTO DELLE COLONNE

**Nr. 619 18/02/2003**

## **Motivo VISUALIZZAZIONE DATI**

## **ARTICOLI/LAVORAZIONI**

### **Descrizione :**

MASART1 \* - TESVEDAS \*

SONO STATI AGGIUNTI DUE NUOVI MODULI AL VISUALIZZATORE DATI ARTICOLI (CTRL+F1 DA ARTICOLI O F2 DA GESTIONE DOCUMENTI) CHE PERMETTONO DI VISUALIZZARE IL DETTAGLIO DELLA QUANTITA' "IN LAVORAZIONE" E "DA LAVORAZIONE".

SONO ATTIVABILI CON SHIFT+F5 E SHIFT+F6.

GLI STESSI DUE MODULI SONO STATI ATTIVATI ANCHE NEL VISUALIZZATORE ARTICOLO RICHIAMABILE ALLA VOCE DI MENU': MAGAZZINO - VISUALIZZ.DATI

**Nr. 618 17/02/2003**

**Motivo INVENTARIO FISICO - STAMPE DI CONTROLLO**

### **Descrizione :**

MASTINVE.\* - MAST3NVE.\*

E' STATA AGGIUNTA UN'OPZIONE CHE PERMETTE DI STAMPARE ANCHE GLI ARTICOLI CON L'OPZIONE MOVIMENTA MAGAZZINO = N.

TALI ARTICOLI FITTIZZI SONO INFATTI COMUNQUE GESTITI NEI MOVIMENTI DI

MAGAZZINO MA SONO AUTOMATICAMENTE ESCLUSI DALLE STAMPE FISCALI DI MAGAZZINO,

MENTRE SONO "ANALIZZABILI" DALLE STAMPE DI CONTROLLO:

- ELENCO MOVIMENTI

- INVENTARIO FISICO

**Nr. 617 12/02/2003**

## **Motivo VISUALIZZAZIONE AVANZATA ARTICOLI**

**Descrizione :**

```
MASART1.*
```
E' STATA MODIFICATA LA FORMULA CHE CALCOLA LA QUANTITA' VISIBILE NELLA COLONNA INTESTATA "ES-OC-I", ORA E' CALCOLATA COME LA FORMULA DELL'"ESISTENZA REALE" ESPOSTA IN TESTATA DEL MODULO, CIOE'

ESISTENZA FISICA - ORDINATO CLIENTI - IMPEGNATO IN LAVORAZIONE

PRECEDENTEMENTE ERA VISUALIZZATA LA QUANTITA' RISULTANTE DA ESI.FIS.-ORD.CLI.

**Nr. 616 03/02/2003**

**Descrizione : Motivo GESTIONE LAVORAZIONI - LOTTI**

UTENTE.\* - CPLU-OPE.\* - ARTICOLI.\* - TESDUPAR.\*

ARTCREA.\* - ARTCARTB.\*

E' STATA AGGIUNTA UN'OPZIONE IN:

"ARCHIVI - PARAMETRI GENERALI - UTENTE"

"GESTIONE LOTTI SU ARTICOLI" PER INIBIRE LA GESTIONE LOTTI DI DEFAULT SU TUTTI GLI ARTICOLI CREATI EX NOVO A MANO O TRAMITE UTILITY.

QUESTA OPZIONE E' UTILE PER LE AZIENDE CHE UTILIZZANO I MODULI DI GESTIONE "DISPOSIZIONI DI LAVORAZIONE" SENZA USARE I "LOTTI", COMUNQUE DI BASE E' IMPOSTATA A "N" PER EVITARE CHE I MODULI DI GESTIONE DT OBBLIGHINO A SCEGLIERE I LOTTI PER SCARICARE O EVADERE UN OC SE L'AZIENDA NON GESTISCE I LOTTI.

**Nr. 615 03/02/2003**

**Motivo GESTIONE COMMESSE - CANTIERI**

**Descrizione :**

UTENTE.\* - CPLU-OPE.\* - CMCOMME.\* - CMRICCOM.\* - CMDECANT.\* - CMSTAAC.\* - CMSTINC.\* - CMSTOELC.\* - CMSTACM2.\* - CMSTACM.\* - CMSTVALC.\* - CMSTACP.\* - CMSTACP2.\* - MACH3UDI.\* - MXCH3UDI.\* -PLAN.DIC SONO STATE AGGIUNTE DUE OPZIONI NELLA GESTIONE:

"ARCHIVI - PARAMETRI GENERALI - UTENTE"

UNA PERMETTE DI INIBIRE LA GESTIONE DEL "DETTAGLIO" CANITERI, TALE OPZIONE E' PARTICOLARMENTE UTILE QUANDO SI UTILIZZANO LE COMMESSE ESCLUSIVAMENTE IN CANTIERI ALL'INTERNO DELLA DITTA E NON NECESSITA QUINDI DI GESTIRE LA CHIUSURA DI MAGAZZINO E RELATIVI INVENTARI DIVISI PER CANTIERE (DESTINATARIO). SEMPRE IN QUESTA CASISTICA DI LAVORO, LA SECONDA OPZIONE PERMETTE DI DICHIARARE UN CANTIERE DI DEFAULT CHE SARA' PROPOSTO IN TUTTI I MODULI CHE UTILIZZANO IL CANTIERE.

**Nr. 614 23/01/2003**

## **Motivo PROPOSTA ACQUISTI**

**Descrizione :**

MAPROPOR.\* - MAPR3POV.\*

E' STATA AGGIUNTA UNA NUOVA OPZIONE DI STAMPA (3) CHE PERMETTE DI OTTENERE UNA "DISPONIBILITA'" A MAGAZZINO TENENDO CONTO DI TRE SOLE INFORMAZIONI: DISPONIBILITA' = ESISTENZA FISICA - ORDINATO CLIENTI + ORDINATO FORNITORI

#### **Nr. 613 23/01/2003**

## **Motivo ANAGRAFICA FORNITORI**

**Descrizione :**

FORNIT.\*

E' STATO AGGIUNTO IL "PREFISSO INTERNAZIONALE".

**Nr. 612 23/01/2003**

**Motivo ORDINATO PER ARTICOLO (CLIENTI)**

**Descrizione :**

MAST3SAM.\*

E' STATA AGGIUNTA LA COLONNA DELL'IMPEGNATO ORDINI FORNITORI.

#### **Nr. 611 23/01/2003**

**Motivo ESTRAZIONE LISTINI**

### **Descrizione :**

LISCSV.\*

E' STATA AGGIUNTA LA POSSIBILITA' DI INDICARE IL CARATTERE DA USARSI COME

"SEPARATORE DECIMALE".

COME DEFAULT E' INDICATO IL PUNTO ".", E' POSSIBILE INDICARE LA VIRGOLA ","

IN ABBINAMENTO AL SEPARATORE DI CAMPO PUNTO E VIRGOLA ";".

#### **Nr. 610 23/01/2003**

## **Motivo SCHEDA TECNICA**

## **Descrizione :**

ARTICOLI.\* - MAST3RCO.\*

E' STATA AGGIUNTA UNA NUOVA OPZIONE SULL'ANAGRAFICA ARTICOLO, PER INDICARE "USA LIVELLO INFERIORE".

SE IMPOSTATA A "S" PERMETTE DI "SALTARE" L'ARTICOLO IN QUESTIONE NEI MODULI "GESTIONE LAVORAZIONI DI TIPO 4".

LA STAMPA DELLA SCHEDA TECNICA E' STATA AGGIORNATA PER STAMPARE QUESTA NUOVA OPZIONE SOTTO LA COLONNA "I".

#### **Nr. 609 23/01/2003**

## **Motivo UTILITY CONTROLLO INTEGRITA' IVA DARE/AVERE**

## **Descrizione :**

PNSTRIPN.\* - PNST3IPN.\*

L'UTILITY DI CONTROLLO INTEGRITA' OPERAZIONI IVA CON PARTE DARE/AVERE E' STATA POTENZIATA. ORA PERMETTE DI CONTROLLARE LE OPERAZIONI BASANDOSI SULLA PARTE DARE/AVERE E QUADRANDO LA PARTE IVA O VICEVERSA.

#### **Nr. 608 Data: 07/01/2003**

## **Motivo TESSILE/LAVORAZIONI**

**Descrizione :**

MENU.\* - TESTDISP.\* - TESRDISP.\* - TESBODI.\* - TESTDISP.XFD

TESRDISP.XFD - TESRDIS3.\* - TESAPPV1.\* - TESI3VGV.\* - TESA3AMP.\*

TESI3VGF.\* - MARIBOL.\*

SONO STATI DIFFERENZIATI I TIPI DI DISPOSIZIONE (1,2,3) E PROTETTI GLI

ACCESSI DELLE RELATIVE VOCI DI MENU'.

#### **Nr. 607 Descrizione : 12/11/2002 Motivo TESSILE - ANALISI ESISTENZA DEPOSITI**

MASTEDEP.\* - MAST3DEP.\*

E' STATA AGGIUNTA UNA RIGA DESCRITTIVA CHE DECODIFICA IL CODICE DISEGNO/COLORE/VARIANTE.

#### **Nr. 606 Data: 11/11/2002**

## **Motivo GESTIONE ACCESSI**

### **Descrizione :**

MABOLLE.\* - MAORDINI.\* - MARIBOL.\* - MARIGHE.\*

E' STATA MIGLIORATA LA GESTIONE DELLE CONFIGURAZIONI DI ACCESSO AI MODULI OP/OC/OF/BO/DT/BL/DL/BF/FA/FI/NC/FP.

ORA, SE CON IL CONFIGURATORE DEGLI ACCESSI, SI IMPOSTA CHE UN OPERATORE PUO' ACCEDERE AI DOCUMENTI MA NON PUO' NE' INSERIRLI, MODIFICARLI, CANCELLARLI, SI PUO' ARRIVARE FINO ALLE RIGHE SENZA CHE SIA POSSIBILE MODIFICARE E CONFERMARE NESSUNA MODIFICA.

#### **Nr. 605 Descrizione : 28/10/2002 Motivo GESTIONE LISTINI PERSONALI**

LISPVEND.\*

E' STATA AGGIUNTA UNA NUOVA FUNZIONALITA' CHE PERMETTE DI APRIRE AUTOMATICAMENTE LA SCHEDA LISTINO "IN VIGORE" ALLA DATA DEL COMPUTER. E' SUFFICIENTE INSERIRE: DIVISA

C/F

CODICE CLIE/FOR

TIPO LISTINO A/F/S

CODICE ARTICOLO/FAMIGLIA/SOTTOFAMIGLIA

E PREMERE INVIO SULLA DATA "INIZIO VALIDITA'" PER FAR SI CHE IL PROGRAMMA PROPONGA IL LISTINO IN VIGORE O AVVISI SE NON CI SONO LISTINI O SE CI SONO E SONO SCADUTI.

#### **Nr. 604 Descrizione : 24/10/2002 Motivo GESTIONE INCASSI E PAGAMENTI**

PNINCP.\*

E' STATO MIGLIORATO IL MODULO GESTIONE INCASSI E PAGAMENTI, ORA IN PRESENZA DI UN INCASSO O PAGAMENTO EFFETTUATO CON VALUTA DI TESTATA "EURO" SU DOCUMENTI REGISTRATI IN ALTRE VALUTE, PERMETTE DI LAVORARE SUI VALORI IN LIRE O IN EURO ED AGGIORNARE AUTOMATICAMENTE IL VALORE IN VALUTA (GESTIBILE CON LA MASCHERA DATI AGGIUNTIVI F5).

**Nr. 603 24/10/2002**

## **Motivo GESTIONE OP/OC/OF**

**Descrizione :**

MARIGHE.\* - CPLU-HLP

SONO STATI AGGIUNTI DUE NUOVI TASTI FUNZIONI CHE PERMETTONO DI RICHIAMARE I

MODULI DI VISUALIZZAZIONE STORIA ORDINI FORNITORI E VISUALIZZAZIONE STORIA ORDINI CLIENTI DIRETTAMENTE DALLA GESTIONE RIGHE PREVENTIVI OP, ORDINI CLIENTI OC, ORDINI FORNITORI OF.

CON CTRL + F3 SI ATTIVA LA VISUALIZZAZIONE STORIA OF CON CTRL + F4 SI ATTIVA LA VISUALIZZAZIONE STORIA OC

#### **Nr. 602 24/10/2002**

**Motivo GESTIONE COMMESSE - SECONDA UNITA' DI MISURA**

**Descrizione :**

CMRIGHE.\* - CMRIGHE.XFD - CMUT3MRA.\* - CMRAPP.\* - CMRAPP.XFD CMPIEDE.\* - CMST3NC.\* - CMDELCOM.\* - CMFRONTE.\* - CMSTACM2.\* CM2ECANT.\* - CMST3AC.\* - CMST3CM.\* - CMST3CM2.\* - CMST3ALC.\* CMRICCOM.\* - CMDECANT.\* - CMRAPP.\* - CMUT3ARA.\* - CMRIGQT.\* CPLU-HLP

TUTTI I MODULI DELLA GESTIONE COMMESSE SONO STATI ADEGUATI PER GESTIRE CORRETTAMENTE LE DUE UNITA' DI MISURA PRESENTI SULL'ARTICOLO.

IN PARTICOLARE NELLA GESTIONE CAPITOLI COSTI/RICAVI E' STATO AGGIUNTO IL MODULO GESTIONE SECONDA UNITA' DI MISURA RICHIAMABILE CON IL TASTO FUNZIONE  $CTRL + F7$ .

NELLA GESTIONE RAPPORTINI CON F6 SI ACCEDE ALLA GESTIONE DATI AGGIUNTIVI SECONDA UNITA' DI MISURA.

ATTENZIONE: NELLA GESTIONE CAPITOLI COSTI/RICAVI, SE L'ARTICOLO HA UN COEFFICIENTE DI CONVERSIONE, IL COSTO VISUALIZZATO SARA' PARI AL COSTO DEL LISTINO GENERALE ARTICOLI DIVISO IL COEFFICIENTE. QUESTO PERCHE'L'UNITA' DI MISURA GESTITA PRIMARIA E' QUELLA DI VENDITA.

NOTA BENE: E' OBBLIGATORIO ESEGUIRE CON L'OPERATORE "01" L'UTILITY GESTIONALI - COMMESSE - ANALISI COMMESSE/CANTIERE -

UTILITY RA-MAG /RA-COMME

 ALLA DOMANDA "INSERIRE S PER UTILITY SISTEMAZIONE DOPPIA UM OPPURE N PER CONTINUARE" RISPONDERE S E PREMERE INVIO. RICOSTRUIRE POI IL FILE DEPOSITI, UTILIZZANDO UN CODICE DI

OPERATORE "NORMALE", CON:

UTILITY - RIPRISTINO DEPOSITI - OPZIONE 1 = TUTTI

**Nr. 601 22/10/2002**

# **Motivo GESTIONE DOCUMENTI FORNITORI**

**Descrizione :**

## MARIBOL.\*

ORA LA GESTIONE "BL" E "DL" VISUALIZZA SULLA MASCHERA PRIMARIA I DATI DI COSTO E UNITA' DI MISURA DI ACQUISTO, MENTRE I DATI DI LISTINO VENDITA E UNITA' DI MISURA DI VENDITA SONO GESTITI SULLE SOTTOMASCHERE F5 E F6.

**Nr. 600 Data: Descrizione : 21/10/2002 Motivo GESTIONE UNITA' DI MISURA** MACORRI.\* - MARIBOL.\* - MARIGHE.\* - MARISTA.\*

MACARI.\* - MARIBQP.\* - MARIBQT.\*

IN TUTTI I MODULI CHE GESTISCONO L'UNITA' DI MISURA E' STAT INSERITA UNA PROTEZIONE CHE IMPEDISCE DI MODIFICARE L'UM SE E' PRESENTE IL CODICE ARTICOLO, MENTRE E' LIBERA SE SULLA RIGA C'E' LA SOLA DESCRIZIONE.

INOLTRE E' STATA ATTIVATA IN TUTTI I PUNTI LA RICERCA DELL'UM SULLA RELATIVA TABELLA PER GARANTIRE L'INSERIMENTO DI VALORI CORRETTI TABELLATI.

NOTA BENE: E' OBBLIGATORIO FAR GIRARE CON L'OPERATORE "01" (PASSWORD

\_\_\_\_\_\_\_\_\_ CODEPAINTE O ALTRE SE MODIFICATE) L'UTILITY

UTILITY - GESTIONE ARCHIVI - MANUTENZIONE 1 -

UTILITY MAMOVI/MABOLLE/MARIGHE

CON L'OPZIONE "S".

**Nr. 599 18/10/2002**

### **Motivo GESTIONE PRIMANOTA INCASSI/PAGAMENTI**

**Descrizione :**

PNOTA.\* - PNIVA.\*

NELLA GESTIONE PRIMANOTA/IVA E' STATO MIGLIORATO IL PROGRAMMA, ORA QUANDO SI RIAPRE UNA REGISTRAZIONE VISUALIZZA SUBITO I TOTALI.

NELLA FUNZIONE INCASSI/PAGAMENTI E' STATO CORRETTO IL DIFETTO CHE GENERAVA 0,01 EURO O 1 LIRA DI SQUADRATURA NEL DARE/AVERE IN PRESENZA DI ABBUONI ATTIVI/PASSIVI E/O DIFFERENZE CAMBIO/PARITA' POSITIVE O NEGATIVE.

**Nr. 598 18/10/2002**

### **Motivo GESTIONE DATI MAGAZZINO**

**Descrizione :**

MABOLLE<sup>\*</sup> - MAORDINI.<sup>\*</sup> - MAMOVI.<sup>\*</sup>

E' STATA INSERITA UNA PROTEZIONE ULTERIORE NELLA GESTIONE DEI DOCUMENTI CHE INTERAGISCONO CON I DATI DI MAGAZZINO (ESISTENZA).

LA PROTEZIONE ESISTENTE SI BASAVA SULLA STAMPA DEL LIBRO GIORNALE DI MAGAZZINO DEFINITIVO, ORA IL BLOCCO ALLA MODIFICA, CARICAMENTO E CANCELLAZIONE DOCUMENTI E' ESTESO ALL'AVER ESEGITO LA CHIUSURA DI MAGAZZINO E/O LA STAMPA LIFO DEFINITIVA.

**Nr. 597 Descrizione : 17/10/2002 Motivo GESTIONE UTILITY**

MENU.\* - CPLUALFR.\*

E' STATA INSERITA UNA NUOVA VOCE NEL MENU'

 UTILITY - GESTIONE ARCHIVI - MANUTENZIONE 1 - EDITOR ARCHIVI ALFRED CHE PERMETTE DI RICHIAMARE IL MODULO DI GESTIONE ARCHIVI PER LA MANUTENZIONE **TECNICA** 

E' STATA INSERITA UNA NUOVA VOCE NEL MENU'

UTILITY - GESTIONE ARCHIVI - VISUALIZZ.DIMENSIONE ARCHIVI

CHE PERMETTE DI CONOSCERE QUANTI RECORD SONO PRESENTI NEI PRINCIPALI ARCHIVI DEL GESTIONALE.

SONO STATE TOLTE QUELLE VOCI DI MENU' RELATIVE ALLA GESTIONE DEI DISCHETTI PER
LE COPIE DI BACKUP E RESTORE E FORMATTAZIONE POICHE' TALI FUNZIONI SONO OGGI DEMANDATE AL SISTEMA OPERATIVO TIPICAMENTE WINDOWS.

**Nr. 596 17/10/2002**

**Motivo GESTIONE OP/OC/DT/BO/BL/DL/BF/FA/FI/NC**

**Descrizione :**

MABOLLE.\* - MAORDINI.\*

E' STATA INSERITA UNA PROTEZIONE CHE IMPEDISCE DI ARRIVARE NELLE RIGHE DEL DOCUMENTO SE:

IL CODICE CLIENTE/FORNITORE E' A ZERO

IL TIPO DESTINATARIO E' VUOTO

IL CODICE DESTINATARIO E' A ZERO

**Nr. 595 17/10/2002**

# **Motivo GESTIONE TABELLA DIVISE**

**Descrizione :**

TBDIVISA.\*

NELLA GESTIONE "TABELLE - CONTABILI - DIVISA" E' STATO INSERITO UN CONTROLLO CHE AVVISA DI CARICARE LA SCHEDA DELLA DIVISA ANCHE CON DATA A ZERO. E' INFATTI POSSIBILE CARICARE DI OGNI DIVISA LA PARITA'/CAMBIO PER OGNI DATA CHE SI DESIDERA, MA LA SCHEDA CON DATA ZERO DEVE SEMPRE ESISTERE.

### **Nr. 594 Descrizione : 17/10/2002 Motivo GESTIONE PRIMANOTA**

PNOTA.\* - PNIVA.\*

E' STATA INSERITA UNA NUOVA PROTEZIONE CHE IMPEDISCE DI CARICAO MODIFICARE O CANCELLARE OPERAZIONI CONTABILI CON DATA COMPETENZA INFERIORE ALLA DATA DI INIZIO ESERCIZIO IN CORSO (CIOE'IL PRIMO ESERCIZIO SUCCESSIVO A QUELLO CHIUSO) CON L'OPERATORE "01" LA PROTEZIONE NON E' ATTIVA, PER PERMETTERE DI CORREGGERE EVENTUALI ANOMALIE/ERRORI.

**Nr. 593 15/10/2002**

# **Motivo GESTIONE ALIQUOTA IVA CLIENTE**

**Descrizione :**

MABOLLE.\* - MAORDINI.\* - CLIENTI.\*

E' STATA MIGLIORATA LA GESTIONE DELL'ALIQUOTA IVA DICHIARATA SULL'ANAGRAFICA CLIENTE. TIPICAMENTE L'ALIQUOTA DICHIARATA E' PER GESTIRE L'ESENZIONE. IN PARTICOLARE E' STATO MESSO UN BLOCCO CHE RENDE OBBLIGATORIO INSERIRE LA "DATA CESSAZIONE ESENZIONE" SE E' DICHIARATA LA "DATA INIZIO LETTERA ESENZIONE". QUESTE DUE DATE SONO ORA CONTROLLATE NELLA GESTIONE OP, OC, DT, BO, FI, FA, FP, NC:

- SE LA DATA DOCUMENTO NON E' COMPRESA TRA LE DUE DATE IL PROGRAMMA AVVISA CHE L'ESENZIONE NON E' APPLICABILE.
- SE LA DATA DOCUMENTO E' COMPRESA TRA LE DUE DATE, IL PROGRAMMA APPLICA L'ESENZIONE SULLA TESTATA DEL DOCUMENTO AD ECCEZIONE DELL'ALIQUOTA IVA RELATIVA AI "BOLLI" CHE RIMANE QUELLA PROPOSTA DAI DATI "UTENTE"
- SE SI EVADE UN OC SUL QUALE ERA DICHIARATA UN'ESENZIONE E LA DATA DT NON

 E' COMPRESA NELLE DUE DATE SUL CLIENTE, IL PROGRAMMA AVVISA CHE L'ESENZIONE NON E' APPLICABILE.IDEM SE SULL'OC NON ERA DICHIARATA L'ESENZIONE, MENTRE ORA (DATA DEL DT) SUL CLIENTE E' APPLICABILE.

**Nr. 592 30/09/2002**

## **Motivo STATISTICHE VENDITA**

## **Descrizione :**

STAMKPUN.\*

NELLE STATISTICHE DI VENDITA I CORRISPETTIVI "NORMALI", CIOE' NON INTESTATI AD UN CLINTE DEL GESTIONALE, SONO ORA VISUALIZZATI ABBINATI AL "CLIENTE PER CORRISPETTIVI" DICHIARATO SULL'UTENTE PARAMETRI GENERALI.

**Nr. 591 30/09/2002**

## **Motivo STAMPA PROPOSTA ACQUISTI**

**Descrizione :**

MAPR3POC.\* - MAPR3POR.\*

E' STATA AGGIUNTA LA DATA DI STAMPA.

**Nr. 590 14/09/2002**

## **Motivo VARIAZIONE LISTINI PERSONALI SHIFT+F3**

**Descrizione :**

LISPVAR.\*

E' STATA AGGIUNTA LA POSSIBILITA' DI FILTRARE PER ARTICOLO.

**Nr. 589 Data: 13/09/2002**

## **Motivo VARIAZIONE LISTINI GENERALI**

**Descrizione :**

LISCREA.\* - LISCRPRG.\*

E' STATA AGGIUNTA UNA NUOVA FUNZIONE NEL MODULO VARIAZIONE LISTINI GENERALI RICHIAMABILE CON F5.

QUESTA NUOVA FUNZIONE PERMETTE DI "LAVORARE" AUTOMATICAMENTE SOLO SULLE RIGHE DI LISTINO GIA' ESISTENTI.

LASCIARE A ZERO "RIGA DI LISTINO" IMPOSTARE IL NUOVO CAMPO (TIPO: "E")

**Nr. 588 13/09/2002**

## **Motivo STAMPA ARTICOLI**

**Descrizione :**

STARTIC.\*

E' STATA AGGIUNTA UN'OPZIONE CHE PERMETTE DI STAMPARE L'ELENCO ARTICOLI CON O SENZA DATA FUORI PRODUZIONE.

**Nr. 587 05/09/2002**

## **Motivo TESSILE/LAVORAZIONI**

## **Descrizione :**

TESRDISP.\* - TESRDIS3.\*

E' STATA MIGLIORATA LA GESTIONE DISPOSIZIONI CON DISINTA BASE (DISPOSIZIONI CONFEZIONE).

ORA LE RIGHE DI DISPOSIZIONE CHE SEGUONO DOPO LA RIGA CON IL CODICE ARTICOLO RIENTRO, SONO "LEGATE" A QUESTA TRAMITE UN NUMERO UNIVOCO ALL'INTERNO DELLA DISPOSIZIONE. TALE NUMERO E' "GESTIBILE" DALLA SOTTOMASCHERA RICHIAMABILE

CON F6, NELLA COLONNA "DA DIBA".

CON QUESTO "LEGAME" ORA IL PROGRAMMA E' IN GRADO DI MODIFICARE LA QUANTITA' DEI "COMPONENTI" AL VARIARE DELLA QUANTITA' DELL'ARTICOLO PRINCIPALE IN RIENTRO.

**Nr. 586 Descrizione : 04/09/2002 Motivo GESTIONE BOLLI SU FT CALCOLATE**

 TBBOLLI.\* - STTBBOLL.\* - TBIVA.\* - STTB3VA.\* CLIENTI.\* - MACA3CFT.\* - MAFATTU.\* - MAST3AT.\* E' STATA REALIZZATA LA GESTIONE BOLLI COMPOSTA DA:

- UN MODULO RICHIAMABILE DAL MENU':

 TABELLE - COMMERCIALI E FATTURAZIONE - SEGUE... - BOLLI INSERIRE IN TALE MODULO VALORE MINIMALE =  $77.47$  E VALORE BOLLO = 1,29

- UN NUOVO CAMPO NELLA TABELLA ALIQUOTE IVA: "FT.SOGGETTA A BOLLO (S/N)" PERMETTE DI INDICARE SE L'ALIQUOTA IN QUESTIONE DEVE ESSERE CONTEGGIATA NEL TOTALE IMPONIBILE DA CONFRONTARSI CON IL MINIMALE BOLLO; QUINDI, SE IL TOTALE IMPONIBILE E' MAGGIORE DEL MINIMALE BOLLO IN FATTURA, USCIRA' AL PIEDE LA FRASE: "MARCA DA BOLLO SU ORIGINALE"
- UN NUOVO CAMPO NELLA GESTIONE ANAGRAFICA CLIENTI: "BOLLO FATTURA (S/N)" PERMETTE DI INDICARE SE L'EVENTUALE BOLLO DA APPLICARSI ALLA FATTURA DEVE ESSERE ADDEBITATO AL CLIENTE, NEL QUAL CASO IL PROGRAMMA INSERISCE SULL'ULTIMA DT/BO (CHE FA PARTE DELLA FT IN QUESTIONE) IL VALORE DEL BOLLO INDICATO NELLA TABELLA BOLLI. SE SUCCESSIVAMENTE SI MODIFICANO I VALORI DELLA O DELLE DT/BO CHE FANNO PARTE DELLA FT E SI RICALCOLA LA FT, SE NON CI SONO PIU' LE CONDIZIONI DI APPLICAZIONE DEL BOLLO, IL PROGRAMMA TOGLIE IL VALORE DEL BOLLO DALLA TESTATA DELLA DT/BO.
- UNA MODIFICA ALLA STAMPA FATTURA PERMETTE DI POTER STAMPARE AL PIEDE DELLA FATTURA STANDARD LA FRASE "MARCA DA BOLLO SU ORIGINALE"
- UNA MODIFICA AL MODULO "CALCOLO FATTURE" PERMETTE DI GESTIRE L'APPLICAZIONE AUTOMATICA DEL BOLLO E L'EVENTUALE ADDEBITO.

## **Nr. 585 Descrizione : 26/08/2002 Motivo STAMPE VARIE** STCLIENT.\* - STCL3ERI.\* - STFORNIT.\* - STFO3NRI.\* - STFO3NIT.\* STAG3NTI.\* - STLA3AUT.\* - MAST3PRE.\* - MAST3ILP.\* AGGIORNATA LA STAMPA LISTA PRELIEVO E RIEPILOGO LISTE PRELIEVO A VIDEO E SU A4 LASER/GETTO. STAMPE STORICI STATISTICI DI VENDITA E ACQUISTO: AGGIORNATA A VIDEO E SU A4 LASER/GETTO. STAMPE ELENCO CLIENTI/FORNITORI/AGENTI/LAVORATORI AUTONOMI: CORRETTO DIFETTO CHE SE "STAMPA SU 80 COLONNE" NON FUNZIONA FILTRO "SOLO CON DATA DI FINE RAPPORTO".

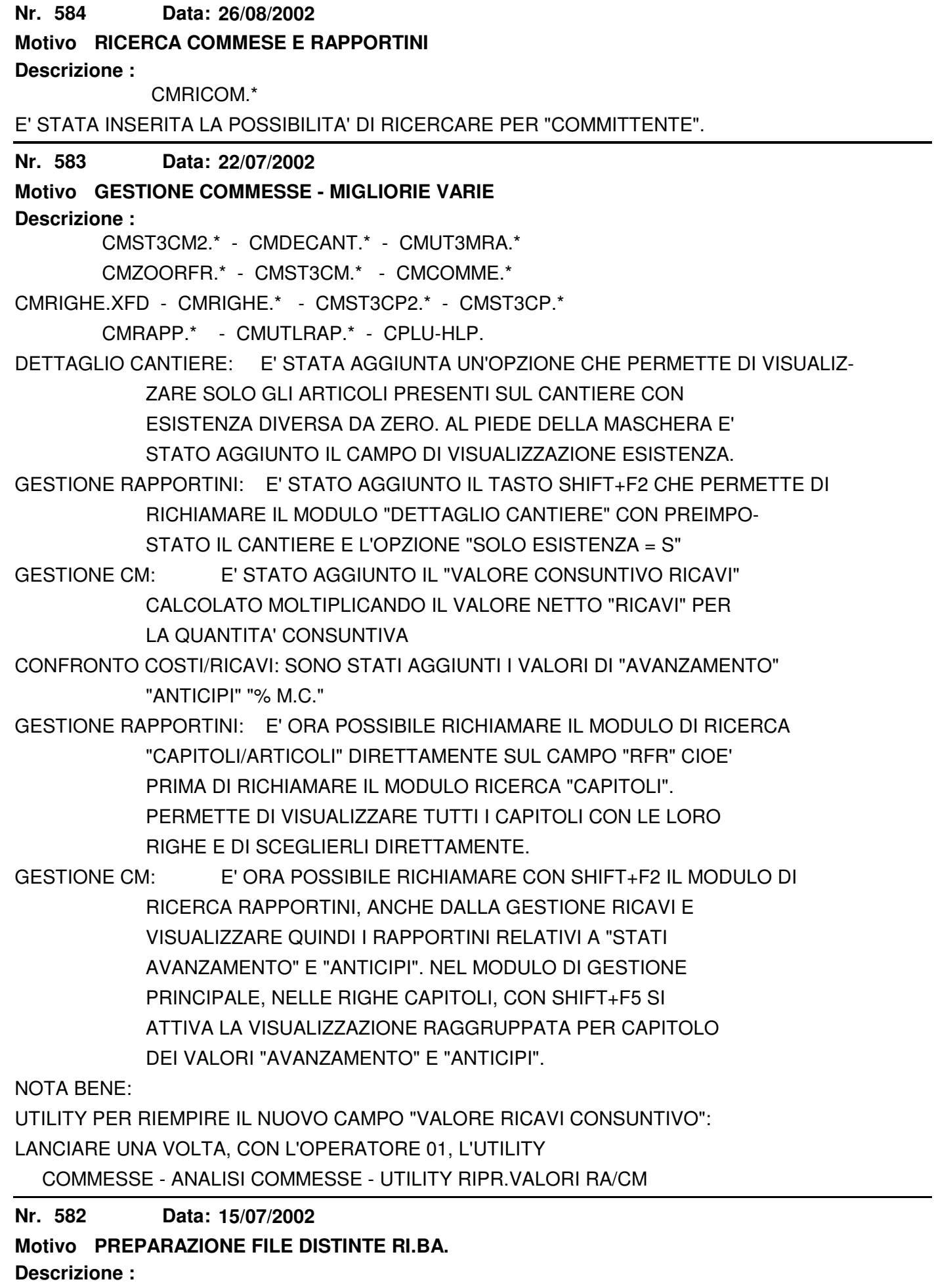

E' STATA AGGIUNTA LA POSSIBILITA' DI INSERIRE L'IDENTIFICATIVO PROGRESSIVO PER RENDERE DIVERSO IL NOME SUPPORTO ALL'INTERNO DEL FILE GENERATO. SERVE IN PARTICOLARE PER PRESENTARE PIU' DISTINTE NELLO STESSO GIORNO ALLA STESSA BANCA O AL CILME.

**Nr. 581 11/07/2002**

**Descrizione : Motivo GESTIONE PRIMANOTA**

PNOTA.\*

E' STATO MODIFICATO IL MODULO DI GESTIONE PRIMANOTA PER CREARE LA SCRITTURA DARE/AVERE CORRETTAMENTE NEL CASO DI REGISTRAZIONE CON TIPO "6" O "7" E INDEDUCIBILITA' AL 100%.

ORA IN QUESTO CASO NON E' GENERATA LA SECONDA RIGA RELATIVA ALL'IVA ACQUISTI.

**Nr. 580 31/05/2002**

**Motivo GEST.COMMESSE : ANALISI COMPARATA COSTI/RICAVI**

**Descrizione :**

MENU.\* - CMSTACM2.\* - CMST3CM2.\*

E' STATO REALIZZATO UN NUOVO MODULO CHE PERMETTE DI OTTENERE UNA VISIONE DELLA COMMESSA COMPARANDO COSTI E RICAVI.

IL MODULO E' RICHIAMABILE DAL MENU':

GESTIONALI - COMMESSE - ANALISI COMMESSE/CANTIERI - CONFRONTO COSTI/RICAVI

**Nr. 579 30/05/2002**

## **Motivo TRASFORMAZIONE OP IN OC**

**Descrizione :**

MAPREORD.\*

E' STATO AGGIUNTO LO "ZOOM" DI RICERCA "REPARTO" SUL CAMPO, PER IMPEDIRE DI INSERIRE VALORI NON TABELLATI SENZA CONTROLLO.

**Nr. 578 30/05/2002**

**Motivo ELENCO GIORNALIERO CORRISPETTIVI**

**Descrizione :**

MAST3ORR.\*

E' STATA MODIFICATA LA STAMPA PER ESPORRE AL PIEDE L'IMPONIBILE E L'IVA RICAVATI CON LA FUNZIONE DI SCORPORO DAL TOTALE IVATO PER OGNI ALIQUOTA IVA.

**Nr. 577 28/05/2002**

# **Motivo GESTIONE COMMESSE: VISUALIZZAZIONE "RA"**

**Descrizione :**

CM2ECANT.\*

 **DA "CM"**

E' STATO AGGIUNTO IL VALORE UNITARIO E IL VALORE TOTALE DI RIGA DEL RAPPORTINO, NEL VISUALIZZATORE DEI "RA" DELLA RIGA DI "CM".

**Nr. 576 28/05/2002**

**Motivo GEST.COMMESSE: ANALISI COSTI O RICAVI**

**Descrizione :**

CMSTACM.\* - CMST3CM.\* - MENU.\*

E' STATO REALIZZATO UN NUOVO MODULO CHE PERMETTE DI STAMPARE LE COMMESSE

CONSUNTIVE ANALIZZANDO LA SEZIONE COSTI O LA SEZIONE RICAVI.

DI OGNI SEZIONE E' ESPOSTA UNA COMPARATIVA TRA QUANTITA'/VALORE PREVENTIVATO E QUANTITA'/VALORE CONSUNTIVATO.

IL MODULO E' RICHIAMABILE DALLA VOCE DI MENU':

GESTIONALI - COMMESSE - ANALISI COMESSE/CANTIERI - ANALISI COSTI O RICAVI

**Nr. 575 21/05/2002 Motivo UTILITY GESTIONE FAMIGLIE/GRUPPI MERCEOLOGICI**

**Descrizione :**

TBFAMV.\*

E' STATA AGGIUNTA UN'UTILITY, AL MODULO DI GESTIONE FAMIGLIE/SOTTOFAMIGLIE, CHE PERMETTE DI RIEMPIRE IL CODICE GRUPPO MERCEOLOGICO NELLE SCHEDE FAMIGLIE/SOTTOFAMIGLIE AUTOMATICAMENTE, IN BASE A COME SONO STATI CARICATI GLI ARTICOLI (DEPOSITARI DEL LEGAME GRUPPO MERCEOLOGICO-FAMIGLIE). TALE UTILITY E' RICHIAMABILE CON F5 DALLA GESTIONE

TABELLE - MAGAZZINO - FAMIGLIE

**Nr. 574 20/05/2002**

### **Motivo EVASIONE ORDINI CLI/FOR IN DT/CR/BF E EVASIONE DISPOSIZIONI IN "DL"**

### **Descrizione :**

MARICOR.\* - MARICON.\* - MABOLLE.\* - MACORRI.\* - TESRIDS.\* -

TESDISP.\* - TESRDISP.\* - TESRDIS3.\* - TESBODI.\*

E' STATA MIGLIORATA LA PROTEZIONE CHE IMPEDISCE DI EVADERE UN DOCUMENTO SE LO STESSO E' IN USO E VICEVERSA SE IL DOCUMENTO E' GIA' STATO AGGANCIATO IN DT/BF/DL NON E' POSSIBILE APRIRLO.

ORA ESCE UN MESSAGGIO CHIARO.

- OC DT o CR
- OF BF

DS - DL/BF

**Nr. 573 14/05/2002**

## **Motivo GESTIONE COMMESSE CP E CM**

**Descrizione :**

 CMCOMME.\* - CMRIGHE.\* - CM2ECANT.\* - CMDECANT.\* - CPLU-HLP SONO STATE AGGIUNTE DUE NUOVE FUNZIONALITA'.

E' POSSIBILE VISUALIZZARE IL VALORE DELLA COMMESSA (COSTI E RICAVI) SULLA QUANTITA' PREVENTIVATA O SULLA QUANTITA' CONSUNTIVA TRAMITE IL TASTO F5. TALE FUNZIONE E' ATTIVA SOLO SULLE CM.

ALL'INTERNO DELLA SEZIONE COSTI DI UN CAPITOLO E' POSSIBILE RICHIAMARE CON IL TASTO SHIFT+F2 IL MODULO CHE VISUALIZZA L'ELENCO DEI RAPPORTINI ASSOCIATI ALLA RIGA SU CUI SI E' POSIZIONATI.

**Nr. 572 14/05/2002**

## **Motivo STAMPA ELENCO COMMESSE**

**Descrizione :**

MENU.\* - CMST0ELC.\* - CMST3ELC.\*

E' STATO REALIZZATO UN NUOVO MODULO CHE PERMETTE DI OTTENERE UN ELENCO DELLE

COMMESSE DI TIPO CP O CM, APERTE/CHIUSE/TUTTE, CON SELEZIONE PER CANTIERE E DATA DOCUMENTO.

TALE MODULO E' RICHIAMABILE DA

GESTIONALI-COMMESSE-ANALISI COMMESSE-ELENCO COMMESSE

#### **Nr. 571 14/05/2002**

## **Descrizione : Motivo CHIUSURA ESERCIZIO DI MAGAZZINO**

MACH3UDI<sup>\*</sup>

E' STATO MODIFICATO IL MODULO DI CHIUSURA ESERCIZIO DI MAGAZZINO IN MODO DA NON IGNORARE ARTICOLI CON ESISTENZA NEGATIVA. TUTTO CIO' PER AVERE UNA CORRETTA VISIONE DELL'ESISTENZA SIA PRIMA CHE DOPO LA CHIUSURA ESERCIZIO DI MAGAZZINO.

N.B.: SARA' CURA DEL CLIENTE CONTROLLARE E SIISTEMARE EVENTUALI ESISTENZE NEGATIVE PRIMA DI LANCIARE IL MODULO CHIUSURA ESERCIZIO DI MAGAZZINO.

#### **Nr. 570 14/05/2002**

## **Motivo CAMBIO CODICE ARTICOLO PER STATISTICHE**

## **Descrizione :**

ARTICOLI.\* - PLAN.\* - ARTICOLI.XFD - MSTOFIC.\* - MSTCHART.\* - MENU.\* E' STATA REALIZZATA UNA NUOVA FUNZIONE CHE PERMETTE DI CREARE UN NUOVO CODICE ARTICOLO E DI LEGARLO AD UN CODICE PRECEDENTE PER OTTENERE STATISTICHE DI VENDITA RAGGRUPPATE UNICAMENTE SUL NUOVO CODICE ARTICOLO. SEQUENZA CORRETTA:

1) CREARE IL NUOVO CODICE ARTICOLO

2) INSERIRE SULLA SCHEDA DEL "VECCHIO" CODICE ARTICOLO, NEL CAMPO "NUOVO COD. ARTICOLO COLLEGATO", IL NUOVO CODICE ARTICOLO (E' OBBLIGATORIO PREMERE F2 PER EFFETTUARE LA SCELTA).

3) SI CONSIGLIA DI CHIUDERE GLI ORDINI APERTI CON IL VECCHIO CODICE ARTICOLO PER EVITARE DI AVERE OC APERTI SUL CODICE VECCHIO IN CONTEMPORANEA AL CODICE "NUOVO".

## 4) ESEGUIRE IL MODULO

 GESTIONALE-VENDITE-STORICI VENDITE-SOSTITUZIONE CODICE ARTICOLO CHE CAMBIA AUTOMATICAMENTE IL VECCHIO CODICE ARTICOLO CON IL NUOVO NEGLI STORICI DI VENDITA. TALE MODULO PUO' ESSERE ESEGUITO ANCHE UNA SOLA VOLTA, DOPO AVER INSERITO IL CODICE DI COLLEGAMENTO IN PIU' ARTICOLI.

5) A QUESTO PUNTO SI PUO' INIZIARE AD USARE IL NUOVO CODICE ARTICOLO.

NOTA BENE: E' SUPPORTATO UN SOLO CAMBIO DI CODICE ARTICOLO.

LE STATISTICHE DI VENDITA E IL MODULO DI STORICIZZAZIONE, GESTISCONO IL

"NUOVO" CODICE ARTICOLO AUTOMATICAMENTE, ASSEGNANO CIOE' TUTTA LA STORIA DI VENDITA DEL VECCHIO CODICE AL NUOVO CODICE.

NON VENGONO GESTITI I MOVIMENTI DI MAGAZZINO.

**Nr. 569 13/05/2002 Motivo TESSILE/LAVORAZIONI: STAMPA ORDINATO ARTICOLO/CLIENTE**

**Descrizione :**

MASTASAO.\* - MAST3SAO.\*

SONO STATE AGGIUNTE DUE NUOVE OPZIONI CHE PERMETTONO DI COMPATTARE NOTEVOLMENTE IL RISULTATO FINALE DELLA STAMPA.

TIPO TOTALI: PERMETTE DI OTTENERE DEI TOTALI AL CAMBIO DEL CODICE

 RADICE+DISEGNO+VARIANTE (COME ERA PRIMA) OPPURE AL CAMBIO DEL CODICE RADICE.

SECONDA RIGA: PERMETTE DI INIBIRE COMPLETAMENTE LA STAMPA DELLA SECONDA RIGA CHE CONTIENE LE SEGUENTI INFORMAZIONI:

- SECONDA RIGA DESCRITTIVA ARTICOLO

- NUMERO COLORI

- APPLICAZIONE/CORROSIONE

- CODICE LAVORANTE

#### **Nr. 568 09/05/2002**

## **Motivo GESTIONE ACCESSI/MODIFICA**

**Descrizione :**

CMANP.TPL - CLIENTI.\* - FORNIT.\* - AGENTI.\* - LAVAUTO.\* -

ARTICOLI.\* - LISGENAR.\* - LISPVEND.\* - MABOLLE.\* - MAORDINI.\*

E' STATA ATTIVATA LA FUNZIONE CHE PERMETTE DI INIBIRE LA MODIFICA DEGLI ARCHIVI, L'INSERIMENTO DI NUOVI DATI E LA CANCELLAZIONE. ATTIVANDO QUESTO BLOCCO E' POSSIBILE SOLO VISUALIZZARE. PER ATTIVARE IL BLOCCO, ENTRARE NEL

MODULO DI CONFIGURAZIONE ACCESSI ED IMPOSTARE A "N" L'OPZIONE "MODIFICA".

GLI ARCHIVI ATTUALMENTE AGGIORNATI SONO:

CLIENTI - FORNITORI - AGENTI - LAVORATORI AUTONOMI

ARTICOLI - LISTINI GENERALI - LISTINI PERSONALI

OP - OC - OF - DT - DL - BO - BL - FI - NC - FA - FP - BF

**Nr. 567 29/04/2002**

### **Descrizione : Motivo CHIUSURA CONTABILE**

PNCHIUDI.\*

E' STATO ADEGUATO ALL'EURO. IL MODULO E' IN GRADO DI "CHIUDERE" E "APRIRE" CONTEMPORANEAMENTE E CON CALCOLO DEL SALDO INDIPENDENTEMENTE LE LIRE E L'EURO. LE SCRITTURE GENERATE SARANNO IN LIRE SE LA VALUTA DI CONTO E' ANCORA "LIRE", IN "EURO" SE LA VALUTA DI CONTO E' L'EURO.

**Nr. 566 19/04/2002**

# **Motivo CALCOLO PROVVIGIONI - FONDO PREVIDENZA**

**Descrizione :**

AGST3RO.\* - PNST3PRO.\*

E' STATO ADEGUATO IL CALCOLO DEL FONDO DI PREVIDENZA IN BASE AI NUOVI MASSIMALI CHE DEVONO ESSERE GESTITI SENZA DECIMALI, MENTRE IL SINGOLO CALCOLO A CARICO DELL'AGENTE E DELLA DITTA E' GESTITO CON I DECIMALI.

**Nr. 565 Descrizione : 19/04/2002 Motivo INSERIMENTO MANUALE PROVVIGIONI** AGPROMAN.\*

E' STATO AUTOMATIZZATO IL RIEMPIMENTO DEL CAMPO "DIVISA" CON IL VALORE PRESENTE SUL CLIENTE, O SE SCELTO SUCCESSIVAMENTE, CON IL VALORE PRESENTE SULL'AGENTE.

**Nr. 564 19/04/2002**

## **Motivo ANAGRAFICA CLIENTI**

**Descrizione :**

CLIENTI.\* - CLIENTI2.\*

E' STATO CORRETTO IL DIFETTO DI RICERCA SULLA TABELLA VETTORI, CHE IMPEDIVA DI ENTRARE (CON F2+F2) NELLA TABELLA.

**Nr. 563 19/04/2002**

## **Descrizione : Motivo ORDINATO ARTICOLO/CLIENTE**

MAST3SAO.\*

E' STATO INTRODOTTO UN FILTRO CHE SCARTA LE RIGHE "DESCRITTIVE" CIOE' SENZA QUANTITA' E VALORE.

**Nr. 562** Data: 18/04/2002

## **Motivo PREPARAZIONE FILE CSV PER ETICHETTE**

**Descrizione :**

.

MASTETIC.\* - MAST3ETIC.\*

E' STATO MODIFICATO IL MODULO DI PREPARAZIONE FILE PER STAMPA ETICHETTE,CHE E' ORA IN GRADO DI GESTIRE FINO A SEI DECIMALI, IL CARATTERE SEPARATORE DEI CAMPI E IL CARATTERE SEPARATORE DEI DECIMALI.

NOTA BENE:(PER DITTA FENEGRO' E INECO) IL PROGRAMMA PRECEDENTE USAVA COME ¦¦¦¦¦¦¦¦¦ SEPARATORE DI CAMPO LA VIRGOLA "," ORA E' PROPOSTO COME DEFAULT IL

";". IL SEPARATORE PRECEDENTE DEI DECIMALI ERA "." ORA E' PROPOSTO

"," COME DEFAULT.

 VERIFICARE QUINDI, DOPO L'AGGIORNAMENTO, CHE LA STAMPA ETICHETTE FUNZIONI CORRETTAMENTE CON I VALORI CORRETTAMENTE IMPOSTATI O SE NECESSITA AGGIORNARE LO SCHEMA DELL'ETICHETTA.

E' STATA AGGIUNTA LA POSSIBILITA' DI POTER SCEGLIERE UN DOCUMENTO CARICATO DIRETTAMENTE DALLA GESTIONE MOVIMENTI MANUALI DI MAGAZZINO, IN TAL CASO E' NECESSARIO DICHIARARE ANCHE IL DEPOSITO DEL DOCUMENTO.

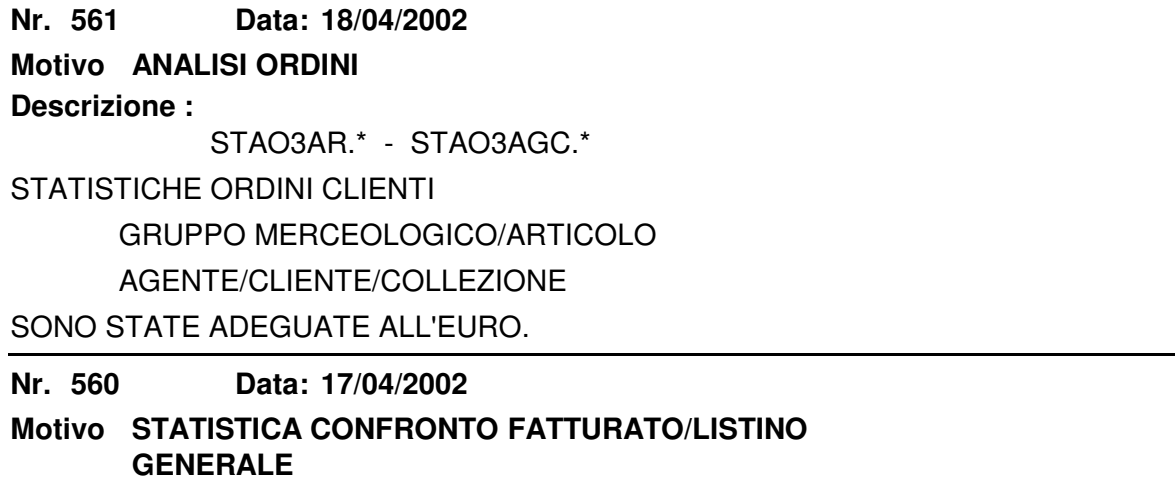

**Descrizione :**

### STAFALI.\* - STAF3LI.\* - MENU.\*

E' STATO REALIZZATO UN NUOVO MODULO STATISTICO CHE PERMETTE DI CONFRONTARE IL FATTURATO EFFETTIVO (CIOE' AL NETTO DI SCONTI DI RIGA E DI TESTATA) CON IL FATTURATO CHE SI SAREBBE GENERATO CON L'APPLICAZIONE DEL SOLO LISTINO GENERALE.

IL LISTINO GENERALE UTILIZZATO E' QUELLO IN VIGORE AL GIORNO 15 DEL MESE TRATTATO, NELLA FASCIA DI LISTINO CHE E' STATA UTILIZZATA NELLA RIGA DI VENDITA E CON LA DIVISA DICHIARATA COME DEFAULT SULL'UTENTE (IN GENERE EURO). IL CONFRONTO CON IL LISTINO GENERALE PUO' ESSERE EFFETTUATO SOLO SU QUELLE RIGHE DI VENDITA CON CODICE ARTICOLO (QUINDI CON UN LISTINO ASSOCIABILE).

**Nr. 559 17/04/2002**

# **Motivo ELENCO PER SALDI CONTI ANTICIPI**

**Descrizione :**

PNSTSACA.\* - PNST3ACA.\* - MENU.\*

E' STATO REALIZZATO UN NUOVO MODULO CHE PERMETTE DI STAMPARE L'ELENCO PER SALDI DEI CONTI ANTICIPI.

TALE MODULO E' RICHIAMABILE DAL MENU':

GESTIONALI-AMMINISTRAZIONE-CONTABILITA' GENERALE-ELEN.SALDI CONTO ANTICIPI

#### **Nr. 558 17/04/2002**

## **Motivo ADEGUAMENTO EURO**

### **Descrizione :**

MAST3RBO.\* - MAST3GOC.\* - PRSI3OC.\* - MAST3SCO.\* - MAST3IOR.\*

MAST3CBO.\* - PNBILIND.\* - PNSTINDI.\* - PNI1STA.\* - PNI1S.\*

PNI2STA.\* - PNI2S.\* - PNI3STA.\* - PNI3S.\* - PNEX3GC3.\*

PNEX3PLB.\* - PNEX3GC2.\* - MA01ORD.\* - MASTAGV1.\* - MAO2ORD.\*

MASTAGV2.\* - MAO3ORD.\* - MASTAGV3.\* - MA04ORD.\* - PNEX3PLC.\*

SONO STATI ADEGUATI ALL'EURO I SEGUENTI MODULI:

## - ANALISI AGENTE/PERIODO

- PRODUZIONE SITUAZIONE AVANZAMENTO ORDINI

- SCADENZIARIO ORDINI
- RIEPILOGO OP/OC/OF
- CONTROLLO DOCUMENTI
- INDICI DI BILANCIO
- ANALISI INSOLUTI PER AGENTE
- ANALISI ORDINI PER AGENTE

#### **Nr. 557 17/04/2002**

### **Motivo STAMPA INVENTARIO VALORIZZATO FISCALE E DI CONTROLLO**

### **Descrizione :**

MASTINVA.\* - MAST3NVA.\* - MASTINVF.\* - MAST3NVF.\*

## E' STATA AGGIUNTA UN'OPZIONE CHE PERMETTE DI STAMPARE IL TOTALE QUANTITA' AL PIEDE DELLA STAMPA.

### **Nr. 556 17/04/2002 Motivo INVENTARIO GLOBALE VALORIZZATO (TESSILE/LAVORAZIONI)**

### **Descrizione :**

TESINVGV.\* - TESI3VGV.\*

E' STATA AGGIUNTA LA POSSIBILITA' DI ESCLUDERE UN DEPOSITO QUANDO SI CHIEDE LA SITUAZIONE GLOBALE DI TUTTI I DEPOSITI.

**Nr. 555 16/04/2002**

## **Motivo LIBRO GIORNALE CONTABILE**

**Descrizione :**

PNSTLB.\* - PNST3B.\*

E' STATO ADEGUATO ALL'EURO CON L'INSERIMENTO DI UN AUTOMATISMO CHE PERMETTE DI CONVERTIRE I PROGRESSIVI DA LIRE A EURO.

INOLTRE, TALE MODULO, PERMETTE DI STAMPARE E RISTAMPARE ANCHE PERIODI PRECEDENTI IN LIRE BASANDOSI SULLA DATA DI CHIUSURA LIRE.

ISTRUZIONI PER STAMPARE IL MESE CHE CONTIENE LA DATA DI CHIUSURA LIRE:

1) STAMPARE DALLA DATA INIZIO FINO ALLA DATA CHIUSURA LIRE COMPRESA CON

GENERAZIONE AL PIEDE DELLA CONVERSIONE TRA LIRE E EURO.

2) STAMPARE I GIORNI RIMANENTI IN EURO.

I CAMPI DI TOTALE SONO STATI INGRANDITI PER GESTIRE FINO A NOVEMILA MILIARDI. E' STATA IMPEDITA LA STAMPA A CAVALLO DI ESERCIZI.

**Nr. 554 12/04/2002**

## **Motivo GESTIONE INVENTARI A ROTAZIONE STANDARD**

**Descrizione :**

MAINVTER.\* - MAIN3TER.\*

E' STATO MODIFICATO IL MODULO DI IMPORTAZIONE ESISTENZE DA TERMINALINO, ORA SE NEL FILE TERMINALINO CI SONO PIU' LETTURE DELLO STESSO BARCODE, SONO SOMMATE COME ESISTENZA.

**Nr. 553 11/04/2002**

**Motivo RISCHIO/FIDO CLIENTE**

**Descrizione :**

RISCHIO.\* - MACK3IDO.\* - CLIENTI.\*

E' STATO PORTATO IN EURO IL MODULO VISUALIZZAZIONE "RISCHIO/FIDO" CLIENTE E LA STAMPA ANALISI FIDO CLIENTI.

NOTA BENE: CONVERTIRE MANUALMENTE IL VALORE FIDO, IMPOSTATO SUL CLIENTE, DA ¦¦¦¦¦¦¦¦¦¦ LIRE A EURO.

(L'EURO INDICATO NON DEVE ESSERE DIVISO 1000 COME ERA PER IL FIDO

IN LIRE).

**Nr. 552 09/04/2002**

**Motivo STORICI STATISTICHE VENDITE E ACQUISTO**

**Descrizione :**

MSTOCOS.\* - MSTORIC.\* - MSTOAGCL.\* - MSTOAR.\* - MSTOARCL.\* -

MSTORIF.\* - MSTOARF.\* - MSTOTFOR.\* - CLIENTI.\* - FORNIT.\*

SONO STATI AGGIUNTI AI "CAMPI VALORE" DEGLI ARCHIVI "STORICI" DI VENDITA E ACQUISTO DUE DECIMALI.

PER CONVERTIRE I VALORI CONTENUTI DA LIRE A EURO E' NECESSARIO ESEGUIRE UNA SOLA VOLTA IL MODULO DI CONVERSIONE LIRE/EURO, RICHIAMABILE CON SHIFT+F4 DA: GESTIONALI VENDITE STORICI VENDITE STORICO AGENTI/CLIENTI/ARTICOLI. NOTA BENE: NON E' POSSIBILE TORNARE ALLA SITUAZIONE PRECEDENTE, ASSICURARSI ¦¦¦¦¦¦¦¦¦¦ QUINDI DI AVERE LE COPIE DEL GESTIONALE DA USARSI IN CASO NON VADA

A BUON FINE LA CONVERSIONE.

 E' STATA CREATA LA DIRECTORY XFDNEW\020409 PER IL RILASCIO DEGLI XFD.

**Nr. 551 09/04/2002**

## **Motivo TABELLA FAMIGLIE/SOTTOFAMIGLIE**

## **Descrizione :**

TBFAM.\* - TBFAM.XFD - STTB3AM.\*

E' STATA MODIFICATA LA TABELLA "FAMIGLIE/SOTTOFAMIGLIE" PER GESTIRE IL CAMPO "GRUPPO MERCEOLOGICO".

E' ORA POSSIBILE "LEGARE" LE FAMIGLIE/SOTTOFAMIGLIE CON I GRUPPI MERCEOLOGICI. INOLTRE E' STATA CREATA UNA CHIAVE DI RICERCA PER "CODICE2", PER "DESCRIZIONE" E PER "GRUPPO MERCEOLOGICO/FAMIGLIA/SOTTOFAMIGLIA".

IL "VALORE MINIMO" DI ARROTONDAMENTO E' STATO PORTATO A 2 DECIMALI (TBVALARR) NOTA BENE: E' STATA CREATA LA DIRECTORY XFDNEW\020409 PER IL RILASCIO DELL'XFD ¦¦¦¦¦¦¦¦¦¦

**Nr. 550 09/04/2002**

## **Motivo TABELLA GRUPPI MERCEOLOGICI**

**Descrizione :**

TBGRM.\* - TBGRM.XFD - STTB3RM.\*

E' STATA MODIFICATA LA TABELLA "GRUPPI MERCEOLOGICI" E LA RELATIVA STAMPA PER GESTIRE UN NUOVO CAMPO "DESCRIZIONE", E I CODICI CONTO VENDITE E RESO VENDITA PER AUTOMATIZZARE PROCEDURE DI CREAZIONE ARTICOLI PERSONALIZZATE. INOLTRE E' STATA MESSA IN CHIAVE DI RICERCA LA "DESCRIZIONE" PRIMARIA DELLA TABELLA.

NOTA BENE: E' STATA CREATA LA DIRECTORY XFDNEW\020409 PER IL RILASCIO DELL'XFD ¦¦¦¦¦¦¦¦¦¦

#### **Nr. 549 09/04/2002**

## **Motivo PROPOSTA "REPARTO"**

**Descrizione :**

UTENTE.\* - MACORRI.\* - CPLUVALK.TXT - CPLU-OPE.\* - UTENTE.XFD

NEL MODULO "UTENTE" E' STATO INSERITO UN NUOVO CAMPO CHE PERMETTE DI MEMORIZZARE UN CODICE "REPARTO" DI DEFAULT.

TALE CODICE SARA' PROPOSTO NELLA GESTIONE CR CON INIZIALIZZAZIONE DEL RELATIVO CODICE DEPOSITO CONTENUTO NEL "REPARTO".

#### **Nr. 548 29/03/2002**

# **Motivo PROVVIGIONI AGENTI**

**Descrizione :**

TBENASAR.\* - STTBENAS.\* - STAG3ENA.\* - AGENSENA.\* - AGST3RO.\*

PNST3PRO.\* - PNST3NOD.\* - PNST3NOL.\*

E' STATA AGGIORNATA ALL'EURO LA GESTIONE PROVVIGIONI AGENTI, DALLA TABELLA ENASARCO VALORI MINIMI E MASSIMI, ALLO STORICO ENASARCO. INOLTRE LA STAMPA PROVVIGIONI SUL VENDUTO E' ORA STAMPABILE SU LASER/GETTO A4 IN LANDSCAPE (ORIZZONTALE). NOTA BENE: E' NECESSARIO CONVERTIRE A MANO EVENTUALI VALORI INSERITI ¦¦¦¦¦¦¦¦¦¦ SULL'ANAGRAFICA AGENTI DI "MINIMO TRIMESTRALE" E/O "FISSO", DA LIRE A EURO. **Nr. 547 28/03/2002 Motivo STAMPA PROPOSTA ACQUISTI GESTIONE SCORTE**

### **Descrizione :**

 MAPR3POR.\* - MAPR3POC.\* - STAR3SCO.\* ADEGUAMENTO ALLA STAMPA LASER/GETTO A4.

#### **Nr. 546 27/03/2002**

### **Motivo STATISTICA INSOLUTI**

### **Descrizione :**

PNST3TIN.\*

ADEGUATO ALL'EURO E COMPATTATO IL FORMATO DI STAMPA PER ADEGUARSI MEGLIO ALLA STAMPA SU LASER/GETTO A 4 VERTICALE.

#### **Nr. 545 27/03/2002**

### **Motivo STATISTICA RITARDI RIMESSE DIRETTE**

### **Descrizione :**

PNST3TRD.\*

ADEGUATO ALL'EURO E MIGLIORATO IL FORMATO DI STAMPA SU LASER/GETTO

### A4 VERTICALE.

**Nr. 544 27/03/2002**

### **Motivo RICERCA OPERAZIONI DI PRIMANOTA**

**Descrizione :**

PNRIC.\*

E' STATA ADEGUATA ALL'EURO.

#### **Nr. 543 27/03/2002**

# **Motivo CONTROLLO OPERAZIONI IVA CON D/A PNOTA**

### **(UTILITY / MANTENZIONE 1)**

**Descrizione :**

PNST3IPN.\*

E' STATO ADEGUATO ALL'EURO CON CONTROLLO DI QUADRATURA AUTOMATICO EFFETUATO IN LIRE PRIMA DELLA CHIUSURA LIRE/EURO E IN EURO DOPO.

#### **Nr. 542 21/03/2002**

## **Motivo CONTROLLO FATTURE FORNITORI**

**Descrizione :**

MACBFOR.\*

E' STATO ADEGUATO ALL'EURO.

#### **Nr.** 541 **21/03/2002**

**Motivo ANALISI RIF. PARTITE (SHIFT + F6)**

**Descrizione :**

PNRIFPAR.\* - PNSTRIPA.\*

E' STATO ADEGUATO ALL'EURO.

**Nr. 540 21/03/2002**

### **Motivo STAMPA BF**

**Descrizione :**

MAST3BF.\*

ORA SE ESISTE UN "CODICE ARTICOLO FORNITORE" CARICATO NELLA SCHEDA SHIFT+F7 ABBINATA ALL'ARTICOLO, E' STAMPATO QUELLO CON PRIORITA' RISPETTO A QUELLO RIPORTATO SULL'ARTICOLO.

**Nr. 539 21/03/2002**

# **Motivo VISUALIZZAZIONE STORIA ORDINI CLIENTI**

**Descrizione : - TESSILE -**

MAV2ORC.\* - MAV4DPT.\* - MAV5DPR.\*

SONO STATE INSERITE DELLE NUOVE FUNZIONI CHE PERMETTONO DI VISUALIZZARE IN TEMPO REALE LA SITUAZIONE RELATIVA ALLE DISPOSIZIONI APERTE. INOLTRE DAL MODULO "DETTAGLIO DISPOSIZIONI" CON UN ULTERIORE PRESSIONE DI

F4, SI OTTIENE LA SITUAZIONE DEI "COMPONENTI", DI DISTINTA BASE, NELLE

DISPOSIZIONI. TALE SITUAZIONE E' COMPLETA PER L'INTERO ALBERO DI

PRODUZIONE DEL PRODOTTO (ES. GREGGIO - STAMPATO - TINTO - CONFEZIONATO).

#### **Nr. 538 21/03/2002**

# **Motivo VISUALIZZAZIONE DATI ARTICOLO**

**Descrizione :**

MAVART.\* - TESVEDAS.\* - TESAPPV1.\* - TESTDISP.\*

NEL MODULO MAGAZZINO/VISUALIZZAZIONE DATI ARTICOLO E' ORA DISPONIBILE UN MODULO CHE VISUALIZZA IL DETTAGLIO DELLE DISPOSIZIONI DI LAVORAZIONE DI UN ARTICOLO (INDIPENDENTEMENTE DAL DEPOSITO FILTRATO). E' POSSIBILE VISUALIZZARE SIA GLI IMPEGNI "IN LAVORAZIONE" SIA "DA LAVORAZIONE".

**Nr. 537 20/03/2002**

## **Motivo SITUAZIONE LAVORI A VALORE**

**Descrizione :**

CMSTVALC.\* - CMST3ALC.\*

E' STATA AGGIUNTA L'OPZIONE CHE PERMETTE DI STAMPARE I CAPITOLI CHIUSI,

APERTI, TUTTI.

**Nr. 536 20/03/2002**

## **Motivo RICERCA COMMESSE**

**Descrizione :**

CMCOMME.\*

E' STATA CORRETA LA FUNZIONE DI RICERCA COMMESSE, ORA DALLA RICERCA,

CONFERMANDO SULLA RIGA SCELTA, SI ENTRA DIRETTAMENTE NELLA COMMESSA.

**Nr. 535 14/03/2002**

### **Motivo**

**Descrizione :**

PNST3ONR.\* - PNST3AAC.\* - PNST3ERI.\* - PNST3ECO.\* - MENU.\*

PNST3STR.\* - PNST3SCA.\* - MAST3FT.\* CONVERTITE IN EURO LE SEGUENTI STAMPE:

- DETTAGLIO ALTRI CONTI RIEPILOGATIVI
- ELENCO PER SALDI ALTRI RIEPILOGATIVI
- RIEPILOGO CENTRI DI COSTO
- BROGLIACCIO CENTRI DI COSTO
- ESTRATTO CONTO
- ANALISI SCADENZE PASSIVE
- RIEPILOGO FATTURATO

#### **Nr. 534 14/03/2002**

### **Motivo STAMPE EURO**

### **Descrizione :**

MAST3OPN.\* - MAST3FPN.\*

CONVERSIONE DEL "CONTROLLO CONTABILITA' VENDITE/MAGAZZINO" E

"CONTROLLO CONTABILITA' ACQUISTI/MAGAZZINO" IN EURO.

**Nr. 533 04/03/2002**

## **Motivo SITUAZIONE GLOBALE FORNITORE**

**Descrizione :**

MENU.\* - FORNIT.\* - MACKFORN.\* - CPLU\_HLP - MACK3ORN.\* -

RISCHIOF.XFD - RISCHIOB.XFD

NUOVO MODULO RICHIAMABILE CON CTRL+F1 DALLA GESTIONE ANAGRAFICA FORNITORI.

TALE MODULO VISUALIZZA LA SITUAZIONE GLOBALE DEL FORNITORE.

NOTA BENE: I VALORI ESPOSTI NELLA SEZIONE "BOLLE IN ATTESA DI FATTURA"

SONO RICAVATI SELEZIONANDO BF O BL O DL CHE HANNO CAUSALE DI

MAGAZZINO CON CARICHI DI TIPO "F".

#### **Nr. 532 01/03/2002**

### **Motivo ELENCO MOVIMENTI MAGAZZINO DEPOSITO/ARTICOLO/DATA**

### **Descrizione :**

MASTELDA.\* - MAST3LDA.\* - MENU.\*

E' STATO REALIZZATO UN NUOVO MODULO CHE PERMETTE DI OTTENERE UN ELENCO DEI MOVIMENTI DI MAGAZZINO DI UN ARTICOLO SU UN DEPOSITO E NEL PERIODO SPECIFICATO. LA PARTICOLARITA' RISPETTO ALLE ALTRE STAMPE E' CHE PERMETTE DI CONTROLLARE CRONOLOGICAMENTE IL SALDO DELL'ESISTENZA.

#### **Nr. 531 18/02/2002**

## **Motivo GESTIONE CESPITI**

### **Descrizione :**

- MODIFICATO TUTTI I MODULI -

ABBIAMO REALIZZATO L'ADEGUAMENTO DI TUTTI I MODULI DI GESTIONE, RICERCA E STAMPA CESPITI ALLA VALUTA DI CONTO EURO:

- BENI REALIZZATI
- ELENCO BENI
- RIEPILOGO BENI
- BENI PER ANNO IVA

## - AMMORTAMENTO BENI IN ESSERE

NON APPENA AVRETE TERMINATO TUTTE LE STAMPE ED I CONTROLLI IN LIRE DOPO LA CONVERSIONE VI PREGHIAMO DI RICHIEDERCI L'AGGIORNAMENTO DELLE STAMPE IN EURO. LE STAMPE "RIEPILOGO BENI" E "AMMORTAMENTO BENI IN ESSERE" (CHE CALCOLANO GLI AMMORTAMENTI) AMMORTIZZANO TOTALMENTE IL BENE QUALORA IL VALORE RESIDUO RISULTANTE DOPO AVER CALCOLATO LA QUOTA DI AMMORTAMENTO SIA MINORE DI 0,51 EURO (EX 1001 LIRE).

**Nr. 530 11/02/2002**

**Descrizione : Motivo GESTIONE MOVIMENTI MAGAZZINO**

MAMOVI.\*

ORA, NEL MODULO GESTIONE MOVIMENTI DI MAGAZZINO, E' PROPOSTA IN AUTOMATICO LA DIVISA DICHIARATA SULL'UTENTE.

**Nr. 529 23/01/2002**

**Motivo REGISTRO RIEPILOGATIVO IVA**

**Descrizione :**

PNST3IEI.\* - PNSTRIEI.\*

E' STATO MODIFICATO IL CALCOLO DELLA LIQUIDAZIONE, SE CALCOLATA PRIMA DEL 2002 I VALORI ANCHE IN LIRE SONO ARROTONDATI ALLE 1000 LIRE E I VALORI IN EURO ALL'UNITA' DI EURO, DAL 2002 IN POI IL CALCOLO E' AL CENTESIMO DI EURO SENZA ARROTONDAMENTI.

**Nr. 528 23/01/2002**

### **Motivo VISUALIZZAZIONE SALDI**

**Descrizione :**

CONTIC.\* - CLIENTI.\* - FORNIT.\* - AGENTI.\* - LAVAUTO.\*

PNOTA.\* - PNIVA.\*

E' STATO AGGIORNATO IL MODULO DI VISUALIZZAZIONE SALDI CONTI/CLIENTI/

FORNITORI/AGENTI/LAVORATORI AUTONOMI, PER GESTIRE L'EURO.

TALE MODULO E' RICHIAMABILE CON F7 DALLA GESTIONE DI PRIMANOTA E

CON SHIFT+F1 DALLE ANAGRAFICHE CLIENTI/FORNITORI/AGENTI/LAVORATORI AUTONOMI. SONO STATE AGGIUNTE DUE NUOVE FUNZIONI:

- F5 PERMETTE DI PASSARE DALLA VISUALIZZAZIONE LIRE A EURO E VICEVERSA.

- F6 PERMETTE DI PASSARE DALLA VISUALIZZAZIONE DEI SALDI DA MENSILE A PROGRESSIVA E VICEVERSA.

#### **Nr. 527 21/01/2002**

### **Motivo EURO**

### **Descrizione :**

ADEGUAMENTO DEI SEGUENTI MODULO ALL'EURO:

- STATISTICHE VENDITA/ACQUISTO

- STAMPA ELENCO MOVIMENTI DI MAGAZZINO
- STAMPA INVENTARIO VALORIZZATO DI CONTROLLO E FISCALE
- STAMPA LIFO
- STAMPA ORDINATO PER ARTICOLO/CLIENTE
- STAMPA ORDINATO PER ARTICOLO/FORNITORE

- PROPOSTA ACQUISTI

.

**Nr. 526 Descrizione : 21/01/2002 Motivo STAMPE FISCALI MAGAZZINO**

STAMPE FISCALI DI MAGAZZINO SONO TUTTE IN EURO, ANCHE QUELLE RIFERITE AD ESERCIZI PRECEDENTI. QUALORA SI AVESSE LA NECESSITA' DI EFFETTUARE STAMPE FISCALI O CHIUSURA DI MAGAZZINO ARRETRATE, AVENDO PRIMA CURA DI FAR USCIRE TUTTI DAL GESTIONALE, CON L'OPERATORE "01" TOGLIERE DALL'UTNTE LA DATA CHIUSURA LIRE, EFFETTUARE POI CON OPERATORE DIVERSO DA "01" LE STAMPE E INFINE CON L'OPERATORE "01" REINSERIRE LA DATA CHIUSURA LIRE NELL'UTENTE. **Nr. 525 Descrizione : 02/01/2002 Motivo VARIAZIONI LISTINI GENERALI ARTICOLI** LISCREA.\* - LISCREA.LK - LISCRPRG.\* OR L'UTILITY VARIAZIONE LISTINI GENERALI ARTICOLI E' IN GRADO DI LAVORARE SU LISTINI CON DATE INIZIO VALIDITA' DIVERSE. INFATTI LA RICHIESTA A VIDEO DI "DATA INIZIO VALIDITA'" E' ORA "DA....." "A......", MENTRE PER LA DATA DI "FINE VALIDITA'" C'E' UN

NUOVO APPOSITO CAMPO.

**Nr. 524 19/12/2001**

### **Motivo INVENTARIO FISICO**

### **Descrizione :**

MASTINVE.\* - MAST3NVE.\*

E' STATO AGGIUNTO IL FILTRO PER FAMIGLIA/SOTTOFAMIGLIA.

#### **Nr. 523 19/12/2001**

### **Motivo RIEPILOGO OP/OC/OF**

### **Descrizione :**

MAST3IOR.\*

E' STATO AGGIUNTO IL CAMPO "RIFERIMENTO" PRESENTE NELLA TESTATA

DOCUMENTO OP/OC/OF.

#### **Nr. 522 19/12/2001**

## **Motivo TRASFORMAZIONE OP IN OC**

### **Descrizione :**

MAPREORD.\*

ORA L'UTILITY DI TRASFORMAZIONE DI UN OP IN OC MARCHIA L'OC CON NR. E DATA OP; VISIBILI SULLA PRIMA MASCHERA DI GESTIONE OC.

#### **Nr. 521 14/12/2001**

## **Motivo GESTIONE CONTABILE EURO**

## **Descrizione :**

AGGIORNAMENTO DEI MODULI CONTABILI PER GESTIRE L'EURO COME VALUTA DI CONTO. CON QUESTO PRIMO AGGIORNAMENTO SONO DISPONIBILI I SEGUENTI MODULI: - GESTIONE CONTABILE - GESTIONE PORTAFOGLIO - MASTRINI

- REGISTRI IVA - BILANCI - INTRASTAT

**Nr. 520 13/12/2001**

**Motivo GESTIONE CORRISPETTIVI**

### **Descrizione :**

MACORRI.\* - PLAN.\* - UTENTE.\* - CPLU-OPE.\* - CPLUVALK.TXT

UTENTE.XFD

L'APPLICAZIONE DELLA CIFRA DI ARROTONDAMENTO NEL TOTALE DI UN CORRISPETTIVO, AVVIENE ORA INSERENDO UNA NUOVA ULTIMA RIGA CON IL VALORE POSITIVO O NEGATIVO DELL'ARROTONDAMENTO.

LA NUOVA E ULTIMA RIGA INSERITA, HA UN CODICE ARTICOLO CHE DEVE ESSERE DICHIARATO OBBLIGATORIAMENTE NEL MODULO "UTENTE".

#### **Nr. 519 30/10/2001**

# **Motivo ELENCO REGISTRAZIONI INTRA (BROGLIACCIO)**

**Descrizione :**

PNST3TAR.\*

E' STATA MIGLIORATA LA STAMPA DEL BROGLIACCIO INTRA, CHE PERMETTE ORA DI CONTROLLARE I DATI RELATIVI ALLE RETTIFICHE, ESPOSTI SULLA SECONDA RIGA SONO EVIDENZIATI I DATI ORIGINALI.

E' STATO AGGIUNTO IL FILTRO PER CODICE NOMENCLATURA CHE E' IN GRADO DI AGIRE SIA SUI DATI ASSOCIATI AL DOCUMENTO SIA SUI DATI ORIGINALI DA RETTIFICARE.

**Nr. 518 29/10/2001**

## **Motivo RICERCA DOCUMENTI**

## **Descrizione :**

MARICOR.\*

E' STATA INSERITA LA POSSIBILITA' DI RICERCARE I DOCUMENTI OF-BF-BL-DL-OP-OC-BO-DT-FI-NC-FA-FP-LN ANCHE CON IL VALORE DEL CAMPO "NS.RIF." PRESENTE NELLA TESTATA DEL DOCUMENTO.

#### **Nr. 517 22/10/2001**

## **Motivo PROPOSTA ACQUISTI**

## **Descrizione :**

MAPROPOR.\* - MAPR3POR.\* - MAPR3POC.\*

E' STATA AGGIUNTA UN'OPZIONE CHE PERMETTE DI STAMPARE ANCHE QUEGLI ARTICOLI CHE HANNO UNA QUANTITA' "DA ORDINARE" A ZERO PERCHE' SODDISFATTA DA UNO O PIU' ORDINI FORNITORE, MA CON ESISTENZA FISICA INFERIORE ALLA "SCORTA MINIMA".

#### **Nr. 516 Data: 04/10/2001**

# **Motivo CANCELLAZIONE INVENTARIO**

**Descrizione :**

MADELMAG.\*

L'UTILITY "CANCELLAZIONE INVENTARIO" E' STATA MODIFICATA PER POTER CANCELLARE ANCHE ALTRI TIPI DI MOVIMENTI DI MAGAZZINO, ED E' POSSIBILE ANCHE SPECIFICARE UNA SOLA DATA DA CANCELLARE.

## **Nr. 515 Descrizione : 02/10/2001 Motivo VISUALIZZAZIONE NUM. RECORDS** MENU.\* - WINRECOR.\* E' STATO INTRODOTTO UN NUOVO PANNELLO RIEPILOGATIVO CONTENENTE LA DIMENSIONE IN RECORDS DEI FILES PRINCIPALI. SI ACCEDE CON OPERATORE "01" DA: UTILITY - GESTIONE ARCHIVI - VISUALIZZAZIONE DIMENSIONEI ARCHIVI **Nr. 514 Descrizione : 28/09/2001 Motivo MODIFICA STAMPE COMMESSE SU LASER** CMST3ALC.\* Situazione lavori a valore (Menu commesse- analisi commesse ) Stampa in 15 su laser Port. **Nr. 513 Descrizione : 27/08/2001 Motivo CONTROLLO ENTRATA/USCITA OPERATORI** MENU.\* - MAOPELOG.\* - STOPELOG.\* - STOP3LOG.\* - UTOPELOG.\* MAOPELOG.XFD NELL'ACCESSO AL GESTIONALE E' STATA INSERITA UNA NUOVA FUNZIONE AUTOMATICA CHE REGISTRA IN UN ARCHIVIO L'ENTRATA E L'USCITA DI OGNI OPERATORE. TALE ARCHIVIO E' CONSULTABILE CON IL MODULO: UTILITY-FILE LOG OPERATORI CON L'OPERATORE "01". CON F6 SI PUO' STAMPARE L'ELENCO DELLE ENTRATE E USCITE ANCHE PER DATE, CONTROLLANDO QUINDI SE CI SONO STATI DEI BLOCCAGGI O USCITE ANOMALE. **Nr. 512 Descrizione : 27/08/2001 Motivo STATISTICHE DI VENDITA** STAMAG.\* - STAM3G.\* - STAM3V.\* - STAMKPUN.\* GESTITO IL CALCOLO DEL % MC (MARGINE DI CONTRIBUZIONE) ANCHE NEI RIEPILOGHI, FUNZIONA ORA ANCHE CON LA SOLA OPZIONE "STAMPA SOLO RIEPILOGHI = S". GESTITO IL CODICE ARTICOLO "ACCONTO" CHE NON ENTRA, COME VALORE, NEL CALCOLO DEL % MC. GESTITA UNA NUOVA OPZIONE CHE PERMETTE DI AVERE UNA VISIONE DEGLI ARTICOLI

RAGGRUPPATA RADICE, OVVVVERO PER I PRIMI 9 CARATTERI DEL CODICE ARTICOLO.

#### **Nr. 511 27/08/2001**

## **Motivo RICERCA DOCUMENTI**

## **Descrizione :**

MARICOR.\* - STMARIC.\*

IL MODULO DI RICERCA DOCUMENTI ATTIVABILE CON F2 SUL TIPO DOCUMENTO (ES. OP, OC, DT, ECC...) E' STATO MIGLIORATO.

ORA PREVEDE UN CAMPO DENOMINATO "CONFERMA RICERCA" CHE DEVE ESSERE IMPOSTATO A "S" PER EFETTUARE LA RICERCA, CIO' EVITA DI FAR PARTIRE LA RICERCA OGNI VOLTA CHE SI PASSAVA DAL CAMPO "DATA FINE" CON LUGNHI

TEMPI DI ATTESA. INOLTRE CON F6 E' POSSIBILE STAMPARE L'ELENCO DEI DOCUMENTI TROVATI.

**Nr. 510 27/08/2001**

**Descrizione : Motivo CONVERSIONE OP IN OC**

MAORDINI.\*

E' STATA MIGLIORATA LA FUNZIONE F5 CHE PERMETTE DI CONVERTIRE UN

PREVENTIVO (OP) IN ORDINE (OC).

ORA ESEGUE UN SALVATAGGIO AUTOMATICO DELL'OP PRIMA DI CONVERTIRLO.

**Nr. 509 24/07/2001**

**Descrizione : Motivo ANAGRAFICA CLIENTI**

CLIENTI<sup>\*</sup>

NELLA GESTIONE ANAGRAFICA CLIENTI SE SI DIGITA UN CODICE FISCALE O UNA PARTITA IVA NON CONFORME ALLE REGOLE ITALIANE, IL PROGRAMMA AVVISA MA CON UNA RICHIESTA CHE OBBLIGA A RISPONDERE, A DIFFERENZA DELLA PRECEDENTE VERSIONE CHE AVVISAVA CON UN MESSAGGIO SCAVALCABILE CON INVIO.

**Nr. 508 17/07/2001**

**Motivo LISTINI PERSONALI**

## **Descrizione :**

STLISAN2.\* - STLI3AN3.\*

NELLA STAMPA LISTINI PERSONALI (SHIFT F6) AGGANCIATA DALLA FASE "PERSONALI VENDITA/ACQUISTO" E' STATA AGGIUNTA UNA NUOVA OPZIONE "CONFRONTO CON EURO S/N" CHE CONSENTE DI STAMPARE UN LISTINO CHE CONTERRA' UNA COLONNA IN GRADO DI RIPORTARE IL RAFFRONTO DEL VALORE IN EURO. QUINDI UN VALORE DI LISTINO IN VALUTA O IN LIRE, AVRA' SEMPRE ESPOSTO IL SUO VALORE DI RAFFRONTO CON L'EURO.

LA STAMPA E' UN LANDSCAPE (ORIZZONTALE) A 1/15° DI POLLICE.

#### **Nr. 507 16/07/2001**

## **Motivo GESTIONE CESPITI**

**Descrizione :**

CESTORIC.\* - PLAN.\* - CESPNRIC.\* - CEST3SSE.\* - CESAMMMS.\*

CESPAMMO.LK

LA FUNZIONE "RIPRESA FISCALE" E' STATA POTENZIATA CON LA POSSIBILITA' DI ATTIVARE PER SINGOLO ANNO IL CALCOLO "RIPRESA FISCALE AMMORT.ANTICIPATI". ATTIVARE QUINDI SUL BENE IL CAMPO "RIPRESA" E LASCIARLO ATTIVATO PER SEMPRE, ATTIVARE IL CAMPO "RIPRESA" CON "S" NELL'ARCHIVIO "PERCENTUALI AMM.STORICO" NEGLI ANNI CHE INTERESSA.

LA CONTABILIZZAZIONE AMMORTAMENTI SCARTA AUTOMATICAMENTE LE SCRITTURE DI TIPO "ANTICIPATO" SE APPARTENGONO AD UN ANNO IN CUI E' STATA ATTIVATA LA "RIPRESA FISCALE".

**Nr. 506 Data: Descrizione : 16/07/2001 Motivo STAMPA SCHEDA CLIENTE** STCL3VIS.\*

E' STATA AGGIORNATA SU LASER/GETTO LA STAMPA DELLA SCHEDA DATI CLIENTI ATTIVABILE CON SHIFT+F6 DAL MODULO CLIENTI.

STAMPA IN PORTRAIT/VERTICALE IN 17'.

**Nr. 505 11/07/2001**

**Descrizione : Motivo VARIAZIONE PROVVIGIONI**

MAVARPRO.\*

MODULO DI VARIAZIONE PROVVIGIONI: ORA PERMETTE DI VARIARE LE % DI PROVVIGIONE PARTENDO DA UN VALORE ZERO O VICEVERSA.

**Nr. 504 09/07/2001**

## **Motivo GESTIONE INTRA**

## **Descrizione :**

PNSTINCE.\* - PNST3NCE.\* - MENU.\* - PNSTINAC.\* - PNST3NAC.\* -

PNSTITAR.\* - PNST3TAR.\* - PNINTRA.\* - PNIVA.\*

E' ORA POSSIBILE CREARE IL FILE SCAMBI.CEE SIA PER LE CESSIONI SIA PER

GLI ACQUISTI.

IL PROGRAMMA SUPPORTA INOLTRE LA STAMPA E LA PREPARAZIONE DEL FILE SIA IN LIRE SIA IN EURO.

E' POSSIBILE ACCODARE PIU' RIEPILOGHI ALL'INTERNO DELLO STESSO FILE POICHE' SONO IDENTIFICATI DA UN NUMERO PROGRESSIVO UNIVOCO. TALE NUMERO E' INCREMENTATO IN AUTOMATICO DAL PROGRAMMA, E SI BASA SU QUELLO MEMORIZZATO NELLA SCHEDA "UTENTE". QUESTO NR. PROGRESSIVO SI AGGIORNA SOLO IN FASE DI STAMPA DEFINITIVA, QUINDI SE SI VOLGIONO PRESENTARE PIU' RIEPILOGHI ( CESSIONI E ACQUISTI) NELLO STESSO FILE SCAMBI.CEE E SULLO STESSO SUPPORTO O SU SUPPORTI DIVERSI E NON SI ESEGUE LA MODALITA' DEFINITIVA, IL PROGRESSIVO RISULTERA' ERRONEAMENTE LO STESSO.

**Nr. 503 28/06/2001**

### **Motivo TESSILE: GESTIONE LISTINI PERSONALI CLIENTI/FORNITORI**

**Descrizione :**

LISPVEND.\*

E' STATO INSERITO UN NUOVO CAMPO CHE PERMETTE DI MEMORIZZARE UNA DESCRIZIONE DI 40 CARATTERI, NELLA SCHEDA LISTINO.

#### **Nr. 502 21/06/2001**

## **Motivo STATISTICHE BASE VENDITE / ACQUISTI**

### **Descrizione :**

STAMKPUN.\* - STAMAG.\* - STAM3G.\* - STAM3V.\*

E' STATA AGGIUNTA LA POSSIBILITA' DI RAGGRUPPARE E GESTIRE I DATI PER

GRUPPO MERCEOLOGICO.

**Nr. 501 11/06/2001**

### **Motivo GESTIONE REGISTRAZ.SPESE SEMPLIFICATE**

### **Descrizione :**

PNOTA.\* - PNST3IVA.\* - CPLU-HLP. - CAUCON.

E' STATA CREATA UNA NUOVA CAUSALE CONTABILE DI TIPO "F". SERVE A CREARE

SCRITTURE DI D/A IN PRIMANOTA PER MEMORIZZARE IN PARTICOLARE SPESE DI TIPO " SEMPLIFICATO".

TALI REGISTRAZIONI SARANNO STAMPATE INFATTI SUL REGISTRO DELLE FATTURE RICEVUTE (TIPO 2 NR.2) IN CODA AI DOCUMENTI IVA AD OGNI CAMBIO DI DATA. LA DATA UTILIZZATA PER POSIZIONARE TALI SCRITTURE, DI TIPO F, E' LA DATA OPERAZIONE, MENTRE IL VALORE STAMPATO E' QUELLO DELLA PRIMA RIGA DELLA SCRITTURA, SE E' IN AVERE SARA' STAMPATO NEGATIVO.

IL CAMPO "NR.DOC" DELLA SCRITTURA IN PRIMANOTA E', IN QUESTO CASO, UTILIZZATO PER INSERIRE IL CODICE IVA CHE SI INTENDE APPLICARE PER ESPORRE TALI VALORI AL PIEDE DEL REGISTRO NELLE TABELLE ALIQUOTE IVA. SPECIFICHE PER CREARE LA NUOVA CAUSALE CONTABILE: ENTRARE CON L'OPERATORE 01, DIGITARE IL CODICE 20 E LA DESCRIZIONE "COSTI CONTABILITA' SEMPLIFICATA", DIGITARE "F" NEL CAMPO "TIPO REG.", DIGITARE "N" NEL CAMPO "GESTIONE INTRACEE", CONFERMARE ED USCIRE.

#### **Nr. 500 02/06/2001**

# **Motivo GESTIONE RIBA/RID LIRE/EURO**

**Descrizione :**

PORIBA.\* - PORI3A.\* - PORID.\* - PNCES.\* - PLAN.\* - PNINCP.\* -

VALKPINC.LK - POPREDI.\* - POST3IS.\* - POCO3T.\* -

POCO3IS.\* - PNST3NCA.\* - PNEST.\* - PNOTA.\*

ADEGUAMENTO DELLA GESTIONE RIBA E RID AI NUOVI STANDARD A.B.I. (ASSOCIAZIONE BANCARIA ITALIANA) E C.B.I. (CORPORATE BANKING INTERBANCARIO) VERSIONE 4.4.

TALI MODIFICHE PREVEDONO DI POTER PRESENTARE DISPOSIZIONI DI INCASSO SIA IN LIRE SIA IN EURO.

OGNI DISPOSIZIONE DI INCASSO DEVE OBBLIGATORIAMENTE ESSERE OMOGENEA PER CODICE DIVISA, NON E' QUINDI POSSIBILE PRESENTARE DISPOSIZIONI CON CODICI DIVISA MISTI.

NEL MODULO "GESTIONE DISTINTA" E' QUINDI POSSIBILE SCEGLIERE IN QUALE DELLE DUE VALUTE SI VUOLE PRESENTARE LA DISTINTA RI.BA O R.I.D..

SE SI SCEGLIE DI PRESENTARE UNA DISTINTA IN EURO, VERRANNO PROPOSTI GLI EFFETTI GENERATI DA FATTURE CON DIVISA "EURO".

SE L'EMISSIONE DELL'EFFETTO E' MANUALE (CON LA CAUSALE 3) E SI VUOLE PRESENTARLO IN EURO, E' NECESSARIO INSERIRE IL CODICE DIVISA EURO NELLA TESTATA DEL MODULO "INCASSI E PAGAMENTI" PER FAR SI CHE VENGANO PROPOSTE LE RATE GENERATE DA DOCUMENTI CON DIVISA EURO.

E' STATA MIGLIORATA LA GESTIONE DEL CAMPO "DESCRIZIONE DEL DEBITORE"; ORA SONO GESTITI TUTTI I 60 CARATTERI PRESENTI IN QUESTO CAMPO CHE SI TROVA NEL DISCHETTO PRESENTATO ALLA BANCA CON DATI RELATIVI AL DEBITORE.

#### **Nr.** 499 **02/06/2001**

# **Motivo GESTIONE DIVISE**

**Descrizione :**

MENU.\* - TBDIV.\* - STTBDIV.\* - TBESCON.\*

NELLA TABELLA DELLE DIVISE E' STATO INTRODOTTO IL CONCETTO DELL'EURO,

AGGIUNGENDO I SEGUENTI CAMPI:

 PARITA' CON EURO, PARITA' LIRA-EURO, CAMBIO-LIRA FLAG UEM S/N, NR.DECIMALI GESTIONE VALORI UNITARI. CREATA LA NUOVA FASE "GESTIONE ESERCIZI CONTABILI" CON INDICAZIONE DELLA VALUTA DI CONTO RELATIVA AL PERIODO CHIUSO.

**Nr. 498 31/05/2001**

**Descrizione : Motivo UTILITY VARIAZIONE CLIENTI**

CLIENTI.<sup>\*</sup>

NELL'ANAGRAFICA CLIENTI E' STATA AGGIUNTA UNA NUOVA OPZIONE CHE PERMETTE DI VARIARE LA DIVISA SU UN CERTO NUMERO DI CLIENTI UTILIZZABILE CON

 $SHIFT + F4.$ 

**Nr. 497 23/05/2001**

# **Motivo CONTROLLO ACQUISTI**

**Descrizione : MAGAZZINO / CONTABILITA'**

MASTRFPN.\*

E' STATA AGGIUNTA UNA NUOVA COLONNA IN STAMPA PER EVIDENZIARE IL

VALORE DEI DOCUMENTI CON CAUSALE DI MAGAZZINO DI TIPO "RESO A

FORNITORE ANNO IN CORSO".

**Nr. 496 23/05/2001**

## **Motivo MODULO CONTROLLO DOCUMENTI**

**Descrizione :**

MASTCCBO.\* - MAST3CBO.\*

NELLA MASCEHRA VIDEO DI SELEZIONE DOCUMENTI DA CONTROLLARE E' STATA AGGIUNTA UN'OPZIONE NUOVA CHIAMATA "SOLO DOC VALORE ZERO" CHE PERMETTA DI ESTRARRE SOLO QUEI DOCUMENTI AVENTI NELLE PROPRIE RIGHE ALMENO UN ARTICOLO CON QUANTITA' VALORIZZATA MA PREZZO UGUALE A ZERO.

#### **Nr.** 495 **15/05/2001**

## **Motivo NUOVE FUNZIONI E MODULI**

**Descrizione :**

MAFATTU.\* - MENU.\*

MODIFICATO IL MENU' STANDARD CON L'INSERIMENTO DELLA VOCE "TESTATE DOC. IVA / FATT.". TALE MODULO PERMETTE LA MANUTENZIONE DELLE TESTATE DOCUMENTI DI TIPO "IVA", ERA CHIAMATO "FILE FATTURE" E SI TROVAVA NEL MENU' UTILITY - GESTIONE ARCHIVI - MANUTENZIONE. E' PRESENTE INOLTRE, A MENU', L'INTERO PACCHETTO "COMMESSE" E IL PACCHETTO "PRODUZIONE".

**Nr.** 494 **08/05/2001**

**Motivo INIBITA IMPORTAZIONE LISTA DI PRELIEVO SE GIA' SALDATA**

### **Descrizione :**

MADAMMI.\*

E' STATA INIBITA L'IMPORTAZIONE DELLA LISTA DI PRELIEVO (SHIFT + F6) SULLE RIGHE DOCUMENTO NEL CASO IN CUI RISULTI GIA' SALDATA.

#### **Nr.** 493 **07/05/2001**

# **Motivo VALORIZZAZIONE DI UN ARTICOLO**

### **Descrizione :**

PLAN.\* - MACH3UDI.\* - MAST3ALI.\* - MAST3NVA.\* - MAST3NVF.\*

MSTOFOS.\* - STAMKPUN.\* - CPLU-INV.\* - CPLU9596.\* - TESA3AMP.\*

TESI3VGV.\* - MAMODCAU.\* - MAST3CFO.\* - MAST3EFO.\* - ARTVARIM.\*

MACERLI.\* - CPLU-HLP. - ARTVARIP.\* - ARTICOLI.\* - U-MAGESI.\*

E' STATO INTRODOTTO UN NUOVO METODO DI VALORIZZAZIONE COSTO PER UN ARTICOLO.

TALE METODO PREVEDE DI UTILIZZARE IL COSTO STANDARD DI PRODUZIONE DICHIARATO SUL "LISTINO GENERALE ARTICOLI" ANZICHE' UTILIZZARE UNO DEI TRE COSTI CALCOLATI DA UN'ANALISI DEI MOVIMENTI DI MAGAZZINO.

PER ATTIVARE QUESTO METODO DI VALORIZZAZIONE, E' NECESSARIO DICHIARARE SULLA SCHEDA DEL SINGOLO ARTICOLO, QUALE RIGA DI LISTINO GENERALE DOVRA' ESSERE UTILIZZATA PER LEGGERE IL COSTO DI RIFERIMENTO.

LA DIVISA UTILIZZATA PER RICERCARE IL LISTINO, E' QUELLA DICHIARATA SULL'"UTENTE".

IL LISTINO UTILIZZATO E' QUELLO IN VIGORE ALLA DATA DEL COMPUTER.

IL COSTO COSI' RICAVATO DAL LISTINO, SARA' USATO IN SOSTITUZIONE DI:

-COSTO ULTIMO

-COSTO MEDIO ANNUO

-COSTO MEDIO PLURIENNALE

TALE FILOSOFIA E' APPLICATA NELL'INTERO GESTIONALE (CALCOLO % MC NELLE

STATISTICHE, INVENTARIO VALORIZZATO, ECC...) PER PERMETTERE UN

INSERIMENTO RAPIDO SU PIU' ARTICOLI ADIACENTI (COME

CODICE ARTICOLO), E' STATA MODIFICATA L'UTILITY DI VARIAZIONE ARTICOLI.

ORA PERMETTE, INFATTI, DI GESTIRE QUESTO NUOVO CAMPO ADIBITO ALL'INSERIMENTO DELLA RIGA DI LISTINO PER LA VALORIZZAZIONE.

TALE NUOVA POSSIBILITA' DI VALORIZZAZIONE, E' PARTICOLARMENTE INDICATA NEL CASO IN CUI SI UTILIZZA UN SOLO CODICE ARTICOLO PER PIU' FASI PRODUTTIVE, CARATTERIZZATE DA COSTI DIVERSI, IN CUI NON E' CORRETTO ESEGUIRE UNA MEDIA DEL COSTO CALCOLATA DALLE RICGHE DI MAGAZZINO.

#### **Nr. 492 03/05/2001**

# **Motivo GESTIONE COMMESSE: RICERCA RAPPORTINI**

## **Descrizione :**

CMRAPP.\*

CORRETTO IL DIFETTO DELLA RICERCA RAPPORTINI (F2 DA TIPO DOCUMENTO "RA") CHE NON APRIVA IL RAPPORTINO DOPO AVERLO SCELTO.

#### **Nr. 491 03/05/2001**

# **Motivo TESSILE: SPOSTATA FASE DI MENU'**

**Descrizione :**

MENU.\*

LA FASE DI MENU' "ARTICOLI / ANNULLAMENTO" E' STATA SPOSTATA DALLA SUA

#### **Nr. 490 02/05/2001**

### **Motivo TESSILE: GESTIONE AUTOMATICA DELLA PATH RELATIVA ALLE BMP DISEGNI**

### **Descrizione :**

PLAN.\* - UTENTE.\* - TESDISE.\*

E' STATO AGGIUNTO UN NUOVO CAMPO NELL'UTENTE CHE SERVE A MEMORIZZARE IL PERCORSO IN CUI SONO CONTENUTE LE BMP DA UTILIZZARSI NEI DISEGNI. NELLA MASCHERA DEL DISEGNO VERRA' PROPOSTO IN AUTOMATICO IL PERCORSO + IL CODICE DISEGNO + VARIANTE, CON LA POSSIBILITA' DI CONFERMA O VARIAZIONE.

**Nr. 489 02/05/2001**

## **Motivo STAMPA FATTURA STD: PARAMETRIZZATO STAMPA CONAI**

### **Descrizione :**

PLAN.\* - UTENTE.\* - MAST3AT.\*

E' STATO INTRODOTTO UN NUOVO CAMPO NELL'ANAGRAFICA UTENTE, CHE PERMETTE DI SCEGLIERE SE SI VUOLE STAMPARE LA SCRITTA "CONTRIBUTO CONAI ASSOLTO SE DOVUTO" AL PIEDE FATTURA.

IL CAMPO SI TROVA NELLA QUINTA PAGINA DELL'UTENTE E I VALORI AMMESSI SONO "S" O "N".

#### **Nr. 488 24/04/2001**

### **Motivo VALORIZZAZIONE CARICHI DA PRODUZIONE**

### **Descrizione :**

MACARCOP.\*

E' STATA AGGIUNTA LA POSSIBILITA' DI DICHIARARE IL NR. DI FASCIA DEL LISTINO GENERALE ARTICOLI DA CUI PRELEVARE IL COSTO.

SE E' LASCIATO VUOTO IL MODULO UTILIZZA IL NR. DI LISTINO PRESENTE SULLA RIGA DEL MOVIMENTO DI MAGAZZINO TRATTATO.

### **Nr. 487 18/04/2001 Motivo CONTROLLO ACQUISTI**

# **MAGAZZINO/CONTABILITA'**

**Descrizione :**

MAST3FPN.\* - CPLU-HLP

ORA IL CONTROLLO NON SI LIMITA PIU' AI SOLI DOCUMENTI DI TIPO FATTURA

O NOTE CREDITO, LEGGE INFATTI TUTTI I MOVIMENTI DI DARE/AVERE (AD

ECCEZIONE DI CHIUSURA E APERTURA) I CUI CONTI SONO SENSIBILIZZATI CON "A".

#### **Nr. 486 Data: 10/04/2001**

# **Motivo TESSILE: STAMPA SCHEDA DATI AGGIUNTIVI**

**ARTICOLO**

### **Descrizione :**

STARTIC.\* - TESS3TSF.\* - TSF.\*

NELLA MASCHERA DI STAMPA ARTICOLI (F6 DA GESTIONE ARTICOLI) E' STATA AGGIUNTA UNA NUOVA OPZIONE: "SCHEDA DATI AGGIUNTIVI S/N" - RISPONDENDO "S" SI PUO' AVERE LA STAMPA DI TUTTI I DATI INTEGRATI ALL'ARTICOLO UTILIZZANDO CTRL + F3.

**Nr. 485 09/04/2001**

**Motivo MAGAZZINO - STAMPE FISCALI**

## **Descrizione :**

MAST3NVF.\* - MAST3IOM.\* - MAST3ALI.\*

NELLE STAMPE FISCALI DI MAGAZZINO E' STATA TOLTA LA DATA DI STAMPA

#### **Nr. 484 28/03/2001**

**Motivo STAMPA CONTROLLO ACQUISTI/CONTABILITA'**

### **Descrizione :**

MASTBFPN.\* - MAST3FPN.\*

E' STATA AGGIUNTA L'OPZIONE PER STAMPARE CON ORDINAMENTO

"RAGIONE SOCIALE" O "CODICE" FORNITORE.

#### **Nr. 483 16/03/2001**

## **Motivo TESSILE: GESTIONE JACQUARD**

## **Descrizione :**

PLAN.\* - UTENTE.\* - CPLU\_OPE.\* - TESNOTLV.\* - MAORDINI.\*

MARIGHE.\* - MAST3RDD.\*

INTRODOTTO UN NUOVO CAMPO NELLA GESTIONE UTENTE, CHIAMATO "TIPO GESTIONE JACQUARD TESSILE" CHE PUO' ACCOGLIERE SOLO DUE VALORI: A = GESTIONE TESSILE AVANZATA, B = GESTIONE TESSILE BASE.

UTILIZZANDO LA GESTIONE BASE (B) E' POSSIBILE CODIFICARE LE NOTE DI LAVORAZIONE, DIRETTAMENTE NELLA DISTINTA BASE COLLEGANDO UN ARTICOLO CODIFICATO CON LA TIPOLOGIA TIPO BENE/SERVIZIO = C.

NELLA COMPILAZIONE DELL'ORDINE VERRANNO AGGANCIATI TUTTI QUESTI IPOTETICI ARTICOLI E SCARICATI AUTOMATICAMENTE IN UNA TABELLINA CONSULTABILE E MODIFICABILE A VIDEO UTILIZZANDO SHIFT + F2.

UTILIZZANDO LA GESTIONE AVANZATA (A) E' POSSIBILE CODIFICARE LE NOTE DI LAVORAZIONE UTILIZZANDO IL TASTO CTRL + F3 NELLA GESTIONE ARTICOLI IL QUALE AGGANCIA UN NUOVO MODULO CONTENENTE TUTTI I DATI AGGIUNTIVI E QUINDI ANCHE LE NOTE DI LAVORAZIONE.

ANCHE IN QUESTO CASO, NELLA COMPILAZIONE DELL'ORDINE, SARA' POSSIBILE MODIFICARE E AGGIUNGERE LE NOTE GENERATE AUTOMATICAMENTE UTILIZZANDO IL TASTO IN ENTRAMBI I DUE CASI (A o B) SONO PREVISTE 6 RIGHE DI NOTE LAVORAZIONE. NEL CASO IN CUI NON FOSSERO TUTTE PIENE, E' STATO PREDISPOSTO CHE LE RIGHE RIMANENTI VENGANO RIEMPITE CON EVENTUALI RIGHE DESCRITTIVE DEL CAMPO ORDINE. NOTA BENE : QUANDO SI INSTALLA QUESTA MODIFICA BISOGNA IMPOSTARE A "B" IL ¦¦¦¦¦¦¦¦¦ CAMPO DI TIPO GESTIONE JACQUARD NELL'UTENTE.

#### **Nr. 482 22/03/2001**

## **Motivo COMMESSE: STAMPA PREVENTIVI WIN**

## **Descrizione :**

 PLAN.\* - CMSTACP2.\* - CMST3CP2.\* - CMPIEDE.\* - CMCOMME.\* - CMPRECON.\* - CMDELCOM.\* - CMPIPAN.\* AGGIUNTO NELLA SEZIONE CONDIZIONI DI FORNITURA, RICHIAMABILE CON SHIFT+F6, DUE RIGHE, AD INTEGRAZIONE DI QUELLE GIA' ESISTENTI, PER LA DESCRIZIONE DEL PAGAMENTO

### **Nr. 481 Descrizione : 12/03/2001 Motivo REGISTRO MERCI CONTO DEPOSITO**

MASTCODE.\* - MAST3ODE.\* - MENU.\*

CREATA NUOVA FASE DI MENU (MAGAZZINO - STAMPE FISCALI-REGISTRO MERCI CONTO DEPOSITO) CHE CONSENTE DI OTTENERE UN ELENCO MOVIMENTI PER DEPOSITO DA DATA INIZIALE A DATA FISCALE, CON RIPRESA DEL SALDO PRECEDENTE E CONTEGGIO DI UN SALDO ATTUALE ALLA DATA FINALE IMPOSTATA A VIDEO.

#### **Nr. 480 06/03/2001**

## **Descrizione : Motivo TESSILE: STAMPA DISEGNI/COLORI**

 TESSTDC.\* - TESS3DC.\* - TESS3DCW.\* AGGIUNTO NELLA MASCHERA DI STAMPA L'OPZIONE CHE CONSENTE DI SELEZIONARE SOLO I DISEGNI SENZA VARIANTI OPPURE TUTTO. QUESTA OPZIONE VALE SIA PER LA FORMA TABULATO SIA PER LA FORMA GRAFICA DI STAMPA.

**Nr. 479 26/02/2001**

**Motivo STAMPA RIEPILOGO PREVENTIVI ORDINI CLIENTI/FORNITORI**

## **Descrizione :**

MAST3IOR.\*

AGGIUNTA LA COLONNA "DATA SCADENZA" NELLA STAMPA RIEPILOGO OC, OF E PREVENTIVI.

COMPATTATA LA STAMPA PER MANTENERE LA STRUTTURA PORTRAIT.

#### **Nr. 478 13/02/2001**

## **Motivo TESSILE: STAMPA SITUAZIONE LAVORANTI**

### **Descrizione :**

TESSTLVN.\* - TESS3LVN.\* - CPLU-HLP

MODIFICATA LA MASCHERA DI RICHIESTA DATI DI ESTRAZIONE AGGIUNGENDO 3

OPZIONI AL TIPO ORDINAMENTO

E' ORA POSSIBILE RAGGRUPPARE PER:

1)FORNITORE-DATA E NUM.DISPOSIZIONE;

2)FORNITORE-NUM.DISPOSIZIONE-ART.DISPOSTO-ART.RIENTRO-COD.LAVORAZIONE;

3)FORNITORE-ART.RIENTRO RADICE-NUM.DISPOSIZIONE-DISEGNO-COD.LAVORAZIONE;

4)FORNITORE-NUM.DISPOSIZIONE-ARTICOLO RIENTRO.

E' STATO INTEGRATO L'HELP IN LINEA ATTIVO SUL CAMPO TIPO ORDINAMENTO.

#### **Nr.** 477 **09/02/2001**

## **Motivo STAMPA RIEPILOGO FATTURATO**

**Descrizione :**

MAST3FT.\*

## E' STATA AGGIORNATA PER STAMPARE SU MODULO A4 IN ORIZZONTALE

**Nr. 476 05/02/2001**

## **Motivo GESTIONE COMMESSE**

**Descrizione :**

PLAN.\* - UTENTE.\* - CPLU-OPE.\* - CPLUVALK.TXT

E' STATO AGGIUNTO IL CAMPO "DEPOSITO GLOBALE CANTIERI" CHE PERMETTE DI PARAMETIZZARE IL DEPOSITO DA USARE COME CANTIERE GLOBALE PER I CANTIERI ESTERNI.

NOTA BENE: APRIRE IL MODULO PARAMETRI GENERALI - UTENTE E INSERIRE ¦¦¦¦¦¦¦¦¦ ZERO SE NON SI UTILIZZANO LE COMMESSE, ALTRIMENTI INSERIRE IL DEPOSITO PREPOSTO ALLA GESTIONE CANTIERI.

#### **Nr. 475 31/01/2001**

## **Motivo NUOVO CONCETTO DI UTILIZZO CODICI IVA**

**Descrizione :**

CMST3ALC.\* - MACORRI.\* - LISCRPRG.\* - AGST3RO.\* - CMST3CP.\* - ARTCREA.\* - MAST3RBO.\* - RISCHIO.\* - MAST3TIC.\* - PNST3PRO.\* -

MACO3TFT.\* - MACBFOR.\* - MAST3DSC.\* - MAORDINI.\* - MACA3CFT.\*

PNIVA.\* - MABOLLE.\* - PNSCO.\* - MAST3AT.\* - PLAN.\* -

E' STATO AGGIUNTO UN NUOVO CAMPO NELLA TABELLA DEI CODICI IVA, PER PERMETTERE LA GESTIONE DELL'ALIQUOTA INDIPENDENTE DAL CODICE DI TABELLA. SONO STATI SISTEMATI TUTTI I PROGRAMMI INERENTI AL CONTEGGIO IVA E RIPORTANTI LE RELATIVE DESCRIZIONI.

NON ESISTE PIU' IL CONCETTO DI GESTIONE CODICI IVA CON CORRISPONDENZA ALL'ALIQUOTA. ORA OGNI SINGOLO CODICE IVA CONTIENE IL CAMPO RELATIVO ALL'ALIQUOTA. CHIARAMENTE NEL CASO DI ESENZIONE, NON IMPONIBILITA' O ALTRO, QUESTO CAMPO SARA' UGUALE A ZERO.

NON ESISTE PIU' NEPPURE IL CONCETTO DI CODICI IVA < 50 PER LE ALIQUOTE NORMALI E > 50 PER LE ESENZIONI.

NOTA BENE: FAR GIRARE IL PROGRAMMA UP-PNLIQ IL QUALE CONTIENE LA ¦¦¦¦¦¦¦¦¦ LA FORMATTAZIONE DEL NUOVO CAMPO TBCDIVA2 O LA FORZATURA DEL

CODICE IVA NEL CASO DI ALIQUOTE > 0.

**Nr.** 474 **31/01/2001**

# **Motivo GESTIONE CESPITI - CANCELLAZIONE**

**Descrizione :**

CESPITI.\* - CESDELE.\*

E' STATO CREATO UN NUOVO MODULO CHE PERMETTE DI ELIMINARE DELLE SCRITTURE NELLA PRIMANOTA CESPITI.

INDICANDO LE CAUSALI 16 E 17 PUO' ESSERE PARTICOLARMENTE UTILE PER ELIMINARE LE SCRITTURE GENERATE DAL MODULO "STAMPA AMMORTAMENTI BENI IN ESSERE" IN FORMA DEFINITIVA.

#### **Nr.** 473 **31/01/2001**

# **Motivo GESTIONE CESPITI - RIPRESA FISCALE**

# **Descrizione :**

CESBENI.\* - PLAN.\* - CESCAU.\* - CESPACQ.LNK - CEST3SSE.\* -

CESAMMS.\* - CESPACQ.\* - CEST3IEP.\* - CESPNOTA.\* - CESBENIC.\*

E' STATA INTRODOTTA LA GESTIONE DEI BENI CON "RIPRESA FISCALE AMMORTAMENTO ANTICIPATO".

SUL BENE E' PRESENTE UN CAMPO CHE PERMETTE DI ATTIVARE S/N TALE GESTIONE.

NEL MODULO "STAMPA AMMORTAMENTO BENI IN ESSERE", SE UN BENE HA ATTIVATO

TALE GESTIONE, APPARE UNA NUOVA RIGA SULLA QUALE E' RIPORTATO IL CALCOLO DELLA RIPRESA FISCALE; TUTTI I TOTALI SUCCESSIVI RIPORTANO EVIDENENZIATI I VALORI DEL CALCOLO "RIPRESA FISCALE".

IL PROGRAMMA E' QUINDI IN GRADO DI STAMPARE PER CIASCUN ESERCIZIO L'AMMORTAMENTO CIVILISTICO (SOLO AMMORTAMENTO NORRMALE) ED AMMORTAMENTO FISCALE (AMMORTAMENTO NORMALE + ANTICIPATO). TENENDO CONTO DEI DIVERSI RESIDUI DA AMMORTIZZARE (CIVILISTICO E FISCALE).

QUANDO IL BENE RAGGIUNGE IL VALORE NETTO FISCALE UGUALE A ZERO, IL

CALCOLO DI TIPO CIVILISTICO PROSEGUE ED E' IN GRADO DI

GENERARE SCRITTURE, IN PRIMA NOTA CESPITI, DI TIPO "AMMORTAMENTO"/"RIPRESA FISCALE".

TALI SCRITTURE SERVIRANNO, AL CALCOLO "RIPRESA FISCALE", PER PROSEGUIRE NEL CALCOLO DELL'AMMORTAMENTO NEGLI ANNI SUCCCCESSIVI, FINO A QUANDO IL BENE AVRA' UN VALORE NETTO PARI A ZERO.

NOTA BENE : E' OBBLIGATORIO CARICARE UNA NUOVA CAUSALE CESPITE CON ¦¦¦¦¦¦¦¦¦ CON IL CODICE "97". UTILIZZARE L'OPERATORE "01" PER ACCEDERE

ALLE CAUSALI DALLA 1 ALLA 99.

 $CODE = 97$ 

DESCRIZIONE = RIPRESA FISCALE AMM. ANTICIPATO

 $T_1PO = M$ 

FONDO AMMORTAMENTO =  $+$  TIPO AMMORTAMENTO (O/A/R) = R

CONTROLLO SEGNO  $(+,-) = -$ 

SE UN BENE E' GESTITO CON L'OPZIONE RIPRESA FISCALE = "S", ED E' GIA' IN AMMORTAMENTO ANTECEDENTE AL 01/01/1999, IL PROGRAMMA DI STAMPA TIENE CONTO DELLE SCRITTURE RELATIVE AGLI AMMORTAMENTI ANCHE SE DI TIPO "A" = ANTICIPATO (OLTRE ALLE "O" = ORDINARIO).

SE LA STAMPA "AMMORTAMENTO BENI IN ESSERE" E' ESEGUITA CON UNA DATA DI STAMPA INFERIORE AL 01/01/1999 NON SI ATTIVA LA GESTIONE " RIPRESA FISCALE".

#### **Nr.** 472 **25/01/2001**

# **Motivo GESTIONE PLAFOND**

# **Descrizione :**

PLAN.\* - PNLIQIVA.\* - PNST3IEI.\* - UP-PNLIQ.\* - CPU-UP.\* -

PNST3IQI.\* - CPLU-HLP

AGGIUNTE 3 NUOVE PAGINE NELLA GESTIONE PROGRESSIVI IVA MENSILI, UNA PRIMA PAGINA CONTIENE I DATI DI ANNOTAZIONE SULLA LIQUIDAZIONE E LA % DI CALCOLO INTERESSI. LA SECONDA CONTIENE GLI ESTREMI DEL VERSAMENTO. LA TERZA I DATI DI PLAFOND, CON POSSIBILITA' DI INSERIRE IL COD.IVA RELATIVO AL CONTEGGIO DEL PLAFOND DA CALCOLARSI IN FATTURA ITALIA O IMPORTAZIONE. I DATI DI PLAFOND VENGONO AGGIORNATI AUTOMATICAMENTE DURANTE LA STAMPA DEL RIEPILOGO FATTA IN FORMATO DEFINITIVO E VENGONO ESPRESSI IN CODA AL PROSPETTO DI LIQUIDAZIONE. CON QUESTA VERSIONE E' STATA ELIMINATA LA COLONNA IVA CEE NELLA STAMPA TABELLA RIEPILOGO IVA.

E' STATO AGGIORNATO L'HELP RELATIVO ALLA QUARTA PAGINA DEI PROGRESSIVI IVA MENSILI

NOTA BENE : COMPORTA UNA CONVERSIONE DI PNLIQIVA.

¦¦¦¦¦¦¦¦¦ FAR GIRARE IL PROGRAMMA DI CONVERSIONE ARCHIVIO PNLIQIVA.

 QUESTO PROGRAMMA ESEGUE ANCHE UN AGGIORNAMENTO DI TBIVA FORZANDO IL CODICE IVA NEL NUOVO CAMPO TBCDIVA2.

**Nr. 471 12/01/2001**

## **Motivo STAMPA RIEPILOGO IVA**

**Descrizione :**

PNSTRIEI.\*

E' STATA INSERITA UNA NUOVA FUNZIONE CHE SI ATTIVA APPENA SI DIGITA LA DATA DI FINE PERIODO.

TALE FUNZIONE CONTROLLA SE NELL'ANNO E MESE DELLA DATA DI FINE PERIODO, ESISTONO DATI NELLO STORICO LIQUIDAZIONE IVA NEL CAMPO ACCONTO E VALORE INTEGR L'ACCONTO E' PROPOSTO SOLO SE IL MESE DELLA DATA DI FINE PERIODO E' DICEMBRE.

**Nr.** 470 **12/01/2001**

**Motivo TESSILE: GESTIONE DISPOSIZIONI**

**Descrizione :**

TESRDISP.\*

E' STATA AGGIUNTA UNA NUOVA FUNZIONE CHE PERMETTE DI TRASFORMARE L'ARTICOLO DI RIENTRO CON L'ARTICOLO CONTENUTO NELLA SCHEDA DI DISTINTA BASE E DI APPLICARE IL COEFF. DESIDERATO

**Nr. 469 04/01/2001**

## **Motivo CONTROLLO IVA DARE/AVERE**

**Descrizione :**

MENU.\* - PNSTRIPN.\* - PNST3IPN.\*

E' STATO REALIZZATO UN NUOVO MODULO RICHIAMABILE DAL MENU' UTILITY /GESTIONE ARCHIVI/MANUTENZIONE 1/CONTROLLO OPERAZIONI IVA DARE/AVERE PERMETTE DI OTTENERE UN ELENCO DELLE OPERAZIONI PRESENTI NELL'ARCHIVIO IVA E CONTROLLARE CONTEMPORANEAMENTE SE IL VALORE DEL TOTALE DOCUMENTO CORRISPON AL VALORE IN DARE E IN AVERE DELLA PRIMA RIGA PRESENTE NELL'ARCHIVIO DARE/AVERE (PNOTA)

**Nr. 468 03/01/2001 Motivo STAMPA SU LASER/GETTO**

**Descrizione :**

MAST3FPN.\*

STAMPA CONTROLLO ACQUISTI/CONTABILITA' ADEGUATA A STANDARD A4 SU LASER IN PORTRAIT 15"

### **Nr. 467 03/01/2001 Motivo SITUAZIONE RITIRO MERCI**

## **Descrizione :**

MAST3IFO.\*

E' STATO MODIFICATO IL FILTRO PER REPARTO, ORA SE E' LASCIATO A SPAZIO STAMPA TUTTI I REPARTI

#### **Nr. 466 28/12/2000**

**Motivo TABELLA UBICAZIONI**

## **Descrizione :**

TBUBI.\* - PLAN.\* - ARTICOLI.\*

STTBUBI.\* - STTB3BI.\* - MENU.\*

E' STATA CREATA LA TABELLA UBICAZIONI, ASSOCIATA AL RISPETTIVO CODICE

UBICAZIONE PRESENTE SU OGNI ARTICOLO.

NEL CASO SIA STATO UTILIZZATO IL CODICE UBICAZIONE (PRIMA SENZA TABELLA) NEI CODICI ARTICOLI, INSERIRE TALI CODICI UBICAZIONE NELLA TABELLA.

**Nr. 465 19/12/2000**

## **Motivo STAMPE SU LASER/GETTO**

**Descrizione :**

MAST3CBO.\* - MAST3RBO.\*

LA STAMPA CONTROLLO DOCUMENTI E LA STAMPA RIEPILOGO DOCUMENTI A VALORE SONO ORA STAMPABILI SU FORMATO A4 IN ORIZZONTALE (LANDSCAPE) IN 17"

#### **Nr.** 464 **19/12/2000**

## **Motivo AGGANCIO ORDINI IN BOLLA/DDT**

**Descrizione :**

MARICOR.\*

E' STATO VELOCIZZATO IL MODULO CHE PERMETTE DI OTTENERE UN ELENCO DEGLI ORDINI CLIENTI/FORNITORI ANCORA DA EVADERE. TALE MODULO E' RICHIAMABILE CON F2 DALLA DATA DEL DOCUMENTO DI BO/DT/BF/FA

**Nr. 463 14/12/2000**

## **Motivo CANCELLAZIONE LISTE DI PRELIEVO**

**Descrizione :**

MADELORD.\*

E' ORA POSSIBILE CANCELLARE LE LISTE DI PRELIEVO CARICATE CON IL MODULO PRESENTE NEL MENU' UTILITY- CANCELLAZIONE DATI - PREVENT/ORD. CLIENTI/FORN

**Nr. 462 13/12/2000**

## **Motivo ELIMINAZIONE LISTINI PERSONALI CLI/FOR**

**Descrizione :**

MAELILIS.\*

E' STATA INSERITA LA POSSIBILITA' DI ELIMINARE I LISTINI CLIENTI / FORNITORI SU PIU' CLIENTI/FORNITORI ANZICHE' UNO PER VOLTA

#### **Nr.** 461 **29/11/2000**

## **Motivo SITUAZIONE RITIRO MERCI**

**Descrizione :**

MASTRIFO.\* - MAST3IFO.\*

NEL MODULO "SITUAZIONE RITIRO MERCI" E' STATA AGGIUNTA UN'OPZIONE CHE

PERMETTE DI INIBIRE IL SALTO PAGINA AL CAMBIO DI DATA SCADENZA.

INOLTRE NEL CAMPO "PORTO" E' STATA INSERITA UNA FUNZIONE CHE STAMPA IL CAMPO

"RIFERIMENTO" AL POSTO DEL PORTO SE CONTIENE DEI DATI

**Nr. 460 28/11/2000**

### **Motivo TESSILE/LAVORAZ.: APPLICAZIONE LISTINI**

**Descrizione :**

PLAN.\* - TESNC.\* - MENU.\* - MACORRI.\* - MAMOVI.\*

MARIBOL.\* - MARIGHE.\* - MAST3TIC.\* - MACARCOP.\*

MODIFICA ALLA LOGICA DI APPLICAZIONE DEI LISTINI GENERALI ARTICOLI DI VENDITA E DI ACQUISTO, CON L'INTRODUZIONE DI UNA TABELLA CHE PERMETTA DI DEFINIRE UN RANGE DI NUMERO COLORI.

TALE TABELLA SI TROVA NEL MENU' TABELLE - TESSILE- RANGE COLORI PER LISTINI ED E' AGGANCIATA IN BASE AL NUMERO COLORI PRESENTI NEL CODICE DISEGNO DELL'ARTICOLO SCELTO E CON IL CODICE DI TALE NUOVA TABELLA SI CERCA IL LISTINO ASSOCIATO AD UN ARTICOLO COSI' COMPOSTO:

 RADICE : LA STESSA DELL'ARTICOLO SCELTO DISEGNO/COLORE : CINQUE TRATTINI OVVERO "-----" VARIANTE: IL CODCIE DELLA TABELLA "RANGE COLORI"

**Nr.** 459 **21/11/2000**

**Motivo TESSILE/LAVORAZ.: IMPOSTAZIONI ARCHIVI**

**Descrizione :**

PLAN.\* - UTENTE.\* - CPLUVALK.TXT TBFAM.\*

ARTVARIP.\* - UTENTE.XFD - MACARCOP.\*

E' STATA INSERITA UNA OPZIONE NEI 'PARAMETRI GENERALI UTENTE' CHE PERMETTE DI ATTIVARE LA GESTIONE INTEGRATA DEL CODICE MISURA CON IL CODICE SOTTOFAMIGLIA. NOTA BENE : PER DITTA TARO IMPOSTARE A 'S'

¦¦¦¦¦¦¦¦¦

E' STATA INSERITA UNA OPZIONE IN PARAMETRI GENERALI UTENTE, CHE PERMETTE DI ATTIVARE LA GESTIONE DEL NUM.LISTINO IN BASE AL TERZO CARATTERE DEL CODICE GRUPPO/MERCEOLOGICO NEL MODULO VALORIZZAZIONE CARICHI DA PRODUZIONE. IN PARTICOLARE SE IL TERZO CARATTERE E' UNA "I" IL PROGRAMMA UTILIZZA LA FASCIA DI LISTINO NR 6, NEGLI ALTRI CASI LA NR.1 NOTA BENE : PER DITTA TARO IMPOSTARE A 'S'

¦¦¦¦¦¦¦¦¦¦¦

**Nr. 458 20/11/2000**

## **Motivo TESSILE: ANALISI ORDINE/STAT.CLIENTI ART**

**Descrizione :**

TESSTCOC.\* - TESS3COC.\* - MENU.\*

NUOVO MODULO CHE PERMETTE DI OTTENERE UNA STATISTICA DEGLI ORDINI CLIENTI PER ARTICOLO E RADICE OPPURE RADICE+ DISEGNO/COLORE.

VISUALIZZA INOLTRE LA QUANTITA' EVENTUAMENTE APPORTATA PER QUEL CLIENTE/ART. A LIVELLO DI LOTTO/PEZZA.

#### **Nr.** 457 **13/11/2000**

# **Motivo TESSILE/LAVORAZIONI - GIACENZE ART/DEPOS**

**Descrizione :**

MENU.\* - TESSTGAD.\* - TESS3GAD.\*

Nuovo modulo che permette di ottenere una visione integrata dell'articolo.

In particolare segnala l'esistenza dell'articolo su tutti i depositi, il

dettaglio lotto/pezze e il dettaglio delle quantita' disposte e non ancora

lavorate

#### **Nr. 456** Data: 13/11/2000

## **Descrizione : Motivo TESSILE/LAVORAZ.: GESTIONE LOTTI/PEZZE**

TESRIURL.\* - PLAN.\* - TESRDISP.\* - TESSLOTT.\*

MABORDI.\* - TESVEDL.\* - MARIGHE.\*

Nella gestione lotti/pezze sono stati aggiunti i riferimenti :

SCELTA,BAGNO,RIF ORDINE CLIENTE.

In particolare e' ora possibile assegnare una pezza durante il caricamento di una BF,ad un ordine Cliente premendo SHIFT+F5 e scegliendo a quale ordine abbinarla. Sara' poi possibile in fase di ricerca pezze e di evasione ordine in DT/FA ottenere l'elenco delle pezze prenotate automaticamente. Inoltre nel modulo di evasione ordine cliente,dove vengono proposte le righe dell'ordine e' ora possibile con CTRL+F5 scegliere le pezze da evadere e dopo averle scelte e possibile vedere quali pezze sono state selezionate con CTRL+F3 riga per riga, il tutto sempre prima di confermare e passare nelle righe di bolla/DDT.

Nella gestione ordini clienti e' stata introdotta una protezione che impedisce di cancellare l'intero ordine o modificare il codice articolo e riga,se a quelle righe di ordine sono state assegnate delle pezze.

Nella ricerca lotto/pezze e' ora possibile cercare su tutti i depositi

contemporaneamente, quando questo modulo e' richiamato dal menu' di magazzino e non da un documento.

Inoltre nelle maschere di corpo aggiuntivo (F5 e F6) vengono visualizzati

i riferimenti di SCELTA,BAGNO e RIF ORDINE CLIENTE.

NOTA BENE : Comporta una conversione degli articoli

¦¦¦¦¦¦¦¦¦¦ TESLOTT da Record size 521 a 519 e

TESRDISP da Record size 959 a 980 e da 6 chiavi a 7 chiavi

#### **Nr. 455 13/11/2000**

## **Motivo TESSILE /LAVORAZ.: CREAZIONE ARTICOLI**

## **Descrizione :**

TESDUPAR.\* - MARIGHE.\* - MARIBOL.\*

ARTVARIM.\* - ARTVARIP\*

1)Utility duplicazione articolo (SHIFT+F5)

 Permette ora di creare contemporaneamente un secondo articolo che ha le caratteristiche del primo nuovo articolo creato, ma con un codice misura

differente

Esempio : Primo nuovo articolo misura = h4 (h140)

Secondo nuovo articolo misura = h7 (h70)

2)Gestione righe documenti ( DT,FA,OC,OF,BF ecc)

Nei corpi aggiuntivi (F5 e F6) la descrizione al piede della riga del

documento e' stata portata da 30 a 40 chr.

3) Variazione articoli (F5)

Permette ora di variare il campo Famiglia/Sottofamiglia,Tipologia, Misura

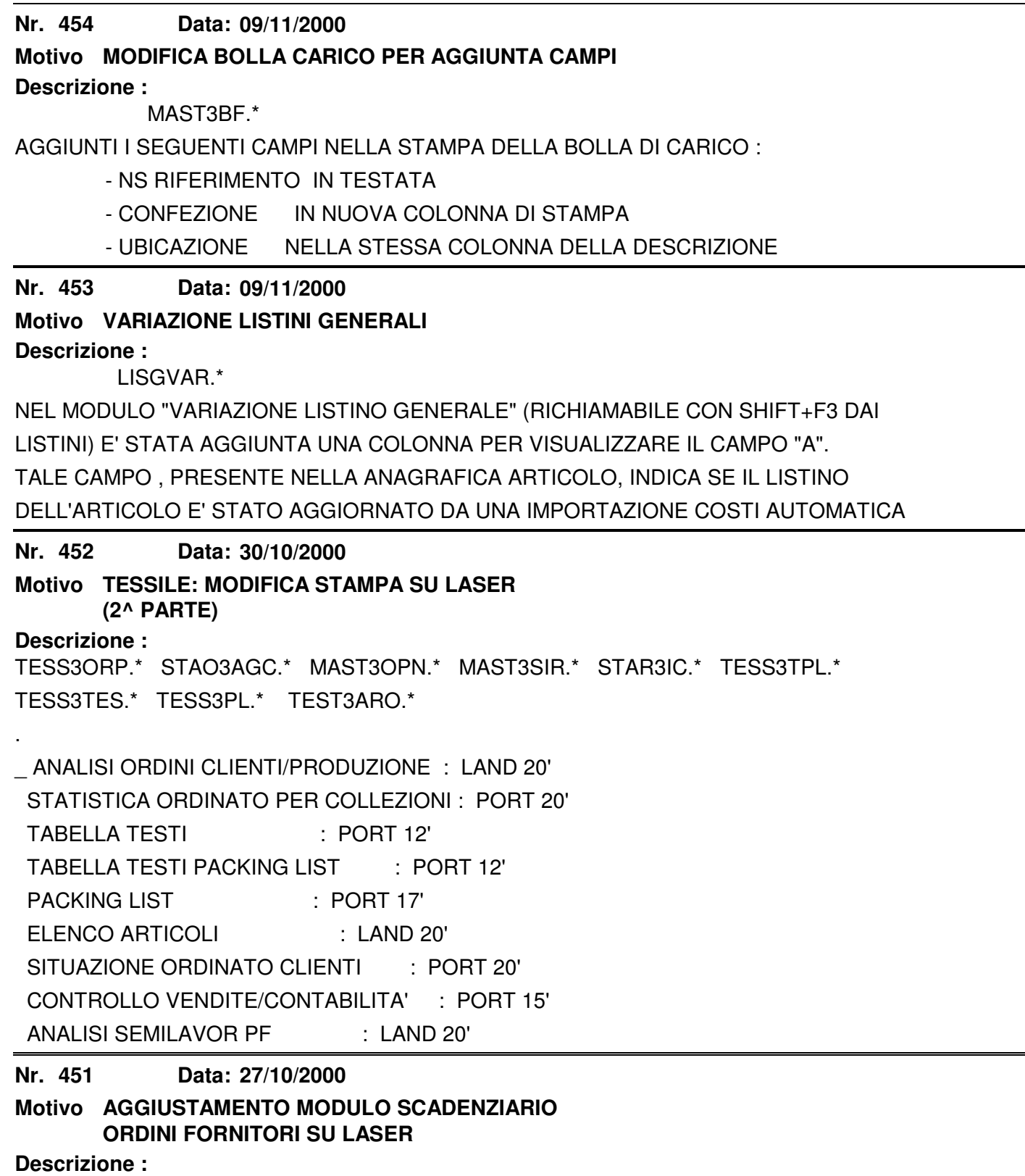

MAST3SCO.\*

.

\_ Sistemata stampa SCADENZIARIO ORDINI FORNITORI per adeguamento su modulo laser. Ridotta la grandezza del campo FORNITORE e tolto tutti i punti decimali dai valori quantità.

La stampa è in LANDSCAPE 17'.

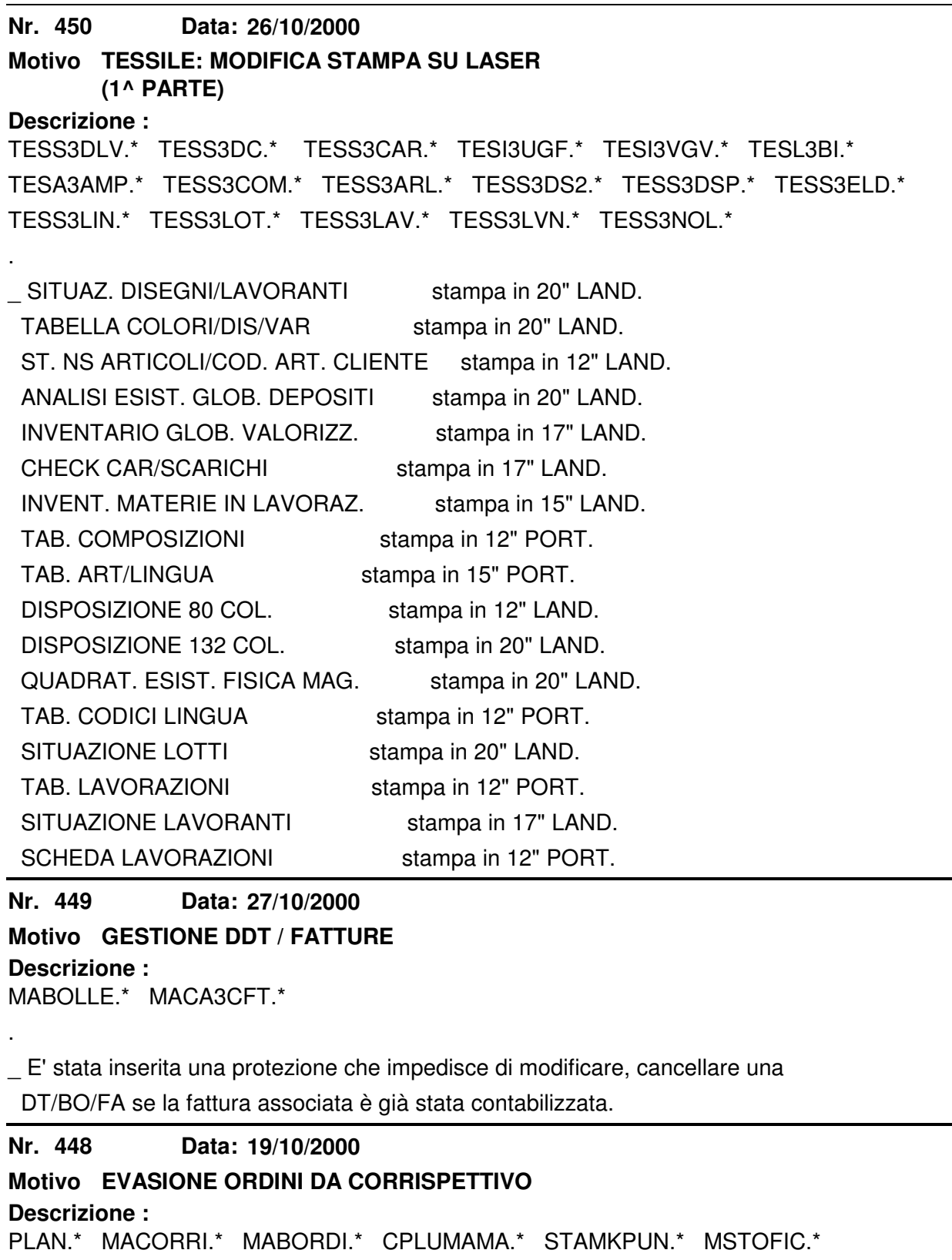

\_ Nella gestione corrispettivo è possibile agganciare un ordine cliente

.

 direttamente sul campo data utilizzando F2 o CTRL + F2 oppure su ogni singola riga di articolo con SHIFT + F5.

 Nella testata del corrispettivo è stato aggiunto un nuovo campo tipo cliente dove poter scegliere se agganciare un cliente del gestionale oppure un cliente dei corrispettivi.

Gli ordini agganciati aseguiranno un controllo di congruità con i dati di

 testata (stesso cliente, deposito, tipo pagamento; inoltre il campo listino è stato automatizzato facendolo recuperare dal cliente selezionato).

NON E' GESTITO : 1) Sconto globale sul pagamento eventualmente presente

- ¦¦¦¦¦¦¦¦¦¦¦¦¦¦ sulla testata degli ordini o sulla scheda anagrafica del cliente poichè tale sconto viene normalmente applicato solo in caso di calcolo fattura sul totale imponibile prima di applicare l'IVA.
	- 2) Gestione provvigione agente: non è gestito il meccanismo di applicazione delle provvigioni per gruppo di fatturazione così come è gestito negli ordini clienti. E' invece gestita la provvigione eventualmente dichiarata sulla anagrafica cliente.

NOTA BENE : Far girare il programma di utility con l'operatore "01" in

¦¦¦¦¦¦¦¦¦¦ Manutenzione\_1 "AGG. TIPO DESTINATARIO" selezionando la

opzione M = aggiornam. tipo cliente in MAMOVI.

In questo modo tutti i record già esistenti in MAMOVI

marchiati "CR" verranno aggiornati con MATIPCLI = "R"

(cliente corrispettivo).

\_Aggiornati anche i programmi di gestione storico vendite

e statistiche di vendite.

#### **Nr.** 447 **18/10/2000**

## **Motivo TESSILE GESTIONE COD.ARTICOLO CLIENTI**

**Descrizione :**

.

TESCLIAR.\* - PLAN.\* - TESSTCAR.\* - TESS3CAR.\*

MARIGHE.\* - MENU.\* - CPLUPHLP

Nuovo modulo per la gestione del codice articolo cliente abbinato al nostro codice articolo.

Tale modulo e' richiamabile dal menu' archivi oppure direttamente dalla riga di ordine cliente con il tasto CTRL+F1, permettendo di variare o inserire direttamente il codice articolo cliente.

Inoltre al piede dell'ordine cliente viene visualizzato il codice articolo cliente mentre ci si sposta nelle righe

**Nr. 446 Descrizione : 18/10/2000 Motivo TESSILE GESTIONE LOTTI / PEZZE** TESRIURL.\* TESBODI.\*

\_ E' stato migliorato il modulo di ricerca lotti/pezze inserendo un campo per attivare la ricerca tra i parametri di testata e le righe visualizzate. Inoltre è ora attivo il totale al piede delle pezze selezionate. E' stato migliorato il modulo di ricezione disposizione da BF, in particolare se si preme SHIFT + F2 per dividere una pezza in più parti, il cursore resta posizionato sulla pezza iniziale ed è gestito correttamente il totale "RICEVUTO" al piede.
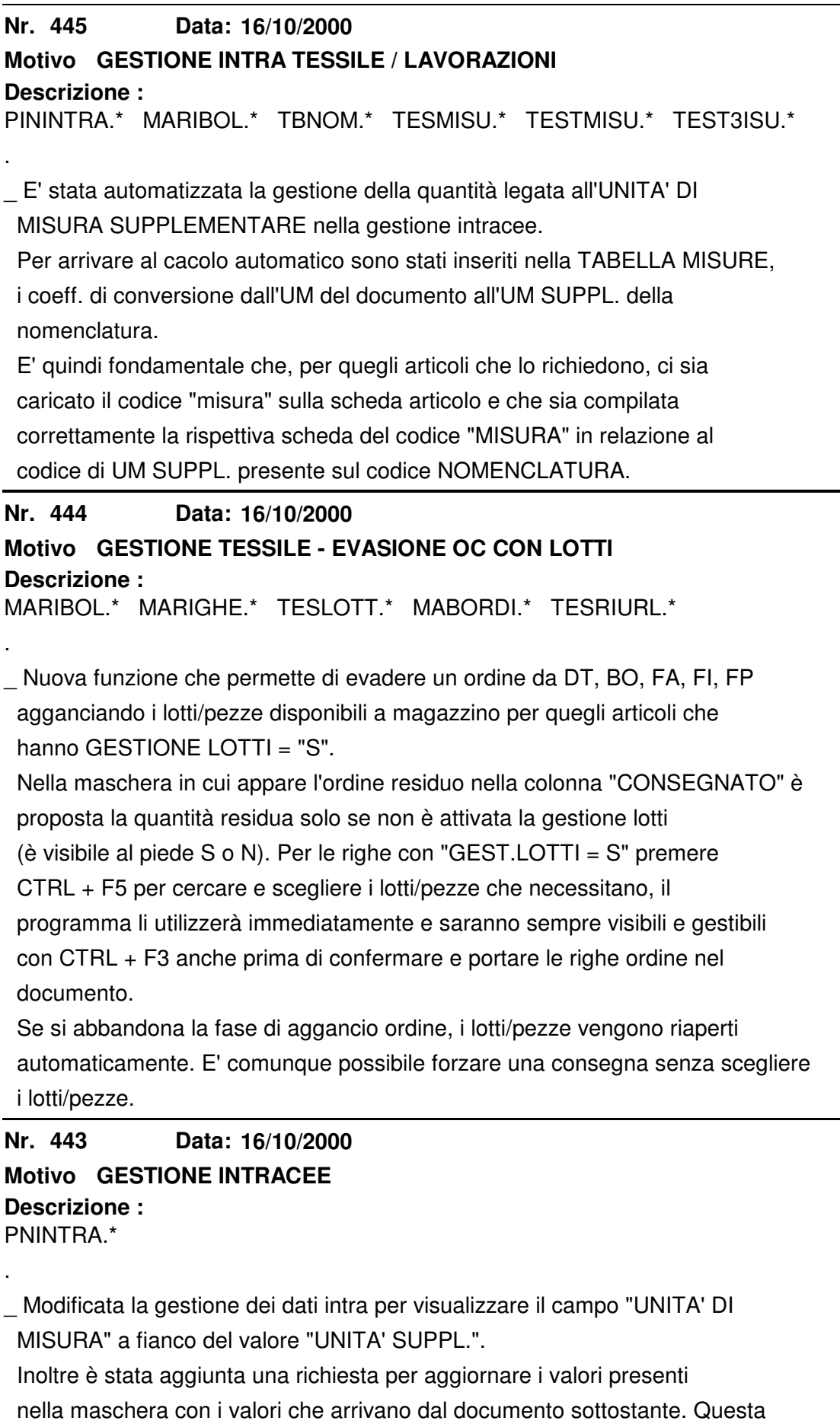

richiesta permette quindi di apportare qualsiasi modifica ai valori della

maschera senza che, su specifica volontà, vengano aggiornati dal programma.

#### **Nr. 442 03/10/2000**

**Motivo Aggiunta campo listino in clienti corr.**

## **Descrizione :**

 MACORCLI.\* - MASTCCLI.\* - MACORRI.\* - PLAN.\* - MAST3CLI.\* UP-MACOR.\*

In anagrafica clienti per corrispettivi,e' stato aggiunto un campo nuovo per gestire il codice listino di base. Lo stesso sara' utilizzato nella gestione

corrispettivi agganciandolo appunto dal cliente selezionato.

E' stata modificata anche la stampa clienti corrispettivi.

NOTA BENE : Il tracciato di MACORCLI e' passato da size 333 a 535.

¦¦¦¦¦¦¦¦¦ Occorre lanciare una conversione di MACORCLI

**Nr. 441 02/10/2000**

# **Motivo TESSILE GESTIONE MATRICE CAMPI AGG. ART.**

## **Descrizione :**

TESARFIE.\* - TESARCFG.\* - MENU.\* - PLAN.\* - CPLUPHLP.\*

TESDUPAR.\* - TESARADI.\*

Nella gestione articoli e' stato introdotto un nuovo tasto funzione (CTRL +F3) che consente di agganciare dei campi aggiuntivi stabiliti a priori in una nuova tabella matrice (vedi tabelle - tessile - matrice campi articolo).

- In questa tabella matrice e' possibile codificare una serie di campi variabili di tipo alfabetico o numerico e di tipo titolo (cioe' intestazione di campo).

- La matrice sara' agganciata automaticamente in articolo solo nel momento in cui questa non sia mai stata caricata; differentemente dopo il primo aggancio in articolo, verra mantenuta la codifica campi impostata.

- Le due utility gia' esistenti che consentono di duplicare degli articoli sia singolarmente che globalmente per disegno-variante sono state implementate e aggiornate in modo che duplichino anche questi nuovi campi aggiunti.

#### **Nr. 440 02/10/2000**

# **Motivo TESSILE GESTIONE CODICI DI MANUTENZIONE**

## **Descrizione :**

.

TESMAN.\* - MENU.\* - PLAN.\* - TESARFIE.\* - TESMAN.\* - TEST3AN.\*

E' stata introdotta una nuova tabella nel tessile chiamata "codici di manutenzione" , dove e' possibile introdurre un codice e una descrizione della manutenzione con la sua relativa bitmap , la quale verra' visualizzata immediatamente a video.

Inoltre sono disponibili ulteriori righe descrittive per inserire in dettaglio il tipo di manutenzione.

Con F6 e' disponibile una stampa che elenca i codici inseriti

**Nr. 439 Descrizione : 26/09/2000 Motivo GESTIONE PR/DB DISTINTA BASE** TBTDO.\* PLAN.\* MAMOVI.\*

\_ Nella gestione movimenti manuali di magazzino, è stata potenziata la gestione dei movimenti collegati alla distinta base PR e DB.

 E' ora infatti possibile creare dei "Tipi Documento" nuovi che si possono chiamare come si desidera e gestire il carico da produzione (PR) su un deposito che può essere diverso dal deposito su cui agisce lo scarico alla produzione (DB).

 NOTA BENE : La tabella "Tipi Documento" è necessario modificarla nel ¦¦¦¦¦¦¦¦¦ seguente modo:

 TIPO DOC. "PR" : inserire nel campo "TIPO DOC.AGGANCIO PR DB" il valore "DB"; inserire nel campo "ATTIVA PR DB" il valore "S" TIPO DOC. "DB" : inserire nel campo "TIPO DOC.AGGANCIO PR DB" il valore "PR"; inserire nel campo "ATTIVA PR DB" il valore

SPAZIO.

**Nr. 438 21/09/2000**

# **Motivo STAMPE SU LASER/GETTO A4**

**Descrizione :**

.

.

PNST3R.\* - PNST3AS.\* - PNST3ONR.\* - PNST3AAC.\* - PNST3NCA.\* PNST3STR.\* - PNST3SCA.\* - POST3IS.\* - MAST3NVE.\* - MAST3NVA.\* - MAST3IFO.\* MAST3SME.\* - MAST3DEP.\* - MAST3NVF.\* - MAST3IOM.\* - MAST3LIF.\* - MAST3ALI.\*

BROGLIACCIO : ORIZZONTALE 20' (LAND) DETTAGLIO C.TO ANTICIPI : ORIZZONTALE 17' (LAND) DETTAGLIO ALTRI RIEPILOGHI : ORIZZONTALE 17' (LAND) ELENCO SALDI ALTRI CONTI RIEP. : VERTICALE 15' (PORTR) SCADENZ.INCASSI : ORIZZONTALE 17' (LAND) ESTRATTO CONTO : ORIZZONTALE 17' (LAND) ANALISI SCADENZE PASSIVE : VERTICALE 17' (PORTR) DISTINTA EFFETTI : ORIZZONTALE 20' (LAND) INVENTARIO FISICO : ORIZZONTALE 20' (LAND) INVENTARIO VALORIZZATO (FISCALE): VERTICALE 20' (PORTR) ESISTENZA FISICA DEPOS/MESE : ORIZZONTALE 17' (LAND) ANALISI ESISTENZA DEPOSITI : ORIZZONTALE 20' (LAND) INVENTARIO VALORIZZ. NORMALE : ORIZZONTALE 20' (LAND) GIORNALE DI MAGAZZINO : VERTICALE 20' (PORTR) ARCHIVIO LIFO : VERTICALE 15' (PORTR) VALORIZZAZ.LIFO : VERTICALE 17' (PORTR) CATEGORIE ARTICOLI : ORIZZONTALE 17' (LAND)

## **Nr.** 437 **Descrizione : 20/09/2000 Motivo GESTIONE DATE LISTINI/REPARTI** TBREP.\* - STTB3EPA.\* - MAORDINI.\* - MABOLLE.\* - PLAN.\*

E' stata aggiunta la gestione delle date listino nella tabella "reparti". Tali date, se dichiarate, sono proposte nella testata del documento in cui si sta usando il "reparto" scelto.

NOTA BENE : E' obbligatorio in fase di installazione di questo aggiornamento, ¦¦¦¦¦¦¦¦¦ aprire la tabella reparti e per ogni reparto passare con INVIO sui campi data listino e confermare.

#### **Nr. 436** Data: 18/09/2000

# **Motivo TESSILE UTILITY GESTIONE DISPOSIZIONI**

## **Descrizione :**

.

.

.

TESRDISP.\* TESDADO.\* CPLU-HLP. TESRICTE.\* TESPERPR.\* TESRICPA.\* TESARCA.\*

\_ Sono state inserite due nuove funzioni nella gestione disposizioni di lavorazione:

 CTRL + F4 : se premuto sul campo "ARTICOLO RIENTRO" permette di copiare il codice inserito nel campo "ARTICOLO DISPOSTO".

 CTRL + F5 : se premuto sulla prima riga vuota, permette di importare gli articoli da un documento (Esempio da una BF di rientro).

**Nr. 435 12/09/2000**

# **Motivo AGGANCIO SITUAZIONE DEPOSITI DA ARTICOLO**

# **Descrizione :**

ARTICOLL<sup>\*</sup> - MASART1.<sup>\*</sup> - MASART4.<sup>\*</sup> - CPLU-HLP

Nella anagrafica articolo e' ora possibile agganciare il dettaglio dei depositi, premendo CTRL+F2 sul codice articolo oppure premendo SHIFT+F3

dalla situazione articoli agganciata col vecchio CTRL+F1.

La situazione depositi consente di scorrere su tutti gli articoli partendo

da quello selezionato in anagrafica.

E' stato modificato anche l'help a video (F1) integrando la spiegazione del tasto CTRL+F2.

La chiave di ordinamento iniziale proposta e' ARTICOLO/DEPOSITO, comunque e' possibile con F7/F8 ottenere l'ordine per DEPOSITO/ARTICOLO e per situazione di articoli in uso o bloccati.

Nello zoom del dettaglio articoli e depositi in testata sono stati aggiunti i decimali sui campi quantita'.

#### **Nr.** 434 **12/09/2000**

# **Descrizione : Motivo TESSILE/LAVORAZ.:SELEZIONE ARTICOLI**

TESARCA.\*

E' stato migliorato l'uso del modulo richiamabile con CTRL+F8 dai documenti.

Ora permette la selezione di piu' articoli con lo stesso disegno, rapidamente;

e' infatti proposto di selezionare tutte le varianti del disegno scelto con F2

#### **Nr. 433 07/09/2000**

# **Motivo GESTIONE CODICI A BARRE**

## **Descrizione :**

ARTICBIN.\* - ARTICBAR.\*

E' stata migliorata la gestione del codice a barre dell'anagrafica articolo.

Ora se si apre con SHIFT+F1 o SHIFT+F9 la gestione del codice a barre

non crea piu' il codice a barre a zero.

#### **Nr. 432 07/09/2000**

# **Motivo VARIAZIONE LISTINI GENERALI**

## **Descrizione :**

LISGVAR.\*

E' stata aggiunta la visualizzazione del margine di contribuzione aggiornata

in tempo reale

**Nr.** 431 **30/08/2000**

# **Motivo DIMINUZIONE DI N. xx PUNTI SUGLI SCONTI**

**Descrizione :**

LISCREA.\* - LISCRPRG.\*

Nella utility di variazione listini generali (f5 sul codice articolo) e'

stato introdotto un nuovo FLAG da applicarsi sui tre sconti che consente

di DIMINUIRE del valore impostato sia in acquisto che in vendita, il

rispettivo sconto. Il FLAG deve essere impostato a 'S' .

#### **Nr. 430 29/08/2000**

## **Descrizione : Motivo GESTIONE GRUPPO SU AGENTI/ENASARCO/PROVV**

PLAN.\* AGENTI.\* AGEZGRU.\* STAGENTI.\* STAG3NTI.\* AGST3RO.\* CLIZGRU.\* AGEVAR.\*

\_ E' stato aggiunto un nuovo campo "CAPOGRUPPO" in ANAGRAFICA AGENTI con possibilità di zoom di ricerca.

\_ Nella STAMPA AGENTI (F6 su codice) esiste ora la possibilità di stampare gli agenti appartenenti solo al gruppo, oppure tutti. La richiesta è fatta con la frase "SOLO AGENTI CON GRUPPO S/N".

\_ Nella STAMPA PROVVIGIONI AGENTI SUL VENDUTO se esiste un collegamento AGENTE AL GRUPPO, questo viene utilizzato per l'intestazione di fatturazione quindi per il calcolo dell'ENASARCO.

 NOTA BENE : Far girare il modulo "UTILITY VARIAZ. AGENTI" con SHIFT+F4 ¦¦¦¦¦¦¦¦¦ sul cod. agente e selezionando da 1 a 99999.

#### **Nr.** 429 **02/08/2000**

# **Motivo GESTIONE DATA DI DECORRENZA**

## **Descrizione :**

.

.

UTENTE.\* CPLU-VALK.TXT CPLU-OPE.\* MAORDINI.\* MABOLLE.\* (TESSILE)

\_ E' stato inserito, nella gestione dati "UTENTE", un campo che permette di

attivare o disattivare il calcolo della data di decorrenza su base 15 gg.

La data è calcolata al 15 del mese o a fine mese.

NOTA BENE : per ditta TARO inserire "S" nel campo presente sull'UTENTE

¦¦¦¦¦¦¦¦¦ sull'ultima pagina.

**Nr. 428 28/07/2000**

### **Descrizione : Motivo GESTIONE CLIENTI**

CLIENTI.\* - CLIVAR.\* - PLAN.\*

Aggiunto un nuovo campo nell'anagrafica cliente per poter idenfificare il

COD. DEPOSITO abbinato.

Questo puo' essere utile per puntare direttamente sulle esistenze di

magazzino del singolo cliente nell'analisi materie prime per produzione

Non esiste obbligatorieta' del campo.

Il campo e' presente nella quarta pagina del pannello anagrafica clienti

NOTA BENE : far girare il modulo di variazione clienti

¦¦¦¦¦¦¦¦¦ (SHIFT + F4 da clienti, riempire da cod. 1 a 99999)

**Nr.** 427 **21/07/2000**

# **Motivo STAMPE SU LASER / GETTO A4**

**Descrizione :** MAST3SCO.\* MAST3SAM.\* MAST3SAO.\* MAST3IOR.\*

\_ Scadenziario ordini clienti/fornitori : orizzontale 17' (LANDSCAPE)

Ordinato per articolo : verticale 15' (PORTRAIT)

Ordinato per articolo cli/for : orizzontale 17' (LANDSCAPE)

Riepilogo prev/ordini a valore : orizzontale 17' (LANDSCAPE)

**Nr. 426 20/07/2000**

# **Motivo STAMPE SU LASER**

**Descrizione :**

.

.

.

MAST3NVA.\* MAST3NVF.\*

\_ Inventario valorizzato di controllo IN 20° in orizzontale (LANDSCAPE) Inventario valorizzato di controllo IN 20° in verticale (PORTRAIT)

#### **Nr. 425 18/07/2000**

# **Motivo GESTIONE CESPITI**

**Descrizione :**

CEST3EAL.\* CEST3IEP.\* CESTAIVA.\* PLAN.\* CESBENI.\* CESPNOTA.\*

CEST3ENI.\* CESPACQ.LNK CESPACQ.\* CEST3IVA.\* CEST3SSE.\* CESUTIL.\*

\_ E' stata aggiunta la gestione dell'archivio "Lavoratori Autonomi" in tutta

la gestione cespiti. Ora è possibile caricare una fattura di acquisto in

contabilità, con un Lavoratore Autonomo, i dati verranno riportati nella

scheda del bene e nei vari riepiloghi cespiti.

NOTA BENE : entrare con l'operatore "01", andare in:

¦¦¦¦¦¦¦¦¦ MENU ARCHIVI -> CESPITI -> BENI

 premere SHIFT + F1 ed eseguire l'utility che inizializza con "F" tutti i beni ed i relativi codici fornitori.

**Nr.** 424 **Descrizione : 07/07/2000 Motivo DISTINTA BASE** DBKWWPUN.\* MASCOPPI.\*

.

.

\_ E' ora possibile inserire più volte lo stesso codice componente all'interno della distinta base. L'albero dei componenti verrà ora stampato/gestito in base alla sequenza di caricamento e non più in sequenza di codice componente Questa modifica permette di utilizzare la DISTINTA BASE come contenitore per un semplice schema di produzione, perchè è possibile inserire più volte il componente nella sequenza produttiva.

 NOTA BENE: NON è comunque possibile inserire componenti ricursivi: per produrre l'articolo X necessita l'articolo Y il quale necessita di X !

### **Nr. 423 Descrizione : 28/06/2000 Motivo GESTIONE REGISTRAZIONI IVA** PNIVA.\*

E' stata inserita la visualizzazione del CODICE FISCALE e del codice ISO/PARTITA IVA per i clienti, fornitori, agenti, lavoratori autonomi, nel caricamento di una fattura in contabilita'.

```
Nr. 422
Descrizione :
                 16/06/2000
Motivo GESTIONE ARTICOLI
  ARTICOLI.* - PLAN.* - ARTVARIM.* - ARTVARIP.*
  ARTICFOR.* - STAR3OR.*
.
NOTA BENE : far girare il modulo 'variazione articoli' (F5 da articoli).
¦¦¦¦¦¦¦¦¦
.
STAR3OR.* : stampa articoli/fornitori su A4 : orizzontale 17'
.
Articoli : e' stato inserito un nuovo campo per memorizzare il codice del
       cliente ; tale informazione puo' essere utile se si produce/vende
       l'articolo in esclusiva per il cliente.
Articoli/Fornitori : inseriti due nuovi campi per gestire le informazioni
              'nr. medio gg di consegna' e 'classe di qualita' utili
              per pianificare gli ordini ai fornitori.
Nr. 421
                 07/06/2000
Motivo GEST. LISTA DI PRELIEVO
```
**Descrizione :**

PLAN.\* - MAPRENDI.\* - MASTRILP.\* - MAST3ILP.\* - CPLU-HLP.

- Gestiti i seguenti campi nella maschera di gest. liste prelievo :

Data Documento - Riferimento - Cod.operatore

- Realizzato un nuovo modulo per ottenere l'elenco sintetico delle liste di prelievo con possibilita' di estrarre i dati impostando diverse chiavi di ricerca. Il modulo e' accessibile con SHIFT F6 dalla maschera di prelievo.
- L'accesso al campo SALDATO (si/no) e' stato inibito agli operatori ed e' disponibile solo all'operatore 01

**Nr. 420** Data: 28/05/2000

# **Motivo ANALISI AGENTE PERIODO**

# **Descrizione :**

MAST3GOC.\*

E' stata aggiunta la colonna che indica la data di ultima consegna effettuata per l'ordine indicato.

E' stato corretto un difetto che non stampava la data documento nella sezione "EVASI".

Nella sezione "RESIDUI" e' stato corretto un difetto che elencava gli ordini saldati con righe descrittive senza quantita' .

#### **Nr. 419 26/05/2000**

## **Motivo ANALISI ORDINI AGENTE/CLIENTE**

**Descrizione :** MAO3ORD.\* - MASTAGV1.\* - MASTAGV2.\* - MASTAGV3.\* MAST3SIO.\*

Ampliata la possibilita' di visualizzare per un cliente fino a 900 ordini o preventivi aperti.

Aggiornate le stampe della visualizzazione ordini e la stampa "Situaz. Oc Qta" per funzionare su A4.

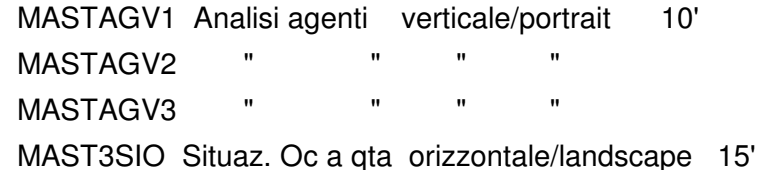

#### **Nr. 418 09/05/2000**

# **Motivo STATISTICHE STORICI DI ACQUISTO**

```
Descrizione :
```
.

.

PLAN.\* MENU.\* FORNIT.\* UTENTE.\* MASTRIF.\* MASTARF.\* MAST3IF.\* MAST3RF.\* MSTOFIF.\* MSTORIF.\* MSTOARF.\* MSTOTFOR.\* MSTACDEL.\* MSTDZERO.\*

Aggiunto a menu' la generazione degli archivi storici di ACQUISTO e la loro manutenzione/visualizzazione. Aggiunto anche la cancellazione delle annualita' storici di acquisto e integrata la fase gia' esistente (azzeramento dati qta e valore di storico a zero) anche per gli acquisti.

La creazione Storico propone la data di partenza per la nuova storicizzazione (data dall'ultima data di storicizz.ne + il mese successivo) e richiede fino a

quale data deve essere aggiornato.

Le manutenz/visualizzazioni lavorano sui seguenti storici :

# 1- FORNITORE/ARTICOLO/ANNO 2- ARTICOLO/ANNO 3- TOTALIZZATORI FORNIT/ANNO

**Nr. 417 Descrizione : 19/04/2000 Motivo VISUALIZZAZIONE STORIA ORDINI CLIENTI**

MARIBOL.\* - MAV2ORC.\*

Nella visualizzazione storia ordini cliente sono stati aggiunti due nuovi campi nella seconda maschera (dettaglio ordine).

Un campo indica con quanti documenti e' stata consegnata la merce, l'altro visualizza la data dell'ultimo documento di consegna.

Tale modifica permette di valutare immediatamente quali articoli sono stati spediti per ultimi.

E' stata disattivata inoltre la funzione che aggiornava la data di consegna presente sulle righe di un ordine cliente o fornitore nel momento in cui si

evadeva la merce con un documento di consegna.

Ora la data prevista di consegna dell'ordine rimane come e' stata inserita la prima volta.

#### **Nr. 416** Data: 18/04/2000

# **Motivo AGGIORNAMENTO STAMPE SU A4 LASER/GETTO**

## **Descrizione :**

.

.

.

Adeguamento delle stampe per poter stampare correttamente su foglio A4 in orizzontale (landscape) o verticale (portrait).

PNST3IVA : Registro iva 136 col. : orizz. (20') PNST3IV8 : Registro iva 80 col. : vertic. (17') MAST3CHE : Scheda magazzino : orizz. (20') MAST3RO : Elenco movimenti magazz. : orizz. (20') PNST3ALD : Elenco per saldi : orizz. (15') PNST3STR : Estratto conto 136 col. : orizz. (17') PNST3ST8 : Estratto conto 80 col. : vertic. (17')

Il modulo "Elenco per saldi" e' stato migliorato e la colonna saldo si trova ora a sinistra subito dopo il nome dell'anagrafica.

**Nr. 415 Descrizione : 12/04/2000 Motivo GESTIONE 'BF'** MABOLLE.\*

- E' stata ulteriormente protetta la gestione Ricevimento Merce 'BF'. Se come destinatario della BF e' stato scelto un cliente non e' possibile variarlo. Per modificarlo cancellare il documento. Se esistono delle righe nel corpo del documento non e' piu' possibile cambiare il committente. Per variarlo cancellare il documento.

## **Nr. 414 Descrizione : 07/04/2000 Motivo STAMPE DI MAGAZZINO** MAST3CHE.\* MAST3NVE.\* MAST3NVA.\* MAST3NVF.\* MAST3SME.\* MAST3DEP.\* MAVART.\* MASART1.\* MASART3.\* .

- Modifica dei programmi per gestire quantita' fino a 99 milioni.

### **Nr. 413 Descrizione : 06/04/2000 Motivo CALCOLO PROVVIGIONI** AGST3RO.\* - PNST3PRO.\*

Aggiornamento funzione di calcolo del fondo di previdenza con applicazione, del minimale a trimestre. Se l'agente e' una "societa' di persone" il calcolo del fondo e' attualmente inibito.

### **Nr. 412 Descrizione : 03/04/2000 Motivo TESSILE SITUAZIONE LAVORANTI**

 TESSTLVN.\* - TESS3LVN.\* TESSTDLV.\* - TESS3DLV.\*

E' stata aggiunta un'opzione che permette di filtrare le disposizioni non ancora inviate con documento di trasporto, quelle inviate oppure tutte.

#### **Nr. 411 03/04/2000**

# **Motivo STAMPE SU LASER O GETTO INCHIOSTRO A4**

# **Descrizione :**

.

.

E' stato realizzato un sistema di stampa su laser A4 o getto inchiostro A4 che permette alle stampe progettate per stampante ad aghi 136 colonne, di essere stampate correttamente sia in Portrait (verticale) sia in Landscape (orizz.) . Per poter attivare correttamente il sistema di stampa su laser/getto, e' necessario impostare la tabella "STILI DI STAMPA" con le seguenti modalita' e abbinarla poi alla "TABELLA STAMPANTI".

ESEMPIO DI TABELLA "STILI DI STAMPA" :

La descrizione della tabella e' lunga 20 caratteri, tale descrizione e' stata suddivisa in quattro sezioni per permettere l'identificazione dei parametri :

```
 1) dal 01 al 05 carattere : TIPO STAMPANTE "LASER" o "AGHI_"
```
2) dal 08 al 12 carattere : TIPO EMULAZIONE "HP\_\_\_" o "EPSON"

3) dal 14 al 15 carattere : TIPO FOGLIO "A4"

4) dal 17 al 20 carattere : ORIENTAMENTO "PORT" o "LAND" o "\_\_\_\_"

NOTA BENE : il trattino basso significa spazio, non va quindi scritto.

```
 ¦¦¦¦¦¦¦¦¦
```
| CODICE | DESCRIZIONE |

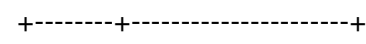

```
 | 00001 | AGHI___IBM__________ |
```
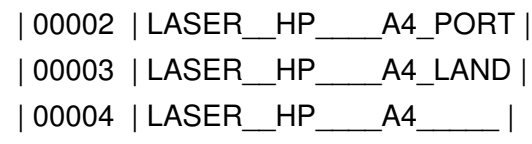

+-------------------------------+

All'interno di ogni programma e' stato gia' impostato il tipo di orientamento, quindi se si sceglie una stampante che ha allegato una tabella "codici stile" come da esempio precedente con codice "00004" che non ha dichiarato l'orientamento, il programma stampera' automaticamente in verticale o in orizzontale. Se si sceglie una stampante con tabella "codici stile" come da esempio "00002" oppure "00003" si avra' priorita' sulla preimpostazione del programma e si forzera' quindi la stampa in verticale o in orizzontale. Di seguito un elenco dei programmi aggiornati con orientamento e carattere : PNST3ILV Bilancio di verifica : orizz. (15') PNST?ILS Bilancio per saldi : vertic. (10') PNST3QCE Bilancio IV CEE : vertic. (15') o vertic.(17') di controllo PNST3AS Mastrini : orizz. (17') STCL3ENT Elenco clienti completo : orizz. (20') STCL3ERI Elenco clienti ridotto : vertic. (17') MAST3ORR Elenco corrisp. giornaliero : vertic. (15') MAST3PCE Elenco corrisp. con clienti : vertic. (15') MAST3ORA Elenco corrisp. cli/articolo: vertic. (15') MAST3CLI Elenco clienti per corrisp. : orizz. (20') MAST3OSC Corrispettivo : vertic. (15') PNST3IEI Registro riepilogativo iva : vertic. (17') STAM3V Statistiche vend/acq. solo periodo : vertic. (15') STAM3G Statistiche vend/acq. completa : orizz. (20') STLI3GAI Listino generale su 80 colonne : vertic. (17') STLI3GAR Listino generale uso interno=N : vertic. (17') STLI3GAR Listino generale uso interno=S : orizz. (17') STLI3PVE Listino personale cli/for : orizz. (17') STLI3AN2 Listino personale cli/for scheda : orizz. (15') STLI3ANA Analisi listini personali : orizz. (17')

### **Nr. 410 Descrizione : 29/03/2000 Motivo CONVERSIONE ARCHIVIO ARTICFOR**

ARTICFOR.\*

.

.

- Aggiunta al tracciato record una chiave per descrizione. Si passa quindi da 9 a 10 chiavi.

 NOTA BENE : nel modulo abbinato all'articolo con shift+F7 (Gestione ¦¦¦¦¦¦¦¦¦ articolo/fornitore) è stata aggiunta la chiave di ricerca per descrizione sfruttabile in alcune ricerche

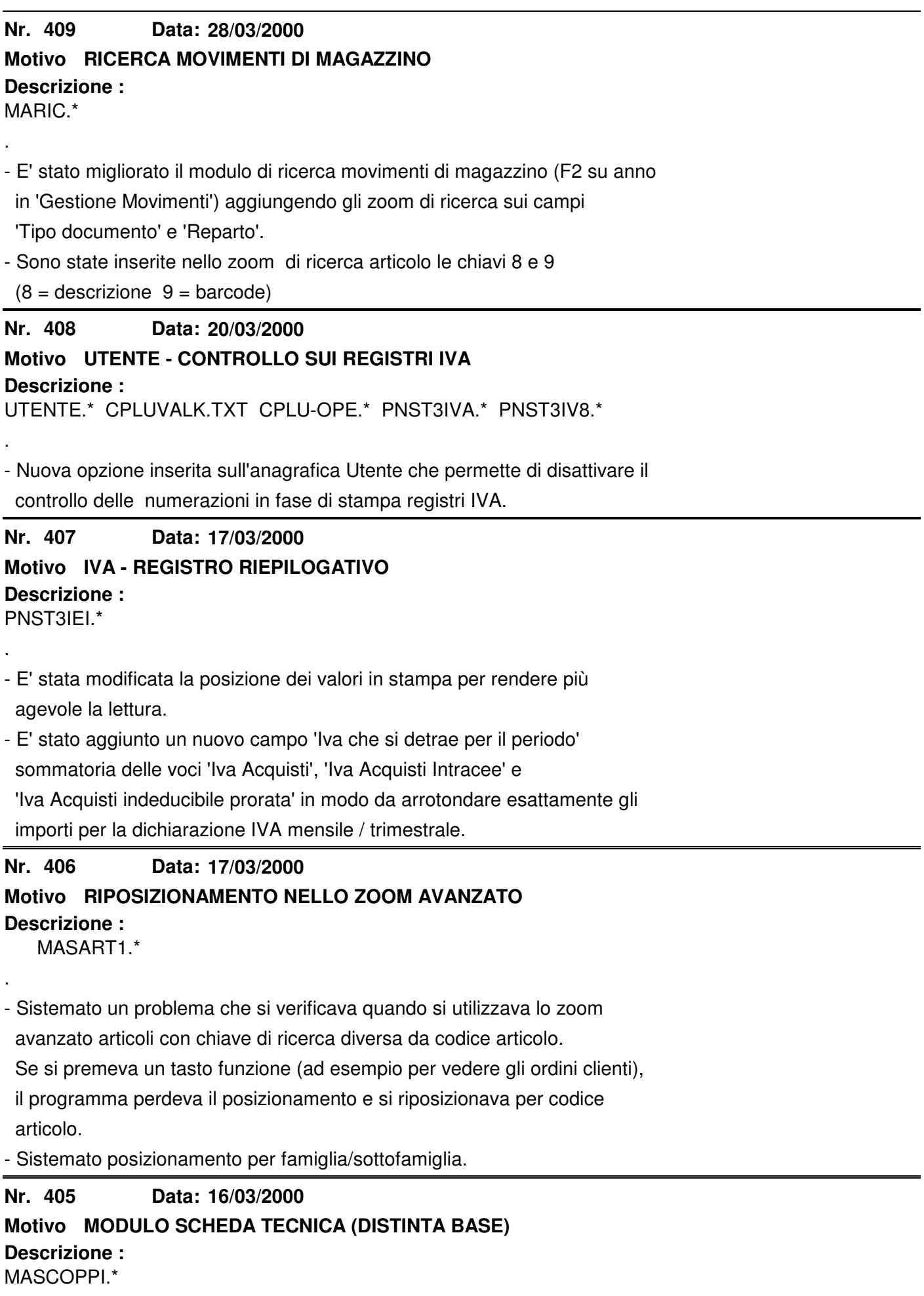

.

- E' stato migliorato il modulo di gestione della distinta base. Ora e' in grado di visualizzare l'articolo padre e tutti i suoi componenti nelle fasi di analisi delle schede.

 Non e' ammesso, nella codifica delle schede tecniche, inserire due volte lo stesso articolo nella stessa scheda e non sono ammesse schede tecniche 'ricursive'. Esempio: l'articolo A e' composto dagli articoli B e C.

l'articolo C e' composto a sua volta dall'articolo A.

 Questa situazione genera la ricursivita' e la nuova versione della scheda tecnica e' in grado di bloccarsi (in fase di stampa) e visualizzare l'articolo padre (a sinistra) la cui scheda tecnica presenta un problema.

### **Nr. 404 Descrizione : 15/03/2000 Motivo DATA INIZIO LISTINI DI VENDITA** UTENTE.\* CPLUVALK.TXT CPLU-OPE.\* ARTCREA.\*

- Inserita nuova variabile che permette di inserire nell'anagrafica Utente una data di riferimento per la creazione dei listini generali.

NOTA BENE : Quando si aggiorna inizializzare il campo sull'utente.

```
¦¦¦¦¦¦¦¦¦
```
.

.

**Nr. 403 14/03/2000**

# **Motivo RICERCA SU MAGAZZINO -> GESTIONE MOVIMENTI**

# **Descrizione :**

MARIC.\*

.

.

- E' stata migliorata la 'Ricerca Movimenti di Magazzino' (F2 su anno in Gestione Movimenti di Magazzino) con l'introduzione del 'Tipo Ricerca' con i seguenti valori :

- '1' = deposito
- '2' = cliente/fornitore

'3' = Rif.Documento

'4' = Articolo

Quando si sceglie un tipo di ricerca, gli altri campi impostati funzionano

come filtro, quindi non possono garantire una velocita' elevata di selezione

## **Nr. 402 Descrizione : 14/03/2000 Motivo VISUALIZZAZIONE DATI ARTICOLO**

MAVART.\*

E' stata modificata l'esposizione dei dati, in particolare i carichi sono ora visualizzati in quattro caselle distinte come sulla scheda di magazzino. Inoltre i dati di esistenza (Inventario + Carichi - Scarichi) sono visualizzati in dettaglio per quanto riguarda l'esercizio in corso visualizzato in testa alla maschera, mentre per il periodo precedente alla data di inizio esercizio,

sono visualizzati raggruppati nel campo "Esistenza Iniziale".

## **Nr. 401 Descrizione : 10/03/2000 Motivo ANALISI LISTINI PERSONALI** STLI3ANA.\* .

- Aggiunto un display per evitare che il programma sembri bloccato nel caso di elaborazioni molto lunghe.

**Nr. 400 07/03/2000**

# **Motivo ANAGRAFICA AGENTI: DEPOSITO DI DEFAULT PER TESTATA ORDINI**

## **Descrizione :**

.

.

.

.

.

AGENTI.\* - AGEVAR.\* - CPLU-HLP. - MAORDINI.\*

- Nuova funzione che permette di abbinare all'anagrafica agente il deposito di

default da propore nella testata ordini.

NOTA BENE : Far girare obbligatoriamente la variazione dati agenti

¦¦¦¦¦¦¦¦¦ (SHIFT + F4 dall'anagrafica agenti)

**Nr. 399 02/03/2000**

# **Motivo TESSILE - STAMPA ORDINATO PER ARTICOLO**

## **Descrizione :**

MASTASAM.\* MAST3SAM.\*

\_ E' stato aggiunto il filtro per codice "DISEGNO".

**Nr. 398 28/02/2000**

**Motivo MODIFICA TASTI FUNZIONE**

**Descrizione :**

 CPLU-HLP. - CPLUPHLP. - MABOLLE.\* PNOTA.\* - MAMOVI.\* - MARIBOL.\* MARIGHE.\*

Sono stati modificati i seguenti tasti funzione :

gestione primanota : da  $ALT + F3$  a  $CTRL + F3$ testate documenti : da  $ALT + F2$  a  $CTRL + F4$ 

Gestione Lavorazioni/Tessile :

duplicazione articolo/disegni/varianti : da  $ALT + F8$  a  $CTRL + F10$ 

### **Nr. 397 28/02/2000**

# **Motivo MODULO RISCHIO**

**Descrizione :** MABOLLE.\* MAORDINI.\* CLIENTI.\* CPLU-HLP.

\_ E' stato modificato il tasto di richiamo del modulo rischio in tutto il gestionale. E' ora richiamabile con la pressione di "CTRL + F1".

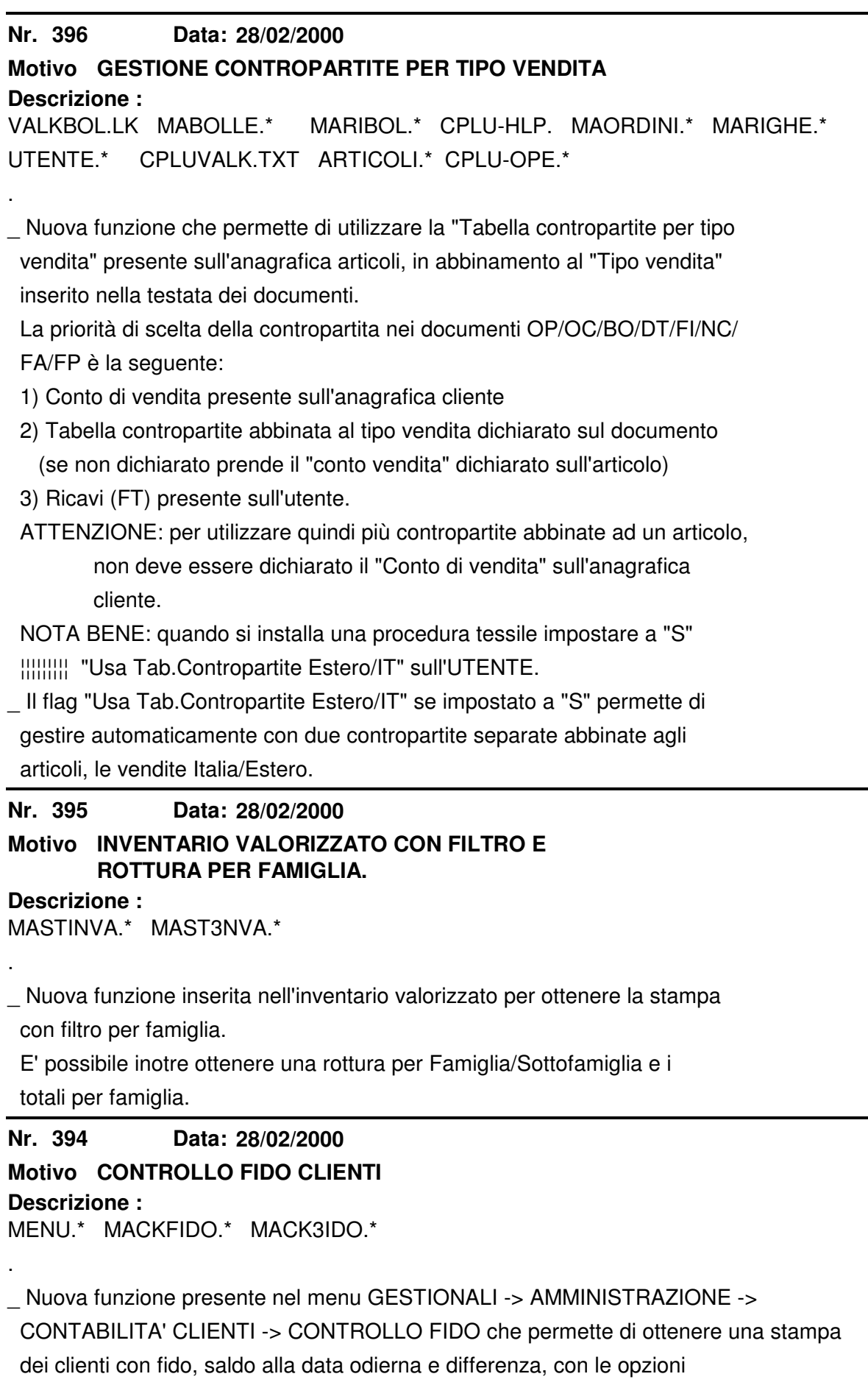

"Elenco globale" oppure "Solo fuori fido".

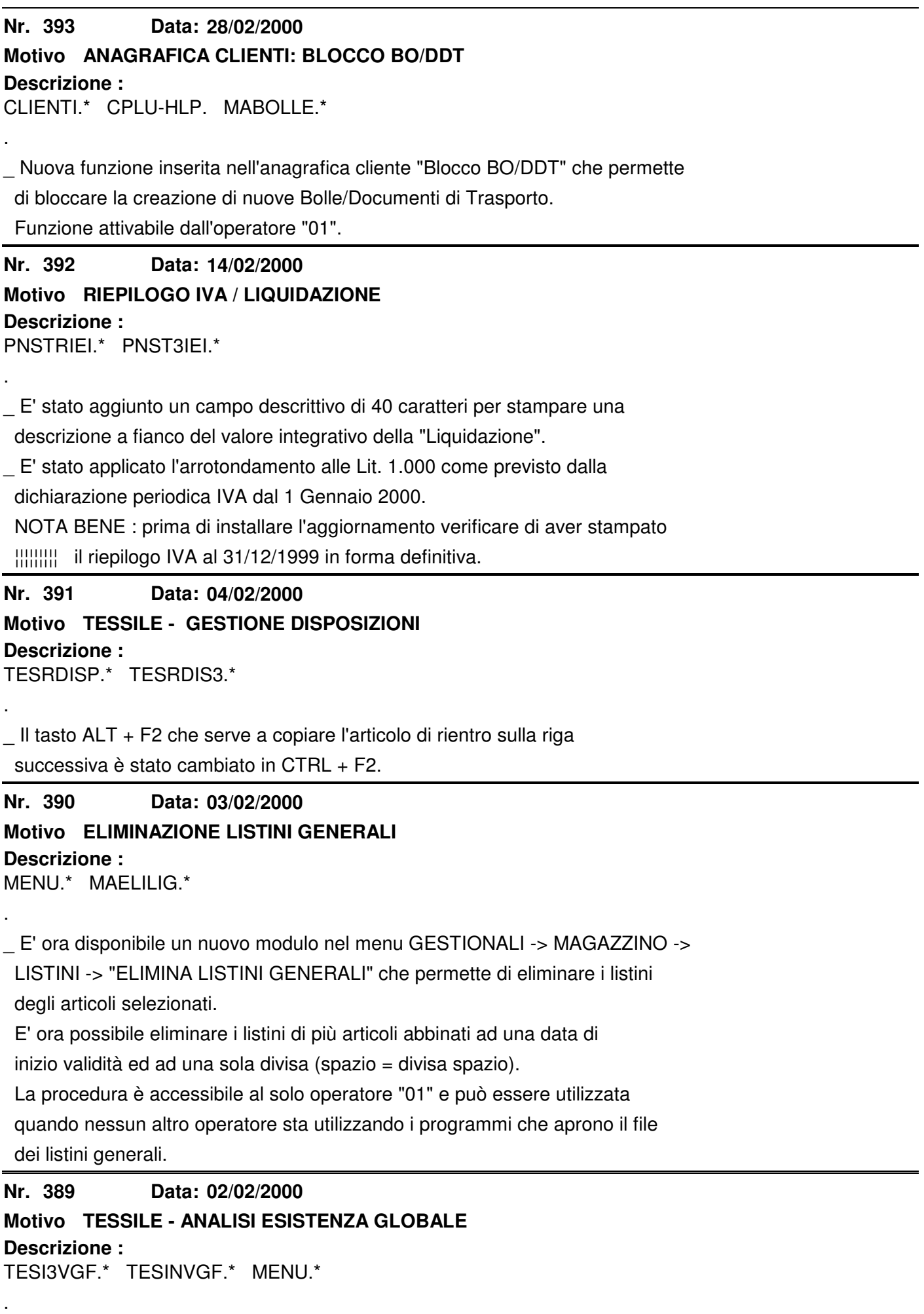

\_ Nuovo modulo che permette di effettuare un'analisi dell'esistenza, "fisica" e "in lavorazione", sui depositi scelti. La stampa permette di ottenere fino a 4 depositi a scelta in dettaglio (con il relativo totale) e un "totale altri depositi". MAGAZZINO -> STAMPE DI CONTROLLO -> ANALISI ESISTENZA GLOBALE. **Nr. 388 Descrizione : 01/02/2000 Motivo GESTIONE OPERATORI** CPLU-TUT.\* . \_ Corretto un difetto nella gestione operatori. In alcuni casi perdeva la PASSWORD quando con l'operatore "01" si modificava le proprietà della "tabella operatori" in "Utility". **Nr. 387 Descrizione : 02/02/2000 Motivo TESSILE - INVENTARIO GLOBALE VALORIZZATO** TESINVGV.\* TESI3VGV.\* . \_ Nuovo programma che permette di valorizzare oltre alla merce in magazzino, anche la merce inviata presso i lavoranti e non ancora rientrata. MAGAZZINO -> STAMPE FISCALI -> INVENTARIO GLOBALE VALORIZZATO. **Nr. 386 Descrizione : 01/02/2000 Motivo TESSILE - VALORIZZAZIONE MATERIE PRIME** MENU.\* TESANAMP.\* TESA3AMP.\* . \_ E' stata spostata la voce di menu LAVORAZIONI -> VALORIZZAZIONE MATERIE IN LAVORAZIONE nel menu MAGAZZINO -> STAMPE FISCALI -> INVENTARIO MATERIE IN LAVORAZIONE. **Nr. 385 Descrizione : 01/02/2000 Motivo ANAGRAFICA FORNITORI** FORNIT.\* FORVAR.\* . \_ Inserito un nuovo campo "Deposito Inv. Globale" che serve ad assegnare un deposito al fornitore che non ha codificato un magazzino esterno per la merce in lavorazione. Viene utilizzato dall'Inventario Globale Valorizzato. \_ NOTA BENE : Far girare a vuoto la variazione dati fornitori (SHIFT + F4 ¦¦¦¦¦¦¦¦¦ dal codice anagrafica). **Nr. 384 Descrizione : 31/01/2000 Motivo PROTEZIONE ACCESSO OC/OP/OF/BF**

# MARIGHE.\* (USERS.FD USERS.WS CPLU.COU.X CPLU-CUT.\* CPLU-OPE.\*) MABOLLE.\*

\_ Nuova possibilità inserita nella gestione operatori: ora è possibile dare accesso ai prezzi/sconti negli Ordini Clienti e Preventivi e ai Costi/Sconti negli Ordini Fornitori solo agli operatori abilitati.

 Per impedire l'accesso è necessario impostare a "N" il flag "Accesso Valori/ Sc." nella gestione Operatori (Menu Utility).

\_ ACCESSO BF: ora è possibile, impostando a "N" il flag "Accesso BF" nella gestione Operatori, impedire l'utilizzo delle Bolle di Ricevimento Merce ad alcuni Operatori.

**Nr. 383 Descrizione : 20/01/2000 Motivo ANAGRAFICA ARTICOLI** ARTICOLI.\*

\_ E' stata migliorata la sistemazione dei campi:

 è stata portata in prima pagina, sotto le descrizioni articoli la riga delle note aggiuntive e in seconda pagina è stata spostata la categoria LIFO.

**Nr. 382 21/01/2000**

# **Motivo INVENTARIO FISICO/VALORIZZATO INVENTARIO FISICO/CANTIERE**

**Descrizione :**

.

.

.

.

MAST3NVE.\* MAST3NVA.\* CMST3NC.\*

\_ Modificato i moduli inventario fisico, inventario valorizzato, inventario

fisico cantiere per gestire l'opzione presente nell'anagrafica articoli

"Movimenta magazzino".

Se il flag è impostato a "N" l'articolo non viene preso in considerazione.

**Nr. 381 Descrizione : 17/01/2000 Motivo STAMPA MASTRINI**

PNSTMAS.\* PNST3AS.\*

\_ E' stata inserita l'opzioneper stampare o meno il "nr. operazione interno di primanota".

 E' stato compattato il titolo del mastrino sia per i conti sia per le anagrafiche clienti, fornitori, agenti, lavoratori autonomi. Sono state compattate le colonne di stampa. E' stato inserito il nr. di protocollo delle registrazioni IVA e il tipo numero documento alfanumerico per le sottonumerazioni dei "NR. DOCUMENTO".

**Nr. 380 Descrizione : 13/01/2000 Motivo VARIAZIONE LISTINI GENERALI**

. \_ E' stato aggiunto un filtro per FAMIGLIA/SOTTOFAMIGLIA e la possibilità di ricalcolare il "PREZZO DI VENDITA" basandosi sul "COSTO DI ACQUISTO AL NETTO DEGLI SCONTI E MAGGIORAZIONI" moltiplicando per il "COEFFICIENTE" dichiarato a video. Esempio: COSTO NETTO = 10.000 COEFF. = 2 PREZZO RICALCOLATO = 10.000 X 2 **Nr. 379 Descrizione : 12/01/2000 Motivo VARIAZIONE ARTICOLI** ARTVARIM.\* ARTVARIP.\* . \_ Utilizzando la "variazione articoli" (F5 da articoli) ora è possibile variare/inserire anche il codice famiglia/sottofamiglia. **Nr. 378 Descrizione : 12/01/2000 Motivo GESTIONE ORDINI E PREVENTIVI** MARIGHE.\* CPLU-HLP. . \_ E' stata inserita una nuova funzione che permette di inserire e guardare ordini e preventivi in modalità "descrittiva". Premendo SHIFT + F2 il programma visualizza per intero il campo descrizione e permette di passare da una riga all'altra senza passare dagli altri campi. Premendo di nuovo SHIFT + F2 si ritorna in modalità normale. **Nr. 377 Descrizione : 05/01/2000 Motivo CANCELLAZIONE ARTICOLI NON USATI** TESDELAR.\* ARTDEL.\* MENU.\* . \_ Nuova utility che permette di cancellare, anche filtrando "Da Articolo" "A Articolo" gli articoli non utilizzati. Come tutte le cancellazioni è accessibile solo all'Operatore "01". **Nr. 376 Descrizione : 05/01/2000 Motivo VARIAZIONE LISTINI** LISCRPRG.\* . \_ Sistemata anomalia che in fase di duplicazione riga listino variando solo il prezzo, non calcolava la % M.C. **Nr. 375 Descrizione : 03/01/2000 Motivo LISTA DI PRELIEVO** MAST3PRE.\* - MAPRENDI.\*

E' stato aggiunto il codice operatore sulla stampa della lista di prelievo ed e' stata ottimizzata su formato A4 laser.

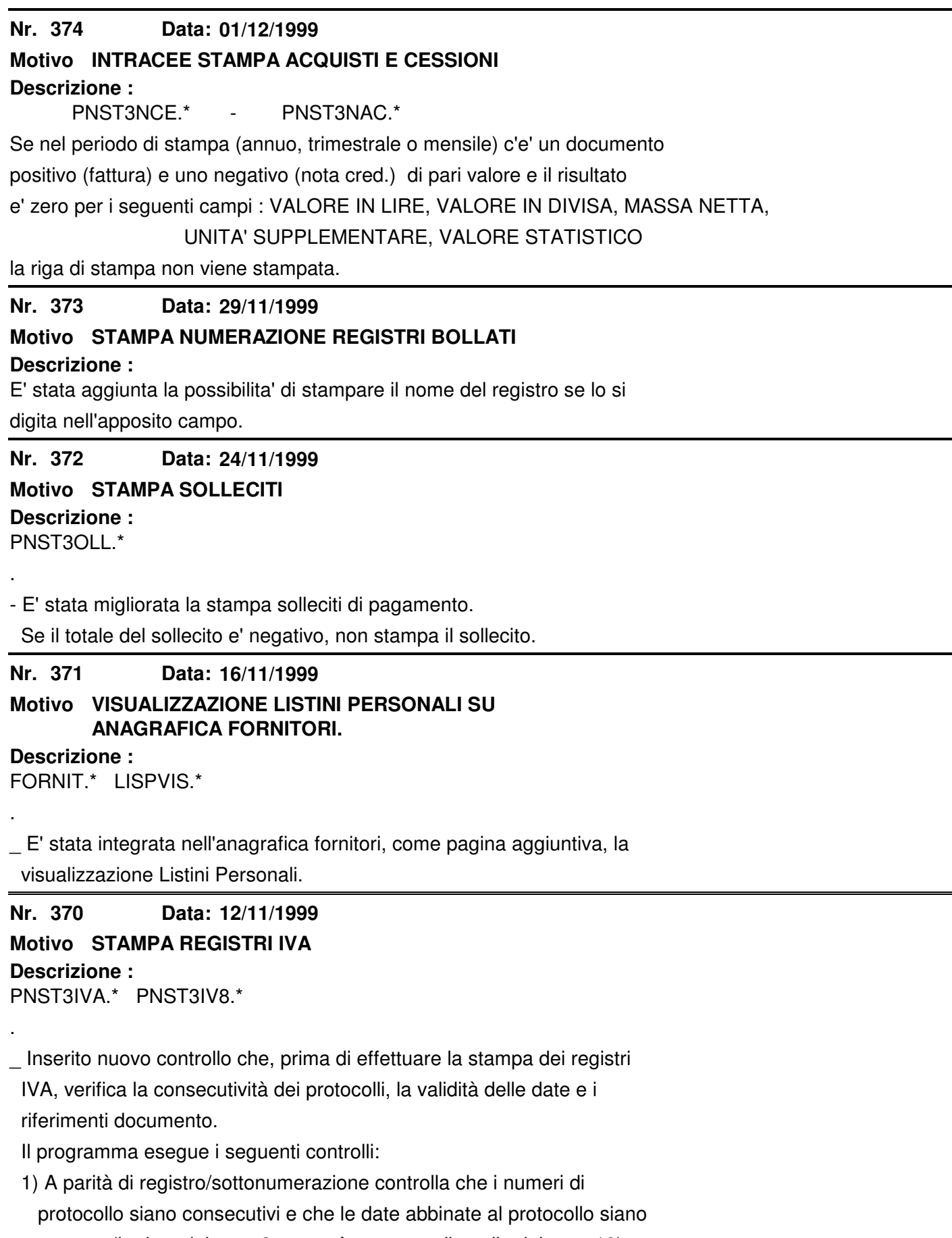

 corrette (la data del prot. 9 non può essere > di quella del prot. 10). 2) Nei registri di vendita viene controllata anche la consecutività tra i

numeri documento e la correttezza delle date documento e se non ci sono

sottonumerazioni il protocollo deve essere uguale al numero documento.

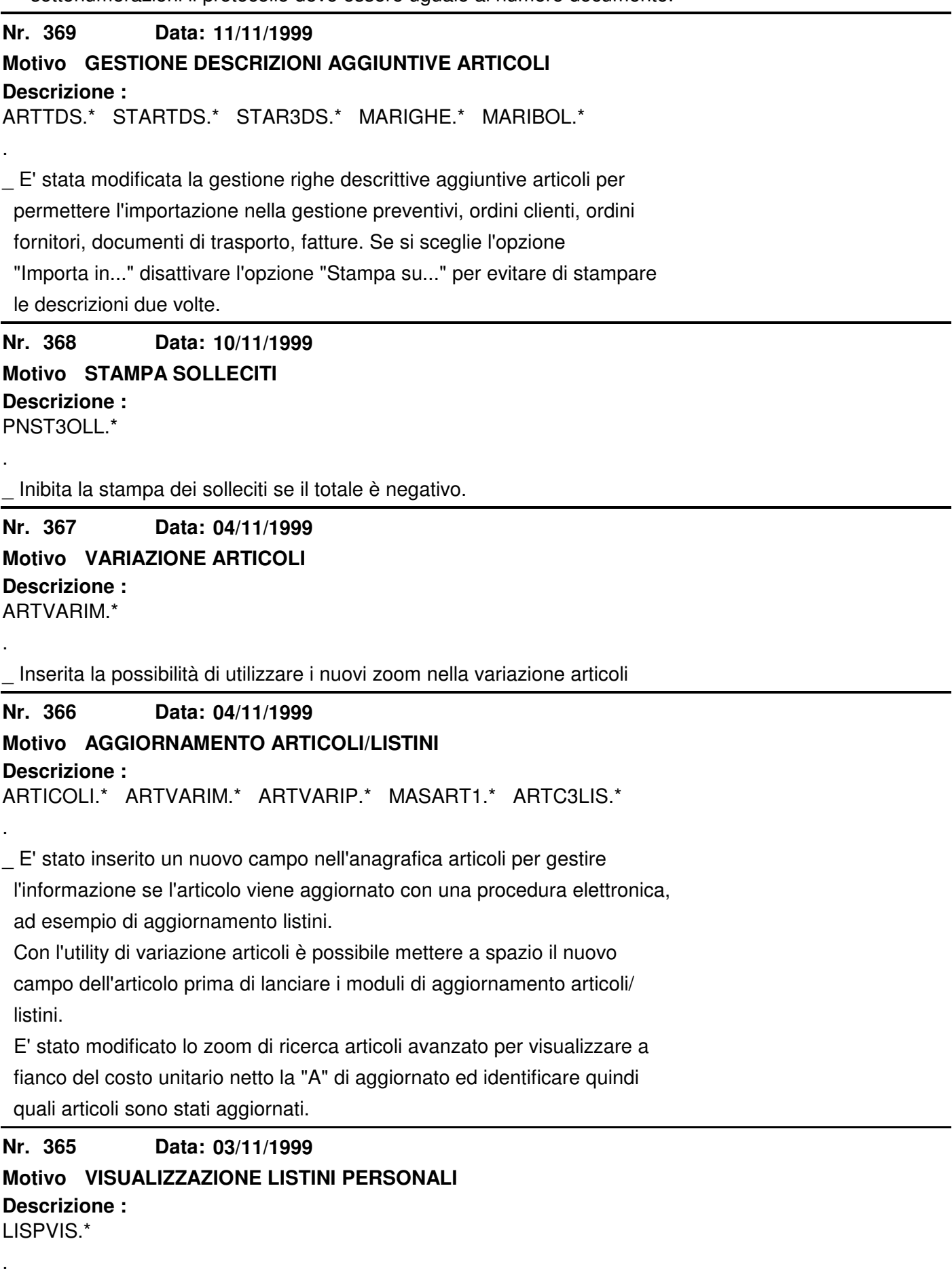

\_ Migliorata la visualizzazione dei dati spostando la descrizione al piede della maschera e portando tutte le informazioni su una riga.

 Con F5 è possibile visualizzare la data di inizio e fine validità del singolo listino.

\_ Se viene visualizzato il listino personale di un cliente e sull'anagrafica cliente è stata impostata una data listino, viene utilizzata come data di calcolo per selezionare i listini in vigore.

### **Nr. 364 Descrizione : 30/10/1999 Motivo CALCOLO PROVVIGIONI** AGST3RO.\*

.

.

.

.

\_ E' stata inserita la possibilità di gestire righe a valore in bolle e fatture senza che vengano analizzate dal campo provvigioni. Tale funzione può essere utilizzata per inserire in un documento delle spese aggiuntive che non devono sommarsi nell'imponibile del calcolo provvigioni. Per attivare la funzione è necessario indicare sulla riga del documento l'unità di misura "SP".

### **Nr. 363 Descrizione : 29/10/1999 Motivo NUOVO CAMPO ANAGRAFICA CLIENTI** CLIENTI.\*

- E' stato aggiunto un nuovo campo (interlocutore) sull'anagrafica clienti per gestire il nome della persona di riferimento nel contatto con il cliente.

### **Nr. 362 Descrizione : 26/10/1999 Motivo CALCOLO FATTURE DIFFERITE** MACATAB.\* MACA3CFT.\*

\_ Sono state aggiunte delle protezioni che controllano se nei limiti impostati a video sono compresi documenti già sul Registro IVA o in caso di calcolo con tipo "1" se esistono semplicemente; nel tal caso il programma avvisa e non esegue il calcolo.

 Nella tabella delle numerazioni è stato bloccato l'accesso alle lettere dei "Tipi numerazione" per impedire accidentali errori di digitazione. Inoltre per intervenire sui listini di calcolo "Da nr." "A nr." non si deve più fare SHIFT + F7 ed eliminare la numerazione su cui non si deve calcolare, ma nel tal caso si deve azzerare il nr. di partenza e fine della numerazione in oggetto.

**Nr. 361 Data: Descrizione : 26/10/1999 Motivo UTILITY RIPRISTINO RIFERIMENTI PNOTA / FATTURA** MAFATPN.\* MENU.\*

\_ Nuova funzione nel menu UTILITY -> GESTIONE ARCHIVI -> MANUTENZIONE 2 per

ripristinare i riferimenti di Primanota sul file fatture sui documenti

FT, FI, FA, NC, FP.

.

.

.

**Nr. 360 Descrizione : 25/10/1999 Motivo VISUALIZZAZIONE STAMPE SU FILE A VIDEO** \*.CFG - SINTWP.\* E' stata creata una nuova funzione che permette di richiamare WORDPAD.EXE con aperto automaticamente un file su disco. Il tasto con cui si attiva e' CTRL+A. NOTA BENE : per attivare la funzione,e' necessario copiare il file WORDPAD.EXE ¦¦¦¦¦¦¦¦¦ nella directory del gestionale o in c:\windows\command e modificare i file .cfg del gestionale, inserendo l'istruzione : KEYSTROKE HOT-KEY=SINTWP ^A **Nr. 359 Descrizione : 19/10/1999 Motivo SOLLECITI DI INCASSO** PNSTSOLL.\* PNST3OLL.\* \_ E' stata aggiunta una nuova opzione che permette di inviare via fax i solleciti ai clienti in automatico. Questa opzione è compatibile con il software ZETAFAX da noi distribuito. **Nr. 358 Descrizione : 19/10/1999 Motivo DUPLICAZIONE TESTO SOLLECITI** TBSOLLE.\* CPLU-HLP. TBSODUP.\* \_ E' stata inserita una nuova funzione richiamabile con il tasto "F5" dalla gestione testi per solleciti. Con questa nuova funzione è possibile duplicare i testi da una nazione all'altra. **Nr. 357 Descrizione : 18/10/1999 Motivo CANCELLAZIONE DI MAGAZZINO** MADELMOV.\* ZOOM-ESE.\* MENU.\* \_ Nuova funzione nel menu UTILITY -> CANCELLAZIONE DATI che permette di cancellare tutti i movimenti di magazzino relativi ad un esercizio. Eliminazione dei seguenti movimenti: AREA VENDITE Bollettazione e Spedizione Fatturazione **Corrispettivi**  Provvigioni Agenti AREA ACQUISTI Ricevimento Merce

MAGAZZINO Movimenti manuali

\_ Per Ordini Clienti / Fornitori e Preventivi utilizzare la voce

"Prevent. / Ord. Clienti / Ord. Fornit." nel menu UTILITY -> CANCELLAZIONE

DATI.

**Nr. 356 Descrizione : 15/10/1999 Motivo CANCELLAZIONE DATI** MADELMAG.\* MADELORD.\* MADELCOR.\* MSTRUDEL.\* MSTDZERO.\* MSTDEPO.\* . \_ Tutte le cancellazioni dati sono state protette riservando l'accesso al solo operatore "01". **Nr. 355 Descrizione : 14/10/1999 Motivo STAMPA COMMESSA WIN** CMST3CP2.\* . \_ Corrette anomalie di stampa con combinazioni particolari di filtri a video. **Nr. 354 Descrizione : 13/10/1999 Motivo DETTAGLIO CANTIERE - COMMESSE ANALISI MOVIMENTI CANTIERE** CMDECANT.\* CMST3AC.\* . \_ Sistemata la visualizzazione dell'unità di misura nel dettaglio cantiere. \_ Sistemata intestazione stampa analisi cantiere. Inserite le date inizio e fine nel titolo. **Nr. 353 Descrizione : 12/10/1999 Motivo DUPLICAZIONE LISTINI PERSONALI** LISCRPER.\* CPLU-HLP. . \_ Inserita la possibilità di creare un nuovo listino personale partendo dai listini in vigore alla data odierna (in cui si effettua la creazione). Il nuovo listino avrà come data inizio validità e data fine validità le date dichiarate nei campi "Inizio" e "Fine". Modificato l'help. **Nr. 352 Descrizione : 04/10/1999 Motivo STAMPA RIEPILOGO FATTURATO** MAST3FT.\* . \_ Ora la stampa evidenzia anche le fatture "vuote" cioè che hanno solo una testata ma sono prive di Importo / Aliquota IVA.

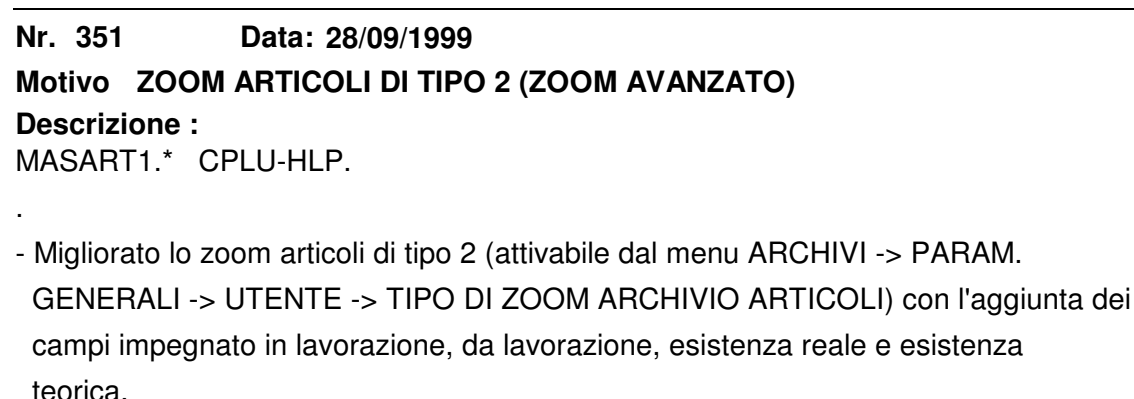

- Ora lo zoom presenta i dati come sommatoria di tutti i depositi e utilizza per prezzi e costi i listini nella divisa di default dichiarata sull'utente che viene anche visualizzata nello zoom.

- Aggiornato l'help.

**Nr. 350 Descrizione : 28/09/1999 Motivo GESTIONE ARTICOLI - NUOVO CAMPO** ARTICOLI.\* TBRIO.\* STTBRIO.\* STTB3IO.\* MENU.\* .

- E' stata creata una nuova tabella nel menu' 'TABELLE -> MAGAZZINO -> CODICI

RIORDINO 2' ed e' stata agganciata all'anagrafica articoli.

Tale tabella permette un'ulteriore suddivisone degli articoli.

**Nr. 349 15/09/1999 Motivo TESSILE \_ VALORIZZAZIONE MATERIE IN LAVORAZIONE**

**Descrizione :**

.

.

TESANAMP.\* TESA3AMP.\* MENU.\*

\_ E' stata realizzata una nuova stampa richiamabile dal menu GESTIONALI -> LAVORAZIONI che consente di valorizzare le merci inviate ai lavoranti e non ancora rientrate ad una certa data. E' possibile, inoltre, ottenere la valorizzazione solo di alcuni articoli al Costo Medio Annuo, Costo Medio Pluriennale o Ultimo Costo.

**Nr. 348 15/09/1999 Motivo TESSILE \_ DATA DI EVASIONE TOTALE DISPOSIZIONE**

# **Descrizione :**

TESTDISP.\* TESAGDTE.\* MENU.\*

Nelle testate disposizioni è stato inserito un nuovo campo a fianco della

 "S" di evasione totale che indica la data di evasione totale disposizione. Tale data è riempita automaticamente dalla bolla di rientro che salda la disposizione. Nel caso in cui la disposizione viene saldata manualmente è necessario inserire a fianco della "S" una data che verrà utilizzata dalla "Valorizzazione materie in lavorazione".

NOTA BENE : è necessario, per un corretto funzionamento, far girare

 ¦¦¦¦¦¦¦¦¦ l'utility "Aggiorna data evasione totale DS" dal menu UTILITY -> GESTIONE ARCHIVI -> MANUTENZIONE TESSILE

**Nr. 347 Descrizione : 07/09/1999 Motivo TESTI AGGIUNTIVI IN GEST. CORRISPETTIVI** MACORRI.\* CPLU-HLP

\_ Nel modulo "Gestione Corrispettivi" è stata aggiunta la funzione SHIFT + F9 per il richiamo della ricerca testi aggiuntivi. Inoltre il campo codice articolo funziona in due modi: se il codice digitato esiste viene proposto l'articolo altrimenti si attiva la ricerca di una tabella testi precomposta con lo stesso codice digitato e, se esiste, viene inserita nelle righe.

**Nr. 346 Descrizione : 07/09/1999 Motivo STAMPA EFFETTI RAGGRUPPATI** POCO3T.\*

\_ Nella stampa ottenibile dalla contabilizzazione effetti attivando l'opzione di raggruppamento, sono stati aggiunti i caratteri per la stampa su laser.

**Nr. 345 Descrizione : 07/09/1999 Motivo RICERCA LOTTI/PEZZE** MENU.\* TESRIURL.\*

\_ Inserita nuova voce nel menu lavorazioni "Ricerca Lotti/Pezze" per evitare di entrare nei documenti.

**Nr. 344 Descrizione : 07/09/1999 Motivo DUPLICAZIONE ARTICOLI** ARTICOLI.\*

La funzione di duplicazione articoli (SHIFT  $+$  F8 premuto sul campo descrizione) ora duplica anche la distinta base dell'articolo scelto.

#### **Nr.** 343 **02/09/1999**

# **Motivo ZOOM ARTICOLI AVANZATO**

**Descrizione :**

.

.

.

.

.

MASART1.\* MASART2.\* MASART3.\* MAMOVI.\* MARIGHE.\* MARIBOL.\* ARTICOLI.\* CMRIGHE.\* CMRAPP.\*

\_ E' stato creato un nuovo zoom articoli che fornisce molte informazioni in tempo reale. E'possibile, con F7 e F8, cambiare chiave di ricerca, vedere gli ordini clienti e fornitori residui, l'esistenza, il fabbisogno, il listino generale e per fornitore, la statistica di vendita e di acquisto a

 quantità per quattro anni in tempo reale. Se ci si posiziona su una riga di un documento che ha il codice articolo e si preme F2 lo zoom si apre posizionandosi sull'articolo in questione. Se in un documento si digita un codice articolo che non esiste (perchè ad esempio è solo la prima parte) lo zoom si apre automaticamente e si posizio na il più vicino possibile al codice o parte di codice digitata. Per attivare la visualizzazione dello zoom avanzato è necessario impostare l'opzione "TIPO DI ZOOM ARCHIVIO ARTICOLI" su "2". Dall'anagrafica articoli, tale zoom, è attivabile con CTRL + F1. NOTA BENE : nel file di configurazione (.CFG) disattivare, inserendo davanti ¦¦¦¦¦¦¦¦¦ un #, l'opzione KEYSTROKE HOT-KEY = OIKSTAMP C1 | # KEYSTROKE HOT-KEY = OIKSTAMP C1 e togliere il # o ; dall'opzione  $\#$  KEISTROKE EXCEPTION = 87 C1 ; KEYSTROKE EXCEPTION = 87 C1 | KEYSTROKE EXCEPTION = 87 C1 **Nr. 342 Descrizione : 09/08/1999 Motivo GESTIONE ORDINI CLI/FOR** MARIGHE.\* CPLU-HLP

\_ E' stata aggiunta la funzione che permette di inserire una riga in mezzo a quelle esistenti, se l'ordine cliente o fornitore non è ancora evaso.

**Nr. 341 29/07/1999**

.

.

.

**Descrizione : Motivo CONTROLLO FATTURE** MACBFOR.\*

\_ E' stata migliorata la velocità di ricerca dei documenti.

**Nr. 340 Descrizione : 26/07/1999 Motivo STAMPA LISTINI PERSONALI** LISPVEND.\* CPLU-HLP. STLISAN2.\* STLI3AN2.\*

Nella gestione listini personali è stata aggiunta una nuova stampa richiamabile con SHIFT + F6.

E' ottimizzata per essere stampata su foglio A4 in orizzontale previa

impostazione di una stampante con i caratteri di stampa corretti.

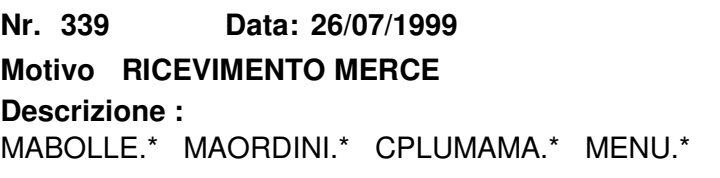

\_ E' ora possibile scegliere il cliente come destinatario di una BF/OF. Questa nuova possibilità permette di ordinare/ricevere merce che verrà consegnata direttamente ad un cliente (visto come deposito remoto e non come vendita) senza passare dal magazzino interno.

\_ E' stato modificato il menu raggruppando le utility di magazzino sotto la voce UTILITY -> GESTIONE ARCHIVI -> MANUTENZIONE 1. NOTA BENE : appena installati gli aggiornamenti è necessario far girare ¦¦¦¦¦¦¦¦¦ (con l'operatore "01") l'utility Agg.Tipo Destinatario nel menu UTILITY -> GESTIONE ARCHIVI -> MANUTENZIONE 1.

### **Nr. 338 Descrizione : 21/07/1999 Motivo GESTIONE DISTINTA BASE** MADIBA.\*

\_ Nel modulo "Gestione Distinta Base", richiamabile dalla scheda articoli, è stata portata a 40 caratteri la gestione della descrizione del componente (prima era troncata a 37 caratteri).

#### **Nr. 337 12/07/1999**

# **Motivo GESTIONE DISTINTE EFFETTI CON REMOTE BANKING**

# **Descrizione :**

.

.

.

.

.

PORIBA.\* PORI3A.\*

\_ E' stata inserita una nuova opzione "R" oltre alle due esistenti nel modulo "DISCHETTO RI.BA" per creare il file "CC" nella directory "C:\RBANK" con lo standard "SAN PAOLO" e non CILME.

 NOTA BENE : se si utilizza l'opzione "R" accertarsi di aver creato la directory C:\RBANK.

### **Nr. 336 Descrizione : 08/07/1999 Motivo TOTALE IN EURO SU FATTURA STANDARD** MAST3AT.\*

\_ E' stata aggiunta al piede della fattura la conversione del totale in EURO.

### **Nr. 335 07/07/1999**

# **Motivo TABELLA TIPI DOCUMENTI**

# **Descrizione :**

TBTDO.\* STTB3OCU.\*

\_ E' stato aggiunto un campo che permette di memorizzare il tipo documento di

rettifica o quello in linea.

 Il tipo documento di rettifica serve ad automatizzare i movimenti di reso generati dall'importazione di file esterni (pese, bilance, ecc.).

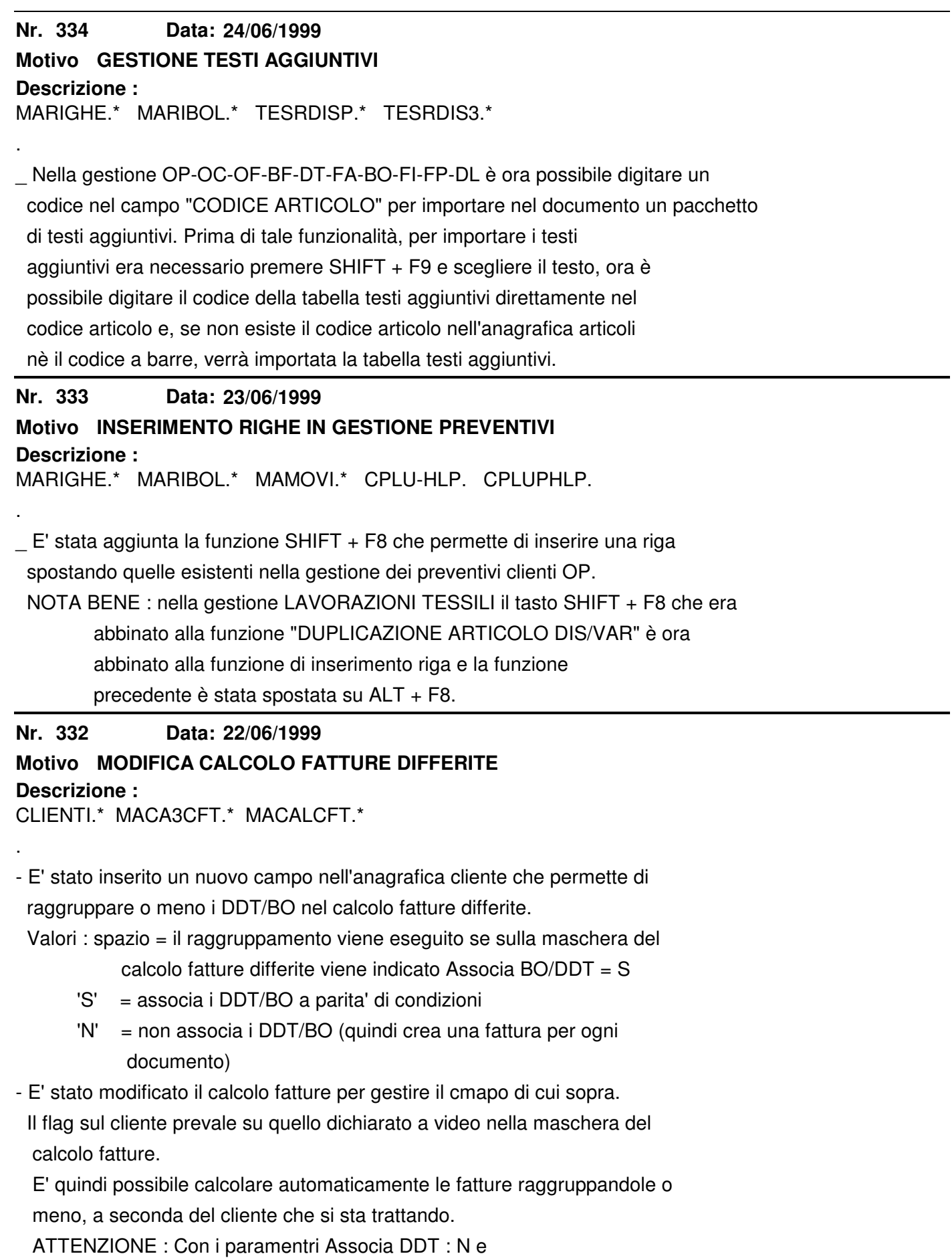

 Nr. FT = Nr. DDT : S e/o Data FT = Data DDT : S se sul cliente è dichiatato Raggruppa DDT : S tale opzione NON viene conside rata.

### **Nr. 331 18/06/1999 Motivo ZOOM CLIENTI/FORNITORI NELLA GESTIONE LISTINI PERSONALI**

**Descrizione :** LISPVEND.\*

. - E' stato migliorato lo zoom sulle anagrafiche Clienti/Fornitori nella gestione listini personali. Ora lo zoom propone direttamente la ricerca per ragione sociale ridotta. **Nr. 330 Descrizione : 04/06/1999 Motivo CALCOLO SCADENZE** PNEST.\* CALCRATE.LK MACA3CFT.\* MABOLLE.\* MAORDINI.\* . \_ Per gestire le scadenze a "Fine Mese" con "Giorno Fisso", è stato modificato il calcolo delle scadenze delle fatture e di primanota/contabilità. Ora il programma è in grado di gestire il seguente caso: "RB 60/90 FINE MESE GIORNO FISSO 10". Nella scheda cliente è necessario inserire il giorno fisso nell'apposito campo, nella tabella pagamenti la distanza in GG della rata dalla data documento, si calcola sommando i GG di base (60 GG) più il numero di GG usato sul cliente nel campo "Giorno Fisso" (10 GG). Quindi la tabella pagamenti dovrà essere compilata come segue: RB 70 ...... RB 100 ...... **Nr. 329 Descrizione : 27/05/1999 Motivo GESTIONE CLIENTI/EVASIONE ORDINI** CLIENTI.\* . \_ E' stato aggiunto un campo sull'anagrafica clienti per indicare se il cliente deve avere una priorità in fase di analisi ordini ed evasioni. Tale informazione può essere sfruttata per qualsiasi tipo di automazione non standard. **Nr. 328 27/05/1999**

# **Motivo GESTIONE ARTICOLI FUORI PRODUZIONE**

## **Descrizione :**

.

R-ARTIC.\* LISGENAR.\* LISPVEND.\* MAMOVI.\* MARIGHE.\* MARIBOL.\* ZOOM-ACT.\* ZOOM-ART.\* ZOOM-ARF.\* ZOOM-CAF.\*

\_ Modificato lo zoom su ARTICOLI, LISTINI GENERALI, LISTINI PERSONALI, per gestire gli articoli "Fuori Produzione".

 Ora il programma, se trova sull'articolo una data di "Fuori Produzione", nello zoom mostra "FUORI\_PRODUZIONE" invece della descrizione articolo e la data di fuori produzione.

\_ Sono state modificate anche le gestioni Listini e OP/OC/OF/DT/FI/FA/FT/IN che segnalano ora gli articoli "FUORI PRODUZIONE".

**Nr. 327 Descrizione : 26/05/1999 Motivo CANCELLAZIONE CORRISPETTIVI** MENU.\* MACORRI.\* CPLU-HLP. MADELCOR.\* . La cancellazione dei corrispettivi non si effettua più dalla "Gestione Corrispettivi" ma dal MENU UTILITY -> CANCELLAZIONE DATI -> CANCELLAZIONE CORRISPETTIVI. Ora il programma mostra e controlla la data di chiusura dell'ultimo esercizio e la data del giornale di magazzino e chiede conferma prima di effettuare cancellazioni di corrispettivi appartenenti ad esercizi non chiusi. **Nr. 326 Descrizione : 24/05/1999 Motivo GESTIONE DESCRIZIONI AGGIUNTIVE ARTICOLI** ARTICOLI.\* ARTDESCR.\* STARTDES.\* STAR3DES.\* ARTTDS.\* STARTDS.\* STAR3DS.\* MENU.\* CPLU-HPL. MAST3AT.\* MAST3RP.\* MAST3RD.\* . \_ Nuovo modulo che permette di inserire delle descrizioni aggiuntive legate al codice articolo. E' richiamabile con F5 dall'articolo. Ogni riga descrittiva può essere identificata da un tipo riga per poterla stampare o meno ed identificarla. La tabella "TIPO RIGHE DESCRITTIVE" è accessibile dal menu "Tabella Magazzino". \_ La gestione "Descrizioni Aggiuntive Articoli" viene consegnata come miglioria standard del gestionale. E' interfacciata alle stampe standard. Chi ha moduli personalizzati e vuole sfruttare in stampa le "DESCRIZIONI AGGIUNTIVE" dovrà richiederlo come modifica. **Nr. 325 Descrizione : 19/05/1999 Motivo GESTIONE PRIMANOTA DESCRIZIONI** UTENTE.\* PNOTA.\* . \_ E' stata aggiunta un'opzione nel modulo "UTENTE" per attivare o meno la funzione che riporta la descrizione del conto nella descrizione di riga di primanota.

Tale automatismo si attiva solo se la riga descrittiva è vuota.

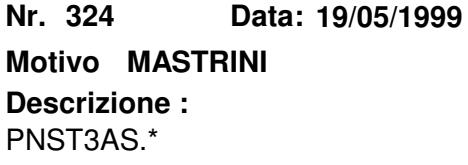

.

\_ Per le aziende con esercizio a cavallo dell'anno solare, il riepilogo dei

documenti IVA, avveniva solo per l'anno solare della data di fine periodo.

Ora riporta anche l'anno solare precedente.

**Nr. 323 Descrizione :** Data: 13/05/1999 **Motivo VARIAZIONE LISTINI** LISCREA.\* LISCRPRG.\*

\_ E' stato sbloccato il campo "RIGA DI LISTINO" per poter variare con un unico passaggio tutte le 12 righe di listino. Lasciando vuoto il numero riga si ottiene la variazione di tutte e 12 le righe.

**Nr. 322** Data: 11/05/1999

# **Motivo GESTIONE/STAMPE INTRACEE**

```
Descrizione :
```
.

.

CPLU-HLP. PNINTRA.\* PININTZA.\* PNINTRAR.\* PNSTITAR.\* PNST3TAR.\* PININMANU.\* PNSTINCE.\* PNST3NCE.\* PNSTNAC.\* PNST3NAC.\*

\_ E' stato corretto un difetto che non permetteva di agganciare i dati intra da una NC in area vendita.

 Nella gestione dati, inoltre, è stata protetta la gestione e la ricerca dei periodi precedenti, nel caso in cui il documento (FATTURA e NOTA CREDITO) deve rettificare un periodo precedente e non quello in corso. Inoltre per un maggior controllo sono stati visualizzati i dati dell'eventuale periodo precedente direttamente nel modulo di gestione.

 La ricerca è stata protetta per impedire di ricercare periodi ancora provvisori o superiori al periodo di appartenenza del documento. E' stata realizzata una stampa con funzioni di ricerca dei dati intra allegati ai documenti, richiamabile mentre si stanno compilando i dati intra. Le stampe dei riepiloghi Cessioni e Acquisti, sono state corrette per

stampare correttamente il periodo di stampa in base alla periodicità.

### **Nr. 321 07/05/1999 Motivo PESO NETTO TOTALE ARTICOLI NEI MODULI PER LA GESTIONE ORDINI**

## **Descrizione :**

MARIGHE.\*

.

.

\_ Il programma riporta nelle righe del modulo ordine il totale del peso netto articoli in testata.

**Nr. 320 Descrizione : 05/05/1999 Motivo TOTALI SU INVENTARIO FISICO** MAST3NVE.\*

\_ Aggiunto il totale quantità al piede.

NOTA BENE : il totale è leggibile solo se tutti gli articoli elencati hanno

la stessa unità di misura.

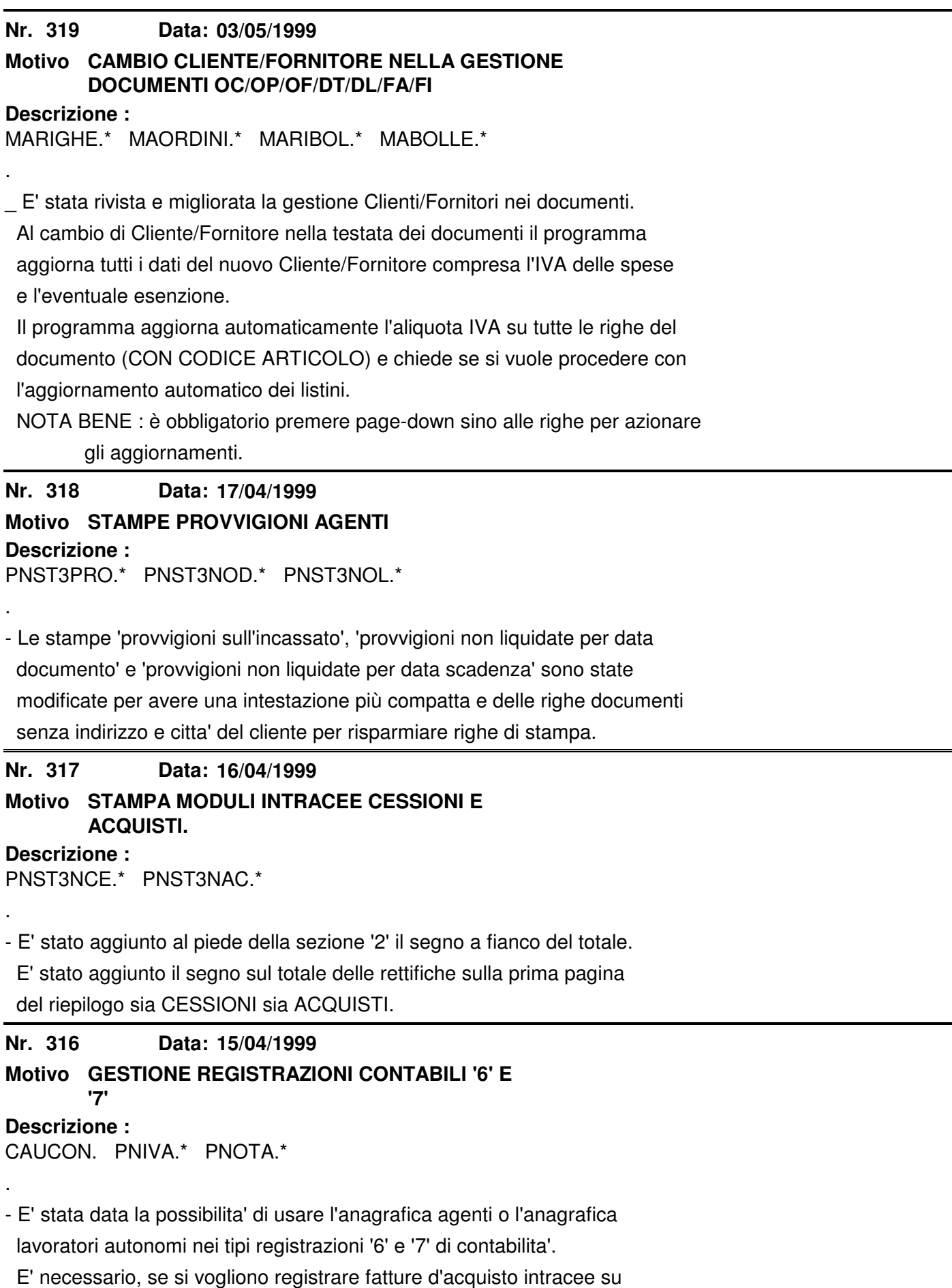

agenti /lavoratori autonomi, togliere la 'F' di fornitore dalle causali

 contabili numero '006' e '007' (utilizzando l'operatore 01) se si usano quelle o da tutte le causali dalla 100 in su con tipo registrazione '6' o '7'.

### **Nr. 315 Descrizione : 07/04/1999 Motivo GESTIONE INTRACEE**

CPLU-HLP. MENU.\* PNST3NCE.\* PNST3NAC.\*

. - Nel menu 'IVA INTRACEE' è stata inserita la voce 'GESTIONE STORICO STAMPE' che permette di accedere ai riepiloghi per cessioni o acquisti precedente mente stampati o di controllare l'ultimo riepilogo che si sta stampando. Tale modulo permette di inserire anche i riepiloghi presentati con altri software gestionali e di utilizzarli per effettuare rettifiche con questo gestionale. **Nr. 314 Descrizione : 24/03/1999 Motivo CONTABILIZZAZIONE DOCUMENTI** MACO3TFT.\* CPLU-HPL.\* . \_ E' stata aggiunta una nuova funzione di controllo nella contabilizzazione documenti. Ora la prodedura alla fine della contabilizzazione esegue un controllo di integrità sulle registrazioni contabili analizzando la quadratura del DARE/AVERE, l'esistenza dei conti di contropartita, la data della registra zione e l'esistenza del cliente a cui è intestato il documento. Il programma, nel caso ci fossero delle registrazioni errate, prepara un elenco con i riferimenti delle registrazioni errate che vanno OBBLIGATORIAMENTE CONTROLLATE nel modulo registrazioni contabili. Tale elenco è ottenibile anche dal modulo Brogliaccio di Primanota attivando l'opzione Stampa di Controllo = "S". **Nr. 313 Descrizione : 22/03/1999 Motivo ZOOM SU DESTINAZIONE OF, BF, BL, DL** MABOLLE.\* MAORDINI.\*

\_ Ora è possibile scegliere un destinatario diverso anche per Ordini Fornitore (OF), Bolle di Ricevimento Merce (BF), Documenti a Lavorante (BL e DL).

**Nr. 312 22/03/1999 Motivo TESSILE - STAMPA BOLLA RICEVIMENTO MERCE - STAMPA ETICHETTE**

# **Descrizione :**

.

.

MABOLLE.\* CPLUPHLP.

\_ Ora, anche per la procedura Tessile, è possibile stampare, all'uscita dal

documento, la bolla di ricevimento merce.

E' stata disattivata la stampa automatica etichette all'uscita del

documento.

Si possono stampare comunque le etichette direttamente dal documento

premendo nella testata SHIFT + F6 o ricorrendo all'apposita voce di menu

( GESTIONALI --> LAVORAZIONI --> DISPOSIZIONI --> STAMPA ETICHETTE ).

**Nr. 311 Descrizione : 19/03/1999 Motivo GESTIONE INTRACEE**

PNINTRA.\*

.

.

.

\_ Sono state parametrizzate a seconda che il documento sia d'acquisto o di

vendita le frasi:

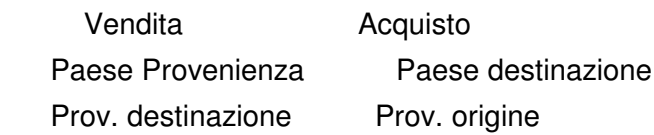

**Nr. 310 19/03/1999**

# **Motivo UNITA' SUPPLEMENTARE NELLA GESTIONE**

**Descrizione : INTRACEE**

VALKPINT.LK MARIBOL.\* PNINTRA.\*

\_ L' unità supplementare presente nella gestione intracee viene ora calcolata

automaticamente dal gestionale come somma delle quantità degli articoli con

la stessa nomenclatura.

**Nr. 309** Data: 18/03/1999

### **Motivo CANCELLAZIONE RIFERIMENTI DI PRIMANOTA SU FILE FATTURE**

**Descrizione :**

PNIVA.\* PNDELFT.\*

\_ Realizzata una nuova utility che cancella direttamente i riferimenti di

 primanota dal file fatture quando viene eliminata una registrazione di primanota.

**Nr. 308 Descrizione : 18/03/1999 Motivo STAMPA RIEPILOGO FATTURATO** MASTFFT.\* MAST3FT.\* .

\_ Inserita, nella stampa riepilogo fatturato, la possibilità di filtrare i

documenti tra contabilizzati e non contabilizzati.

L'opzione è particolarmente indicata per controllare che tutti i documenti

dell'area vendite siano stati contabilizzati.

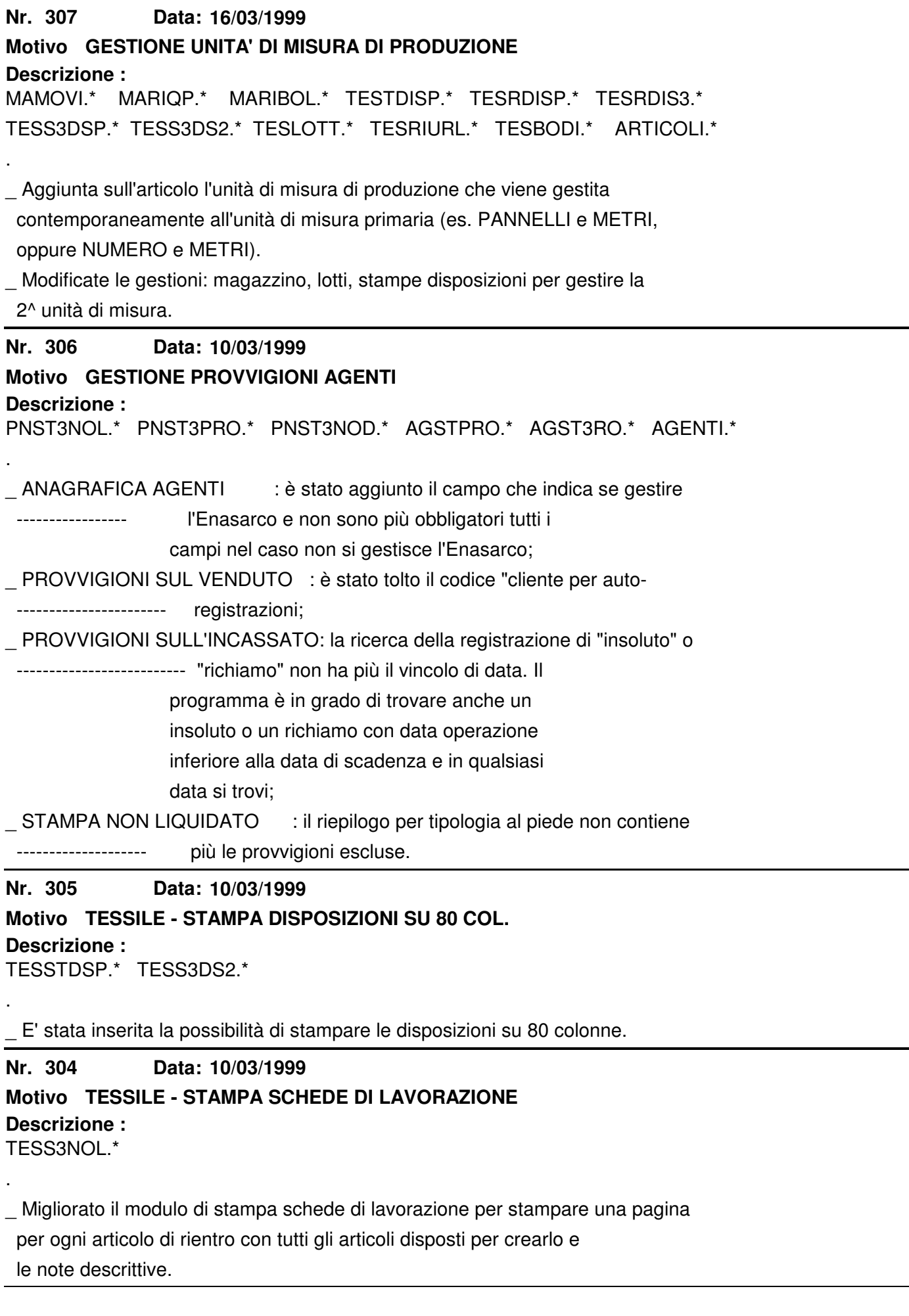
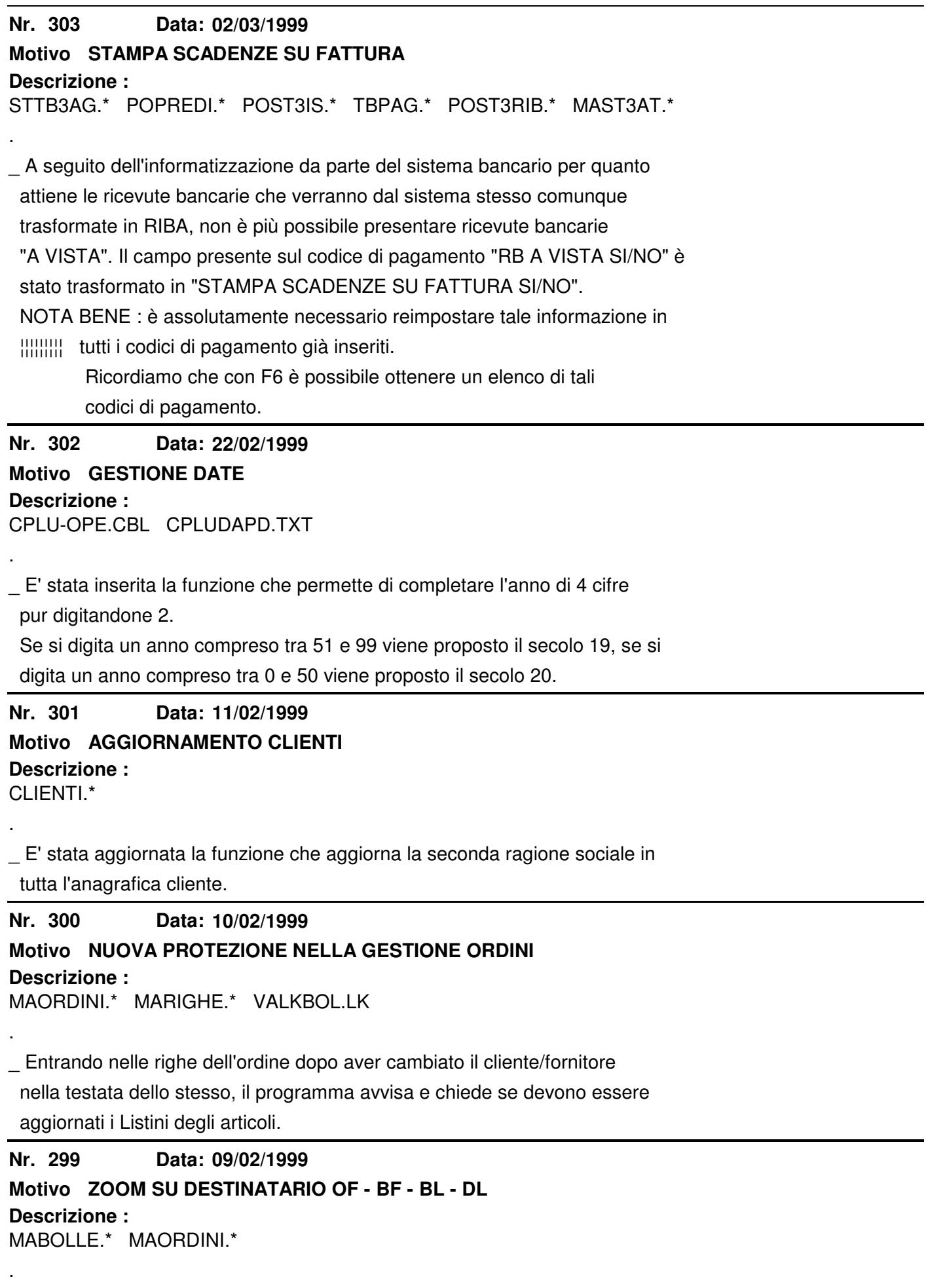

\_ Ora si può scegliere anche per Ordini Fornitori (OF) bolle di ricevimento

 merce e documenti a lavorante (BL-DL) un destinatario diverso dal committente (sia digitando direttamente il codice che con lo zoom [F2]).

**Nr. 298 Data: Descrizione : 10/02/1999 Motivo DUPLICAZIONE/CREAZIONE LISTINI GENERALI** LISCRPRG.\* . \_ Inserita la routine di arrotondamento anche nella duplicazione Listini con divisa diversa. Per ottenere prezzi e costi arrotondati inserire "A" sia in Vendita che in Acquisto. **Nr. 297 Descrizione : 10/02/1999 Motivo GESTIONE INTRACEE** PNINTRA.CBL PNST3TAR.\* PNINMANU.\* . \_ Aggiunta la gestione di 2 decimali nei campi "MASSA NETTA" e "UNITA' SUPPLEMENTARE". **Nr. 296 Descrizione : 03/02/1999 Motivo RIBA E RID ELETTRONICHE** POST3IS.\* PORID.\* PORI3A.\* POPREDI.\* PNCES.\* POST3RIB.\* . \_ In base alle modifiche richieste dall'ABI è stata inserita la possibilità di gestire il codice fiscale o partita IVA nella gestione/preparazione degli effetti. E' stato modificato il tracciato record del file che contiene le disposizioni di incasso RIBA aggiungendo sul tipo record "30" dal byte 71 a 86 il codice fiscale o partita IVA del debitore. E' stato modificato il tracciato record del file che contiene le disposizio ni di incasso RID aggiungendo sul tipo record "30" dal byte 101 a 116 il codice fiscale o partita IVA del destinatario. NOTA BENE : se esiste la partita IVA italiana viene inserita dal byte 71 per le RIBA o dal byte 101 per le RID, per 11 caratteri, i restanti vengono lasciati a BLANK. **Nr. 295 Descrizione : 02/02/1999 Motivo ELENCO MOVIMENTI DI MAGAZZINO** MAST3RO.\* . \_ Sono stati aggiunti i totali al cambio di articolo e i totali generali. **Nr. 294 02/02/1999 Motivo GESTIONE PROVVIGIONI MANUALI**

**Descrizione :**

AGPROMAN.\*

.

\_ E' stato modificato il modulo per la gestione delle provvigioni manuali per permettere di inserire valori di provvigione anche senza inserire una % .

**Nr. 293 Descrizione : 30/12/1998 Motivo DEPOSITI DAL NR. 100 AL NR. 120** U-MAGESI.PD UTENTE.\* CPLUVALK.TXT MAST3CHE.\* CPLU-OPE.\* . \_ Nei parametri generali "UTENTE" è stato inserito un flag che permette di escludere i depositi dal 100 al 120 dal calcolo dell'esistenza e dal calcolo della valorizzazione. Tali depositi vengono quindi usati come "contenitori" per cicli di lavorazione o movimenti fittizi. **Nr. 292 Descrizione : 18/12/1998 Motivo VARIAZIONE ARTICOLI** ARTVARIM.\* ARTVARIP.\* . \_ Aggiunta la possibilità di variare la tipologia. **Nr. 291 Descrizione : 01/12/1998 Motivo VISUALIZZAZIONE STORIA ORDINI** MAV1ORD.\* CLIENTI.\* FORNIT.\* CPLU-HLP.\* MENU.\* . - Inserita la possibilita' di richiamare il modulo "Visualizzazione storia ordini" direttamente dalle anagrafiche Clienti/Fornitori tramite il tasto SHIFT + F8. **Nr. 290 Data: Descrizione :** Data: 18/11/1998 **Motivo ELENCO GIORNALIERO CORRISPETTIVI** MAST3ORR.\* . \_ Modificata la stampa Elenco Giornaliero Corrispettivi con l'inserimento del totale imponibile, totale IVA e calcolo di ricarica e margine a livello globale. Le colonne "% Ric" e "% M.C." sono state spostate prima della colonna nominativo per una visione migliore dei dati. **Nr. 289 Descrizione : 12/11/1998 Motivo GESTIONE RISCHIO** RISCHIO.\* .

\_ Aggiunti i campi per la gestione dei valori a livello di imponibile.

ATTENZIONE: eliminare il file RISCHIO.

#### **Nr. 288 10/11/1998**

### **Motivo GESTIONE MOVIMENTI "PR" SU ARTICOLI SENZA DISTINTA BASE**

# **Descrizione :**

MAMOVI.\*

.

.

.

.

\_ Ora la procedura gestisce correttamente i movimenti di tipo "PR" anche su articoli senza distinta base.

 Prima, nel caso in cui si fosse creato un movimento di tipo "PR" formato solo da articoli che non avevano associato una distinta base, il programma creava automaticamente un movimento di tipo "DB" utilizzando gli stessi articoli e la stessa causale di magazzino del "PR", causando una sfasatura dell'esistenza. L'anomalia si verificava SOLO nello specifico caso sopra descritto.

**Nr. 287 Descrizione : 10/11/1998 Motivo PROVVIGIONI MANUALI** AGPROMAN.\*

\_ Sistemata la ricerca dei movimenti di provvigione manuale con F7 - F8.

Ora vengono visualizzati solo i movimenti di tipo "PM", "PF" e "PP".

### **Nr. 286 Descrizione : 05/11/1998 Motivo DETTAGLIO FATTURE DIFFERITE** MENU.\* MADETFT.\* MADE3FT.\*

\_ Nuovo modulo nel menu VENDITE -> FATTURAZIONE "DETT. FATTURE DIFFERITE" che permette di stampare velocemente un dettaglio delle BO/DT che fanno parte di una fattura differita.

**Nr. 285 Descrizione : 05/11/1998 Motivo RICERCA PRIMANOTA** PNRIC.\* PNRIC-T.\*

\_ Modificata la ricerca di primanota (F2 sul numero operazione). Ora vengono visualizzate ulteriori informazioni nella maschera della ricerca come l'anno, il tipo, la causale dell'operazione. L'importo Dare o Avere viene identificato dalle lettere "D" o "A" che precedono lo stesso. Premendo "F5" vengono visualizzati i riferimenti documento, la divisa e il cambio (se esistono).

**Nr. 284 Descrizione : 30/10/1998 Motivo ANALISI RIFERIMENTI PARTITE** PNRIFPAR.\* PNSTRIPA.\* PNOTA.\* CPLU-HPL.\* \_ Nuova funzione richiamabile dalla "GESTIONE PRIMANOTA" con SHIFT + F6 che permette di visualizzare velocemente tutte le partite legate all'operazione di primanota dalla quale si preme il tasto.

\_ Premendo F5 all'interno di questo nuovo modulo vengono visualizzate le informazioni aggiuntive.

\_ Premedo F6 si ottiene una stampa dell'"Analisi riferimenti partite".

### **Nr. 283 Descrizione : 29/10/1998 Motivo STAMPA CODICI A BARRE ARTICOLI** ARSTABAR.\* ARST3BAR.\* MENU.\*

\_ Nuovo modulo che permette di stampare l'elenco dei codici a barre presenti nell'archivio articoli scegliendo un ordinamento per articolo o per codice a barre.

 La nuova stampa, se attivato il "CONTROLLO DUPLICATI", permette di individuare i codici a barre duplicati presenti nell'archivio. La stampa permette inoltre di stampare o meno gli articoli con codice a barre = SPAZIO \_ Modificato il menu. Inserita la nuova voce nel menu archivi

"STAMPA/CHECK BARCODE".

.

.

### **Nr. 282 Descrizione : 28/10/1998 Motivo PESO NETTO - GESTIONE ARTICOLI** ARTICOLI.\*

. \_ E' stato portato il campo PESO NETTO da 3 interi e 3 decimali a 3 interi e 5 decimali (ES. Kg 123,00001). ATTENZIONE: Far girare la variazione articoli "a vuoto" (F5). ¦¦¦¦¦¦¦¦¦¦ **Nr. 281 27/10/1998**

# **Descrizione : Motivo BROGLIACCIO DI PRIMANOTA**

PNSTBR.\* PNST3R.\*

.

.

\_ Inserita la possibilità di effettuare il brogliaccio di primanota "DA ANNO" "A ANNO".

### **Nr. 280 Descrizione : 16/10/1998 Motivo ZOOM GESTIONE ALTRI CONTI RIEPILOGATIVI** CONTIR.\* ZOOM-COR.\* PNOTA.\* PNSTCONR.\* PNST3ONR.\* STCONTIR.\* STCO3TIR.\*

\_ E' stata aggiunta la possibilità di ricercare i conti per descrizione.

### **Nr. 279 16/10/1998 Motivo STORICIZZAZIONE STATISTICHE e PARAMETRI GENERALI**

**Descrizione :** UTENTE.\* MSTO.\*

.

.

\_ Nella gestione "Parametri generali - Utente" è stato inserito il campo per gestire l'E-mail della ditta e un campo in cui indicare il "CODICE CLIENTE DESTINATARIO" da inserirsi in fase di creazione storici statistici di vendita nel caso il "Cliente destinatario" del documento sia vuoto.

#### **Nr. 278 16/10/1998**

# **Motivo GESTIONE CLIENTI**

**Descrizione :**

CLIENTI.\* CLIZGRU.\* ZOOM-CLI.\*

\_ Sono stati aggiunti nuovi campi per gestire:

- 1) la seconda riga di ragione sociale nella sezione "DESTINATARIO MERCE", "INTESTATARIO FATTURA";
- 2) la seconda riga di destinazione merce, per essere riportata nella testata documento;
- 3) è stato ingrandito il campo "E-mail";
- 4) è stato inserito il secondo numero di telefono;
- 5) è stato inserito il campo "Prefisso internazionale" sia sul primo numero che sul secondo.

#### **Nr.** 277 **16/10/1998**

## **Motivo ANAGRAFICA AGENTI**

**Descrizione :**

AGENTI<sup>\*</sup>

.

.

\_ E' stato inserito il campo che permette di memorizzare il "conto corrente" dell'agente.

**Nr. 276 15/10/1998**

# **Motivo RICERCA PROVVIGIONI MANUALI**

### **Descrizione :**

MA2FATT.\*

\_ Inserito lo zoom sull'anagrafica cliente.

\_ Migliorata la ricerca. Ora al riempimento del cliente viene proposto

 automaticamente l'agente (presente sull'anagrafica clienti) che può essere variato.

\_ E' stato inserito anche il flag conferma ricerca.

\_ Corretto un difetto che non permetteva di impostare date diverse dalla data

odierna.

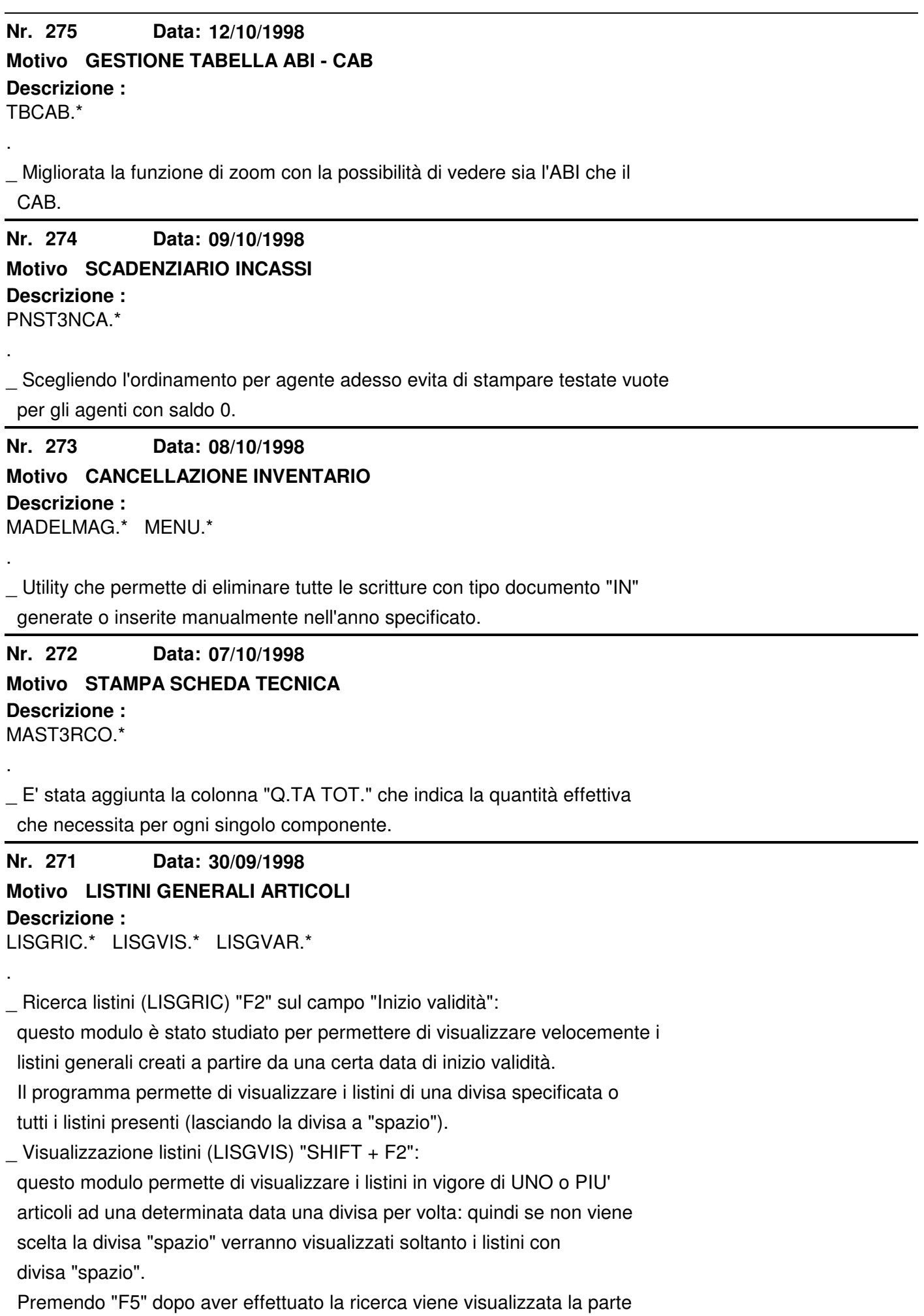

relativa ai costi.

Modifica Listini generali (LISGVAR) "SHIFT  $+$  F3":

 il modulo propone ora automaticamente i listini di uno o più articoli di una o tutte le divise in vigore ad una certa data.

Premendo "F5" dopo aver eseguito la ricerca è possibile modificare la

maggiorazione, la provvigione agente e la parte relativa ai costi.

E' inoltre possibile, direttamente da questo modulo, caricare dei nuovi

listini generali articoli posizionandosi sulla prima riga libera in fondo.

\_ ATTENZIONE: il numero massimo di listini visualizzabili contemporaneamente da tutti i moduli sopra elencati è 900.

### **Nr. 270 Descrizione : 30/09/1998 Motivo CALCOLO SCADENZE**

PNEST.\* CALCRATE.\* MAORDINI.\* MABOLLE.\* MACA3CFT.\*

\_ E' stato modificato il calcolo delle rate di scadenza nelle fatture immediate, differite, note credito, in contabilità, ecc., per poter gestire correttamente i mesi di tipo commerciale. Tale modifica agisce su quei pagamenti che hanno le rate ad una distanza in giorni, dalla data di inizio calcolo di 30/60/90 ecc, quindi vengono interpretate come mese intero commerciale.

 Esempio: un pagamento 30 giorni data fattura applicato con decorrenza 28/02/98 creerà una scadenza 31/03/98.

 Se la data di inizio calcolo è un fine mese e il pagamento ha le rate distanti un nr. di giorni pari ad uno o più "mesi commerciali" le rate verranno calcolate alla fine del mese di calcolo.

#### **Nr. 269 Data: 22/09/1998**

# **Motivo ST. PIANO DEI CONTI - NUOVE OPZIONI**

### **Descrizione :**

.

.

STCONTI.\* STCO3TI.\*

\_ Inserite due nuove opzioni nella stampa piano dei conti (F6 da Piano dei Conti).

 La prima (tipo stampa "T", "C", "N") permette di stampare tutto il piano dei dei conti (opzione "T"), solo i conti collegati al bilancio IV direttiva CEE (opzione "C") oppure solo i conti NON collegati al bilancio IV direttiva CEE (opzione "N").

 Se viene richiesto il tipo stampa ="C" (solo conti collegati) si attiva anche un controllo di congruità tra i codici IV CEE inseriti nel piano dei conti e quelli presenti nello schema di bilancio IV CEE.

 Se esistono sul piano dei conti dei codici inesistenti nello schema IV CEE vengono segnalati dal programma.

\_ L'opzione stampa su laser serve per ottenere una stampa adatta al foglio A4 (Laser, getto d'inchiostro).

ATTENZIONE: Eseguire il controllo.

¦¦¦¦¦¦¦¦¦¦

**Nr. 268 Data: Descrizione : 21/09/1998 Motivo VISUALIZZAZIONE DATI** MAVART.\*

.

.

\_ Inserita nella VISUALIZZAZIONE DATI la gestione dei campi "Impegnato Lavora\_ zione" e "Da Lavorazione" associati al file Depositi. A fianco della quantità "Impegnato Lavorazione" e "Da Lavorazione" viene gestito lo "stato": se viene visualizzato un punto esclamativo rosso lampeggiante, la quantità visualizzata deve essere considerata non affidabile, attivare quindi la procedura di ripristino Depositi/Articoli. I moduli per la gestione/ripristino dei depositi si trovano nel menu "Utility" sotto le rispettive voci.

**Nr.** 267 **18/09/1998**

**Descrizione : Motivo VISUALIZZAZIONE DATI - DETTAGLIO OC/OF**

MAVART.\* MAVEDL.\* MAVE3L.\*

\_ Inserita nella VISUALIZZAZIONE DATI la possibilità di visualizzare

l'ordinato residuo clienti e fornitori di un dato articolo premendo F2 a

fianco delle voci "Impegnato clienti" e "Ordinato fornitori".

\_ All'interno del dettaglio ordini è possibile premere "F6" per ottenere la stampa.

\_ ATTENZIONE: se si riscontrano valori diversi con altre stampe far girare le

utility di controllo Ordini/Consegne presenti nel menu

Vendite -> Bollettazione e spedizione

o nel menu Acquisti.

#### **Nr. 266 18/09/1998**

# **Motivo ANALISI SCADENZE PASSIVE**

**Descrizione :**

.

MENU.\* PNSTASCA.\* PNST3SCA.\*

\_ Ampliate le funzioni di questa stampa che ora può analizzare tutti i tipi di scadenze passive.

 La stampa può trattare tutti i tipi di scadenza, solo le scadenze di tipo portafoglio o solo le scadenze NON di tipo portafoglio, permettendo di filtrare fino a 5 tipi di pagamento (spazio = tutti).

 Tutte le scadenze senza codice banca vengono raggruppate e totalizzate sotto la banca "spazio".

**Nr. 265 Descrizione : 11/09/1998 Motivo MODULO "RISCHIO" DA ANAGRAFICA CLIENTE** \_ Inserita la possibilità di richiamare il modulo "Controllo Rischio Cliente" anche dall'anagrafica clienti con la pressione dei tasti ALT + F1. NOTA BENE: in tutta la procedura è stata uniformata la chiamata del modulo "Controllo Rischio Cliente" con i tasti ALT + F1 (Ordini e Bolle) prima venivano utilizzati i tasti SHIFT + F1.

**Nr. 264 Descrizione : 11/09/1998 Motivo NUOVA DISPOSIZIONE MENU** MENU.\*

Il controllo Ordini/Consegne è ora situato nel menu Gestionali -> Vendite -> Bollettazione e Spedizione e nel menu Gestionali -> Acquisti per un utilizzo più immediato.

**Nr. 263 07/09/1998 Motivo ANALISI SCADENZE PORTAFOGLIO**

## **AGENTI/FORNITORI/LAV. AUTONOMI**

**Descrizione :**

.

.

PNSTASCA.\* PNST3SCA.\* MENU.\*

. \_ Nuovo modulo che analizza le scadenze di portafoglio passive (Agenti / Fornitori / Lav. autonomi) in un determinato periodo di tempo (da scadenza - a scadenza). E' possibile applicare alla stampa un filtro per tipo pagamento (vengono accettati solo pagamenti di tipo portafoglio) e per codice banca. La stampa è ordinata nel seguente modo: Banca - Scadenza - Importo Sono presenti inoltre una rottura ed un totale per banca, una rottura ed un totale per mese ed un Progressivo generale. **Nr. 262 Descrizione : 10/08/1998 Motivo AGGIORNATO ULTIMO FORNITORE SU ARTICOLO** MAMOVI.\* MARIBOL.\* . - Ora il codice "ultimo fornitore" e "fornitore abituale" vegono riempiti

 e aggiornati solo dai movimenti di magazzino con causale "carichi per acquisto" o "produzione" quindi dai tipi movimento "+2" e di tipo "A", "F" O "P".

**Nr. 261 Descrizione : 04/08/1998 Motivo GESTIONE LISTINI - CALCOLO % MC E % RIC**

# LISGENAR.\* STLI3ANA.\* LISCRPRG.\* ARTCREA.\* LISIMPO.\* LISGVAR.\* MAGUARDA.\*

\_ E' stato modificato il calcolo della % di RICARICA e di MARGINE DI CONTRIBUZIONE in presenza di articoli che hanno la doppia unità di misura ed un coefficiente di conversione. Prima di questa modifica, nella gestione listini generali articoli, la % M.C. non veniva calcolata correttamente. Nella gestione listini generali viene ora visualizzata l'unità di misura di vendita e di acquisto con il relativo coefficiente di conversione.

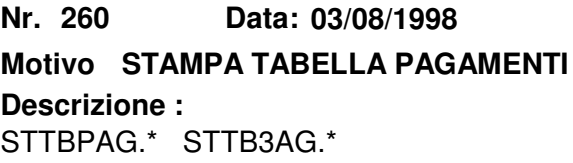

.

.

.

.

.

\_ E' stata aggiunta una opzione che permette di stampare i pagamenti "in uso", dove per "in uso" si intende i pagamenti associati alle anagrafiche clienti senza data di fine rapporto.

**Nr. 259 Descrizione : 31/07/1998 Motivo ELENCO MOVIMENTI MAGAZZINO** MASTPRO.\* MAST3RO.\*

- Migliorato il programma in particolare nel visualizzare i trasferimenti da un deposito all'altro, ora vengono stampate due righe una con lo scarico l'altra con il carico. Sono stati tolti i totali parziali e generali poiche' troppo spesso venivano usati come calcolo esistenza sbagliando perche' la filosofia di questa stampa è di elencare i movimenti per controllo e non di dare l'esistenza fisica.

**Nr. 258 Descrizione : 24/07/1998 Motivo CAUSALI DI MAGAZZINO** TBCAUMAG.

- Inserire con l'operatore '01'le seguenti nuove causali di magazzino:  $24 = ALTRI CARICHI$  col.stampa 4 TIPO "C" "+" "+" 25 = RETTIFICA ALTRI CARICHI col.stampa 4 TIPO "C" "-" "-" 26 = ALTRI SCARICHI col.stampa 7 TIPO "A" "+" "+" 27 = RETTIFICA ALTRI SCARICHI col.stampa 7 TIPO "A" "-" "-"

**Nr. 257 21/07/1998**

**Motivo VELOCIZZAZIONE DI EL. SALDI ALTRI CONTI RIEPILOGATIVI**

## **Descrizione :**

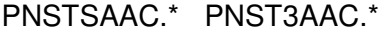

\_ E' stata modificata la maschera di partenza per permettere di vedere i conti e la relativa descrizione dichiarati come riepilogativi nella gestione "UTENTE". Il modulo di stampa è stato notevolmente velocizzato.

### **Nr. 256 Descrizione : 13/07/1998 Motivo GESTIONE CLIENTI NUOVO CAMPO** CLIENTI.\* CLIVAR.\* STCL3ENT.\*

. \_ E' stato aggiunto un nuovo campo che permette di memorizzare sull'anagrafica del cliente se è necessario inviargli il catalogo o i listini. E' stata modificata anche la stampa clienti (F6 dalla gestione clienti) per stampare la data di fine rapporto e il nuovo campo "CATALOGO LISTINI". L'utility di variazione clienti (SHIFT + F4 dalla gestione clienti) è stata modificata per permettere di riempire automaticamente con "S" il nuovo campo.

**Nr. 255 Descrizione : 09/07/1998 Motivo MODULI INTRA CESSIONI/ACQUISTI** PNST3NCE.\* PNST3NAC.\*

\_ Con la modifica della casella "regime" in "condizioni di consegna", la stampa della lettera anzichè del codice numerico risulta fuori colonna. Ora il programma può stampare sia il vecchio codice numerico sia il nuovo di un solo carattere alfanumerico.

### **Nr. 254 01/07/1998 Motivo NUOVO CAMPO SU TABELLE FAMIGLIE / SOTTOFAMIGLIE**

**Descrizione :** TBFAM.\* STTB3AM.\* TBFAM.XFD

\_ Inserito nella gestione e nella stampa famiglie/sottofamiglie il nuovo campo

"Codice secondario" per poter identificare in modo diverso la

famiglia/sottofamiglia.

.

.

**Nr. 253 Descrizione : 30/06/1998 Motivo RICERCA ARTICOLI** ARTICOLI.\* - CPLUVALK.TXT - UTENTE.\* - CPLU-OPE.\* . Nella gestione anagrafica articoli e' stato inserito il modulo di ricerca articoli che permette di visualizzare il codice articolo fornitore se si attiva sulla "gestione utente" il relativo tipo di zoom. Visualizza inoltre al piede il nome delle chiavi di ricerca. Lo stesso modulo di ricerca articoli e' stato inserito anche in "Visualizzazione dati" nel menu' "Magazzino".

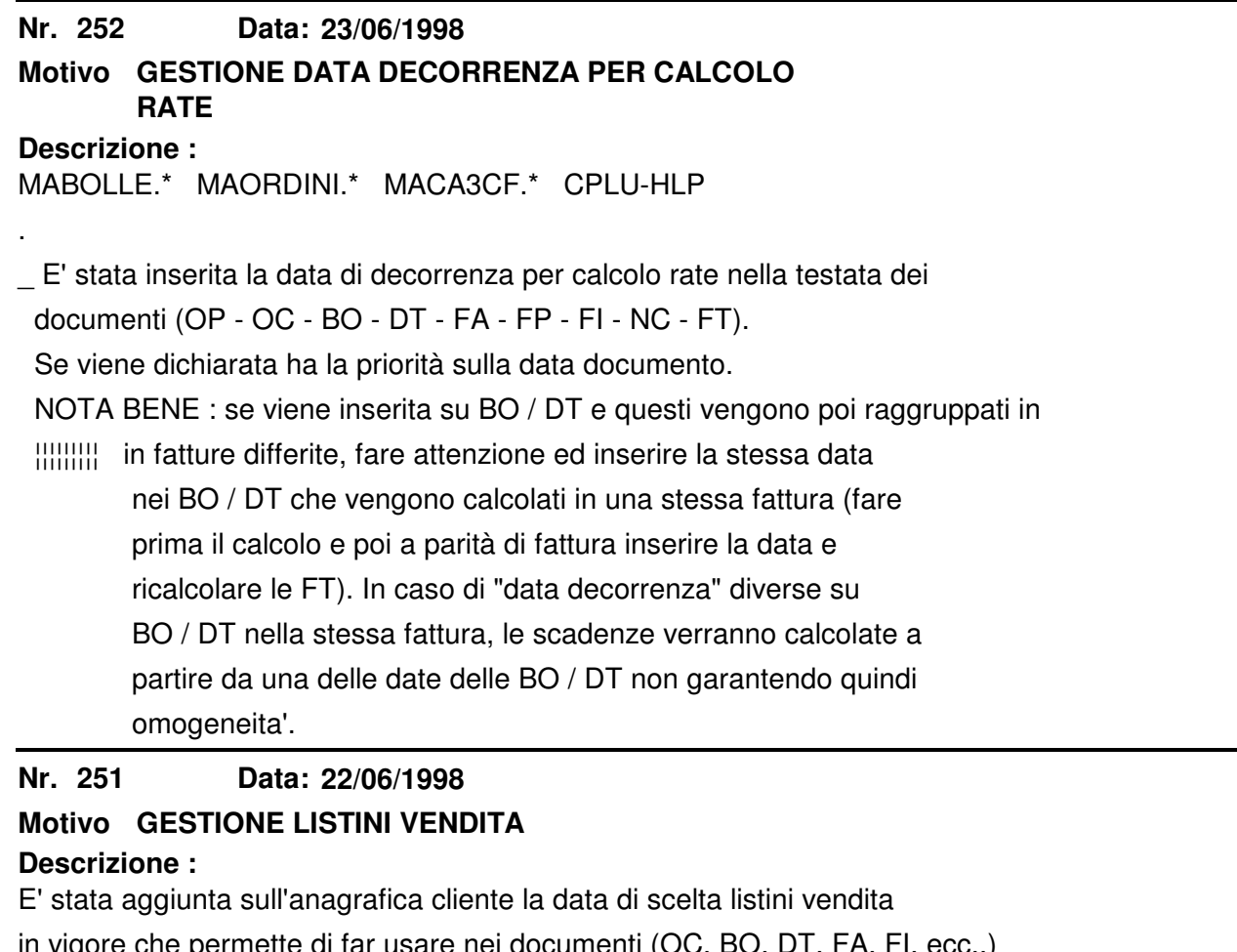

are nei documenti un listino di vendita piu' vecchio o futuro rispetto al listino che verrebbe proposto in base alla data del documento.

NOTA BENE = E' OBBLIGATORIO aprire sull'anagrafica cliente il modulo di ¦¦¦¦¦¦¦¦¦ variazione dati (shift + F4) e farlo girare su tutti i clienti per azzerare automaticamente la data listini.

**Nr. 250 Descrizione : 22/06/1998 Motivo ELIMINAZIONE LISTINI** MENU.\* MAELILIS.\*

.

.

\_ Nuovo modulo che permette di eliminare i listini personali di clienti o fornitori; specificando le opportune opzioni è possibile cancellare solo listini personali per articolo/famiglia/sottofamiglia o tutti.

 Per poter accedere a questa utility l'archivio listini personali non deve essere aperto da nessuno altrimenti si ottiene un messaggio di archivio occupato.

 Mentre è in corso l'eliminazione listini il programma blocca l'accesso al caricamento e variazione.

**Nr.** 249 **Descrizione : 19/06/1998 Motivo FATTURATO SU ANAGRAFICA CLIENTI E AGENTI**

.

.

.

.

\_ Aggiunta sull'anagrafica clienti la maschera con i dati storici di vendita che comprendono, oltre alla data di storicizzazione (provvisoria e definitiva), il fatturato degli ultimi 5 anni e la data dell'ultima fattura/ nota credito.

 La visualizzazione degli anni è riferita agli ultimi cinque a partire dalla data di sistema, la data dell'ultima fattura/nota credito viene presa dal registro IVA e per ottenere i dati di fatturato è necessario storicizzare i dati di vendita.

\_ Anche nell'anagrafica agente sono stati aggiunti i dati storici di vendita con date di storicizzazione e fatturato degli ultimi cinque anni.

**Nr. 248 Descrizione : 17/06/1998 Motivo STAMPA RIEPILOGO FATTURATO** MASTFFT.\*

\_ E' stata migliorata la maschera di partenza, proponendo già riempiti i tipi documento e le date di partenza.

**Nr. 247 Descrizione : 15/06/1998 Motivo CREAZIONE STORICI DI VENDITA** MSTOFIC.\*

\_ E' stata inserita la possibilità di accodare più di un anno alla volta.

ESEMPIO: se nei "dati generali utente" è memorizzato

 DATA STORICO DEFINITIVO : 12/1995 DATA STORICO PROVVISORIO : 05/1998 nella maschera di storicizzazione verrà proposto DA MESE/ANNO : 01/1996 A MESE/ANNO : 01/1996

e si potrà inserire

A MESE/ANNO : 05/1998

 Automaticamente verranno ricostruiti gli storici di vendita nell'intero periodo indicato.

**Nr. 246 Descrizione : 10/06/1998 Motivo CONTROLLO DATI LIFO/INVENTARIO** STARLIFO.\* STAR3IFO.\*

\_ Nuova funzione nel modulo di stampa delle categorie/articolo LIFO. Permette di controllare, soprattutto quando si inizia a gestire una nuova ditta, i valori e le quantità dell'inventario con i valori LIFO e le quantità per categoria fiscale.

### **Nr. 245 10/06/1998 Motivo STAMPA FATTURA STANDARD (FATT.IMMEDIATA, DIFFERITA, NOTA CREDITO)**

**Descrizione :** MAST3AT.\*

.

.

\_ Inserito il codice ISO a sinistra della partita IVA, inserita la seconda ragione sociale del committente, inserita la stampa di ABI e CAB a fianco della banca.

**Nr. 244 08/06/1998**

### **Motivo VISUALIZZAZIONE LISTINI PERSONALI IN VIGORE**

## **Descrizione :**

FORNIT.\* CLIENTI.\* MARIGHE.\* MARIBOL.\*

- Ora e' possibile richiamare la visualizzazione listini personali premendo CTRL + F9 da : anagrafica clienti, anagrafica fornitori, DDT, BO, BL, DL, BF, OC, OP, OF, FI, FA, FP, NC.

 Alla pressione di CTRL + F9 il modulo viene preimpostato con i dati del cliente/fornitore (divisa, listino di default, sconti...) e il cursore si posiziona sul campo "In vigore al : " (viene proposta in automatico la data di sistema).

Tutti i dati (tranne il tipo di anagrafica), possono essere variati.

Il programma iniziera' una nuova ricerca solo dopo la ressione del tasto

invio sul campo "Comferma ricerca" con valore "S".

#### **Nr. 243 03/06/1998**

### **Motivo MODULO RICERCA LISTINI PERSONALI F2 SUL CAMPO "TIPO CLI/FOR"**

**Descrizione :** LISPRIC.\*

.

- Questo modulo e' stato studiato per permettere di visulaizzare velocemente i listini personali creati a partire da una certa data di inizio validita'.

E' possibile selezionare un solo cliente o fornitore oppure permettere al

programma di visualizzare tutti i listini personali (clienti o fornitori)

di una o tutte le divise.

E' possibile inoltre selezionare il tipo listino  $(T = T$ utti A = Articolo

F = Famiglia S = Sottofamiglia) e filtrare la visualizzazione per articolo,

famiglia o sttofamiglia.

**Nr. 242 03/06/1998**

**Motivo STAMPA CLIENTI PER AGENTE/ZONA CON CONDIZIONI DI PAGAMENTO (SHIFT + F5 DA ANAGRAFICA CLIENTI).**

**Descrizione :** STAGECLI.\* STAG3CLI.\* \_ Aggiunto un filtro che permette di stampare solo i clienti che hanno un codice di pagamento che è composto da almeno uno dei 5 tipi di pagamento selezionati a video.

**Nr. 241 02/06/1998**

**Descrizione : Motivo SALDO CONTABILE CLIENTI/FORN./AGE/ LAV.AUT.**

CONCFAL.\*

.

.

.

.

.

\_ E' stata corretta la funzione che in seconda pagina visualizza i dati "IVA" dell'esercizio precedente o quello in cui si trova la data inserita a video.

**Nr. 240 Descrizione : 03/06/1998 Motivo MODULO MODIFICA LISTINI PERSONALI CLI/FOR**

LISPVAR.\* CPLU-HPL

\_ Questo modulo è stato modificato per permettere di proporre automaticamente i listini personali, del cliente o del fornitore, in vigore alla data specificata. Ora permette inoltre di modificare la data di fine validità e di inserire la data inizio validità che si preferisce quando si sta creando una nuova riga di listino.

**Nr. 239 Descrizione : 03/06/1998 Motivo VISUALIZZAZIONE LISTINI** LISPVIS.\*

\_ Questo modulo, richiamabile con SHIFT + F2 dalla gestione listini personali, permette ora di visualizzare automaticamente i listini in vigore alla data specificata del cliente o del fornitore specificato. Sono stati inoltre aggiunti a video tutti i campi della gestione listini e gli sconti/listino di default memorizzati nel cliente o fornitore.

**Nr. 238 Descrizione : 29/05/1998 Motivo LISTINI PERSONALI** CLIENTI.\* - FORNIT.\*

\_ Inserita una nuova funzione nell'anagrafica clienti e nell'anagrafica forni tori che con la pressione di un tasto SHIFT + F4 permette di richiamare il modulo di gestione listini personali.

**Nr. 237 29/05/1998**

```
Motivo NUOVA FUNZIONE VARIAZIONE LISTINI
PERSONALI CLIENTI/FORNITORI
```
**Descrizione :**

### LISCRPER.\*

.

.

\_ Aggiunta la possibilità di variare contemporaneamente i listini per

famiglia/sottofamiglia/articolo.

 Questa nuova possibilità si usa normalmente per prolungare o far scadere la data di fine validità dei listini.

**Nr. 236 27/05/1998**

## **Motivo INVENTARIO FISICO CON FILTRO PER GRUPPO MERCEOLOGICO**

**Descrizione :**

MASTINVE.\* MAST3NVE.\*

\_ Aggiunta la possibilità di filtrare l'inventario fisico anche per GRUPPO

MERCEOLOGICO e di scegliere il suo ordinamento:

"1" per ARTICOLO

"2" per GRUPPO MERCEOLOGICO/DESCRIZIONE ARTICOLO.

L'ordinamento per gruppo merceologico/descrizione articolo, effettua una

"rottura" con salto pagina al variare del gruppo merceologico.

#### **Nr. 235 25/05/1998**

## **Motivo ANALISI PER AGENTE/CLIENTE/ORDINI NUOVA FUNZIONE**

### **Descrizione :**

.

.

MAO1ORD.\* MAO2ORD.\* MAO3ORD.\*

\_ Inserito help al piede per tasti funzione

Nuovo tasto funzione SHIFT  $+$  F6 che permette dall'analisi per

agente/cliente/ordini.

Stampare, tramite il modulo Situazione Ordinato Cliente il dettaglio dei

preventivi o degli ordini proposti a video.

#### **Nr. 234 13/05/1998**

## **Motivo Nuova utility Controllo Ordini/Consegne**

**Descrizione :**

MENU.\* CPLUORCO.\* CPLU3RCO.\*

- Nuova funzione che permette di controllare Ordini Clienti e Ordini Fornitori con le seguenti opzioni:

Controllo evasione totale : segnala se esistono ordini con la "S" di

evasione totale in testata con nel corpo

righe non saldate.

Controllo Qta' e Rifermenti Consegne : controlla la corrispondenza tra le

quantità consegnate sull'ordine e

quelle presenti nei documenti di

consegna.

N.B. : Le due opzioni si escludono l'un l'altra, quindi per attivare il controllo Qta' e Riferimenti Consegne, mettere a "N" il flag del

#### **Nr. 233 11/05/1998**

## **Motivo GESTIONE LISTINI IN MOVIMENTI MANUALI DI MAGAZZINO PROCEDURA TESSILE.**

# **Descrizione :**

MAMOVI.\*

.

.

\_ E' stata inserita la funzione che propone i listini del codice articolo "RADICE" se non esistono quelli legati al codice articolo completo

"RADICE + DISEGNO + VAR".

**Nr. 232 05/05/1998**

## **Motivo STAMPA/GESTIONE ARTICOLO/FORNITORI NUOVO CONTROLLO**

## **Descrizione :**

STARFOR.\* STAR3OR.\*

\_ Aggiunta una nuova funzione che permette di controllare l'esistenza di codici a barre con una lunghezza anomala. Per utilizzare la funzione inserire nel campo CHECK una cifra positiva o negativa a seconda che si vogliano individuare i codici a barre con un numero di caratteri maggiore o minore rispetto alla cifra di CHECK inserita.

 ES. : CHECK 8 - stampa tutti gli articoli con il codice a barre composto da meno di 8 caratteri.

\_ N.B. : NON VENGONO SEGNALATI ARTICOLI CON CODICE A SPAZIO.

#### **Nr. 231 05/05/1998**

# **Motivo SCHEDA MAGAZZINO - FILTRO INIZIALE ELENCO MOVIMENTI - FILTRO INIZIALE**

**Descrizione :** FILTRI<sup>\*</sup>

. \_ Migliorati gli zoom sui filtri per CODICE A BARRE, CODICE RIORDINO e DESCRIZIONE ARTICOLO.

\_ Inserita nuova funzione che riempie automaticamente il codice di fine RANGE

= a quello di inizio RANGE.

#### **Nr. 230 24/04/1998**

## **Motivo RIEPILOGO PREV/ORDINI A VALORE - NUOVA OPZIONE PER ATTIVARE DATI STATISTICI**

## **Descrizione :**

.

MASTRIOR.\* MAST3IOR.\*

\_ Inserita una nuova opzione nella stampa "Riepilogo prev/ordini a valore", attivabile se sono richiesti i totali parziali, che permette di ottenere un riepilogo anno precedente e anno in corso (N.B. : SI INTENDE ANNO SOLARE).

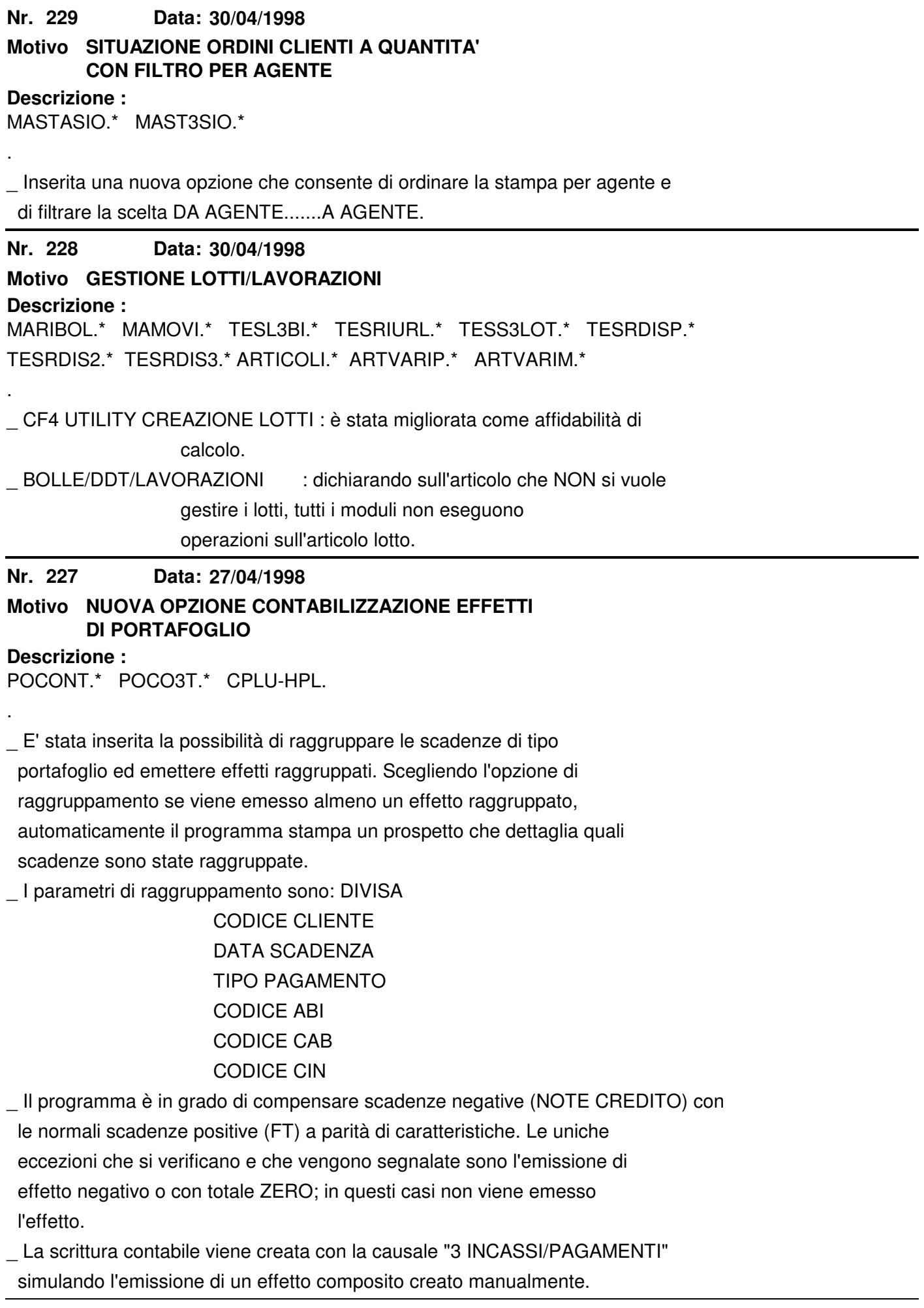

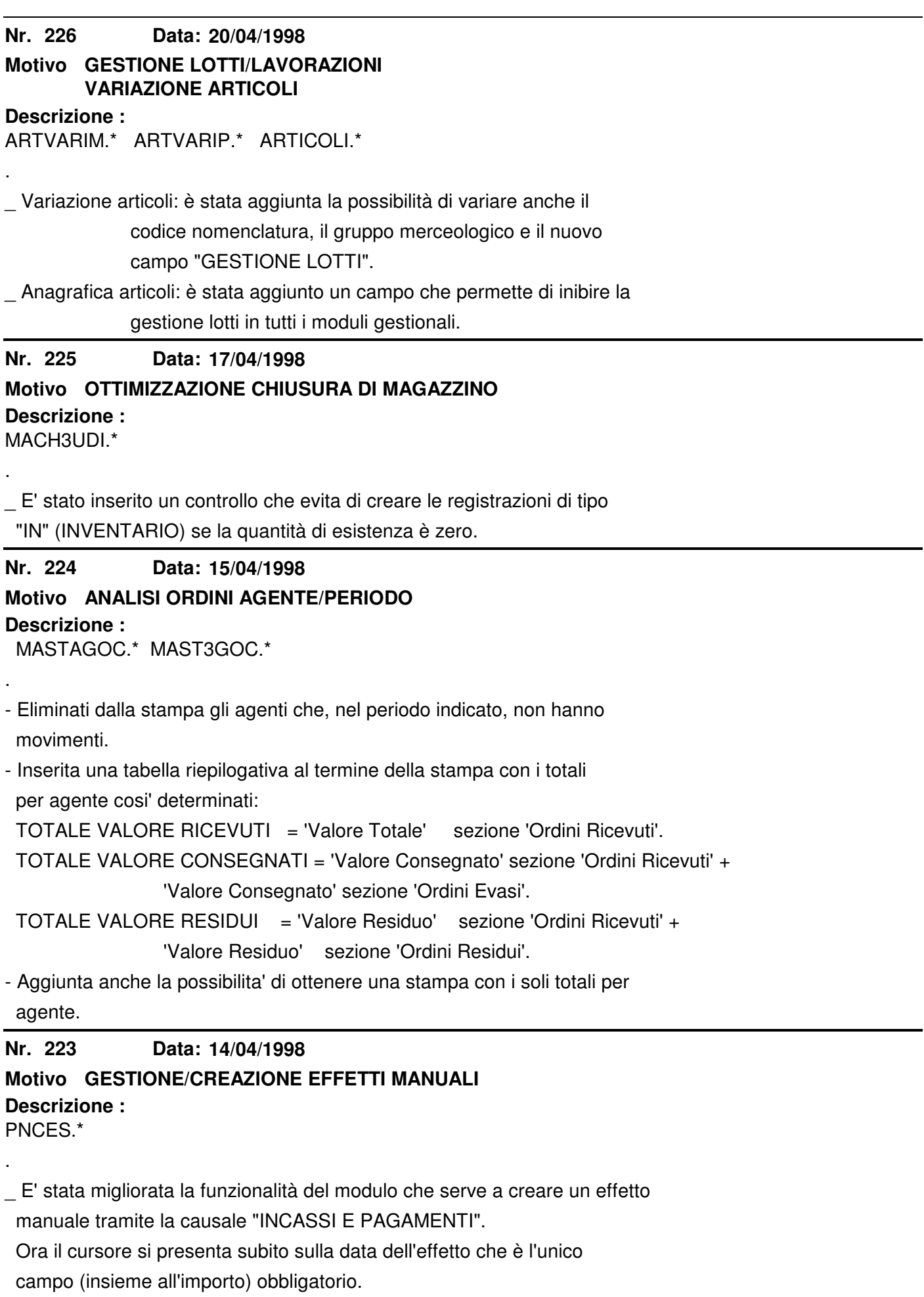

## **Nr. 222 Descrizione : 06/04/1998 Motivo AGGIUNTE PROTEZIONI CREAZIONE DISCHETTO RIBA/RID** POPREDI.\* PORIBA.\* PORID.\* . \_ Aggiunte nuove protezioni e segnalazioni di errore in fase di creazione dischetto RIBA/RID. \_ N.B. : Gestione "manuale" effetti. ¦¦¦¦ Se vengono specificati dei dati nella maschera di gestione RIBA/RID il programma utilizza quelli e non quelli del cliente. Se il destinatario della RIBA/RID è il cliente, NON INSERIRE NIENTE oltre alla scadenza e all'importo! **Nr.** 221 **Descrizione : 04/04/1998 Motivo GESTIONE INCASSI E PAGAMENTI** PNINCP.\* . \_ Inserite delle protezioni che segnalano un errato uso delle opzioni riservate al pareggio partite mentre si sta eseguendo un normale incasso o pagamento. **Nr. 220 Descrizione : 01/04/1998 Motivo RICERCA BENI GESTIONE CESPITI** CESPNOTA.\* CESTBENI.\* CESTESSE.\* CESTAIVA.\* CESTRIEP.\* CEST3ENI.\* CEST3SSE.\* CEST3IVA.\* CEST3IEP.\* CESTREAL.\* CEST3EAL.\* . \_ Corretto un difetto che esisteva nello zoom di ricerca beni. **Nr. 219 Descrizione : 25/03/1998 Motivo ORDINATO CON ROTTURA PER AGENTE** MASTASAO.\* MAST3SAO.\* . \_ Aggiunta una nuova funzione alla stampa ORDINATO ARTICOLO/CLIENTE che permette di ottenere una rottura per Agente. **Nr. 218 23/03/1998 Motivo AGGIUNTA DI PROTEZIONI GESTIONE "INSOLUTI"**

**Descrizione :** PNINS.\*

.

\_ Inserito un controllo che impedisce di confermare se non si sceglie un

effetto o se ne vengono selezionati più di uno.

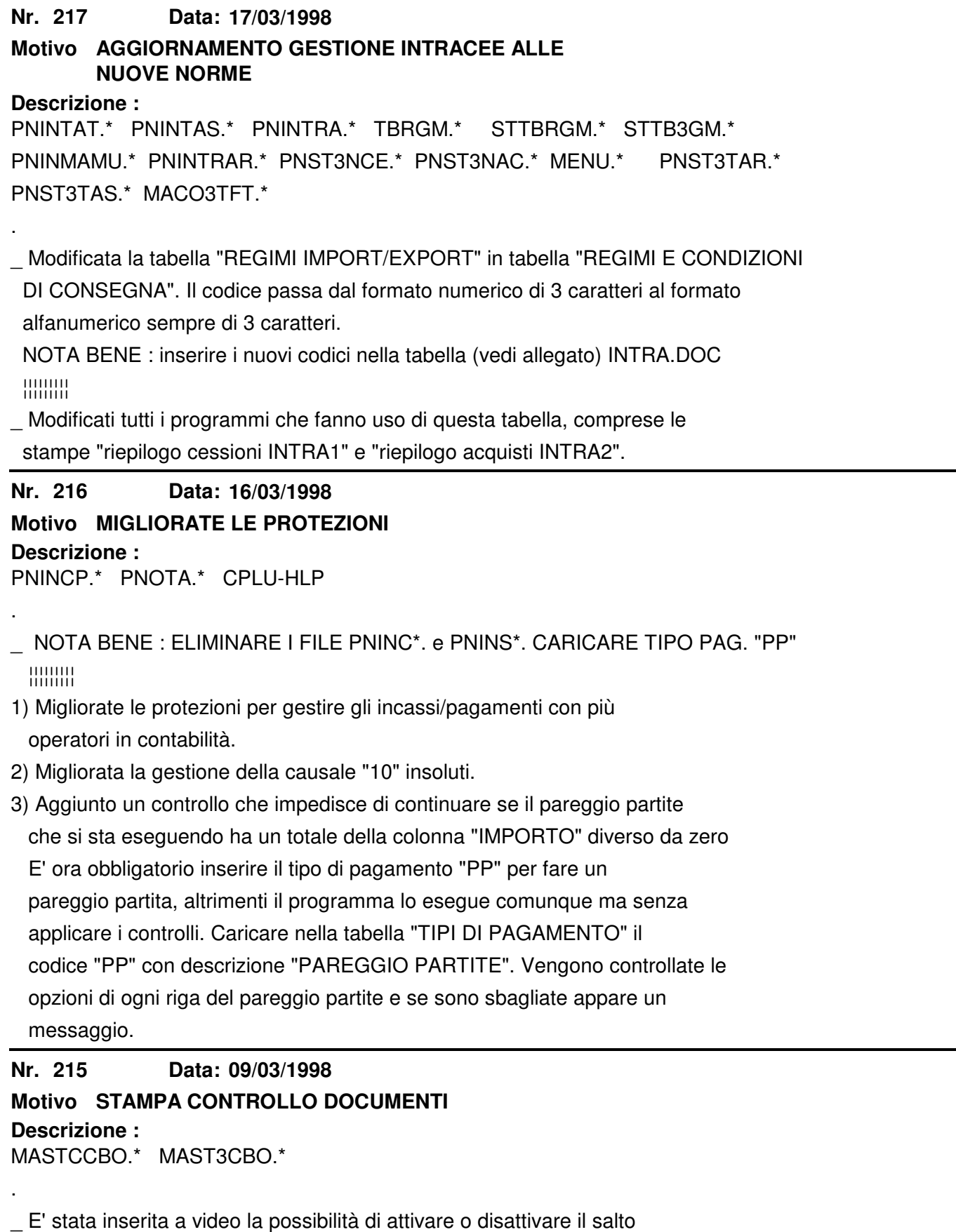

pagina al cambio del codice reparto.

**Nr. 214 Descrizione : 05/03/1998 Motivo NUOVA PROTEZIONE PRIMANOTA** PNOTA.\*

\_ Inserito un controllo che impedisce di cancellare una registrazione di tipo "P" di contabilizzazione di portafoglio se l'effetto a cui si riferisce è distintato.

**Nr.** 213 **02/03/1998**

**Descrizione : Motivo NUOVI CAMPI ANAGRAFICA CLIENTI**

CLIENTI.<sup>\*</sup>

.

.

.

.

.

\_ 1) Aggiunto un campo per indicare se il cliente ha filiali o no.

\_ 2) Aggiunto un campo per indicare se al cliente vengono rilasciati i listini

di tipo elettronico (es. ANGAISA, ecc.)

**Nr.** 212 **20/02/1998**

**Motivo GESTIONE STORICO APPARTENENZA GRUPPI**

**Descrizione :**

CLIENTI.\* CLIGRUPP.\* STCLGRUP.\* STCL3RUP.\*

\_ Nuovo modulo che permette di memorizzare il periodo di appartenenza ad un

gruppo di un cliente. Viene usato ai fini statistici.

SHIFT + F2 = premere quando si è nella scheda cliente

 $F6$  = premere quando si è nella "gestione gruppi" per ottenere una stampa ordinata per GRUPPO/CLIENTE.

**Nr.** 211 **19/02/1998**

## **Motivo STAMPA LISTINI GENERALI PER FAMIGLIA**

## **Descrizione :**

STLI3GAR.\* STLI3GAI.\*

\_ Migliorata la rottura per famiglia nella stampa listini generali.

**Nr. 210 18/02/1998**

**Motivo GESTIONE STORICI STATISTICI**

**Descrizione :**

UTENTE.\* MSTOFIC.\* UTENTE.XFD

\_ Per gestire i corrispettivi negli storici è necessario raggrupparli sotto un codice cliente che va dichiarato sulla gestione "UTENTE".

\_ I movimenti di vendita che non hanno il codice agente vengono storicizzati in un codice agente che va dichiarato sulla gestione "UTENTE".

Se il codice destinatario è ZERO viene riempito con il codice committente.

\_ \*NOTA BENE\* : aprire la gestione "UTENTE" e inserire i suddetti codici,

 ¦¦¦¦¦¦¦¦¦ comunque anche se non si dichiarano, passare con INVIO sui campi (ULTIMA PAGINA DI UTENTE).

**Nr. 209 Data: Descrizione : 12/02/1998 Motivo MANUTENZIONE PRIMANOTA** .

\*ATTENZIONE\* : con questa modifica l'operatore "01" ha accesso alle

 ¦¦¦¦¦¦¦¦¦¦ scritture di primanota senza passare dai controlli sulla data operazione. E' quindi possibile accedere anche a registrazio\_ ni stampate su bollato!

**Nr. 208 13/02/1998**

**Descrizione : Motivo STAMPA FATTURA STANDARD** MAST3AT.\*

.

\_ Per stampare tutte le informazioni standard del gestionale, il "corpo"

fattura è stato impostato per essere stampato con un carattere più piccolo.

**Nr.** 207 **02/02/1998**

**Motivo FILTRO NELLA STAMPA DATI AGG.**

**Descrizione : ANAGRAFICHE**

STCLIDOC.\* STC3DOC.\*

Aggiunto un filtro per tipo riga sulla stampa righe aggiuntive anagrafiche.

Se tipo riga = SPAZIO stampa tutte le righe aggiuntive.

**Nr. 206 02/02/1998**

**Motivo FILTRO "STATO ORDINE" SU STAMPA RIEPILOGO ORDINATO A VALORE**

**Descrizione :**

.

.

.

MASTRIOR.\* MAST3IOR.\*

\_ Aggiunta la possibilità di filtrare la stampa riepilogo ordinato a valore

per stato ordine: Nuovo, Residuo, Saldato oppure Tutti.

**Nr. 205 26/01/1998**

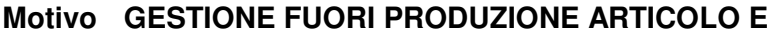

**TIPOLOGIA**

**Descrizione :**

ARTICOLI.\* MENU.\* TBART.\* STTBART.\* STTB3RT.\* ARTVARIP.\* MAST3NVE.\* MASTINVE.\*

\_ E' ora possibile inserire sull'anagrafica articolo due nuove informazioni:

la data di fuori produzione

la tipologia articolo

\_ La "data di fuori produzione" è inizialmente gestita nella stampa inventario fisico.

\_ La "tipologia articolo" è, per ora, solo un'informazione sull'anagrafica articolo.

NOTA BENE : FAR FUNZIONARE UTILITY "VARIAZIONE ARTICOLI" DAL PRIMO ALL'ULTIMO ¦¦¦¦¦¦¦¦¦¦ ARTICOLO SENZA IMMETTERE NESSUN ALTRO DATO NEI CAMPI SUCCESSIVI.

### **Nr. 204 Descrizione : 23/12/1997 Motivo CORRISPETTIVI - ELENCO GIORNALIERO** MAST3ORR.\*

- Aggiunta nella stampa dell'elenco giornaliero dei corrispettivi % Ricarica e

% Margine di contribuzione.

**Nr. 203 Descrizione : 23/12/1997 Motivo ZOOM STATISTICHE** STAMAG.\*

- Modificato lo zoom sull'anagrafica articolo con l'aggiunta del codice

articolo fornitore e la decodifica delle chiavi al piede.

**Nr. 202 23/12/1997**

**Motivo SITUAZIONE ORDINATO A QUANTITA'**

**Descrizione :** MAST3SIO.\*

.

.

.

.

.

.

- Inserito il codice articolo fornitore in grassetto.

**Nr. 201 05/12/1997**

## **Motivo ELENCO CORRISPETTIVI CLIENTE/ARTICOLO**

**Descrizione :**

MAST3ORA.\*

- Corretto un difetto che si manifestava se non venivano riempiti i campi della provincia e della nazione dell'anagrafica clienti per corrispettivi.

La provincia e la nazione venivano riportate anche sul cliente successivo

se questo cliente non le aveva riempite.

**Nr. 200 Descrizione : 24/11/1997 Motivo CONTROLLO DOCUMENTI** MASTCCBO.\* MAST3CBO.\*

- Inserita la scelta di 3 possibili ordinamenti di stampa:

1) CODICE CLIENTE-FORNITORE/NR.DOC

2) DATA DOC./NR.DOC

3) TIPO DOC./NR.DOC

**Nr. 199 Descrizione : 17/11/1997 Motivo GESTIONE REGISTRAZIONI CONTABILI** PNOTA<sup>\*</sup>

- Se la registrazione e' gia' stata stampata sul bollato (libro giornale

 definitivo) è interamente protetta, compresa la manomissione della data operazione .

PER USCIRE PREMERE 'ESC'.

**Nr. 198 17/11/1997**

## **Motivo GESTIONE CORRISPETTIVI - CODICE DI PAGAMENTO.**

**Descrizione :**

.

.

.

.

.

UTENTE.\* MACORRI.\*

- E' possibile dichiarare nei parametri generali il codice di pagamento da

proporre come default nella gestione corrispettivi. Prima era fissa la

proposta del codice 001

**Nr. 197 12/11/1997**

### **Motivo UTILITY DI GENERAZIONE SCORTE ARTICOLI/DEPOSITI**

**Descrizione :** ARTSCREM.\* ARTSCREP.\*

- E' possibile creare le schede ARTICOLO/DEPOSITO con dei valori di scorta minima/massima e lotto/punto di riordino, dichiarati a video.

**Nr. 196 Descrizione : 10/11/1997 Motivo STAMPA SOLLECITI** PNST3OLL.\*

- Aggiunto "telefono e fax" nei dati del cliente, per facilitare la spedizione via fax.

**Nr. 195 10/11/1997**

## **Motivo GESTIONE BANCA SU TESTATA DOCUMENTI**

**Descrizione :**

MABOLLE.\* MAORDINI.\*

- Corretto un errore che causava un cambiamento di banca sulla testata

documento riaprendo il documento (solo su OF e BF).

**Nr. 194 30/10/1997**

## **Motivo SITUAZIONE ORDINATO PER FORNITORE**

**Descrizione :** MASTASIF.\* MAST3SIF.\* MENU.\*

- Modulo che fornisce un elenco degli articoli ordinati fornitore per

fornitore.

**Nr. 193 Descrizione : 29/10/1997 Motivo INVENTARIO FISICO** MAST3NVE.\*

- Aggiunta una colonna con il codice articolo fornitore e ridotti i depositi visualizzati da 8 a 6.

.

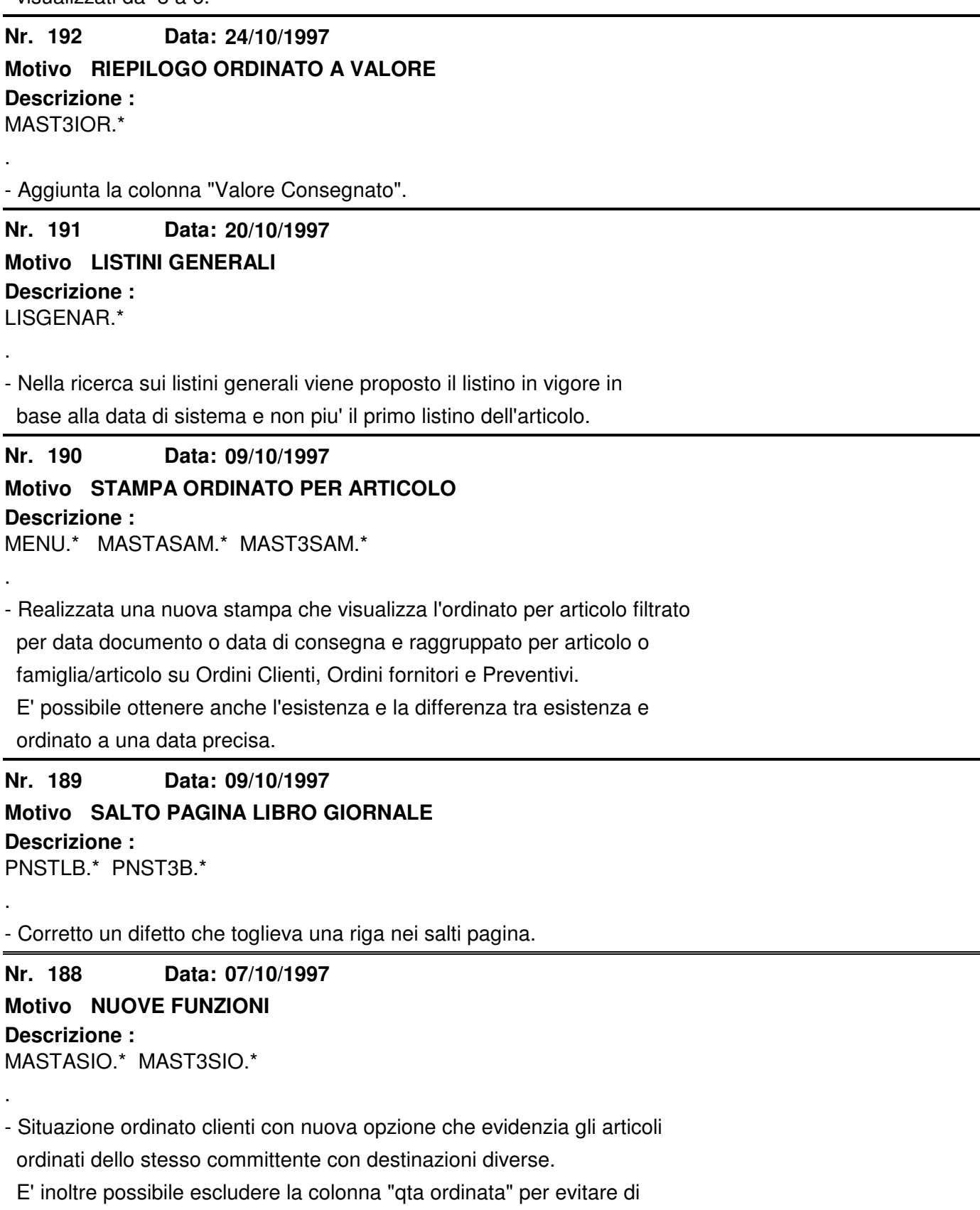

confondere chi prepara la merce.

 Opzione che permette di stampare solo gli ordini parzialmente evasi escludendo quindi quelli da evadere ancora totalmente.

### **Nr. 187 Descrizione : 01/10/1997 Motivo VARIAZIONE ALIQUOTE IVA ORDINI**

MENU.\* MAUTVAOR.\*

- Nuova Utility che permette di variare le aliquote IVA su OP, OC e OF comple-

tamente aperti o residui compresi in un range richiesto a video.

Varia anche le aliquote presenti in testata.

#### **Nr. 186 24/09/1997**

### **Motivo MIGLIORIA STAMPA SITUAZIONE ORDINATO**

**Descrizione :**

.

.

.

.

MAST3SIO.\*

- Aggiunta una riga bianca a rottura di ordine.

**Nr. 185 05/08/1997**

## **Descrizione : Motivo NUOVA FUNZIONE STAMPA ARTICOLI/FORNITORI**

STARFOR.\* STAR3OR.\*

- Opzione che permette di attivare la modalità di stampa dei codici articolo fornitore ripetuti su articoli interni diversi.

**Nr. 184 25/07/1997**

# **Descrizione : Motivo GESTIONE EFFETTI**

POPREDI.\*

- E' ora possibile intestare un effetto di tipo "RB" ad un intestatario diverso dall'anagrafica cliente del gestionale, per farlo riempire la ragione sociale e gli altri dati nella maschera che si apre quando si conferma una operazione di incasso (TIPO 3) con tipo pagamento "RB". Se si lascia vuota la "rgione sociale", verranno stampati in distinta i dati dell'anagrafica cliente. Stesso discorso per gli effetti di tipo "RI" (RID), se si lascia vuota la ragione sociale vengono usati i dati dell'anagrafica.

### **Nr. 183 24/07/1997 Motivo MIGLIORATA LA GESTIONE CHIUSURA/APERTURA CONTABILE**

# **Descrizione :**

.

PNCHIUDI.\* PNCH3UDI.\* CPLU-HLP

- E' stata migliorata l'operativita' nella gestione chiusura/apertura conta-

bile, togliendo un passaggio e proteggendo la digitazione della

"DATA OPERAZIONE" e della scelta delle causali.

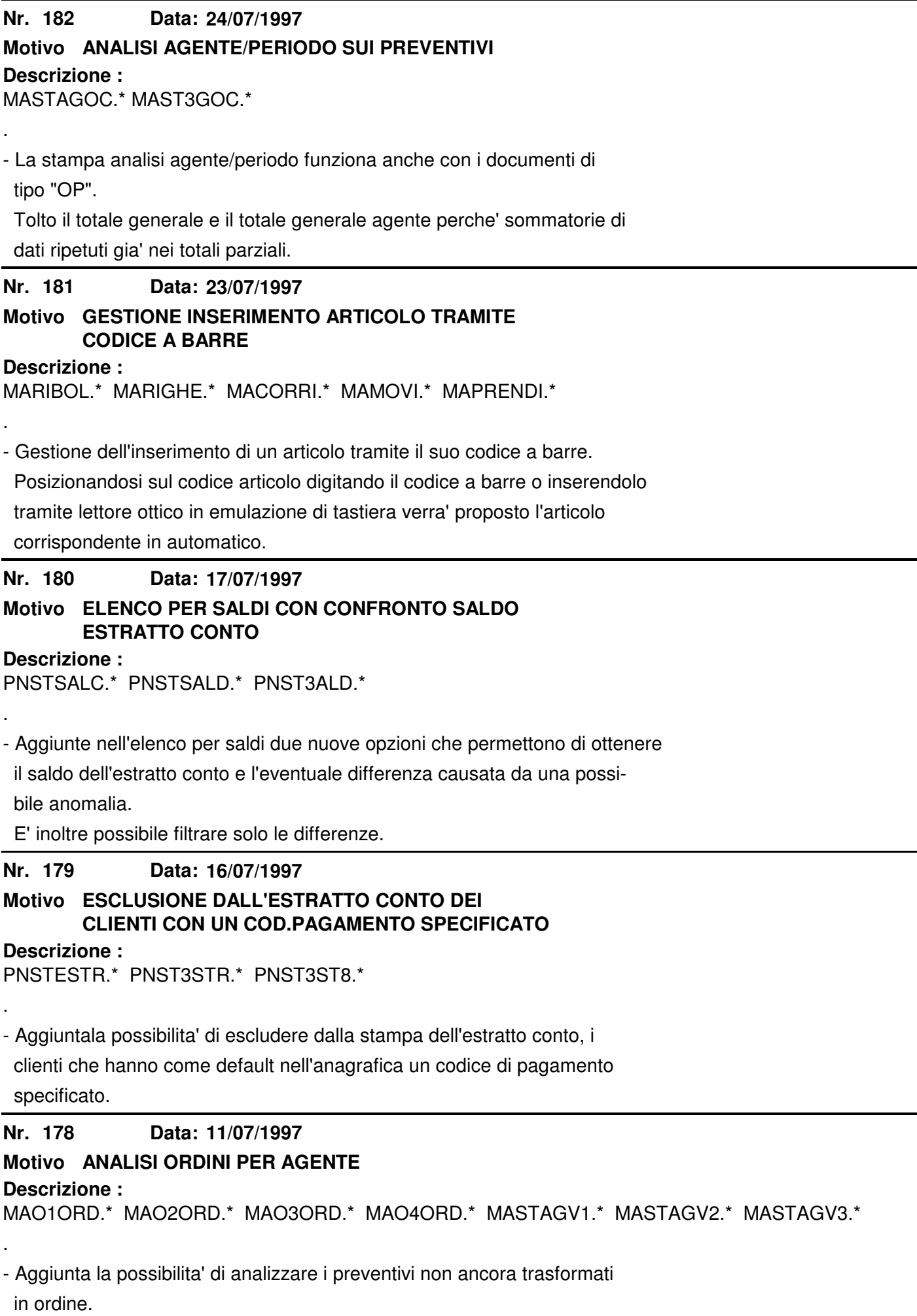

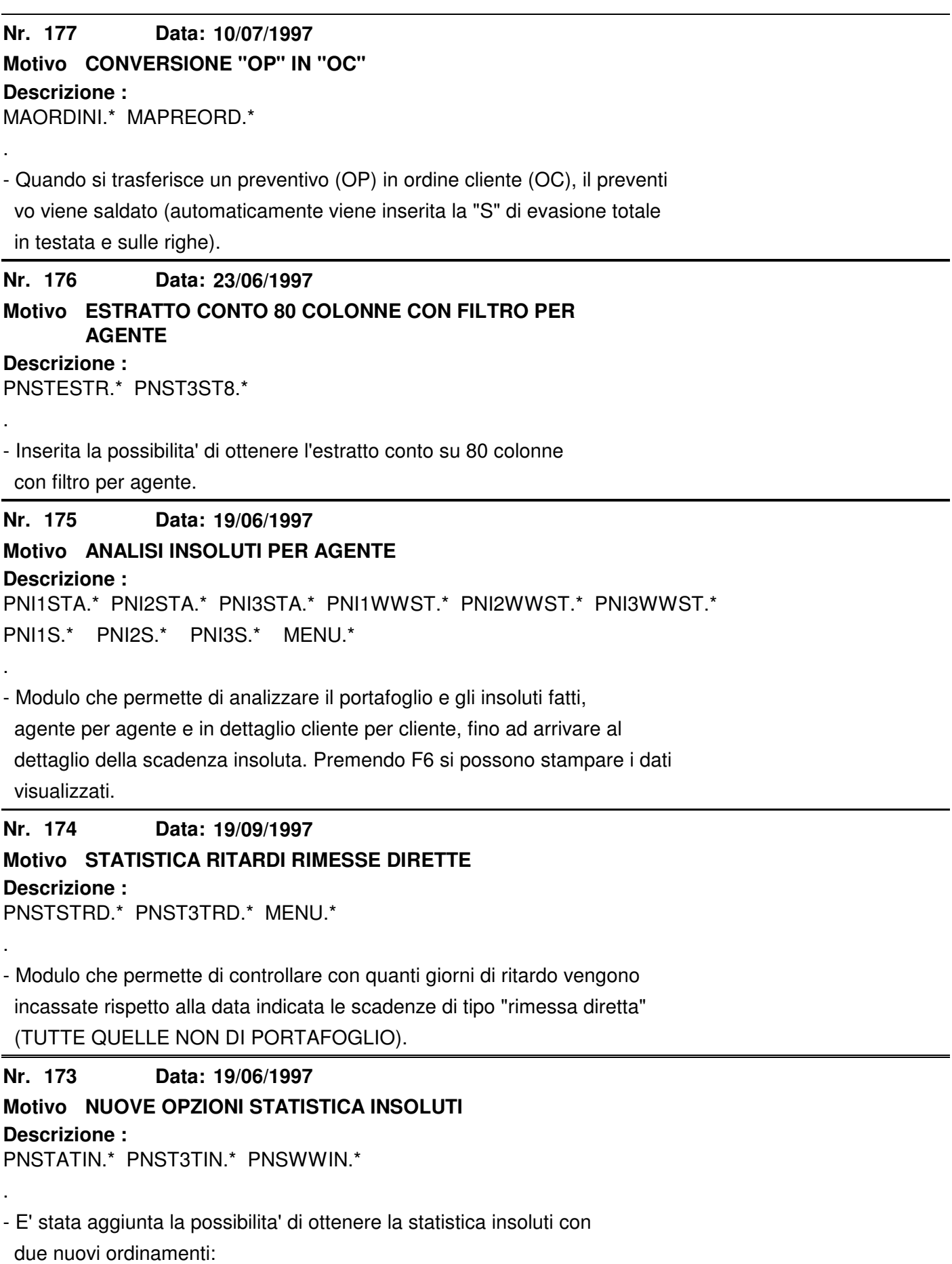

1 - AGENTE/RAGIONE SOCIALE RIDOTTA CLIENTE

2 - RAGIONE SOCIALE RIDOTTA CLIENTE

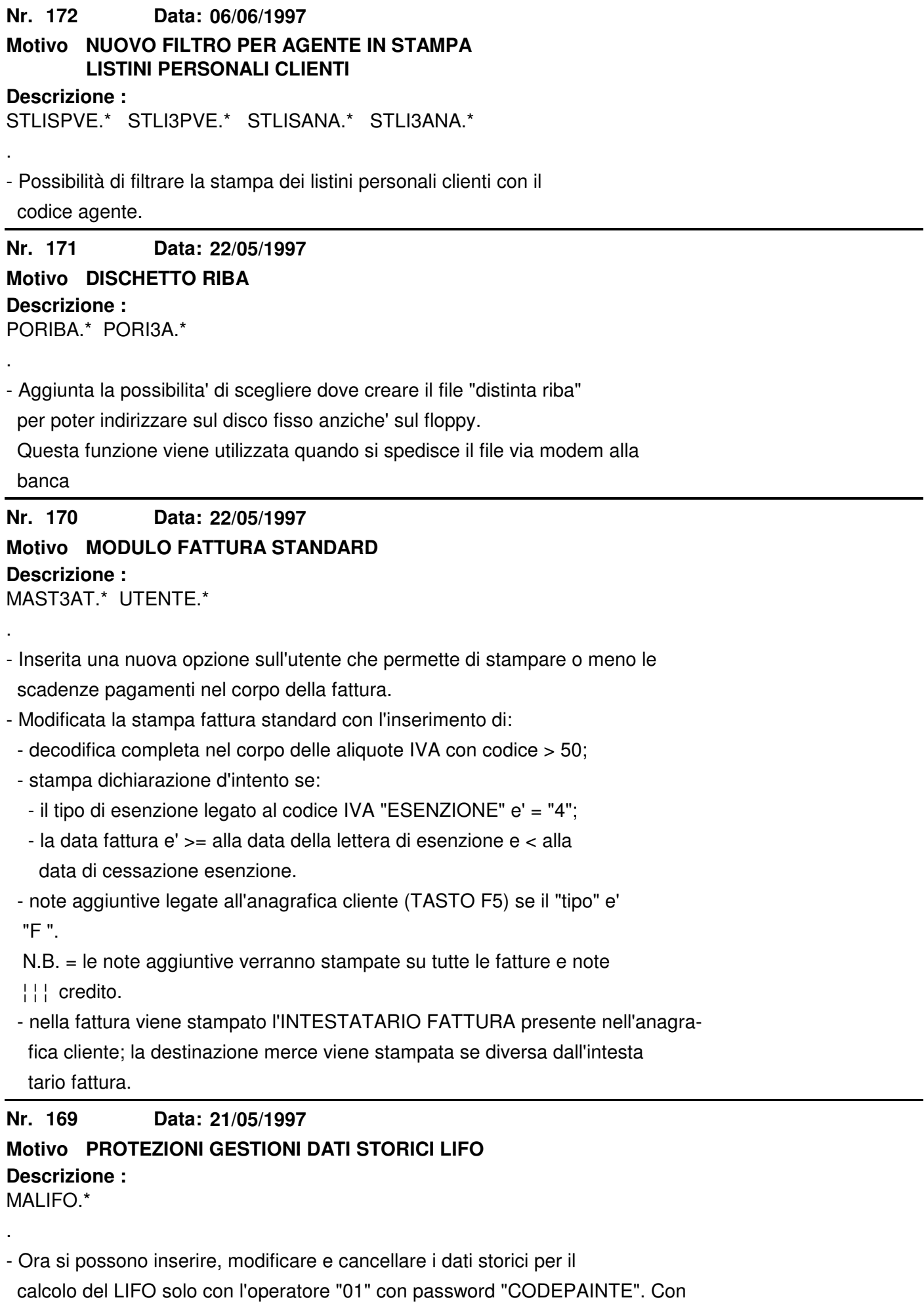

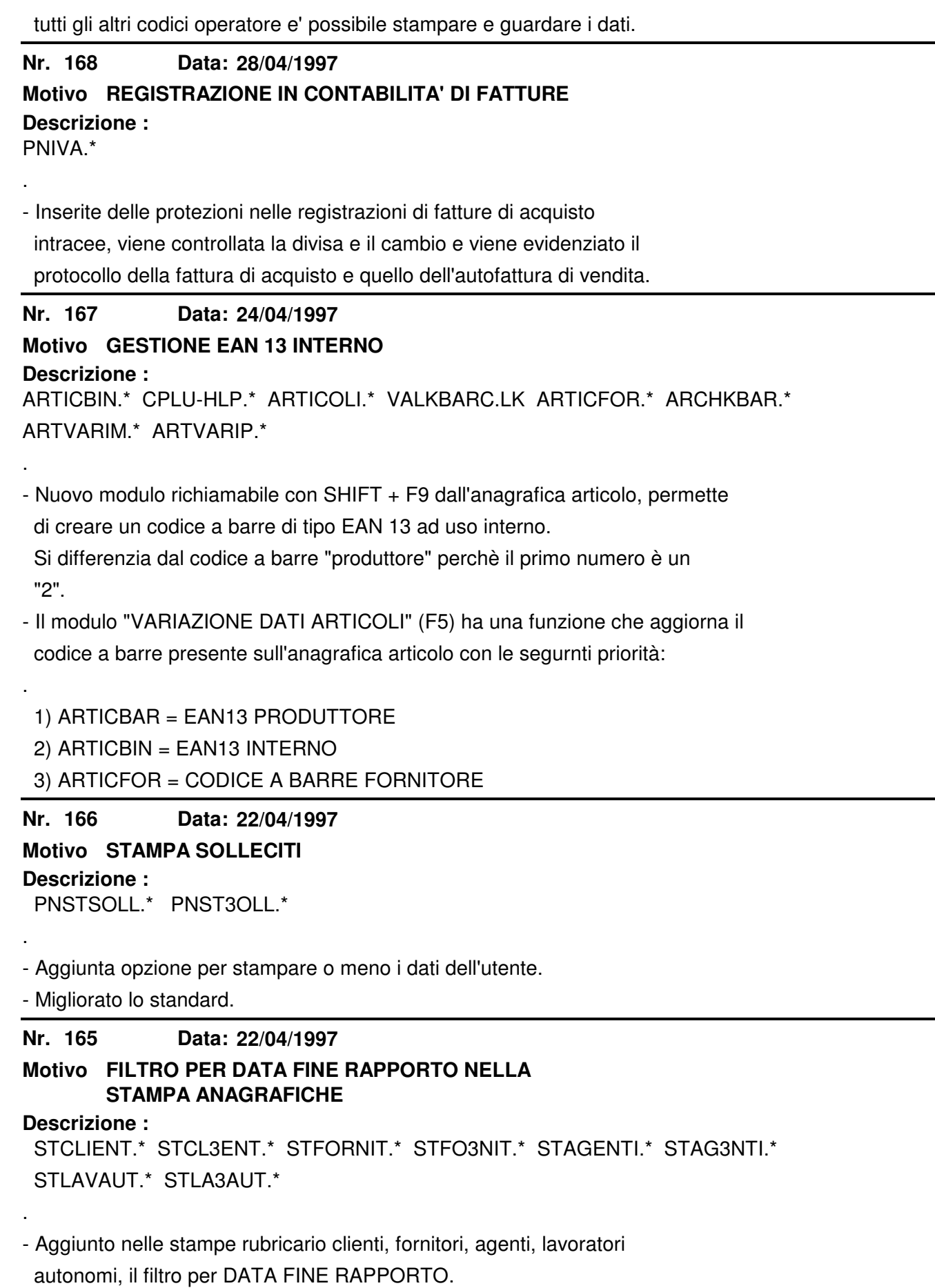

Non è possibile avere in una sola stampa tutti i clienti con e senza data

fine rapporto.

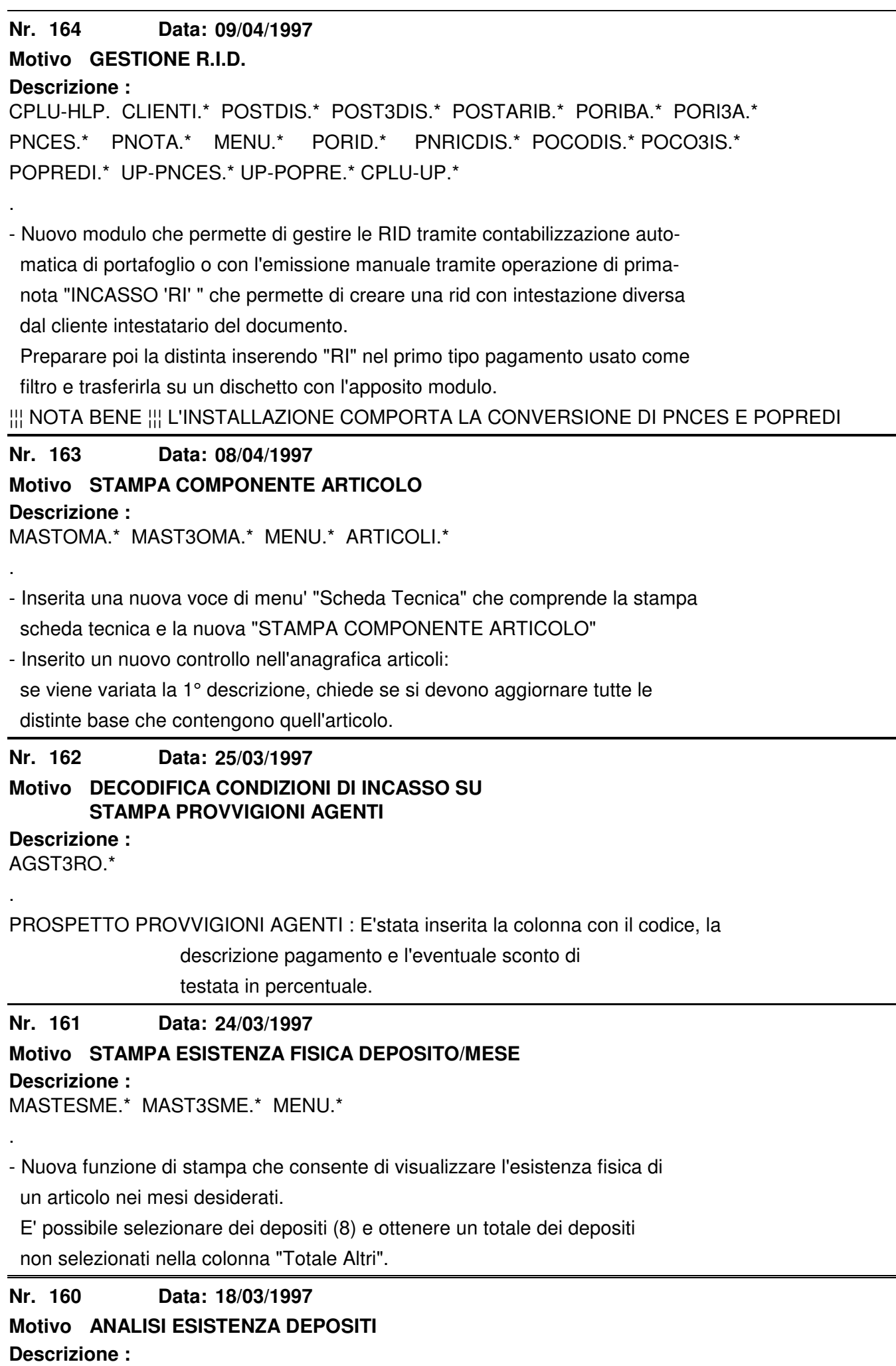

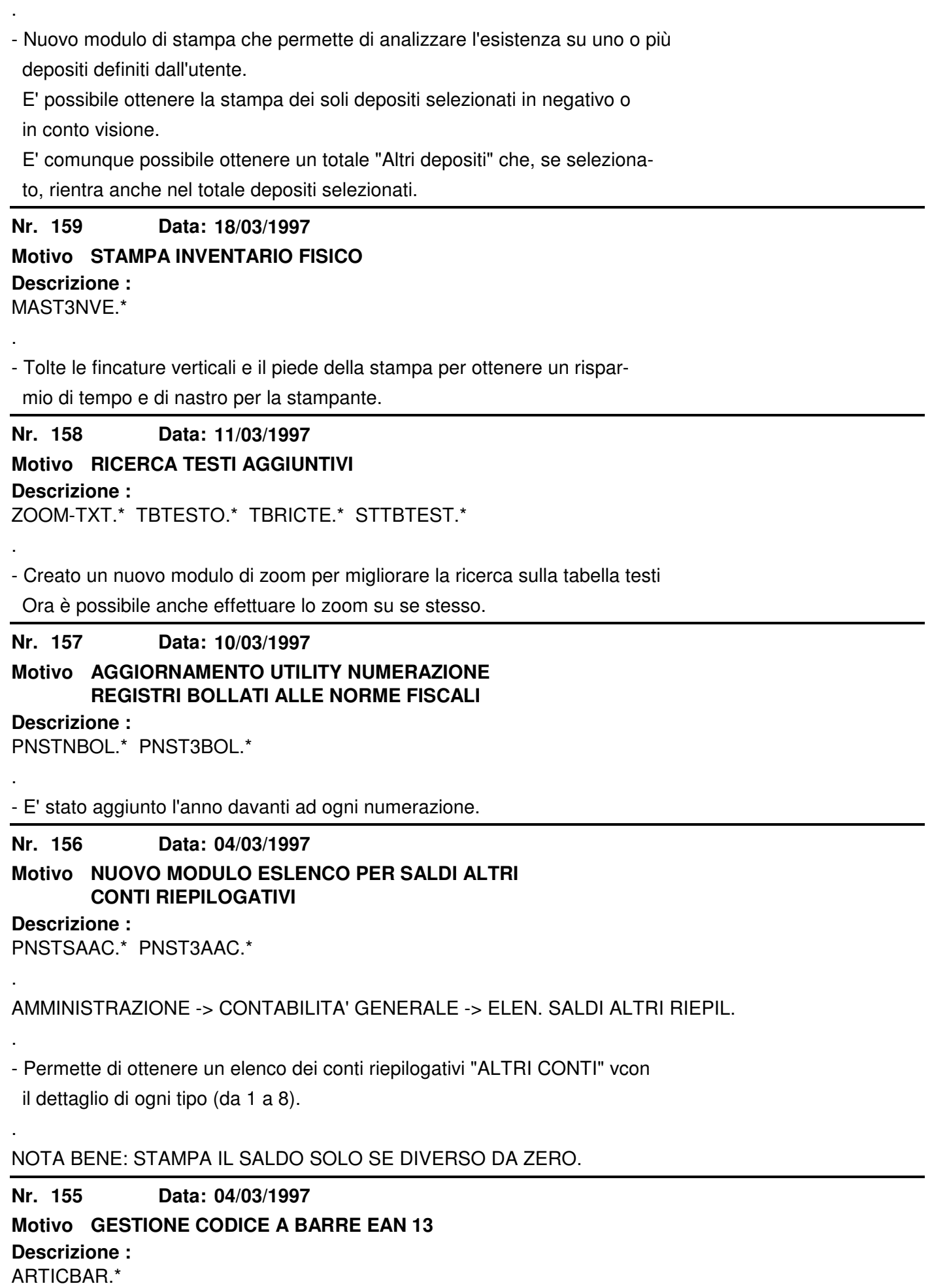

- E' stato inserito il calcolo del "carattere di controllo" e la sua memoriz-

zazione nel tracciato record.

.

A video è ora possibile vedere il codice EAN13 completo.

#### **Nr. 154 05/03/1997**

**Descrizione : Motivo CONTABILIZZAZIONE AMMORTAMENTI** CESAMMMS.\*

. - Sono state aggiunte le protezioni per l'uso su reti multiterminali con blocco dell'accesso agli archivi contabili.

**Nr. 153 27/02/1997**

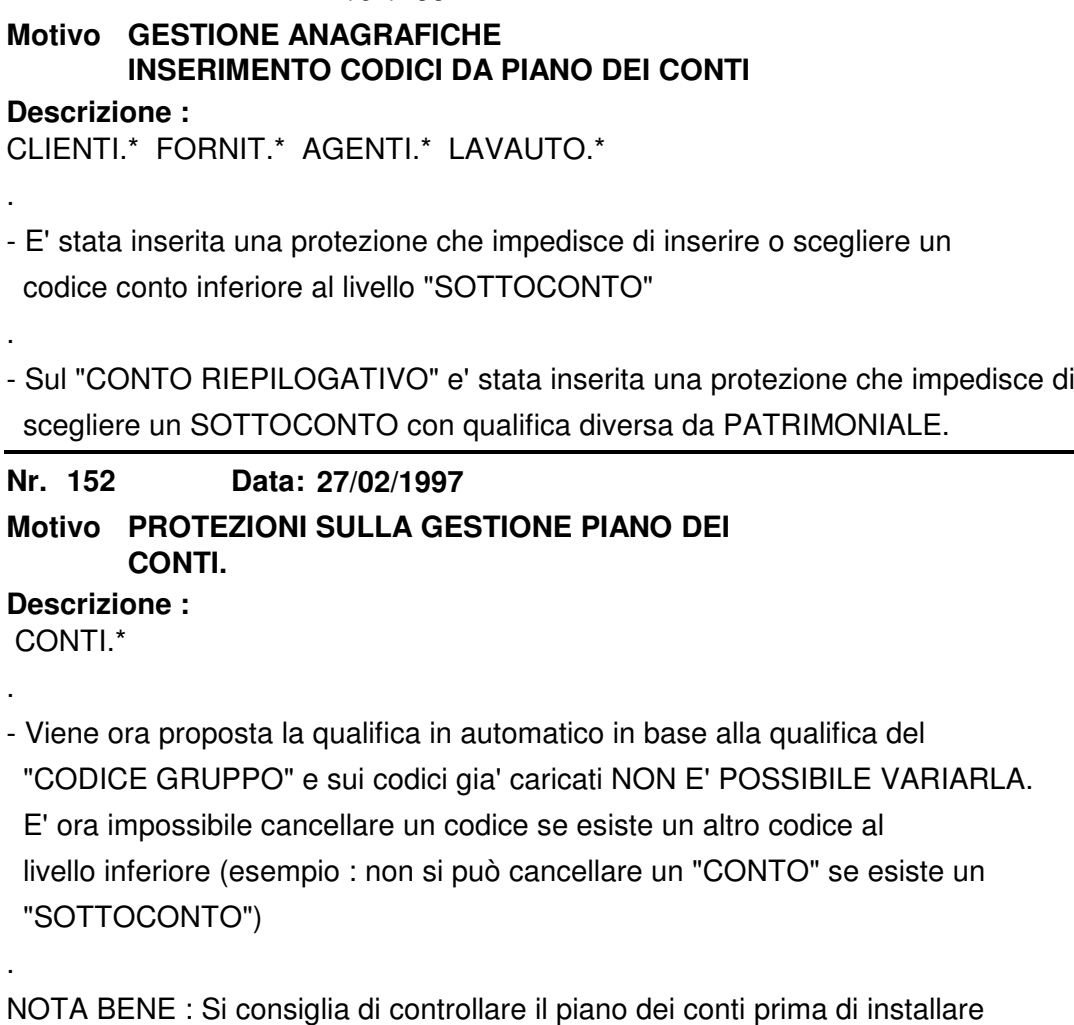

¦ ¦ ¦ ¦ ¦ gli aggiornamenti.

E' possibile modificare con l'operatore 01.

**Nr.** 151 **27/02/1997**

## **Motivo SITUAZIONE ORDINI CLIENTI A QUANTITA' CON NUOVA OPZIONE DI ORDINAMENTO**

```
Descrizione :
```
.

MASTASIO.\* MAST3SIO.\*

- E' possibile scegliere di stampare la situazione articoli da consegnare con l'ordinamento che rispetta la sequenza di caricamento dell'ordine

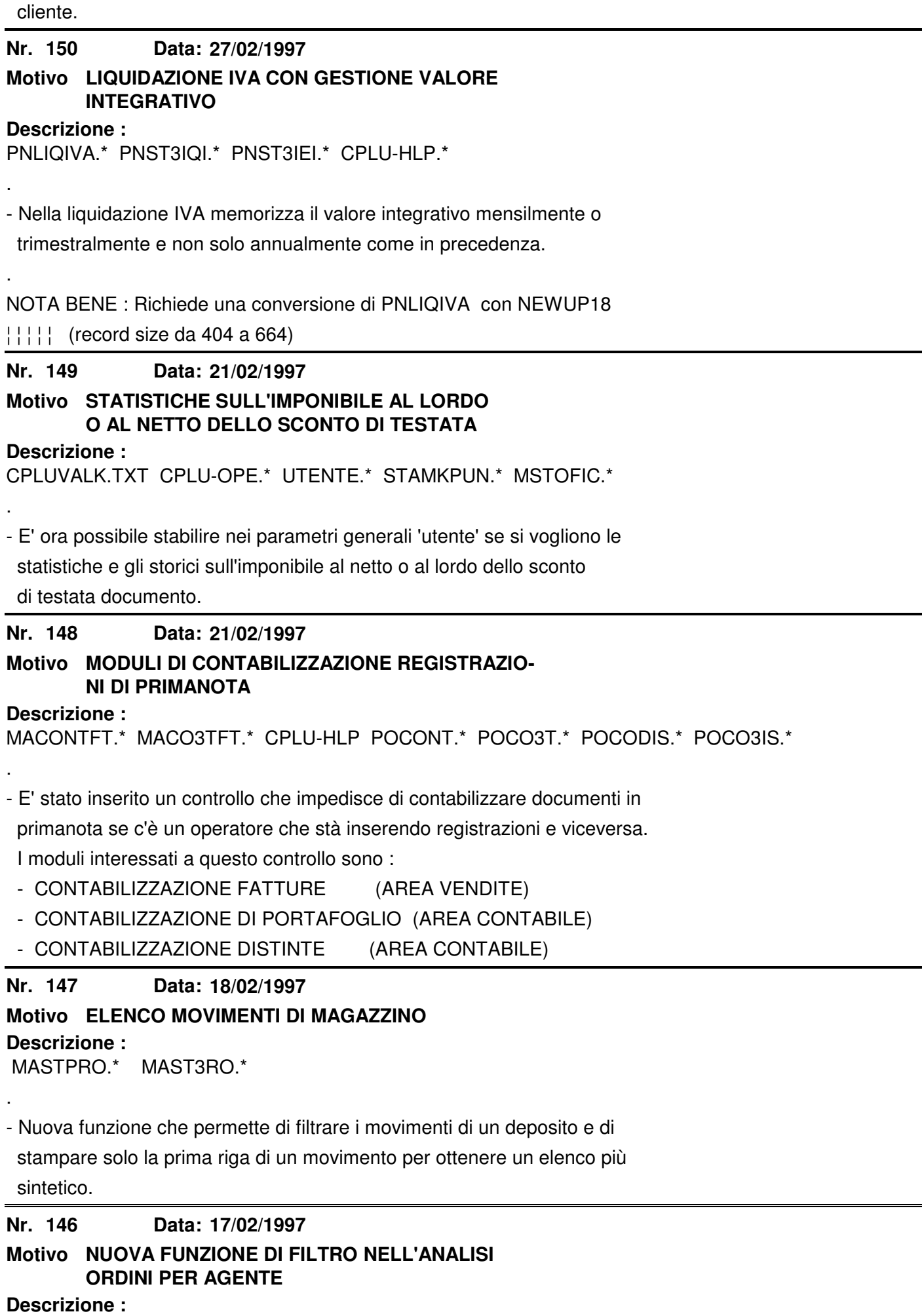
MAO1ORD.\*

.

.

- E' stata inserita la possibilità di vedere rapidamente la situazione di un solo agente.

**Nr. 145 Descrizione : 11/02/1997 Motivo AGGIUNTE PROTEZIONI** PNOTA<sup>\*</sup> PNIVA<sup>\*</sup>

- E' stato inserito un ulteriore controllo che impedisce di cambiare il codice anagrafica nelle registrazioni di tipo "IVA" e un ulteriore controllo sulle modifiche della "DATA OPERAZIONE", rendendo obbligatorio aggiornare anche la parte "IVA".

**Nr. 144 Descrizione : 06/02/1997 Motivo CORREZIONE PROPOSTA CODICE BANCA** MAORDINI.\* MABOLLE.\*

- Negli ordini a fornitore e nelle bolle di ricevimento merce proponeva la "NOSTRA BANCA" o la "BANCA DEL FORNITORE" in modo non corretto rispetto alle indicazioni della tabella tipi pagamento.

\_\_\_\_\_\_\_\_\_\_\_\_\_\_\_\_\_\_\_\_\_\_\_\_\_\_\_\_\_\_\_\_\_\_\_\_\_\_\_\_\_\_\_\_\_\_\_\_\_\_\_\_\_\_\_\_\_\_\_\_\_\_\_\_\_\_\_\_\_\_\_\_\_\_\_\_\_\_

**Nr. 143 03/02/1997**

## **Motivo NUOVA OPZIONE SU ANAGRAFICA FORNITORE**

**Descrizione :**

FORNIT.FD FORNIT.WS FORNIT.\* MACBFOR.\* STAMPR ORDINI FORNITORI

\_\_\_\_\_\_\_\_\_\_\_\_\_\_\_\_\_\_\_\_\_\_\_\_\_\_\_\_\_\_\_\_\_\_\_\_\_\_\_\_\_\_\_\_\_\_\_\_\_\_\_\_\_\_\_\_\_\_\_\_\_\_\_\_\_\_\_\_\_\_\_\_\_\_\_\_\_

\_\_\_\_\_\_\_\_\_\_\_\_\_\_\_\_\_\_\_\_\_\_\_\_\_\_\_\_\_\_\_\_\_\_\_\_\_\_\_\_\_\_\_\_\_\_\_\_\_\_\_\_\_\_\_\_\_\_\_\_\_\_\_\_\_\_\_\_\_\_\_\_\_\_\_\_\_\_

\_\_\_\_\_\_\_\_\_\_\_\_\_\_\_\_\_\_\_\_\_\_\_\_\_\_\_\_\_\_\_\_\_\_\_\_\_\_\_\_\_\_\_\_\_\_\_\_\_\_\_\_\_\_\_\_\_\_\_\_\_\_\_\_\_\_\_\_\_\_\_\_\_\_\_\_\_\_

- Permette di stampare un ordine a fornitore o di usare il controllo fatture fornitori con il calcolo delle spese di trasporto e di imballo in % sull'imponibile al lordo o al netto dello sconto di pagamento.

#### **Nr. 142 03/02/1997 Motivo NUOVA OPZIONE INVENTARIO FISICO E VALORIZZATO.**

**Descrizione :**

MASTINVE.\* MAST3NVE.\* MASTINVA.\* MAST3NVA.\*

- Opzione che permette di stampare un elenco degli articoli con quantità in

conto visione diversa da zero.

**Nr.** 141 **31/01/1997**

## **Motivo NUOVA FUNZIONE STAMPA LISTINI GENERALI ARTICOLI.**

**Descrizione :**

STLISGAR.\* STLI3GAR.\* STLI3GAI.\*

- Nuova funzione che permette di stampare solo i listini generali articoli che sono in vigore alla data specificata.

 La stampa ottenuta permette quindi di avere i valori di acquisto e vendita che i moduli gestionali useranno alla data specificata.

**Nr. 140 Descrizione :** Data: 10/01/1997 **Motivo BILANCIO DI VERIFICA** PNSTBILV.\*

- Inserimento di un test che controlla che la data di inizio sia inferiore alla data di fine periodo.

**Nr. 139 Descrizione : 17/01/1997 Motivo NUOVA FUNZIONE DI ARROTONDAMENTO** UTENTE.\* CPLU-OPE.\* CPLUVALK.\* ARTCREA.\* MAGUARDA.\* LISGENAR.\* LISCRPER.\* LISCRPRG.\*

\_\_\_\_\_\_\_\_\_\_\_\_\_\_\_\_\_\_\_\_\_\_\_\_\_\_\_\_\_\_\_\_\_\_\_\_\_\_\_\_\_\_\_\_\_\_\_\_\_\_\_\_\_\_\_\_\_\_\_\_\_\_\_\_\_\_\_\_\_\_\_\_\_\_\_\_\_\_

\_\_\_\_\_\_\_\_\_\_\_\_\_\_\_\_\_\_\_\_\_\_\_\_\_\_\_\_\_\_\_\_\_\_\_\_\_\_\_\_\_\_\_\_\_\_\_\_\_\_\_\_\_\_\_\_\_\_\_\_\_\_\_\_\_\_\_\_\_\_\_\_\_\_\_\_\_\_

- Sui paramentri generali 'UTENTE' c'e' ora la possibilità di ottenere l'arro tondamento dei valori allo scaglione superiore dei valori allo scaglione superiore di valore minimo di arrotondamento dichiarato.

#### **Nr. 138 03/01/1997**

### **Motivo NUOVA FUNZIONE**

#### **Descrizione :**

MENU.\* TBTESTO.\* TBSTTEST.\* MARIGHE.\* TBRICTE.\* TBST3EST.\* MARIBOL.\* CPLU-HLP

\_\_\_\_\_\_\_\_\_\_\_\_\_\_\_\_\_\_\_\_\_\_\_\_\_\_\_\_\_\_\_\_\_\_\_\_\_\_\_\_\_\_\_\_\_\_\_\_\_\_\_\_\_\_\_\_\_\_\_\_\_\_\_\_\_\_\_\_\_\_\_\_\_\_\_\_\_\_

- Modulo che permette la memorizzazione di blocchi di testo di ricorrente uso con possibilità di inserirli nel corpo dei principali documenti. L'importazione di tali testi aggiuntivi è possibile con SHIFT + F9 che richiama la ricerca (NOTA BENE : dalla ricerca premendo F2 due volte si accede al modulo di caricamento dei testi.)

**Nr. 137 Descrizione : 24/12/1996 Motivo NUOVO MODULO** MAVART.\* MAMOVI.\* MACORRI.\* MARIBOL.\* MARIGHE.\* MAPRENDI.\* CPLU-HLP \_\_\_\_\_\_\_\_\_\_\_\_\_\_\_\_\_\_\_\_\_\_\_\_\_\_\_\_\_\_\_\_\_\_\_\_\_\_\_\_\_\_\_\_\_\_\_\_\_\_\_\_\_\_\_\_\_\_\_\_\_\_\_\_\_\_\_\_\_\_\_\_\_\_\_\_\_\_

- Modulo richiamabile con SHIFT + F1 dalle principali gestioni documenti; permette di ottenere i dati su un articolo in un esercizio e sul deposito che si desidera. I dati forniti sono relativi alle esistenze e agli impegna ti cliente e fornitore.

**Nr. 136 Data: Descrizione : 17/12/1996 Motivo NUOVE FUNZIONE** TBSPVZP.\* CPLU-HLP

TABELLA SPESE VETTORE/ZONA DI TRASPORTO: sono state aggiunte tre funzioni

\_\_\_\_\_\_\_\_\_\_\_\_\_\_\_\_\_\_\_\_\_\_\_\_\_\_\_\_\_\_\_\_\_\_\_\_\_\_\_\_\_\_\_\_\_\_\_\_\_\_\_\_\_\_\_\_\_\_\_\_\_\_\_\_\_\_\_\_\_\_\_\_\_\_\_\_\_\_

richiamabili con :

- $-$  SHIFT  $+$  F1 = crea gli scaglioni di quantità in kg.
- SHIFT + F2 = crea sugli scaglioni il diritto fisso.
- SHIFT + F3 = riporta il costo L x Kg rapportandolo al valore in Kg di fine

scaglione.

#### **Nr. 135 Descrizione : 17/12/1996 Motivo MODIFICA DEL CODICE "SIA"** UTENTE.\* STUTENTE.\* PORI3A.\* POST3RIB.\* PNEX3GC2.\* PORIBA.FD

- A causa di una modifica dell'ente "SIA" sul codice "SIA" (da numerico di 5 a alfanumerico di 5 caratteri) è stato necessario adeguare il modulo di gestione dischetto RIBA.

\_\_\_\_\_\_\_\_\_\_\_\_\_\_\_\_\_\_\_\_\_\_\_\_\_\_\_\_\_\_\_\_\_\_\_\_\_\_\_\_\_\_\_\_\_\_\_\_\_\_\_\_\_\_\_\_\_\_\_\_\_\_\_\_\_\_\_\_\_\_\_\_\_\_\_\_\_\_

\_\_\_\_\_\_\_\_\_\_\_\_\_\_\_\_\_\_\_\_\_\_\_\_\_\_\_\_\_\_\_\_\_\_\_\_\_\_\_\_\_\_\_\_\_\_\_\_\_\_\_\_\_\_\_\_\_\_\_\_\_\_\_\_\_\_\_\_\_\_\_\_\_\_\_\_\_\_

\_\_\_\_\_\_\_\_\_\_\_\_\_\_\_\_\_\_\_\_\_\_\_\_\_\_\_\_\_\_\_\_\_\_\_\_\_\_\_\_\_\_\_\_\_\_\_\_\_\_\_\_\_\_\_\_\_\_\_\_\_\_\_\_\_\_\_\_\_\_\_\_\_\_\_\_\_\_

\_\_\_\_\_\_\_\_\_\_\_\_\_\_\_\_\_\_\_\_\_\_\_\_\_\_\_\_\_\_\_\_\_\_\_\_\_\_\_\_\_\_\_\_\_\_\_\_\_\_\_\_\_\_\_\_\_\_\_\_\_\_\_\_\_\_\_\_\_\_\_\_\_\_\_\_\_\_

**Nr. 134 Descrizione : 14/12/1996 Motivo NUOVE FUNZIONI** UTENTE.\* MABOLLE.\*

.

.

--------------- CALCOLO DELLE SPESE DI IMBALLO E DI TRASPORTO ----------------

- Sull'utente sono stati inseriti due flag che permettono di attivare o disat tivare gli automatismi di calcolo.

- Sul gestore delle testate documenti sono state migliorate le funzioni di calcolo delle spese : ora ad ogni variazione di un parametro, viene visua lizzato un messaggio e viene effettuato il ricalcolo.

**Nr. 133 Descrizione : 11/12/1996 Motivo NUOVA FUNZIONE** MASTRIOR.\* MAST3IOR.\*

- Aggiunta la possibilità di attivare / disattivare i totali parziali per ottenere una stampa più corta.

**Nr. 132 Descrizione : 10/12/1996 Motivo RIEPILOGO ORDINATO PER AGENTE** MENU.\* MASTAGOC.\* MAST3GOC.\* CPLU-HLP.

- Stampa riepilogo ordinato per agente: permette di analizzare un periodo e controllare lo stato degli ordini e delle consegne effettuate.

DA AGGIUNGERE NEI MENU

#### **Nr. 131 03/12/1996 Motivo NUOVA FUNZIONE (PROCEDURA RISERVATA ALLA MANUTENZIONE TECNICA)**

**Descrizione :** PNSTPAR.\* PNST3AR.\*

- Aggiunta la possibilità di filtrare un numero di scrittura di primanota per facilitare la ricerca nel file PARTITE.

**Nr. 130 Descrizione : 03/12/1996 Motivo NUOVE FUNZIONI** MACBFOR.\*

- Aggiunta la visualizzazione bolla per bolla e sul totale delle aliquote Iva

presenti, per poter controllare meglio la fattura del fornitore.

**Nr. 129 Descrizione : 31/12/1996 Motivo ANALISI LISTINI PERSONALI** STLISANA.\* STLI3ANA.\* MENU.\*

- Stampa analisi listini personali : Permette di ottenere una scheda cliente

per cliente o fornitore per fornitore

con le condizioni personalizzate e

% RICARICA, % MARGINE, %DELTA di scosta-

\_\_\_\_\_\_\_\_\_\_\_\_\_\_\_\_\_\_\_\_\_\_\_\_\_\_\_\_\_\_\_\_\_\_\_\_\_\_\_\_\_\_\_\_\_\_\_\_\_\_\_\_\_\_\_\_\_\_\_\_\_\_\_\_\_\_\_\_\_\_\_\_\_\_\_\_\_\_

\_\_\_\_\_\_\_\_\_\_\_\_\_\_\_\_\_\_\_\_\_\_\_\_\_\_\_\_\_\_\_\_\_\_\_\_\_\_\_\_\_\_\_\_\_\_\_\_\_\_\_\_\_\_\_\_\_\_\_\_\_\_\_\_\_\_\_\_\_\_\_\_\_\_\_\_\_\_

\_\_\_\_\_\_\_\_\_\_\_\_\_\_\_\_\_\_\_\_\_\_\_\_\_\_\_\_\_\_\_\_\_\_\_\_\_\_\_\_\_\_\_\_\_\_\_\_\_\_\_\_\_\_\_\_\_\_\_\_\_\_\_\_\_\_\_\_\_\_\_\_\_\_\_\_\_\_

mento dal listino generale.

NOTA BENE: AGGIUNGERE NEI MENU'

¦¦¦¦¦¦¦¦¦¦

**Nr. 128** Data: 18/11/1996

## **Motivo CALCOLO FT DIFFERITE**

**Descrizione :**

MACALCFT.\* MACA3CFT.\*

------------------------------------------------------------------------------

- E' stata aggiunta la possibilità di calcolare le fatture con filtro per

cliente.

#### **Nr. 127 18/11/1996**

# **Motivo GESTIONE DOCUMENTI DI TRASPORTO**

## **Descrizione :**

MENU.\* MAST3DT.\* RISCHIO.\* MAST3AT.\* MABOLLE.\* UTENTE.\* MASTCCBO.\* MAST3CBO.\* MACALCFT.\* MASTRRBO.\* MASTDOC.\* MACA3CFT.\* MAST3RBO.\*

------------------------------------------------------------------------------

- Nuovo modulo che permette la gestione dei DDT e la fatturazione differita degli stessi.

 Il tracciato di stampa è identico a quello delle bolle di accompagnamento ad esclusione della quantità alfanumerica.

NOTA BENE : E' necessario decidere su quale registro iva indirizzare la ft

¦¦¦¦¦¦¦¦¦¦ prodotta dai DDT e impostare i flag corretti nei parametri gene-

rali azienda.

#### **Nr. 126 Descrizione :** Data: 18/11/1996 **Motivo CONTABILIZZAZIONE FT** MACONTFT.\*

------------------------------------------------------------------------------

- Protezione sui campi che devono essere obbligatori.

**Nr. 125 Descrizione : 18/11/1996 Motivo STAMPA "BF"** MAST3BF.\* MABOLLE.\* ------------------------------------------------------------------------------

- Nuova funzione che permette di stamparela bolla di ricevimento merce carica-

ta.

Il modulo prevede la stampa su carta bianca.

#### **Nr. 124 21/10/1996**

## **Motivo GESTIONE SPESE FORNITORI / ORDINE**

**Descrizione :**

FORNIT.\* - MAORDINI.\*

-------------------------

Aggiunte le spese di trasporto e di imballo a valore e in % come default

sull'anagrafica fornitore.

Nella testata dell'ordine a fornitore, vengono proposte in automatico

#### **Nr. 123 21/10/1996**

### **Motivo variazione dati fornitori**

**Descrizione :**

FORVAR.\* - FORNIT.\* - CPLU-HLP

-------------------------

Con SHIFT + F4 dall'anagrafica fornitori si attiva il modulo di variazione

dati

#### **Nr. 122 22/10/1996**

### **Motivo gestione documenti aggiuntivi**

#### **Descrizione :**

TBDDA.\* - STTBDOAG.\* - STTB3OAG.\* - MASTDOCA.\* - MAST3OCA.\* - MARIDOCA.\*

MADADO.\* - MADOCAGG.\* - MENU.\*

------------------------------------

Modulo che permette di creare dei documenti aggiuntivi da Bolle, Fatture e di

variarne il contenuto per poter stampare :

Packing List, Weight List ed ogni altro tipo di documento che si vuole.

**Nr. 121 15/09/1996**

## **Motivo STAMPA BOLLA RICEVIMENTO MERCE (BF)**

## **Descrizione :**

MAST3BF.\*

- Permette la stampa della bolla ricevimento merce.

**Nr. 120 Descrizione : 20/09/1996 Motivo VILSUALIZZAZIONE LISTINI PER RIGA** MAGUARDA.\* MARIBOL.\* MARIGHE.\*

Visualizza e crea un listino personale CLIENTE/ARTICOLO con validita' 01/07/96 31/12/3000 solo se si conferma con F10.

\_\_\_\_\_\_\_\_\_\_\_\_\_\_\_\_\_\_\_\_\_\_\_\_\_\_\_\_\_\_\_\_\_\_\_\_\_\_\_\_\_\_\_\_\_\_\_\_\_\_\_\_\_\_\_\_\_\_\_\_\_\_\_\_\_\_\_\_\_\_\_\_\_\_\_\_\_\_

\_\_\_\_\_\_\_\_\_\_\_\_\_\_\_\_\_\_\_\_\_\_\_\_\_\_\_\_\_\_\_\_\_\_\_\_\_\_\_\_\_\_\_\_\_\_\_\_\_\_\_\_\_\_\_\_\_\_\_\_\_\_\_\_\_\_\_\_\_\_\_\_\_\_\_\_\_\_

\_\_\_\_\_\_\_\_\_\_\_\_\_\_\_\_\_\_\_\_\_\_\_\_\_\_\_\_\_\_\_\_\_\_\_\_\_\_\_\_\_\_\_\_\_\_\_\_\_\_\_\_\_\_\_\_\_\_\_\_\_\_\_\_\_\_\_\_\_\_\_\_\_\_\_\_\_\_

\_\_\_\_\_\_\_\_\_\_\_\_\_\_\_\_\_\_\_\_\_\_\_\_\_\_\_\_\_\_\_\_\_\_\_\_\_\_\_\_\_\_\_\_\_\_\_\_\_\_\_\_\_\_\_\_\_\_\_\_\_\_\_\_\_\_\_\_\_\_\_\_\_\_\_\_\_\_

\_\_\_\_\_\_\_\_\_\_\_\_\_\_\_\_\_\_\_\_\_\_\_\_\_\_\_\_\_\_\_\_\_\_\_\_\_\_\_\_\_\_\_\_\_\_\_\_\_\_\_\_\_\_\_\_\_\_\_\_\_\_\_\_\_\_\_\_\_\_\_\_\_\_\_\_\_\_

\_\_\_\_\_\_\_\_\_\_\_\_\_\_\_\_\_\_\_\_\_\_\_\_\_\_\_\_\_\_\_\_\_\_\_\_\_\_\_\_\_\_\_\_\_\_\_\_\_\_\_\_\_\_\_\_\_\_\_\_\_\_\_\_\_\_\_\_\_\_\_\_\_\_\_\_\_\_

**Nr. 119 19/03/1996**

**Descrizione : Motivo ANALISI ORDINI CLIENTI PER AGENTE** MAO1ORD.\* MAO2ORD.\* MAO3ORD.\* MAO4ORD.\*

- Modulo che visualizza gli ordini "aperti" dei clienti, raggruppandoli per codice AGENTE.

Con F2 sulla riga interessata si ottiene il dettaglio della riga.

**Nr. 118** Data: 16/10/1996

### **Motivo AGGIUNTI FILTRI E ORDINAMENTI STAMPA RIEPILOGO ORDINATO**

### **Descrizione :**

MASTRIOR.\* MAST3IOR.\*

- Aggiunto filtro su: "APERTI - CHIUSI - TUTTI"

- Aggiunto ordinamento per: DATA DOCUMENTO - CODICE CLIENTE/FORNITORE -

RAGIONE SOCIALE RIDOTTA.

**Nr. 117 28/10/1996**

# **Motivo RICERCA OPERATORI**

**Descrizione :**

CPLU-OPE.\*

- Se si premeva PG DOWN rimaneva aperta la finestra di ricerca anche dopo aver scelto l'operatore.

**Nr. 116 Descrizione : 28/10/1996 Motivo ELENCO PER SALDI** PNSTSALD.\* PNSTSALC.\* PNST3ALD.\* MENU.\*

- Creata una nuova maschera (PNSTSALC.\*) per gestire separatamente i saldi clienti.

- Aggiunta nelle maschere (PNSTSALD e PNSTSALC) la voce "Tipo Anagrafica", che in pnstsalc viene riempita automaticamente con "C" mentre in pnstsald deve essere riempita con "F", "A" o "L", e il relativo HELP in linea.

- Rese obbligatorie data e tipo anagrafica.

- Inizializzati "da codice" e "a codice".

- Nella stampa (PNST3ALD) aggiunta in testata una variabile che descrive il tipo di anagrafica (Cliente, Fornitore, Agente o Lavoratore Autonomo).
- Aggiornato il menu'.

- Sistemato il salto pagina.

**Nr. 115 Descrizione : 24/10/1996 Motivo GESTIONE CORRISPETTIVI** MACORRI.\*

- Se sul numero documento si premeva PAG DOWN o freccia in giù, creava un corrispettivo vuoto nell'archivio fiscale file fatture.

\_\_\_\_\_\_\_\_\_\_\_\_\_\_\_\_\_\_\_\_\_\_\_\_\_\_\_\_\_\_\_\_\_\_\_\_\_\_\_\_\_\_\_\_\_\_\_\_\_\_\_\_\_\_\_\_\_\_\_\_\_\_\_\_\_\_\_\_\_\_\_\_\_\_\_\_\_\_

\_\_\_\_\_\_\_\_\_\_\_\_\_\_\_\_\_\_\_\_\_\_\_\_\_\_\_\_\_\_\_\_\_\_\_\_\_\_\_\_\_\_\_\_\_\_\_\_\_\_\_\_\_\_\_\_\_\_\_\_\_\_\_\_\_\_\_\_\_\_\_\_\_\_\_\_\_\_

\_\_\_\_\_\_\_\_\_\_\_\_\_\_\_\_\_\_\_\_\_\_\_\_\_\_\_\_\_\_\_\_\_\_\_\_\_\_\_\_\_\_\_\_\_\_\_\_\_\_\_\_\_\_\_\_\_\_\_\_\_\_\_\_\_\_\_\_\_\_\_\_\_\_\_\_\_\_

**Nr. 114 Descrizione : 21/10/1996 Motivo DESCRIZIONI FORMULE NELLA STAMPA INDICI** PNSTINDI.\*

- Aggiunte le formule nella stampa indici.

#### **Nr. 113** Data: 16/10/1996

## **Motivo INDICI DI BILANCIO**

### **Descrizione :**

- Corretta la formula "ROTAZIONE DEBITI" perchè usava il valore "CIRCOLAZIONE

CAMBIARIA" positivo anzichè negativo.

#### **Nr. 112 Descrizione : 25/09/1996 Motivo ORDINATO PER ARTICOLO** MASTASAO.\* MAST3SAO.\*

Aggiunta la possibilità di filtrare per "data consegna" con specifica nel titolo.

Aggiunto l'ordinamento per Famiglia/Sottofamiglia, il calcolo dell'esistenza di magazzino e il calcolo dell'ordinato clienti se e' la stampa degli ordini

a fornitore e viceversa.

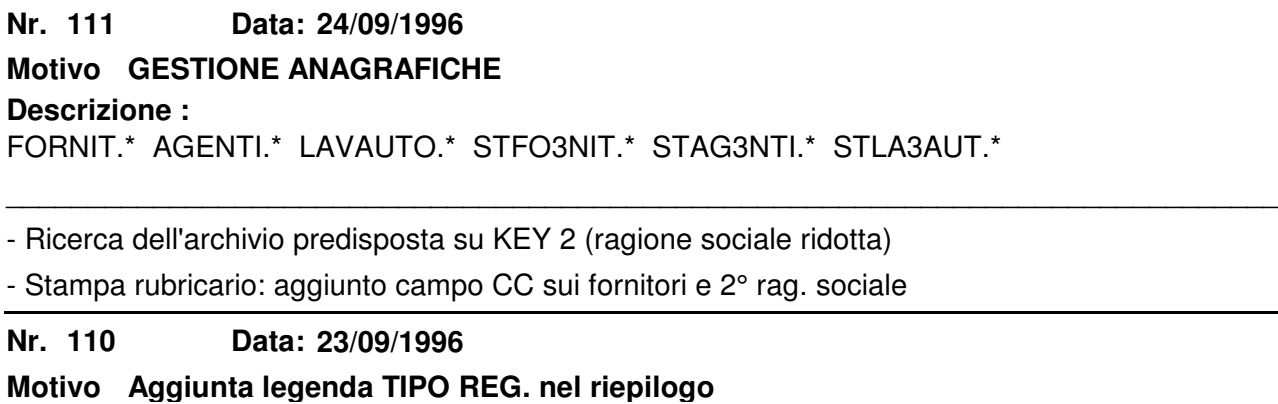

## **Descrizione :** PNST3IEI.\*

**IVA**

Aggiunta al piede del riepilogo IVA, prima della tabella liquidazione IVA la legenda dei tipi registro.

**Nr. 109 Descrizione :** Data: 18/09/1996 **Motivo CONTROLLO FATTURE DI ACQUISTO CON BOLLE/ORDINI RICEVUTO**

MACBFOR.\* MENU.\*

Modulo che permette di controllare in dettaglio una fattura fornitore con la merce ricevuta con bolla di carico(BF), evidenziando il ricevimento ordine per ordine e le condizioni stipulate sull'ordine.

\_\_\_\_\_\_\_\_\_\_\_\_\_\_\_\_\_\_\_\_\_\_\_\_\_\_\_\_\_\_\_\_\_\_\_\_\_\_\_\_\_\_\_\_\_\_\_\_\_\_\_\_\_\_\_\_\_\_\_\_\_\_\_\_\_\_\_\_\_\_\_\_\_\_\_\_\_\_

Mediante la colonna di esclusione è possibile togliere dal totale valore, le bolle comprese nel periodo indicato ma non presenti sulla fattura da controllare.

**Nr. 108 18/09/1996**

## **Motivo CAUSALE CONTABILE NR. 15 ERRATA**

### **Descrizione :**

La causale di base nr.15 per contabilizzare la distinta presentava un errore

di impostazione, aveva il dare invertito con l'avere.

### STRUTTURA CORRETTA

1 RIGA: "A" "P" 1.06.01.30 (EFFETTI ATTIVI)

2 RIGA: "D" "P" 2.05.04.01 (BANCA)

NOTA BENE.

I codici conto sopra indicati si riferiscono al piano dei conti standard

fornito con l'avviamento del gestionale.

**Nr. 107** Data: 17/09/1996

## **Motivo MASTRINI CON ESERCIZIO A CAVALLO**

**Descrizione : DELL'ANNO**

PNSTMAS.\*

\_\_\_\_\_\_\_\_\_\_\_\_\_\_\_\_\_\_\_\_\_\_\_\_\_\_\_\_\_\_\_\_\_\_\_\_\_\_\_\_\_\_\_\_\_\_\_\_\_\_\_\_\_\_\_\_\_\_\_\_\_\_\_\_\_\_\_\_\_\_\_\_\_\_\_\_\_\_ In caso di gestione con esercizio a cavallo di un anno sbagliava a testare

la data di fine periodo, impedendo la stampa.

**Nr. 106 Descrizione : 11/09/1996 Motivo STAMPE STATISTICHE** STM3V.\* STAM3G.\* (STAM3V.\* SESANA)

- Aggiunto il salto pagina finale e spostato il totale generale su una pagina

\_\_\_\_\_\_\_\_\_\_\_\_\_\_\_\_\_\_\_\_\_\_\_\_\_\_\_\_\_\_\_\_\_\_\_\_\_\_\_\_\_\_\_\_\_\_\_\_\_\_\_\_\_\_\_\_\_\_\_\_\_\_\_\_\_\_\_\_\_\_\_\_\_\_\_\_\_\_

\_\_\_\_\_\_\_\_\_\_\_\_\_\_\_\_\_\_\_\_\_\_\_\_\_\_\_\_\_\_\_\_\_\_\_\_\_\_\_\_\_\_\_\_\_\_\_\_\_\_\_\_\_\_\_\_\_\_\_\_\_\_\_\_\_\_\_\_\_\_\_\_\_\_\_\_\_\_

separata.

**Nr. 105 10/09/1996**

## **Motivo CONTROLLO IMPORTAZIONE ORDINI IN BOLLA**

## **Descrizione :**

MABOCOC.\* MABORDI.\*

- Nell' importare un ordine cliente in bolla, se le condizioni dell'ordine

differiscono dalle condizioni di testata bolla, il programma avvisa.

#### **Nr. 104 Descrizione : 08/09/1996 Motivo DESCRIZIONE PALLETT** MABOLLE.\*

\_\_\_\_\_\_\_\_\_\_\_\_\_\_\_\_\_\_\_\_\_\_\_\_\_\_\_\_\_\_\_\_\_\_\_\_\_\_\_\_\_\_\_\_\_\_\_\_\_\_\_\_\_\_\_\_\_\_\_\_\_\_\_\_\_\_\_\_\_\_\_\_\_\_\_\_\_\_ - aggiunto il 5° codice ASPETTO BENI per decodificare il pallett, nel caso si inserisca. **Nr. 103 Descrizione : 08/09/1996 Motivo** CLIENTI.\* FORNIT.\* \_\_\_\_\_\_\_\_\_\_\_\_\_\_\_\_\_\_\_\_\_\_\_\_\_\_\_\_\_\_\_\_\_\_\_\_\_\_\_\_\_\_\_\_\_\_\_\_\_\_\_\_\_\_\_\_\_\_\_\_\_\_\_\_\_\_\_\_\_\_\_\_\_\_\_\_\_\_ - Utility automatica che, al variare della ragione sociale o dell'indirizzo chiede se si vogliono aggiornare anche gli altri indirizzi e ragioni sociali. - Al variare della nazione della "sede fiscale" chiede se si vuole variare il codice iso della partita iva **Nr. 102 Descrizione : 04/09/1996 Motivo AUMENTATO IL NR. DI RIGHE DOCUMENTAZIONE** DOCCFAL.\* STCL3DOC.\* STCL3VIS.\* \_\_\_\_\_\_\_\_\_\_\_\_\_\_\_\_\_\_\_\_\_\_\_\_\_\_\_\_\_\_\_\_\_\_\_\_\_\_\_\_\_\_\_\_\_\_\_\_\_\_\_\_\_\_\_\_\_\_\_\_\_\_\_\_\_\_\_\_\_\_\_\_\_\_\_\_\_\_ -Portato da 20 a 34 il numero di righe documentative sui CLIENTI, FORNITORI AGENTI, LAV. AUTONOMI. -SCHEDE CLIENTE: Aumentate le righe documentative e tolto il doppio salto pagina finale **Nr. 101 Descrizione : 06/09/1996 Motivo AGGIUNTO DESTINATARIO OC** MAST3RD.\* \_\_\_\_\_\_\_\_\_\_\_\_\_\_\_\_\_\_\_\_\_\_\_\_\_\_\_\_\_\_\_\_\_\_\_\_\_\_\_\_\_\_\_\_\_\_\_\_\_\_\_\_\_\_\_\_\_\_\_\_\_\_\_\_\_\_\_\_\_\_\_\_\_\_\_\_\_\_ -Nella stampa CONFERMA ORDINI CLIENTI sono stati aggiunti i campi dell'anagra fica destinatario. **Nr. 100 06/09/1996 Motivo COLONNE TOTALE IVA E TOTALE DOCUMENTO NEL RIEPILOGO BOLLE A VALORE**

**Descrizione :** MAST3RBO.\*

Nel RIEPILOGO BOLLE A VALORE sono state aggiunte nella tabella riepilogativa le colonne IVA e TOTALE DOCUMENTO divise per codice pagamento.

\_\_\_\_\_\_\_\_\_\_\_\_\_\_\_\_\_\_\_\_\_\_\_\_\_\_\_\_\_\_\_\_\_\_\_\_\_\_\_\_\_\_\_\_\_\_\_\_\_\_\_\_\_\_\_\_\_\_\_\_\_\_\_\_\_\_\_\_\_\_\_\_\_\_\_\_\_\_

#### **Nr. 99 Descrizione : 27/08/1996 Motivo RICEVIMENTO ORDINI FORNITORI SU GESTIONE "A SALDO" , "IN CONTO"**

FORNIT.\* MABORDI.\*

- Nell'anagrafica fornitori è stato aggiunto un campo per indicare se i ritiri merci dal fornitore sono normalmente fatte "A SALDO" o "IN CONTO". In questo modo viene automatizzata la proposta della quantità quando si riceve la merce.

**Nr. 98 Descrizione : 27/08/1996 Motivo AGGIUNTO MINIMO ARROTONDAMENTO** TBFAM.\* STTBFAM.\* STTB3AM.\*

- Aggiunto un nuovo campo VALORE MINIMO ARROTONDAMENTO e modificata la stampa.

\_\_\_\_\_\_\_\_\_\_\_\_\_\_\_\_\_\_\_\_\_\_\_\_\_\_\_\_\_\_\_\_\_\_\_\_\_\_\_\_\_\_\_\_\_\_\_\_\_\_\_\_\_\_\_\_\_\_\_\_\_\_\_\_\_\_\_\_\_\_\_\_\_\_\_\_\_\_

\_\_\_\_\_\_\_\_\_\_\_\_\_\_\_\_\_\_\_\_\_\_\_\_\_\_\_\_\_\_\_\_\_\_\_\_\_\_\_\_\_\_\_\_\_\_\_\_\_\_\_\_\_\_\_\_\_\_\_\_\_\_\_\_\_\_\_\_\_\_\_\_\_\_\_\_\_\_

\_\_\_\_\_\_\_\_\_\_\_\_\_\_\_\_\_\_\_\_\_\_\_\_\_\_\_\_\_\_\_\_\_\_\_\_\_\_\_\_\_\_\_\_\_\_\_\_\_\_\_\_\_\_\_\_\_\_\_\_\_\_\_\_\_\_\_\_\_\_\_\_\_\_\_\_\_\_

\_\_\_\_\_\_\_\_\_\_\_\_\_\_\_\_\_\_\_\_\_\_\_\_\_\_\_\_\_\_\_\_\_\_\_\_\_\_\_\_\_\_\_\_\_\_\_\_\_\_\_\_\_\_\_\_\_\_\_\_\_\_\_\_\_\_\_\_\_\_\_\_\_\_\_\_\_\_

\_\_\_\_\_\_\_\_\_\_\_\_\_\_\_\_\_\_\_\_\_\_\_\_\_\_\_\_\_\_\_\_\_\_\_\_\_\_\_\_\_\_\_\_\_\_\_\_\_\_\_\_\_\_\_\_\_\_\_\_\_\_\_\_\_\_\_\_\_\_\_\_\_\_\_\_\_\_

**Nr. 97 Descrizione : 26/08/1996 Motivo CORREZIONE RICERCHE LISTINI PERSONALI** LISPRIC.\* LISPVIS.\*

- Non decodificava le descrizioni di famiglie e sottofamiglie

- Migliorie grafiche e sui controlli

**Nr. 96 Descrizione : 26/08/1996 Motivo GESTIONE PRIMANOTA/IVA** PNIVA.\* PNOTA.\*

- Aggiunte delle protezioni su tutti i campi rendendo obbligatori i campi strettamente necessari.

- Protezione sull'inserimento nelle righe di "C" "F" "A" "L" "T" "U" "V" "Z"

- Sistemazione della proposta del cambio con divisa LIT

- SEGNALATA DA TECNOASSEMBLAGGI IL 17/01/96:

¯ ¯ ¯ ¯ ¯ ¯ ¯ ¯ ¯ ¯ ¯ ¯ ¯ ¯ ¯ ¯ ¯ ¯ ¯ ¯ ¯ ¯ ¯ ¯ ¯ ¯ ¯ ¯ ¯

 Nel costruire il D/A con causale incasso/pagamento, perdeva le descrizioni precaricate nella causale.

**Nr. 95 Descrizione : 29/07/1996 Motivo GIORNALE DI MAGAZZINO** MAST3ION.\*

Anomalia di stampa nel giornale di magazzino, memorizzava i progressivi di un

articolo sul successivo.

¦¦¦¦¦¦¦¦¦ NOTA BENE ¦¦¦¦¦¦¦¦¦

far girare la stampa in modo definitivo su un anno nuovo VUOTO con data inizio di stampa coincidente con l'inizio esercizio per far scattare la routine che azzera i progressivi nei codici articolo poi spostare la data nell'utente alla data effettiva delle ultime stampe.

**Nr. 94 Descrizione : 30/07/1996 Motivo BANCA DI DEFAULT** TBTPA.\* STTB3PA.\* MABOLLE.\* MAORDINI.\*

Nella tabella "TIPI PAGAMENTI" sono stati aggiunti 2 flag per proporre la nostra banca o la banca del cliente/fornitore nella testata documenti in base al codice di pagamento scelto e quindi al tipo di pagamento presente al suo interno.

**Nr.** 93 **30/07/1996**

## **Motivo GESTIONE TABELLA TIPO/DOCUMENTO DEPOSITI CAUSALI**

**Descrizione :**

TBTDO.\* STTBDOCU.\* STTBDOCU.\* STTB3OCU.\* MAMOVI.\*

gESTIONE TABELLE TIPI COCUMENTO AGGANCIATA CON F2 SUL CAMPO "TIPO DOCUMENTO DELLA GESTIONE DI MAGAZZINO PER AUTOANALIZZARE LA PROPOSTA DEI DUE CODICI DEPOSTI, DALLA CAUSALE DI MAGAZZINO.

\_\_\_\_\_\_\_\_\_\_\_\_\_\_\_\_\_\_\_\_\_\_\_\_\_\_\_\_\_\_\_\_\_\_\_\_\_\_\_\_\_\_\_\_\_\_\_\_\_\_\_\_\_\_\_\_\_\_\_\_\_\_\_\_\_\_\_\_\_\_\_\_\_\_\_\_\_\_

\_\_\_\_\_\_\_\_\_\_\_\_\_\_\_\_\_\_\_\_\_\_\_\_\_\_\_\_\_\_\_\_\_\_\_\_\_\_\_\_\_\_\_\_\_\_\_\_\_\_\_\_\_\_\_\_\_\_\_\_\_\_\_\_\_\_\_\_\_\_\_\_\_\_\_\_\_\_

\_\_\_\_\_\_\_\_\_\_\_\_\_\_\_\_\_\_\_\_\_\_\_\_\_\_\_\_\_\_\_\_\_\_\_\_\_\_\_\_\_\_\_\_\_\_\_\_\_\_\_\_\_\_\_\_\_\_\_\_\_\_\_\_\_\_\_\_\_\_\_\_\_\_\_\_\_

\_\_\_\_\_\_\_\_\_\_\_\_\_\_\_\_\_\_\_\_\_\_\_\_\_\_\_\_\_\_\_\_\_\_\_\_\_\_\_\_\_\_\_\_\_\_\_\_\_\_\_\_\_\_\_\_\_\_\_\_\_\_\_\_\_\_\_\_\_\_\_\_\_\_\_\_\_\_

**Nr.** 92 **25/07/1996**

## **Motivo NUOVE STAMPE ORDINI CLIENTI DA EVADERE PER AGENTE**

**Descrizione :**

MASTAGV1.\* MASTAGV2.\* MASTAGV3.\*

- Create 3 nuove stampe richiamabili con F6 dall'analisi ordini per agente e successivi ZOOM

**Nr. 91 Data: 19/03/1996**

#### **Motivo VELOCIZZAZIONE STATISTICHE E PROTEZIONI DI FUNZIONAMENTO.**

### **Descrizione :**

STAMAG STAM3G STAM3V STAMKPUN HELP

1)Tolta l'opzione di calcolo costo "1" medio per il margine di contab. anche nell'help.

2)Corretto un difetto nei riepiloghi al piede: faceva più righe su uno stesso codice e sbagliava la descrizione al piede di ogni singolo riepilogo

3)Migliorataa la visualizzazione "lavori in corso" razionalizzando i dati visualizzati

4)Nella statistica per cliente con calcolo della % di M.C. ora esegue il calcolo del costo alla fine della statistica e una volta sola per ogni

articolo, mentre prima lo calcolava più volte;

migliorate le start e i posizionamenti nell'archivio.

**Nr. 90 Descrizione : 23/07/1996 Motivo LISTINI PERSONALI CLIENTI-FORNITORI** LISPDUP.\* LISPVEND.\* STLISPVE.\*

¦ Con SHIFT + F5 si apre l'utility per duplicare i listini personali di un cliente o di un fornitore su un'altro codice.

¦ Migliorata la maschera di richiesta parametri per la stampa listini persona-

\_\_\_\_\_\_\_\_\_\_\_\_\_\_\_\_\_\_\_\_\_\_\_\_\_\_\_\_\_\_\_\_\_\_\_\_\_\_\_\_\_\_\_\_\_\_\_\_\_\_\_\_\_\_\_\_\_\_\_\_\_\_\_\_\_\_\_\_\_\_\_\_\_\_\_\_\_\_

\_\_\_\_\_\_\_\_\_\_\_\_\_\_\_\_\_\_\_\_\_\_\_\_\_\_\_\_\_\_\_\_\_\_\_\_\_\_\_\_\_\_\_\_\_\_\_\_\_\_\_\_\_\_\_\_\_\_\_\_\_\_\_\_\_\_\_\_\_\_\_\_\_\_\_\_\_\_

\_\_\_\_\_\_\_\_\_\_\_\_\_\_\_\_\_\_\_\_\_\_\_\_\_\_\_\_\_\_\_\_\_\_\_\_\_\_\_\_\_\_\_\_\_\_\_\_\_\_\_\_\_\_\_\_\_\_\_\_\_\_\_\_\_\_\_\_\_\_\_\_\_\_\_\_\_\_

\_\_\_\_\_\_\_\_\_\_\_\_\_\_\_\_\_\_\_\_\_\_\_\_\_\_\_\_\_\_\_\_\_\_\_\_\_\_\_\_\_\_\_\_\_\_\_\_\_\_\_\_\_\_\_\_\_\_\_\_\_\_\_\_\_\_\_\_\_\_\_\_\_\_\_\_\_\_

li.

**Nr. 89** Data: 18/07/1996

## **Descrizione : Motivo CODICE NOSTRA BANCA SU DOCUMENTI FORNIT.** MABOLLE.\* MAORDINI.\* (GEST E TESSILE)

\_\_\_\_\_\_\_\_\_\_\_\_\_\_\_\_\_\_\_\_\_\_\_\_\_\_\_\_\_\_\_\_\_\_\_\_\_\_\_\_\_\_\_\_\_\_\_\_\_\_\_\_\_\_\_\_\_\_\_\_\_\_\_\_\_\_\_\_\_\_\_\_\_\_\_\_\_\_ Ordini fornitori e bolle a lavorante: veniva proposto il codice "BANCA DEL FORNITORE" anzichè il codice "NOSTRA BANCA".

**Nr. 88 12/07/1996 Motivo SCADENZIARIO INCASSI**

**Descrizione :**

PNSTINCA.\* PNST3NCA.\*

Nella maschera di selezone anagrafiche il codice spariva dopo averlo scelto

e se non si sceglieva l'ordinamento per agente, il filtro "DA AGENTE" non

funzionava.

**Nr. 87 Data: 09/07/1996 Descrizione : Motivo SCHEDE DI MAGAZZINO** MAST3CHE.\*

Migliorata la velocità si risposta quando si chiede un solo deposito.

**Nr. 86 Descrizione : 08/07/1996 Motivo SCORPORO CORRISPETTIVI PRIMANOTA** PNOTA.\* PNSCO.\*

Nella registrazione di tipo 8 scorporo corrispettivi scorporava aliquote IVA superiori al 50 come delle % normali.

**Nr. 85** 

**06/07/1996 Motivo ELENCO ANAGRAFICHE**

**Descrizione :**

STFORNIT.\* STAGENTI.\* STLAVAUT.\*

------------------------------------------------------------------------------

Migliorati graficamente i tabulati, intervallando ogni codice con una linea separatrice.

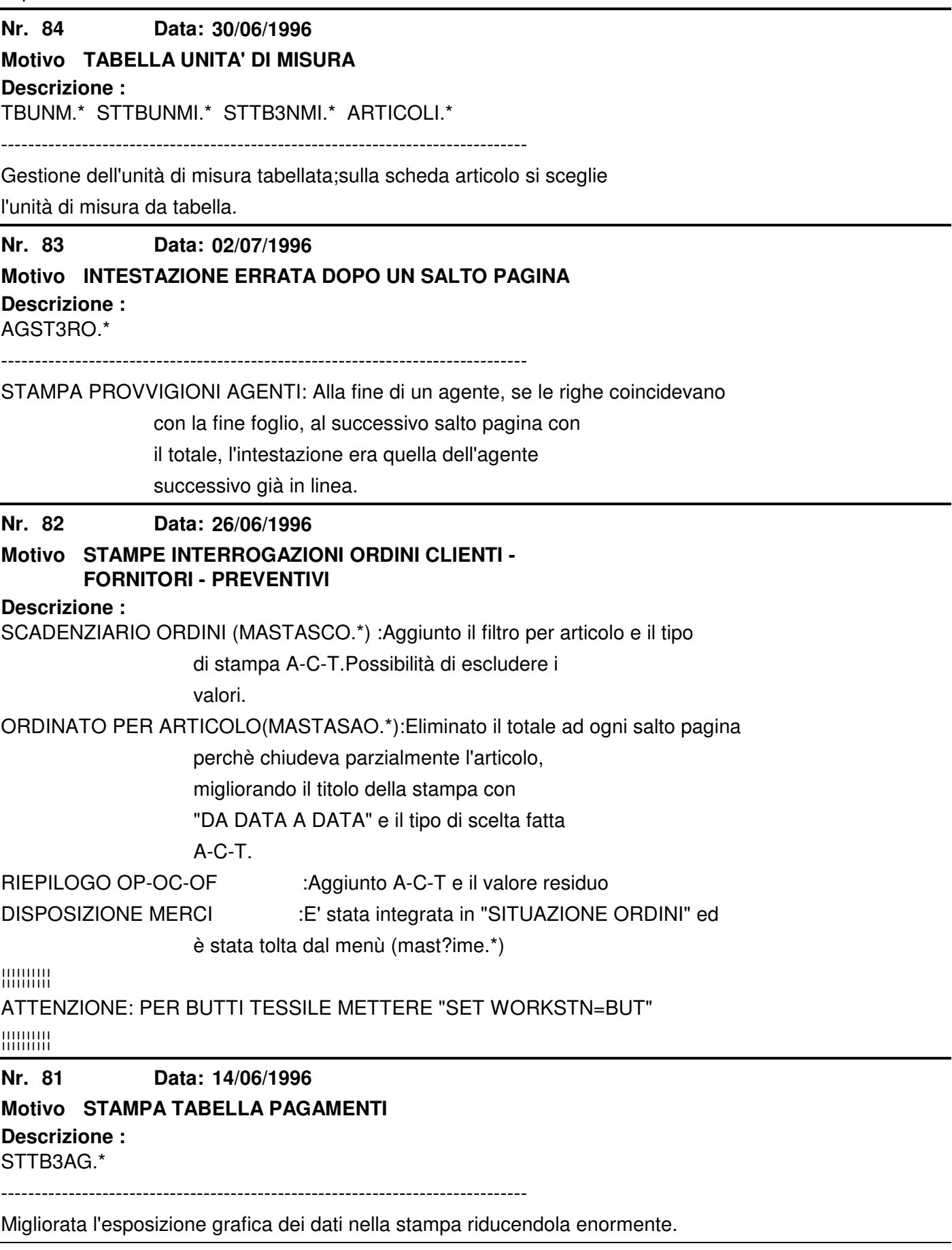

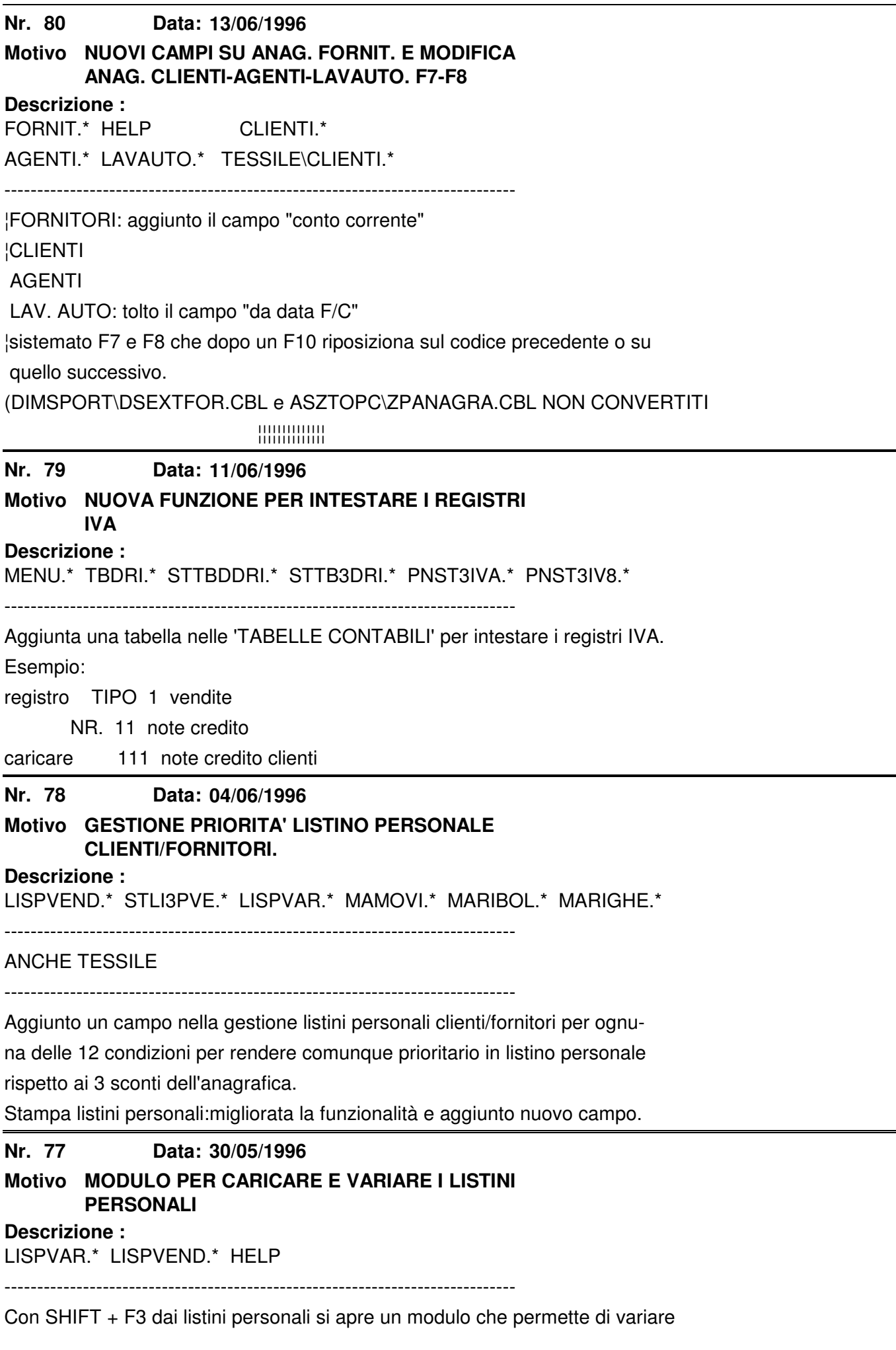

o creare una serie di listini (articolo/famiglia/sottofamiglia/divisa) legata all'anagrafica di un cliente o di un fornitore.

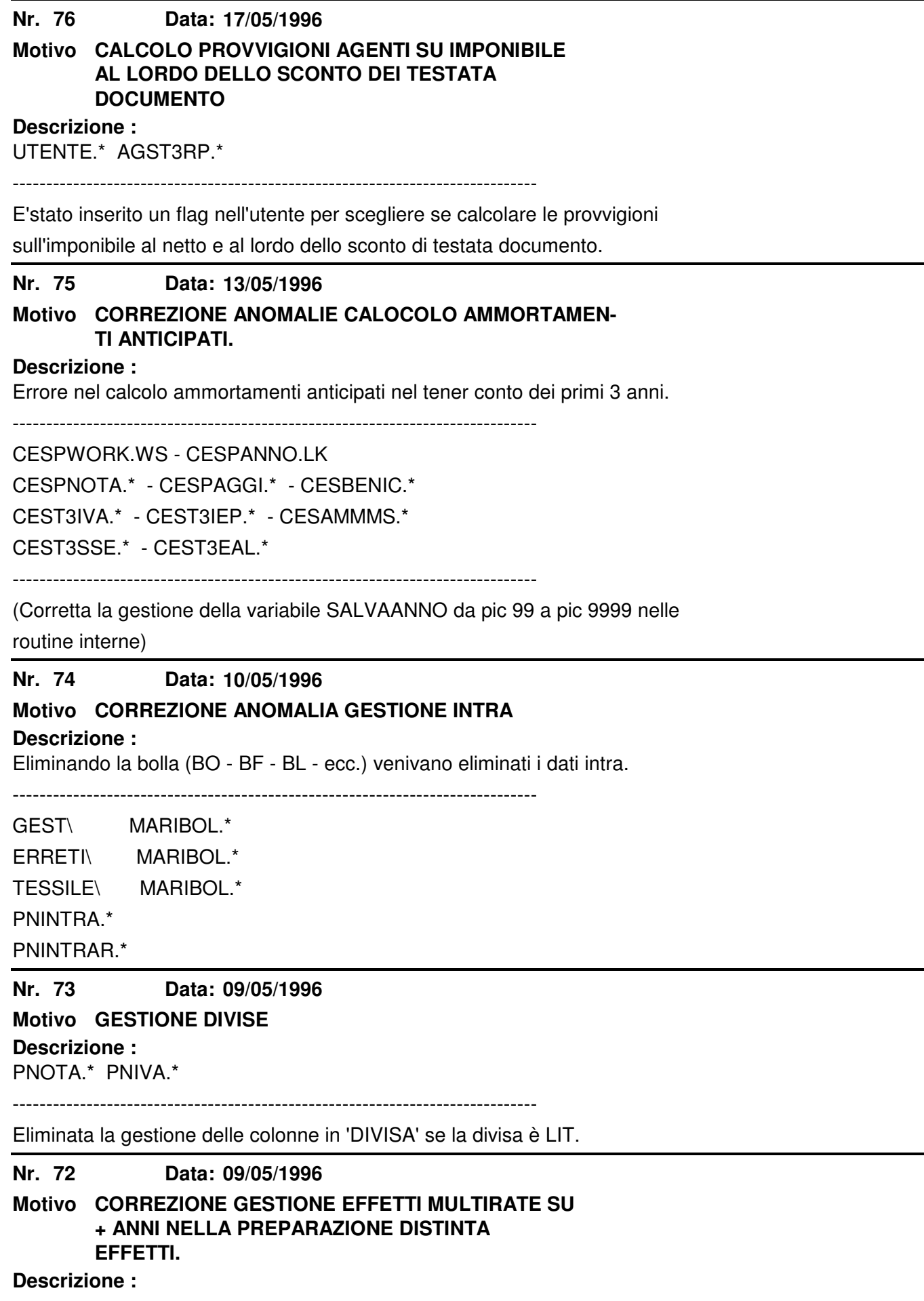

PNOTA.\* PNEST.\* CPLUPNES.\*

------------------------------------------------------------------------------ Solo per gli effetti creati manualmente con un incasso di tipo "3" e con valore preso da più documenti su anni diversi la preparazione della distinta effetti non riusciva a riproporre il valore totale dell'effetto dato dalla somma di tutte le singole parti. NOTA BENE: FAR GIRARE UN UTILITY PER SISTEMARE L'ANNO SULLE PARTI DI EFFETTI ¦¦¦¦¦¦¦¦¦¦ EMESSI: MENU' UTILITY -> GESTIONE ARCHIVI -> MANUTENZIONE -> -> UTILITY SU RATE PNEST (CON UTENTE 01) **Nr.** 71 **Descrizione : 08/05/1996 Motivo VARIAZIONE DATI CLIENTI** CLIVAR.\* CLIENTI.\* HELP ------------------------------------------------------------------------------ Utility richiamabile con SHIFT + F4 dall'anagrafica clienti, permette di variare il giorno di ripresa dopo aver fatto un mese escluso per gli effetti. **Nr. 70 Descrizione : 07/05/1996 Motivo CORREZIONE ANOMALIE** PNST3ILS.\* Aggiornate le routine del bilancio per saldi. ------------------------------------------------------------------------------ PNST3OLL.\* Stampa solleciti di incasso corretta un'anomalia che stampava alcuni clienti a zero. **Nr. 69 Descrizione : 01/05/1996 Motivo MODIFICA LISTIBI GENERALI** LISGVAR.\* : Modulo che si attiva con SHIFT + F3 dalla gestione "LISTINI GENERALI ARTICOLI". Permette di modificare contemporaneamente fino a 900 listini generali articoli ed eseguire l'aggiornamento dell'archivio LISTINI dopo aver premuto F10 **Nr. 68 Descrizione : 17/04/1996 Motivo AGGIUNTA DI UN CONTROLLO** CONTROLLO CONTABILE ACQUISTI: se i valori di differenza sono inferiori a ± 1000 L. non li visualizza, tiene conto anche delle registrazioni di fatture

o note di credito fornitori intracee.(TIPO REG 6 e 7).

-----------------------------------------------------------------------------

### MAST3FNP.CBL

### **Nr. 67 Data: 16/04/1996**

**Motivo VISUALIZZAZIONE CONTO AL PIEDE DEL D/A DI PNOTA**

## **Descrizione :**

Migliorata e sistemata la decodifica del codice conto sul D/A di PNOTA, ora decodifica ancheil conto schedario dietro al codice anagrafica sulla prima riga D/A e semplicemente spostandosi con la freccia nella colonna "TIPO"

(occorre prima dare invio sul codice conto).

**Nr. 66 Data: Descrizione : 09/04/1996 Motivo MODIFICA DESCRIZIONE PER MIGLIORARE CHIAREZZA SU CONTANUTO DEL ACMPO.** CLIENTI.CBL(GEST E TESSILE) FORNIT.CBL AGENTI.CBL LAVAUTO.CBL ------------------------------------------------------------------------------ Modificate le descrizioni "CODICE ABI-CAB-CIN" in "BANCA DEL..." **Nr. 65 Data: Descrizione : 04/04/1996 Motivo SQUADRATURA LIRE A CAUSA DI DECIMALI SUI VALORI IN DIVISA CON LIT.** Su tutta la procedura sono stati inseriti gli arrotondamenti dei valori in base se gestiti su divisa lit e cambio "1": solo il valore unitario ha i decimali. MARIBOL.CBL MARIGHR,CBL MACORRI.CBL MACA3CFT.CBL MAMOVI.CBL MACA3TFT.CBL MAMOVI.CBL MSCO3TFT.CBL PNEST.CBL MABOLLE.CBL MAORDINI.CBL [ANCHE SU TESSILE] **Nr. 64 Descrizione : 01/04/1996 Motivo PROTEZIONE SU ALIQUOTA IVA E VALORE NEI DOCUMENTI.** MABOLLE.CBL MAORDINI.CBL e \TESSILE ------------------------------------------------------------------------------ Protezione su tutti i documenti contro l'inserimento "vuoto" del campo aliquota IVA nella testata spese. Se succede sui blocca e il cursore si posiziona sul campo corrispondente all'aliquota IVA **Nr. 63 Descrizione : 28/03/1996 Motivo TESTATE DOCUMENTI** MABOLLE.CBL MAORDINI.CBL TESSILE\ MABOLLE.CBL MAORDINI.CBL ------------------------------------------------------------------------------ 1 - ESC premuto sulla ricerca cliente copriva alcuni campi sul documento. ------------------------------------------------------------------------------ 2 - Se un documento era stato creato con la scheda cliente che conteneva l'addebito delle spese di incasso e successivamente veniva riaperto dalla scheda, ma senza spese, copriva azzerando le spese precedenti. **Nr. 62 28/03/1996 Motivo AGGIUNTA LA GEST. DELLA % PRO-RATA NELLA LIQUIDAZIONE IVA E LA MEMORIZZAZIONE NEI PROGRESSIVI MENSILI**

**Descrizione :** PNLIQIVA.\* PNST3IEI.\* PNSTRIEI.\* HELP ------------------------------------------------------------------------------

Stampa 'riepiloghi IVA': Gestisce ora anche il campo "ACCONTO IVA" oltre a "VALORE INTEGRATIVO" e sono memorizzati nella tabella"PROGRESSIVI IVA MENSILE" nell'anno in cui si sta facendo la liquidazione. Gestisce anche il calcolo della % pro-rata se è stat inserita manualmente nella tabella "PROGRESSIVI IVA MENSILI" nell'anno in cui si sta facendo la liquidazione iva. NOTA BENE: Installando l'aggiornamento è obbligatorio aprire la tabella "PROG- ¦¦¦¦¦¦¦¦¦ RESSIVI IVA MENSILI" e azzerare i campi nuovi:"VALORE INTEGRATIVO",

"ACCONTO IVA", "% PRORATA PROVVISORIA E DEFINITIVA" anno per anno.

#### **Nr. 61 27/03/1996**

### **Motivo SCHEDA CLIENTE E ELENCO DIVISO PER AGENTE/ZONA**

**Descrizione :**

STCLIVIS.\* STCL3VIS.CBL CLIENTI.CBL HELP

------------------------------------------------------------------------------

Programma richiamabile dalla gestione anagrafica clienti con SHIFT + F5 e

stampa una scheda con i dati principali del cliente con le note aggiuntive.

------------------------------------------------------------------------------

STAGECLI.CBL STAG3CLI.CBL CLIENTI.CBL HELP

------------------------------------------------------------------------------

Programma richiamabile dalla gestione anagrafica clienti con SHIFT + F6 e

stampa un elenco dei clienti con le condizioni principali di scontistica

legata all'anagrafica, con rotture agente/zona.

#### **Nr. 60 27/03/1996**

### **Motivo PROTEZIONE SU PNOTA/PNEST SE IL TOTALE RATE SCADENZIARIO NON E' UGUALE AL TOTALE DOCUMENTO DI PNOTA.**

### **Descrizione :**

Aggiunto un controllo che blocca l'uscita con F10 se il totale delle rate (sia in lire che in divisa) non coincide con il totale documento che arriva dalla primanota DARE/AVERE.

Aggiunta la visualizzazione del totale documento in lire e il totale documento e totale rate in divisa (TASTO F5) sulla maschera di gestione delle rate in

divisa.

**Nr. 59** 

**22/03/1996**

## **Motivo SCHEDA DI MAGAZZINO INVENTARIO FISICO**

## **Descrizione :**

MASTSCHE.\* MAST3CHE.\* MASTINVE.\* MAST3NVE.\*

------------------------------------------------------------------------------

- Aggiunto display per visualizzazione lavoro in corso;

- Modificato il sistema di ricerca dell'esistenza di inizio anno.
- Aggiunto il calco dei "giorni di rotazione" .
- Modificato l'help in linea
- Aggiunta la richiesta della data di inizio periodo da trattare e blocco che

impedisce di analizzare un periodo a cavallo tra 2 esercizi.

- Aggiunto calcolo della colonna 'esistenza iniziale' con una routine esterna, indipendentemente dalla colonna di stampa dichiarata sulle causali di magaz-

zino.

**Nr. 58 14/03/1996**

## **Motivo MIGLIORATE LE PRESTAZIONI E LA GRAFICA**

**DI STAMPA**

## **Descrizione :**

STAMPA DISPOSIZIONE MERCI MASTDIME e MAST3IME:

è stata abbassata di 3/4 righe la testata di stampa e migliorate notevolmente

le risposte del programma sulla chiave 'DATA DI CONSEGNA'.

**Nr. 57 06/03/1996**

## **Motivo AGGIUNTE NUOVE FUNZIONI STAMPA NUMERAZIONE REGISTRI BOLLATI**

## **Descrizione :**

PNSTNBOL.\* PNST3BOL.\* HELP CPLU-HLP

------------------------------------------------------------------------------

E' stata aggiunta la possibilità di stampare i seguenti dati rispetto alla

versione precedente :

- seconda rag.sociale;
- codice fiscale;
- indirizzo;
- città;
- cap;
- provincia.

La stampa del codice fiscale inibisce la stampa della partita iva e viceversa ed è possibile escluderle tutte e due.

E' stato corretto il formato del piede nel formato 80 colonne che era sbaglia-

to.

#### **Nr. 56 05/03/1996**

## **Motivo CORREZIONI, PROTEZIONI**

## **Descrizione :**

CESTESSE - CESTRIEP - CESTAIVA - CESTREAL: controllo su stampa fiscale al cambio della data, protezioni ai campi, init zzzzz variabili di fine limitata. CEST3SSE (stampa ammortamenti beni in essere): se la stampa era già stata fatta in modo fiscale, per i beni immateriali calcolava 2 volte. CORRETTO CESPNOTA (gestioni movimenti contabili): resi obbligatori la data di competenza, il codice bene e la causale, cambiato il colore della maschera di avviso che sta lavorando da rosso a verde, tolti i decimali dei valori. CESPREAL (dati fattura realizzo): tolti i decimali sui valori, adeguate le maschere agli standard. CESBENI (gestione anagrafica beni): tolti i decimali ai valori. CESPITI (MENU): cambiata la disposizione del menù gestionale. CESPACQ (dati acquisto bene): tolti i decimali, adeguato lo standard. CESAMMMS (contabilizzazione ammortamenti): adeguato agli standard.

CESBENIC (situazione bene): adeguati gli standard

CES3EAL (elenco beni realizzati): sistemazione dei filtri di stampa e delle+

rotture.

#### **Nr. 55 05/03/1996**

## **Motivo ANALISI ORDINI CLIENTI PER AGENTE A VALORE E QUANTITA' RESIDUI.**

#### **Descrizione :**

MA01ORD.\* MA02ORD.\* MA03ORD.\* MA04ORD.\*

MENU (AGGIUNTA LA VOCE)

------------------------------------------------------------------------------

NUOVA TECNICA: gestisce dei file temporanei divisi per operatore MA0\*WWOR

#### **Nr. 54 01/03/1996**

## **Motivo P.NOTA SCADENZE INTRACEE FORNITORI**

## **Descrizione :**

Il totale valore usato per calcolare le scadenze di pagamento di una fattura

intracee era imponibile + IVA e non solo imponibile.

(errore introdotto il 16/10/95)

#### **Nr.** 53 **23/02/1996**

## **Motivo NUOVA FUNZIONE SU RIGHE PREVENTIVI, RIGHE ORDINI E RIGHE BO FA FP FI BF BL**

#### **Descrizione :**

UTENTE.\* MAORDINI.\* MABOLLE.\*

MARIBOL.\* MARIGHE.\* VALKBOL.\*

------------------------------------------------------------------------------

Sull'utente esistono due flag che permettono di abilitare o meno l'inserimento

della seconda e terza riga descrittiva, presente sull'anagrafica dell'articolo

scelto nel corpo dell'ordine o dalla bolla o di uno degli altri documenti

supportati.

#### **Nr. 52 22/02/1996**

## **Motivo COMPLETATE LE FUNZIONI DEL PROGRAMMA**

## **Descrizione :**

LISTINI PERSONALI: programma di variazione dati completato in tutte le sue

funzioni (variazione di famiglie, di sottofamiglie, di

articoli, da cliente a cliente, ecc.)

#### **Nr. 51 22/02/1996**

### **Motivo**

## **Descrizione :**

Negli articoli la funzione "DUPLICA ARTICOLI" è stata spostata da SHIFT + F6

a SHIFT + F8 ed è stato eliminato il difetto che se si era su un articolo

esistente e si richiamava il modulo senza confermare la funzione ma si usciva

con ESC, copriva tutti i dati dell'articolo esistente (comunque recuperabile

se non si faceva F10 sullo stesso.

#### **Nr. 50 Descrizione : 22/02/1996 Motivo MIGLIORIE SULLA CANCELLAZIONE ARTICOLI (DISTINTA BASE E LIFO)**

ARTICOLI.CBL

------------------------------------------------------------------------------

- Funzione di controllo che impedisce la cancellazione di un articolo se è usato come componente di una distinta base, mentre se non è un componente ed ha una o più distinte, le annulla automaticamente durante la cancellazio ne dello stesso.

- Funzione che controlla se l'articolo è usato nei dati storici LIFO, e se è usato ne blocca la cancellazione.

**Nr.** 49 **22/02/1996**

# **Motivo GESTIONE E GENERAZIONE CODICE A BARRE**

## **Descrizione :**

Modulo richiamabile dalla gestione anagrafica articolo con SHIFT + F1, che permette di creare il codice a barre EAN13, abbinando i dati dell'utente (CODICE NAZIONE e CODICE PRODUTTORE) con il progressivo interno aziendale (CODICE EAN 13) insieme ad altre informazioni utili per la stampa e gestione del codice a barre.

------------------------------------------------------------------------------

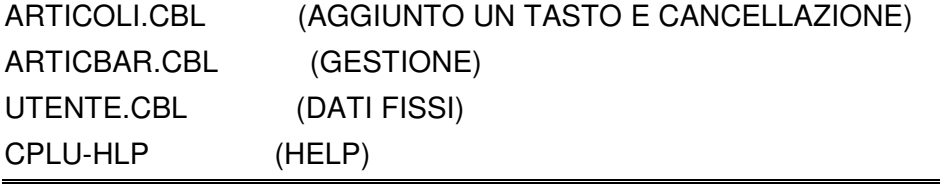

**Nr. 48 22/02/1996**

## **Motivo AGGIUNTA DI UNA GESTIONE**

## **Descrizione :**

Modulo che permette di abbinare ad un articolopiù fornitori di acquisto con

il loro "codice articolo fornitore" e con il loro "codice a barre".

Con F6, dopo essere entrati in un articolo (SHIFT + F7 dalla gest. articoli),

si può ottenere una stampa articolo/fornitori.

------------------------------------------------------------------------------

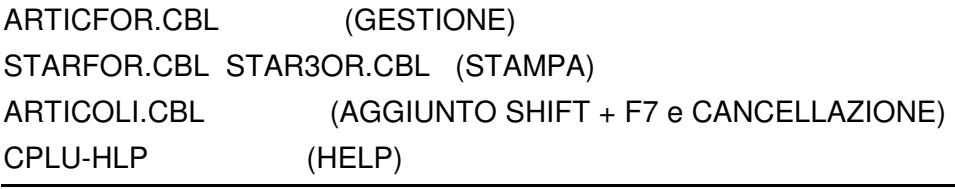

**Nr. 47 22/02/1996**

### **Motivo AGGIUNTA NUOVA FUNZIONE PER VELOCIZZARE IL LAVORO.**

## **Descrizione :**

Aggiunta la possibilità di richiamare un ordine da bolla direttamente

inserendo il numero (saltando la fase di ricerca).Sulla testata bolla nella

data operazione se si preme CTRL + F2 si inseriscono il numero ordine, con

F10 si crea la testata bolla.

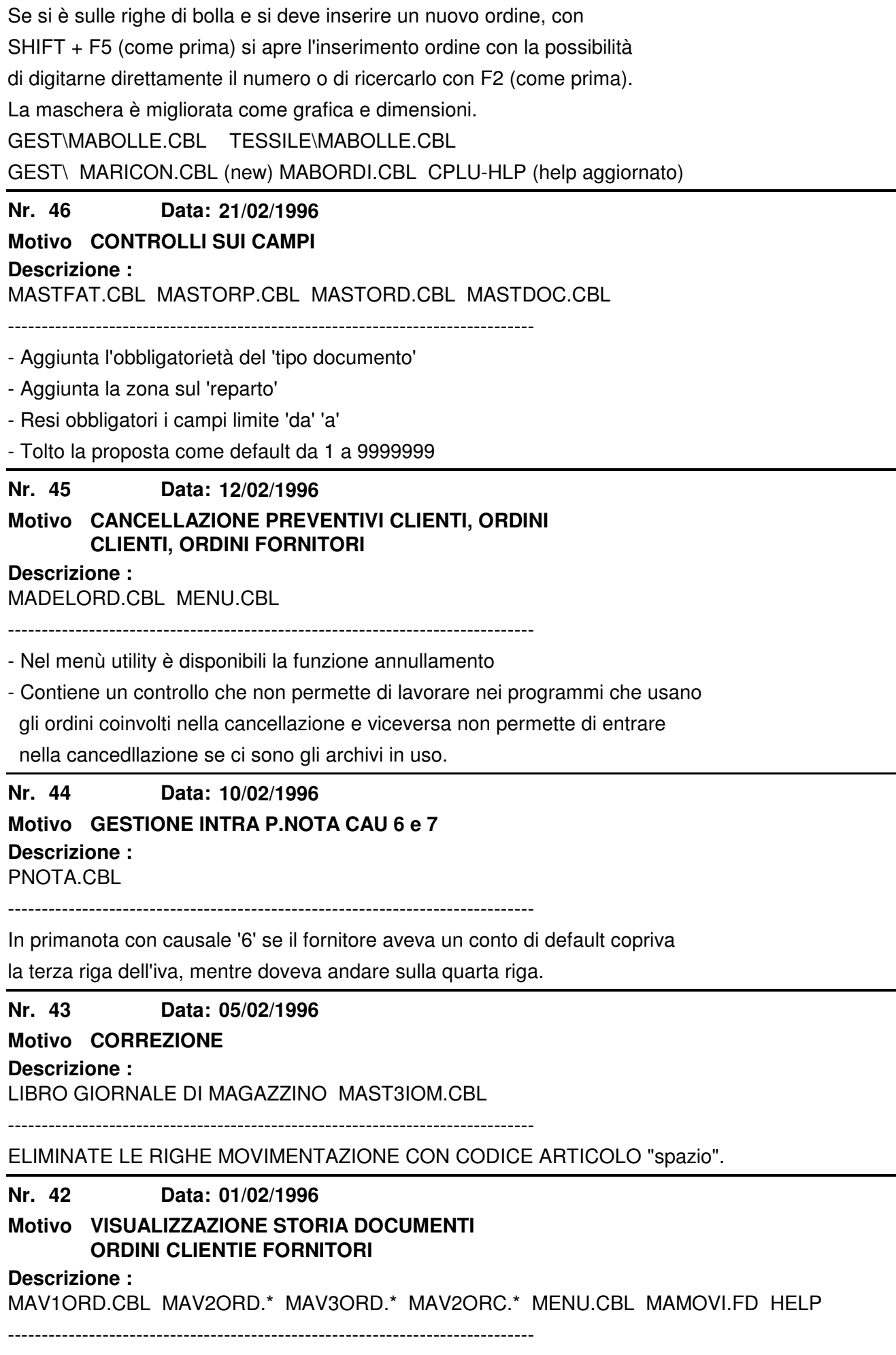

Modulo che permette di visualizzare la storia di un ordine cliente o fornitore

Per usarlo posizionarsi sull'ordine scelto e premere F2 nei vari moduli.

**Nr. 41 Descrizione : 05/12/1995 Motivo CALCOLO RISCHIO CLIENTI**

RISCHIO.\* HELP

------------------------------------------------------------------------------

Aggiunto un nuovo modulo richamabile con SHIFT + F1 da tutta la gestione docu-

menti area "vendite" (OP-OC-BO ecc.) che calcola tutta la posizione del clien-

te alla data richiesta all'inizio dell'esercizio.

**Nr. 40 23/11/1995**

**Motivo NOUVO CONTROLLO SULLA DATA DOCUMENTI**

#### **Descrizione :**

MABOLLE.\* MAORDINI.\* MAST\*.CBL U-CHKPRN.PD

------------------------------------------------------------------------------

Ogni documento (OP-OC-OF-BO-FA-FI-FP ecc.) in fase di stampa viene marchiato

con la 'S' di stampato e una successiva ristampa aziona un messaggio che

permette di interrompere o proseguire.

La 'S' di stampato è modificabile manualmente sulle testate dei documenti.

#### **Nr. 39 Data: 23/11/1995**

## **Motivo GESTIONE SPESE IMBALLO**

**Descrizione :**

TBASB.\* STTBASB.\* STTB3ASB.\* HELP CLIENTI.\* MAORDINI.\* MABOLLE.\*

------------------------------------------------------------------------------

Nuova funzione che permette il calcolo delle spese di imballo automatiche in

base al nr. colli, al costo unitario imballo e all'anagrafica cliente se ha

attivato l'addebito delle spese di imballo.

#### **Nr. 38 23/11/1995**

## **Motivo GESTIONE CALCOLO SPESE DI TRASPORTO**

### **Descrizione :**

MENU.\* HELP MABOLLE.\* MAORDINI.\* TBSPVZP.\* STTBSVZP.\* STTB3VZP.\* CLIENTI.\* TBZOT.\* STTBZOTR.\* STTB3OTR.\* TBPORTO.\* STTB3ORT.\*

------------------------------------------------------------------------------

Nuova funzione che permetteil calcolo delle spese di trasporto in base a:

- ZONA DI TRASPORTO ABBINATO AL CLIENTE

- VETTORE (NR. 1)

- PORTO
- PESO LORDO IN BOLLA

- TABELLA VETTORE/ZONA TRASPORTO

## **Nr. 37 Data: 17/11/1995**

**Motivo CORREZIONE DI ALCUNI TEST CHE SCARTANO DEI TIPI DOCUMENTO**

**Descrizione :**

CONTROLLO CONTABILE VENDITE MAST3OPN HELP TESSILE

-----------------------------------------------------------------------------

Aggiunta analisi dei documenti FA e FP.

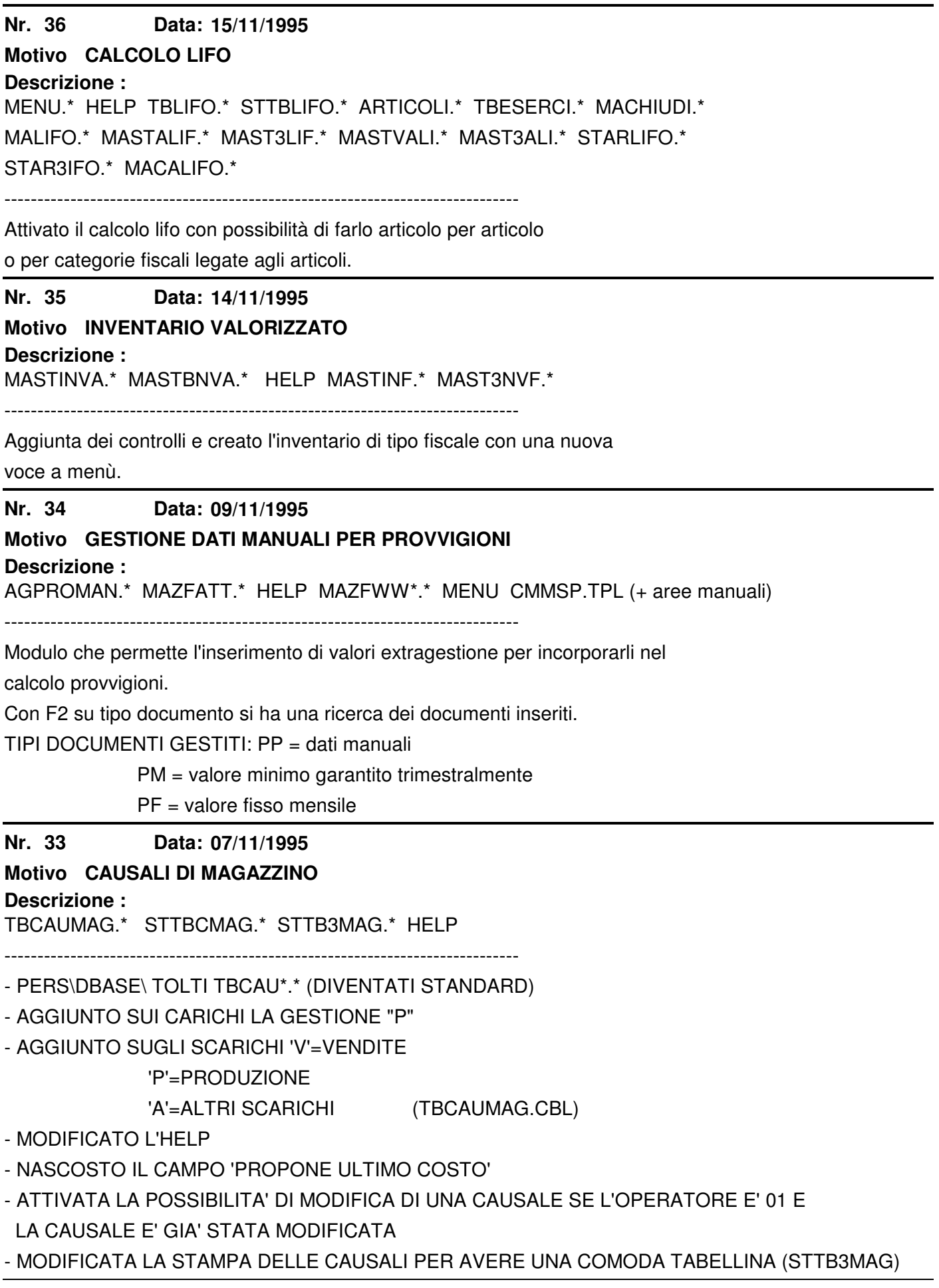

**Nr. 32 Descrizione : 30/10/1995 Motivo AGGIUNTA FILTRI** STAMPA PROSPETTI DI MAGAZZINO MASTPRO.CBL MAST3RO.CBL MENU.CBL FILTRI.CBL MASTACHE.CBL MAST3CHE.CBL **Nr. 31 Descrizione : 30/10/1995 Motivo CORREZIONE ANOMALIA MASTRINI + ELENCO PER SALDI.** -MASTRINI SE NELL'ESERCIZIO IN CORSO ESITONO SOLO OPERAZIONI DI CHIUSURA E APERTURA, VENIVANO STAMPATE DUE VOLTE LE RIGHE DI MASTRO CON LE OPERAZIONI DI PRIMANOTA. ------------------------------------------------------------------------------ LA RILEVAZIONE DELLE SCRITTURE DI APERTURA ESERCIZIO VIENE ORA ESEGUITA UNA VOLTA PER TUTTI I MASTRI ELIMINANDO L'ERRORE DI SOMMATORIA. ------------------------------------------------------------------------------ -ELENCO PER SALDI SE IL PRIMO CLENTE DEI LIMITI IMPOSTATI A VIDEO NON AVEVA L'APERTURA NON VENIVA CONSIDERATA PER TUTTE LE ANAGRAFICHE. **Nr. 30 Descrizione : 22/02/1996 Motivo PROTEZIONI** CMANP.TPL CMMVP.TPL NEGA AGGIUNTA RECORD O MODIFICHE. BISOGNA RIGENERARE TUTTE LE ANAGRAFICHE. PER ORA TESTARE ARTICOLI CON UTENTE 03, IDEM SU MOVIMENTI DI MAGAZZINO. **Nr. 29 Descrizione : 22/02/1996 Motivo** CPLUMESS.TXT OTTIMIZZAZIONE U-PASSA NUOVE PROTEZIONI MENU " " U-COLPA " " CONF " " MENU.TPL " INSTMENU.TPL " " G-BOX " " **Nr. 28 Descrizione : 16/09/1995 Motivo GIORNALE DI MAGAZZINO** AGGIUNTA RAG. SOCIALE E P.IVA IN TESTATA ------------------------------------------------------------------------------ MODIFICA DEI TEST PER LA COINCIDENZA DELLA DATA DI STAMPA CON LA DATA D'INIZIO

ESERCIZIO PER EFFETTUARE QUINDI GLI AZZERAMENTI DEL PROGRESSIVO ESISTENZA ARTICOLO PER ARTICOLO.

------------------------------------------------------------------------------

LA DATA DI FINE STAMPA NON PUO' ESSERE MAGGIORE O UGUALE ALLA DATA DI INIZIO ESERCIZIO, IN PRATICA IL GIORNALE NON PUO' ESSERE STAMPATO A CAVALLO DI 2 ESERCIZI.

**Nr. 27 18/09/1995**

**Motivo BROGLIACCIO DI MAGAZZINO**

**Descrizione :**

MASTPRO.\* MAST3RO.\*

ELIMINATE LE COLONNE "PREZZO UN." E "COSTO UN."

------------------------------------------------------------------------------

MODIFICATE LA DESCRIZIONE "RIC." IN "M.C."

**Nr. 26 06/12/1995**

## **Motivo AGGIUNTA COSTO REGISTRATORE DI CASSA**

**Descrizione :**

E' STATA AGGIUNTA L'IMPORTAZIONE DA REGISTRATORE DI CASSA.

**Nr. 25 16/10/1995**

## **Motivo AGGIUNTA DI UNA PROTEZIONE**

### **Descrizione :**

E' STATA AGGIUNTA UNA PROTEZIONE SU "F3" E UNA PROTEZIONE GENERALE NUOVO UTENTE.

**Nr. 24 06/12/1995**

### **Motivo CODICE A BARRE SU OC/OF**

### **Descrizione :**

E' STATA AGGIUNTA LA GESTIONE OC/OF SU BARCODE.

#### **Nr. 22 20/11/1995**

### **Motivo PROTEZIONE PER AVVISARE**

### **Descrizione :**

INSERIMENTO DOCUMENTO IVA: SE SI CAMBIA IL NUMERO DI PROTOCOLLO PROPOSTO IL PROGRAMMA VISUALIZZA UN MESSAGGIO DI ATTENZIONE.

#### **Nr.** 21 **26/10/1995**

## **Motivo CORREZIONE ANOMALIE**

**Descrizione :**

GESTIONE DI MOVIMENTI DI MAGAZZINO MANUALI: E' STATA AGGIUNTA LA GESTIONE DELLA DIVISA CON INSERIMENTO DEL VALORE UNITARIO CON DUE DECIMALI.

--------------------------------------------------------------------------

STAMPA ORDINE CLIENTE/FORNITORE STANDARD: SONO STATI SISTEMATI I CAMPI STAMPATI; E' STATA INSERITA LA GESTIONE DEI VALORI IN DIVISA E LA GESTIONE DEL SALTO PAGINA CORRETTO (NR.DI RIGHE UTILI IMPOSTATE=59).

#### **Nr. 20 16/10/1995**

## **Motivo CORREZIONE ERRORE CALCOLO SCADENZE**

### **Descrizione :**

SE NELLA TABELLA PAGAMENTI SI INSERIVA UNA DISTANZA IN GIORNI NON MULTIPLA

DI 30 (MESE COMMERCIALE) (per es.62), IL CALCOLO SCADENZE, IN ALCUNI CASI, LA CONSIDERAVA COME DISTANZA IN MESI COMMERCIALI.

**Nr.** 19 **13/10/1995**

## **Motivo STAMPA LISTINI SU RICHIESTA**

## **Descrizione :**

E' STATA MODIFICATA LA MASCHERA CON AGGIUTNA DEI LISTINI DA STAMPARE. E' STATA MODIFICATA ANCHE LA STAMPA SU 132 E 80 COLONNE CON L'AGGIUNTA DEL NUMERO DI LISTINO STAMPATO.

**Nr. 18 16/10/1995**

## **Motivo MIGLIORIE**

## **Descrizione :**

STAMPA LISTINI: E' STATA AGGIUNTA LA GESTIONE DELLE CIFRE DECIMALI.

--------------------------------------------------------------------

TESTATA BOLLA: E' STATA MODIFICATA L'ESTETICA DELLA II^ PAGINA.

--------------------------------------------------------------------

TESTATA ORDINI: E' STATA MODIFICATA L'ESTETICA DELLA II^ PAGINA.

#### **Nr. 14 20/11/1995**

## **Motivo DEPOSITI**

## **Descrizione :**

BOLLE: IL CAMBIO CAUSALE MAGAZZINO PUO' AVVENIRE SOLO SE LA NUOVA CAUSALE HA LE MEDESIME CARATTERISTICHE DI CARICO/SCARICO (CIOE' I SEGNI + E - NELLE STES-SE POSIZIONI) DI QUELLA PRECEDENTE.

#### **Nr. 12 13/10/1995**

## **Motivo CORREZIONE ERRORE**

## **Descrizione :**

PNOTA: CORREZIONE ERRORE POICHE' SE C'E' UN CONTO SENSIBILIZZATO A CENTRO DI COSTO ED IL DOCUMENTO E' UNA FATTURA FORNITORE O CLIENTE, ERRONEAMENTE SI APRIVA LA RICHIESTA DEI DATI "CENTRI DI COSTO" ANCHE SULLA RIGA DEL FORNITORE.

#### **Nr. 11 Data: 03/11/1995**

## **Motivo NUOVA FUNZIONE**

## **Descrizione :**

GESTIONE RESI SU CORRISPETTIVI: LA GESTIONE CORRISPETTIVI ORA PUO' UTILIZZARE LA CAUSALE DI MAGAZZINO "RESO DA CLIENTI ANNO IN CORSO"; TUTTE LE STAMPE RICONOSCONO IL CORRISPETTIVO "RESO" TRATTANDO QUANTITA' E VALORE NEGATIVI.

------------------------------------------------------------------------------

PROSPETTO GIORNALIERO CORRISPETTIVI: E' STATO AGGIUNTO UNO ZOOM SUI "REPARTI". IL PROGRAMMA GESTISCE I SEGNI NEGATIVI.

------------------------------------------------------------------------------

ELENCO CORRISP.CON CLIENTI: E' STATO AGGIUNTO UNO ZOOM SUI "REPARTI".

IL PROGRAMMA GESTISCE I SEGNI NEGATIVI.

------------------------------------------------------------------------------

ELENCO CLIENTE/ARTICOLO: IL PROGRAMMA GESTISCE I SEGNI NEGATIVI.

RIEPILOGO FATTURATO: IL PROGRAMMA GESTISCE I "CR" NEGATIVI.

------------------------------------------------------------------------------

#### **Nr. 10 30/10/1995**

## **Motivo AGGIUNTA DI UNA PROTEZIONE**

## **Descrizione :**

GESTIONE CORRISPETTIVI: NON E' PIU' POSSIBILE MODIFICARE, INSERIRE O CANCELLA-RE CORRISPETTIVI CHE HANNO LA DATA OPERAZIONE INFERIORE O UGUALE ALLA DATA DI ULTIMO SCORPORO (SULL'UTENTE) E/O ALLA DATA DI ULTIMA STAMPA DEL GIORNALE DI MAGAZZINO DEFINITIVA.

#### **Nr. 9 30/10/1995**

## **Motivo AGGIUNTA DI UNA PROTEZIONE**

## **Descrizione :**

UTENTE: E' STATA AGGIUNTA LA DATA ULTIMO SCORPORO CORRISPETTIVI GESTITA DALLA PRIMANOTA E DAL CARICAMENTO "CR".

**Nr. 8 30/10/1995**

## **Motivo CORREZIONE ANOMALIA**

## **Descrizione :**

SCORPORO CORRISPETTIVI: E' STATA SISTEMATA LA GESTIONE DEI DECIMALI NELLO SCORPORO CORRISPETTIVI DI FINE MESE.

#### **Nr. 7 18/09/1995**

## **Motivo AGGIUNTA DI UNA PROTEZIONE**

## **Descrizione :**

VIENE EFFETTUATO UN CONTROLLO POICHE' L'ANNO IN TESTATA DEL DOCUMENTO DEVE ESSERE UGUALE OBBLIGATORIAMENTE ALL'ANNO DELLA DATA OPERAZIONE NEI SEGUENTI PROGRAMMI:

PREVENTIVI - ORDINI CLIENTI - ORDINI FORNITORI - FATTURA IMMEDIATA - FATTURA PROFORMA - NOTA DI CREDITO - BOLLA ACCOMPAGNATORIA - FATTURA ACCOMPAGNATORIA BOLLA A FORNITORE - BOLLA RICEVIMENTO MERCE - CORRISPETTIVI - GESTIONE MOVI-MENTI DI MAGAZZINO MANUALI.

## **Nr. 6 Data: 16/10/1995**

## **Motivo MODIFICA PARAMETRI DI SELEZIONE DOCUMEN-TI NEL CALCOLO PROVVIGIONI AGENTI**

## **Descrizione :**

E' STATO AGGIUNTO IL CALCOLO DELLE PROVVIGIONI ANCHE NELLE "FA" FATTURE AC-COMPAGNATORIE E "FP" FATTURE PROFORMA.

#### **Nr.** 4 **20/09/1995**

## **Motivo CORREZIONE ERRORE**

## **Descrizione :**

SU SEGNALAZIONE DELLA BANCA SAN PAOLO DI TORINO (SIG.RA FAVERIO TELEF.458111) E' STATO AGGIUNTO UN DOPPIO ZERO DOPO RIBA POOL SUL TIPO RECORD 70: \$POOL 00.

## **Nr. 3 Data: 03/11/1995**

# **Motivo CORREZIONE ANOMALIA "PROPOSTA ACQUISTO"**

## **Descrizione :**

PROPOSTA ACQUISTO: ORA FUNZIONA ANCHE SE LA QUANTITA' DI "ESISTENZA TEORICA" E' MINORE DI ZERO E SE LA TABELLA "SCORTE ARTICOLI" ESISTE MA HA I VALORI A ZERO.

**Nr. 2 03/11/1995**

# **Motivo CORREZIONE ANOMALIA "GESTIONE SCORTE"**

**Descrizione :**

GESTIONE SCORTE: E' STATO TOLTA A VIDEO LA GESTIONE DEL CAMPO "NR.GG VALIDITA'

#### **Nr. 1 25/09/1995**

# **Motivo MODIFICA FILOSOFIA DI FUNZIONAMENTO**

**Descrizione :**

BILANCIO DI VERIFICA: NON CALCOLA PIU' IL SALDO DARE/AVERE NELLA PRIMA

COLONNA "SALDO DI APERTURA"; ORA RIPORTA DISTINTAMENTE I VALORI "DARE" E "AVERE".

MODIFICA ESEGUITA PER QUADRARE CON I TOTALI AL PIEDE DEL LIBRO GIORNALE.